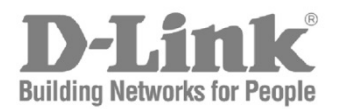

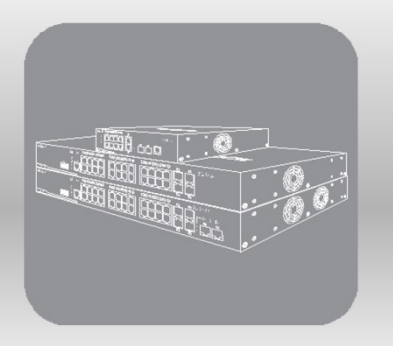

# **CLI Reference Guide**

Product Model: DGS-3000 Series Layer 2 Managed Gigabit Ethernet Switch Release 1.10

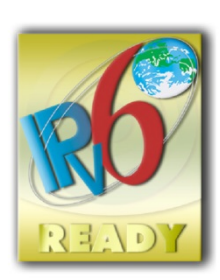

# Table of Contents

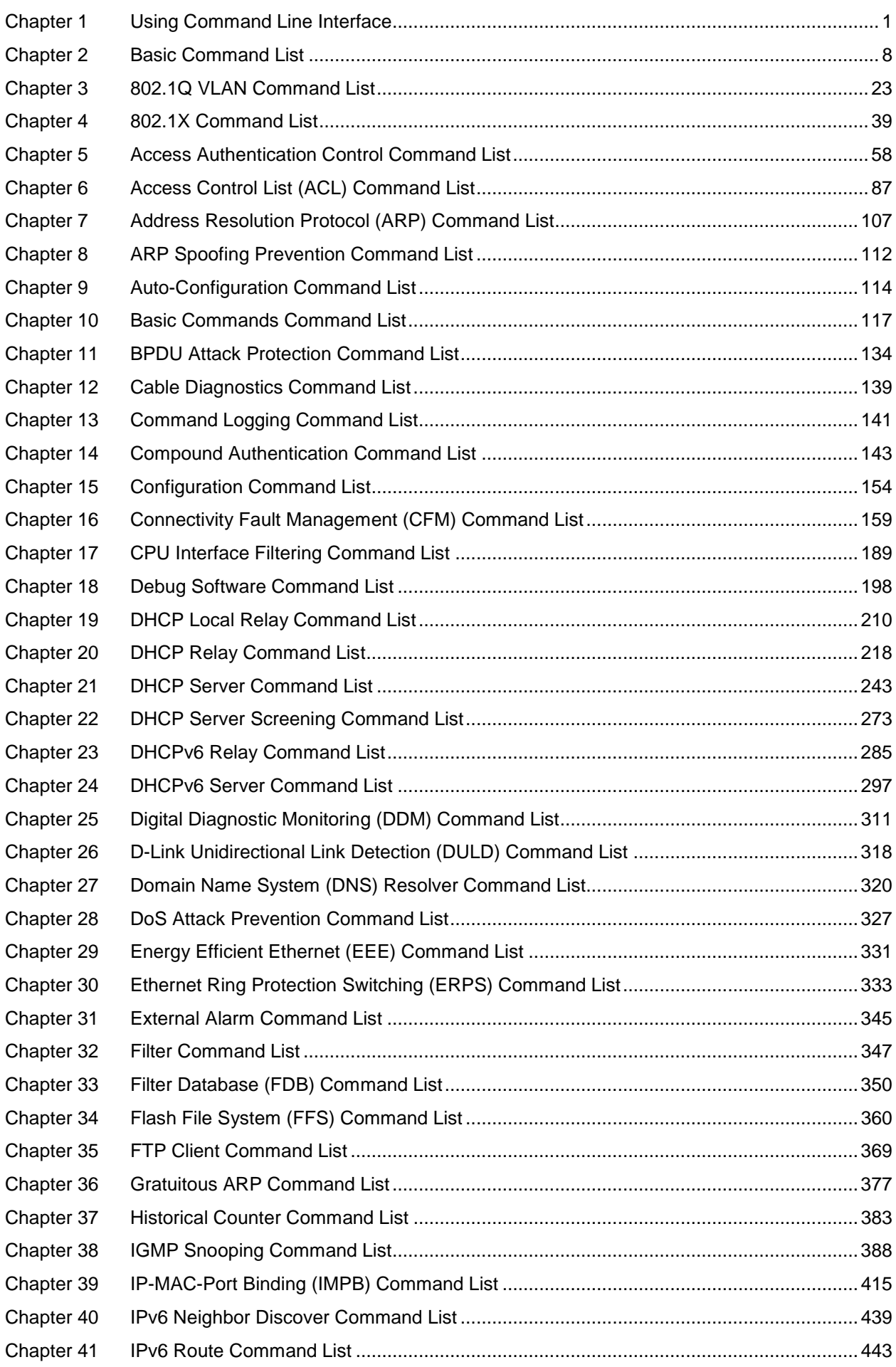

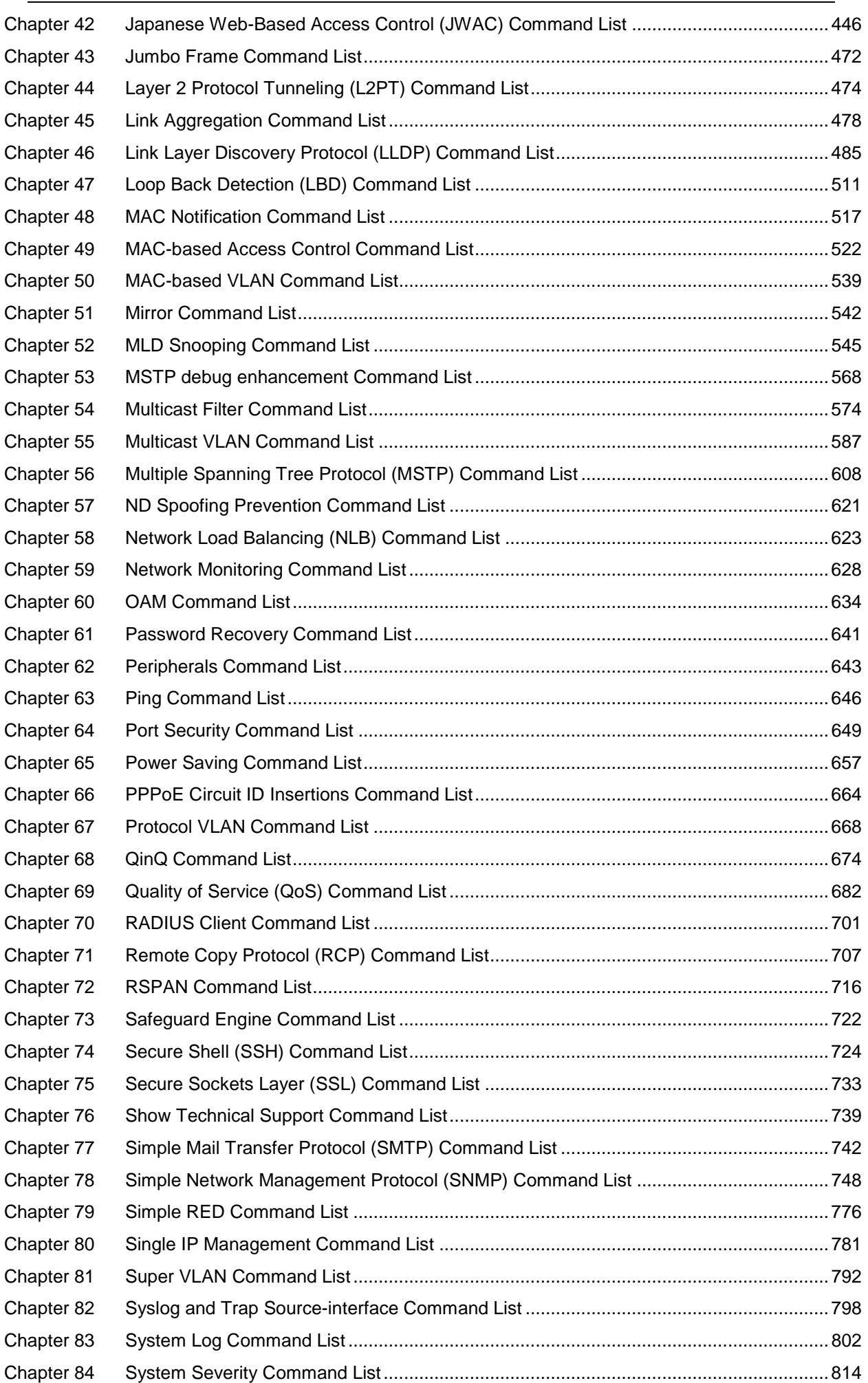

## *DGS-3000 Series Layer 2 Managed Gigabit Ethernet Switch CLI Reference Guide*

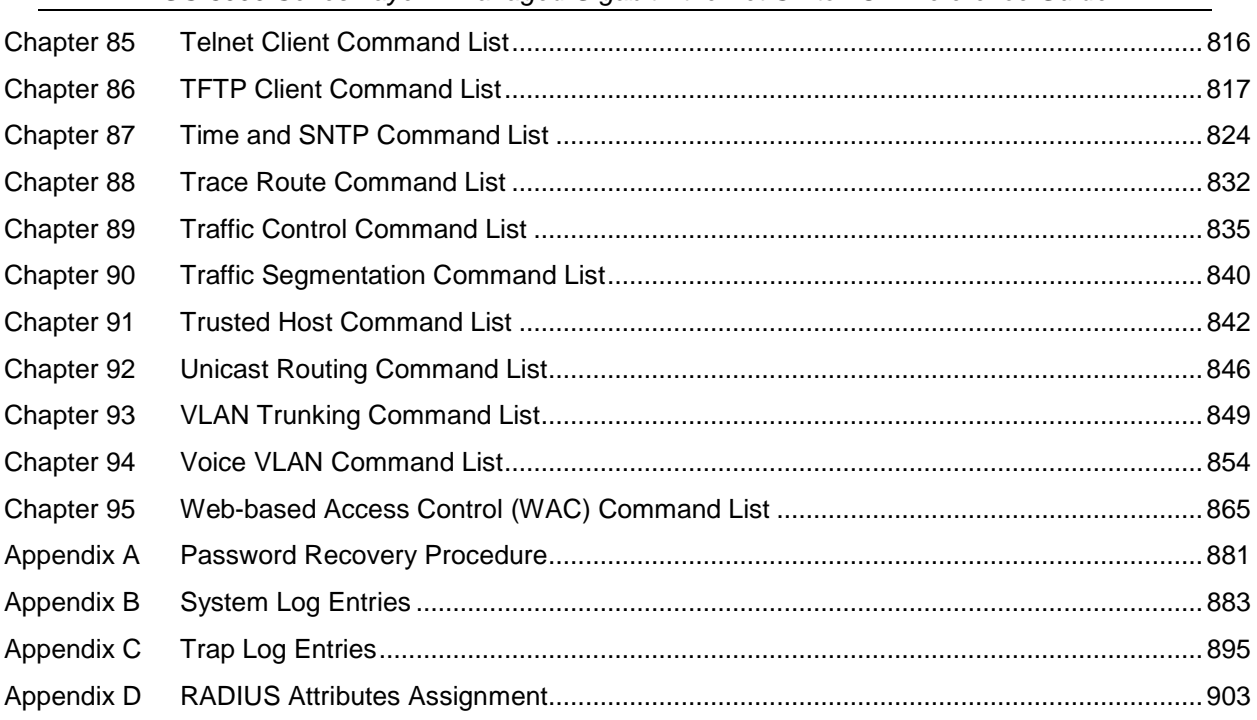

# <span id="page-4-0"></span>Chapter 1 Using Command Line **Interface**

The Switch can be managed through the Switch's serial port, Telnet, SNMP or the Web-based management agent. The Command Line Interface (CLI) can be used to configure and manage the Switch via the serial port or Telnet interfaces.

This manual provides a reference for all of the commands contained in the CLI. Every command will be introduced in terms of purpose, format, description, parameters, and examples. Configuration and management of the Switch via the Web-based management agent are discussed in the Web UI Reference Guide. For detailed information on installing hardware please also refer to the Hardware Installation Guide.

# 1-1 Accessing the Switch via the Serial Port

The Switch's serial port's default settings are as follows:

- 115200 baud
- no parity
- 8 data bits
- 1 stop bit

A computer running a terminal emulation program capable of emulating a VT-100 terminal and a serial port configured as above are then connected to the Switch's Console port via an included RS-232 to RJ-45 convertor cable.

With the serial port properly connected to a management computer, the following screen should be visible. If this screen does not appear, try pressing Ctrl+r to refresh the console screen.

```
DGS-3000-26TC Gigabit Ethernet Switch
                             Command Line Interface
                            Firmware: Build 1.10.0012
           Copyright(C) 2014 D-Link Corporation. All rights reserved.
UserName:
PassWord:
DGS-3000-26TC:admin#
```
There is no initial username or password. Just press the **Enter** key twice to display the CLI input cursor − **DGS-3000-26TC:admin#**. This is the command line where all commands are input.

# 1-2 Setting the Switch's IP Address

Each Switch must be assigned its own IP Address, which is used for communication with an SNMP network manager or other TCP/IP application (for example BOOTP, TFTP). The Switch's default IP address is 10.90.90.90. You can change the default Switch IP address to meet the specification of your networking address scheme.

The Switch is also assigned a unique MAC address by the factory. This MAC address cannot be changed, and can be found on the initial boot console screen – shown below.

Boot Procedure  $V1.00.002$ ------------------------------------------------------------------------------- Power On Self Test ........................................ 100 % MAC Address : B0-C5-54-30-00-A0 H/W Version : A1 Please Wait, Loading V1.10.013 Runtime Image ............... 100 % UART init ................................................. 100 % Starting runtime image Device Discovery .......................................... 100 % Configuration init ........................................ 100 %

The Switch's MAC address can also be found in the Web management program on the Switch Information (Basic Settings) window on the Configuration menu.

The IP address for the Switch must be set before it can be managed with the Web-based manager. The Switch IP address can be automatically set using BOOTP or DHCP protocols, in which case the actual address assigned to the Switch must be known.

Starting at the command line prompt, enter the commands **config ipif System ipaddress xxx.xxx.xxx.xxx/yyy.yyy.yyy.yyy**. Where the **x**'s represent the IP address to be assigned to the IP interface named **System** and the **y**'s represent the corresponding subnet mask.

Alternatively, you can enter **config ipif System ipaddress xxx.xxx.xxx.xxx/z**. Where the **x**'s represent the IP address to be assigned to the IP interface named **System** and the **z** represents the corresponding number of subnets in CIDR notation.

The IP interface named **System** on the Switch can be assigned an IP address and subnet mask which can then be used to connect a management station to the Switch's Telnet or Web-based management agent.

DGS-3000-26TC:admin#config ipif System ipaddress 10.24.22.100/255.0.0.0 Command: config ipif System ipaddress 10.24.22.100/8

Success.

DGS-3000-26TC:admin#

In the above example, the Switch was assigned an IP address of 10.24.22.100 with a subnet mask of 255.0.0.0. The system message **Success** indicates that the command was executed successfully. The Switch can now be configured and managed via Telnet, SNMP MIB browser and the CLI or via the Web-based management agent using the above IP address to connect to the Switch.

There are a number of helpful features included in the CLI. Entering the **?** command will display a list of all of the top-level commands.

```
DGS-3000-26TC:admin# ?
Command:?
?
cable_diag ports
cd
cfm linktrace
cfm lock md
cfm loopback
clear
clear address_binding dhcp_snoop binding_entry ports
clear address_binding nd_snoop binding_entry ports
clear arptable
clear attack_log
clear cfm pkt_cnt
clear counters
clear ethernet_oam ports
clear fdb
clear historical_counters ports
clear igmp_snooping data_driven_group
clear igmp_snooping statistics counter
clear jwac auth state
clear log
clear mac_based_access_control auth_state
clear mld_snooping data_driven_group
clear mld_snooping statistics counter
CTRL+C ESC q Quit SPACE n Next Page ENTER Next Entry a All
```
When entering a command without its required parameters, the CLI will prompt you with a **Next possible completions:** message.

```
DGS-3000-26TC:admin#config account
Command: config account
Next possible completions:
<username>
DGS-3000-26TC:admin#
```
In this case, the command **config account** was entered with the parameter **<username>**. The CLI will then prompt to enter the **<username>** with the message, **Next possible completions:**. Every command in the CLI has this feature, and complex commands have several layers of parameter prompting.

In addition, after typing any given command plus one space, users can see all of the next possible sub-commands, in sequential order, by repeatedly pressing the **Tab** key.

To re-enter the previous command at the command prompt, press the up arrow cursor key. The previous command will appear at the command prompt.

```
DGS-3000-26TC:admin#config account
Command: config account
Next possible completions:
<username>
```
DGS-3000-26TC:admin#config account

In the above example, the command **config account** was entered without the required parameter **<username>**, the CLI returned the **Next possible completions: <username>** prompt. The up arrow cursor control key was pressed to re-enter the previous command (**config account**) at the command prompt. Now the appropriate username can be entered and the **config account**  command re-executed.

All commands in the CLI function in this way. In addition, the syntax of the help prompts are the same as presented in this manual – angle brackets < > indicate a numerical value or character string, braces { } indicate optional parameters or a choice of parameters, and brackets [ ] indicate required parameters.

If a command is entered that is unrecognized by the CLI, the top-level commands will be displayed under the **Available commands:** prompt.

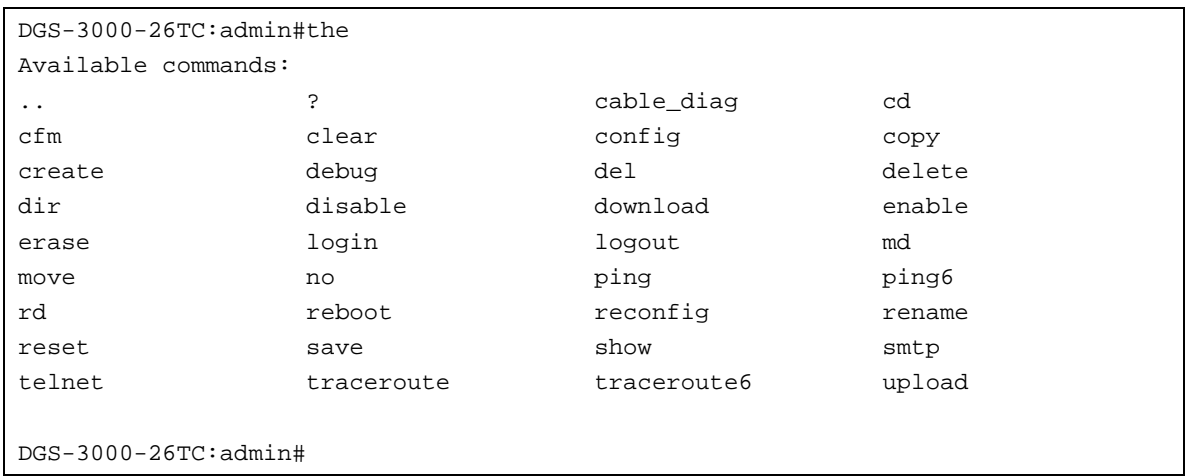

The top-level commands consist of commands such as **show** or **config**. Most of these commands require one or more parameters to narrow the top-level command. This is equivalent to **show** what? or **config** what? Where the what? is the next parameter.

For example, entering the **show** command with no additional parameters, the CLI will then display all of the possible next parameters.

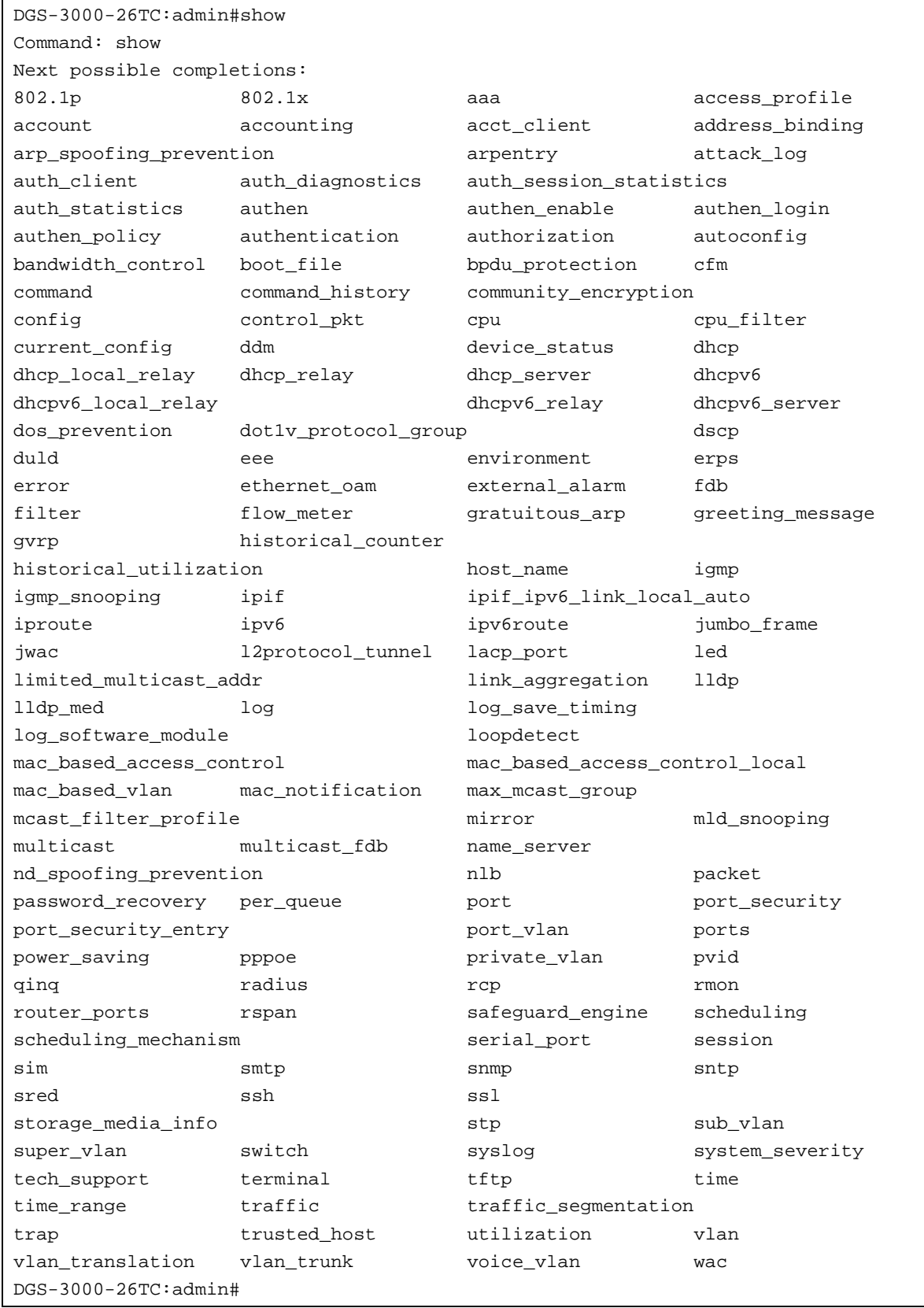

In the above example, all of the possible next parameters for the **show** command are displayed. At the next command prompt, the up arrow was used to re-enter the **show** command, followed by the **account** parameter. The CLI then displays the user accounts configured on the Switch.

# 1-3 Command Syntax Symbols

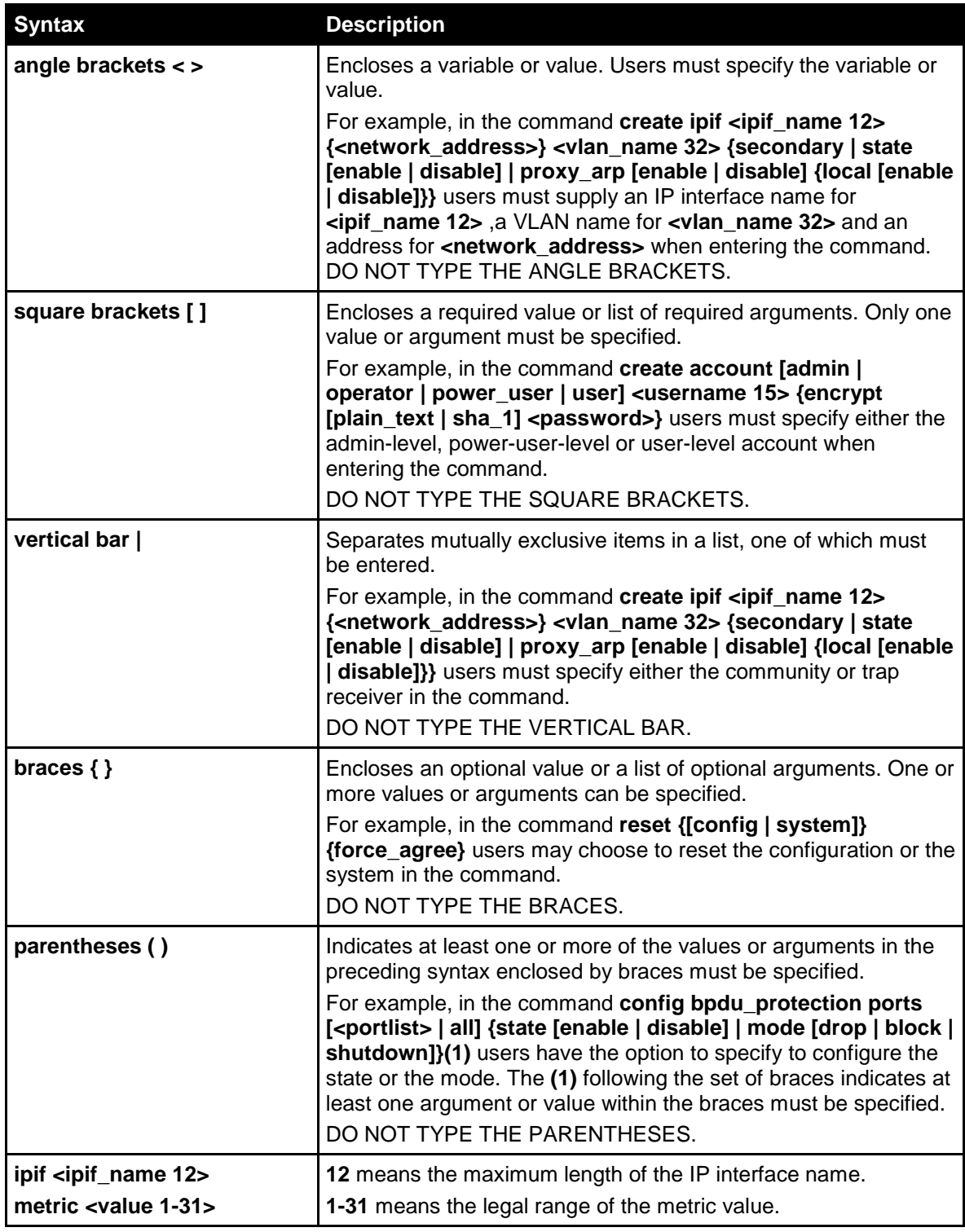

# 1-4 Line Editing Keys

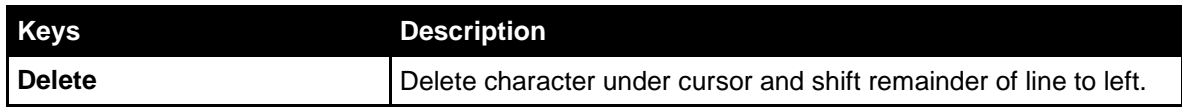

6

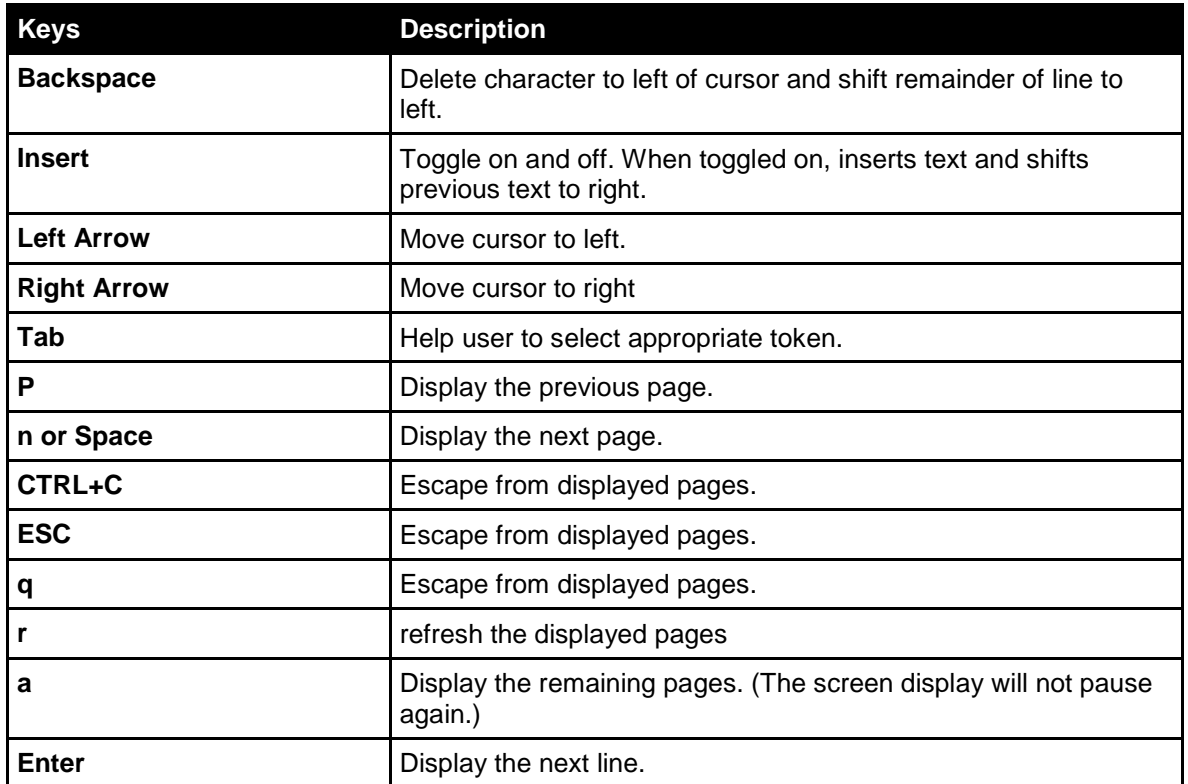

The screen display pauses when the show command output reaches the end of the page.

In the above example, all of the possible next parameters for the **show** command are displayed. At the next command prompt, the up arrow was used to re-enter the **show** command, followed by the **account** parameter. The CLI then displays the user accounts configured on the Switch.

# <span id="page-11-0"></span>Chapter 2 Basic Command List

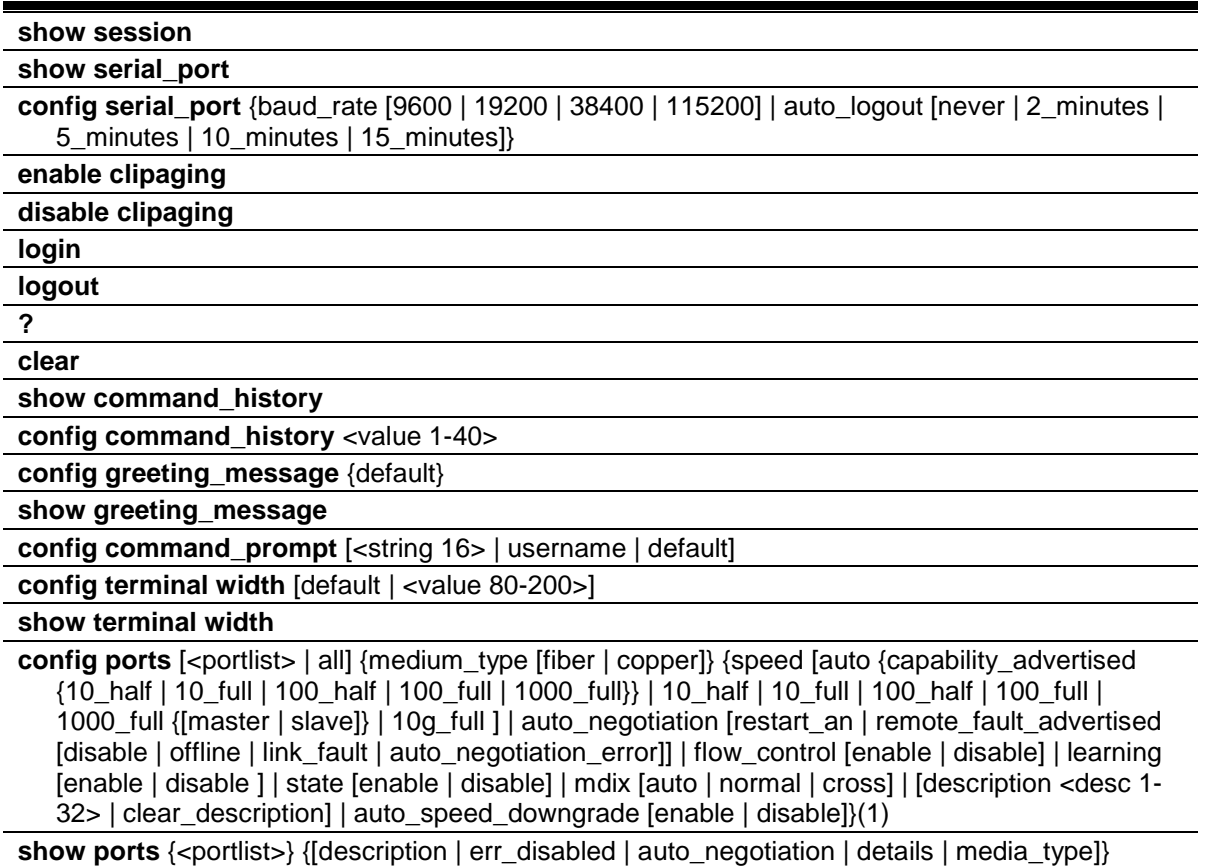

## 2-1 show session

## **Description**

This command is used to display a list of current users logged into the Switch.

## **Format**

**show session**

## **Parameters**

None.

## **Restrictions**

Only administrators and Operators can issue this command.

## **Example**

To display the session entries:

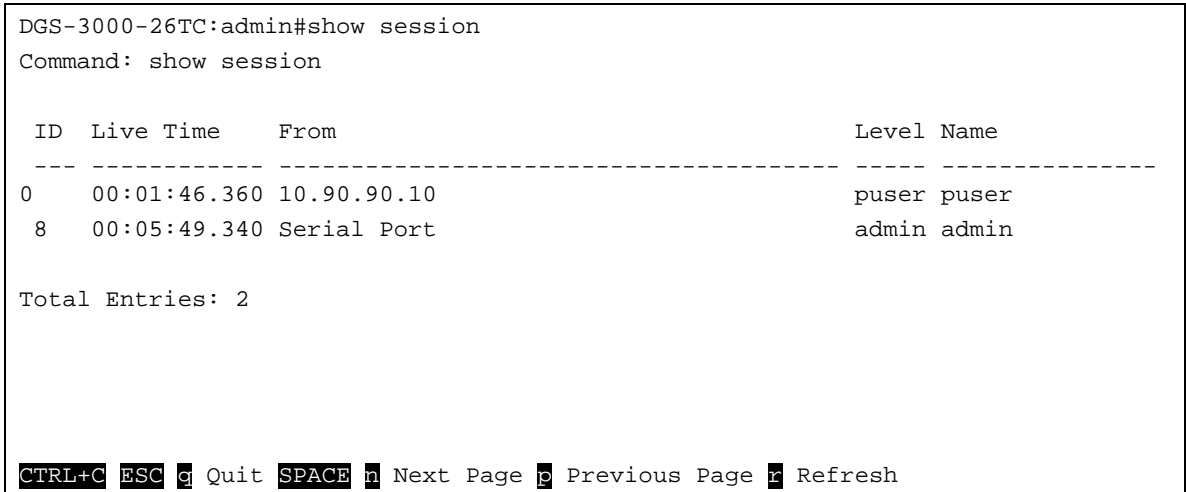

## 2-2 show serial\_port

#### **Description**

This command is used to display the current serial port settings.

#### **Format**

**show serial\_port**

#### **Parameters**

None.

#### **Restrictions**

None.

## **Example**

To display the serial port setting:

```
DGS-3000-26TC:admin#show serial_port
Command: show serial_port
Baud Rate : 115200
Data Bits : 8
Parity Bits : None
Stop Bits : 1
Auto-Logout : 10 mins
DGS-3000-26TC:admin#
```
# 2-3 config serial\_port

#### **Description**

This command is used to configure the serial bit rate used to communicate with the management host and the idle connection auto logout time.

## **Format**

**config serial\_port {baud\_rate [9600 | 19200 | 38400 | 115200] | auto\_logout [never | 2\_minutes | 5\_minutes | 10\_minutes | 15\_minutes]}**

#### **Parameters**

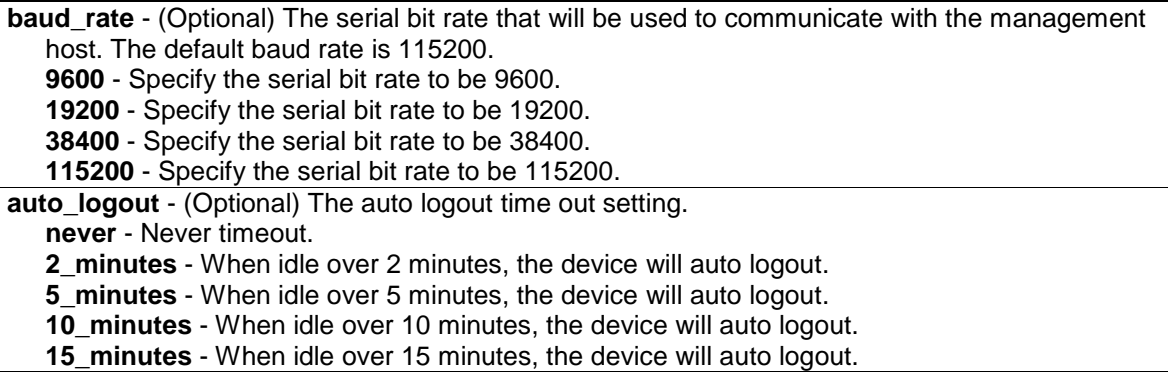

#### **Restrictions**

Only Administrators and Operators can issue this command.

## **Example**

To configure baud rate:

```
DGS-3000-26TC:admin#config serial_port baud_rate 9600
Command: config serial_port baud_rate 9600
Success.
DGS-3000-26TC:admin#
```
# 2-4 enable clipaging

## **Description**

This command is used to enable the pausing of the screen display when the show command output reaches the end of the page. The default setting is enabled.

## **Format**

**enable clipaging**

## **Parameters**

None.

## **Restrictions**

Only Administrators and Operators can issue this command.

## **Example**

To enable pausing of the screen display when show command output reaches the end of the page:

```
DGS-3000-26TC:admin#enable clipaging
Command: enable clipaging
Success.
```
DGS-3000-26TC:admin#

# 2-5 disable clipaging

## **Description**

This command is used to disable the pausing of the screen display when the show command output reaches the end of the page. The default setting is enabled.

## **Format**

**disable clipaging**

## **Parameters**

None.

## **Restrictions**

Only Administrators and Operators can issue this command.

## **Example**

To disable pausing of the screen display when show command output reaches the end of the page:

```
DGS-3000-26TC:admin#disable clipaging
Command: disable clipaging
Success.
DGS-3000-26TC:admin#
```
# 2-6 login

## **Description**

This command is used to allow user login to the Switch.

## **Format**

**login**

## **Parameters**

None.

## **Restrictions**

None.

## **Example**

To login the Switch with a user name dlink:

```
DGS-3000-26TC:admin#login
Command: login
UserName:dlink
PassWord:****
```
DGS-3000-26TC:admin#

# 2-7 logout

## **Description**

This command is used to logout from the command prompt.

## **Format**

**logout**

## **Parameters**

None.

## **Restrictions**

None.

## **Example**

To logout from the current user:

```
DGS-3000-26TC:admin#logout
Command: logout
**********
* Logout *
**********
                     DGS-3000-26TC Gigabit Ethernet Switch
                             Command Line Interface
                            Firmware: Build 1.10.013
           Copyright(C) 2014 D-Link Corporation. All rights reserved.
UserName:
```
## 2-8 ?

#### **Description**

This command is used to display a description of a specific command or general command.

#### **Format**

**?**

#### **Parameters**

None.

#### **Restrictions**

None.

## **Example**

To get "ping" command usage, descriptions:

```
DGS-3000-26TC:admin#? ping
Command: ? ping
Command: ping
Usage: [<ipaddr> | <domain_name 255>] { times <value 1-255> | timeout <sec 1-
99>}
Description: Used to test the connectivity between network devices.
DGS-3000-26TC:admin#
```
## 2-9 clear

## **Description**

This command is used to clear the screen.

## **Format**

**clear**

## **Parameters**

None.

## **Restrictions**

None.

## **Example**

To clear screen:

```
DGS-3000-26TC:admin#clear
Command: clear
```
DGS-3000-26TC:admin#

# 2-10 show command\_history

## **Description**

This command is used to display command history.

## **Format**

**show command\_history**

## **Parameters**

None.

## **Restrictions**

None.

## **Example**

To display command history:

```
DGS-3000-26TC:admin#show command_history
Command: show command_history
? ping
login
show serial_port
show session
? config bpdu_protection ports
? reset
? create account
? create ipif
show
the
?
DGS-3000-26TC:admin#
```
# 2-11 config command\_history

#### **Description**

This command is used to configure the number of commands that the Switch can recall. The Switch "remembers" upto the last 40 commands you entered.

#### **Format**

**config command\_history <value 1-40>**

#### **Parameters**

**<value 1-40>** - Enter the number of commands that the Switch can recall. This value must be between 1 and 40.

## **Restrictions**

Only Administrators and Operators can issue this command.

#### **Example**

To configure the number of command history:

```
DGS-3000-26TC:admin#config command_history 25
Command: config command_history 25
Success.
```
# 2-12 config greeting\_message

## **Description**

This command is used to configure the greeting message (or banner).

## **Format**

**config greeting\_message {default}**

## **Parameters**

**default** - (Optional) Add this parameter to the **config greeting\_message** command will return the greeting message (banner) to its original factory default entry.

## **Restrictions**

Only Administrators and Operators can issue this command.

## **Example**

To edit the banner:

```
DGS-3000-26TC:admin#config greeting_message
Command: config greeting_message
Greeting Messages Editor
===============================================================================
                      DGS-3000-26TC Gigabit Ethernet Switch
                             Command Line Interface
                             Firmware: Build 1.10.013
            Copyright(C) 2014 D-Link Corporation. All rights reserved.
===============================================================================
  <Function Key> <Control Key>
  Ctrl+C Quit without save left/right/<br>Ctrl+W Save and quit up/down
    Ctrl+W Save and quit up/down Move cursor
                                     Ctrl+D Delete line
                                    Ctrl+X Erase all setting
                                     Ctrl+L Reload original setting
                       -------------------------------------------------------------------------------
```
# 2-13 show greeting\_message

## **Description**

This command is used to display a greeting message.

## **Format**

**show greeting\_message**

## **Parameters**

None.

## **Restrictions**

Only Administrators and Operators can issue this command.

## **Example**

To display greeting message:

```
DGS-3000-26TC:admin#show greeting_message
Command: show greeting_message
===============================================================================
=
                       DGS-3000-26TC Gigabit Ethernet Switch
                              Command Line Interface
                             Firmware: Build 1.10.013
            Copyright(C) 2014 D-Link Corporation. All rights reserved.
===============================================================================
=
DGS-3000-26TC:admin#
```
# 2-14 config command\_prompt

## **Description**

This command is used to modify the command prompt.

When users issue the "reset" command, the current command prompt will remain in tact. Yet, issuing the "reset system" will return the command prompt to its original factory default value.

## **Format**

**config command\_prompt [<string 16> | username | default]**

## **Parameters**

```
<string 16> - Enter the new command prompt string of no more than 16 characters.
username - Enter this command to set the login username as the command prompt.
default - Enter this command to return the command prompt to its original factory default value.
```
## **Restrictions**

Only Administrators and Operators can issue this command.

## **Example**

To edit the command prompt:

```
DGS-3000-26TC:admin#config command_prompt Prompt#
Command: config command prompt Prompt#
```
Success.

Prompt#:admin#

# 2-15 config terminal width

#### **Description**

This command is used to set current terminal width.

The usage is described as below:

- 1. Users login and configure the terminal width to 120, this configuration take effect on this login section. If users implement "save" command, the configuration is saved. After users log out and log in again, the terminal width is 120.
- 2. If user did not save the configuration, another user login, the terminal width is default value.
- 3. If at the same time, two CLI sessions are running, once section configure to 120 width and save it, the other section will not be effected, unless it log out and then log in.

#### **Format**

**config terminal width [default | <value 80-200>]**

#### **Parameters**

```
default - Specify the default terminal width setting. The default value is 80.
<value 80-200> - Enter the configured terminal width. The width is between 80 and 200 
   characters.
```
## **Restrictions**

None.

## **Example**

DGS-3000-26TC:admin#

To configure the current terminal width:

```
DGS-3000-26TC:admin#config terminal width 120
Command: config terminal width 120
Success.
```
## 2-16 show terminal width

## **Description**

This command is used to display the configuration of current terminal width.

## **Format**

**show terminal width**

## **Parameters**

None.

## **Restrictions**

None.

## **Example**

To display the configuration of current terminal width:

```
DGS-3000-26TC:admin#show terminal width
Command: show terminal width
Global terminal width : 80
Current terminal width : 80
DGS-3000-26TC:admin#
```
# 2-17 config ports

## **Description**

This command is used to configure the Switch's Ethernet port settings.

## **Format**

**config ports [<portlist> | all] {medium\_type [fiber | copper]} {speed [auto {capability\_advertised {10\_half | 10\_full | 100\_half | 100\_full | 1000\_full}} | 10\_half | 10\_full | 100\_half | 100\_full | 1000\_full {[master | slave]} | 10g\_full] | auto\_negotiation [restart\_an |**  remote fault\_advertised [disable | offline | link\_fault | auto\_negotiation\_error]] | **flow\_control [enable | disable] | learning [enable | disable] | state [enable | disable] | mdix [auto | normal | cross] | [description <desc 1-32> | clear\_description] | auto\_speed\_downgrade [enable | disable]}(1)**

## **Parameters**

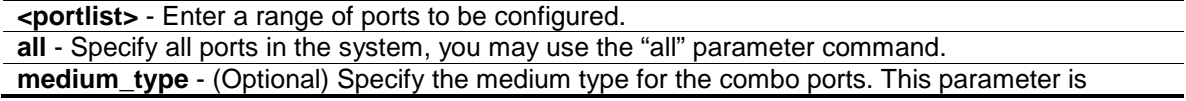

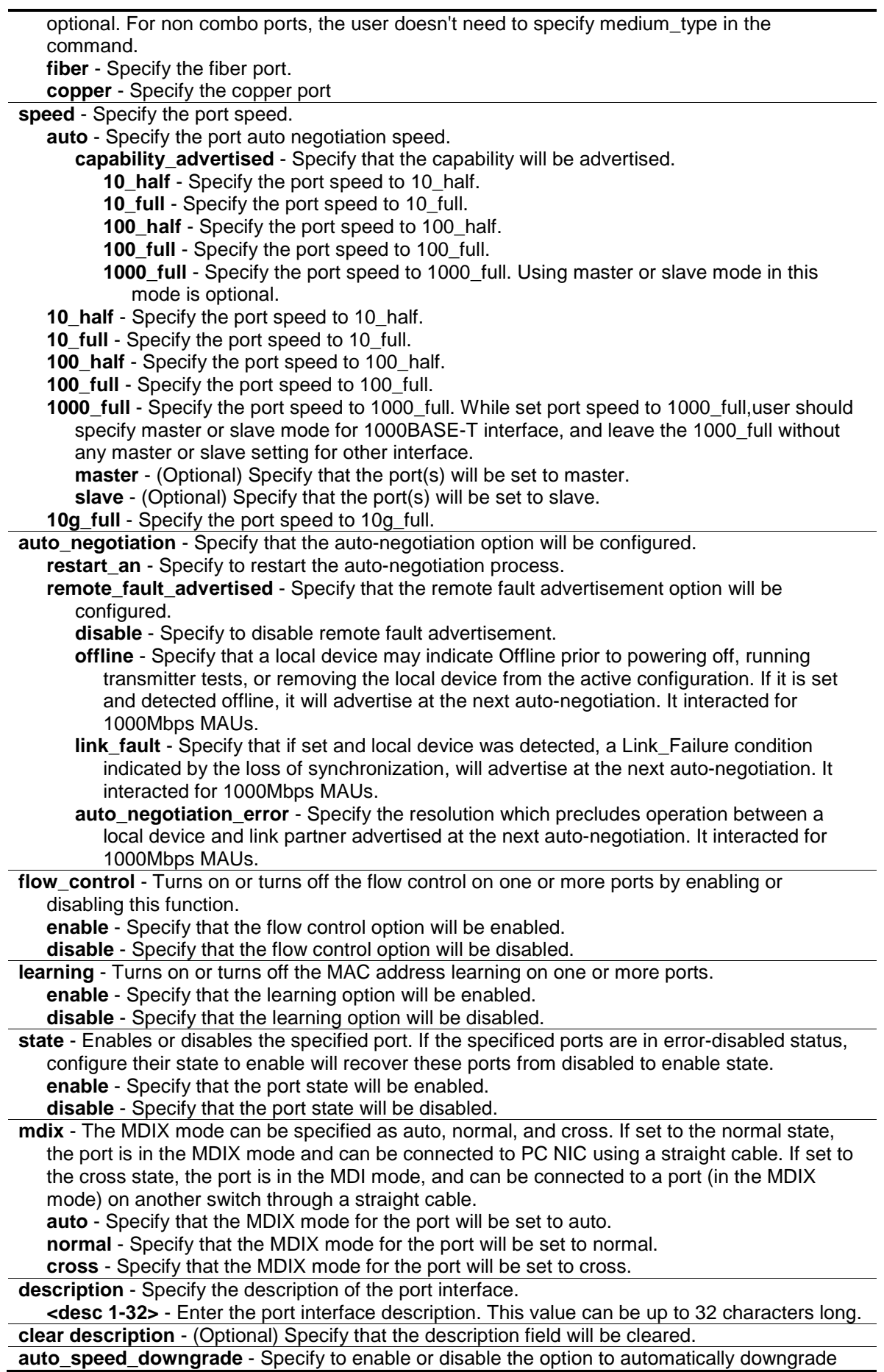

the advertised speed. This setting has no effect when the port is working in the forced mode. **enable** - Specify to enable the option to automatically downgrade the advertised speed. **disable** - Specify to disable the option to automatically downgrade the advertised speed.

#### **Restrictions**

Only Administrators and Operators can issue this command.

#### **Example**

To configure the ports:

```
DGS-3000-26TC:admin# config ports 1-3 speed 10_full learning enable state 
enable flow_control enable
Command: config ports 1-3 speed 10_full learning enable state enable 
flow_control enable
Success.
DGS-3000-26TC:admin#
```
## 2-18 show ports

#### **Description**

This command is used to display the current configurations of a range of ports. No parameter will show all ports.

#### **Format**

**show ports {<portlist>} {[description | err\_disabled | auto\_negotiation | details | media\_type]}**

#### **Parameters**

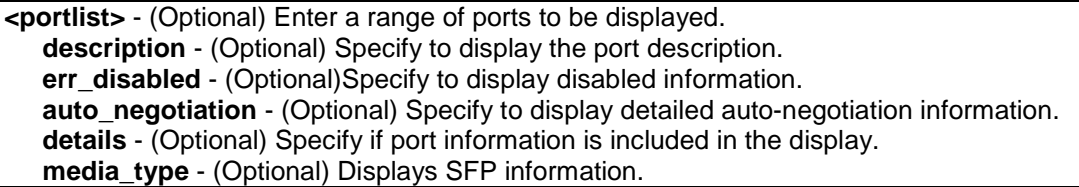

#### **Restrictions**

None.

#### **Example**

To display the port details:

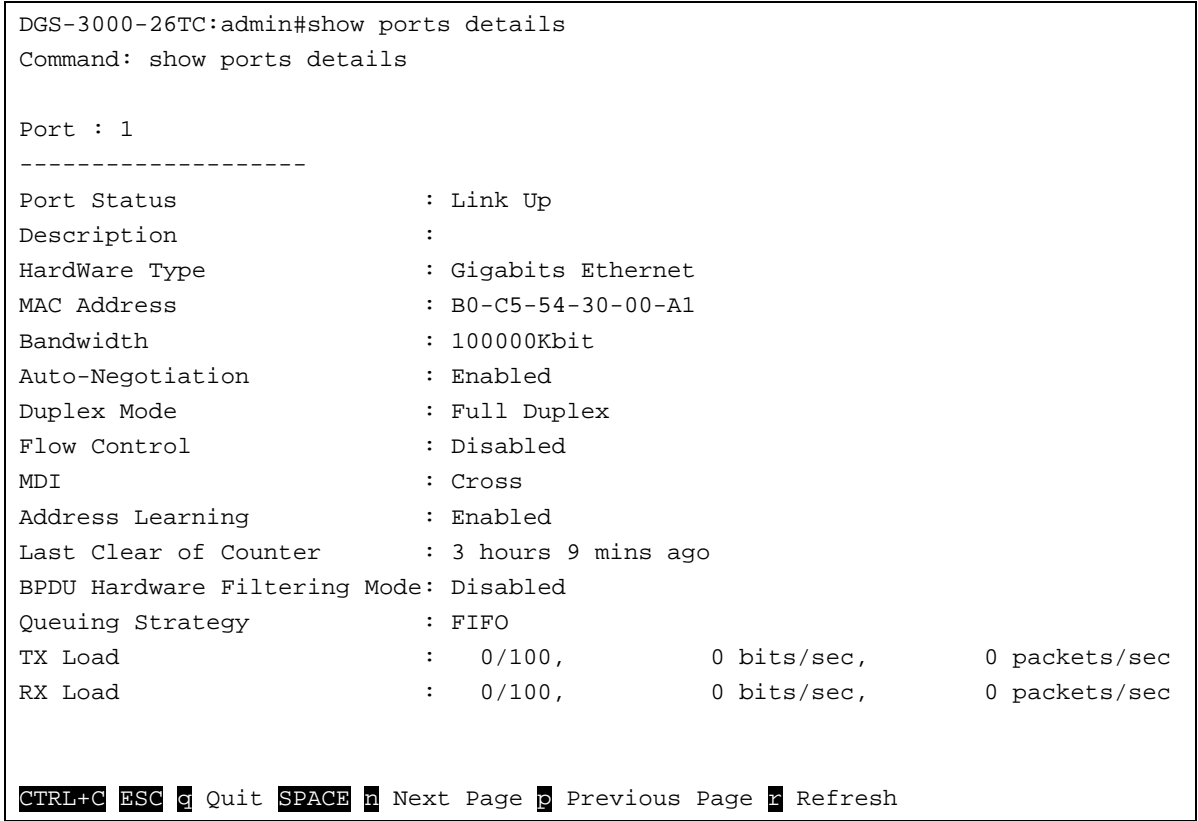

# <span id="page-26-0"></span>Chapter 3 802.1Q VLAN Command List

**create vlan** <vlan\_name 32> tag <vlanid 2-4094> {type  $[1q_v$ vlan | private\_vlan]} {advertisement} **create vlan vlanid** <vidlist> {type [1q\_vlan | private\_vlan]} {advertisement}

**delete vlan** <vlan\_name 32>

**delete vlan vlanid** <vidlist>

config vlan <vlan\_name 32> {[add [tagged | untagged | forbidden] | delete] <portlist> | advertisement [enable | disable]}(1)

config vlan vlanid <vidlist> {[add [tagged | untagged | forbidden] | delete] <portlist> | advertisement [enable | disable] | name <vlan\_name 32>}(1)

**config port\_vlan** [<portlist> | all] {gvrp\_state [enable | disable] | ingress\_checking [enable | disable] | acceptable\_frame [tagged\_only | admit\_all] | pvid <vlanid 1-4094>}(1)

**show vlan** {<vlan\_name 32>}

**show vlan ports** {<portlist>}

show vlan vlanid <vidlist>

**show port\_vlan** {<portlist>}

**enable pvid auto\_assign**

**disable pvid auto\_assign**

**show pvid auto\_assign**

**config gvrp** [timer {join < value 100-100000> | leave < value 100-100000> | leaveall <value 100- 100000>} | nni\_bpdu\_addr [dot1d | dot1ad]]

#### **show gvrp**

**enable gvrp**

#### **disable gvrp**

**config private vlan** [<vlan\_name 32> | vid <vlanid 2-4094>] [add [isolated | community] | remove] [<vlan\_name 32> | vlanid <vidlist>]

**show private\_vlan** {[<vlan\_name 32> | vlanid<vidlist>]}

## 3-1 create vlan

## **Description**

This command is used to create a VLAN on the Switch. The VLAN ID must be always specified for creating a VLAN.

## **Format**

**create vlan <vlan\_name 32> tag <vlanid 2-4094> {type [1q\_vlan | private\_vlan]} {advertisement}**

#### **Parameters**

**<vlan\_name 32>** - Enter the VLAN name to be created. The VLAN name can be up to 32 characters long. **tag** - Creates the VLAN ID. **<vlanid 2-4094>** - Enter the VLAN ID. The VLAN ID value must be between 2 and 4094.

**type** - (Optional) Specify the type of VLAN here. **1q\_vlan** - (Optional) Specify that the type of VLAN used is based on the 802.1Q standard.

23

**private\_vlan** - (Optional) Specify that the private VLAN type will be used. **advertisement** - (Optional) Specify the VLAN as being able to be advertised out.

#### **Restrictions**

Only Administrators, Operators and Power-Users can issue this command.

#### **Example**

To create a VLAN with name "p1" and VLAN ID 2:

DGS-3000-26TC:admin#create vlan p1 tag 2 type private\_vlan advertisement Command: create vlan p1 tag 2 type private\_vlan advertisement Success.

DGS-3000-26TC:admin#

# 3-2 create vlan vlanid

## **Description**

This command is used to create more than one VLANs at a time. A unique VLAN name (e.g. VLAN10) will be automatically assigned by the system. The automatic assignment of VLAN name is based on the following rule: "VLAN"+ID. For example, for VLAN ID 100, the VLAN name will be VLAN100. If this VLAN name is conflict with the name of an existing VLAN, then it will be renamed based on the following rule: "VLAN"+ID+"ALT"+ collision count. For example, if this conflict is the second collision, then the name will be VLAN100ALT2.

## **Format**

**create vlan vlanid <vidlist> {type [1q\_vlan | private\_vlan]} {advertisement}**

#### **Parameters**

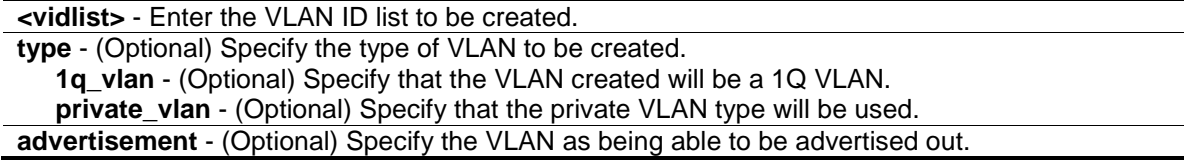

## **Restrictions**

Only Administrators, Operators and Power-Users can issue this command.

## **Example**

To create some VLANs using VLAN ID:

```
DGS-3000-26TC:admin#create vlan vlanid 10-30
Command: create vlan vlanid 10-30
```
Success.

DGS-3000-26TC:admin#

## 3-3 delete vlan

#### **Description**

This command is used to delete a previously configured VLAN by the name on the Switch.

#### **Format**

**delete vlan <vlan\_name 32>**

#### **Parameters**

**vlan** - The VLAN name of the VLAN to be deleted. **<vlan\_name 32>** - Enter the VLAN name here. This name can be up to 32 characters long.

## **Restrictions**

Only Administrators, Operators and Power-Users can issue this command.

## **Example**

To remove a vlan v1:

```
DGS-3000-26TC:admin#delete vlan v1
Command: delete vlan v1
```
Success.

DGS-3000-26TC:admin#

## 3-4 delete vlan vlanid

#### **Description**

This command is used to delete one or a number of previously configured VLAN by VID list.

## **Format**

**delete vlan vlanid <vidlist>**

#### **Parameters**

**vlanid** - The VLAN ID list to be deleted.

**<vidlist>** - Enter the VLAN ID list here.

## **Restrictions**

Only Administrators, Operators and Power-Users can issue this command.

#### **Example**

To remove VLANs from 10-30:

```
DGS-3000-26TC:admin#delete vlan vlanid 10-30
Command: delete vlan vlanid 10-30
```
Success.

```
DGS-3000-26TC:admin#
```
# 3-5 config vlan

#### **Description**

This command is used to configure a VLAN based on the name.

#### **Format**

**config vlan <vlan\_name 32> {[add [tagged | untagged | forbidden] | delete] <portlist> | advertisement [enable | disable]}(1)**

#### **Parameters**

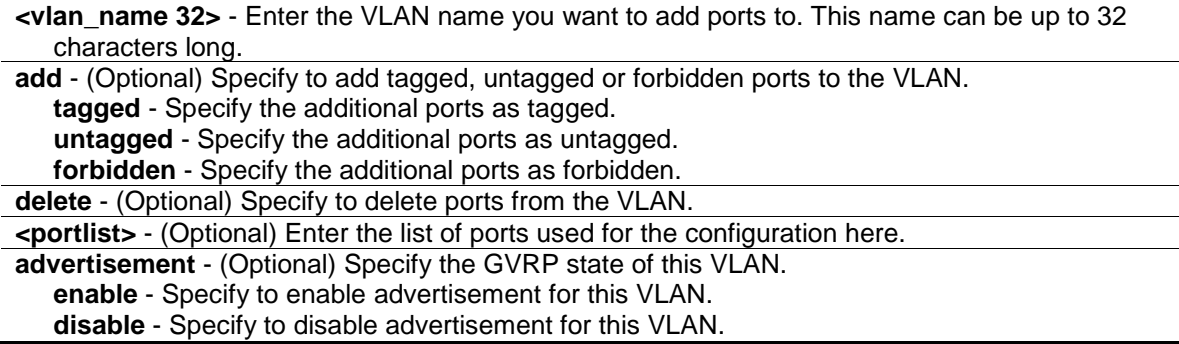

#### **Restrictions**

Only Administrators, Operators and Power-Users can issue this command.

#### **Example**

To add 4 through 8 as tagged ports to the VLAN v2:

```
DGS-3000-26TC:admin#config vlan v2 add tagged 4-8
Command: config vlan v2 add tagged 4-8
```
Success.

DGS-3000-26TC:admin#

# 3-6 config vlan vlanid

#### **Description**

This command is used to configure multiple VLANs at one time. But conflicts will be generated if you configure the name of multiple VLANs at one time.

#### **Format**

config vlan vlanid <vidlist> {[add [tagged | untagged | forbidden] | delete] <portlist> | **advertisement [enable | disable] | name <vlan\_name 32>}(1)**

#### **Parameters**

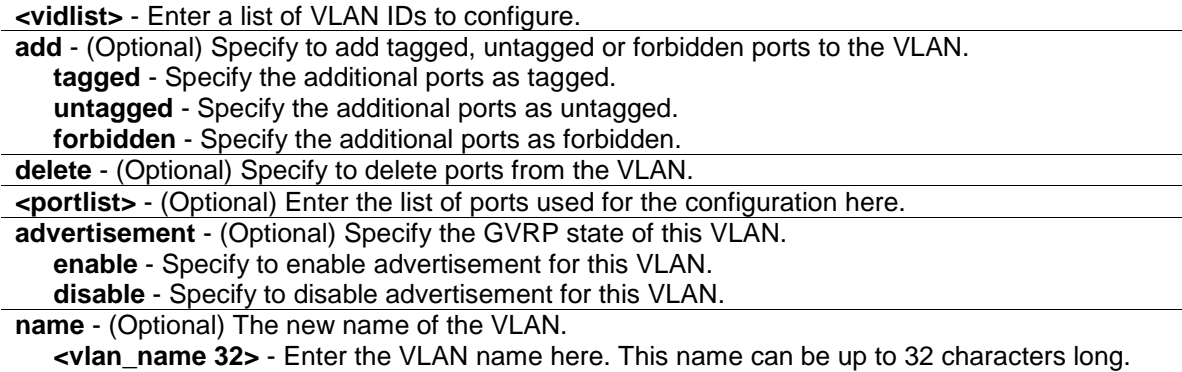

## **Restrictions**

Only Administrators, Operators and Power-Users can issue this command.

## **Example**

To add 4 through 8 as tagged ports to the VLAN ID from 10-20:

```
DGS-3000-26TC:admin#config vlan vlanid 10-20 add tagged 4-8
Command: config vlan vlanid 10-20 add tagged 4-8
Success.
DGS-3000-26TC:admin#
```
# 3-7 config port\_vlan

## **Description**

This command is used to set the ingress checking status, the sending and receiving GVRP information.

## **Format**

**config port\_vlan [<portlist> | all] {gvrp\_state [enable | disable] | ingress\_checking [enable | disable] | acceptable\_frame [tagged\_only | admit\_all] | pvid <vlanid 1-4094>}(1)**

#### **Parameters**

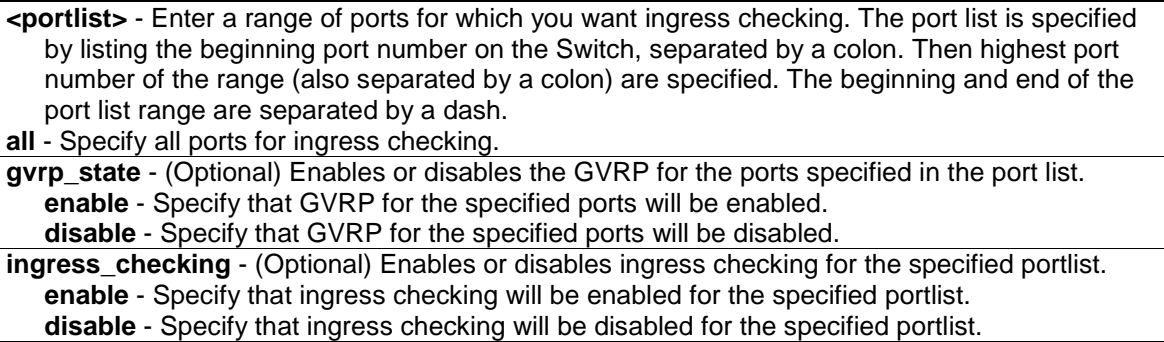

**acceptable\_frame** - (Optional) The type of frame will be accepted by the port. There are two types:

**tagged\_only** - Only tagged packets can be accepted by this port.

**admit\_all** - All packets can be accepted.

**pvid** - (Optional) Specify the PVID of the ports.

**<vlanid 1-4094>** - Enter the VLAN ID here. The VLAN ID value must be between 1 and 4094.

## **Restrictions**

Only Administrators and Operators can issue this command.

## **Example**

To sets the ingress checking status, the sending and receiving GVRP information:

```
DGS-3000-26TC:admin#config port_vlan 1-5 gvrp_state enable ingress_checking 
enable acceptable_frame tagged_only pvid 2
Command: config port_vlan 1-5 gvrp_state enable ingress_checking enable 
acceptable_frame tagged_only pvid 2
```
Success.

```
DGS-3000-26TC:admin#
```
## 3-8 show vlan

## **Description**

This command is used to display the vlan information including of parameters setting and operational value.

#### **Format**

**show vlan {<vlan\_name 32>}**

#### **Parameters**

**<vlan\_name 32>** - (Optional) Enter the VLAN name to be displayed. The VLAN name can be up to 32 characters long.

## **Restrictions**

None.

## **Example**

To display VLAN settings:

```
DGS-3000-26TC:admin#show vlan
Command: show vlan
VLAN Trunk State : Disabled
VLAN Trunk Member Ports :
VID : 1 VLAN Name : default
VLAN Type : Static Advertisement : Enabled
Member Ports : 1-26
Static Ports : 1-26
Current Tagged Ports :
Current Untagged Ports: 1-26
Static Tagged Ports :
Static Untagged Ports : 1-26
Forbidden Ports :
Total Static VLAN Entries: 1
Total GVRP VLAN Entries: 0
DGS-3000-26TC:admin#
```
## 3-9 show vlan ports

## **Description**

This command is used to display the vlan information per ports.

## **Format**

show vlan ports {<portlist>}

## **Parameters**

**<portlist>** - (Optional) Enter the list of ports for which the VLAN information will be displayed.

## **Restrictions**

None.

## **Example**

To display the VLAN configuration for port 6:

```
DGS-3000-26TC:admin#show vlan ports 6
Command: show vlan ports 6
Port VID Untagged Tagged Dynamic Forbidden
----- ---- -------- ------ ------- ---------
 6 1 X - - -
 6 2 - X - -
DGS-3000-26TC:admin#
```
# 3-10 show vlan vlanid

## **Description**

This command is used to display the vlan information using the VLAN ID.

## **Format**

**show vlan vlanid <vidlist>**

## **Parameters**

**<vidlist>** - Enter the VLAN ID to be displayed.

## **Restrictions**

None.

## **Example**

To display the VLAN configuration for VLAN ID 1:

```
DGS-3000-26TC:admin#show vlan vlanid 1
Command: show vlan vlanid 1
VID : 1 VLAN Name : default
VLAN Type : Static Advertisement : Enabled
Member Ports : 1-26
Static Ports : 1-26
Current Tagged Ports :
Current Untagged Ports: 1-26
Static Tagged Ports :
Static Untagged Ports : 1-26
Forbidden Ports :
Total Entries : 1
DGS-3000-26TC:admin#
```
# 3-11 show port\_vlan

## **Description**

This command is used to display the ports' VLAN attributes on the Switch.

## **Format**

**show port\_vlan {<portlist>}**

## **Parameters**

```
<portlist> - (Optional) Enter a range of ports to be displayed.
If no parameter specified, system will display all ports gvrp information.
```
## **Restrictions**

None.

## **Example**

To display 802.1Q port setting:

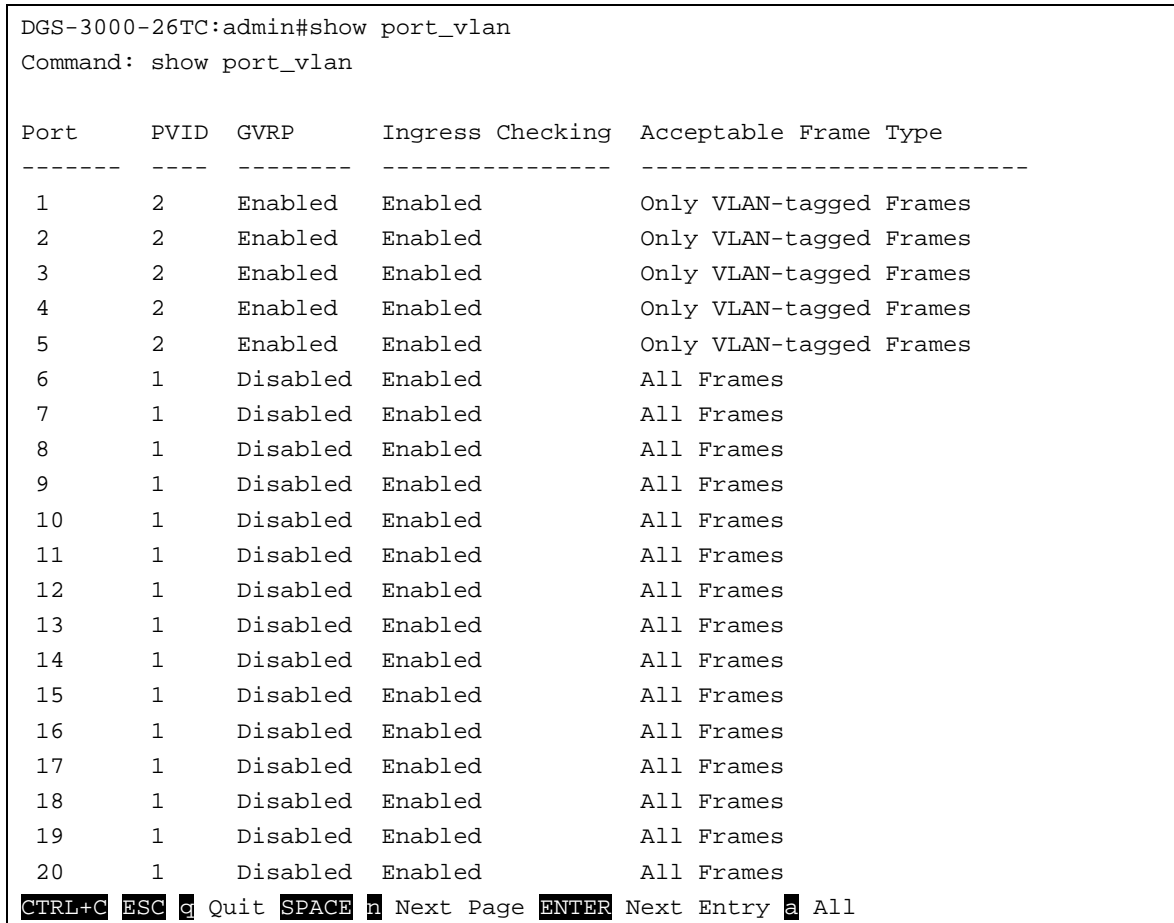

## 3-12 enable pvid auto assign

## **Description**

This command is used to enable the auto-assignment of PVID.

If "Auto-assign PVID" is enabled, PVID will be possibly changed by PVID or VLAN configuration. When user configures a port to VLAN X's untagged membership, this port's PVID will be updated with VLAN X. In the form of VLAN list command, PVID is updated with last item of VLAN list. When user removes a port from the untagged membership of the PVID's VLAN, the port's PVID will be assigned with "default VLAN". The default setting is enabled.

#### **Format**

**enable pvid auto\_assign**

#### **Parameters**

None.

## **Restrictions**

Only Administrators, Operators and Power-Users can issue this command.
# **Example**

To enable the auto-assign PVID:

```
DGS-3000-26TC:admin#enable pvid auto_assign
Command: enable pvid auto_assign
Success.
```
DGS-3000-26TC:admin#

# 3-13 disable pvid auto assign

## **Description**

This command is used to disable auto assignment of PVID.

## **Format**

**disable pvid auto\_assign**

## **Parameters**

None.

# **Restrictions**

Only Administrators, Operators and Power-Users can issue this command.

## **Example**

To disable the auto-assign PVID:

DGS-3000-26TC:admin#disable pvid auto\_assign Command: disable pvid auto\_assign

Success.

DGS-3000-26TC:admin#

# 3-14 show pvid auto\_assign

## **Description**

This command is used to display the PVID auto-assignment state.

## **Format**

**show pvid auto\_assign**

#### **Parameters**

None.

## **Restrictions**

None.

## **Example**

To display PVID auto-assignment state:

```
DGS-3000-26TC:admin#show pvid auto_assign
Command: show pvid auto_assign
PVID Auto-assignment: Enabled
DGS-3000-26TC:admin#
```
# 3-15 config gvrp

## **Description**

This command is used to set the GVRP timer's value. The default value for Join time is 200 milliseconds; for Leave time is 600 milliseconds; for LeaveAll time is 10000 milliseconds.

## **Format**

**config gvrp [timer {join < value 100-100000> | leave < value 100-100000> | leaveall <value 100-100000>} | nni\_bpdu\_addr [dot1d | dot1ad]]**

## **Parameters**

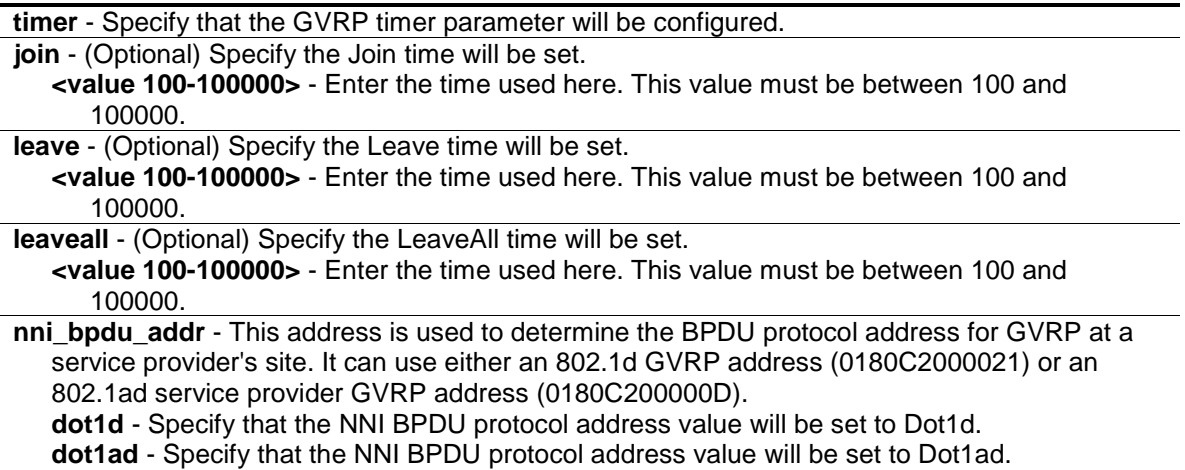

## **Restrictions**

Only Administrators, Operators and Power-Users can issue this command.

## **Example**

To set the Join time to 200 milliseconds:

```
DGS-3000-26TC:admin#config gvrp timer join 200
Command: config gvrp timer join 200
Success.
DGS-3000-26TC:admin#
```
# 3-16 show gvrp

## **Description**

This command is used to display the GVRP global setting.

## **Format**

**show gvrp**

#### **Parameters**

None.

## **Restrictions**

None.

## **Example**

To display the global setting of GVRP:

```
DGS-3000-26TC:admin#show gvrp
Command: show gvrp
Global GVRP : Disabled
Join Time : 200 Milliseconds
Leave Time : 600 Milliseconds
LeaveAll Time : 10000 Milliseconds
NNI BPDU Address: dot1d
DGS-3000-26TC:admin#
```
# 3-17 enable gvrp

## **Description**

This commands is used to enable the Generic VLAN Registration Protocol (GVRP).

## **Format**

**enable gvrp**

## **Parameters**

None.

## **Restrictions**

Only Administrators, Operators and Power-Users can issue this command.

# **Example**

To enable the generic VLAN Registration Protocol (GVRP):

```
DGS-3000-26TC:admin#enable gvrp
Command: enable gvrp
```
Success.

DGS-3000-26TC:admin#

# 3-18 disable gvrp

## **Description**

This command is used to disable the Generic VLAN Registration Protocol (GVRP).

## **Format**

**disable gvrp**

## **Parameters**

None.

## **Restrictions**

Only Administrators, Operators and Power-Users can issue this command.

## **Example**

To disable the Generic VLAN Registration Protocol (GVRP):

```
DGS-3000-26TC:admin#disable gvrp
Command: disable gvrp
```
Success.

```
DGS-3000-26TC:admin#
```
# 3-19 config private\_vlan

## **Description**

This command is used to add or remove a secondary VLAN from a private VLAN.

#### **Format**

**config private\_vlan [<vlan\_name 32> | vid <vlanid 2-4094>] [add [isolated | community] | remove] [<vlan\_name 32> | vlanid <vidlist>]**

#### **Parameters**

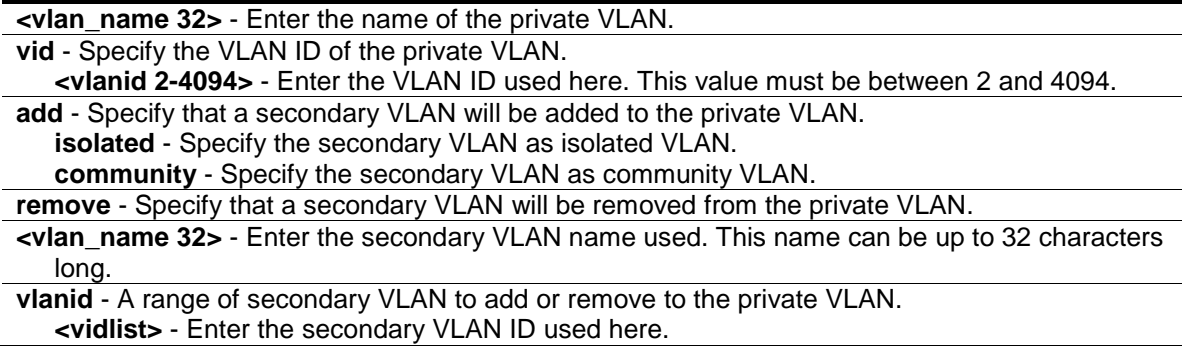

## **Restrictions**

Only Administrators and Operators can issue this command.

## **Example**

To associate secondary vlan to private vlan p1:

```
DGS-3000-26TC:admin#config private_vlan p1 add community vlanid 3
Command: config private_vlan p1 add community vlanid 3
```
Success.

DGS-3000-26TC:admin#

# 3-20 show private\_vlan

## **Description**

This command is used to show the private VLAN information.

## **Format**

**show private\_vlan {[<vlan\_name 32> | vlanid<vidlist>]}**

#### **Parameters**

**<vlan\_name 32>** - (Optional) Enter the name of the private VLAN or its secondary VLAN. This

```
name can be up to 32 characters long.
vlanid - (Optional) Specify the VLAN ID of the private VLAN or its secondary VLAN.
   <vidlist> - Enter the VLAN ID used here.
```
## **Restrictions**

Only Administrators and Operators can issue this command.

#### **Example**

To display private VLAN settings:

```
DGS-3000-26TC:admin#show private_vlan
Command: show private_vlan
Primary VLAN 3
------------------------------------------
Promiscuous Ports :
Trunk Ports :
Total Entries: 1
DGS-3000-26TC:admin#
```
# Chapter 4 802.1X Command List

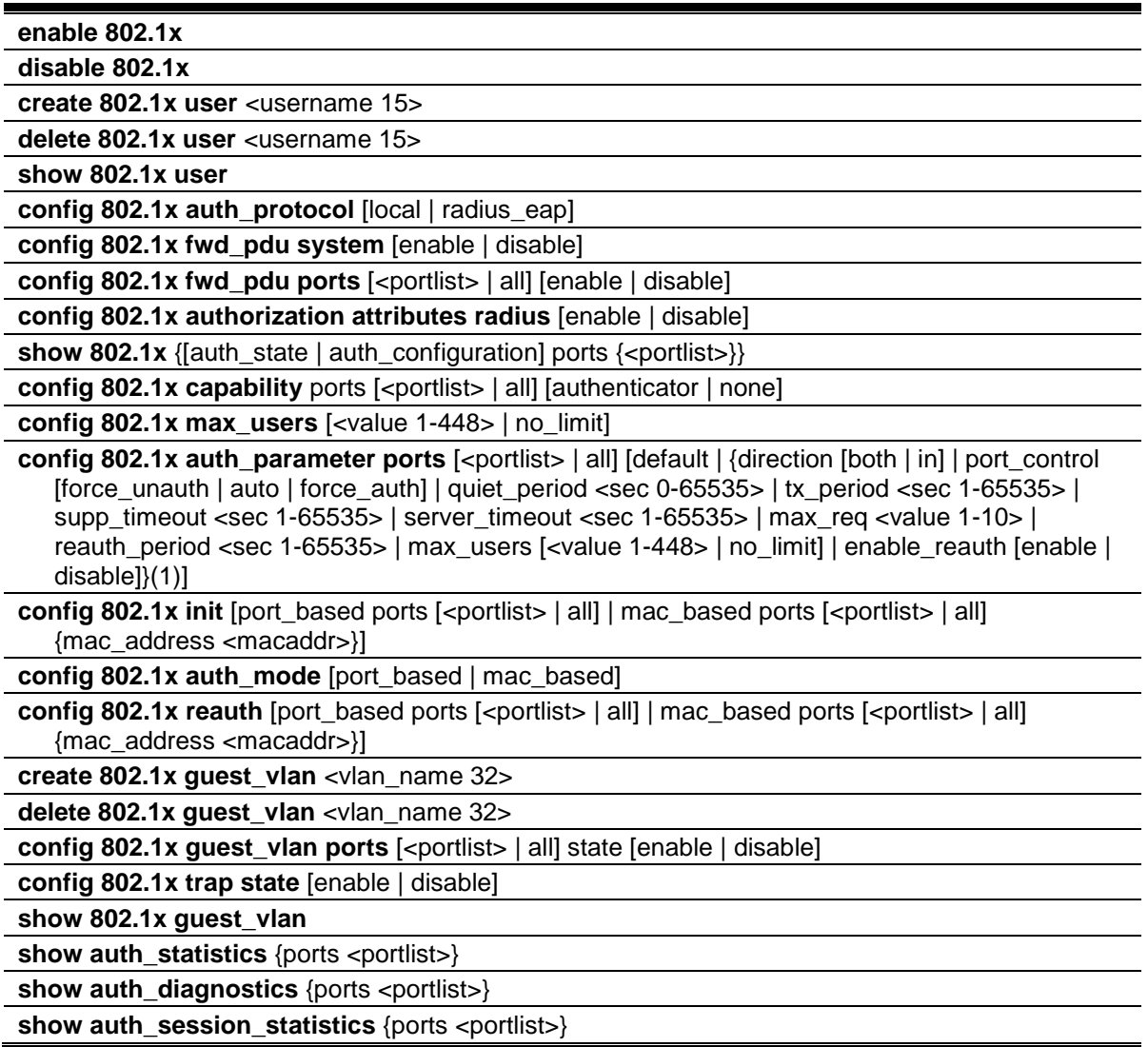

# 4-1 enable 802.1x

# **Description**

This command is used to enable the 802.1X function.

# **Format**

**enable 802.1x**

## **Parameters**

None.

## **Restrictions**

Only Administrators, Operators and Power-Users can issue this command.

## **Example**

Used to enable the 802.1X function:

```
DGS-3000-26TC:admin#enable 802.1x
Command: enable 802.1x
```
Success.

DGS-3000-26TC:admin#

# 4-2 disable 802.1x

## **Description**

This command is used to disable the 802.1X function.

## **Format**

**disable 802.1x**

## **Parameters**

None.

## **Restrictions**

Only Administrators, Operators and Power-Users can issue this command.

## **Example**

To disable the 802.1X function:

```
DGS-3000-26TC:admin#disable 802.1x
Command: disable 802.1x
```
Success.

```
DGS-3000-26TC:admin#
```
# 4-3 create 802.1x user

## **Description**

This command is used to create an 802.1X user.

## **Format**

**create 802.1x user <username 15>**

## **Parameters**

**<username 15>** - Enter the username to be added. This value can be up to 15 characters long.

## **Restrictions**

Only Administrators, Operators and Power-Users can issue this command.

## **Example**

To create a 802.1x user "test":

```
DGS-3000-26TC:admin#create 802.1x user test
Command: create 802.1x user test
Enter a case-sensitive new password:****
Enter the new password again for confirmation:****
Success.
```
DGS-3000-26TC:admin#

# 4-4 delete 802.1x user

## **Description**

This command is used to delete an 802.1X user.

## **Format**

**delete 802.1x user <username 15>**

## **Parameters**

**<username 15>** - Enter the username to be deleted. This value can be up to 15 characters long.

## **Restrictions**

Only Administrators, Operators and Power-Users can issue this command.

## **Example**

To delete user "test":

```
DGS-3000-26TC:admin#delete 802.1x user test
Command: delete 802.1x user test
```
Success.

```
DGS-3000-26TC:admin#
```
# 4-5 show 802.1x user

#### **Description**

This command is used to display the 802.1X user.

#### **Format**

**show 802.1x user**

## **Parameters**

None.

## **Restrictions**

None.

## **Example**

To display the 802.1X user information:

```
DGS-3000-26TC:admin#show 802.1x user
Command: show 802.1x user
Current Accounts:
Username Password
 --------------- ---------------
test test
Total Entries:1
```
DGS-3000-26TC:admin#

# 4-6 config 802.1x auth\_protocol

## **Description**

This command is used to configure the 802.1X auth protocol.

## **Format**

**config 802.1x auth\_protocol [local | radius\_eap]**

#### **Parameters**

```
local - Specify the authentication protocol as local.
radius_eap - Specify the authentication protocol as RADIUS EAP.
```
## **Restrictions**

Only Administrators, Operators and Power-Users can issue this command.

## **Example**

To configure the 802.1X authentication protocol to RADIUS EAP:

```
DGS-3000-26TC:admin#config 802.1x auth_protocol radius_eap
Command: config 802.1x auth_protocol radius_eap
Success.
```
DGS-3000-26TC:admin#

# 4-7 config 802.1x fwd\_pdu system

## **Description**

This command is used to globally control the forwarding of EAPOL PDU. When 802.1X functionality is disabled globally or for a port, and if 802.1X fwd\_pdu is enabled both globally and for the port, a received EAPOL packet on the port will be flooded in the same VLAN to those ports for which 802.1X fwd pdu is enabled and 802.1X is disabled (globally or just for the port). The default state is disabled.

## **Format**

**config 802.1x fwd\_pdu system [enable | disable]**

#### **Parameters**

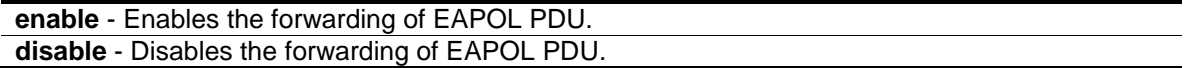

## **Restrictions**

Only Administrators, Operators and Power-Users can issue this command.

## **Example**

To configure forwarding of EAPOL PDU system state enable:

DGS-3000-26TC:admin#config 802.1x fwd\_pdu system enable Command: config 802.1x fwd\_pdu system enable

Success.

DGS-3000-26TC:admin#

# 4-8 config 802.1x fwd\_pdu ports

## **Description**

This command is used to control the forwarding of EAPOL PDU. When 802.1X functionality is disabled globally or for a port, and if 802.1X fwd pdu is enabled both globally and for the port, a received EAPOL packet on the port will be flooded in the same VLAN to those ports for which 802.1X fwd\_pdu is enabled and 802.1X is disabled (globally or just for the port). The default state is disabled.

#### **Format**

**config 802.1x fwd\_pdu ports [<portlist> | all] [enable | disable]**

#### **Parameters**

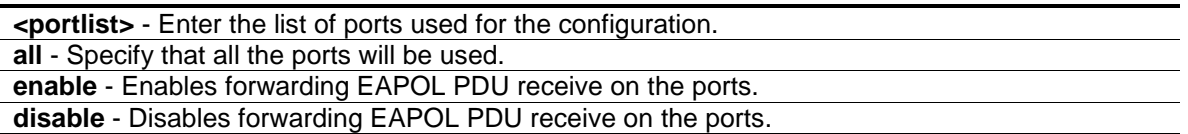

#### **Restrictions**

Only Administrators, Operators and Power-Users can issue this command.

## **Example**

To configure 802.1X fwd\_pdu for ports:

DGS-3000-26TC:admin#config 802.1x fwd\_pdu ports 1-2 enable Command: config 802.1x fwd\_pdu ports 1-2 enable

Success.

DGS-3000-26TC:admin#

# 4-9 config 802.1x authorization attributes

## **Description**

This command is used to enable or disable acception of authorized configuration.

When the authorization is enabled for 802.1X's RADIUS authentication, the authorized attributes (for example VLAN, 802.1p default priority, and ACL) assigned by the RADUIS server will be accepted.

#### **Format**

#### **config 802.1x authorization attributes radius [enable | disable]**

#### **Parameters**

**radius** - If specified to enable, the authorization attributes (for example VLAN, 802.1p default priority, and ACL) assigned by the RADUIS server will be accepted. The default state is enabled. **enable** - Specify to enable the authorization attributes. **disable** - Specify to disable the authorization attributes.

## **Restrictions**

Only Administrators, Operators and Power-Users can issue this command.

## **Example**

The following example will disable to accept the authorized data assigned from the RADIUS server:

```
DGS-3000-26TC:admin#config 802.1x authorization attributes radius disable
Command: config 802.1x authorization attributes radius disable
```
Success.

```
DGS-3000-26TC:admin#
```
# 4-10 show 802.1x

## **Description**

This command is used to display the 802.1X state or configurations.

## **Format**

**show 802.1x {[auth\_state | auth\_configuration] ports {<portlist>}}**

#### **Parameters**

```
auth_state - (Optional) Displays 802.1X authentication state machine of some or all ports.
auth_configuration - (Optional) Used to display 802.1X configurations of some or all ports.
port - (Optional) Specify a range of ports to be displayed. If no port is specified, all ports will be 
   displayed.
   <portlist> - Enter the list of ports used for the configuration here.
```
If no parameter is specified, the 802.1X system configurations will be displayed.

## **Restrictions**

None.

# **Example**

To display the 802.1X port level configurations:

```
DGS-3000-26TC:admin#show 802.1x auth_configuration ports 1
Command: show 802.1x auth_configuration ports 1
Port Number : 1
Capability : None
AdminCrlDir : Both
OpenCrlDir : Both
Port Control : Auto
QuietPeriod : 60 sec
TxPeriod : 30 sec
SuppTimeout : 30 sec
ServerTimeout : 30 sec
MaxReq : 2 times
ReAuthPeriod : 3600 sec
ReAuthenticate : Disabled
Forward EAPOL PDU On Port : Enabled
Max User On Port : 16
CTRL+C ESC q Quit SPACE n Next Page p Previous Page r Refresh
```
# 4-11 config 802.1x capability

## **Description**

This command is used to configure the port capability.

## **Format**

**config 802.1x capability ports [<portlist> | all] [authenticator | none]**

## **Parameters**

**ports** - Specify a range of ports to be configured. **<portlist>** - Enter the list of ports used for the configuration here. **all** - Specify all ports to be configured. **authenticator** - Specify the port that will enforce authentication before allowing access to services that are accessible from that port. This port will adopt the authenticator role. **none** - Disables authentication on the specified ports.

# **Restrictions**

Only Administrators, Operators and Power-Users can issue this command.

# **Example**

To configure the port capability:

DGS-3000-26TC:admin#config 802.1x capability ports 1-10 authenticator Command: config 802.1x capability ports 1-10 authenticator

Success.

DGS-3000-26TC:admin#

# 4-12 config 802.1x max\_users

#### **Description**

This command is used to limit the maximum number of users that can be learned via 802.1X authentication. In addition to the global limitation, maximum user for per port is also limited. It is specified by config 802.1x auth\_parameter command.

#### **Format**

**config 802.1x max\_users [<value 1-448> | no\_limit]**

#### **Parameters**

**<value 1-448>** - Enter the maximum number of users. This value must be between 1 and 448. **no\_limit** - Specify that the maximum user limit will be set to 448.

#### **Restrictions**

Only Administrators, Operators and Power-Users can issue this command.

#### **Example**

To configure 802.1X number of users to be limited to 200:

```
DGS-3000-26TC:admin#config 802.1x max_users 200
Command: config 802.1x max_users 200
```
Success.

DGS-3000-26TC:admin#

# 4-13 config 802.1x auth\_parameter

#### **Description**

This command is used to configure the parameters that control the operation of the authenticator associated with a port.

#### **Format**

config 802.1x auth parameter ports [<portlist> | all] [default | {direction [both | in] | **port\_control [force\_unauth | auto | force\_auth] | quiet\_period <sec 0-65535> | tx\_period <sec 1-65535> | supp\_timeout <sec 1-65535> | server\_timeout <sec 1-65535> | max\_req** 

#### **<value 1-10> | reauth\_period <sec 1-65535> | max\_users [<value 1-448> | no\_limit] | enable\_reauth [enable | disable]}(1)]**

#### **Parameters**

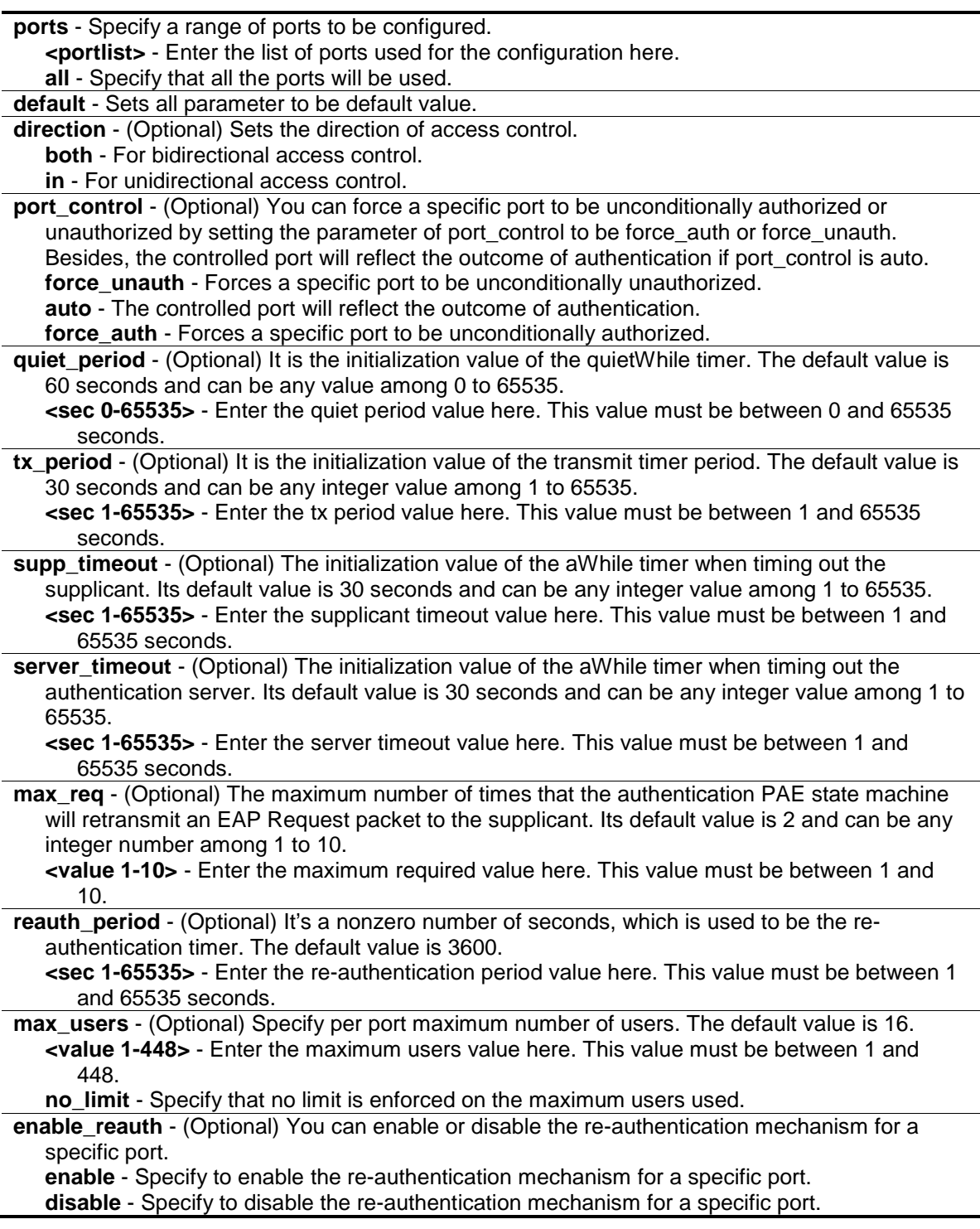

# **Restrictions**

Only Administrators, Operators and Power-Users can issue this command.

## **Example**

To configure the parameters that control the operation of the authenticator associated with a port:

```
DGS-3000-26TC:admin#config 802.1x auth_parameter ports 1-20 direction both
Command: config 802.1x auth_parameter ports 1-20 direction both
```
Success.

DGS-3000-26TC:admin#

# 4-14 config 802.1x init

## **Description**

This command is used to initialize the authentication state machine of some or all ports.

## **Format**

**config 802.1x init [port\_based ports [<portlist> | all] | mac\_based ports [<portlist> | all] {mac\_address <macaddr>}]**

#### **Parameters**

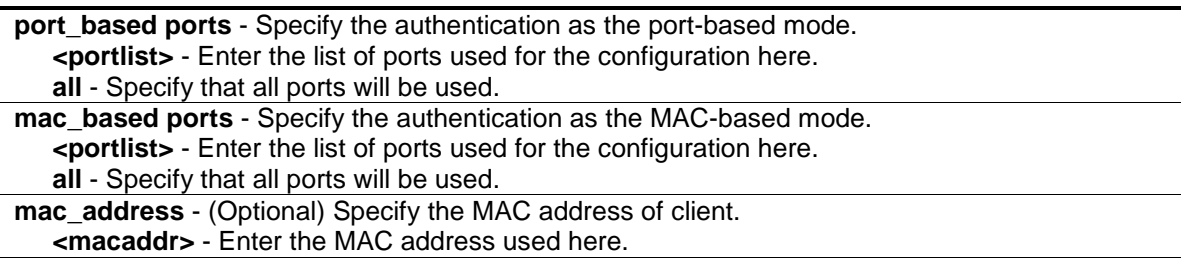

## **Restrictions**

Only Administrators, Operators and Power-Users can issue this command.

## **Example**

To initialize the authentication state machine of some or all:

```
DGS-3000-26TC:admin#config 802.1x init port_based ports all
Command: config 802.1x init port_based ports all
```
Success.

```
DGS-3000-26TC:admin#
```
# 4-15 config 802.1x auth\_mode

## **Description**

This command is used to configure 802.1X authentication mode.

#### **Format**

**config 802.1x auth\_mode [port\_based | mac\_based]**

#### **Parameters**

```
port_based - Specifies the authentication as the port-based mode.
mac based - Specifies the authentication as the MAC-based mode.
```
## **Restrictions**

Only Administrators, Operators and Power-Users can issue this command.

## **Example**

To configure the authentication mode:

```
DGS-3000-26TC:admin#config 802.1x auth_mode port_based
Command: config 802.1x auth_mode port_based
```
Success.

DGS-3000-26TC:admin#

# 4-16 config 802.1x reauth

## **Description**

This command is used to re-authenticate the device connected to the port. During the reauthentication period, the port status remains authorized until failed re-authentication.

## **Format**

**config 802.1x reauth [port\_based ports [<portlist> | all] | mac\_based ports [<portlist> | all] {mac\_address <macaddr>}]**

## **Parameters**

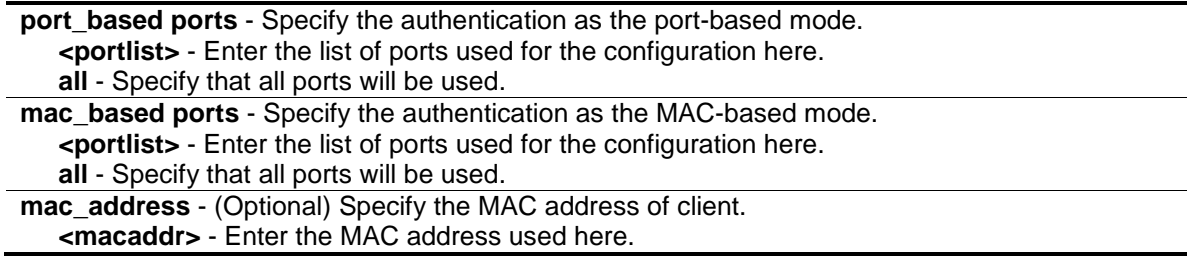

## **Restrictions**

Only Administrators, Operators and Power-Users can issue this command.

## **Example**

To re-authenticate the device connected to the port:

```
DGS-3000-26TC:admin#config 802.1x reauth port_based ports all
Command: config 802.1x reauth port_based ports all
```
Success.

DGS-3000-26TC:admin#

# 4-17 create 802.1x guest\_vlan

## **Description**

This command is used to assign a static VLAN to be guest VLAN. The specific VLAN which assigned to guest VLAN must be existed. The specific VLAN which assigned to guest VLAN can't be deleting.

#### **Format**

**create 802.1x guest\_vlan <vlan\_name 32>**

#### **Parameters**

```
<vlan_name 32> - Enter the VLAN to be guest VLAN. The VLAN name can be up to 32 
   characters long.
```
## **Restrictions**

Only Administrators, Operators and Power-Users can issue this command.

## **Example**

To create a VLAN named "guestVLAN" as 802.1X guest VLAN:

```
DGS-3000-26TC:admin#create 802.1x guest_vlan guestVLAN
Command: create 802.1x guest_vlan guestVLAN
```
Success.

DGS-3000-26TC:admin#

# 4-18 delete 802.1x guest\_vlan

#### **Description**

This command is used to delete guest VLAN setting, but not delete the static VLAN. All ports which enabled guest VLAN will remove to original VLAN after deleted guest VLAN.

## **Format**

**delete 802.1x guest\_vlan <vlan\_name 32>**

## **Parameters**

**<vlan\_name 32>** - Enter the VLAN name here. The VLAN name can be up to 32 characters long.

#### **Restrictions**

Only Administrators, Operators and Power-Users can issue this command.

#### **Example**

To delete the guest VLAN named "guestVLAN":

DGS-3000-26TC:admin#delete 802.1x guest\_vlan guestVLAN Command: delete 802.1x guest\_vlan guestVLAN

Success.

DGS-3000-26TC:admin#

# 4-19 config 802.1x guest\_vlan

#### **Description**

This command is used to configure guest VLAN setting. If the specific port state is changed from enabled state to disable state, this port will move to its original VLAN.

## **Format**

**config 802.1x guest\_vlan ports [<portlist> | all] state [enable | disable]**

#### **Parameters**

**ports** - A range of ports enable or disable guest VLAN function. **<portlist>** - Enter the list of ports used for the configuration here. **all** - Specify that all the port will be included in this configuration. **state** - Specify the guest VLAN port state of the configured ports. **enable** - Specify to join the guest VLAN. **disable** - Specify to be removed from the guest VLAN.

## **Restrictions**

Only Administrators, Operators and Power-Users can issue this command.

## **Example**

Enable on port 2 to 8 to configure 802.1x guest VLAN:

DGS-3000-26TC:admin#config 802.1x guest\_vlan ports 2-8 state enable Command: config 802.1x guest\_vlan ports 2-8 state enable

```
Warning, The ports are moved to Guest VLAN.
```
Success.

DGS-3000-26TC:admin#

# 4-20 config 802.1x trap state

## **Description**

This command is used to enable or disable the sending of 802.1X traps.

#### **Format**

#### **config 802.1x trap state [enable | disable]**

#### **Parameters**

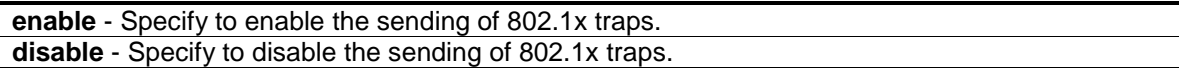

#### **Restrictions**

Only Administrators, Operators and Power-Users can issue this command.

#### **Example**

This example shows how to enable the trap state for 802.1x.

```
DGS-3000-26TC:admin# config 802.1x trap state enable
Command: config 802.1x trap state enable
Success.
DGS-3000-26TC:admin#
```
# 4-21 show 802.1x guest\_vlan

## **Description**

This command is used to show the information of guest VLANs.

#### **Format**

**show 802.1x guest\_vlan**

#### **Parameters**

None.

## **Restrictions**

None.

## **Example**

To show 802.1x guest VLAN on the Switch:

```
DGS-3000-26TC:admin#show 802.1x guest_vlan
Command: show 802.1x guest_vlan
Guest VLAN Setting
-----------------------------------------------------------
Guest VLAN : guestVLAN
Enabled Guest VLAN Ports : 2-8
```
DGS-3000-26TC:admin#

# 4-22 show auth\_statistics

## **Description**

This command is used to display information of authenticator statistics.

## **Format**

show auth\_statistics {ports <portlist>}

## **Parameters**

**ports** - (Optional) Specify a range of ports to be displayed. **<portlist>** - Enter the list of ports that will be displayed here.

## **Restrictions**

None.

## **Example**

To display authenticator statistics information for port 1:

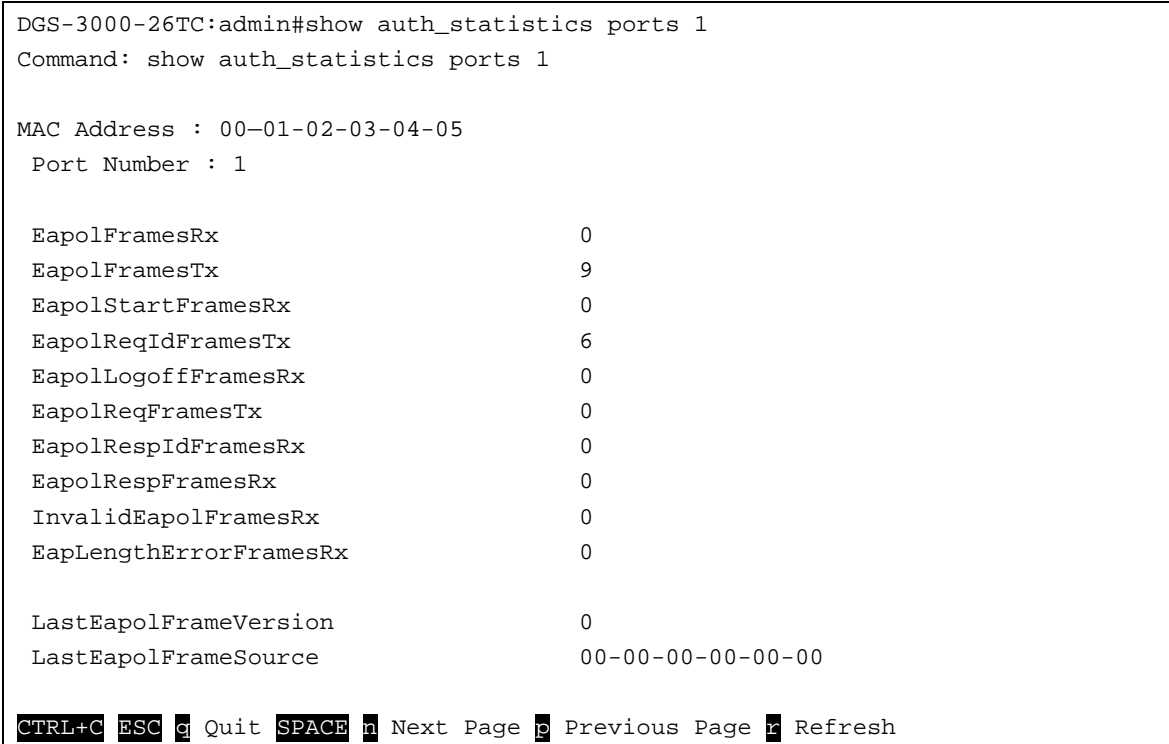

# 4-23 show auth\_diagnostics

## **Description**

This command is used to display information of authenticator diagnostics.

## **Format**

show auth\_diagnostics {ports <portlist>}

## **Parameters**

```
ports - (Optional) Specify a range of ports to be displayed.
   <portlist> - Enter the list of ports that will be displayed here.
```
## **Restrictions**

None.

# **Example**

To display authenticator diagnostics information for port 1:

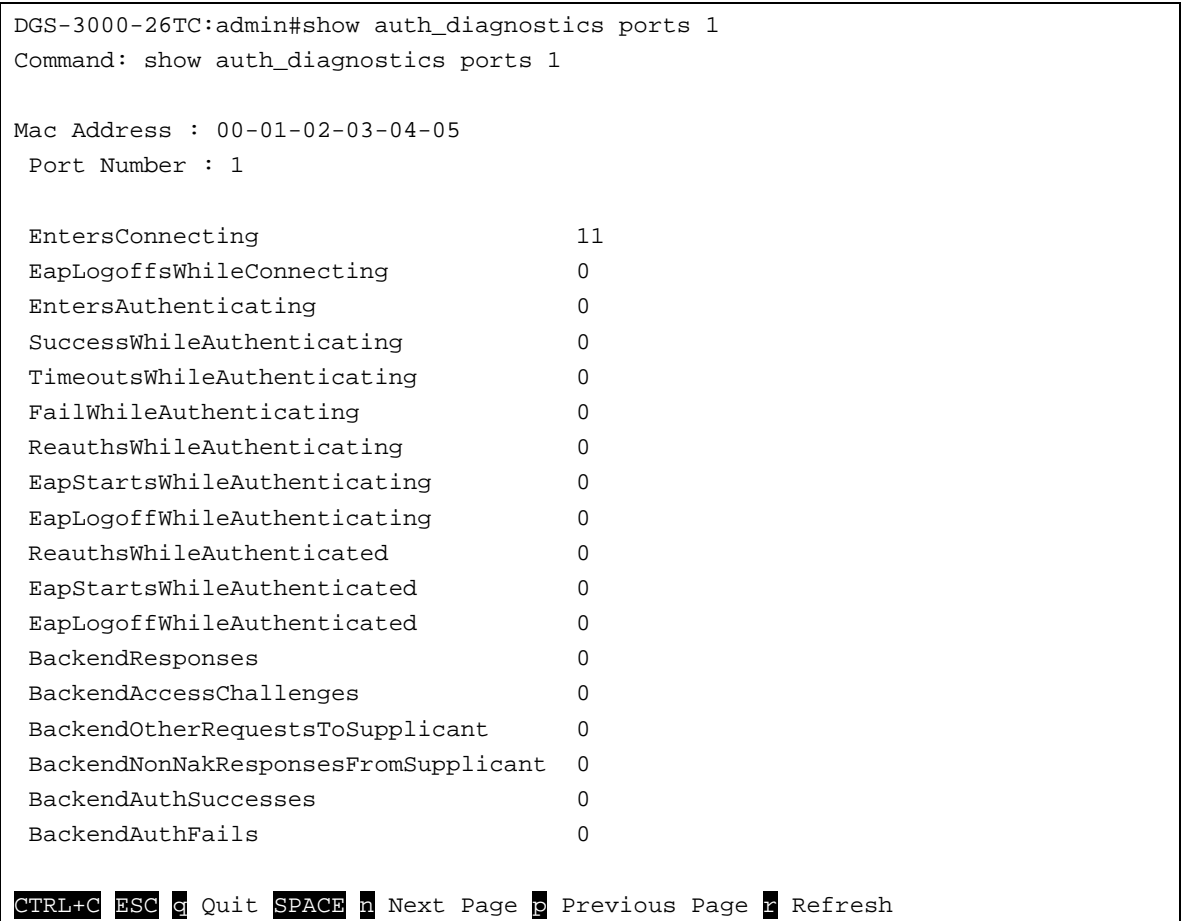

# 4-24 show auth\_session\_statistics

## **Description**

This command is used to display information of authenticator session statistics.

# **Format**

show auth\_session\_statistics {ports <portlist>}

## **Parameters**

**ports** - (Optional) Specify a range of ports to be displayed. **<portlist>** - Enter the list of ports that will be displayed here.

## **Restrictions**

None.

# **Example**

To display authenticator session statistics information for port 1:

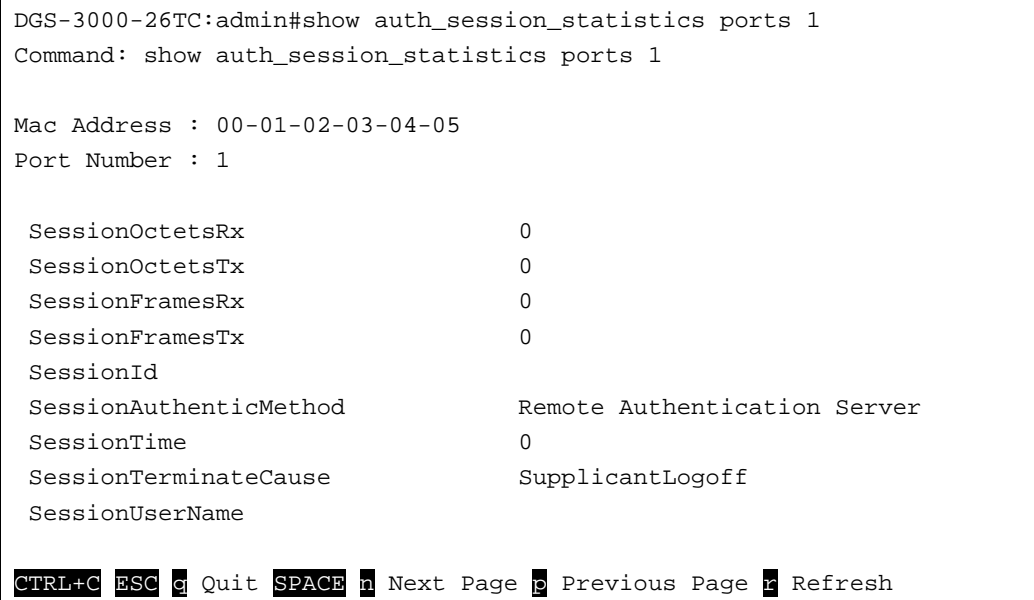

# Chapter 5 Access Authentication Control Command List

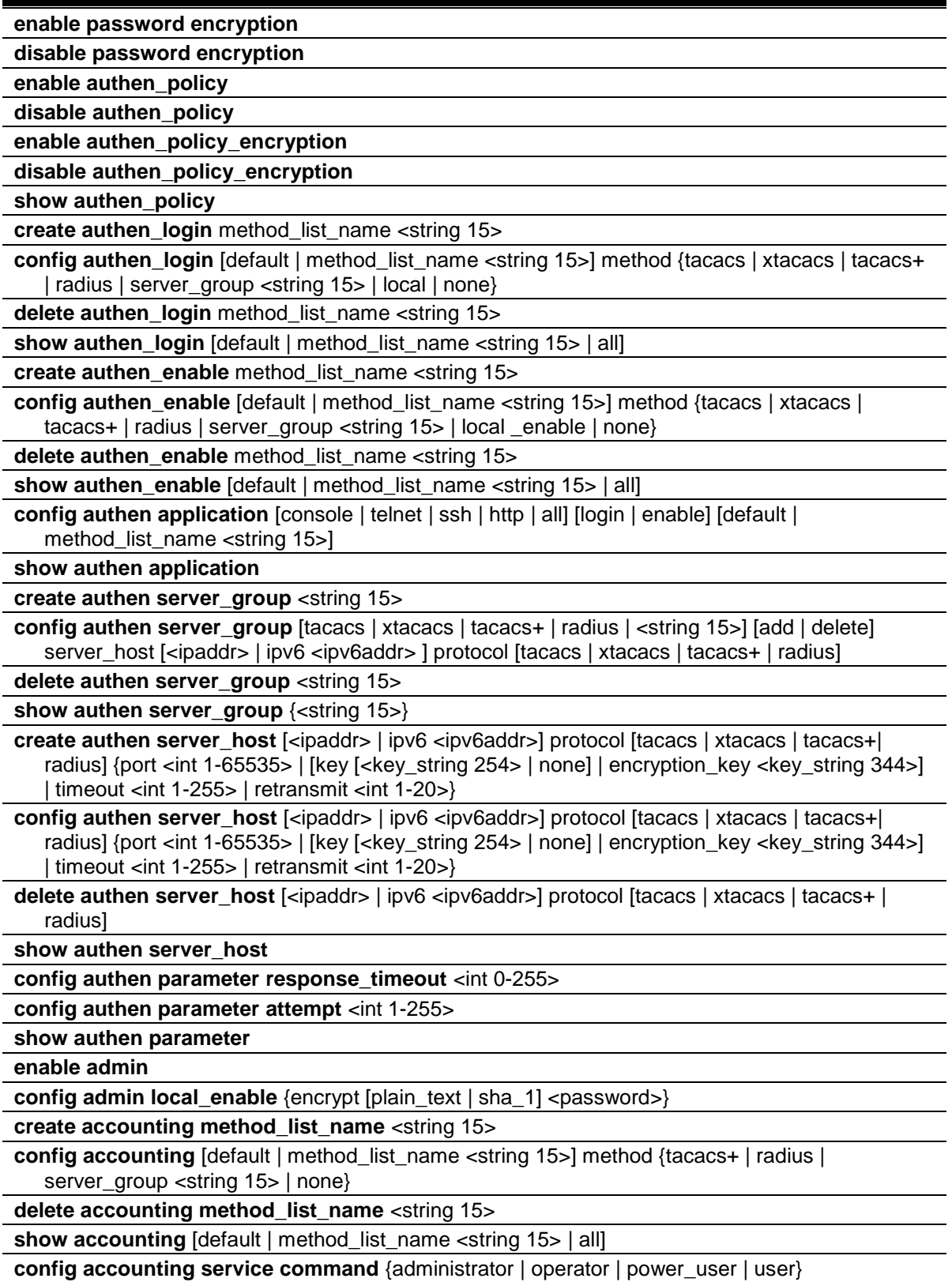

[method\_list\_name <string> | none]

**config accounting service** [network | shell | system] state [enable {[radius\_only | method\_list\_name <string 15> | default\_method\_list]} | disable]

**show accounting service**

#### **show aaa**

# 5-1 enable password encryption

#### **Description**

This command is used to enable password encryption. The user account configuration information will be stored in the configuration file, and can be applied to the system later.

If the password encryption is enabled, the password will be in encrypted form.

#### **Format**

**enable password encryption**

#### **Parameters**

None.

## **Restrictions**

Only Administrators can issue this command.

## **Example**

To enable the password encryption:

```
DGS-3000-26TC:admin#enable password encryption
Command: enable password encryption
Success.
```
DGS-3000-26TC:admin#

# 5-2 disable password encryption

## **Description**

This command is used to disable password encryption. The user account configuration information will be stored in the configuration file, and can be applied to the system later.

When password encryption is disabled, if the user Specify the password in plain text form, the password will be in plan text form. However, if the user Specify the password in encrypted form, or if the password has been converted to encrypted form by the last enable password encryption command, the password will still be in the encrypted form. It can not be reverted to the plaintext.

## **Format**

**disable password encryption**

#### **Parameters**

None.

## **Restrictions**

Only Administrators can issue this command.

## **Example**

To disable the password encryption:

DGS-3000-26TC:admin#disable password encryption Command: disable password encryption

Success.

DGS-3000-26TC:admin#

# 5-3 enable authen\_policy

# **Description**

This command is used to enable system access authentication policy.

Enable system access authentication policy. When authentication is enabled, the device will adopt the login authentication method list to authenticate the user for login, and adopt the enable authentication method list to authenticate the enable password for promoting the user's privilege to Admin level.

## **Format**

**enable authen\_policy**

## **Parameters**

None.

## **Restrictions**

Only Administrators can issue this command.

# **Example**

To enable system access authentication policy:

```
DGS-3000-26TC:admin#enable authen_policy
Command: enable authen_policy
```
Success.

```
DGS-3000-26TC:admin#
```
# 5-4 disable authen\_policy

## **Description**

This command is used to disable system access authentication policy.

Disable system access authentication policy. When authentication is disabled, the device will adopt the local user account database to authenticate the user for login, and adopt the local enable password to authenticate the enable password for promoting the user's privilege to Admin level.

#### **Format**

**disable authen\_policy**

#### **Parameters**

None.

## **Restrictions**

Only Administrators can issue this command.

## **Example**

To disable system access authentication policy:

```
DGS-3000-26TC:admin#disable authen_policy
Command: disable authen_policy
```
Success.

```
DGS-3000-26TC:admin#
```
# 5-5 enable authen\_policy\_encryption

## **Description**

This command is used to enable the authentication policy encryption. When enabled, TACACS+ and RADIUS key will be in the encrypted form.

## **Format**

#### **enable authen\_policy\_encryption**

#### **Parameters**

None.

## **Restrictions**

Only Administrators can issue this command.

## **Example**

To enable the authentication policy encryption:

```
DGS-3000-26TC:admin#enable authen_policy_encryption
Command: enable authen_policy_encryption
```
Success.

```
DGS-3000-26TC:admin#
```
# 5-6 disable authen\_policy\_encryption

## **Description**

This command is used to disable the authentication policy encryption. When disabled, TACACS+ and RADIUS key will be in the plain text form.

## **Format**

**disable authen\_policy\_encryption**

## **Parameters**

None.

## **Restrictions**

Only Administrators can issue this command.

## **Example**

To disable the authentication policy encryption:

```
DGS-3000-26TC:admin#disable authen_policy_encryption
Command: disable authen_policy_encryption
```
Success.

DGS-3000-26TC:admin#

# 5-7 show authen\_policy

#### **Description**

This command is used to display that system access authentication policy is enabled or disabled.

#### **Format**

**show authen\_policy**

#### **Parameters**

None.

## **Restrictions**

Only Administrators can issue this command.

#### **Example**

To display system access authentication policy:

```
DGS-3000-26TC:admin#show authen_policy
Command: show authen_policy
Authentication Policy : Enabled
DGS-3000-26TC:admin#
```
# 5-8 create authen\_login

## **Description**

This command is used to create a user-defined method list of authentication methods for user login. The maximum supported number of the login method lists is 8.

#### **Format**

**create authen\_login method\_list\_name <string 15>**

## **Parameters**

**<string 15>** - Enter the user-defined method list name. This value can be up to 15 characters long.

## **Restrictions**

Only Administrators can issue this command.

## **Example**

To create a user-defined method list for user login:

DGS-3000-26TC:admin#create authen\_login method\_list\_name login\_list\_1 Command: create authen login method list name login list 1

Success.

DGS-3000-26TC:admin#

# 5-9 config authen\_login

## **Description**

This command is used to configure a user-defined or default method list of authentication methods for user login. The sequence of methods will effect the altercation result. For example, if the sequence is TACACS+ first, then TACACS and local, when user trys to login, the authentication request will be sent to the first server host in TACACS+ built-in server group. If the first server host in TACACS+ group is missing, the authentication request will be sent to the second server host in TACACS+ group, and so on. If all server hosts in TACACS+ group are missing, the authentication request will be sent to the first server host in TACACS group. If all server hosts in TACACS group are missing, the local account database in the device is used to authenticate this user. When user logins the device successfully while using methods like TACACS/XTACACS/TACACS+/RADIUS built-in or user-defined server groups or none, the "user" privilege level is assigned only. If user wants to get admin privilege level, user must use the "enable admin" command to promote his privilege level. But when local method is used, the privilege level will depend on this account privilege level stored in the local device.

## **Format**

**config authen\_login [default | method\_list\_name <string 15>] method {tacacs | xtacacs | tacacs+ | radius | server\_group <string 15> | local | none}**

#### **Parameters**

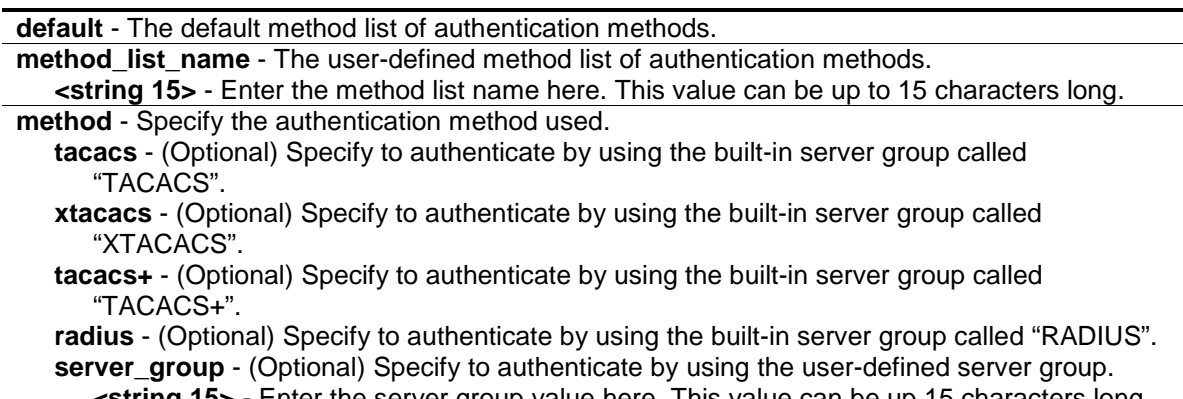

**string 15>** - Enter the server group value here. This value can be up 15 characters long. **local** - (Optional) Specify to authenticate by local user account database in device. **none** - (Optional) No authentication.

#### **Restrictions**

Only Administrators can issue this command.

# **Example**

To configure a user-defined method list for user login:

```
DGS-3000-26TC:admin#config authen_login method_list_name login_list_1 method 
tacacs+ tacacs local
Command: config authen_login method_list_name login_list_1 method tacacs+ 
tacacs local
```
Success.

DGS-3000-26TC:admin#

# 5-10 delete authen\_login

## **Description**

This command is used to delete a user-defined method list of authentication methods for user login.

## **Format**

**delete authen\_login method\_list\_name <string 15>**

#### **Parameters**

**<string 15>** - Enter the user-defined method list name. This value can be up to 15 characters long.

## **Restrictions**

Only Administrators can issue this command.

## **Example**

To delete a user-defined method list for user login:

```
DGS-3000-26TC:admin#delete authen_login method_list_name login_list_1
Command: delete authen_login method_list_name login_list_1
```
Success.

DGS-3000-26TC:admin#

# 5-11 show authen\_login

## **Description**

This command is used to display the method list of authentication methods for user login.

## **Format**

**show authen\_login [default | method\_list\_name <string 15> | all]**

#### **Parameters**

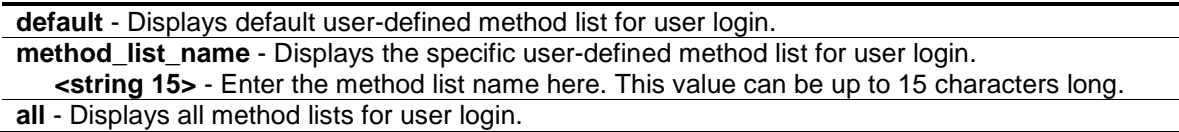

## **Restrictions**

Only Administrators can issue this command.

## **Example**

To display a user-defined method list for user login:

```
DGS-3000-26TC:admin#show authen_login method_list_name login_list_1
Command: show authen_login method_list_name login_list_1
Method List Name Priority Method Name Comment
---------------- -------- --------------- ------------------
login_list_1 1 tacacs+ Built-in Group
               2 tacacs Built-in Group
               3 mix_1 User-defined Group
               4 local Keyword
DGS-3000-26TC:admin#
```
# 5-12 create authen\_enable

## **Description**

This command is used to create a user-defined method list of authentication methods for promoting user's privilege to Admin level.

## **Format**

**create authen\_enable method\_list\_name <string 15>**

## **Parameters**

**<string 15>** - Enter the user-defined method list name. This value can be up to 15 characters long.

## **Restrictions**

Only Administrators can issue this command.

## **Example**

To create a user-defined method list for promoting user's privilege to Admin level:

DGS-3000-26TC:admin#create authen\_enable method\_list\_name enable\_list\_1 Command: create authen\_enable method\_list\_name enable\_list\_1

Success.

DGS-3000-26TC:admin#

# 5-13 config authen\_enable

## **Description**

This command is used to configure a user-defined or default method list of authentication methods for promoting user's privilege to Admin level. The sequence of methods will affect the altercation result. For example, if the sequence is TACACS+ first, then TACACS and local enable, when user try to promote user's privilege to Admin level, the authentication request will be sent to the first server host in TACACS+ built-in server group. If the first server host in TACACS+ group is missing, the authentication request will be sent to the second server host in TACACS+ group, and so on. If all server hosts in TACACS+ group are missing, the authentication request will be sent to the first server host in TACACS group. If all server hosts in a TACACS group is missing, the local enable password in the device is used to authenticate this user's password.

## **Format**

**config authen\_enable [default | method\_list\_name <string 15>] method {tacacs | xtacacs | tacacs+ | radius | server\_group <string 15> | local \_enable | none}**

#### **Parameters**

**default** - The default method list of authentication methods.

**method\_list\_name** - The user-defined method list of authentication methods.

**<string 15>** - Enter the method list name here. This value can be up to 15 characters long. **method** - Specify the authentication method used.

- **tacacs** (Optional) Specify to authenticate by using the built-in server group called "TACACS".
- **xtacacs** (Optional) Specify to authenticate by using the built-in server group called "XTACACS".
- **tacacs+** (Optional) Specify to authenticate by using the built-in server group called "TACACS+".

**radius** - (Optional) Specify to authenticate by using the built-in server group called "RADIUS".

**server\_group** - (Optional) Specify to authenticate by the user-defined server group. **<string 15>** - Enter the server group name here. This value can be up to 15 characters long.

**local\_enable** - (Optional) Specify to authenticate by local enable password in device. **none** - (Optional) No authentication.

## **Restrictions**

Only Administrators can issue this command.

## **Example**

To configure a user-defined method list for promoting user's privilege to Admin level:

DGS-3000-26TC:admin#config authen\_enable method\_list\_name enable\_list\_1 method tacacs+ tacacs local\_enable Command: config authen\_ enable method\_list\_name enable\_list\_1 method tacacs+ tacacs local\_enable Success.

DGS-3000-26TC:admin#

# 5-14 delete authen\_enable

## **Description**

This command is used to delete a user-defined method list of authentication methods for promoting user's privilege to Admin level.

#### **Format**

**delete authen\_enable method\_list\_name <string 15>**

#### **Parameters**

**<string 15>** - Enter the user-defined method list name. This value can be up to 15 characters long.

#### **Restrictions**

Only Administrators can issue this command.

#### **Example**

To delete a user-defined method list for promoting user's privilege to Admin level:

```
DGS-3000-26TC:admin#delete authen_enable method_list_name enable_list_1
Command: delete authen_enable method_list_name enable_list_1
Success.
```

```
DGS-3000-26TC:admin#
```
# 5-15 show authen\_enable

#### **Description**

This command is used to display the method list of authentication methods for promoting user's privilege to Admin level.

#### **Format**

**show authen\_enable [default | method\_list\_name <string 15> | all]**
#### **Parameters**

**default** - Displays default user-defined method list for promoting user's privilege to Admin level. **method\_list\_name** - Displays the specific user-defined method list for promoting user's privilege to Admin level.

```
<string 15> - Enter the method list name here. This value can be up to 15 characters long.
```

```
all - Displays all method lists for promoting user's privilege to Admin level.
```
#### **Restrictions**

Only Administrators can issue this command.

#### **Example**

To display all method lists for promoting user's privilege to Admin level:

```
DGS-3000-26TC:admin#show authen_enable method_list_name enable_list_1
Command: show authen_enable method_list_name enable_list_1
Method List Name Priority Method Name Comment
---------------- -------- --------------- ------------------
enable_list_1 1 tacacs+ Built-in Group
 2 tacacs Built-in Group
 3 mix_1 User-defined Group
               4 local_enable Keyword
DGS-3000-26TC:admin#
```
# 5-16 config authen application

#### **Description**

This command is used to configure login or enable method list for all or the specified application.

#### **Format**

#### **config authen application [console | telnet | ssh | http | all] [login | enable] [default | method\_list\_name <string 15>]**

#### **Parameters**

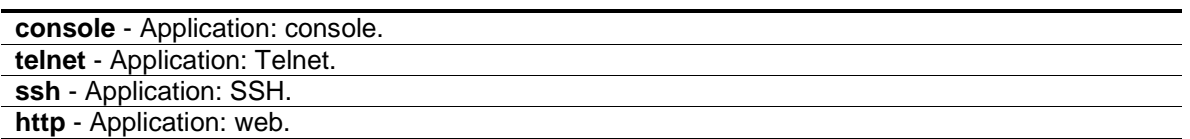

**all** - Application: console, Telnet, SSH, and web.

**login** - Selects the method list of authentication methods for user login.

**enable** - Selects the method list of authentication methods for promoting user's privilege to Admin level.

**default** - Default method list.

**method\_list\_name** - The user-defined method list name.

**<string 15>** - Enter the method list name here. This value can be up to 15 characters long.

# **Restrictions**

Only Administrators can issue this command.

# **Example**

To configure the login method list for Telnet:

```
DGS-3000-26TC:admin#config authen application telnet login method_list_name 
login_list_1
Command: config authen application telnet login method_list_name login_list_1
Success.
DGS-3000-26TC:admin#
```
# 5-17 show authen application

# **Description**

This command is used to display the login/enable method list for all applications.

#### **Format**

**show authen application**

#### **Parameters**

None.

# **Restrictions**

Only Administrators can issue this command.

# **Example**

To display the login/enable method list for all applications:

```
DGS-3000-26TC:admin#show authen application
Command: show authen application
Application Login Method List Enable Method List
----------- ----------------- ------------------
Console default default
Telnet login_list_1 default
SSH default default
HTTP default default
DGS-3000-26TC:admin#
```
# 5-18 create authen server\_group

#### **Description**

This command is used to create a user-defined authentication server group. The maximum supported number of server groups including built-in server groups is 8. Each group consists of 8 server hosts as maximum.

#### **Format**

**create authen server\_group <string 15>**

#### **Parameters**

**<string 15>** - Enter the user-defined server group name. This value can be up to 15 characters long.

#### **Restrictions**

Only Administrators can issue this command.

# **Example**

To create a user-defined authentication server group:

```
DGS-3000-26TC:admin#create authen server_group mix_1
Command: create authen server_group mix_1
```
Success.

```
DGS-3000-26TC:admin#
```
# 5-19 config authen server\_group

# **Description**

This command is used to add or remove an authentication server host to or from the specified server group. Built-in server group "TACACS", "XTACACS", "TACACS+", "RADIUS" accepts the server host with the same protocol only, but user-defined server group can accept server hosts with different protocols.

# **Format**

**config authen server\_group [tacacs | xtacacs | tacacs+ | radius | <string 15>] [add | delete] server\_host [<ipaddr> | ipv6 <ipv6addr> ] protocol [tacacs | xtacacs | tacacs+ | radius]**

#### **Parameters**

```
tacacs - Built-in server group "TACACS".
xtacacs - Built-in server group "XTACACS".
tacacs+ - Built-in server group "TACACS+".
radius - Built-in server group "RADIUS".
   <string 15> - Enter the server group name here. This value can be up to 15 characters long.
```
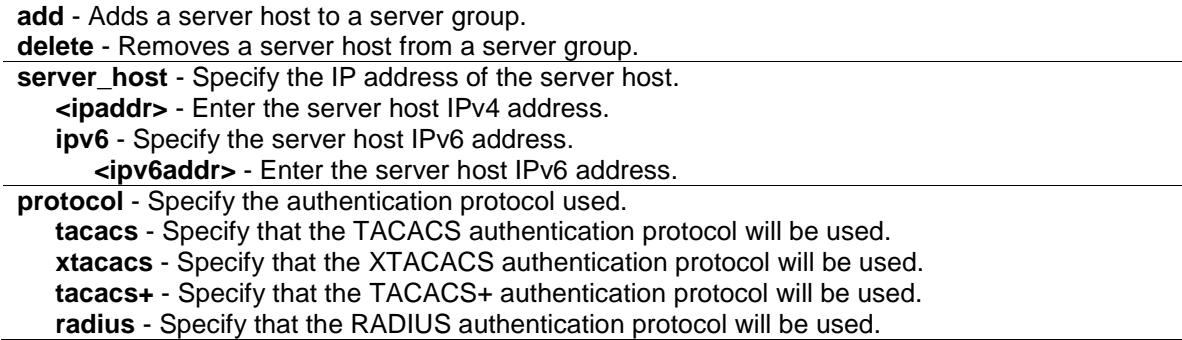

#### **Restrictions**

Only Administrators can issue this command.

#### **Example**

To add an authentication server host to an server group:

```
DGS-3000-26TC:admin#config authen server_group mix_1 add server_host 10.1.1.222 
protocol tacacs+
Command: config authen server_group mix_1 add server_host 10.1.1.222 protocol 
tacacs+
Success.
```
DGS-3000-26TC:admin#

# 5-20 delete authen server\_group

#### **Description**

This command is used to delete a user-defined authentication server group.

# **Format**

**delete authen server\_group <string 15>**

#### **Parameters**

**<string 15>** - Enter the user-defined server group name. This value can be up to 15 characters long.

# **Restrictions**

Only Administrators can issue this command.

# **Example**

To delete a user-defined authentication server group:

DGS-3000-26TC:admin#delete authen server\_group mix\_1 Command: delete authen server\_group mix\_1

Success.

DGS-3000-26TC:admin#

# 5-21 show authen server\_group

#### **Description**

This command is used to display the authentication server groups.

#### **Format**

**show authen server\_group {<string 15>}**

#### **Parameters**

```
<string 15> - (Optional) Enter the built-in or user-defined server group name. This value can be 
   up to 15 characters long.
```
# **Restrictions**

Only Administrators can issue this command.

# **Example**

To display all authentication server groups:

```
DGS-3000-26TC:admin#show authen server_group
Command: show authen server_group
Group Name IP Address Protocol
--------------- --------------- --------
mix 1 10.1.1.222 tacacs+
             10.1.1.223 tacacs
radius 10.1.1.224 RADIUS
tacacs 10.1.1.225 tacacs
tacacs+ 10.1.1.226 tacacs+
xtacacs 10.1.1.227 xtacacs
Total Entries : 5
DGS-3000-26TC:admin#
```
# 5-22 create authen server\_host

# **Description**

This command is used to create an authentication server host. When an authentication server host is created, IP address and protocol are the index. That means over 1 authentication protocol services can be run on the same physical host. The maximum supported number of server hosts is 16.

# **Format**

**create authen server\_host [<ipaddr> | ipv6 <ipv6addr>] protocol [tacacs | xtacacs | tacacs+| radius] {port <int 1-65535> | [key [<key\_string 254> | none] | encryption\_key <key\_string 344>] | timeout <int 1-255> | retransmit <int 1-20>}**

# **Parameters**

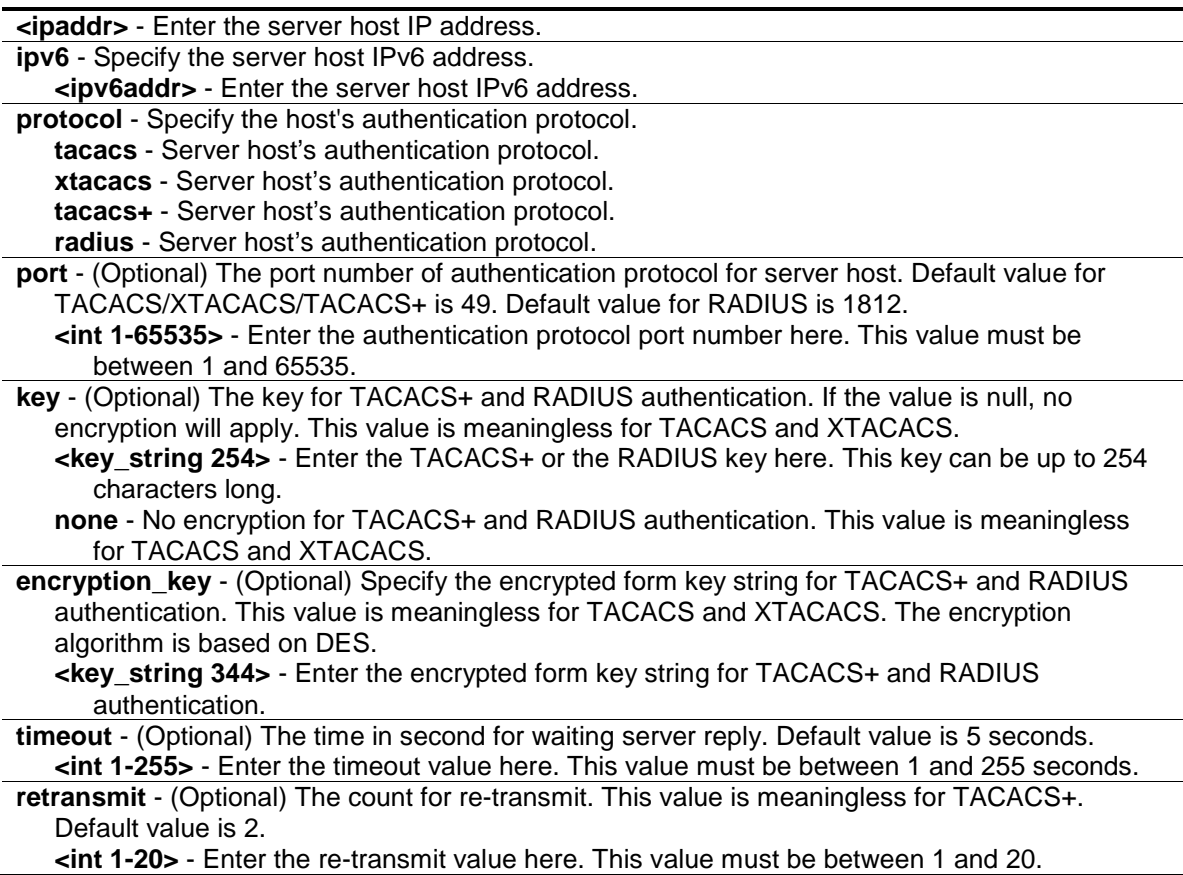

# **Restrictions**

Only Administrators can issue this command.

# **Example**

To create a TACACS+ authentication server host, its listening port number is 15555 and timeout value is 10 seconds:

```
DGS-3000-26TC:admin#create authen server_host 10.1.1.222 protocol tacacs+ port 
15555 timeout 10
Command: create authen server_host 10.1.1.222 protocol tacacs+ port 15555 
timeout 10
Key is empty for tacacs+ or RADIUS.
Success.
DGS-3000-26TC:admin#
```
# 5-23 config authen server\_host

# **Description**

This command is used to configure an authentication server host.

# **Format**

**config authen server\_host [<ipaddr> |ipv6 <ipv6addr>] protocol [tacacs | xtacacs | tacacs+ | radius] {port <int 1-65535> | [ key [<key\_string 254> | none] | encryption\_key <key\_string 344> ] | timeout <int 1-255> | retransmit <int 1-20>}**

#### **Parameters**

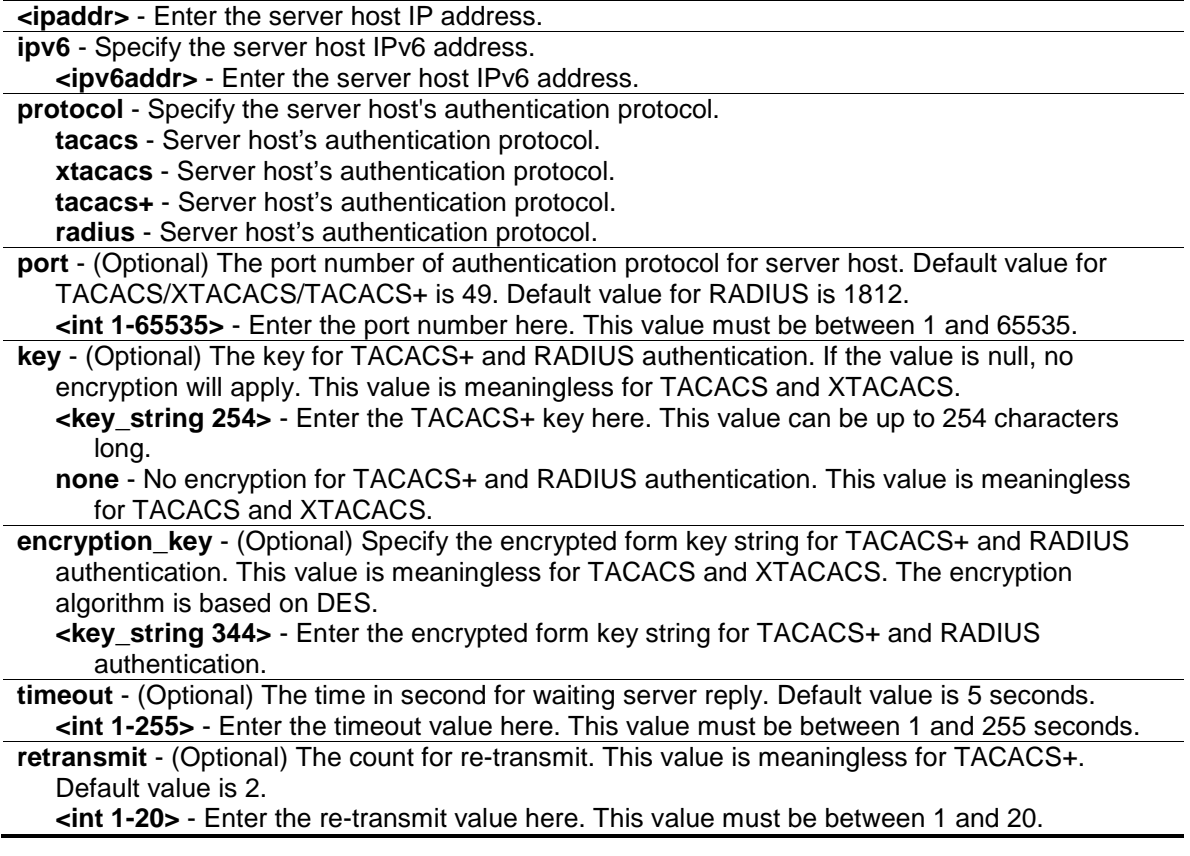

# **Restrictions**

Only Administrators can issue this command.

# **Example**

To configure a TACACS+ authentication server host's key value:

```
DGS-3000-26TC:admin#config authen server_host 10.1.1.222 protocol tacacs+ key 
"This is a secret."
Command: config authen server_host 10.1.1.222 protocol tacacs+ key "This is a 
secret."
```
Success.

DGS-3000-26TC:admin#

# 5-24 delete authen server\_host

# **Description**

This command is used to delete an authentication server host.

# **Format**

**delete authen server\_host [<ipaddr> | ipv6 <ipv6addr>] protocol [tacacs | xtacacs | tacacs+ | radius]**

# **Parameters**

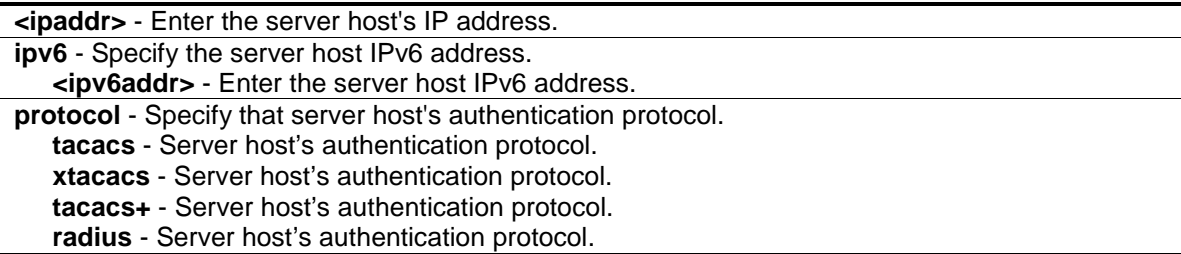

# **Restrictions**

Only Administrators can issue this command.

# **Example**

To delete an authentication server host:

```
DGS-3000-26TC:admin#delete authen server_host 10.1.1.222 protocol tacacs+
Command: delete authen server_host 10.1.1.222 protocol tacacs+
Success.
DGS-3000-26TC:admin#
```
# 5-25 show authen server\_host

# **Description**

This command is used to display the authentication server hosts.

# **Format**

**show authen server\_host**

# **Parameters**

None.

# **Restrictions**

Only Administrators can issue this command.

# **Example**

To display all authentication server hosts:

```
DGS-3000-26TC:admin#show authen server_host
Command: show authen server_host
IP Address Protocol Port Timeout Retransmit Key
--------------- -------- ----- ------- ---------- -------------------------
10.1.1.222 tacacs+ 15555 10 ------ This is a secret.
Total Entries : 1
DGS-3000-26TC:admin#
```
# 5-26 config authen parameter response\_timeout

# **Description**

This command is used to configure the amount of time waiting or user input on console, Telnet, SSH application.

# **Format**

**config authen parameter response\_timeout <int 0-255>**

# **Parameters**

**<int 0-255>** - Enter the timeout response time for user input on console, Telnet or SSH. 0 means there is no time out. This value must be between 0 and 255. Default value is 30 seconds.

# **Restrictions**

Only Administrators can issue this command.

# **Example**

To configure the amount of time waiting or user input to be 60 seconds:

DGS-3000-26TC:admin#config authen parameter response\_timeout 60 Command: config authen parameter response\_timeout 60

Success.

DGS-3000-26TC:admin#

# 5-27 config authen parameter attempt

#### **Description**

This command is used to configure the maximum attempts for user's trying to login or promote the privilege on console, Telnet, or SSH application.

#### **Format**

**config authen parameter attempt <int 1-255>**

#### **Parameters**

**<int 1-255>** - Enter the amount of attempts for user's trying to login or promote the privilege on console, Telnet or SSH. This value must be between 1 and 255. Default value is 3.

#### **Restrictions**

Only Administrators can issue this command.

# **Example**

To configure the maximum attempts for user's trying to login or promote the privilege to be 9:

```
DGS-3000-26TC:admin#config authen parameter attempt 9
Command: config authen parameter attempt 9
```
Success.

```
DGS-3000-26TC:admin#
```
# 5-28 show authen parameter

#### **Description**

This command is used to display the parameters of authentication.

# **Format**

**show authen parameter**

#### **Parameters**

None.

# **Restrictions**

Only Administrators can issue this command.

# **Example**

To display the parameters of authentication:

```
DGS-3000-26TC:admin#show authen parameter
Command: show authen parameter
Response Timeout : 60 seconds
User Attempts : 9
DGS-3000-26TC:admin#
```
# 5-29 enable admin

# **Description**

This command is used to enter the administrator level privilege. Promote the "user" privilege level to "admin" level. When the user enters this command, the authentication method TACACS, XTACACS, TACACS+, user-defined server groups, local\_enable or none will be used to authenticate the user. Because TACACS, XTACACS and RADIUS don't support "enable" function in itself, if user wants to use either one of these 3 protocols to do enable authentication, user must create a special account on the server host first, which has a username "enable" and then configure its password as the enable password to support "enable" function.

This command can not be used when authentication policy is disabled.

**Format**

**enable admin**

#### **Parameters**

None.

# **Restrictions**

None.

# **Example**

To enable administrator lever privilege:

```
DGS-3000-26TC:puser#enable admin
Command: enable admin
PassWord:*****
Success.
```
DGS-3000-26TC:admin#

# 5-30 config admin local\_enable

# **Description**

This command is used to config the local enable password of administrator level privilege. When the user chooses the "local\_enable" method to promote the privilege level, the enable password of local device is needed. When the password information is not specified in the command, the system will prompt the user to input the password interactively. For this case, the user can only input the plain text password. If the password is present in the command, the user can select to input the password in the plain text form or in the encrypted form. The encryption algorithm is based on SHA-1.

# **Format**

**config admin local\_enable {encrypt [plain\_text | sha\_1] <password>}**

#### **Parameters**

**encrypt** - (Optional) Specify the password form. **plain** text - Specify the password in plain text form. **sha\_1** - Specify the password in SHA-1 encrypted form. **<password>** - (Optional) Enter the password for promoting the privilege level. The length for a password in plain-text form and SHA-1 encrypted form are different.

# **Restrictions**

Only Administrators can issue this command.

# **Example**

To configure the administrator password:

```
DGS-3000-26TC:admin#config admin local_enable
Command: config admin local_ebable
Enter the old password:
Enter the case-sensitive new password:******
Enter the new password again for confirmation:******
Success.
```
DGS-3000-26TC:admin#

# 5-31 create accounting method\_list\_name

#### **Description**

This command is used to create a user-defined list of accounting methods for accounting services on the Switch. The maximum supported number of accounting method lists is 8.

#### **Format**

**create accounting method\_list\_name <string 15>**

#### **Parameters**

**<string 15>** - Enter the built-in or user-defined method list.

#### **Restrictions**

Only Administrators can issue this command.

#### **Example**

To create a user-defined accounting method list called "shell\_acct":

```
DGS-3000-26TC:admin#create accounting method_list_name shell_acct
Command: create accounting method_list_name shell_acct
```
Success.

```
DGS-3000-26TC:admin#
```
# 5-32 config accounting

#### **Description**

This command is used to configure a user-defined or default method list of accounting methods.

#### **Format**

**config accounting [default | method\_list\_name <string 15>] method {tacacs+ | radius | server\_group <string 15> | none}**

#### **Parameters**

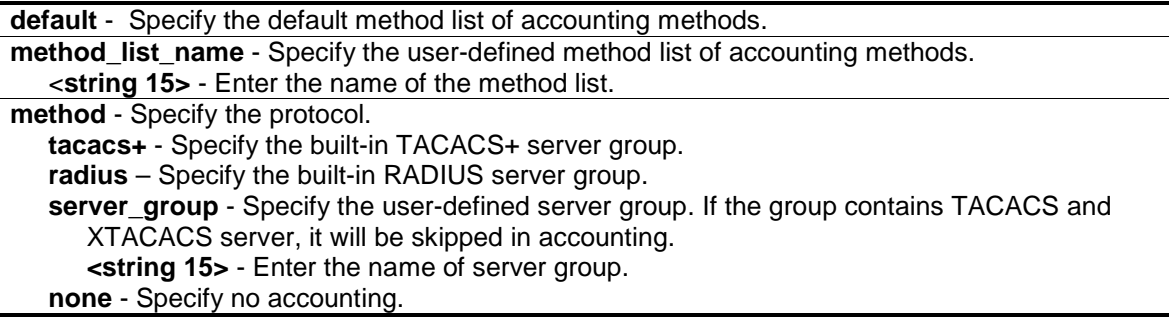

# **Restrictions**

Only Administrators can issue this command.

# **Example**

To configure a user-defined method list called "shell\_acct", that Specify a sequence of the built-in TACACS+ server group, followed by the RADIUS server group for accounting service on the Switch:

```
DGS-3000-26TC:admin#config accounting method_list_name shell_acct method 
tacacs+ radius
Command: config accounting method_list_name shell_acct method tacacs+ radius
Success.
DGS-3000-26TC:admin#
```
# 5-33 delete accounting method\_list\_name

# **Description**

This command is used to delete a user-defined method list of accounting methods.

# **Format**

**delete accounting method\_list\_name <string 15>**

# **Parameters**

**<string 15>** - Enter the built-in or user-defined method list.

# **Restrictions**

Only Administrators can issue this command.

# **Example**

To delete the user-defined accounting method list called "shell\_acct" from the Switch:

```
DGS-3000-26TC:admin#delete accounting method_list_name shell_acct
Command: delete accounting method_list_name shell_acct
Success.
DGS-3000-26TC:admin#
```
# 5-34 show accounting

# **Description**

This command is used to display the list of accounting methods on the Switch.

# **Format**

```
show accounting [default | method_list_name <string 15> | all]
```
# **Parameters**

```
default - Displays the user-defined list of default accounting methods.
method_list_name - Specify the user-defined list of specific accounting methods.
   <string 15> - Enter the name of the method list.
all - Displays all accounting method lists on the Switch.
```
# **Restrictions**

Only Administrators can issue this command.

# **Example**

To display the user-defined accounting method list called "shell\_acct":

```
DGS-3000-26TC:admin#show accounting method_list_name shell_acct
Command: show accounting method_list_name shell_acct
Method List Name Priority Method Name Comment
---------------- -------- --------------- ------------------
shell_acct 1 tacacs+ Built-in Group
                2 radius Built-in Group
DGS-3000-26TC:admin#
```
# 5-35 config accounting service command

# **Description**

This command is used to configure the state of the specified accounting service.

# **Format**

**config accounting service command {administrator | operator | power\_user | user} [method\_list\_name <string> | none]**

# **Parameters**

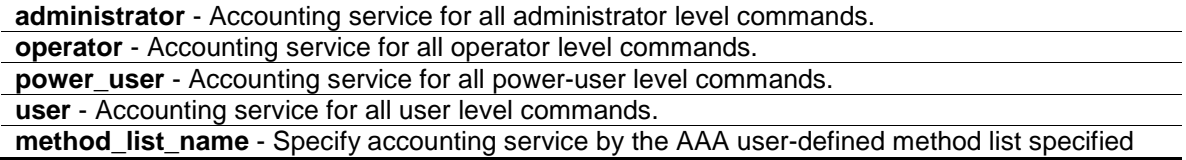

by the **create accounting method\_list\_name <string 15>** command. **<string>** - Enter the name of the method list. **none** - Disables AAA command accounting services by specified command level.

#### **Restrictions**

Only Administrators, Operators and Power-Users can issue this command.

#### **Example**

To enable AAA accounting methodlist "shell\_acct" to configure accounting shell state:

```
DGS-3000-26TC:admin#config accounting service command method_list_name 
shell_acct
Command: config accounting service command method_list_name shell_acct
Success.
```
DGS-3000-26TC:admin#

# 5-36 config accounting service

# **Description**

This command is used to configure the state of the specified RADIUS accounting service.

# **Format**

**config accounting service [network | shell | system] state [enable {[radius\_only | method\_list\_name <string 15> | default\_method\_list]} | disable]**

#### **Parameters**

**network** - Accounting service for 802.1X, JWAC and WAC port access control. By default, the service is disabled.

**shell** - Accounting service for shell events: When user logs on or out the Switch (via the console, Telnet, or SSH) and timeout occurs, accounting information will be collected and sent to RADIUS server. By default, the service is disabled.

**system** - Accounting service for system events: reset, reboot. By default, the service is disabled. **state** - Specify the state of the specified service.

```
enable - Specify to enable the specified accounting service.
```
- **radius\_only** (Optional) Specify accounting service to only use RADIUS group specified by the **config radius add** command.
- **method\_list\_name** (Optional) Specify accounting service by the AAA user-defined method list specified by the "create accounting method list name <string 15>" command.

**<string 15>** - Enter the method list name.

**default\_method\_list** - - (Optional) Specify accounting service by the AAA default method list.

**disable** - Specify to disable the specified accounting service.

# **Restrictions**

Only Administrators, Operators and Power-Users can issue this command.

# **Example**

Enable it to configure accounting shell state:

```
DGS-3000-26TC:admin#config accounting service shell state enable 
Command: config accounting service shell state enable
```
Success.

DGS-3000-26TC:admin#

# 5-37 show accounting service

# **Description**

This command is used to show the status of RADIUS accounting services.

# **Format**

**show accounting service**

# **Parameters**

None.

# **Restrictions**

None.

# **Example**

To show information of RADIUS accounting services:

```
DGS-3000-26TC:admin#show accounting service
Command: show accounting service
Accounting State Method
------------------- ---------------
Network : Disabled
Shell : Disabled
System : Disabled
DGS-3000-26TC:admin#
```
# 5-38 show aaa

# **Description**

This command is used to display AAA global configuration

# **Format**

**show aaa**

# **Parameters**

None.

# **Restrictions**

Only Administrators can issue this command.

# **Example**

To display AAA global configuration:

```
DGS-3000-26TC:admin#show aaa
Command: show aaa
Authentication Policy: Enabled
Accounting Network Service State: Disabled
Accounting Network Service Method:
Accounting Shell Service State: Disabled
Accounting Shell Service Method:
Accounting System Service State: Disabled
Accounting System Service Method:
Accounting Admin Command Service Method:
Accounting Operator Command Service Method:
Accounting PowerUser Command Service Method:
Accounting User Command Service Method:
```
DGS-3000-26TC:admin#

# Chapter 6 Access Control List (ACL) Command List

**create access profile profile id** <value 1-512> {profile name <name 32>} [ethernet {vlan {<hex 0x0-0x0fff>} | source\_mac <macmask 000000000000-ffffffffffff> | destination\_mac <macmask 000000000000-ffffffffffff> | 802.1p | ethernet\_type} | ip {vlan {<hex 0x0-0x0fff>} | source\_ip\_mask <netmask> | destination\_ip\_mask <netmask> | dscp | [icmp {type | code } | igmp {type } | tcp {src\_port\_mask <hex0x0-0xffff> | dst\_port\_mask <hex 0x0-0xffff> | flag\_mask [all | {urg | ack | psh | rst | syn | fin}]} | udp {src\_port\_mask <hex 0x0-0xffff> | dst\_port\_mask <hex 0x0-0xffff>} | protocol\_id\_mask <hex 0x0-0xff> {user\_define\_mask <hex 0x0-0xffffffff>}]} | packet\_content\_mask { offset\_chunk\_1 <value 0-31> <hex 0x0-0xffffffff> | offset\_chunk\_2 <value 0-31> <hex 0x0-0xffffffff> | offset\_chunk\_3 <value 0-31> <hex 0x0-0xffffffff> | offset chunk 4 <value 0-31> <hex 0x0-0xffffffff>} | ipv6 {class | flowlabel | source ipv6 mask <ipv6mask> | destination\_ipv6\_mask <ipv6mask> | [tcp {src\_port\_mask <hex 0x0-0xffff> | dst\_port\_mask <hex 0x0-0xffff>} | udp { src\_port\_mask <hex 0x0-0xffff> | dst\_port\_mask <hex 0x0-0xffff>} | icmp {type | code }]}]

**delete access\_profile** [profile\_id <value 1-512> | profile\_name <name 32> |all]

**config access profile** [profile id <value 1-512> | profile name <name 32>] [add access id [auto\_assign | <value 1-256>][ethernet {[vlan <vlan\_name 32> | vlan\_id <vlanid 1-4094>] {mask <hex 0x0-0x0fff>} | source\_mac <macaddr> {mask <macmask>} | destination\_mac <macaddr> {mask <macmask>} | 802.1p <value 0-7> | ethernet\_type <hex 0x0-0xffff>} | ip {[vlan <vlan\_name 32> | vlan\_id <vlanid 1-4094>] {mask <hex 0x0-0x0fff>} | source\_ip <ipaddr> {mask <netmask>} | destination\_ip <ipaddr> {mask <netmask>} | dscp <value 0-63> | [icmp {type <value 0-255> | code <value 0-255>} | igmp {type <value 0-255>} | tcp {src\_port <value 0- 65535> {mask <hex 0x0-0xffff>} | dst\_port <value 0-65535> {mask <hex 0x0-0xffff>} | flag [all | {urg | ack | psh | rst | syn | fin}]} | udp {src\_port <value 0-65535> {mask <hex 0x0-0xffff>} | dst\_port <value 0-65535> {mask <hex 0x0-0xffff>}} | protocol\_id <value 0-255> {user\_define <hex 0x0-0xffffffff> {mask <hex 0x0-0xffffffff>}}]} | packet\_content {offset\_chunk\_1 <hex 0x0- 0xffffffff> {mask <hex 0x0-0xffffffff>} | offset\_chunk\_2 <hex 0x0-0xffffffff> {mask <hex 0x0- 0xffffffff>} | offset\_chunk\_3 <hex 0x0-0xffffffff> {mask <hex 0x0-0xffffffff>} | offset\_chunk\_4 <hex 0x0-0xffffffff> {mask <hex 0x0-0xffffffff>}} | ipv6 {class <value 0-255> | flowlabel <hex 0x0- 0xfffff> | source\_ipv6 <ipv6addr> {mask<ipv6mask>} | destination\_ipv6 <ipv6addr> {mask <ipv6mask>} | [tcp {src\_port<value 0-65535> {mask <hex 0x0-0xffff>} | dst\_port <value 0- 65535> {mask <hex0x0-0xffff>}} | udp {src\_port <value 0-65535> {mask <hex 0x0-0xffff>} | dst\_port <value 0-65535> {mask <hex 0x0-0xffff>}} | icmp {type<value 0-255> | code <value 0- 255>}]}] [port [<portlist> | all] | vlan\_based [vlan <vlan\_name 32> | vlan\_id <vlanid 1-4094>]] [permit {priority <value 0-7> {replace\_priority} | [replace\_dscp\_with <value 0-63> | replace\_tos\_precedence\_with <value 0-7>] | counter[enable | disable]} | mirror | deny] {time\_range <range\_name 32>} | delete access\_id <value 1-256>]

**show access profile** {[profile id <value 1-512> | profile name <name 32>]}

**config flow\_meter** [profile\_id <value 1-512> | profile\_name <name 32>] access\_id <value 1-256> [rate [<value 1-1048576>] {burst\_size [<value 1-262144>]} rate\_exceed [drop\_packet | remark\_dscp <value 0-63>] | tr\_tcm cir <value 1-1048576> {cbs <value 1-262144>} pir <value 1-1048576> {pbs <value 1-262144>} {[color\_blind | color\_aware]} {conform [permit | replace\_dscp <value 0-63>] {counter [enable | disable]}} exceed [permit {replace\_dscp <value 0-63>} | drop] {counter [enable | disable]} violate [permit {replace\_dscp <value 0-63>} | drop] {counter [enable |disable]} | sr\_tcm cir <value 1-1048576> cbs <value 1-262144> ebs <value 1- 262144> {[color\_blind | color\_aware]} {conform [permit | replace\_dscp <value 0-63>] {counter [enable | disable]}} exceed [permit {replace\_dscp <value 0-63>} | drop] {counter [enable | disable]} violate [permit {replace\_dscp <value 0-63>} | drop] {counter [enable | disable]} | delete]

**show flow\_meter** {[profile\_id <value 1-512> | profile\_name <name 32>] {access\_id <value 1- 256>}}

**config time\_range** <range\_name 32> [hours start\_time <time hh:mm:ss> end\_time <time hh:mm:ss> weekdays <daylist> | delete]

**show time\_range show current\_config access\_profile**

# 6-1 create access\_profile

#### **Description**

This command is used to create access control list profiles.

When creating ACL, each profile can have 256 rules/access IDs. However, when creating ACL type as Ethernet or IPv4 at the first time, 62 rules are reserved for the system. In this case, only 194 rules are available to configure. You can use the **show access\_prfile** command to see the available rules.

Support for field selections can have additional limitations that are project dependent.

For example, for some hardware, it may be invalid to specify a destination and source IPv6 address at the same time. The user will be prompted with these limitations.

The Switch supports the following profile types:

- 1. MAC DA, MAC SA, Ethernet Type, Outer VLAN Tag
- 2. Outer VLAN Tag, Source IPv4, Destination IPv4, DSCP, Protocol ID, TCP/UDP Source Port, TCP/UDP Destination Port, ICMP type/code, IGMP type, TCP flags
- 3. Source IPv6 Address, Class, Flow Label, IPv6 Protocol (Next Header)
- 4. Destination IPv6 Address, Class, Flow Label, IPv6 Protocol (Next Header)
- 5. Class, Flow Label, IPv6 Protocol (Next Header), TCP/UDP source port, TCP/UDP destination port, ICMP type/code, Outer VLAN Tag
- 6. Packet Content, Outer VLAN Tag
- 7. MAC SA, Ethernet Type, Source IPv4/ARP sender IP, Outer VLAN Tag
- 8. LLC Header/SNAP Header, Outer VLAN Tag
- 9. Source IPv6 Address, Class, IPv6 Protocol (Next Header), Outer VLAN Tag
- 10. Destination IPv6 Address, Class, IPv6 Protocol (Next Header), Outer VLAN Tag
- **NOTE:** Profile Types 7 and 8 are not user configurable. Only system applications are allowed to create this type of profiles.

#### **Format**

**create access\_profile profile\_id <value 1-512> {profile\_name <name 32>} [ethernet {vlan {<hex 0x0-0x0fff>} | source\_mac <macmask 000000000000-ffffffffffff> | destination\_mac <macmask 000000000000-ffffffffffff> | 802.1p | ethernet\_type} | ip {vlan {<hex 0x0-0x0fff>} |**  source ip mask <netmask> | destination ip mask <netmask> | dscp | [icmp {type | code } | **igmp {type } | tcp {src\_port\_mask <hex0x0-0xffff> | dst\_port\_mask <hex 0x0-0xffff> | flag\_mask [all | {urg | ack | psh | rst | syn | fin}]} | udp {src\_port\_mask <hex 0x0-0xffff> | dst\_port\_mask <hex 0x0-0xffff>} | protocol\_id\_mask <hex 0x0-0xff> {user\_define\_mask <hex 0x0-0xffffffff>}]} | packet\_content\_mask { offset\_chunk\_1 <value 0-31> <hex 0x0- 0xffffffff> | offset\_chunk\_2 <value 0-31> <hex 0x0-0xffffffff> | offset\_chunk\_3 <value 0-31> <hex 0x0-0xffffffff> | offset\_chunk\_4 <value 0-31> <hex 0x0-0xffffffff>} | ipv6 {class | flowlabel | source\_ipv6\_mask <ipv6mask> | destination\_ipv6\_mask <ipv6mask> | [tcp {src\_port\_mask <hex 0x0-0xffff> | dst\_port\_mask <hex 0x0-0xffff>} | udp { src\_port\_mask <hex 0x0-0xffff> | dst\_port\_mask <hex 0x0-0xffff>} | icmp {type | code }]}]**

#### **Parameters**

**profile\_id** - Specify the index of the access list profile. **<value 1-512>** - Enter the profile ID here. This value must be between 1 and 512. **profile name** - The name of the profile must be specified. The maximum length is 32 characters. **<name 32>** - Enter the profile name here. **ethernet** - Specify this is an ethernet mask. **vlan** - (Optional) Specify a VLAN mask. Only the last 12 bits of the mask will be considered. **<hex 0x0-0x0fff>** - Enter the VLAN mask value here. **source mac** - (Optional) Specify the source MAC mask. **<macmask>** - Enter the source MAC address used here. destination mac - (Optional) Specify the destination MAC mask. **<macmask>** - Enter the destination MAC address used here. **802.1p** - (Optional) Specify the 802.1p priority tag mask. **ethernet\_type** - (Optional) Specify the Ethernet type mask. **ip** - Specify this is a IPv4 mask. **vlan** - (Optional) Specify a VLAN mask. Only the last 12 bits of the mask will be considered. **<hex 0x0-0x0fff>** -Enter the VLAN mask value here. **source** ip mask - (Optional) Specify a source IP address mask. **<netmask>** - Enter the source IP address mask here. **destination ip mask** - (Optional) Specify a destination IP address mask. **<netmask>** - Enter the destination IP address mask here. **dscp** - (Optional) Specify the DSCP mask. **icmp** - (Optional) Specify that the rule applies to ICMP traffic. **type** - Specify the type of ICMP traffic. **code** - Specify the code of ICMP traffic **igmp** - (Optional) Specify that the rule applies to IGMP traffic. **type** - Specify the type of IGMP traffic. **tcp** - (Optional) Specify that the rule applies to TCP traffic. **src\_port\_mask** - (Optional) Specify the TCP source port mask. **<hex 0x0-0xffff>** - Enter the TCP source port mask here. **dst\_port\_mask** - (Optional) Specify the TCP destination port mask. **<hex 0x0-0xffff>** - Enter the TCP destination port mask here. flag\_mask - (Optional) Specify the TCP flag field mask. **all** – Specify that all the flags will be used for the TCP mask. **urg** – (Optional) Specify that the TCP flag field will be set to 'urg'. **ack** - (Optional) Specify that the TCP flag field will be set to 'ack'. **psh** - (Optional) Specify that the TCP flag field will be set to 'psh'. **rst** - (Optional) Specify that the TCP flag field will be set to 'rst'. **syn** - (Optional) Specify that the TCP flag field will be set to 'syn'. **fin** - (Optional) Specify that the TCP flag field will be set to 'fin'. **udp** - (Optional) Specify that the rule applies to UDP traffic. **src\_port\_mask** - (Optional) Specify the UDP source port mask. **<hex 0x0-0xffff>** - Enter the UDP source port mask here. **dst\_port\_mask** - (Optional) Specify the UDP destination port mask. **<hex 0x0-0xffff>** - Enter the UDP destination port mask here. **protocol\_id\_mask** - (Optional) Specify that the rule applies to IP protocol ID traffic. **<0x0-0xff>** - Enter the protocol ID mask here. **user\_define\_mask** - (Optional) Specify that the rule applies to the IP protocol ID, and that the mask option behind the IP header length is 4 bytes. **<hex 0x0-0xffffffff>** - Enter a user-defined mask value here. **packet\_content\_mask** - Specify the packet content mask. Only one packet\_content\_mask profile can be created. **offset\_chunk\_1** - (Optional) Specify that the offset chunk 1 will be used. **<value 0-31>** - Enter the offset chunk 1 value here. This value must be between 0 and 31. **<hex 0x0-0xffffffff>** - Enter the offset chunk 1 mask here. **offset\_chunk\_2** - (Optional) Specify that the offset chunk 2 will be used. **<value 0-31>** - Enter the offset chunk 2 value here. This value must be between 0 and 31. **<hex 0x0-0xffffffff>** - Enter the offset chunk 2 mask here. **offset\_chunk\_3** - (Optional) Specify that the offset chunk 3 will be used. **<value 0-31>** - Enter the offset chunk 3 value here. This value must be between 0 and 31. **<hex 0x0-0xffffffff>** - Enter the offset chunk 3 mask here. **offset\_chunk\_4** - (Optional) Specify that the offset chunk 4 will be used. **<value 0-31>** - Enter the offset chunk 4 value here. This value must be between 0 and 31.

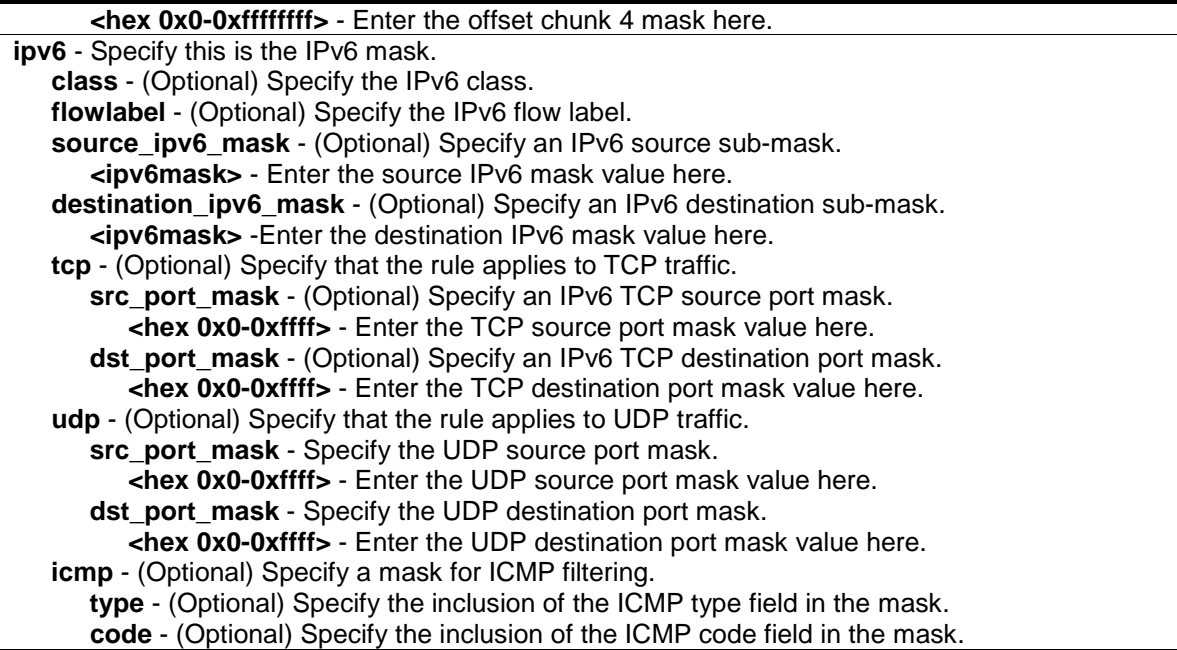

#### **Restrictions**

Only Administrators, Operators and Power-Users can issue this command.

#### **Example**

To create three access profiles:

```
DGS-3000-26TC:admin#create access_profile profile_id 1 profile_name t1 ethernet 
vlan source_mac 00-00-00-00-00-01 destination_mac 00-00-00-00-00-02 802.1p 
ethernet_type
Command: create access_profile profile_id 1 profile_name 1 ethernet vlan 
source_mac 00-00-00-00-00-01 destination_mac 00-00-00-00-00-02 802.1p 
ethernet_type
Success.
DGS-3000-26TC:admin#create access_profile profile_id 2 profile_name 2 ip vlan 
source_ip_mask 20.0.0.0 destination_ip_mask 10.0.0.0 dscp icmp type code
Command: create access_profile profile_id 2 profile_name t2 ip vlan 
source_ip_mask 20.0.0.0 destination_ip_mask 10.0.0.0 dscp icmp type code
Success.
DGS-3000-26TC:admin#create access_profile profile_id 4 profile_name 4 
packet_content_mask offset_chunk_1 3 0xFFFF offset_chunk_2 5 0xFF00 
offset_chunk_3 14 0xFFFF0000 offset_chunk_4 16 0xFF000000
Command: create access profile profile id 4 profile name 4 packet content mask
offset_chunk_1 3 0xFFFF offset_chunk_2 5 0xFF00 offset_chunk_3 14 0xFFFF0000 
offset_chunk_4 16 0xFF000000
Success.
```
DGS-3000-26TC:admin#

# 6-2 delete access\_profile

# **Description**

This command is used to delete access list profiles. This command can only delete profiles that were created using the ACL module.

# **Format**

**delete access\_profile [profile\_id <value 1-512> | profile\_name <name 32> |all]**

#### **Parameters**

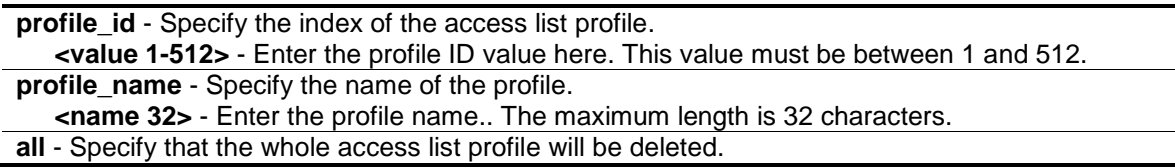

# **Restrictions**

Only Administrators, Operators and Power-Users can issue this command.

# **Example**

To delete the access list rule with a profile ID of 1:

DGS-3000-26TC:admin#delete access\_profile profile\_id 1 Command: delete access profile profile id 1

Success.

DGS-3000-26TC:admin#

# 6-3 config access\_profile

# **Description**

This command is used to configure an access list entry. The ACL mirror function works after the mirror has been enabled and the mirror port has been configured using the mirror command.

When applying an access rule to a target, the setting specified in the VLAN field will not take effect if the target is a VLAN.

# **Format**

**config access\_profile [profile\_id <value 1-512> | profile\_name <name 32>] [add access\_id [auto\_assign | <value 1-256>][ethernet {[vlan <vlan\_name 32> | vlan\_id <vlanid 1-4094>] {mask <hex 0x0-0x0fff>} | source\_mac <macaddr> {mask <macmask>} | destination\_mac <macaddr> {mask <macmask>} | 802.1p <value 0-7> | ethernet\_type <hex 0x0-0xffff>} | ip {[vlan <vlan\_name 32> | vlan\_id <vlanid 1-4094>] {mask <hex 0x0-0x0fff>} | source\_ip <ipaddr> {mask <netmask>} | destination\_ip <ipaddr> {mask <netmask>} | dscp <value 0- 63> | [icmp {type <value 0-255> | code <value 0-255>} | igmp {type <value 0-255>} | tcp {src\_port <value 0-65535> {mask <hex 0x0-0xffff>} | dst\_port <value 0-65535> {mask <hex**  **0x0-0xffff>} | flag [all | {urg | ack | psh | rst | syn | fin}]} | udp {src\_port <value 0-65535> {mask <hex 0x0-0xffff>} | dst\_port <value 0-65535> {mask <hex 0x0-0xffff>}} | protocol\_id <value 0-255> {user\_define <hex 0x0-0xffffffff> {mask <hex 0x0-0xffffffff>}}]} | packet\_content {offset\_chunk\_1 <hex 0x0-0xffffffff> {mask <hex 0x0-0xffffffff>} | offset\_chunk\_2 <hex 0x0-0xffffffff> {mask <hex 0x0-0xffffffff>} | offset\_chunk\_3 <hex 0x0- 0xffffffff> {mask <hex 0x0-0xffffffff>} | offset\_chunk\_4 <hex 0x0-0xffffffff> {mask <hex 0x0- 0xffffffff>}} | ipv6 {class <value 0-255> | flowlabel <hex 0x0-0xfffff> | source\_ipv6 <ipv6addr> {mask<ipv6mask>} | destination\_ipv6 <ipv6addr> {mask <ipv6mask>} | [tcp {src\_port<value 0-65535> {mask <hex 0x0-0xffff>} | dst\_port <value 0-65535> {mask <hex0x0-0xffff>}} | udp {src\_port <value 0-65535> {mask <hex 0x0-0xffff>} | dst\_port <value 0-65535> {mask <hex 0x0-0xffff>}} | icmp {type<value 0-255> | code <value 0-255>}]}] [port [<portlist> | all] | vlan\_based [vlan <vlan\_name 32> | vlan\_id <vlanid 1-4094>]] [permit {priority <value 0-7> {replace\_priority} | [replace\_dscp\_with <value 0-63> | replace\_tos\_precedence\_with <value 0-7>] | counter[enable | disable]} | mirror | deny] {time\_range <range\_name 32>} | delete access\_id <value 1-256>]**

# **Parameters**

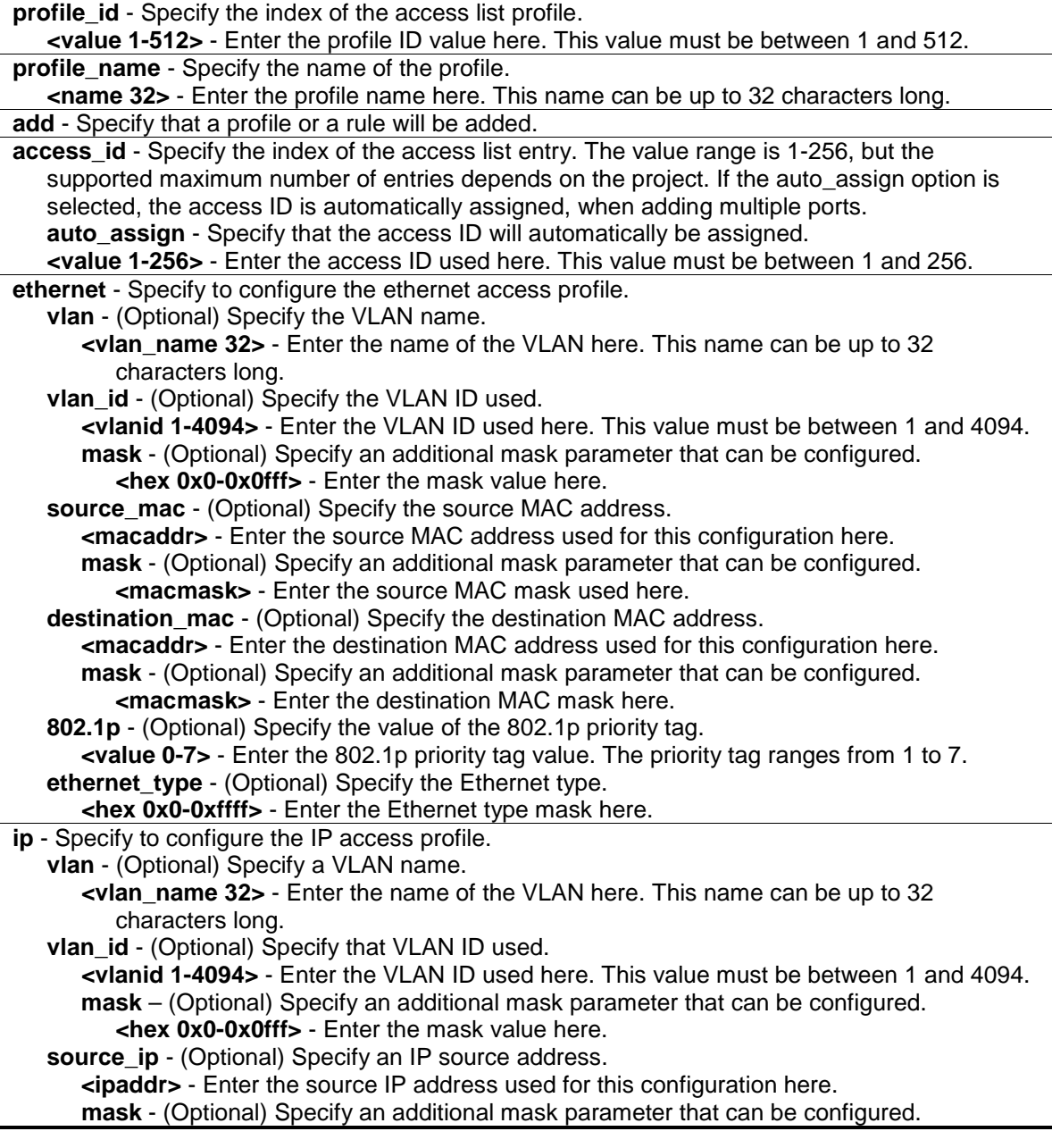

 $\overline{a}$ 

 $\overline{a}$ 

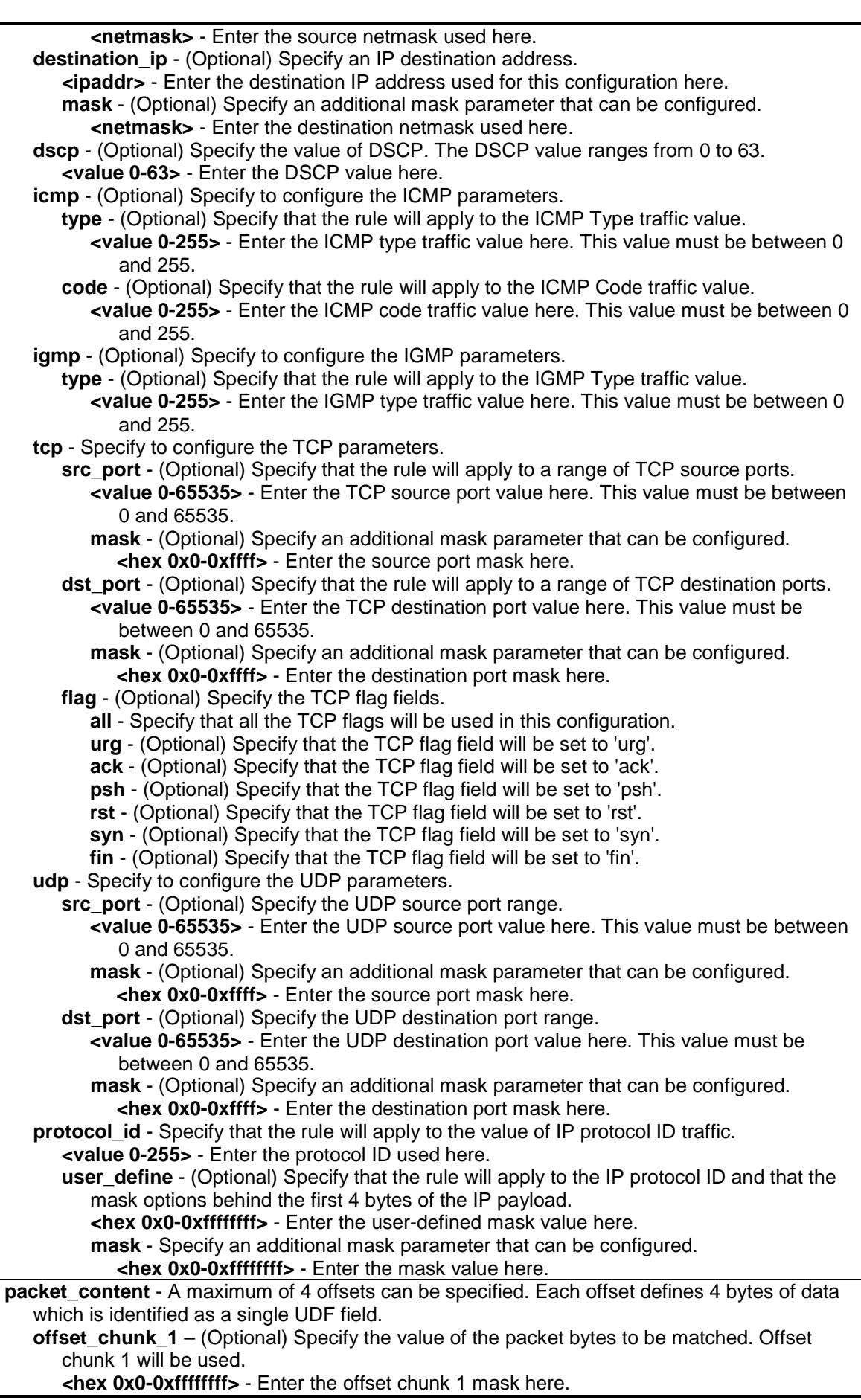

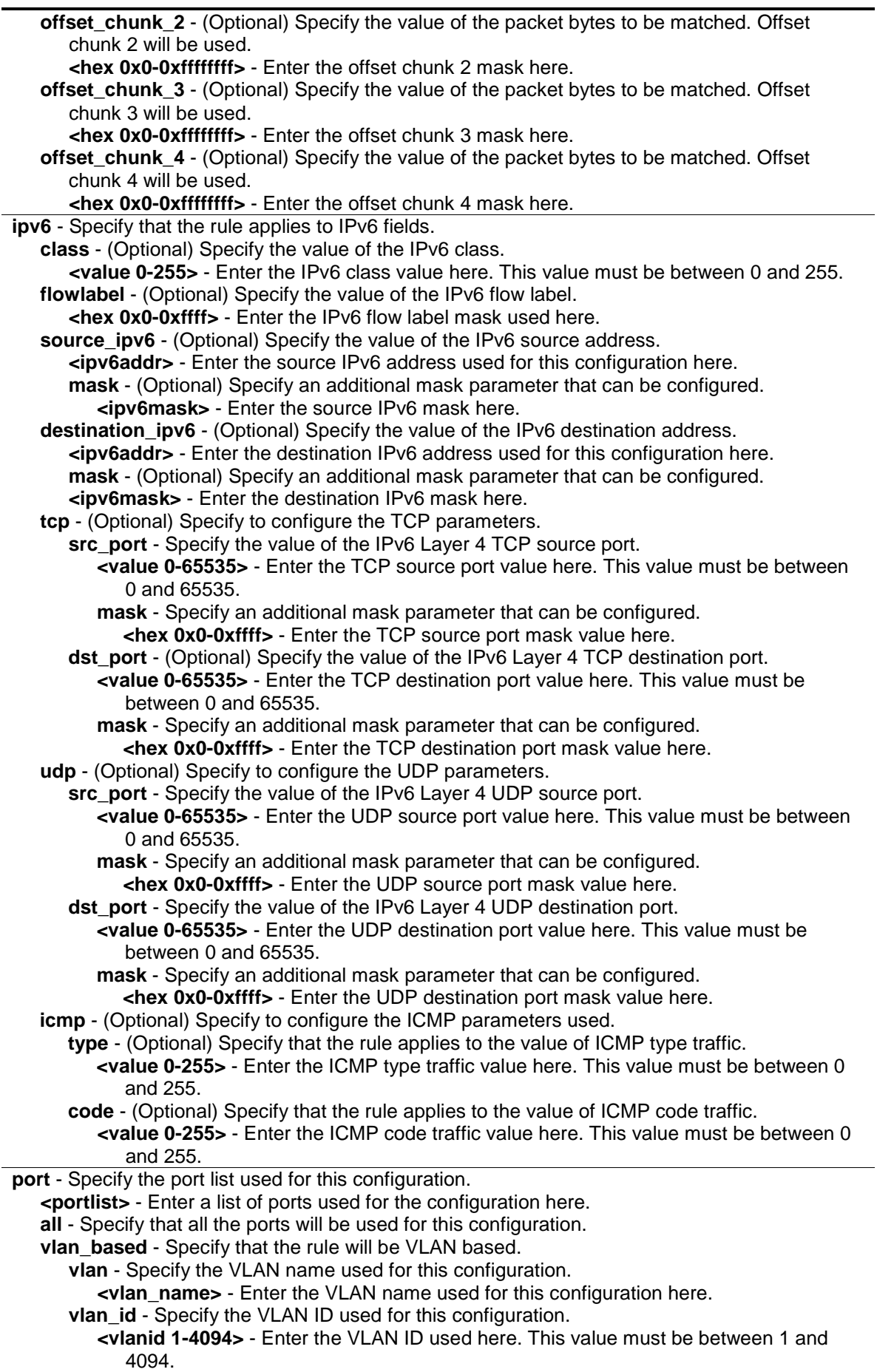

**permit** - Specify that packets matching the access rule are permitted by the Switch.

**priority** - (Optional) Specify that the priority of the packet will change if the packet matches the access rule.

**<value 0-7>** - Enter the priority value here. This value must be between 0 and 7.

**replace\_priority** - (Optional) Specify that the 802.1p priority of the outgoing packet will be replaced.

**replace\_dscp\_with** - (Optional) Specify that the DSCP of the outgoing packet is changed with the new value. If using this action without an action priority, the packet will be sent to the default TC.

**<value 0-63>** - Enter the replace DSCP with value here. This value must be between 0 and 63.

**replace\_tos\_precedence\_with** - (Optional) Specify that the IP precedence of the outgoing packet is changed with the new value. If used without an action priority, the packet is sent to the default TC.

**<value 0-7>** - Enter the replace ToS precedence with value here. This value must be between 0 and 7.

**counter** - (Optional) Specify whether the ACL counter feature is enabled or disabled. This parameter is optional. The default option is disabled. If the rule is not bound with the flow meter, all matching packets are counted. If the rule is bound with the flow meter, then the "counter" is overridden.

**enable** - Specify that the ACL counter feature will be enabled.

**disable** - Specify that the ACL counter feature will be disabled.

**mirror** - Specify that packets matching the access rules are copied to the mirror port.

**deny** - Specify that packets matching the access rule are filtered by the Switch.

**time\_range** - (Optional) Specify the name of the time range entry.

**<range\_name 32>** - Enter the time range name here. This name can be up to 32 characters long.

**delete** - Specify that a profile or a rule will be deleted.

**access\_id** - Specify the index of the access list entry. The value range is 1-256, but the

supported maximum number of entries depends on the project.

**<value 1-256>** - Enter the access ID used here. This value must be between 1 and 256.

# **Restrictions**

Only Administrators, Operators and Power-Users can issue this command.

# **Example**

To configure a rule entry for a packet content mask profile:

```
DGS-3000-26TC:admin#config access_profile profile_id 3 add access_id 
auto_assign packet_content offset_chunk_3 0xF0 port all deny
Command: config access_profile profile_id 3 add access_id auto_assign 
packet_content offset_chunk_3 0xF0 port all deny
```
Success.

DGS-3000-26TC:admin#

# 6-4 show access\_profile

# **Description**

This command is used to display the current access list table.

#### **Format**

**show access\_profile {[profile\_id <value 1-512> | profile\_name <name 32>]}**

#### **Parameters**

**profile\_id** - (Optional) Specify the index of the access list profile. **<value 1-512>** - Enter the profile ID used here. This value must be between 1 and 512. **profile\_name** - (Optional) Specify the name of the profile. **<name 32>** - Enter the profile name used here. This name can be up to 32 characters long.

#### **Restrictions**

None.

#### **Example**

To display the current access list table:

```
DGS-3000-26TC:admin#show access_profile
Command: show access_profile
Access Profile Table
Total User Set Rule Entries : 4
Total Used HW Entries : 128
Total Available HW Entries : 896
==============================================================================
Profile ID: 1 Profile name: EtherACL Type: Ethernet
MASK on
    VLAN : 0xFFF
    802.1p
    Ethernet Type
Available HW Entries : 193
------------------------------------------------------------------------------
Rule ID : 1 Ports: 1
Match on
    VLAN ID : 1
    802.1p : 0
    Ethernet Type : 0xFFFE
Action:
    Permit
==============================================================================
==============================================================================
Profile ID: 2 Profile name: IPv4ACL Type: IPv4
```

```
MASK on
    VLAN : 0xFFF
    DSCP
    ICMP
Available HW Entries : 193
------------------------------------------------------------------------------
Rule ID : 1 Ports: 2
Match on
    VLAN ID : 1
    DSCP : 0
Action:
    Permit
==============================================================================
==============================================================================
Profile ID: 3 Profile name: IPv6ACL Type: IPv6
MASK on
    Class
    TCP
Available HW Entries : 255
------------------------------------------------------------------------------
Rule ID : 1 Ports: 3
Match on
    Class : 0
Action:
    Permit
==============================================================================
==============================================================================
Profile ID: 4 Profile name: PCACL Type: User Defined
MASK on
    offset_chunk_1 : 0 value : 0x00000000
    offset_chunk_2 : 1 value : 0x00000000
    offset_chunk_3 : 2 value : 0x00000000
    offset_chunk_4 : 3 value : 0x00000000
Available HW Entries : 255
--------------------------------------------------------------------------------
Rule ID : 1 Ports: 4
Match on
   offset_chunk_1 : 0 value : 0x0000FFEE Mask : 0x0000FFEE
```
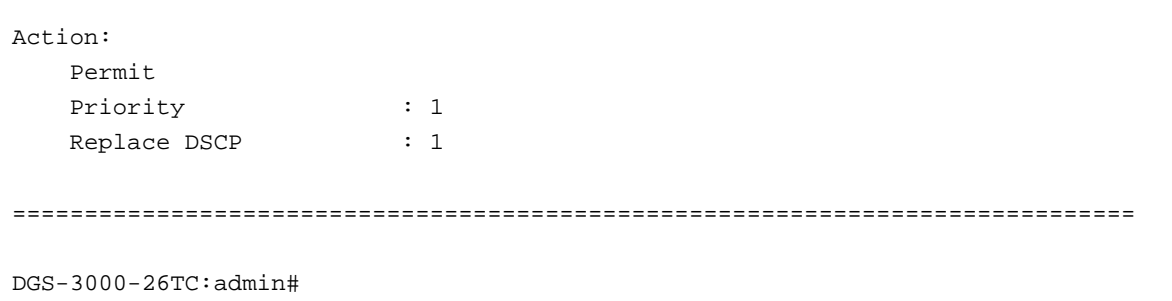

The following example displays an access profile that supports an entry mask for each rule:

```
DGS-3000-26TC:admin#show access_profile profile_id 2
Command: show access_profile profile_id 2
Access Profile Table
Profile ID: 2 Profile Name: 2 Type : Ethernet
Mask on 
    VLAN : 0xF 
   Source MAC : FF-FF-FF-00-00-00
    Destination MAC : 00-00-00-FF-FF-FF 
Available HW Entries: 255
--------------------------------------------------------------------------------
Rule ID : 22 Ports: 1-7 
Match on
  VLAN ID : 8 Mask : 0xFFF
   Source MAC : 00-01-02-03-04-05 Mask : FF-FF-FF-FF-FF-FF
  Destination MAC :00-05-04-03-02-00 Mask : FF-FF-FF-FF-FF-00
Action: 
Deny 
DGS-3000-26TC:admin#
```
The following example displays the packet content mask profile for the profile with an ID of 4:

```
DGS-3000-26TC:admin#show access_profile profile_id 4
Command: show access_profile profile_id 4
Access Profile Table
Profile ID: 4 Profile name: 4 Type: User Defined
MASK on 
    offset_chunk_1 : 3 value : 0x0000FFFF
    offset_chunk_2 : 5 value : 0x0000FF00
    offset_chunk_3 : 14 value : 0xFFFF0000
   offset chunk 4 : 16 value : 0xFF0000000Available HW Entries : 255
 --------------------------------------------------------------------------------
Rule ID : 1 Ports: 1-2
Match on
    offset_chunk_1 : 3 value : 0x000086DD
    offset_chunk_2 : 5 value : 0x00003A00
    offset_chunk_3 : 14 value : 0x86000000
Action:
    Deny
DGS-3000-26TC:admin#
```
# 6-5 config flow\_meter

# **Description**

This command is used to configure the flow-based metering function. The metering function supports three modes: single rate two color, single rate three color, and two rate three color. The access rule must be created before the parameters of this function can be applied.

For the single rate two color mode, users may set the preferred bandwidth for this rule, in Kbps, and once the bandwidth has been exceeded, overflowing packets will either be dropped or have a drop precedence set, depending on the user configuration.

For single rate three color mode, users need to specify the committed rate, in Kbps, the committed burst size, and the excess burst size.

For the two rate three color mode, users need to specify the committed rate in Kbps, the committed burst size, the peak rate and the peak burst size.

There are two cases for mapping the color of a packet: Color-blind mode and Color-aware mode. In the Color-blind case, the determination for the packet's color is based on the metering result. In the Color-aware case, the determination for the packet's color is based on the metering result and the ingress DSCP.

When color-blind or color-aware is not specified, color-blind is the default mode.

The green color packet will be treated as the conforming action, the yellow color packet will be treated as the exceeding action, and the red color packet will be treated as the violating action. The replace DSCP action can be performed on packets that conform (GREEN) and packets that do not conform (YELLOW and RED). If drop YELLOW/RED is selected, the action to replace the DSCP will not take effect.

# **Format**

config flow meter [profile id <value 1-512> | profile\_name <name 32>] access\_id <value 1-**256> [rate [<value 1-1048576>] {burst\_size [<value 1-262144>]} rate\_exceed [drop\_packet | remark\_dscp <value 0-63>] | tr\_tcm cir <value 1-1048576> {cbs <value 1-262144>} pir <value 1-1048576> {pbs <value 1-262144>} {[color\_blind | color\_aware]} {conform [permit | replace\_dscp <value 0-63>] {counter [enable | disable]}} exceed [permit {replace\_dscp <value 0-63>} | drop] {counter [enable | disable]} violate [permit {replace\_dscp <value 0-63>} | drop] {counter [enable |disable]} | sr\_tcm cir <value 1-1048576> cbs <value 1-262144> ebs <value 1-262144> {[color\_blind | color\_aware]} {conform [permit | replace\_dscp <value 0- 63>] {counter [enable | disable]}} exceed [permit {replace\_dscp <value 0-63>} | drop] {counter [enable | disable]} violate [permit {replace\_dscp <value 0-63>} | drop] {counter [enable | disable]} | delete]**

# **Parameters**

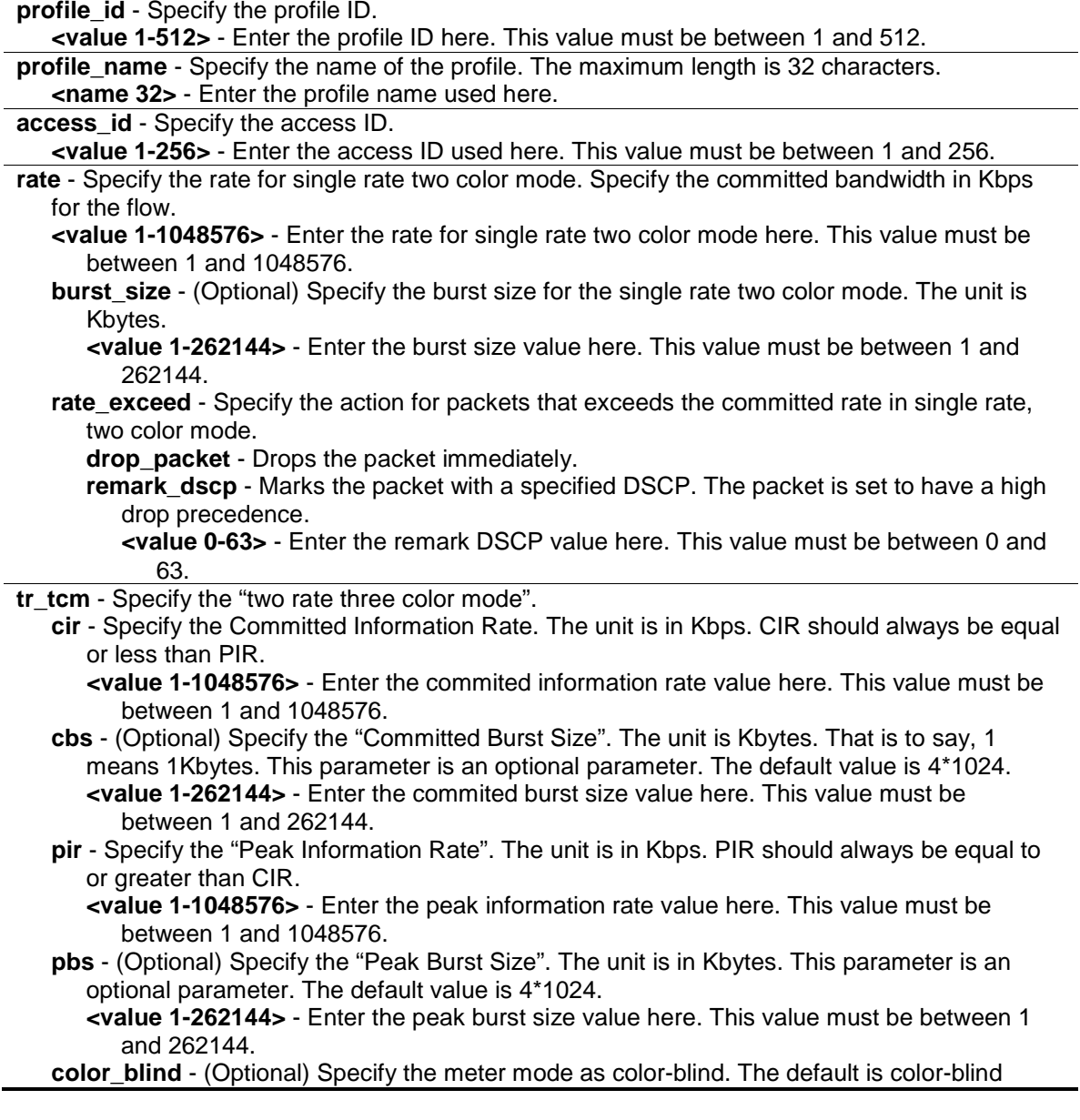

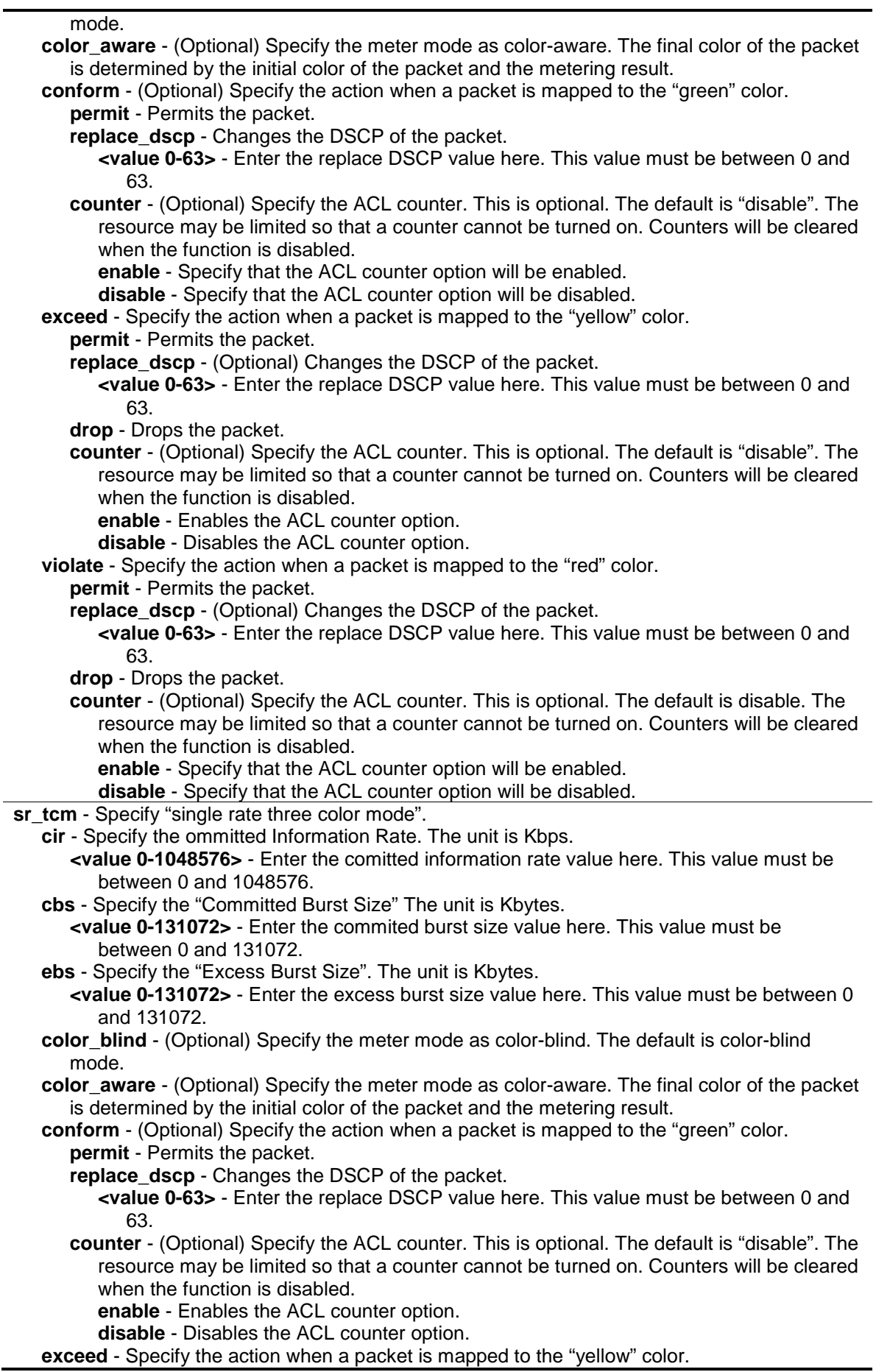

**permit** - Permits the packet. replace dscp - (Optional) Changes the DSCP of the packet. **<value 0-63>** - Enter the replace DSCP value here. This value must be between 0 and 63. **drop** - Drops the packet. **counter** - (Optional) Specify the ACL counter. This is optional. The default is "disable". The resource may be limited so that a counter cannot be turned on. Counters will be cleared when the function is disabled. **enable** - Enables the ACL counter option. **disable** - Disables the ACL counter option. **violate** - Specify the action when a packet is mapped to the "red" color. **permit** - Permits the packet. **replace dscp** - (Optional) Changes the DSCP of the packet. **<value 0-63>** - Enter the replace DSCP value here. This value must be between 0 and 63. **drop** - Drops the packet. **counter** - (Optional) Specify the ACL counter. This is optional. The default is disable. The resource may be limited so that a counter cannot be turned on. Counters will be cleared when the function is disabled. **enable** - Enables the ACL counter option. **disable** - Disables the ACL counter option. **delete** - Deletes the specified flow\_meter.

#### **Restrictions**

Only Administrators, Operators and Power-Users can issue this command.

#### **Example**

To configure a "two rate, three color" flow meter:

```
DGS-3000-26TC:admin#config flow_meter profile_id 1 access_id 1 tr_tcm cir 1000 
cbs 2000 pir 2000 pbs 2000 color_blind conform permit counter enable exceed 
permit replace_dscp 60 counter enable violate drop
Command: config flow_meter profile_id 1 access_id 1 tr_tcm cir 1000 cbs 2000 
pir 2000 pbs 2000 color_blind conform permit counter enable exceed permit 
replace_dscp 60 counter enable violate drop
```
Success. DGS-3000-26TC:admin#

# 6-6 show flow\_meter

#### **Description**

This command is used to display the flow-based metering (ACL Flow Metering) configuration.

#### **Format**

**show flow\_meter {[profile\_id <value 1-512> | profile\_name <name 32>] {access\_id <value 1- 256>}}**

#### **Parameters**

**profile\_id** - (Optional) Specify the profile ID.

**<value 1-512>** - Enter the profile ID used here. This value must be between 1 and 512. **profile\_name** - (Optional) Specify the name of the profile. **<name 32>** - Enter the profile name used here. The maximum length is 32 characters. **access\_id** - (Optional) Specify the access ID. **<value 1-256>** - Enter the access ID used here. This value must be between 1 and 256.

#### **Restrictions**

None.

#### **Example**

To display the flow metering configuration:

```
DGS-3000-26TC:admin#show flow_meter 
Command: show flow_meter
Flow Meter Information
------------------------------------------------------------------------------
Profile ID:1 Aceess ID:1 Mode : trTCM / ColorBlind
CIR(Kbps):1000 CBS(Kbyte):2000 PIR(Kbps):2000 PBS(Kbyte):2000 
Action:
      Conform : Permit Counter: Enabled
      Exceed : Permit Replace DSCP: 60 Counter: Enabled
      Violate : Drop Counter: Disabled
------------------------------------------------------------------------------
Total Entries: 1
DGS-3000-26TC:admin#
```
# 6-7 config time\_range

#### **Description**

This command is used to define a specific range of time to activate a function on the Switch by specifying which time range in a day and which days in a week are covered in the time range. Note that the specified time range is based on the SNTP time or the configured time. If this time is not available, the time range will not be met.

#### **Format**

**config time\_range <range\_name 32> [hours start\_time <time hh:mm:ss> end\_time <time hh:mm:ss> weekdays <daylist> | delete]**

#### **Parameters**

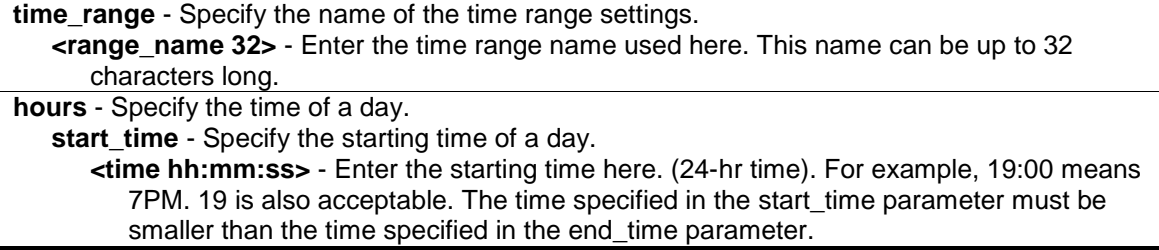

**end time** - Specify the ending time of a day. (24-hr time)

**<time hh:mm:ss>** - Enter the ending time here. (24-hr time). For example, 19:00 means 7PM. 19 is also acceptable. The time specified in the start\_time parameter must be smaller than the time specified in the end\_time parameter.

**weekdays** - Specify the list of days contained in the time range. Use a dash to define a period of days. Use a comma to separate specific days.

**<daylist>** - Enter the weekdays that will be included in this configuration here. For example, mon-fri (Monday to Friday). sun, mon, fri (Sunday, Monday and Friday)

**delete** - Deletes a time range profile. When a time\_range profile has been associated with ACL entries, deleting the time\_range profile will fail.

# **Restrictions**

Only Administrators, Operators and Power-Users can issue this command.

# **Example**

To configure a time range named "1" that starts every Monday at 01:01:01am and ends at 02:02:02am:

```
DGS-3000-26TC:admin#config time_range 1 hours start_time 1:1:1 end_time 2:2:2 
weekdays mon
Command: config time_range 1 hours start_time 1:1:1 end_time 2:2:2 weekdays mon
Success.
DGS-3000-26TC:admin#config time_range 1 delete 
Command: config time_range 1 delete
Success. 
DGS-3000-26TC:admin#
```
# 6-8 show time\_range

# **Description**

This command is used to display the current time range settings.

# **Format**

**show time\_range**

# **Parameters**

None.

# **Restrictions**

None.
# **Example**

To display the current time range settings:

```
DGS-3000-26TC:admin#show time_range 
Command: show time_range 
Time Range Information 
-----------------------------
Range Name : 1
Weekdays : Mon 
Start Time : 01:01:01
End Time : 02:01:01
Total Entries :1
DGS-3000-26TC:admin#
```
# 6-9 show current\_config access\_profile

## **Description**

This command is used to display the ACL part of the current configuration, when logged in with user level privileges.

The overall current configuration can be displayed by using the **show config** command, which is accessible with administrator level privileges.

#### **Format**

**show current\_config access\_profile**

#### **Parameters**

None.

#### **Restrictions**

None.

# **Example**

To display the ACL part of the current configuration:

```
DGS-3000-26TC:admin#show current_config access_profile 
Command: show current_config access_profile
#-------------------------------------------------------------------
# ACL
create access_profile ethernet vlan profile_id 1 
config access_profile profile_id 1 add access_id 1 ethernet vlan default port 1 
permit 
create access_profile ip source_ip_mask 255.255.255.255 profile_id 2 
config access_profile profile_id 2 add access_id 1 ip source_ip 10.10.10.10 
port 2 deny
#-------------------------------------------------------------------
DGS-3000-26TC:admin#
```
# Chapter 7 Address Resolution Protocol (ARP) Command List

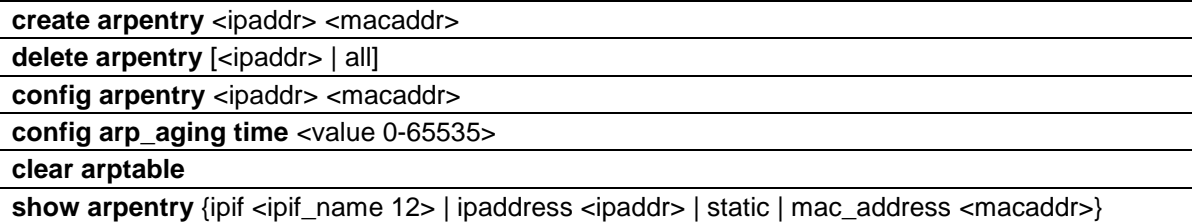

# 7-1 create arpentry

#### **Description**

This command is used to enter a static ARP entry into the Switch's ARP table.

#### **Format**

**create arpentry <ipaddr> <macaddr>**

#### **Parameters**

**<ipaddr>** - Enter the end node or station IP address. **<macaddr>** - Enter the corresponding MAC address of the IP address above.

## **Restrictions**

Only Administrators, Operators and Power-Users can issue this command.

#### **Example**

To create a static ARP entry for the IP address 10.48.74.121 and MAC address 00-50-BA-00-07- 36:

```
DGS-3000-26TC:admin#create arpentry 10.48.74.121 00-50-BA-00-07-36
Command: create arpentry 10.48.74.121 00-50-BA-00-07-36
```
Success.

DGS-3000-26TC:admin#

# 7-2 delete arpentry

#### **Description**

This command is used to delete an ARP entry, by specifying either the IP address of the entry or all. Specify 'all' clears the Switch's ARP table.

#### **Format**

**delete arpentry [<ipaddr> | all]**

#### **Parameters**

```
<ipaddr> - Enter the end node or station IP address.
all - Specify to delete all ARP entries.
```
#### **Restrictions**

Only Administrators, Operators and Power-Users can issue this command.

#### **Example**

To delete an entry of IP address 10.48.74.121 from the ARP table:

```
DGS-3000-26TC:admin#delete arpentry 10.48.74.121
Command: delete arpentry 10.48.74.121
```
Success.

```
DGS-3000-26TC:admin#
```
# 7-3 config arpentry

#### **Description**

This command is used to configure a static entry's MAC address in the ARP table. Specify the IP address and MAC address of the entry.

#### **Format**

**config arpentry <ipaddr> <macaddr>**

#### **Parameters**

```
<ipaddr> - Enter the end node or station IP address.
<macaddr> - Enter the corresponding MAC address of the IP address above.
```
#### **Restrictions**

Only Administrators, Operators and Power-Users can issue this command.

## **Example**

To configure a static ARP entry, whose IP address is 10.48.74.121, set its MAC address to 00-50- BA-00-07-37:

```
DGS-3000-26TC:admin#config arpentry 10.48.74.121 00-50-BA-00-07-37
Command: config arpentry 10.48.74.121 00-50-BA-00-07-37
```
Success.

DGS-3000-26TC:admin#

# 7-4 config arp\_aging time

#### **Description**

This command is used to set the maximum amount of time, in minutes, that a dynamic ARP entry can remain in the Switch's ARP table, without being accessed, before it is dropped from the table.

#### **Format**

**config arp\_aging time <value 0-65535>**

#### **Parameters**

**<value 0-65535>** - Enter the ARP age-out time, in minutes. This value must be between 0 and 65535 minutes.The default value is 20.

#### **Restrictions**

Only Administrators, Operators and Power-Users can issue this command.

#### **Example**

To configure ARP aging time to 30 minutes:

```
DGS-3000-26TC:admin#config arp_aging time 30
Command: config arp_aging time 30
```
Success.

DGS-3000-26TC:admin#

# 7-5 clear arptable

#### **Description**

This command is used to clear all the dynamic entries from ARP table.

#### **Format**

**clear arptable**

#### **Parameters**

None.

## **Restrictions**

Only Administrators, Operators and Power-Users can issue this command.

## **Example**

To clear the ARP table:

DGS-3000-26TC:admin#clear arptable Command: clear arptable

Success.

DGS-3000-26TC:admin#

# 7-6 show arpentry

## **Description**

This command is used to display the ARP table. You can filter the display by IP address, MAC address, Interface name, or static entries.

#### **Format**

**show arpentry {ipif <ipif\_name 12> | ipaddress <ipaddr> | static | mac\_address <macaddr>}**

# **Parameters**

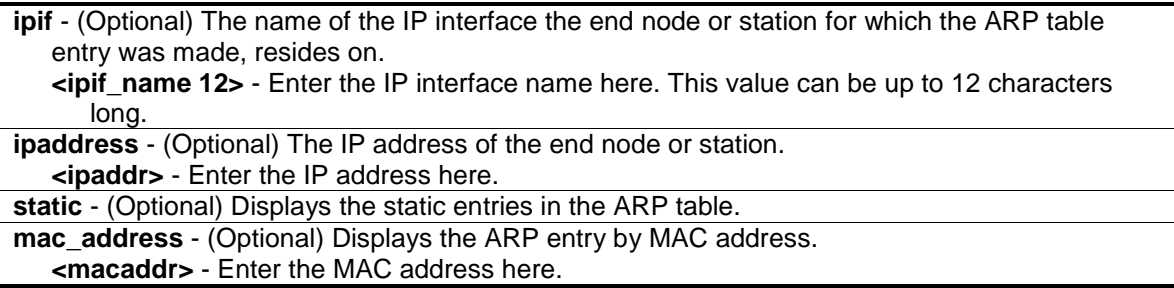

#### **Restrictions**

None.

#### **Example**

To display the ARP table:

```
DGS-3000-26TC:admin#show arpentry
Command: show arpentry
ARP Aging Time : 20
Interface IP Address MAC Address Type
------------- --------------- ----------------- ---------------
System 10.0.0.0 FF-FF-FF-FF-FF-FF Local/Broadcast
System 10.1.1.1 00-02-03-04-05-06 Static
System 10.1.1.2 00-02-03-04-05-06 Dynamic
System 10.1.1.3 00-02-03-04-05-06 Static<br>System 10.90.90.90 00-01-02-03-04-00 Local
System 10.90.90.90 00-01-02-03-04-00 Local
System 10.255.255.255 FF-FF-FF-FF-FF-FF Local/Broadcast
Total Entries: 6
DGS-3000-26TC:admin#
```
# Chapter 8 ARP Spoofing Prevention Command List

**config arp\_spoofing\_prevention** [add gateway\_ip <ipaddr> gateway\_mac <macaddr> ports [<portlist> | all] | delete gateway\_ip <ipaddr>]

**show arp\_spoofing\_prevention**

# 8-1 config arp\_spoofing\_prevention

## **Description**

This command is used to configure the spoofing prevention entry to prevent spoofing of MAC for the protected gateway. When an entry is created, those ARP packets whose sender IP matches the gateway IP of an entry, but source MAC field does not match the gateway MAC of the entry will be dropped by the system.

#### **Format**

**config arp\_spoofing\_prevention [add gateway\_ip <ipaddr> gateway\_mac <macaddr> ports [<portlist> | all] | delete gateway\_ip <ipaddr>]**

#### **Parameters**

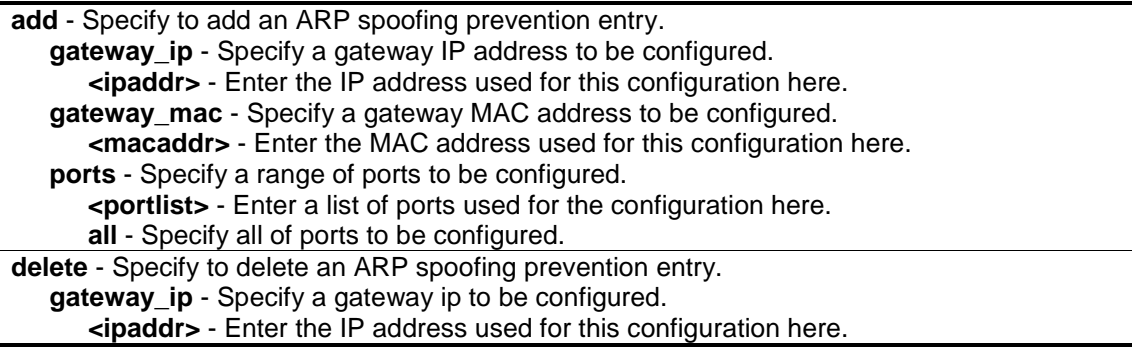

#### **Restrictions**

Only Administrators and Operators can issue this command.

#### **Example**

To configure the ARP spoofing prevention entry:

DGS-3000-26TC:admin#config arp\_spoofing\_prevention add gateway\_ip 10.254.254.251gateway\_mac 00-00-00-11-11-11 ports 1-2 Command: config arp\_spoofing\_prevention add gateway\_ip 10.254.254.251 gateway\_mac 00-00-00-11-11-11 ports 1-2

Success.

DGS-3000-26TC:admin#

# 8-2 show arp\_spoofing\_prevention

#### **Description**

This command is used to show the ARP spoofing prevention entry.

#### **Format**

**show arp\_spoofing\_prevention**

#### **Parameters**

None.

#### **Restrictions**

Only Administrators and Operators can issue this command.

#### **Example**

To display the ARP spoofing prevention entries:

```
DGS-3000-26TC:admin#show arp_spoofing_prevention
Command: show arp_spoofing_prevention
Gateway IP Gateway MAC Ports
------------------ ------------------- --------------------
10.254.254.251 00-00-00-11-11-11 1-2
Total Entries: 1
DGS-3000-26TC:admin#
```
# Chapter 9 Auto-Configuration Command List

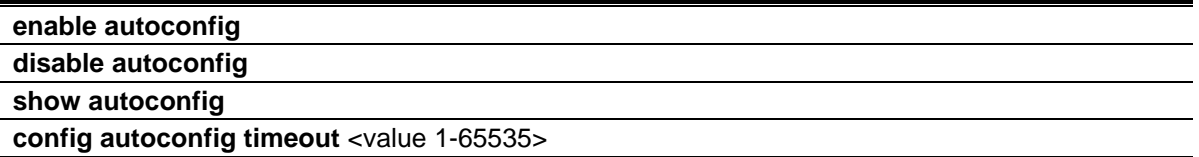

# 9-1 enable autoconfig

#### **Description**

This command is used to enable auto configuration. When enabled, during power on initialization, the Switch will get configure file path name and TFTP server IP address from the DHCP server. Then, the Switch will download the configuration file from the TFTP server for configuration of the system.

#### **Format**

**enable autoconfig**

#### **Parameters**

None.

#### **Restrictions**

Only Administrators and Operators can issue this command.

#### **Example**

To enable autoconfig:

DGS-3000-26TC:admin#enable autoconfig Command: enable autoconfig

Success.

DGS-3000-26TC:admin#

# 9-2 disable autoconfig

#### **Description**

This command is used to disable auto configuration. When disabled, the Switch will configure itself using the local configuration file

# **Format**

**disable autoconfig**

# **Parameters**

None.

# **Restrictions**

Only Administrators and Operators can issue this command.

# **Example**

To disable autoconfig:

```
DGS-3000-26TC:admin#disable autoconfig
Command: disable autoconfig
```
Success.

DGS-3000-26TC:admin#

# 9-3 show autoconfig

# **Description**

This command is used to display if the auto-configuration is enabled or disabled.

# **Format**

**show autoconfig**

# **Parameters**

None.

# **Restrictions**

None.

# **Example**

To show autoconfig status:

```
DGS-3000-26TC:admin#show autoconfig
Command: show autoconfig
Autoconfig State: Disabled
Timeout : 50 sec
```
DGS-3000-26TC:admin#

# 9-4 config autoconfig timeout

#### **Description**

This command is used to configure the timeout value. This timer is used to limit the length of time in getting configuration settings from the network. When timeout occurs, the auto configuration operation will be stopped and the local configuration file will be used to configure the system.

#### **Format**

**config autoconfig timeout <value 1-65535>**

#### **Parameters**

**<value 1-65535>** - Enter the timeout length in seconds. The default setting is 50 seconds.

#### **Restrictions**

Only Administrator, and Operator level users can issue this command.

#### **Example**

To configure auto configuration timeout:

```
DGS-3000-26TC:admin#config autoconfig timeout 60
Command: config autoconfig timeout 60
Success.
DGS-3000-26TC:admin#
```
# Chapter 10 Basic Commands Command List

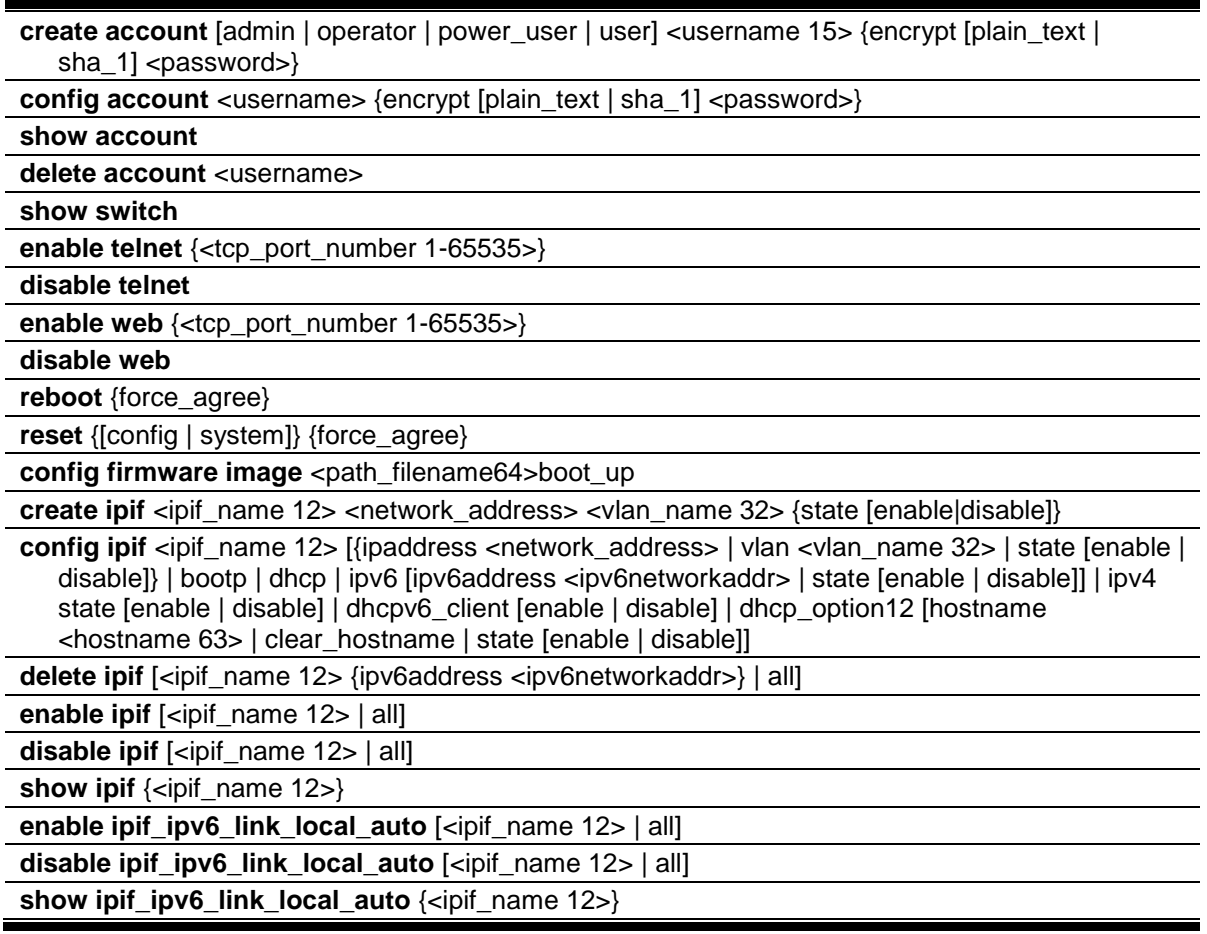

# 10-1 create account

## **Description**

This command is used to create user accounts. The username is between 1 and 15 characters, the password is between 0 and 15 characters. It is case sensitive. The number of account (include admin and user) is up to 8.

# **Format**

create account [admin | operator | power\_user | user] <username 15> {encrypt [plain\_text | sha\_1] <password>}

## **Parameters**

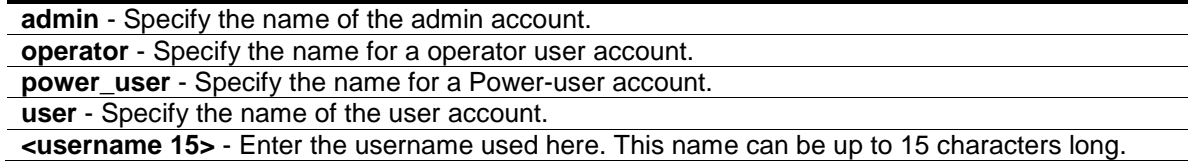

**encrypt** - (Optional) Specify the encryption applied to the account.

**plain text** - Specify the password in plain text form.

**sha\_1** - Specify the password in the SHA-1 encrypted form.

**<password>** - The password for the user account. The length for of password in plain-text form and in encrypted form are different. For the plain-text form, passwords must have a minimum of 0 character and can have a maximum of 15 characters. For the encrypted form password, the length is fixed to 35 bytes long. The password is case-sensitive.

## **Restrictions**

Only Administrators can issue this command.

## **Example**

To create the admin-level user "dlink":

```
DGS-3000-26TC:admin#create account admin dlink
Command: create account admin dlink
Enter a case-sensitive new password:****
Enter the new password again for confirmation:****
Success.
DGS-3000-26TC:admin#
```
To create the user-level user "Remote-Manager":

```
DGS-3000-26TC:admin#create account user Remote-Manager
Command: create account user Remote-Manager
Enter a case-sensitive new password:****
Enter the new password again for confirmation:****
Success.
```
DGS-3000-26TC:admin#

# 10-2 config account

#### **Description**

This command is used to configure user account. When the password information is not specified in the command, the system will prompt the user to input the password interactively. For this case, the user can only input the plain text password.

If the password is present in the command, the user can select to input the password in the plain text form or in the encrypted form. The encryption algorithm is based on SHA-1.

#### **Format**

**config account <username> {encrypt [plain\_text | sha\_1] <password>}**

#### **Parameters**

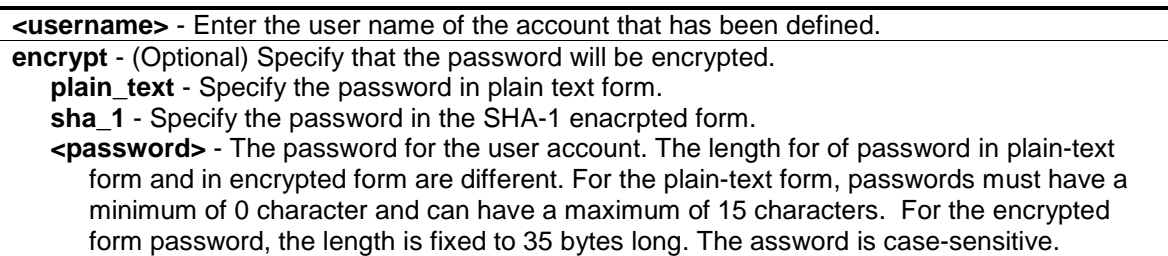

#### **Restrictions**

Only Administrators can issue this command.

#### **Example**

To configure the user password of "dlink" account:

```
DGS-3000-26TC:admin#config account dlink
Command: config account dlink
Enter a old password:****
Enter a case-sensitive new password:****
Enter the new password again for confirmation:****
Success.
DGS-3000-26TC:admin#
```
To configure the user password of "administrator" account:

```
DGS-3000-26TC:admin#config account administrator encrypt sha_1 
*@&cRDtpNCeBiq15KOQsKVyrA0sAiCIZQwq
Command: config account administrator encrypt sha_1 
*@&cRDtpNCeBiq15KOQsKVyrA0sAiCIZQwq
```
Success.

DGS-3000-26TC:admin#

# 10-3 show account

#### **Description**

This command is used to display user accounts that have been created.

## **Format**

**show account**

## **Parameters**

None.

## **Restrictions**

Only Administrators can issue this command.

## **Example**

To display the accounts that have been created:

```
DGS-3000-26TC:admin#show account
Command: show account
Current Accounts:
Username Access Level
--------------- ------------
admin Admin
oper Operator
power Power_user
user User
Total Entries : 4
DGS-3000-26TC:admin#
```
# 10-4 delete account

#### **Description**

This command is used to delete an existing account.

#### **Format**

**delete account <username>**

#### **Parameters**

**<username>** - Enter to delete the name of the user.

## **Restrictions**

Only Administrators can issue this command.

#### **Example**

To delete the user account "System":

DGS-3000-26TC:admin#delete account System Command: delete account System

Success.

DGS-3000-26TC:admin#

# 10-5 show switch

## **Description**

This command is used to display the Switch information.

## **Format**

**show switch**

#### **Parameters**

None.

# **Restrictions**

None.

# **Example**

The following is an example for display of the Switch information.

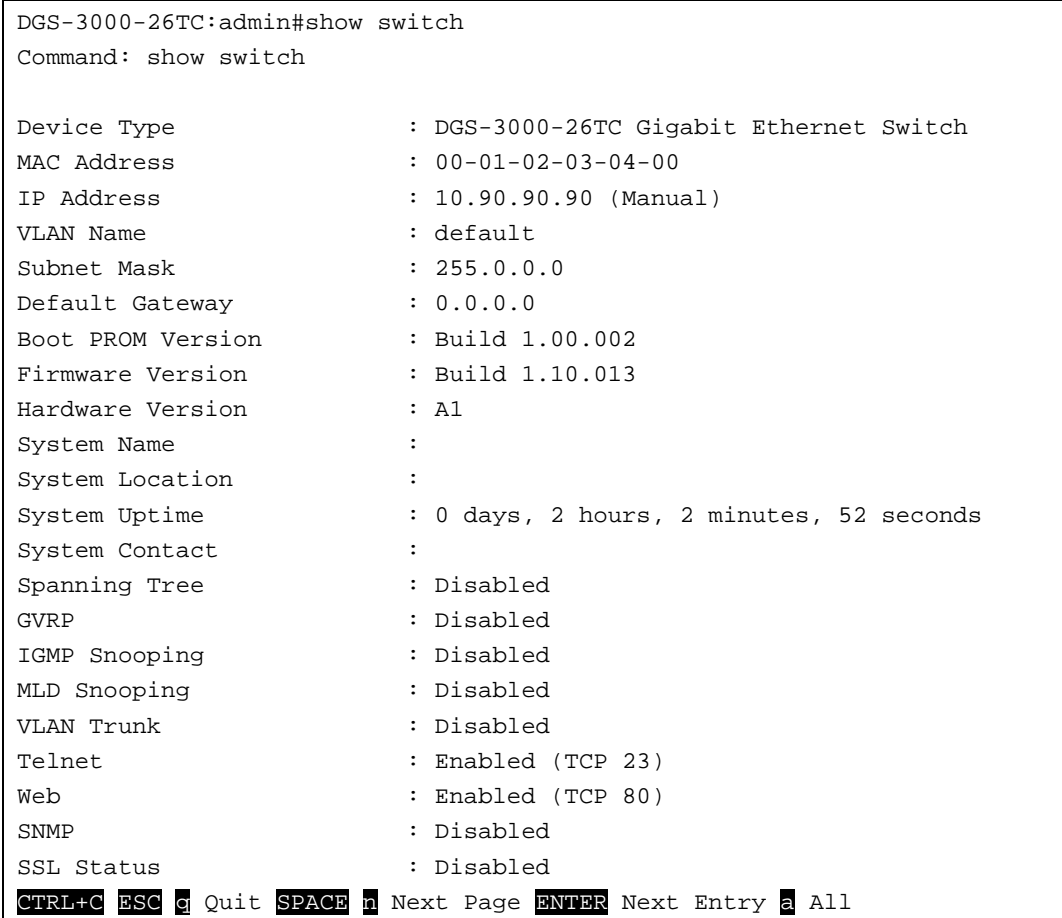

# 10-6 enable telnet

#### **Description**

This command is used to enable Telnet and configure port number.

#### **Format**

**enable telnet {<tcp\_port\_number 1-65535>}**

## **Parameters**

**<tcp\_port\_number 1-65535>** - (Optional) The TCP port number. TCP ports are numbered between 1 and 65535. The "well-known" TCP port for the Telnet protocol is 23.

## **Restrictions**

Only Administrators and Operators can issue this command.

#### **Example**

To enable Telnet and configure port number:

```
DGS-3000-26TC:admin#enable telnet 23
Command: enable telnet 23
```
Success.

```
DGS-3000-26TC:admin#
```
# 10-7 disable telnet

#### **Description**

This command is used to disable Telnet.

#### **Format**

**disable telnet**

#### **Parameters**

None.

## **Restrictions**

Only Administrators and Operators can issue this command.

#### **Example**

To disable Telnet:

DGS-3000-26TC:admin#disable telnet Command: disable telnet

Success.

DGS-3000-26TC:admin#

# 10-8 enable web

#### **Description**

This command is used to enable HTTP and configure port number.

#### **Format**

**enable web {<tcp\_port\_number 1-65535>}**

## **Parameters**

**<tcp\_port\_number 1-65535>** - (Optional) The TCP port number. TCP ports are numbered between 1 and 65535. The "well-known" TCP port for the WEB protocol is 80.

## **Restrictions**

Only Administrators and Operators can issue this command.

## **Example**

To enable HTTP and configure port number:

```
DGS-3000-26TC:admin#enable web 80
Command: enable web 80
Note: SSL will be disabled if web is enabled.
Success.
```
DGS-3000-26TC:admin#

# 10-9 disable web

#### **Description**

This command is used to disable HTTP.

#### **Format**

**disable web**

#### **Parameters**

None.

## **Restrictions**

Only Administrators and Operators can issue this command.

#### **Example**

To disable HTTP:

```
DGS-3000-26TC:admin#disable web
Command: disable web
```
Success.

```
DGS-3000-26TC:admin#
```
# 10-10 reboot

# **Description**

This command is used to restart the Switch.

#### **Format**

**reboot {force\_agree}**

#### **Parameters**

```
force_agree - (Optional) The reboot command will be executed immediatedly without further 
   confirmation.
```
## **Restrictions**

Only Administrators can issue this command.

#### **Example**

To reboot the Switch:

```
DGS-3000-26TC:admin#reboot
Command: reboot
Are you sure to proceed with the system reboot?(y/n)Please wait, the switch is rebooting…
```
# 10-11 reset

#### **Description**

This command is used to provide reset functions. The configuration setting will be reset to the default setting by the "reset config" command. For the "reset system" command, the device will store the reset setting in the NVRAM and then reboot the system. The "reset" command will not reset IP address, log, user accounts and banner configured on the system.

# **Format**

**reset {[config | system]} {force\_agree}**

#### **Parameters**

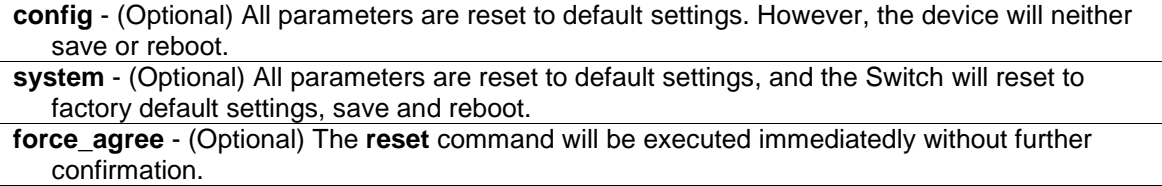

## **Restrictions**

Only Administrators can issue this command.

# **Example**

To reset the Switch:

DGS-3000-26TC:admin#reset system Command: reset system Are you sure you want to proceed with system reset? $(y/n)$ y-(reset all include configuration, save, reboot ) n-(cancel command) y Reboot & Load Factory Default Configuration... Saving configurations and logs to NV-RAM...... Done. Please wait, the switch is rebooting...

# 10-12 config firmware image

#### **Description**

This command is used to select a firmware file as a boot-up file. This command is required to be supported when multiple firmware images are supported.

#### **Format**

config firmware image <path\_filename64>boot\_up

#### **Parameters**

**<path\_filename64>** - Enter a firmware file on the device file system. **boot\_up** - Specify the firmware as the boot-up firmware.

### **Restrictions**

Only Administrators can issue this command.

#### **Example**

To configure c:/ firmware.had as the boot-up image:

```
DGS-3000-26TC:admin#config firmware image c:/firmware.had boot_up
Command: config firmware image c:/firmware.had boot_up
```
Success.

DGS-3000-26TC:admin#

# 10-13 create ipif

#### **Description**

This command is used to create an IP interface.

## **Format**

#### create ipif <a>ipif\_name 12> <network\_address> <vlan\_name 32> {state [enable|disable]}

#### **Parameters**

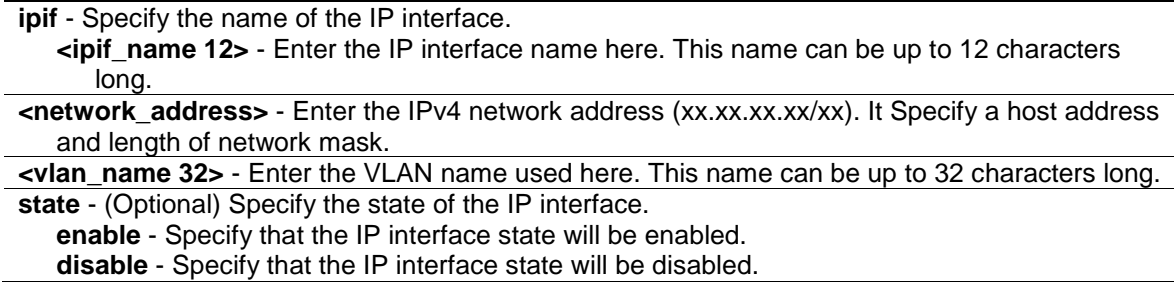

#### **Restrictions**

Only Administrators, Operators and Power-Users can issue this command.

#### **Example**

To create an IP interface:

DGS-3000-26TC:admin#create ipif Inter2 192.168.16.1/24 default state enable Command: create ipif Inter2 192.168.16.1/24 default state enable

Success.

DGS-3000-26TC:admin#

# 10-14 config ipif

#### **Description**

This command is used to configure the IP interface.

#### **Format**

**config ipif <ipif\_name 12> [{ipaddress <network\_address> | vlan <vlan\_name 32> | state [enable | disable]} | bootp | dhcp | ipv6 [ipv6address <ipv6networkaddr> | state [enable | disable]] | ipv4 state [enable | disable] | dhcpv6\_client [enable | disable] | dhcp\_option12 [hostname <hostname 63> | clear\_hostname | state [enable | disable]]**

#### **Parameters**

**<ipif\_name 12>** - Enter the IP interface name used here. This name can be up to 12 characters long.

**ipaddress** - (Optional) Configures a network on an ipif. The address should specify a host address and length of network mask. Since an ipif can have only one IPv4 address, the new configured address will overwrite the original one. **<network\_address>** - Enter the network address used here.

**vlan** - (Optional) Specify the name of the VLAN here.

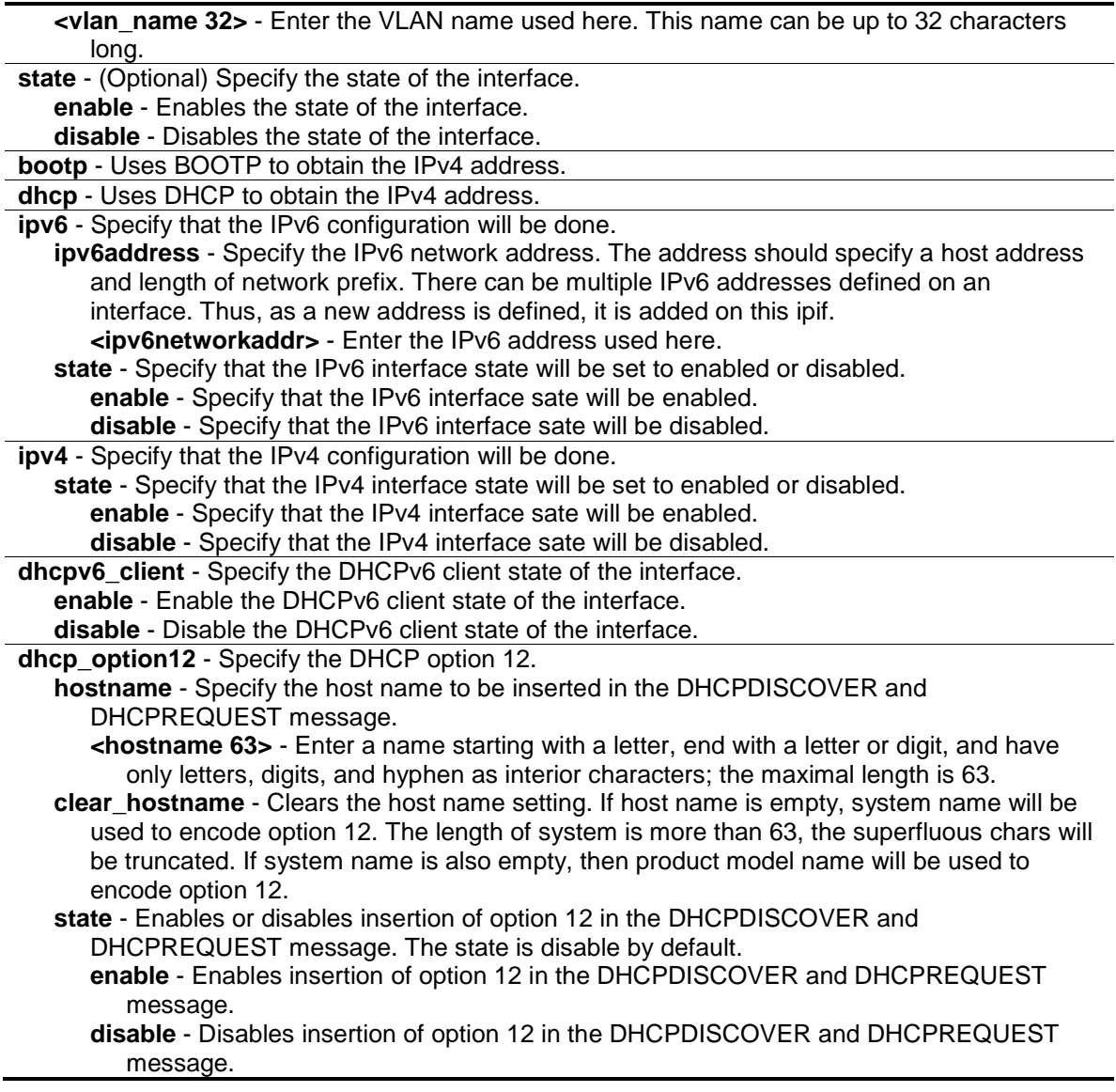

## **Restrictions**

Only Administrators, Operators and Power-Users can issue this command.

## **Example**

To configure an interface's IPv4 network address:

```
DGS-3000-26TC:admin#config ipif System ipaddress 192.168.69.123/24 vlan default
Command: config ipif System ipaddress 192.168.69.123/24 vlan default
```
Success.

DGS-3000-26TC:admin#

# 10-15 delete ipif

### **Description**

This command is used to delete an IP interface.

## **Format**

**delete ipif [<ipif\_name 12> {ipv6address <ipv6networkaddr>} | all]**

## **Parameters**

**<ipif\_name 12>** - Enter the IP interface name used here. This name can be up to 12 characters long. **ipv6address** - (Optional) Specify the IPv6 network address. The address should specify a host address and length of network prefix. There can be multiple IPv6 addresses defined on an interface. **<ipv6networkaddr>** - Enter the IPv6 address used here. **all** - Specify that all the IP interfaces will be used.

#### **Restrictions**

Only Administrators, Operators and Power-Users can issue this command.

#### **Example**

To delete an IP interface:

```
DGS-3000-26TC:admin#delete ipif newone
```
Command: delete ipif newone

Success.

DGS-3000-26TC:admin#

# 10-16 enable ipif

#### **Description**

This command is used to enable the IP interface.

#### **Format**

**enable ipif [<ipif\_name 12> | all]**

#### **Parameters**

**<ipif\_name 12>** - Enter the IP interface name used here. This name can be up to 12 characters long.

**all** - Specify that all the IP interfaces will be enabled.

## **Restrictions**

Only Administrators, Operators and Power-Users can issue this command.

## **Example**

To enable an IP interface:

```
DGS-3000-26TC:admin#enable ipif newone
Command: enable ipif newone
```
Success.

DGS-3000-26TC:admin#

# 10-17 disable ipif

#### **Description**

This command is used to disable an IP interface.

#### **Format**

**disable ipif [<ipif\_name 12> | all]**

#### **Parameters**

**<ipif\_name 12>** - Enter the IP interface name used here. This name can be up to 12 characters long.

**all** - Specify that all the IP interfaces will be disabled.

#### **Restrictions**

Only Administrators, Operators and Power-Users can issue this command.

#### **Example**

To disable an IP interface:

```
DGS-3000-26TC:admin#disable ipif newone
Command: disable ipif newone
```
Success.

```
DGS-3000-26TC:admin#
```
# 10-18 show ipif

#### **Description**

This command is used to display an IP interface.

## **Format**

**show ipif {<ipif\_name 12>}**

## **Parameters**

```
<ipif_name 12> - (Optional) Enter the IP interface name used here. This name can be up to 12 
   characters long.
```
## **Restrictions**

None.

# **Example**

To display an IP interface:

```
DGS-3000-26TC:admin#show ipif
Command: show ipif
IP Interface : System
VLAN Name : default
Interface Admin State : Enabled
DHCPv6 Client State : Disabled
Link Status : LinkUp
IPv4 Address : 10.90.90.90/8 (Manual)
IPv4 State : Enabled
IPv6 State : Enabled
DHCP Option12 State : Disabled
DHCP Option12 Host Name :
Total Entries: 1
DGS-3000-26TC:admin#
```
# 10-19 enable ipif\_ipv6\_link\_local\_auto

# **Description**

This command is used to enable the auto configuration of link local address when there are no IPv6 addresses explicitly configured. When an IPv6 address is explicitly configured, the link local address will be automatically configured, and the IPv6 processing will be started. When there is no IPv6 address explicitly configured, by default, link local address is not configured and the IPv6 processing will be disabled. By enable this automatic configuration, the link local address will be automatically configured and IPv6 processing will be started.

# **Format**

**enable ipif\_ipv6\_link\_local\_auto [<ipif\_name 12> | all]**

#### **Parameters**

**<ipif\_name 12>** - Enter the IP interface name used here. This name can be up to 12 characters long. **all** - Specify that all the IP interfaces will be used.

## **Restrictions**

Only Administrators, Operators and Power-Users can issue this command.

## **Example**

To enable the IP interface for IPv6 link local automatic:

```
DGS-3000-26TC:admin#enable ipif_ipv6_link_local_auto newone
Command: enable ipif_ipv6_link_local_auto newone
```
Success.

DGS-3000-26TC:admin#

# 10-20 disable ipif\_ipv6\_link\_local\_auto

## **Description**

This command is used to disable the auto configuration of link local address when no IPv6 address are configured.

#### **Format**

**disable ipif\_ipv6\_link\_local\_auto [<ipif\_name 12> | all]**

#### **Parameters**

**<ipif\_name 12>** - Enter the IP interface name used here. This name can be up to 12 characters long. **all** - Specify that all the IP interfaces will be used.

#### **Restrictions**

Only Administrators, Operators and Power-Users can issue this command.

#### **Example**

To disable the IP interface for IPv6 link local automatic:

```
DGS-3000-26TC:admin#disable ipif_ipv6_link_local_auto newone
Command: disable ipif_ipv6_link_local_auto newone
```
Success.

DGS-3000-26TC:admin#

# 10-21 show ipif\_ipv6\_link\_local\_auto

#### **Description**

This commands is used to display the link local address automatic configuration state.

#### **Format**

**show ipif\_ipv6\_link\_local\_auto {<ipif\_name 12>}**

#### **Parameters**

```
<ipif_name 12> - (Optional) Enter the Ip interface name used here. This name can be up to 12 
   characters long.
```
#### **Restrictions**

Only Administrators, Operators and Power-Users can issue this command.

#### **Example**

T o display the link local address automatic configuration state.

```
DGS-3000-26TC:admin#show ipif_ipv6_link_local_auto
Command: show ipif_ipv6_link_local_auto
IPIF: System Automatic Link Local Address: Disabled
DGS-3000-26TC:admin#
```
# Chapter 11 BPDU Attack Protection Command List

**config bpdu protection ports**  $\left[ \text{sportlists} \right]$  all  $\left[ \text{state} \right]$  [enable | disable]  $\left[ \text{ mode} \right]$  drop  $\left[ \text{ block} \right]$ shutdown} (1)

**config bpdu\_protection recovery\_timer** [<sec 60-1000000> | infinite]

**config bpdu\_protection** [trap | log] [none | attack\_detected | attack\_cleared | both] **enable bpdu\_protection**

**disable bpdu\_protection**

**show bpdu\_protection** {ports {<portlist>}}

# 11-1 config bpdu\_protection ports

#### **Description**

This command is used to configure the BPDP protection function for the ports on the Switch. In generally, there are two states in BPDU protection function. One is normal state, and another is under attack state. The under attack state have three modes: drop, block, and shutdown. A BPDU protection enabled port will enter under attack state when it receives one STP BPDU packet. And it will take action based on the configuration. Thus, BPDU protection can only be enabled on STPdisabled port.

BPDU protection has high priority than fbpdu setting configured by configure STP command in determination of BPDU handling. That is, when fbpbu is configured to forward STP BPDU but BPDU protection is enabled, then the port will not forward STP BPDU.

#### **Format**

**config bpdu\_protection ports [<portlist> | all ] {state [enable | disable] | mode [ drop | block | shutdown]}(1)**

#### **Parameters**

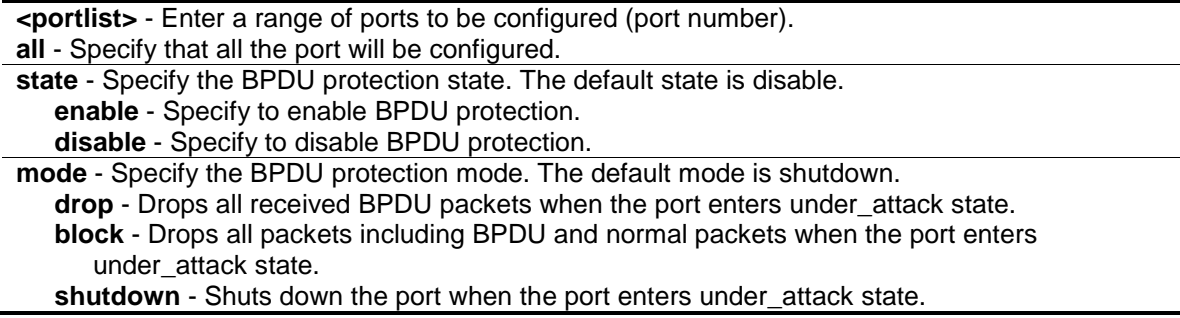

#### **Restrictions**

Only Administrators, Operators and Power-Users can issue this command.

#### **Example**

To set the port state enable and drop mode:

DGS-3000-26TC:admin#config bpdu\_protection ports 1 state enable mode drop Commands: config bpdu\_protection ports 1 state enable mode drop

Success.

DGS-3000-26TC:admin#

# 11-2 config bpdu\_protection recovery\_timer

#### **Description**

This command is used to configure BPDU protection recovery timer. When a port enters the 'under attack' state, it can be disabled or blocked based on the configuration. The state can be recovered manually or by the auto recovery mechanism. To manually recover the port, the user needs to disable and re-enable the port.

#### **Format**

**config bpdu\_protection recovery\_timer [<sec 60-1000000> | infinite]**

#### **Parameters**

```
<sec 60 –1000000> - Enter the timer (in seconds) used by the Auto-Recovery mechanism to 
   recover the port. The valid range is 60 to 1000000.
infinite - The port will not be auto recovered.
```
#### **Restrictions**

Only Administrators, Operators and Power-Users can issue this command.

#### **Example**

To configure the bpdu protection recovery timer to 120 seconds for the entire switch:

```
DGS-3000-26TC:admin#config bpdu_protection recovery_timer 120 
Commands: config bpdu_protection recovery_timer 120
```
Success.

```
DGS-3000-26TC:admin#
```
# 11-3 config bpdu\_protection

# **Description**

This command is used to configure the BPDU protection trap state or state for the Switch.

# **Format**

**config bpdu\_protection [trap | log] [none | attack\_detected | attack\_cleared | both]**

#### **Parameters**

**trap** - Specify the trap state. **log** - Specify the log state. **none** - Neither attack\_detected nor attack\_cleared is trapped or logged. **attack detected** - Events will be logged or trapped when the BPDU attacks is detected. **attack\_cleared** - Events will be logged or trapped when the BPDU attacks is cleared. **both** - The events of attack\_detected and attack\_cleared shall be trapped or logged.

#### **Restrictions**

Only Administrators, Operators and Power-Users can issue this command.

#### **Example**

To config the bpdu\_protection trap state as both for the entire switch:

```
DGS-3000-26TC:admin#config bpdu_protection trap both
```
Commands: config bpdu\_protection trap both

Success.

DGS-3000-26TC:admin#

# 11-4 enable bpdu\_protection

#### **Description**

This command is used to enable BPDU protection function globally for the Switch.

#### **Format**

**enable bpdu\_protection**

#### **Parameters**

None.

#### **Restrictions**

Only Administrators, Operators and Power-Users can issue this command.

#### **Example**

To enable bpdu\_protection function globally for the entire switch:

```
DGS-3000-26TC:admin#enable bpdu_protection 
Commands: enable bpdu_protection
Success.
```

```
DGS-3000-26TC:admin#
```
# 11-5 disable bpdu\_protection

## **Description**

This command is used to disable BPDU protection function globally for the Switch.

## **Format**

**disable bpdu\_protection**

#### **Parameters**

None.

### **Restrictions**

Only Administrators, Operators and Power-Users can issue this command.

## **Example**

To disable bpdu\_protection function globally for the entire switch:

```
DGS-3000-26TC:admin#disable bpdu_protection 
Commands: disable bpdu_protection
```
Success.

DGS-3000-26TC:admin#

# 11-6 show bpdu\_protection

# **Description**

This command is used to display BPDU protection global configuration or per port configuration and current status.

#### **Format**

**show bpdu\_protection {ports {<portlist>}}**

## **Parameters**

```
ports - (Optional) Specify a range of ports to be configured. 
   <portlist> - Enter the portlist here.
```
#### **Restrictions**

None.

#### **Example**

To show the bpdu\_protection for the entire switch:

```
DGS-3000-26TC:admin#show bpdu_protection
Commands: show bpdu_protection
BPDU Protection Global Settings
---------------------------------------
BPDU Protection status
BPDU Protection Recovery Time : 60 seconds<br>BPDU Protection Trap State : None
BPDU Protection Trap State
BPDU Protection Log State : None
DGS-3000-26TC:admin#
```
To show the bpdu\_protection status ports 1-12:

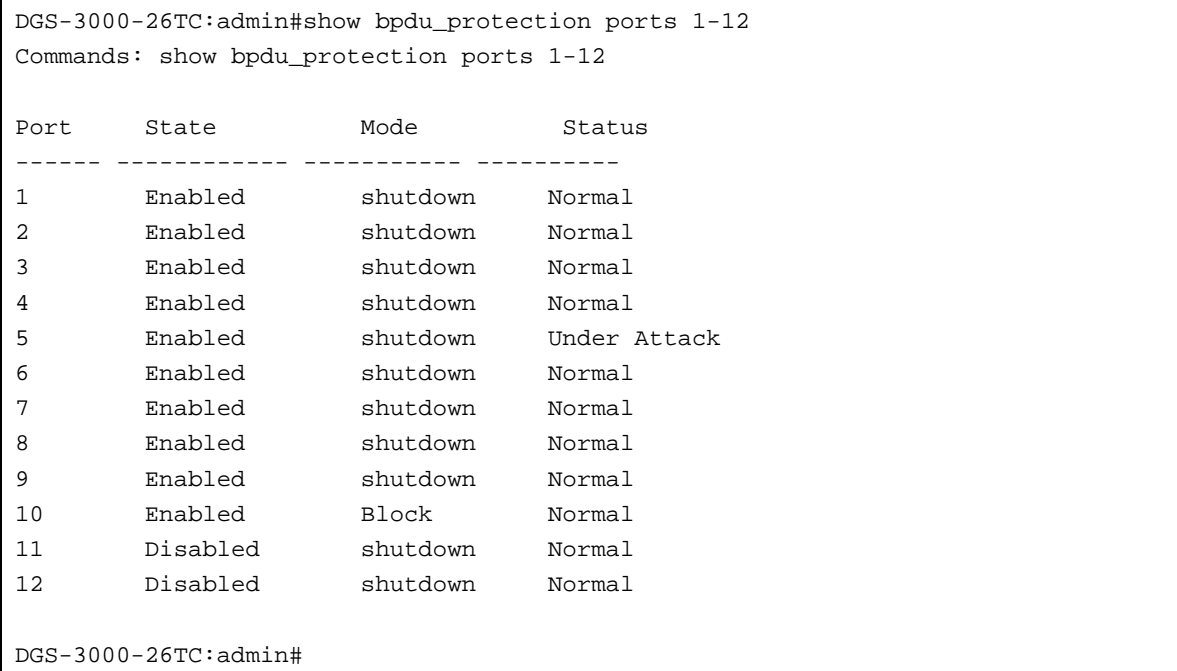

# Chapter 12 Cable Diagnostics Command List

cable diag ports  $[$  < portlist >  $|$  all]

# 12-1 cable\_diag ports

#### **Description**

This command is used to configure cable diagnostics on ports. For FE port, two pairs of cable will be diagnosed. For GE port, four pairs of cable will be diagnosed.

The following test result can be displayed.

- **Open** The cable in the error pair does not have a connection at the specified position.
- **Short** The cable in the error pair has a short problem at the specified position.
- **Crosstalk** The cable in the error pair has a crosstalk problem at the specified position.
- **Shutdown** The remote partner is powered off.
- **Unknown** The diagnosis does not obtain the cable status. Please try again.
- **OK** The pair or cable has no error.
- **No cable** The port does not have any cable connected to the remote partner.

When a port is in link-up status, the test will obtain the distance of the cable. Since the status is link-up, the cable will not have the short or open problem. But the test may still detect the crosstalk problem.

When a port is in link-down status, the link-down may be caused by many factors.

- 1. When the port has a normal cable connection, but the remote partner is powered off, the cable diagnosis can still diagnose the health of the cable as if the remote partner is powered on.
- 2. When the port does not have any cable connection, the result of the test will indicate no cable.
- 3. The test will detect the type of error and the position where the error occurs.

When the link partner is Fast Ethernet ports:

- Where the **link partner is powered on with no errors** and the **link is up**, this command cannot detect the cable length
- Where the **link partner is powered on with errors**, this command can detect whether the error is open, short, or crosstalk. In this case this command can also detect the distance of the error
- Where the l**ink partner is powered down with no errors** and the **link is down**, this command cannot detect the cable length
- When the **link partner is powered down with errors**, this command can detect whether the error is open, short, or crosstalk. In this case this command can also detect the distance of the error
- When there is **no link partner** with **no errors** and the **link is up**, this command can detect the cable length
- When there is **no link partner with errors**, this command can detect whether the error is open, short, or crosstalk. In this case this command can also detect the distance of the error

When the link partner is Gigabit Ethernet ports:

- Where the **link partner is powered on with no errors** and the **link is up**, this command can detect the cable length
- Where the **link partner is powered on with errors**, this command can detect whether the error is open, short, or crosstalk. In this case this command can also detect the distance of the error
- Where the **link partner is powered down with no errors** and the **link is down**, this command cannot detect the cable length
- When the **link partner is powered down with errors**, this command can detect whether the error is open, short, or crosstalk. In this case this command can also detect the distance of the error
- When there is **no link partner with no errors** and the **link is up**, this command can detect the cable length
- When there is **no link partner with errors**, this command can detect whether the error is open, short, or crosstalk. In this case this command can also detect the distance of the error
- **NOTE:** This test is only for copper cable. The fiber port is not tested. For the combo ports, only the copper media will be tested. The cable diagnosis does not support on the Pair 1 and 4 if the link partner is FE port. If the link partner is FE port, the target port's link will be down after the test.

#### **Format**

cable\_diag ports [<portlist> | all]

#### **Parameters**

```
<portlist> - Enter a list of ports used for the configuration here.
all - Specify that all the ports will be used for this configuration.
```
#### **Restrictions**

Only Administrators, Operators and Power-Users can issue this command.

#### **Example**

Test the cable on port 1, 11, and 12:

```
DGS-3000-26TC:admin#cable_diag ports 1,11-12
Command: cable_diag ports 1,11-12
Perform Cable Diagnostics ...
Port Type Link Status Test Result Cable Length (M)
------ ---------- ------------- ------------------------- -----------------
1 100BASE-T Link Up OK 4
11 100BASE-T Link Down No Cable
12 100BASE-T Link Down No Cable
DGS-3000-26TC:admin#
```
# Chapter 13 Command Logging Command List

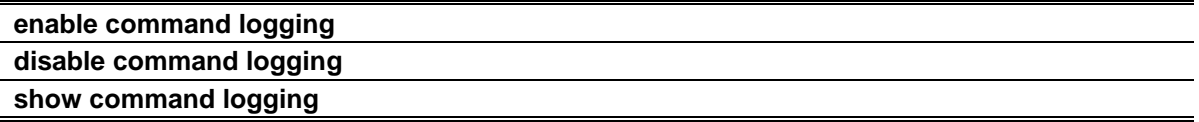

# 13-1 enable command logging

# **Description**

This command is used to enable the command logging function. This is disabled by default.

**NOTE:** When the Switch is under booting procedure, all configuration command should not be logged. When the user under AAA authentication, the user name should not changed if user uses "enable admin" command to replace its privilege.

## **Format**

**enable command logging**

#### **Parameters**

None.

## **Restrictions**

Only Administrators can issue this command.

## **Example**

To enable the command logging function:

```
DGS-3000-26TC:admin#enable command logging
```
Command: enable command logging

Success.

```
DGS-3000-26TC:admin#
```
# 13-2 disable command logging

## **Description**

This command is used to disable the command logging function.

# **Format**

**disable command logging**

## **Parameters**

None.

# **Restrictions**

Only Administrators can issue this command.

# **Example**

To disable the command logging:

```
DGS-3000-26TC:admin#disable command logging
Command: disable command logging
```
Success.

DGS-3000-26TC:admin#

# 13-3 show command logging

## **Description**

This command is used to display the Switch's general command logging configuration status.

## **Format**

**show command logging**

## **Parameters**

None.

## **Restrictions**

Only Administrators and Operators can issue this command.

## **Example**

To show the command logging configuration status:

```
DGS-3000-26TC:admin#show command logging
Command: show command logging
Command Logging State : Disabled
DGS-3000-26TC:admin#
```
# Chapter 14 Compound Authentication Command List

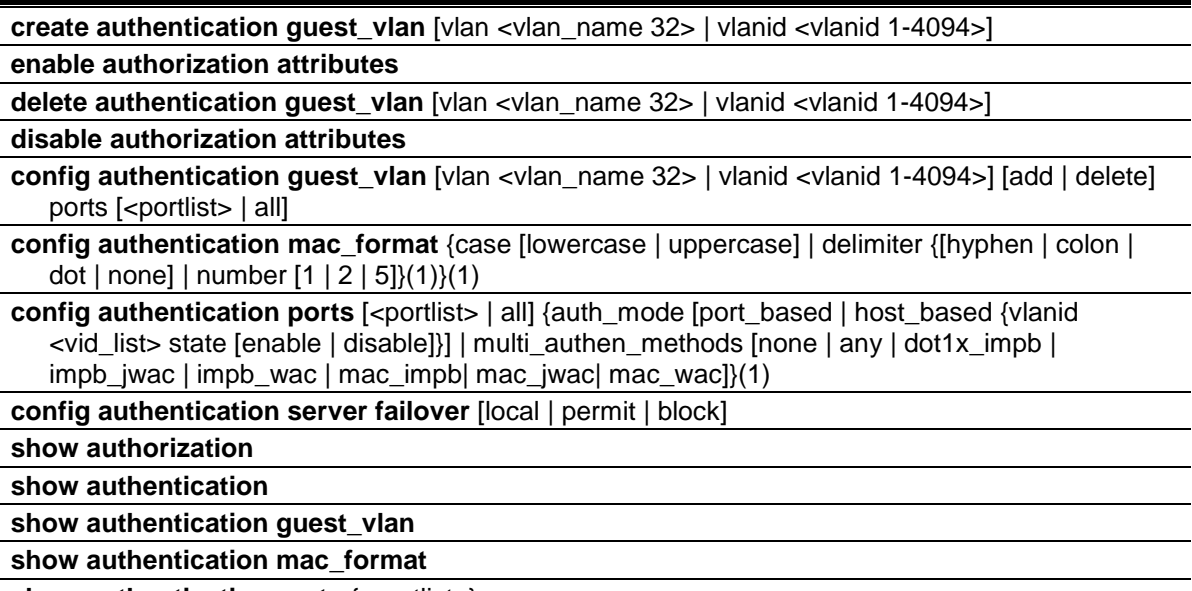

**show authentication ports** {<portlist>}

# 14-1 create authentication guest\_vlan

## **Description**

This command is used to assign a static VLAN to be a guest VLAN. The specific VLAN which is assigned to be a guest VLAN must already exist. The specific VLAN which is assigned to be a guest VLAN can't be deleted.

## **Format**

**create authentication guest\_vlan [vlan <vlan\_name 32> | vlanid <vlanid 1-4094>]**

## **Parameters**

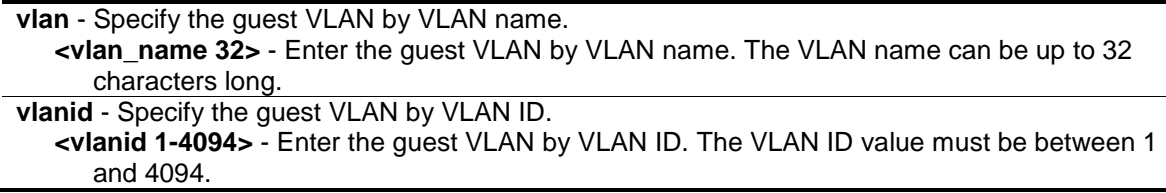

## **Restrictions**

Only Administrators, Operators and Power-Users can issue this command.

## **Example**

To assign a static VLAN to be a guest VLAN:

DGS-3000-26TC:admin#create authentication guest\_vlan vlan guestVLAN Command: create authentication guest\_vlan vlan guestVLAN

Success.

DGS-3000-26TC:admin#

# 14-2 enable authorization attributes

#### **Description**

This command is used to enable authorization. When authorization for attributes is enabled, the authorized attributes (for example VLAN, 802.1p default priority, and ACL) assigned by the RADIUS server or local database, will be accepted depending on the individual module's settings. Authorization for attributes is enabled by default.

#### **Format**

**enable authorization attributes**

#### **Parameters**

None.

#### **Restrictions**

Only Administrators, Operators and Power-Users can issue this command.

#### **Example**

This example sets authorization global state enabled:

DGS-3000-26TC:admin#enable authorization attributes Command: enable authorization attributes

Success.

DGS-3000-26TC:admin#

# 14-3 delete authentication guest\_vlan

## **Description**

This command is used to delete guest VLAN setting, but won't delete the static VLAN. All ports which enable guest VLAN will move to original VLAN after deleting guest VLAN.

## **Format**

**delete authentication guest\_vlan [vlan <vlan\_name 32> | vlanid <vlanid 1-4094>]**

## **Parameters**

```
vlan - Specify the guest VLAN by VLAN name.
   <vlan_name 32> - Enter the VLAN name here. This name can be up to 32 characters long.
vlanid - Specify the guest VLAN by VLAN ID.
   <vlanid 1-4094> - Enter the VLAN ID here. This ID must be between 1 and 4094.
```
## **Restrictions**

Only Administrator, Operator and Power-User level users can issue this command.

#### **Example**

To delete guest VLAN configuration:

DGS-3000-26TC:admin# delete authentication guest\_vlan vlan guestVLAN Command: delete authentication guest\_vlan vlan guestVLAN

Success.

DGS-3000-26TC:admin#

# 14-4 disable authorization attributes

#### **Description**

This command is used to disable authorization. When authorization for attributes is disabled, the authorized attributes (for example VLAN, 802.1p default priority, and ACL) assigned by the RADIUS server or local database, will be ignored even if the individual module's setting is enabled. Authorization for attributes is enabled by default.

# **Format**

**disable authorization attributes**

## **Parameters**

None.

## **Restrictions**

Only Administrators, Operators and Power-Users can issue this command.

## **Example**

This example sets authorization global state disabled:

DGS-3000-26TC:admin#disable authorization attributes Command: disable authorization attributes

Success.

DGS-3000-26TC:admin#

# 14-5 config authentication guest\_vlan

#### **Description**

This command is used to assign or remove ports to or from a guest VLAN.

#### **Format**

config authentication guest vlan [vlan <vlan name 32> | vlanid <vlanid 1-4094>] [add | delete] ports [<portlist> | all ]

#### **Parameters**

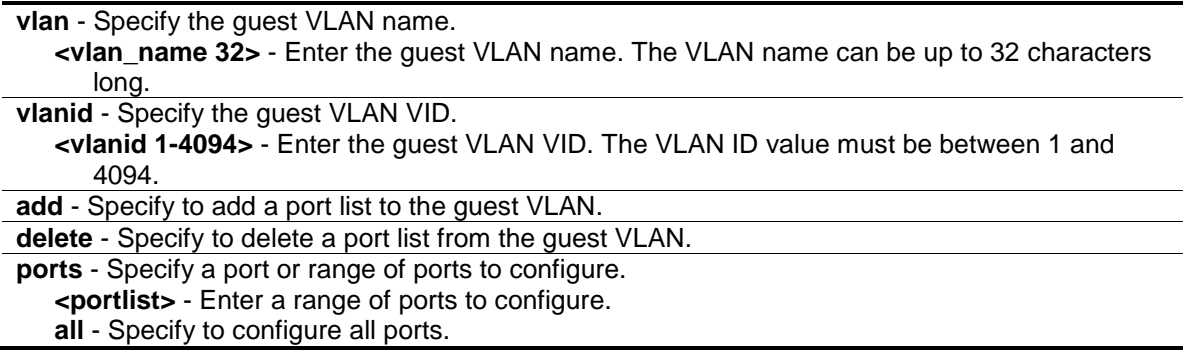

#### **Restrictions**

Only Administrators, Operators and Power-Users can issue this command.

#### **Example**

To configure authentication for all ports for a guest VLAN called "gv":

```
DGS-3000-26TC:admin#config authentication guest_vlan vlan gv add ports all
Command: config authentication guest_vlan vlan gv add ports all
Success.
```
DGS-3000-26TC:admin#

# 14-6 config authentication mac\_format

#### **Description**

This command is used to set the MAC address format that will be used for authentication username via the RADIUS server.

## **Format**

**config authentication mac\_format {case [lowercase | uppercase] | delimiter {[hyphen | colon | dot | none] | number [1 | 2 | 5]}(1)}(1)**

#### **Parameters**

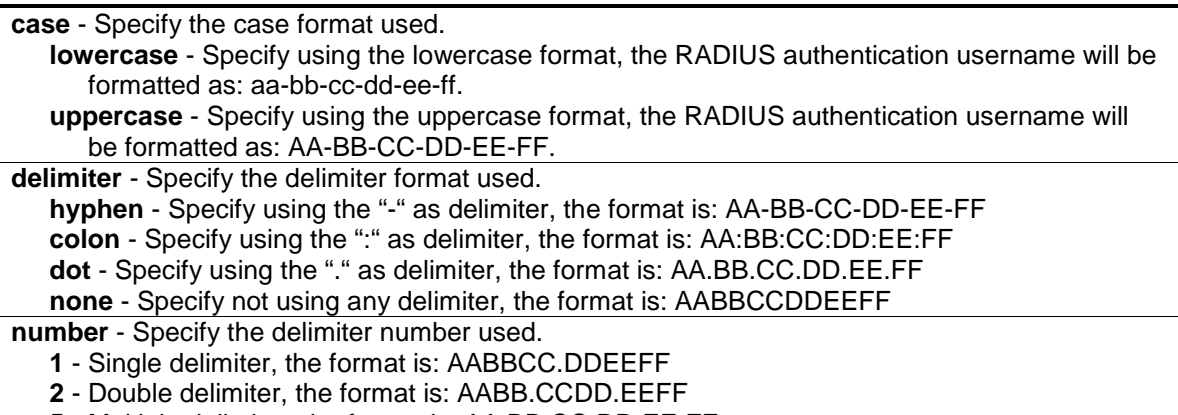

**5** - Multiple delimiter, the format is: AA.BB.CC.DD.EE.FF

# **Restrictions**

Only Administrators, Operators and Power-Users can issue this command.

## **Example**

To configure the MAC address format to IETF style:

```
DGS-3000-26TC:admin#config authentication mac_format case uppercase delimiter 
hyphen number 5
Command: config authentication mac_format case uppercase delimiter hyphen 
number 5
```
Success.

DGS-3000-26TC:admin#

# 14-7 config authentication ports

## **Description**

This command is used to configure authorization mode and authentication method on ports.

# **Format**

config authentication ports [<portlist> | all] {auth\_mode [port\_based | host\_based {vlanid **<vid\_list> state [enable | disable]}] | multi\_authen\_methods [none | any | dot1x\_impb | impb\_jwac | impb\_wac | mac\_impb| mac\_jwac| mac\_wac]}(1)**

#### **Parameters**

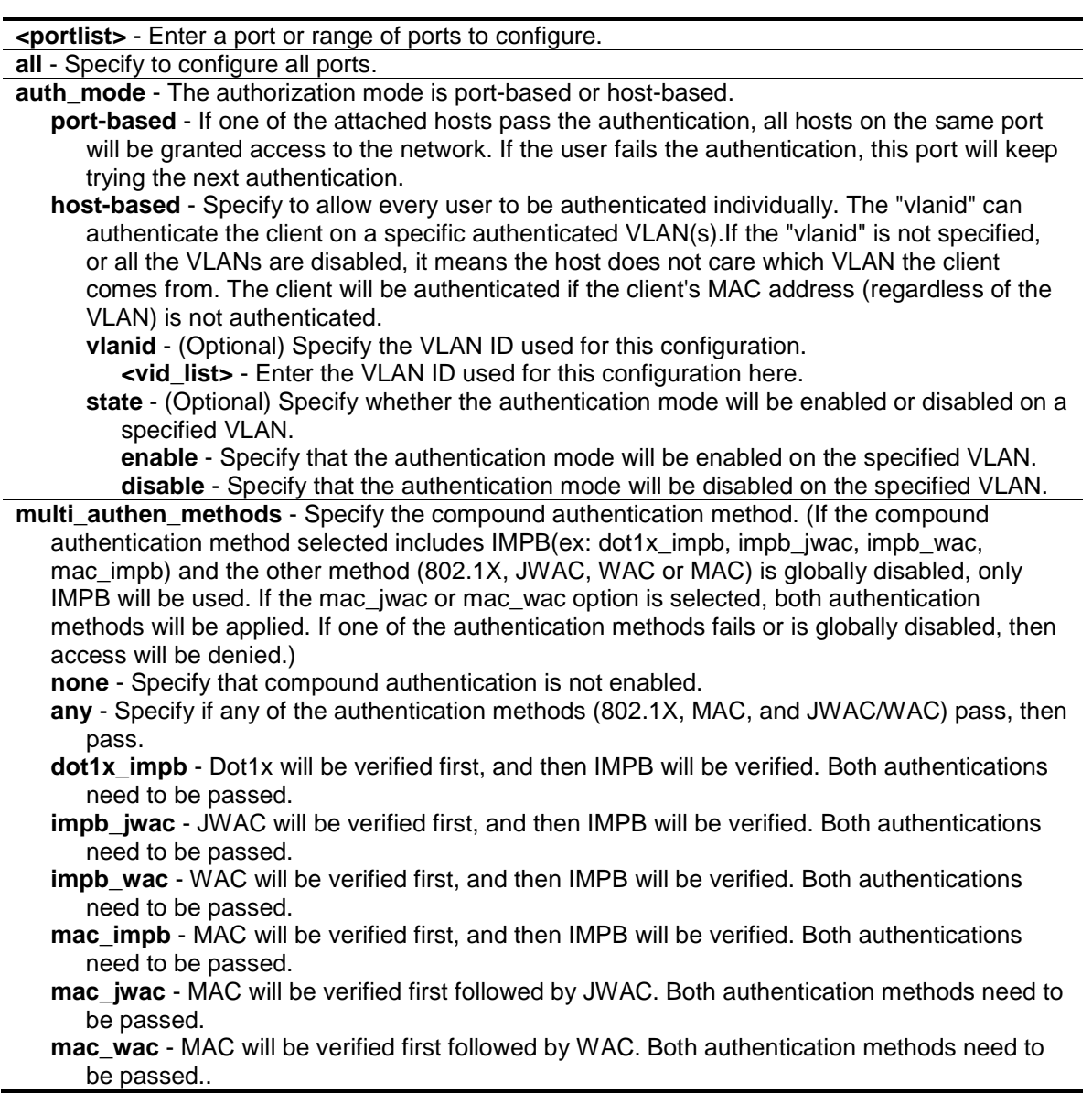

## **Restrictions**

Only Administrators, Operators and Power-Users can issue this command.

## **Example**

The following example sets the authentication mode of all ports to host-based:

DGS-3000-26TC:admin#config authentication ports all auth\_mode host\_based Command: config authentication ports all auth\_mode host\_based

Success.

DGS-3000-26TC:admin#

The following example sets the compound authentication method of all ports to "any":

```
DGS-3000-26TC:admin#config authentication ports all multi_authen_methods any
Command: config authentication ports all multi_authen_methods any
```
Success.

DGS-3000-26TC:admin#

# 14-8 config authentication server failover

#### **Description**

This command is used to configure authentication server failover function.

#### **Format**

#### **config authentication server failover [local | permit | block]**

#### **Parameters**

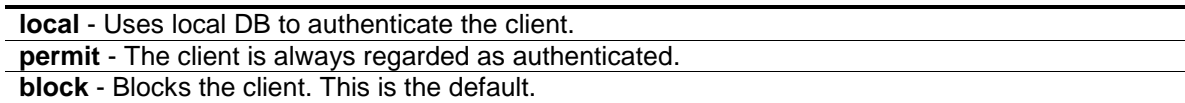

#### **Restrictions**

Only Administrators, Operators and Power-Users can issue this command.

#### **Example**

Set authentication server auth fail over state:

```
DGS-3000-26TC:admin#config authentication server failover local
Command: config authentication server failover local
```
Success.

DGS-3000-26TC:admin#

# 14-9 show authorization

# **Description**

This command is used to display authorization status.

# **Format**

**show authorization**

## **Parameters**

None.

# **Restrictions**

None.

# **Example**

This example displays authorization status:

```
DGS-3000-26TC:admin#show authorization
Command: show authorization
```

```
Authorization for Attributes: Enabled.
```
DGS-3000-26TC:admin#

# 14-10 show authentication

# **Description**

This command is used to display the authentication server failover configuration.

## **Format**

**show authentication**

## **Parameters**

None.

## **Restrictions**

None.

## **Example**

To show authentication global configuration:

```
DGS-3000-26TC:admin#show authentication
Command: show authentication
```
Authentication Server Failover: Local.

DGS-3000-26TC:admin#

# 14-11 show authentication guest\_vlan

#### **Description**

This command is used to display guest VLAN information.

#### **Format**

**show authentication guest\_vlan**

#### **Parameters**

None.

## **Restrictions**

None.

## **Example**

To display the guest VLAN setting:

```
DGS-3000-26TC:admin#show authentication guest_vlan
Command: show authentication guest_vlan
Guest VLAN VID :
Guest VLAN Member Ports: 
Total Entries: 0
DGS-3000-26TC:admin#
```
# 14-12 show authentication mac\_format

#### **Description**

This command is used to display the authentication MAC format setting.

#### **Format**

**show authentication mac\_format**

## **Parameters**

None.

# **Restrictions**

None.

# **Example**

To display the authentication MAC format setting:

```
DGS-3000-26TC:admin#show authentication mac_format
Command: show authentication mac_format
Case : Uppercase
Delimiter : None
Delimiter Number : 5
DGS-3000-26TC:admin#
```
# 14-13 show authentication ports

# **Description**

This command is used to display the authentication method and authorization mode on ports.

## **Format**

show authentication ports {<portlist>}

## **Parameters**

**<portlist>** - (Optional) Enter to display compound authentication on specific port(s).

## **Restrictions**

None.

## **Example**

To display the authentication settings for ports 1 to 3:

```
DGS-3000-26TC:admin#show authentication ports 1-3
Command: show authentication ports 1-3
Port Methods Auth Mode Authentication VLAN(s)
---- -------------- ----------- ----------------------
1 None Host-based
2 None Host-based
3 None Host-based
DGS-3000-26TC:admin#
```
# Chapter 15 Configuration Command List

show config [effective | modified | current\_config | boot\_up | file <pathname 64>] {[include | exclude | begin] <filter\_string 80> {<filter\_string 80> {<filter\_string 80>}} {[include | exclude | begin] <filter\_string 80> {<filter\_string 80> {<filter\_string 80>}} {[include | exclude | begin] <filter\_string 80> {<filter\_string 80> {<filter\_string 80>}}}}}

config configuration <pathname 64> [boot\_up | active]

**save** {[config <pathname 64> | log | all]}

#### **show boot\_file**

# 15-1 show config

#### **Description**

This command is used to display the content of the current configuration, the configuration to be used in next boot, or the configuration file specified by the command.

The output stream of the configuration data can be filtered by the expression specified at the end of the command. The expression can contain up to three multiple filter evaluations. A filter evaluation begins with a filter type (include, exclude, and begin), followed by up to three filter strings (ex: "stp"). A filter string is enclosed by symbol ". The following describes the meaning of the each filter type.

- include: includes lines that contain the specified filter string.
- exclude: excludes lines that contain the specified filter string
- begin: The first line that contains the specified filter string will be the first line of the output.

The relationship of multiple filter strings following the same filter type is OR. That is, one line is qualified if one of specified filter strings is matched.

If more than one filter evaluation is specified; the output of filtered by the former evaluation will be used as the input of the latter evaluation.

#### **Format**

**show config [effective | modified | current\_config | boot\_up | file <pathname 64>] {[include | exclude | begin] <filter\_string 80> {<filter\_string 80> {<filter\_string 80>}} {[include | exclude | begin] <filter\_string 80> {<filter\_string 80> {<filter\_string 80>}} {[include | exclude | begin] <filter\_string 80> {<filter\_string 80> {<filter\_string 80>}}}}}**

#### **Parameters**

**effective** - Shows commands which only affects the behavior of the device. For example, if STP is disabled, only "STP is disabled" is displayed for STP configuration. All other lower level setting regarding STP is not displayed. The lower level setting will only be displayed when the higher level setting is enabled.

**modified** - Shows only the commands which are not default setting. **current config** - Specify the current configuration.

**boot** up - Specify the list of the boot-up configuration.

**file** - Specify to display the configuration file.

**<pathname 64>** - Enter an absolute pathname on the device file system. If pathname is not specified, the boot-up configuration is implied. This name can be up to 64 characters long. **include** - (Optional) Includes lines that contain the specified filter string.

**exclude** - (Optional) Excludes lines that contain the specified filter string.

- **begin** (Optional) The first line that contains the specified filter string will be the first line of the output.
	- **<filter\_string 80>** A filter string is enclosed by symbol ". Thus, the filter string itself cannot contain the " character. The filter string is case sensitive. This value can be up to 80 characters long.
	- **<filter\_string 80>** (Optional) A filter string is enclosed by symbol ". Thus, the filter string itself cannot contain the " character. The filter string is case sensitive. This value can be up to 80 characters long.
	- **<filter\_string 80>** (Optional) A filter string is enclosed by symbol ". Thus, the filter string itself cannot contain the " character. The filter string is case sensitive. This value can be up to 80 characters long.
- **include** (Optional) Includes lines that contain the specified filter string.

**exclude** - (Optional) Excludes lines that contain the specified filter string.

- **begin** (Optional) The first line that contains the specified filter string will be the first line of the output.
	- **<filter\_string 80>** A filter string is enclosed by symbol ". Thus, the filter string itself cannot contain the " character. The filter string is case sensitive. This value can be up to 80 characters long.
	- **<filter\_string 80>** (Optional) A filter string is enclosed by symbol ". Thus, the filter string itself cannot contain the " character. The filter string is case sensitive. This value can be up to 80 characters long.
	- **<filter\_string 80>** (Optional) A filter string is enclosed by symbol ". Thus, the filter string itself cannot contain the " character. The filter string is case sensitive. This value can be up to 80 characters long.

**include** - (Optional) Includes lines that contain the specified filter string.

- **exclude** (Optional) Excludes lines that contain the specified filter string.
- **begin** (Optional) The first line that contains the specified filter string will be the first line of the output.
	- **<filter\_string 80>** A filter string is enclosed by symbol ". Thus, the filter string itself cannot contain the " character. The filter string is case sensitive. This value can be up to 80 characters long.
	- **<filter\_string 80>** (Optional) A filter string is enclosed by symbol ". Thus, the filter string itself cannot contain the " character. The filter string is case sensitive. This value can be up to 80 characters long.
	- **<filter\_string 80>** (Optional) A filter string is enclosed by symbol ". Thus, the filter string itself cannot contain the " character. The filter string is case sensitive. This value can be up to 80 characters long.

## **Restrictions**

Only Administrators can issue this command.

## **Example**

The following example illustrates how the special filters, 'modified', affect the configuration display:

```
DGS-3000-26TC:admin#show config modified
Command: show config modified
#-------------------------------------------------------------------------------
# DGS-3000-26TC Gigabit Ethernet Switch
# Configuration
#
# Firmware: Build 1.10.013
# Copyright(C) 2014 D-Link Corporation. All rights reserved.
#-------------------------------------------------------------------------------
# DEVICE
# BASIC
# ACCOUNT LIST
create account admin admin
admin
admin
CTRL+C ESC q Quit SPACE n Next Page ENTER Next Entry a All
```
# 15-2 config configuration

## **Description**

This command is used to select a configuration file as the next boot-up configuration or to apply a specific configuration to the system. This command is required when multiple configuration files are supported.

## **Format**

**config configuration <pathname 64> [boot\_up | active]**

#### **Parameters**

```
<pathname 64> - Enter a configuration file on the device file system.
boot_up - Specify it as a boot-up file.
active - Specify to apply the configuration.
```
## **Restrictions**

Only Administrators can issue this command.

## **Example**

To configure the Switch's configuration file as boot-up:

DGS-3000-26TC:admin#config configuration config.cfg boot\_up Command: config configuration config.cfg boot\_up

```
Success.
DGS-3000-26TC:admin#
```
# 15-3 save

#### **Description**

This command is used to save the current configuration to a file.

# **Format**

**save {[config <pathname 64> | log | all]}**

#### **Parameters**

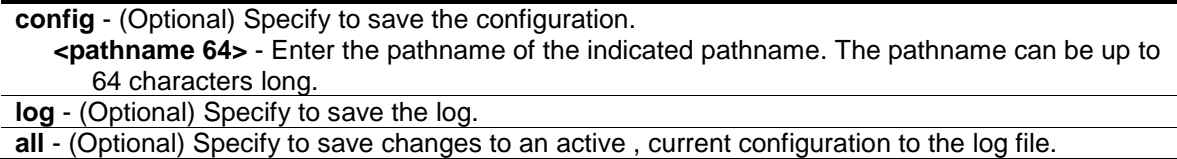

#### **Restrictions**

Only Administrators and Operators can issue this command.

#### **Example**

To save the current configuration to the bootup configuration file:

```
DGS-3000-26TC:admin#save
Command: save
Saving all configurations to NV-RAM.......... Done.
```
To save the current configuration to a destination file, named 1:

```
DGS-3000-26TC:admin#save config 1
Command: save config 1
Saving all configurations to NV-RAM.......... Done.
DGS-3000-26TC:admin#
```
To save a log to NV-RAM:

DGS-3000-26TC:admin#

```
DGS-3000-26TC:admin#save log
Command: save log
Saving all system logs to NV-RAM.......... Done.
DGS-3000-26TC:admin#
```
To save all the configurations and logs to NV-RAM:

```
DGS-3000-26TC:admin#save all
Command: save all
Saving all configurations and logs to NV-RAM.......... Done.
DGS-3000-26TC:admin#
```
# 15-4 show boot file

#### **Description**

This command is used to display the configuration file and firmware image assigned as boot-up files.

#### **Format**

**show boot\_file**

#### **Parameters**

None.

## **Restrictions**

None.

## **Example**

To display the boot file:

```
DGS-3000-26TC:admin#show boot_file
Command: show boot_file
  Boot-up Firmware : /c:/runtime.had
  Boot-up Configuration : /c:/config.cfg
DGS-3000-26TC:admin#
```
# Chapter 16 Connectivity Fault Management (CFM) Command List

**create cfm md** <string 22> {md\_index <uint 1-4294967295>} level <int 0-7>

**config cfm md** [<string 22> | md index <uint 1-4294967295>] {mip [none | auto | explicit] | sender\_id [none | chassis | manage | chassis\_manage]}

**create cfm ma** <string 22> {ma\_index <uint 1-4294967295>} md [<string 22> | md\_index <uint 1- 4294967295>]

**config cfm ma** [<string 22> | ma\_index <uint 1-4294967295>] md [<string 22> | md\_index<uint 1- 4294967295>] {vlanid <vlanid 1-4094> | mip [none | auto | explicit | defer] | sender\_id [none | chassis | manage | chassis\_manage | defer] | ccm\_interval [10ms | 100ms | 1sec | 10sec | 1min | 10min] | mepid list [add | delete] <mepid list>}

**create cfm mep** <string 32> mepid <int 1-8191> md [<string 22> | md index <uint 1-4294967295>] ma [<string 22> | ma\_index <uint 1-4294967295>] direction [inward | outward] port <port>

**config cfm mep** [mepname <string 32> | mepid <int 1-8191> md [<string 22> | md index <uint 1-4294967295>] ma [<string 22> | ma\_index <uint 1-4294967295>]] {state [enable | disable] | ccm [enable | disable] | pdu\_priority <int 0-7> | fault\_alarm [all | mac\_status | remote\_ccm | error\_ccm | xcon\_ccm | none] | alarm\_time <centisecond 250 -1000> | alarm\_reset\_time <centisecond 250-1000>}(1)

- **config cfm ais md** [<string 22> | md\_index <uint 1-4294967295>] ma [<string 22> | ma\_index <uint 1-4294967295>] mepid <int 1-8191> {period [1sec | 1min] | level <int 0-7> | state [enable | disable]}
- **config cfm lock md** [<string 22> | md\_index <uint 1-4294967295>] ma [<string 22> | ma\_index <uint 1-4294967295>] mepid <int 1-8191> { period [1sec | 1min] | level <int 0-7> | state [enable | disable]}(1)
- delete cfm mep [mepname <string 32> | mepid <int 1-8191> md [<string 22> | md\_index <uint 1-4294967295>] ma [<string 22> | ma\_index <uint 1-4294967295>]]
- **delete cfm ma**  $\le$ string 22>  $\mid$  ma index <uint 1-4294967295>] md  $\le$ string 22>  $\mid$  md index <uint 1-4294967295>]

**delete cfm md** [<string 22> | md\_index <uint 1-4294967295>]

**enable cfm**

**disable cfm**

**config cfm ports** <portlist> state [enable | disable]

**show cfm ports** <portlist>

**show cfm** { $\lceil \text{md} \rceil$ <string 22> | md index <uint 1-4294967295>] {ma  $\lceil \text{estring } 22 \rceil$  ma index <uint 1-4294967295>] {mepid <int 1-8191>}} | mepname <string 32>]}

**show cfm fault** {md [<string 22> | md\_index <uint 1-4294967295>] {ma [<string 22> | ma\_index <uint 1-4294967295>]}}

**show cfm port** <port> {level <int 0-7> | direction [inward | outward] | vlanid <vlanid 1-4094>}

**cfm lock md** [<string 22> | md\_index <uint 1-4294967295>] ma [<string 22> | ma\_index <uint 1- 4294967295>] mepid <int 1-8191> remote\_mepid <int 1-8191> action [start | stop]

**cfm loopback** <macaddr> [mepname <string 32> | mepid <int 1-8191> md [<string 22> | md\_index <uint 1-4294967295>] ma [<string 22> | ma\_index <uint 1-4294967295>]] {num <int 1-65535> | [length <int 0-1500> | pattern <string 1500>] | pdu\_priority <int 0-7>}

**cfm linktrace** <macaddr> [mepname <string 32> | mepid <int 1-8191> md [<string 22> | md\_index <uint 1-4294967295>] ma [<string 22> | ma\_index <uint 1-4294967295>]] {ttl <int 2-255> | pdu\_priority  $\langle$  int 0-7>}

**show cfm linktrace** [mepname <string 32> | mepid <int 1-8191> md [<string 22> | md\_index <uint

1-4294967295>] ma [<string 22> | ma\_index <uint 1-4294967295>]] {trans\_id <uint>} **delete cfm linktrace** {[md [<string 22> | md\_index <uint 1-4294967295>] {ma [<string 22> | ma\_index <uint 1-4294967295>] {mepid <int 1-8191>}} | mepname <string 32>]}

**show cfm mipccm**

**config cfm mp\_ltr\_all** [enable | disable]

**show cfm mp\_ltr\_all**

**show cfm remote\_mep** [mepname <string 32> | md [<string 22> | md\_index <uint 1-4294967295>] ma [<string 22> | ma\_index <uint 1-4294967295>] mepid <int 1-8191>] remote\_mepid <int 1-8191>

**show cfm pkt\_cnt** {[ports <portlist> {[rx | tx]} | [rx | tx] | ccm]}

**clear cfm pkt\_cnt** {[ports <portlist> {[rx | tx]} | [rx | tx] | ccm]}

# 16-1 create cfm md

## **Description**

This command is used to create a maintenance domain.

#### **Format**

**create cfm md <string 22> {md\_index <uint 1-4294967295>} level <int 0-7>**

#### **Parameters**

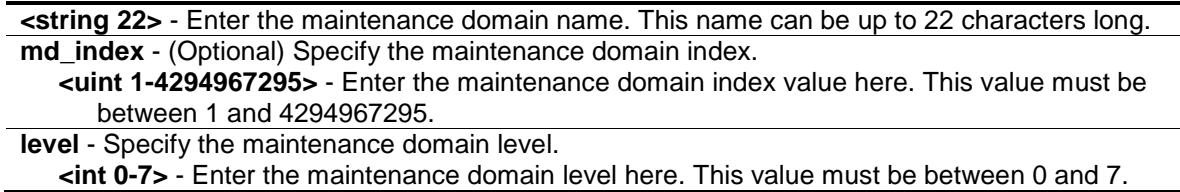

## **Restrictions**

Only Administrators, Operators and Power-Users can issue this command.

## **Example**

To create a maintenance domain called "op\_domain" and assign a maintenance domain level of "2":

```
DGS-3000-26TC:admin#create cfm md op_domain level 2
Command: create cfm md op_domain level 2
Success.
DGS-3000-26TC:admin#
```
# 16-2 config cfm md

## **Description**

This command is used to configure the parameters of a maintenance domain. The creation of MIPs on an MA is useful to trace the link, MIP by MIP. It also allows the user to perform a loopback from an MEP to an MIP.

# **Format**

**config cfm md [<string 22> | md\_index <uint 1-4294967295>] {mip [none | auto | explicit] | sender\_id [none | chassis | manage | chassis\_manage]}(1)**

#### **Parameters**

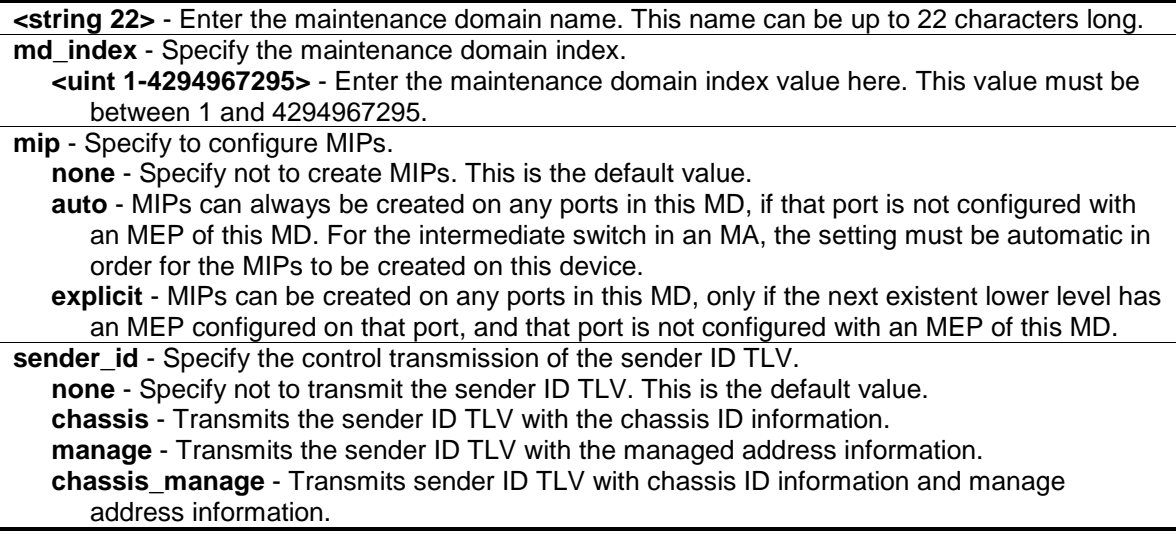

## **Restrictions**

Only Administrators, Operators and Power-Users can issue this command.

## **Example**

To configure the maintenance domain called "op\_domain" and specify the explicit option for creating MIPs:

```
DGS-3000-26TC:admin#config cfm md op_domain mip explicit
Command: config cfm md op_domain mip explicit
```
Success.

DGS-3000-26TC:admin#

# 16-3 create cfm ma

## **Description**

This command is used to create a maintenance association. Different MAs in an MD must have different MA Names. Different MAs in different MDs may have the same MA Name.

## **Format**

**create cfm ma <string 22> {ma\_index <uint 1-4294967295>} md [<string 22> | md\_index <uint 1-4294967295>]**

#### **Parameters**

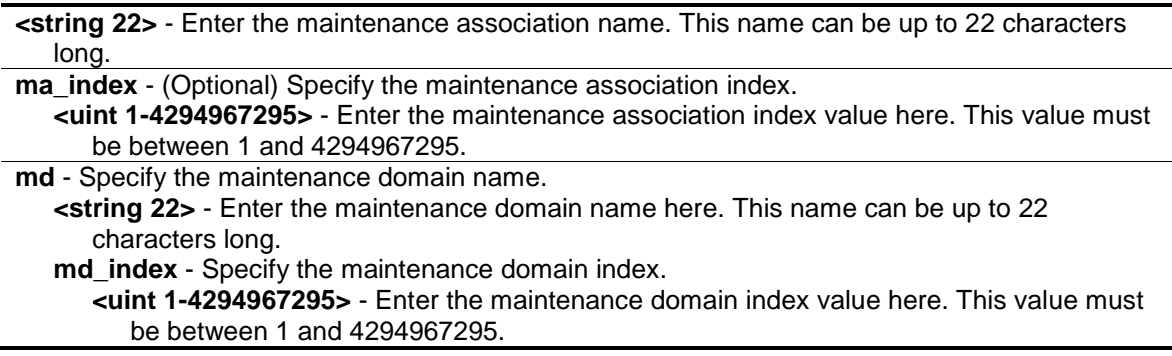

## **Restrictions**

Only Administrators, Operators and Power-Users can issue this command.

## **Example**

To create a maintenance association called "op1" and assign it to the maintenance domain "op\_domain":

DGS-3000-26TC:admin#create cfm ma op1 md op\_domain Command: create cfm ma op1 md op\_domain

Success.

DGS-3000-26TC:admin#

# 16-4 config cfm ma

## **Description**

This command is used to configure the parameters of a maintenance association. The MEP list specified for an MA can be located in different devices. MEPs must be created on the ports of these devices explicitly. An MEP will transmit a CCM packet periodically across the MA. The receiving MEP will verify these received CCM packets from the other MEPs against this MEP list for the configuration integrity check.

## **Format**

**config cfm ma [<string 22> | ma\_index <uint 1-4294967295>] md [<string 22> | md\_index <uint 1-4294967295>] {vlanid <vlanid 1-4094> | mip [none | auto | explicit | defer] | sender\_id [none | chassis | manage | chassis\_manage | defer] | ccm\_interval [10ms | 100ms | 1sec | 10sec | 1min | 10min] | mepid\_list [add | delete] <mepid\_list>}(1)**

# **Parameters**

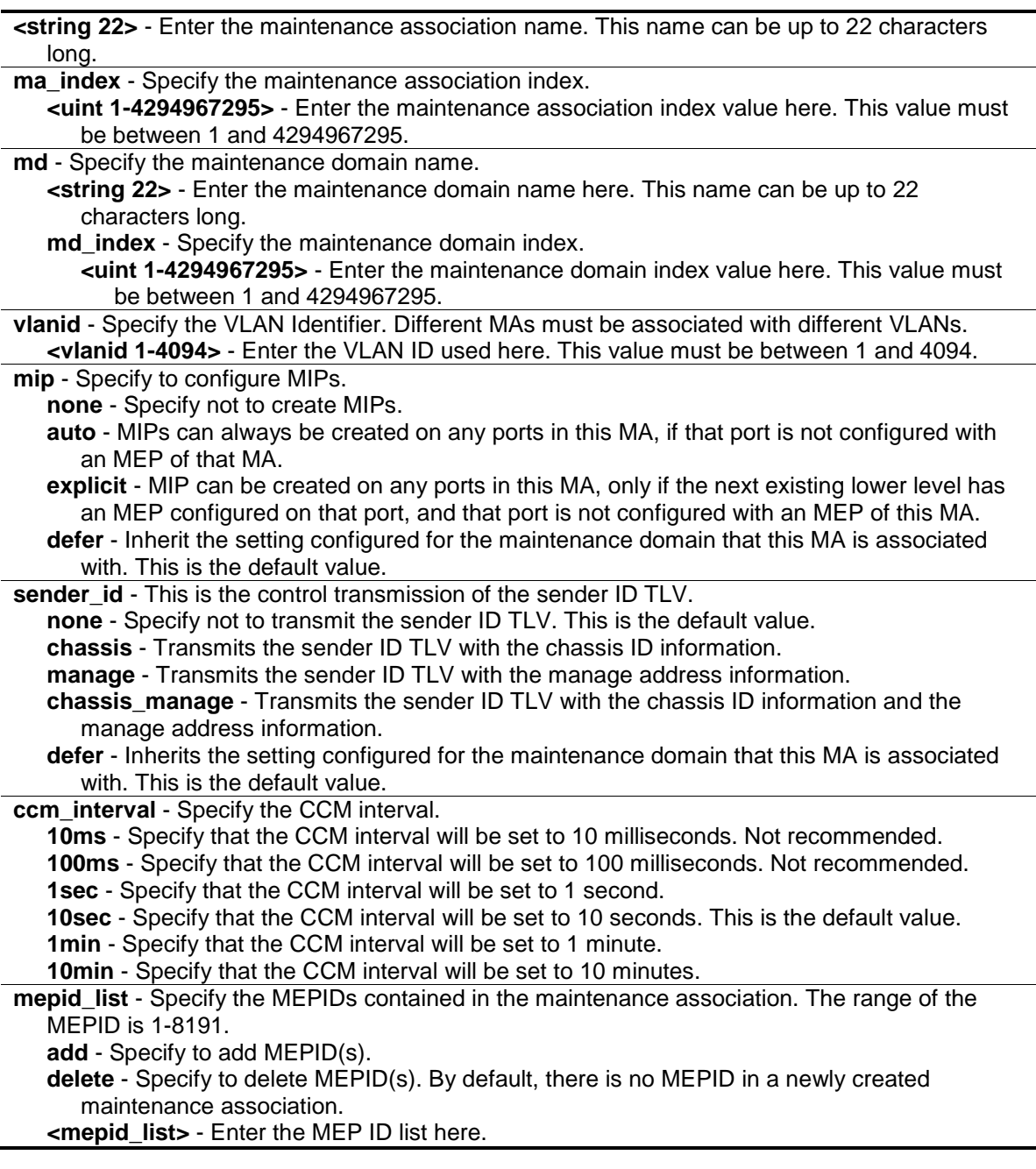

# **Restrictions**

Only Administrators, Operators and Power-Users can issue this command.

# **Example**

To configure a CFM MA:

DGS-3000-26TC:admin#config cfm ma op1 md op\_domain vlanid 1 ccm\_interval 1sec Command: config cfm ma op1 md op\_domain vlanid 1 ccm\_interval 1sec

Success.

DGS-3000-26TC:admin#

# 16-5 create cfm mep

#### **Description**

This command is used to create an MEP. Different MEPs in the same MA must have a different MEPID. MD name, MA name, and MEPID that together identify a MEP.

Different MEPs on the same device must have a different MEP name. Before creating an MEP, its MEPID should be configured in the MA's MEPID list.

#### **Format**

**create cfm mep <string 32> mepid <int 1-8191> md [<string 22> | md\_index <uint 1- 4294967295>] ma [<string 22> | ma\_index <uint 1-4294967295>] direction [inward | outward]**  port <port>

#### **Parameters**

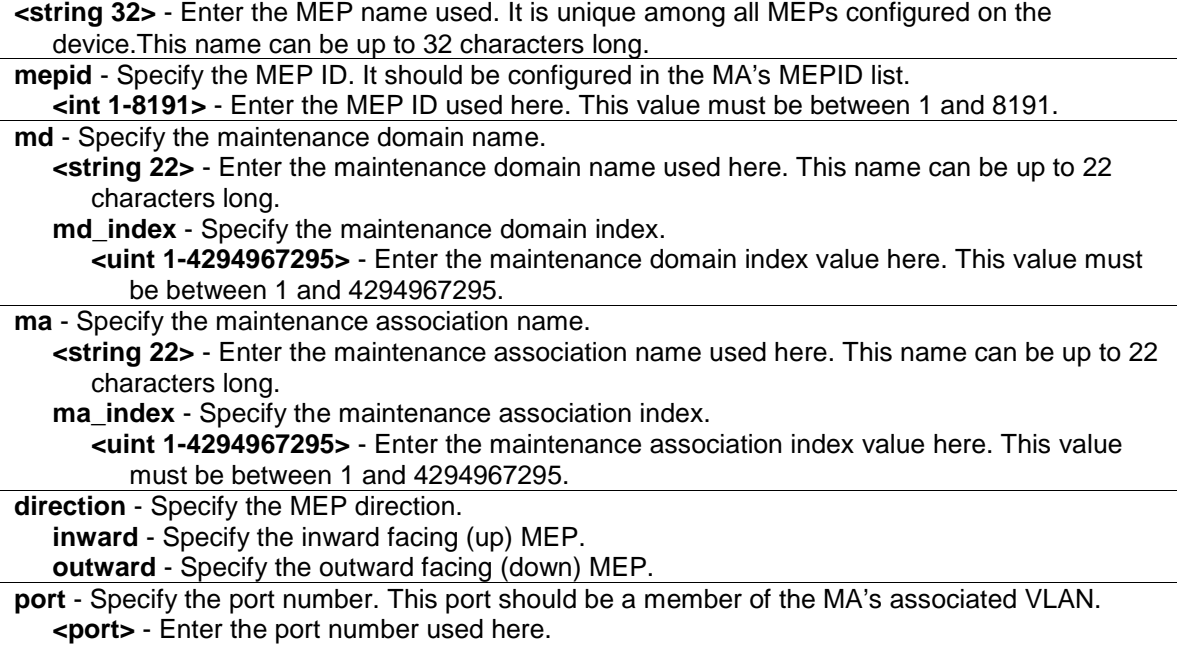

## **Restrictions**

Only Administrators, Operators and Power-Users can issue this command.

## **Example**

To create a CFM MEP:

```
DGS-3000-26TC:admin#create cfm mep mep1 mepid 1 md op_domain ma op1 direction 
inward port 2
Command: create cfm mep mep1 mepid 1 md op_domain ma op1 direction inward port 
2
Success.
```
DGS-3000-26TC:admin#

# 16-6 config cfm mep

# **Description**

This command is used to configure the parameters of an MEP. An MEP may generate 5 types of Fault Alarms, as shown below by their priorities from high to low:

- Cross-connect CCM Received: priority 5
- Error CCM Received: priority 4
- Some Remote MEPs Down: priority 3
- Some Remote MEP MAC Status Errors: priority 2
- Some Remote MEP Defect Indications: priority 1

If multiple types of the fault occur on an MEP, only the fault with the highest priority will be alarmed.

## **Format**

**config cfm mep [mepname <string 32> | mepid <int 1-8191> md [<string 22> | md\_index <uint 1-4294967295>] ma [<string 22> | ma\_index <uint 1-4294967295>]] {state [enable | disable] | ccm [enable | disable] | pdu\_priority <int 0-7> | fault\_alarm [all | mac\_status | remote\_ccm | error\_ccm | xcon\_ccm | none] | alarm\_time <centisecond 250 -1000> | alarm\_reset\_time <centisecond 250-1000>}(1)**

# **Parameters**

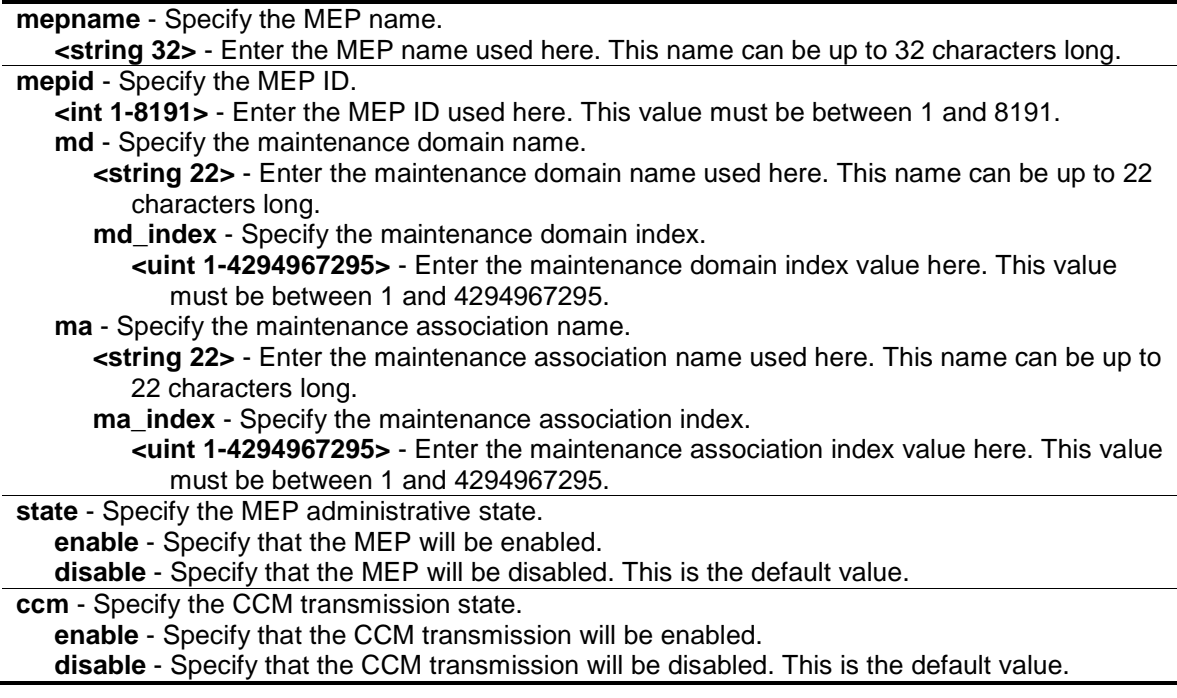

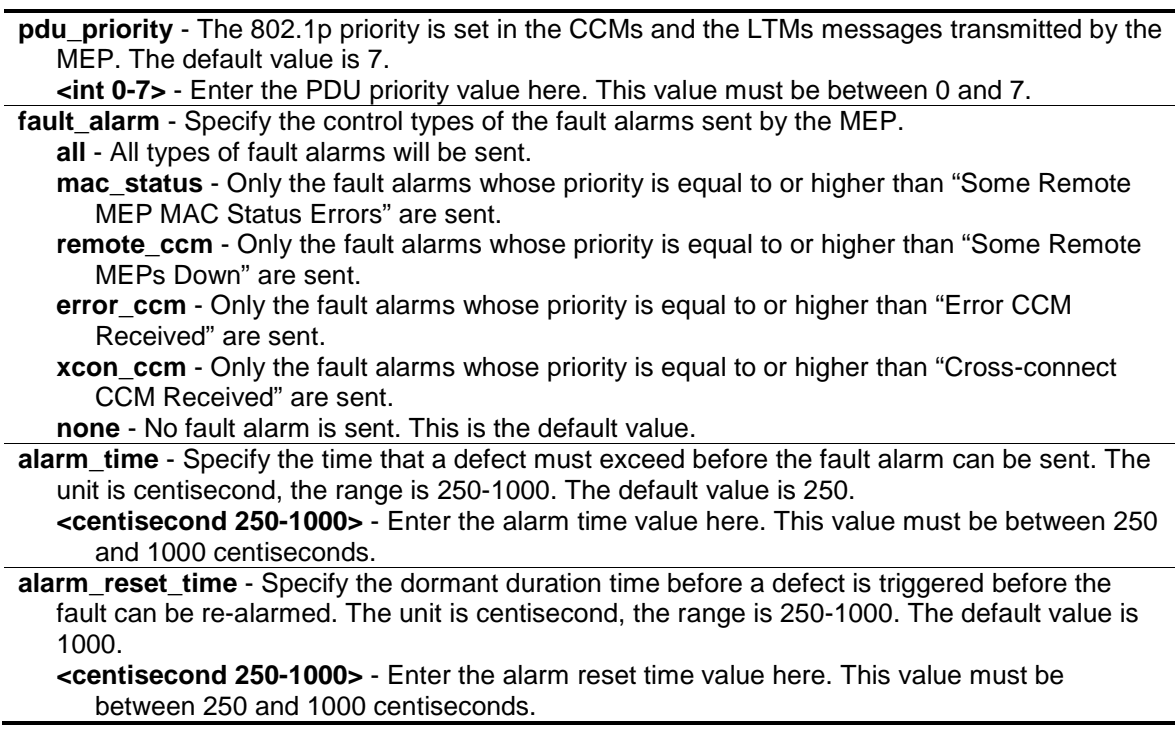

## **Restrictions**

Only Administrators, Operators and Power-Users can issue this command.

#### **Example**

To configure a CFM MEP:

DGS-3000-26TC:admin#config cfm mep mepname mep1 state enable ccm enable Command: config cfm mep mepname mep1 state enable ccm enable

Success.

DGS-3000-26TC:admin#

# 16-7 config cfm ais md

#### **Description**

This command is used to configure the parameters of the AIS function on a MEP.

#### **Format**

```
config cfm ais md [<string 22> | md_index <uint 1-4294967295>] ma [<string 22> | ma_index 
<uint 1-4294967295>] mepid <int 1-8191> {period [1sec | 1min] | level <int 0-7> | state [enable | 
disable]}(1)
```
#### **Parameters**

**md** - Specify the maintenance domain name. **<string 22>** - Enter the maintenance domain name. The maximum length is 22 characters. md index - Specify the maintenance domain index.

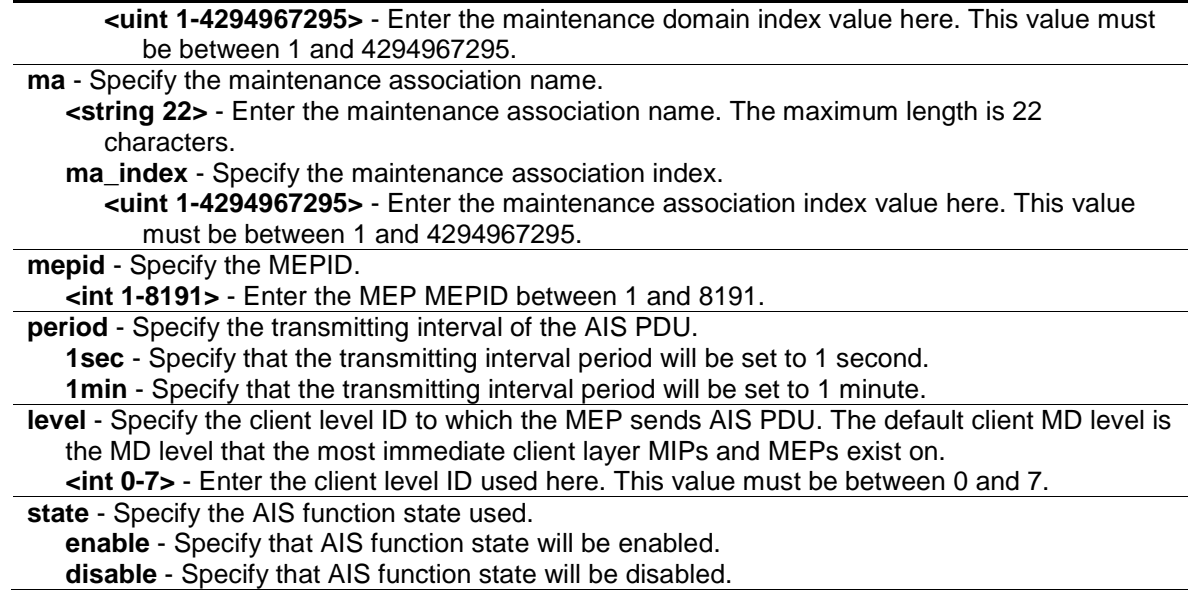

## **Restrictions**

Only Administrators, Operators and Power-Users can issue this command.

#### **Example**

To configure the AIS function so that it is enabled and has a client level of 5:

```
DGS-3000-26TC:admin# config cfm ais md op-domain ma op-ma mepid 1 state enable 
level 5
Command: config cfm ais md op-domain ma op-ma mepid 1 state enable level 5
Success.
DGS-3000-26TC:admin#
```
# 16-8 config cfm lock md

#### **Description**

This command is used to configure the parameters of the LCK function on a MEP.

#### **Format**

**config cfm lock md [<string 22> | md\_index <uint 1-4294967295>] ma [<string 22> | ma\_index <uint 1-4294967295>] mepid <int 1-8191> { period [1sec | 1min] | level <int 0-7> | state [enable | disable]}(1)**

#### **Parameters**

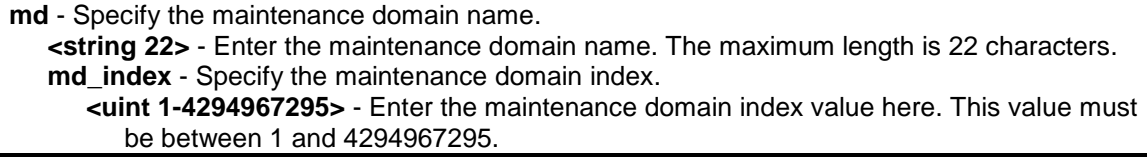

**ma** - Specify the maintenance association name. **<string 22>** - Enter the maintenance association name. The maximum length is 22 characters. **ma\_index** - Specify the maintenance association index. **<uint 1-4294967295>** - Enter the maintenance association index value here. This value must be between 1 and 4294967295. **mepid** - Specify the MEPID. **<int 1-8191>** - Enter the MEP MEPID between 1 and 8191. **period** - Specify the transmitting interval of the LCK PDU. **1sec** - Specify that the transmitting interval period will be set to 1 second. **1min** - Specify that the transmitting interval period will be set to 1 minute. **level** - Specify the client level ID to which the MEP sends LCK PDU. The default client MD level is the MD level that the most immediate client layer MIPs and MEPs exist on. **<int 0-7>** - Enter the client level ID used here. This value must be between 0 and 7. **state** - Specify the LCK function state used. **enable** - Specify that LCK function state will be enabled. **disable** - Specify that LCK function state will be disabled.

## **Restrictions**

Only Administrators, Operators and Power-Users can issue this command.

#### **Example**

To configure the LCK function state as enabled and specify a client level of 5:

DGS-3000-26TC:admin# config cfm lock md op-domain ma op-ma mepid 1 state enable level 5 Command: config cfm lock md op-domain ma op-ma mepid 1 state enable level 5

Success.

DGS-3000-26TC:admin#

# 16-9 delete cfm mep

#### **Description**

This command is used to delete a previously created MEP.

#### **Format**

**delete cfm mep [mepname <string 32> | mepid <int 1-8191> md [<string 22> | md\_index <uint 1-4294967295>] ma [<string 22> | ma\_index <uint 1-4294967295>]]**

#### **Parameters**

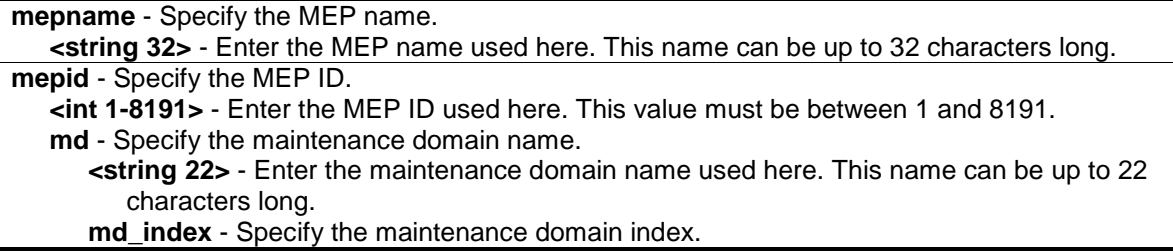

**<uint 1-4294967295>** - Enter the maintenance domain index value here. This value must be between 1 and 4294967295.

**ma** - Specify the maintenance association name.

**<string 22>** - Enter the maintenance association name used here. This name can be up to 22 characters long.

**ma\_index** - Specify the maintenance association index.

**<uint 1-4294967295>** - Enter the maintenance association index value here. This value must be between 1 and 4294967295.

#### **Restrictions**

Only Administrators, Operators and Power-Users can issue this command.

#### **Example**

To delete a CFM MEP:

```
DGS-3000-26TC:admin#delete cfm mep mepname mep1
Command: delete cfm mep mepname mep1
```
Success.

DGS-3000-26TC:admin#

# 16-10 delete cfm ma

#### **Description**

This command is used to delete a created maintenance association. All MEPs created in the maintenance association will be deleted automatically.

#### **Format**

**delete cfm ma [<string 22> | ma\_index <uint 1-4294967295>] md [<string 22> | md\_index <uint 1-4294967295>]**

#### **Parameters**

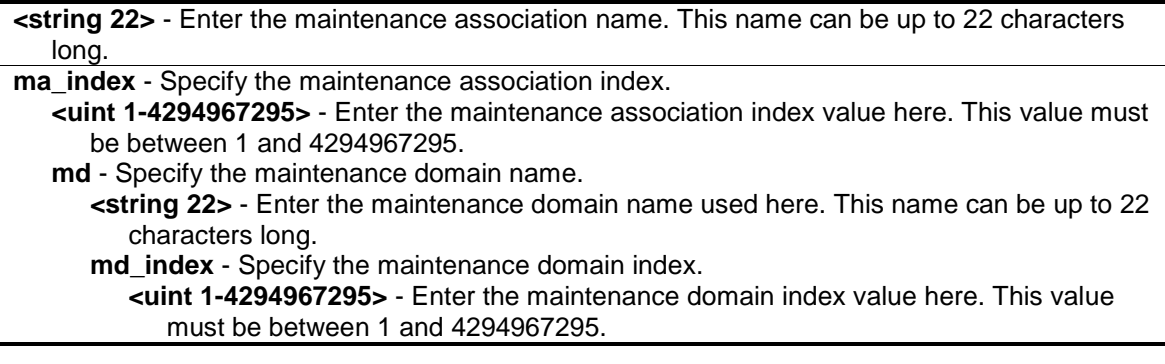

## **Restrictions**

Only Administrators, Operators and Power-Users can issue this command.

## **Example**

To delete a CFM MA:

DGS-3000-26TC:admin#delete cfm ma op1 md op\_domain Command: delete cfm ma op1 md op\_domain

Success.

DGS-3000-26TC:admin#

# 16-11 delete cfm md

#### **Description**

This command is used to delete a previously created maintenance domain. All the MEPs and maintenance associations created in the maintenance domain will be deleted automatically.

#### **Format**

**delete cfm md [<string 22> | md\_index <uint 1-4294967295>]**

#### **Parameters**

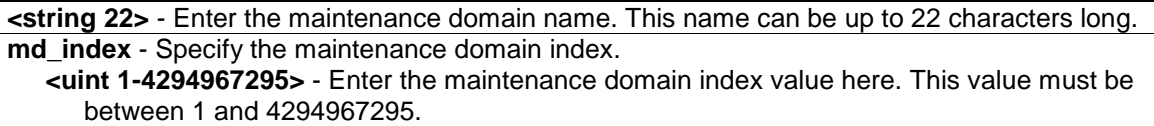

## **Restrictions**

Only Administrators, Operators and Power-Users can issue this command.

## **Example**

To delete a CFM MD:

DGS-3000-26TC:admin#delete cfm md op\_domain Command: delete cfm md op\_domain

Success.

```
DGS-3000-26TC:admin#
```
# 16-12 enable cfm

## **Description**

This command is used to enable the CFM globally.

# **Format**

**enable cfm**

## **Parameters**

None.

# **Restrictions**

Only Administrators, Operators and Power-Users can issue this command.

# **Example**

To enable the CFM globally:

```
DGS-3000-26TC:admin#enable cfm
Command: enable cfm
```
Success.

DGS-3000-26TC:admin#

# 16-13 disable cfm

## **Description**

This command is used to disable the CFM globally.

## **Format**

**disable cfm**

# **Parameters**

None.

## **Restrictions**

Only Administrators, Operators and Power-Users can issue this command.

## **Example**

To disable the CFM globally:

```
DGS-3000-26TC:admin#disable cfm
Command: disable cfm
Success.
```

```
DGS-3000-26TC:admin#
```
# 16-14 config cfm ports

#### **Description**

This command is used to enable or disable the CFM function on a per-port basis. By default, the CFM function is disabled on all ports.

If the CFM is disabled on a port:

- 1. MIPs are never created on that port.
- 2. MEPs can still be created on that port, and the configuration can be saved.
- 3. MEPs created on that port can never generate or process CFM PDUs. If the user issues a Loopback or Link trace test on those MEPs, it will prompt the user to inform them that the CFM function is disabled on that port.

## **Format**

**config cfm ports <portlist> state [enable | disable]**

#### **Parameters**

**<portlist>** - Enter the list of ports used for this configuration. **state** - Specify that the the CFM function will be enabled or disabled. **enable** - Specify that the CFM function will be enabled. **disable** - Specify that the CFM function will be disabled.

## **Restrictions**

Only Administrators, Operators and Power-Users can issue this command.

## **Example**

To configure the CFM ports:

DGS-3000-26TC:admin#config cfm ports 2-5 state enable Command: config cfm ports 2-5 state enable

Success.

DGS-3000-26TC:admin#

# 16-15 show cfm ports

## **Description**

This command is used to show the CFM state of specified ports.

## **Format**

show cfm ports <portlist>

#### **Parameters**

**<portlist>** - Enter the list of logical ports.

# **Restrictions**

None.

# **Example**

To show the CFM ports:

```
DGS-3000-26TC:admin#show cfm ports 3-6
Command: show cfm ports 3-6
Port State
----- --------
3 Enabled
4 Enabled
5 Enabled
6 Disabled
DGS-3000-26TC:admin#
```
# 16-16 show cfm

# **Description**

This command is used to show the CFM configuration.

## **Format**

**show cfm {[md [<string 22> | md\_index <uint 1-4294967295>] {ma [<string 22> | ma\_index <uint 1-4294967295>] {mepid <int 1-8191>}} | mepname <string 32>]}**

# **Parameters**

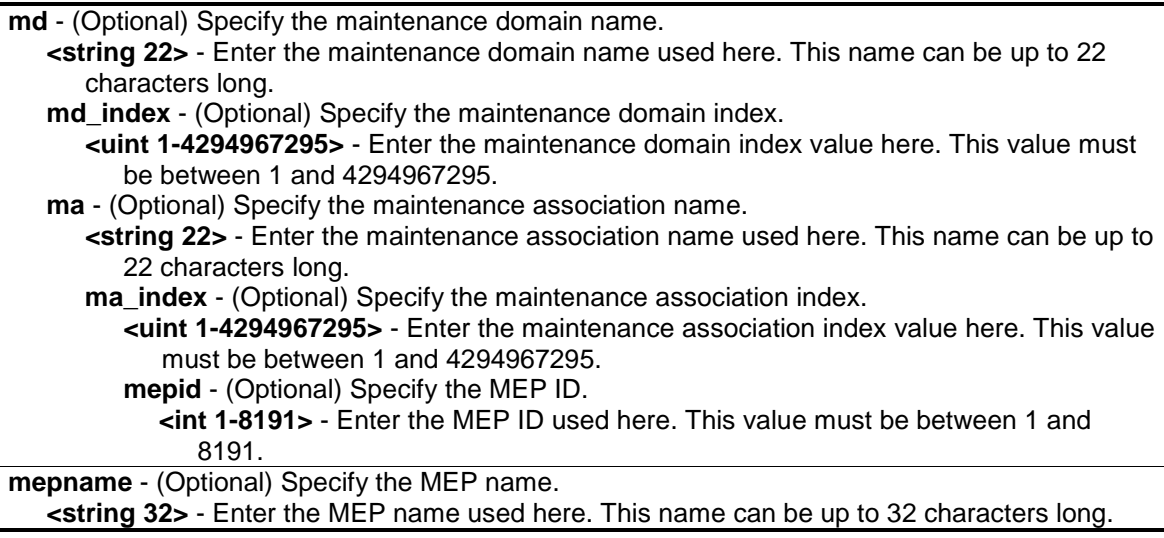

## **Restrictions**

None.

# **Example**

To show the CFM configuration:

```
DGS-3000-26TC:admin#show cfm
Command: show cfm
CFM State: Enabled
MD Index MD Name Level
---------- ---------------------- -----
1 op_domain 2
DGS-3000-26TC:admin#show cfm md op_domain
Command: show cfm md op_domain
MD Index : 1
MD Name : op_domain
MD Level : 2
MIP Creation: Explicit
SenderID TLV: None
MA Index MA Name video VID
---------- ---------------------- ----
1 op1 1
DGS-3000-26TC:admin#show cfm md op_domain ma op1
Command: show cfm md op_domain ma op1
MA Index : 1
MA Name : op1
MA VID : 1
MIP Creation: Defer
CCM Interval: 1 second
SenderID TLV: Defer
MEPID List : 1
MEPID Direction Port Name MAC Address
----- --------- ----- ----------- -----------------
1 Inward 2 mep1 00-01-02-03-04-02
DGS-3000-24TC:admin#show cfm mepname mep1
Command: show cfm mepname mep1
Name : mep1
MEPID : 1
Port : 1
Direction : Inward
```
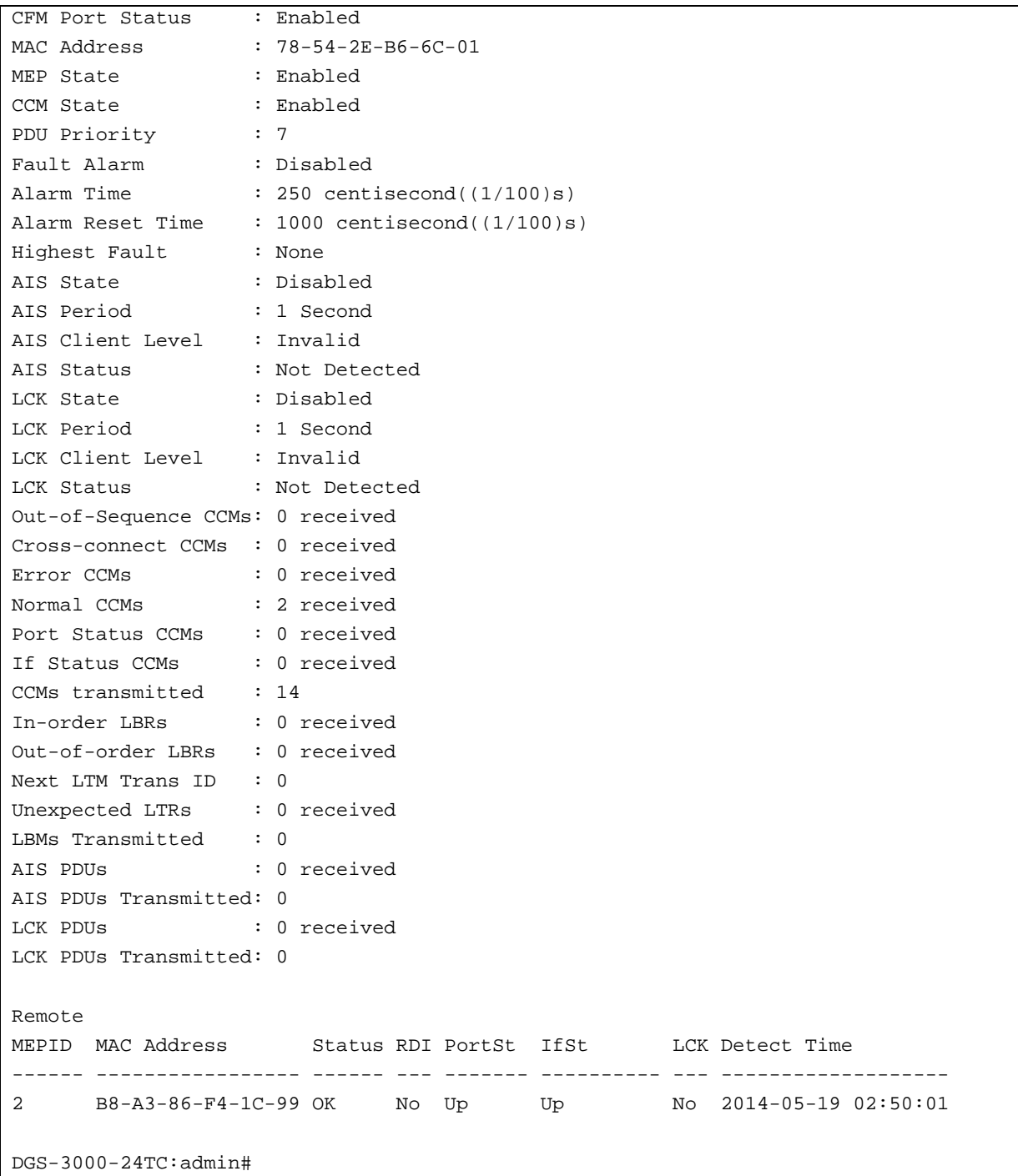

# 16-17 show cfm fault

## **Description**

This command is used to display all the fault conditions detected by the MEPs contained in the specified MA or MD. This display provides the overview of the fault status by MEPs.

## **Format**

**show cfm fault {md [<string 22> | md\_index <uint 1-4294967295>] {ma [<string 22> | ma\_index <uint 1-4294967295>]}}**

#### **Parameters**

**md** - (Optional) Specify the maintenance domain name.

**<string 22>** - Enter the maintenance domain name used here. This name can be up to 22 characters long.

**md** index - (Optional) Specify the maintenance domain index.

**<uint 1-4294967295>** - Enter the maintenance domain index value here. This value must be between 1 and 4294967295.

**ma** - (Optional) Specify the maintenance association name.

**<string 22>** - Enter the maintenance association name used here. This name can be up to 22 characters long.

**ma\_index** - (Optional) Specify the maintenance association index.

**<uint 1-4294967295>** - Enter the maintenance association index value here. This value must be between 1 and 4294967295.

#### **Restrictions**

None.

## **Example**

To show the CFM faults:

```
DGS-3000-26TC:admin#show cfm fault
Command: show cfm fault
MD Name MA Name MEPID Status
----------- ----------- ----- ---------------------------------
op_domain op1 1 Cross-connect CCM Received
DGS-3000-26TC:admin#
```
# 16-18 show cfm port

## **Description**

This command is used to show MEPs and MIPs created on a port.

## **Format**

show cfm port <port> {level <int 0-7> | direction [inward | outward] | vlanid <vlanid 1-4094>}

#### **Parameters**

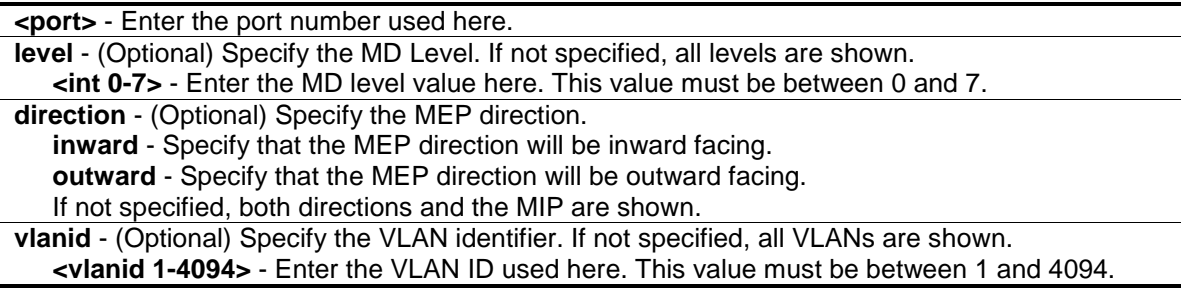
### **Restrictions**

None.

### **Example**

To show the MEPs and MIPs created on a port:

```
DGS-3000-26TC:admin#show cfm port 2
Command: show cfm port 2
MAC Address: 00-01-02-03-04-02
MD Name MA Name MEPID Level Direction VID
----------- ----------- ----- ----- --------- ----
op_domain op1 1 2 Inward 1
DGS-3000-26TC:admin#
```
### 16-19 cfm lock md

### **Description**

This command is used to start/stop cfm management lock. This command will result in the MEP sends a LCK PDU to client level MEP.

#### **Format**

**cfm lock md [<string 22> | md\_index <uint 1-4294967295>] ma [<string 22> | ma\_index <uint 1-4294967295>] mepid <int 1-8191> remote\_mepid <int 1-8191> action [start | stop]**

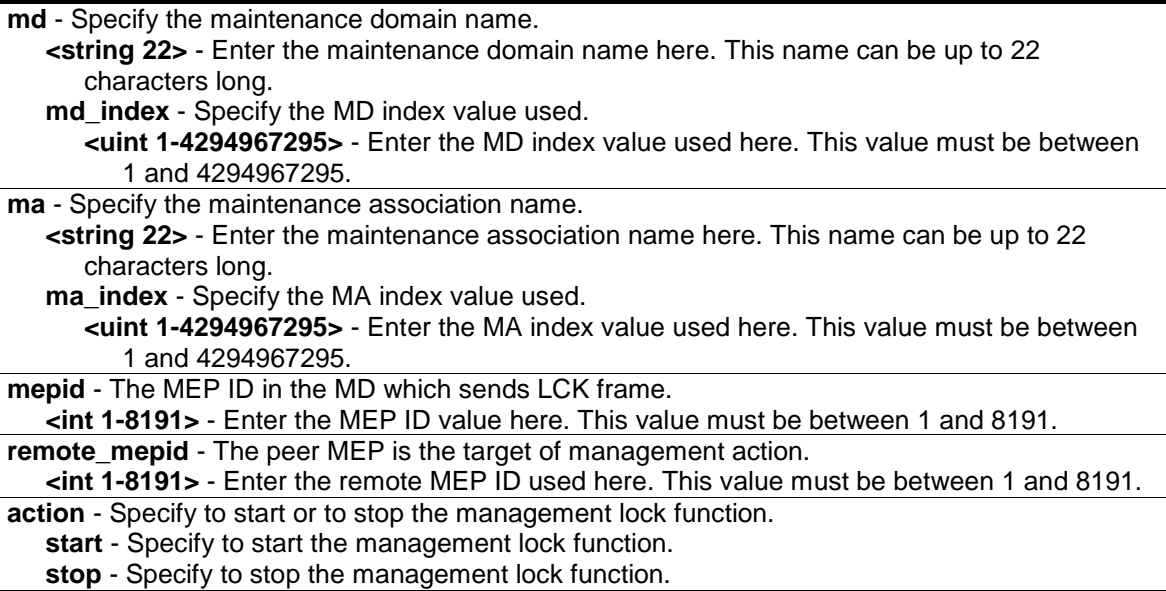

#### **Restrictions**

Only Administrators, Operators and Power-Users can issue this command.

#### **Example**

To start management lock:

```
DGS-3000-26TC:admin# cfm lock md op-domain ma op-ma mepid 1 remote_mepid 2 
action start
Command: cfm lock md op-domain ma op-ma mepid 1 remote_mepid 2 action start
Success.
DGS-3000-26TC:admin#
```
### 16-20 cfm loopback

#### **Description**

This command is used to start a CFM loopback test. You can press Ctrl+C to exit the loopback test. The MAC address represents the destination MEP or MIP that can be reached by this MAC address. The MEP represents the source MEP to initiate the loopback message.

#### **Format**

**cfm loopback <macaddr> [mepname <string 32> | mepid <int 1-8191> md [<string 22> | md\_index <uint 1-4294967295>] ma [<string 22> | ma\_index <uint 1-4294967295>]] {num <int 1-65535> | [length <int 0-1500> | pattern <string 1500>] | pdu\_priority <int 0-7>}**

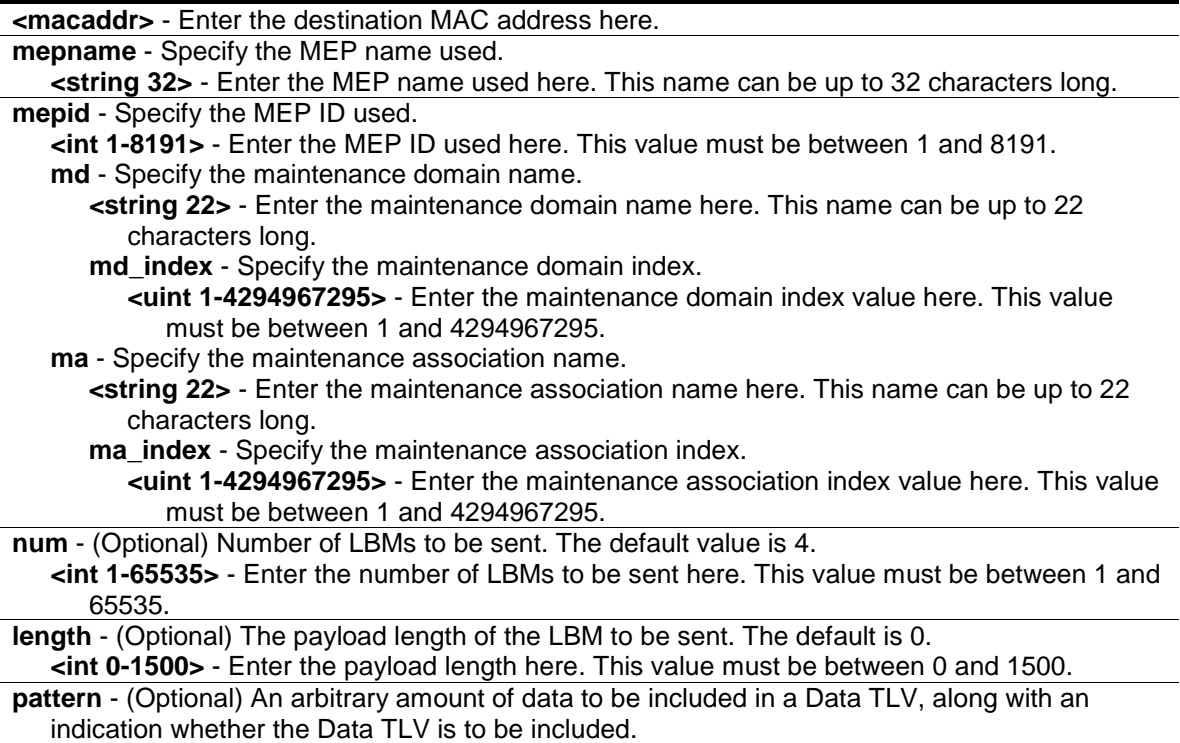

**<string 1500>** - Enter the pattern used here. This value can be up to 1500 characters long. **pdu\_priority** - (Optional) The 802.1p priority to be set in the transmitted LBMs. If not specified, it uses the same priority as CCMs and LTMs sent by the MA. **<int 0-7>** - Enter the PDU priority value here. This value must be between 0 and 7.

#### **Restrictions**

None.

#### **Example**

To transmit a LBM:

```
DGS-3000-26TC:admin#cfm loopback 32-00-70-89-31-06 mepname mep1
Command: cfm loopback 32-00-70-89-31-06 mepname mep1
Reply from 32-00-70-89-31-06: bytes=0 time=50ms
Reply from 32-00-70-89-31-06: bytes=0 time=50ms
Reply from 32-00-70-89-31-06: bytes=0 time=50ms
Reply from 32-00-70-89-31-06: bytes=0 time=50ms
CFM loopback statistics for 32-00-70-89-31-06:
         Packets: Sent=4, Received=4, Lost=0(0% loss).
DGS-3000-26TC:admin#"
```
### 16-21 cfm linktrace

#### **Description**

This command is used to issue a CFM link track message.

#### **Format**

**cfm linktrace <macaddr> [mepname <string 32> | mepid <int 1-8191> md [<string 22> | md\_index <uint 1-4294967295>] ma [<string 22> | ma\_index <uint 1-4294967295>]] {ttl <int 2- 255> | pdu\_priority <int 0-7>}**

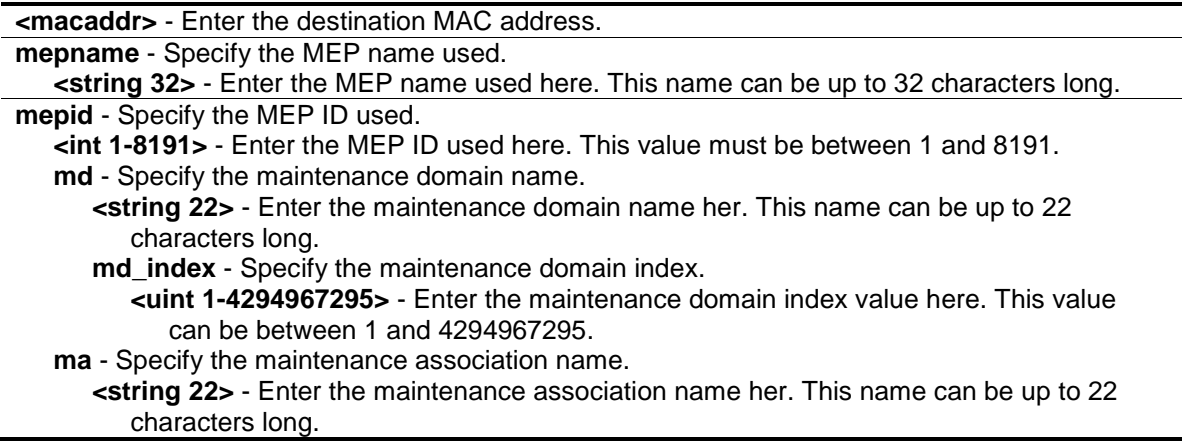

ma index - Specify the maintenance association index.

**<uint 1-4294967295>** - Enter the maintenance association index value here. This value can be between 1 and 4294967295.

**ttl** - (Optional) Specify the link trace message TTL value. The default value is 64.

**<int 2-255>** - Enter the link trace message TTL value here. This value must be between 2 and 255.

**pdu\_priority** - (Optional) The 802.1p priority to be set in the transmitted LTM. If not specified, it uses the same priority as CCMs sent by the MA.

**<int 0-7>** - Enter the PDU priority value here. This value must be between 0 and 7.

#### **Restrictions**

None.

#### **Example**

To transmit an LTM:

```
DGS-3000-26TC:admin#cfm linktrace 00-01-02-03-04-05 mepname mep1
Command: cfm linktrace 00-01-02-03-04-05 mepname mep1
```
Transaction ID: 26

Success.

DGS-3000-26TC:admin#

### 16-22 show cfm linktrace

#### **Description**

This command is used to show the link trace responses. The maximum link trace responses a device can hold is 128.

### **Format**

**show cfm linktrace [mepname <string 32> | mepid <int 1-8191> md [<string 22> | md\_index <uint 1-4294967295>] ma [<string 22> | ma\_index <uint 1-4294967295>]] {trans\_id <uint>}**

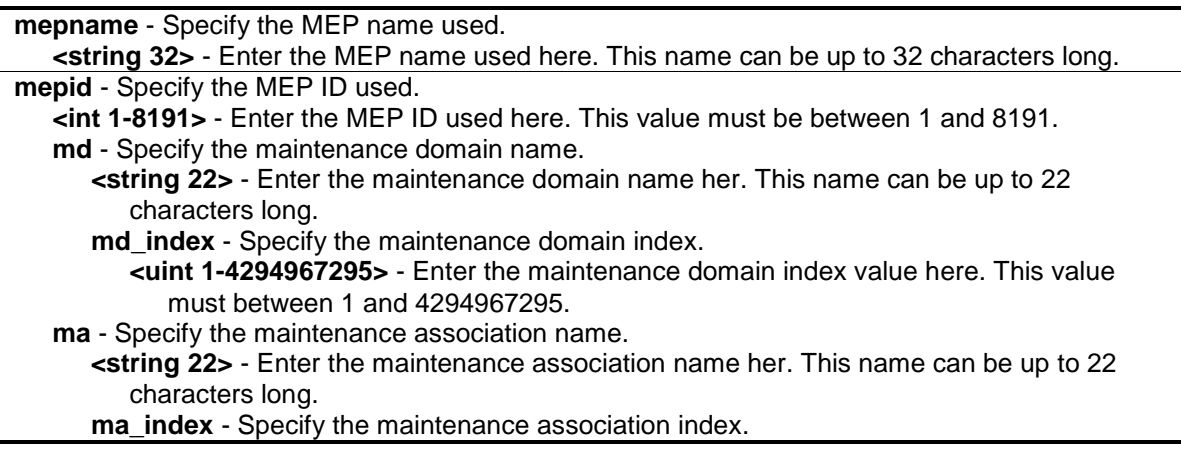

**<uint 1-4294967295>** - Enter the maintenance association index value here. This value must between 1 and 4294967295. **trans\_id** - (Optional) Specify the identifier of the transaction displayed. **<uint>** - Enter the transaction ID used here.

#### **Restrictions**

None.

#### **Example**

To show the link trace reply when the "all MPs reply LTRs" function is enabled:

```
DGS-3000-26TC:admin#show cfm linktrace mepid 5 md md6 ma ma1 trans_id 30
Command: show cfm linktrace mepid 5 md md6 ma ma1 trans_id 30
Transaction ID: 30
From MEP mep5 to 30-00-26-81-34-A2
Start Time : 2014-01-31 14:47:36
Hop MEPID MAC Address Forwarded Relay Action
    --- ----- ----------------- --------- ------------
1 - 30-00-26-81-34-19 Yes FDB
2 - 30-00-26-81-34-B8 No Hit
DGS-3000-26TC:admin#"
```
To show the link trace reply when the "all MPs reply LTRs" function is disabled:

```
DGS-3000-26TC:admin#show cfm linktrace mepname mep1 trans_id 27
Command: show cfm linktrace mepname mep1 trans_id 27
Transaction ID: 27
From MEP mep1 to 32-00-70-89-31-06
Start Time : 2011-11-22 16:28:56
Hop MEPID Ingress MAC Address Egress MAC Address Forwarded Relay Action
--- ----- ------------------- ------------------- --------- ------------
1 - 00-00-00-00-00-00 32-00-70-89-41-06 Yes FDB
2 - 00-32-28-40-09-07 00-32-28-40-09-05 Yes FDB
3 2 00-00-00-00-00-00 32-00-70-89-31-06 No Hit
DGS-3000-26TC:admin#"
```
### 16-23 delete cfm linktrace

#### **Description**

This command is used to delete the stored link trace response data that have been initiated by the specified MEP.

#### **Format**

**delete cfm linktrace {[md [<string 22> | md\_index <uint 1-4294967295>] {ma [<string 22> | ma\_index <uint 1-4294967295>] {mepid <int 1-8191>}} | mepname <string 32>]}**

#### **Parameters**

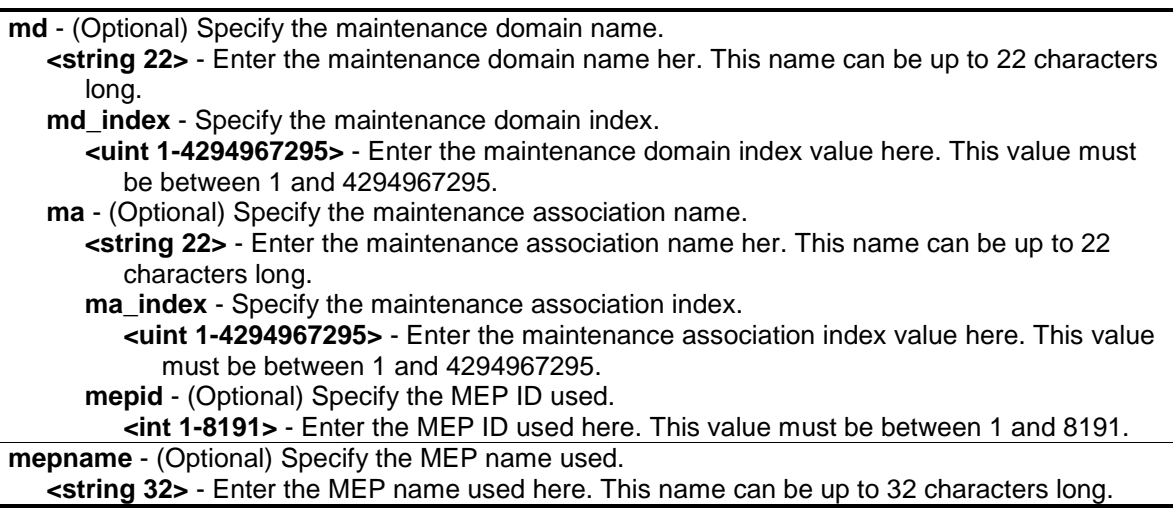

#### **Restrictions**

None.

#### **Example**

To delete the CFM link trace reply:

```
DGS-3000-26TC:admin#delete cfm linktrace mepname mep1
Command: delete cfm linktrace mepname mep1
```
Success.

DGS-3000-26TC:admin#

### 16-24 show cfm mipccm

#### **Description**

This command is used to show the MIP CCM database entries. All entries in the MIP CCM database will be shown. A MIP CCM entry is similar to a FDB which keeps the forwarding port information of a MAC entry.

#### **Format**

**show cfm mipccm**

#### **Parameters**

None.

#### **Restrictions**

None.

### **Example**

To show MIP CCM database entries:

```
DGS-3000-26TC:admin#show cfm mipccm
Command: show cfm mipccm
MA VID MAC Address Port
---------- ---- ----------------- -----
opma 1 00-11-22-33-44-55 2
opma 1 01-23-45-67-89-10 3
Total: 2
DGS-3000-26TC:admin#
```
### 16-25 config cfm mp\_ltr\_all

#### **Description**

This command is used to enable or disable the "all MPs reply LTRs" function.

#### **Format**

**config cfm mp\_ltr\_all [enable | disable]**

#### **Parameters**

```
enable - Specify that the MP's reply to the LTR function will be set to all.
disable - Disables sending the all MPs replay LTRs function.
```
#### **Restrictions**

Only Administrators, Operators and Power-Users can issue this command.

#### **Example**

To enable the "all MPs reply LTRs" function:

```
DGS-3000-26TC:admin#config cfm mp_ltr_all enable
Command: config cfm mp_ltr_all enable
Success.
```
DGS-3000-26TC:admin#

### 16-26 show cfm mp\_ltr\_all

#### **Description**

This command is used to show the current configuration of the "all MPs reply LTRs" function.

#### **Format**

**show cfm mp\_ltr\_all**

#### **Parameters**

None.

#### **Restrictions**

None.

#### **Example**

To show the configuration of the "all MPs reply LTRs" function:

```
DGS-3000-26TC:admin#show cfm mp_ltr_all
Command: show cfm mp_ltr_all
All MPs reply LTRs: Disabled
DGS-3000-26TC:admin#
```
### 16-27 show cfm remote\_mep

#### **Description**

This command is used to show remote MEPs.

#### **Format**

```
show cfm remote_mep [mepname <string 32> | md [<string 22> | md_index <uint 1-
4294967295>] ma [<string 22> | ma_index <uint 1-4294967295>] mepid <int 1-8191>] 
remote_mepid <int 1-8191>
```
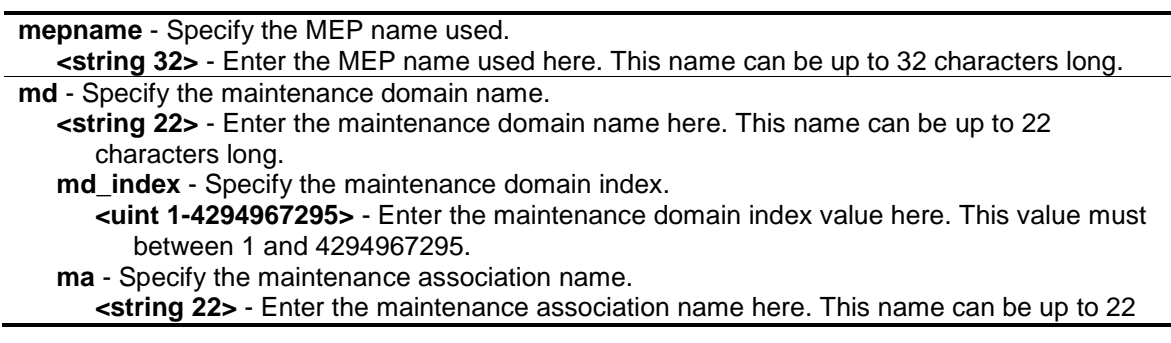

characters long. **ma\_index** - Specify the maintenance association index. **<uint 1-4294967295>** - Enter the maintenance association index value here. This value must between 1 and 4294967295. **mepid** - Specify the MEP ID used. **<int 1-8191>** - Enter the MEP ID used here. This value must be between 1 and 8191. **remote mepid** - Specify the Remote MEP ID used. **<int 1-8191>** - Enter the remote MEP ID used here. This value must be between 1 and 8191.

#### **Restrictions**

None.

#### **Example**

To show the CFM Remote MEP information:

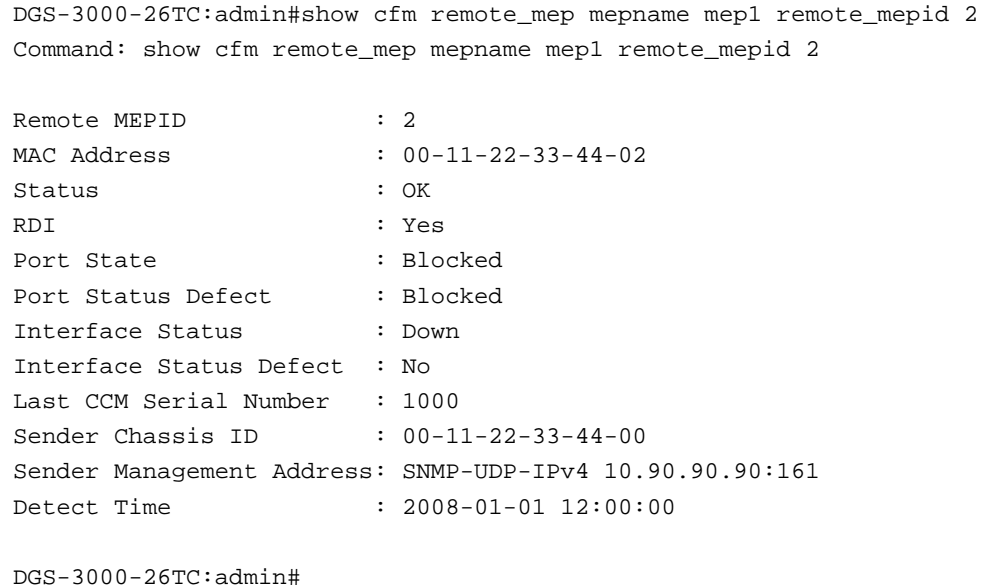

### 16-28 show cfm pkt\_cnt

#### **Description**

This command is used to show the CFM packet's RX/TX counters.

#### **Format**

show cfm pkt cnt  $\{|ports  \{[rx | tx]\} | [rx | tx] | \, \text{ccm}]\}$ 

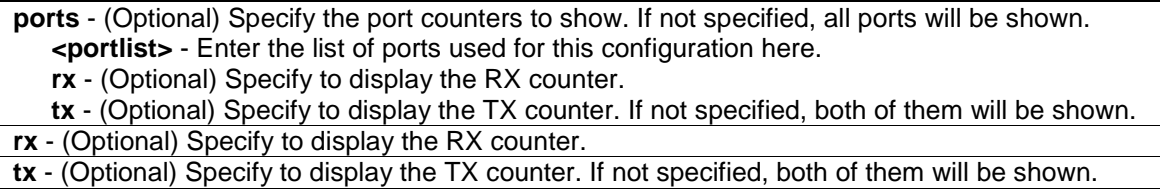

**ccm** - (Optional) Specify the CCM RX counters.

#### **Restrictions**

None.

#### **Example**

To show the CFM packet's RX/TX counters:

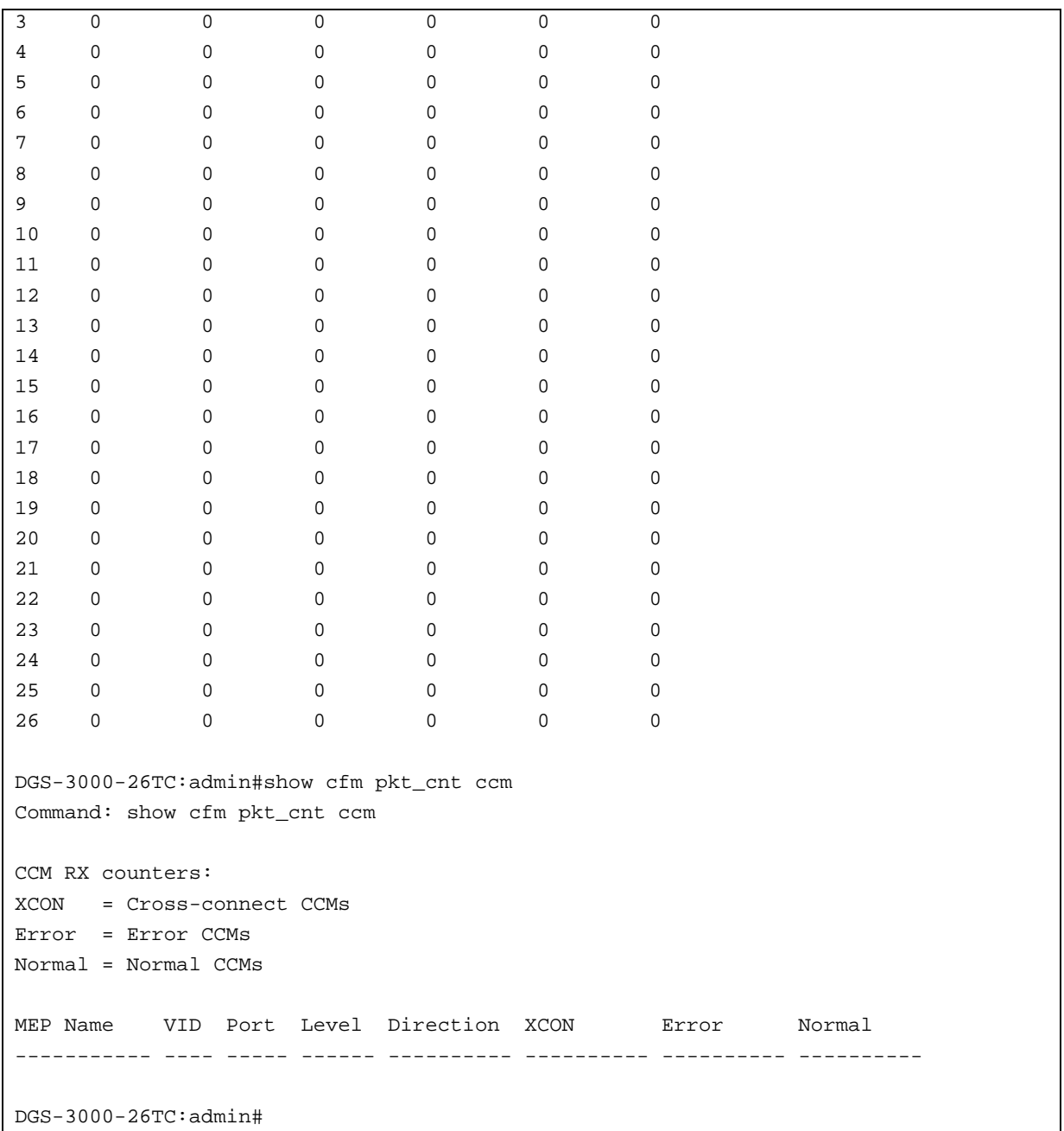

### 16-29 clear cfm pkt\_cnt

#### **Description**

This command is used to clear the CFM packet's RX/TX counters.

#### **Format**

**clear cfm pkt\_cnt {[ports <portlist> {[rx | tx]} | [rx | tx] | ccm]}**

#### **Parameters**

**ports** - (Optional) The ports which require need the counters clearing. If not specified, all ports

will be cleared.

**<portlist>** - Enter the list of ports used for this configuration here.

**rx** - (Optional) Specify to clear the RX counter.

**tx** - (Optional) Specify to clear the TX counter. If not specified, both of them will be cleared.

**rx** - (Optional) Specify to clear the RX counter.

**tx** - (Optional) Specify to clear the TX counter. If not specified, both of them will be cleared. **ccm** - (Optional) Specify the CCM RX counters.

#### **Restrictions**

Only Administrators, Operators and Power-Users can issue this command.

#### **Example**

To clear the CFM packet's RX/TX counters:

```
DGS-3000-26TC:admin#clear cfm pkt_cnt
Command: clear cfm pkt_cnt
Success.
DGS-3000-26TC:admin#clear cfm pkt_cnt ccm
Command: clear cfm pkt_cnt ccm
Success.
```
DGS-3000-26TC:admin#

# Chapter 17 CPU Interface Filtering Command List

**create cpu access profile profile id** <value 1-5> [ethernet {vlan | source\_mac <macmask 000000000000-ffffffffffff> | destination\_mac <macmask 000000000000-ffffffffffff> | 802.1p | ethernet\_type} | ip {vlan | source\_ip\_mask <netmask> | destination\_ip\_mask <netmask> | dscp | [icmp {type | code} | igmp {type} | tcp {src\_port\_mask <hex 0x0-0xffff> | dst\_port\_mask <hex 0x0-0xffff> | flag\_mask [all | {urg | ack | psh | rst | syn | fin}]} | udp {src\_port\_mask <hex 0x0-0xffff> | dst\_port\_mask <hex 0x0-0xffff>} | protocol\_id\_mask <hex 0x0-0xff> {user\_define\_mask <hex 0x0-0xffffffff>}]} | packet\_content\_mask {offset\_0-15 <hex 0x0-0xffffffff> <hex 0x0- 0xffffffff> <hex 0x0-0xffffffff> <hex 0x0-0xffffffff>|offset\_16-31 <hex 0x0-0xffffffff> <hex 0x0- 0xffffffff> <hex 0x0-0xffffffff> <hex 0x0-0xffffffff>|offset\_32-47 <hex 0x0-0xffffffff> <hex 0x0- 0xffffffff> <hex 0x0-0xffffffff> <hex 0x0-0xffffffff>|offset\_48-63 <hex 0x0-0xffffffff> <hex 0x0- 0xffffffff> <hex 0x0-0xffffffff> <hex 0x0-0xffffffff>|offset\_64-79 <hex 0x0-0xffffffff> <hex 0x0- 0xffffffff> <hex 0x0-0xffffffff> <hex 0x0-0xffffffff>} | ipv6 {class | flowlabel | source\_ipv6\_mask <ipv6mask> | destination\_ipv6\_mask <ipv6mask>}]

**delete cpu access\_profile** [profile\_id <value 1-5> | all]

**config cpu access profile profile id** <value 1-5> [add access id [auto\_assign | <value 1-100>] [ethernet {[vlan <vlan\_name 32> | vlan\_id <vlanid 1-4094>] | source\_mac <macaddr> | destination\_mac <macaddr> | 802.1p <value 0-7> | ethernet\_type <hex 0x0-0xffff>} | ip {[vlan <vlan\_name 32> | vlan\_id <vlanid 1-4094>] | source\_ip <ipaddr> | destination\_ip <ipaddr> | dscp <value 0-63> | [icmp {type <value 0-255> | code <value 0-255>} | igmp {type <value 0- 255>} | tcp {src\_port <value 0-65535> | dst\_port <value 0-65535> | flag [all | {urg | ack | psh | rst | syn | fin}]} | udp {src\_port <value 0-65535> | dst\_port <value 0-65535>} | protocol\_id <value 0- 255> {user\_define <hex 0x0-0xffffffff>}]} | packet\_content {offset\_0-15 <hex 0x0-0xffffffff> <hex 0x0-0xffffffff> <hex 0x0-0xffffffff> <hex 0x0-0xffffffff> | offset\_16-31 <hex 0x0-0xffffffff> <hex 0x0-0xffffffff> <hex 0x0-0xffffffff> <hex 0x0-0xffffffff> | offset\_32-47 <hex 0x0-0xffffffff> <hex 0x0-0xffffffff> <hex 0x0-0xffffffff> <hex 0x0-0xffffffff> | offset\_48-63 <hex 0x0-0xffffffff> <hex 0x0-0xffffffff> <hex 0x0-0xffffffff> <hex 0x0-0xffffffff> | offset\_64-79 <hex 0x0-0xffffffff> <hex 0x0-0xffffffff> <hex 0x0-0xffffffff> <hex 0x0-0xffffffff>} | ipv6 {class <value 0-255> | flowlabel <hex 0x0-0xfffff> | source\_ipv6 <ipv6addr> | destination\_ipv6 <ipv6addr>}] port [<portlist> | all]  $[permit]$  denyl {time\_range <range\_name 32>} | delete access\_id <value 1-100>]

**enable cpu\_interface\_filtering disable cpu\_interface\_filtering**

**show cpu access profile** {profile id <value 1-5>}

### 17-1 create cpu access\_profile

#### **Description**

This command is used to create CPU access list profiles.

#### **Format**

**create cpu access\_profile profile\_id <value 1-5> [ethernet {vlan | source\_mac <macmask 000000000000-ffffffffffff> | destination\_mac <macmask 000000000000-ffffffffffff> | 802.1p | ethernet\_type} | ip {vlan | source\_ip\_mask <netmask> | destination\_ip\_mask <netmask> | dscp | [icmp {type | code} | igmp {type} | tcp {src\_port\_mask <hex 0x0-0xffff> | dst\_port\_mask <hex 0x0-0xffff> | flag\_mask [all | {urg | ack | psh | rst | syn | fin}]} | udp {src\_port\_mask <hex 0x0-0xffff> | dst\_port\_mask <hex 0x0-0xffff>} | protocol\_id\_mask <hex 0x0-0xff> {user\_define\_mask <hex 0x0-0xffffffff>}]} | packet\_content\_mask {offset\_0-15 <hex 0x0-0xffffffff> <hex 0x0-0xffffffff> <hex 0x0-0xffffffff> <hex 0x0-0xffffffff> | offset\_16-31 <hex 0x0-0xffffffff> <hex 0x0-0xffffffff> <hex 0x0-0xffffffff> <hex 0x0-0xffffffff> | offset\_32-47** 

**<hex 0x0-0xffffffff> <hex 0x0-0xffffffff> <hex 0x0-0xffffffff> <hex 0x0-0xffffffff> | offset\_48-63 <hex 0x0-0xffffffff> <hex 0x0-0xffffffff> <hex 0x0-0xffffffff> <hex 0x0-0xffffffff> | offset\_64-79 <hex 0x0-0xffffffff> <hex 0x0-0xffffffff> <hex 0x0-0xffffffff> <hex 0x0-0xffffffff>} | ipv6 {class | flowlabel | source\_ipv6\_mask <ipv6mask> | destination\_ipv6\_mask <ipv6mask>}]**

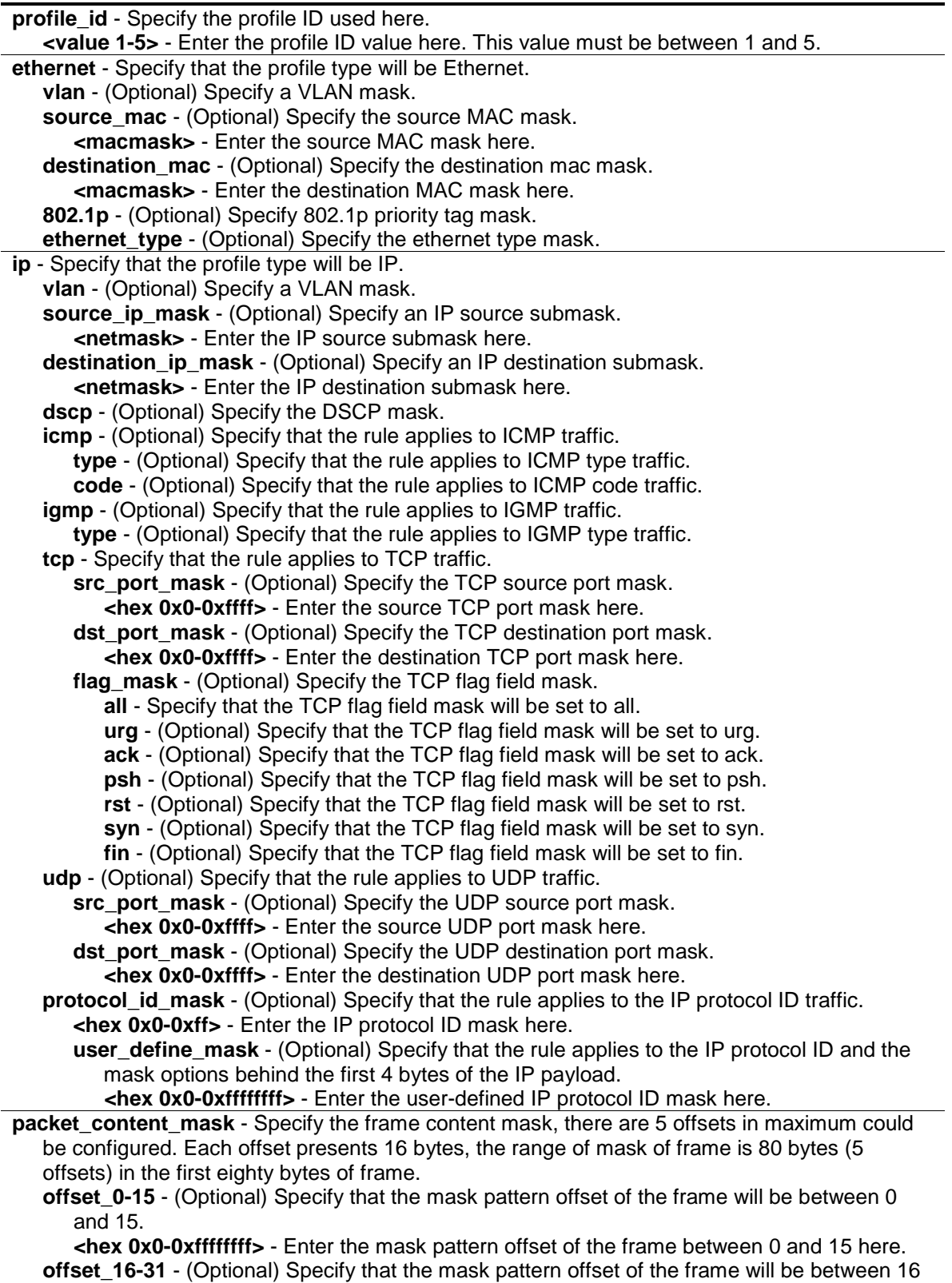

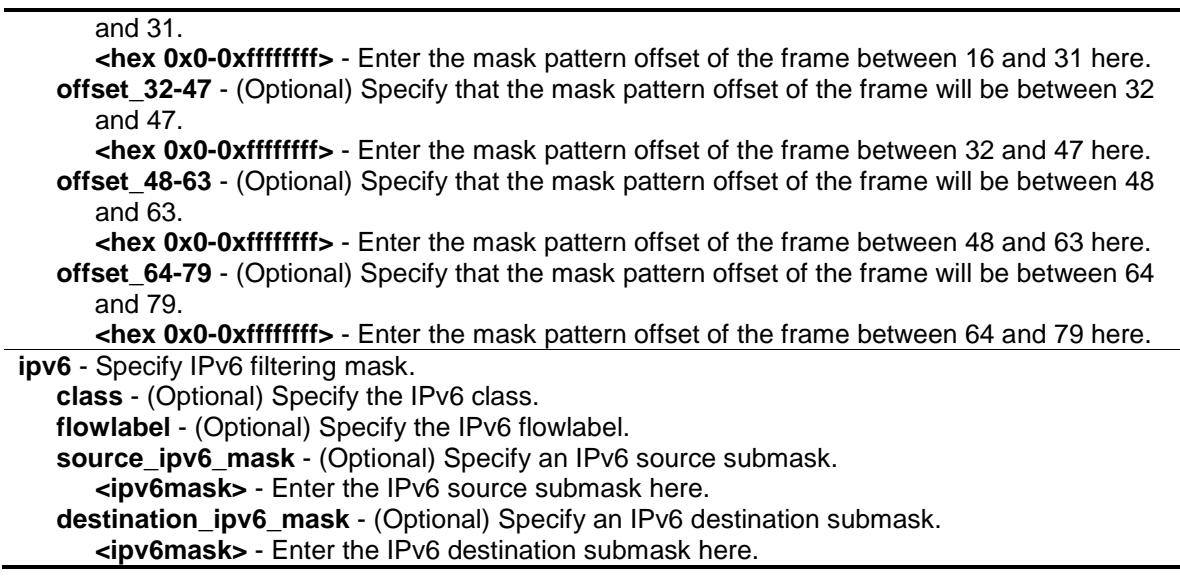

#### **Restrictions**

Only Administrators, Operators and Power-Users can issue this command.

#### **Example**

To create CPU access list rules:

```
DGS-3000-26TC:admin#create cpu access_profile profile_id 1 ethernet vlan 
source_mac 00-00-00-00-00-01 destination_mac 00-00-00-00-00-02 802.1p 
ethernet_type
Command: create cpu access_profile profile_id 1 ethernet vlan source_mac 00-00-
00-00-00-01 destination_mac 00-00-00-00-00-02 802.1p ethernet_type
Success.
DGS-3000-26TC:admin#create cpu access_profile profile_id 2 ip vlan 
source_ip_mask 20.0.0.0 destination_ip_mask 10.0.0.0 dscp icmp type code
Command: create cpu access_profile profile_id 2 ip vlan source_ip_mask 20.0.0.0 
destination_ip_mask 10.0.0.0 dscp icmp type code
Success.
DGS-3000-26TC:admin#
```
### 17-2 delete cpu access\_profile

#### **Description**

This command is used to delete CPU access list rules.

#### **Format**

**delete cpu access\_profile [profile\_id <value 1-5> | all]**

#### **Parameters**

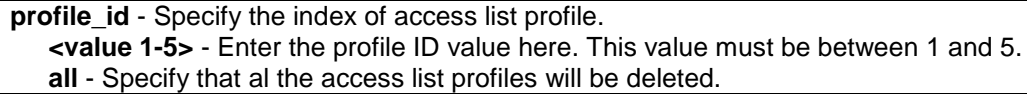

#### **Restrictions**

Only Administrators, Operators and Power-Users can issue this command.

#### **Example**

To delete CPU access list rules:

```
DGS-3000-26TC:admin#delete cpu access_profile profile_id 1
Command: delete cpu access_profile profile_id 1
```
Success.

DGS-3000-26TC:admin#

### 17-3 config cpu access\_profile

#### **Description**

This command is used to configure CPU access list entry.

#### **Format**

**config cpu access\_profile profile\_id <value 1-5> [add access\_id [auto\_assign | <value 1- 100>] [ethernet {[vlan <vlan\_name 32> | vlan\_id <vlanid 1-4094>] | source\_mac <macaddr> | destination\_mac <macaddr> | 802.1p <value 0-7> | ethernet\_type <hex 0x0-0xffff>} | ip {[vlan <vlan\_name 32> | vlan\_id <vlanid 1-4094>] | source\_ip <ipaddr> | destination\_ip <ipaddr> | dscp <value 0-63> | [icmp {type <value 0-255> | code <value 0-255>} | igmp {type <value 0- 255>} | tcp {src\_port <value 0-65535> | dst\_port <value 0-65535> | flag [all | {urg | ack | psh | rst | syn | fin}]} | udp {src\_port <value 0-65535> | dst\_port <value 0-65535>} | protocol\_id <value 0-255> {user\_define <hex 0x0-0xffffffff>}]} | packet\_content {offset\_0-15 <hex 0x0- 0xffffffff> <hex 0x0-0xffffffff> <hex 0x0-0xffffffff> <hex 0x0-0xffffffff> | offset\_16-31 <hex 0x0- 0xffffffff> <hex 0x0-0xffffffff> <hex 0x0-0xffffffff> <hex 0x0-0xffffffff> | offset\_32-47 <hex 0x0- 0xffffffff> <hex 0x0-0xffffffff> <hex 0x0-0xffffffff> <hex 0x0-0xffffffff> | offset\_48-63 <hex 0x0- 0xffffffff> <hex 0x0-0xffffffff> <hex 0x0-0xffffffff> <hex 0x0-0xffffffff> | offset\_64-79 <hex 0x0- 0xffffffff> <hex 0x0-0xffffffff> <hex 0x0-0xffffffff> <hex 0x0-0xffffffff>} | ipv6 {class <value 0- 255> | flowlabel <hex 0x0-0xfffff> | source\_ipv6 <ipv6addr> | destination\_ipv6 <ipv6addr>}] port [<portlist> | all] [permit | deny] {time\_range <range\_name 32>} | delete access\_id <value 1-100>]**

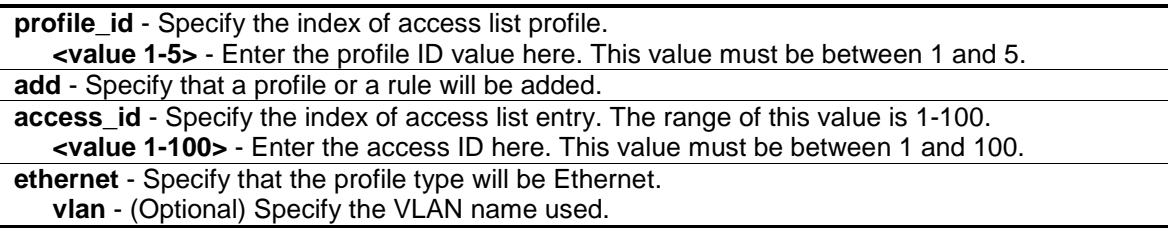

**<vlan\_name 32>** - Enter the name of the VLAN here. This name can be up to 32 characters long. **vlan\_id** - (Optional) Specify the VLAN ID used. **<vlanid 1-4094>** - Enter the VLAN ID used here. **source\_mac** - (Optional) Specify the source MAC address. **<macaddr>** - Enter the source MAC address used for this configuration here. **destination\_mac** - (Optional) Specify the destination MAC. **<macaddr>** - Enter the destination MAC address used for this configuration here. **802.1p** - (Optional) Specify the value of 802.1p priority tag. **<value 0-7>** - Enter the 802.1p priority tag value here. This value must be between 0 and 7. ethernet type - (Optional) Specify the Ethernet type. **<hex 0x0-0xffff>** - Enter the Ethernet type value here. **ip** - Specify that the profile type will be IP. **vlan** - (Optional) Specify the VLAN name used. **<vlan\_name 32>** - Enter the name of the VLAN here. This name can be up to 32 characters long. **vlan\_id** - (Optional) Specify the VLAN ID used. **<vlanid 1-4094>** - Enter the VLAN ID used here. **source\_ip** - (Optional) Specify an IP source address. **<ipaddr>** - Enter the source IP address used for this configuration here. **destination\_ip** - (Optional) Specify an IP destination address. **<ipaddr>** - Enter the destination IP address used for this configuration here. **dscp** - (Optional) Specify the value of DSCP, the value can be configured 0 to 63. **<value 0-63>** - Enter the DSCP value used here. **icmp** - (Optional) Specify that the rule applies to ICMP traffic. **type** - (Optional) Specify that the rule applies to the value of ICMP type traffic. **<value 0-255>** - Enter the ICMP type value here. This value must be between 0 and 255. **code** - (Optional) Specify that the rule applies to the value of ICMP code traffic. **<value 0-255>** - Enter the ICMP code value here. This value must be between 0 and 255. **igmp** - (Optional) Specify that the rule applies to IGMP traffic. **type** - (Optional) Specify that the rule applies to the value of IGMP type traffic. **<value 0-255>** - Enter the IGMP type value here. This value must be between 0 and 255. **tcp** - (Optional) Specify that the rule applies to TCP traffic. **src\_port** - (Optional) Specify that the rule applies the range of TCP source port. **<value 0-65535>** - Enter the source port value here. This value must be between 0 and 65535. **dst\_port** - (Optional) Specify the range of TCP destination port range. **<value 0-65535>** - Enter the destination port value here. This value must be between 0 and 65535. **flag** - (Optional) Specify the TCP flag fields . **all** - Specify that the TCP flag field mask will be set to all. **urg** - (Optional) Specify that the TCP flag field mask will be set to urg. **ack** - (Optional) Specify that the TCP flag field mask will be set to ack. **psh** - (Optional) Specify that the TCP flag field mask will be set to psh. **rst** - (Optional) Specify that the TCP flag field mask will be set to rst. **syn** - (Optional) Specify that the TCP flag field mask will be set to syn. **fin** - (Optional) Specify that the TCP flag field mask will be set to fin. **udp** - Specify that the rule applies to UDP traffic. **src\_port** - (Optional) Specify the range of UDP source port range. **<value 0-65535>** - Enter the source port value here. This value must be between 0 and 65535. dst port - (Optional) Specify the range of UDP destination port mask. **<value 0-65535>** - Enter the destination port value here. This value must be between 0 and 65535. **protocol id** - Specify that the rule applies to the value of IP protocol ID traffic.

**<value 0-255>** - Enter the protocol ID value here. This value must be between 0 and 255.

**user\_define** - (Optional) Specify that the rule applies to the IP protocol ID and the mask options behind the first 4 bytes of the IP payload. **<hex 0x0-0xffffffff>** - Enter the user-defined IP protocol ID mask here. **packet\_content** - Specify the frame content pattern, there are 5 offsets in maximum could be configure. Each offset presents 16 bytes, the range of content of frame is 80 bytes(5 offsets) in the first eighty bytes of frame. **offset 0-15** - (Optional) Specify that the mask pattern offset of the frame will be between 0 and 15. **<hex 0x0-0xffffffff>** - Enter the mask pattern offset of the frame between 0 and 15 here. **offset 16-31** - (Optional) Specify that the mask pattern offset of the frame will be between 16 and 31. **<hex 0x0-0xffffffff>** - Enter the mask pattern offset of the frame between 16 and 31 here. **offset 32-47** - (Optional) Specify that the mask pattern offset of the frame will be between 32 and 47. **<hex 0x0-0xffffffff>** - Enter the mask pattern offset of the frame between 32 and 47 here. **offset\_48-63** - (Optional) Specify that the mask pattern offset of the frame will be between 48 and 63. **<hex 0x0-0xffffffff>** - Enter the mask pattern offset of the frame between 48 and 63 here. **offset\_64-79** - (Optional) Specify that the mask pattern offset of the frame will be between 64 and 79. **<hex 0x0-0xffffffff>** - Enter the mask pattern offset of the frame between 64 and 79 here. **ipv6** - Specify the rule applies to IPv6 fields. **class** - (Optional) Specify the value of IPv6 class. **<value 0-255>** - Enter the IPv6 class value here. This value must be between 0 and 255. **flowlabel** - (Optional) Specify the value of IPv6 flowlabel. **<hex 0x0-0xffff>** - Enter the IPv6 flowlabel here. **source ipv6** - (Optional) Specify the value of IPv6 source address. **<ipv6addr>** - Enter the IPv6 source address used for this configuration here. **destination ipv6** - (Optional) Specify the value of IPv6 destination address. **<ipv6addr>** - Enter the IPv6 destination address used for this configuration here. **port** - Specify the list of ports to be included in this configuration. **<portlist>** - Enter a list of ports used for the configuration here. **all** - Specify that all the ports will be used for this configuration. **permit** - Specify the packets that match the access profile are permit by the Switch. **deny** - Specify the packets that match the access profile are filtered by the Switch. **time\_range** - (Optional) Specify name of this time range entry. **<range\_name 32>** - Enter the time range here. **delete** - Specify to delete a rule from the profile ID entered. **access\_id** - Specify the index of access list entry. The range of this value is 1-100. **<value 1-100>** - Enter the access ID here. This value must be between 1 and 100.

### **Restrictions**

Only Administrators and Operators can issue this command.

#### **Example**

To configure CPU access list entry:

DGS-3000-26TC:admin#config cpu access\_profile profile\_id 1 add access\_id 1 ip vlan default source\_ip  $20.2.2.3$  destination\_ip 10.1.1.252 dscp 3 icmp type 11 code 32 port 1 deny Command: config cpu access\_profile profile\_id 1 add access\_id 1 ip vlan default source\_ip 20.2.2.3 destination\_ip 10.1.1.252 dscp 3 icmp type 11 code 32 port 1 deny

Success.

DGS-3000-26TC:admin#

### 17-4 enable cpu interface filtering

#### **Description**

This command is used to enable CPU interface filtering control.

#### **Format**

**enable cpu\_interface\_filtering**

#### **Parameters**

None.

#### **Restrictions**

Only Administrators and Operators can issue this command.

#### **Example**

To enable CPU interface filtering:

```
DGS-3000-26TC:admin#enable cpu_interface_filtering
Command: enable cpu_interface_filtering 
Success.
```
DGS-3000-26TC:admin#

### 17-5 disable cpu interface filtering

#### **Description**

This command is used to disable CPU interface filtering control.

#### **Format**

**disable cpu\_interface\_filtering**

### **Parameters**

None.

### **Restrictions**

Only Administrators and Operators can issue this command.

### **Example**

To disable CPU interface filtering:

```
DGS-3000-26TC:admin#disable cpu_interface_filtering
```
Command: disable cpu\_interface\_filtering

Success.

DGS-3000-26TC:admin#

## 17-6 show CPU access\_profile

### **Description**

This command is used to display current access list table.

### **Format**

**show cpu access\_profile {profile\_id <value 1-5>}**

### **Parameters**

**profile id** - (Optional) Specify the index of access list profile. **<value 1-5>** - Enter the profile ID used here. This value must be between 1 and 5.

### **Restrictions**

None.

### **Example**

To display current CPU access list table:

```
DGS-3000-26TC:admin#show cpu access_profile
Command: show cpu access_profile
CPU Interface Filtering State: Disabled
CPU Interface Access Profile Table
Total Unused Rule Entries : 500
Total Used Rule Entries : 0
===============================================================================
Profile ID: 1 Type: Ethernet
MASK on
   VLAN : 0xFFF<br>Source MAC : 00-00
                 : 00-00-00-00-00-01 Destination MAC : 00-00-00-00-00-02
    802.1p
    Ethernet Type
Unused Rule Entries: 100
===============================================================================
===============================================================================
Profile ID: 2 Type: IPv4
MASK on
 VLAN : 0xFFF
Source IP : 20.0.0.0
   Dest IP : 10.0.0.0
    DSCP
    ICMP
    Type
    Code
Unused Rule Entries: 100
===============================================================================
DGS-3000-26TC:admin#
```
## Chapter 18 Debug Software Command List

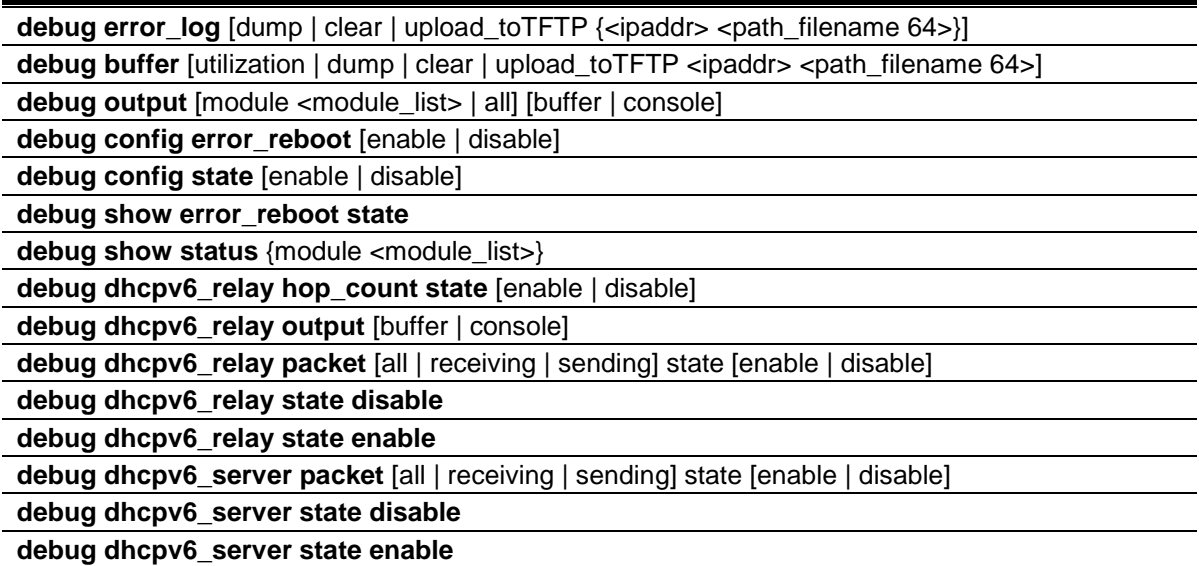

### 18-1 debug error\_log

### **Description**

This command is used to dump, clear or upload the software error log to a TFTP server.

#### **Format**

**debug error\_log [dump | clear | upload\_toTFTP {<ipaddr> <path\_filename 64>}]**

#### **Parameters**

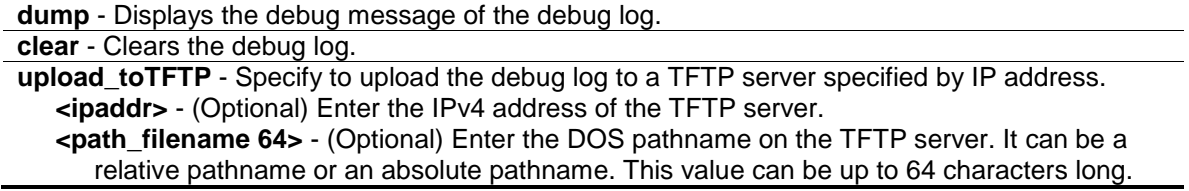

#### **Restrictions**

Only Administrators can issue this command.

#### **Example**

To dump the error log:

```
DGS-3000-26TC:admin#debug error_log dump
Command: debug error_log dump
**************************************************************************
# debug log: 1
# level: fatal
# clock: 10000ms
# time : 2009/03/11 13:00:00
====================== SOFTWARE FATAL ERROR =======================
Invalid mutex handle : 806D6480
Current TASK : bcmARL.0
------------------------- TASK STACKTRACE ------------------------
->802ACE98
->8018C814
->8028FF44
->8028352C
->801D703C
->8013B8A4
-&>802AE754->802A5E0C
```
#### To clear the error log:

DGS-3000-26TC:admin#

```
DGS-3000-26TC:admin#debug error_log clear
Command: debug error_log clear 
Success.
```
To upload the error log to TFTP server:

```
DGS-3000-26TC:admin#debug error_log upload_toTFTP 10.0.0.90 debug-log.txt
Command: debug error_log upload_toTFTP 10.0.0.90 debug-log.txt 
Connecting to server................Done.
Upload error log ..................Done.
DGS-3000-26TC:admin#
```
### 18-2 debug buffer

#### **Description**

This command is used to show the debug buffer's state, or dump, clear, or upload the debug buffer to a TFTP server.

#### **Format**

#### **debug buffer [utilization | dump | clear | upload\_toTFTP <ipaddr> <path\_filename 64>]**

#### **Parameters**

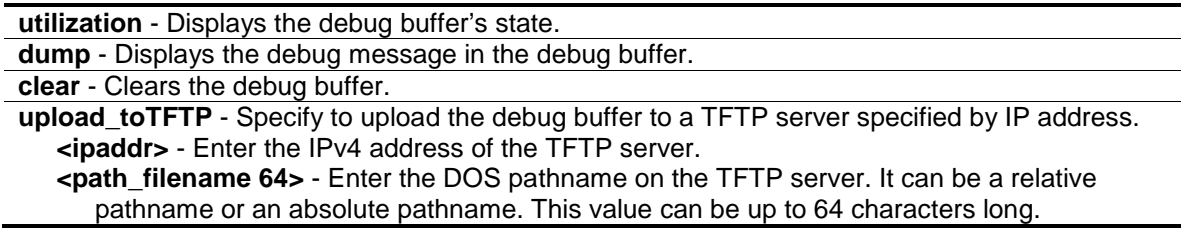

#### **Restrictions**

Only Administrator users can issue this command.

#### **Example**

To show the debug buffer's state:

```
DGS-3000-26TC:admin#debug buffer utilization
Command: debug buffer utilization 
Allocate from : System memory pool
Total size : 2 MB
Utilization rate : 30%
DGS-3000-26TC:admin#
```
To clear the debug buffer:

```
DGS-3000-26TC:admin#debug buffer clear
Command: debug buffer clear 
Success.
DGS-3000-26TC:admin#
```
To upload the messages stored in debug buffer to TFTP server:

```
DGS-3000-26TC:admin#debug buffer upload_toTFTP 10.0.0.90 debugcontent.txt
Command: debug buffer upload_toTFTP 10.0.0.90 debugcontent.txt 
Connecting to server.................... Done.
Upload debug file ..................... Done.
DGS-3000-26TC:admin#
```
### 18-3 debug output

#### **Description**

This command is used to set a specified module's debug message output to debug buffer or local console. If the user uses the command in a Telnet session, the error message also is output to the local console.

#### **Format**

**debug output [module <module\_list> | all] [buffer | console]**

#### **Parameters**

**module** - Specify the module list. **<module\_list>** - Enter the module list here. **all** - Controls output method of all modules. **buffer** - Directs the debug message of the module output to debug buffer. This is the default. **console** - Directs the debug message of the module output to local console.

#### **Restrictions**

Only Administrators can issue this command.

#### **Example**

To set all module debug message outputs to local console:

```
DGS-3000-26TC:admin#debug output all console
Command: debug output all console
```
Success.

DGS-3000-26TC:admin#

### 18-4 debug config error\_reboot

#### **Description**

This command is used to set if the Switch needs to be rebooted when a fatal error occurs. When the error occurs, the watchdog timer will be disabled by the system first, and then all debug information will be saved in NVRAM. If the error\_reboot is enabled, the watchdog shall be enabled after all information is stored into NVRAM.

#### **Format**

**debug config error\_reboot [enable | disable]**

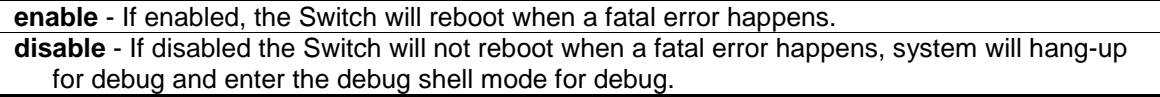

#### **Restrictions**

Only Administrators can issue this command.

#### **Example**

To set the Switch to not need a reboot when a fatal error occurs:

```
DGS-3000-26TC:admin#debug config error_reboot disable
Command: debug config error_reboot disable
```
Success.

DGS-3000-26TC:admin#

### 18-5 debug config state

#### **Description**

This command is used to set the state of the debug.

#### **Format**

**debug config state [enable | disable]**

#### **Parameters**

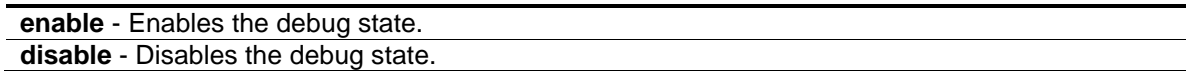

#### **Restrictions**

Only Administrators can issue this command.

#### **Example**

To set the debug state to disabled:

```
DGS-3000-26TC:admin#debug config state disable
Command: debug config state disable
```
Success.

```
DGS-3000-26TC:admin#
```
### 18-6 debug show error\_reboot state

#### **Description**

This command is used to display debug error reboot state.

#### **Format**

**debug show error\_reboot state**

#### **Parameters**

None.

### **Restrictions**

Only Administrators can issue this command.

### **Example**

To show the debug error reboot state:

```
DGS-3000-26TC:admin#debug show error_reboot state
Command: debug show error_reboot state
```
Error Reboot: Enabled

DGS-3000-26TC:admin#

### 18-7 debug show status

### **Description**

This command is used to display the specified module's debug status.

### **Format**

**debug show status {module <module\_list>}**

#### **Parameters**

```
module - (Optional) Specify the module to be displayed.
   <module_list> - Enter the module to be displayed.
```
### **Restrictions**

Only Administrators can issue this command.

### **Example**

To show the specified module's debug state:

```
DGS-3000-26TC:admin#debug show status module MSTP
Command: debug show status module MSTP
Debug Global State : Enabled
MSTP : Disabled
DGS-3000-26TC:admin#
```
To show the debug state:

```
DGS-3000-26TC:admin#debug show status
Command: debug show status
Debug Global State : Enabled
MSTP : Disabled
IMPB : Disabled
DHCPv6_RELAY : Disabled
DHCPv6_SERVER : Disabled
DGS-3000-26TC:admin#
```
### 18-8 debug dhcpv6\_relay hop\_count state

#### **Description**

This command is used to enable or disable debug information flag about the hop count.

#### **Format**

**debug dhcpv6\_relay hop\_count state [enable | disable]**

#### **Parameters**

```
enable - Specify that the hop count state will be enabled.
disable - Specify that the hop count state will be disabled.
```
#### **Restrictions**

Only Administrators can issue this command.

#### **Example**

To enable debug information flag about the hop count:

DGS-3000-26TC:admin# debug dhcpv6\_relay hop\_count state enable Command: debug dhcpv6\_relay hop\_count state enable

Success.

DGS-3000-26TC:admin#

### 18-9 debug dhcpv6\_relay output

#### **Description**

This command is used to set debug message to output to buffer or console.

#### **Format**

**debug dhcpv6\_relay output [buffer | console]**

#### **Parameters**

**buffer** - Let the debug message output to buffer. **console** - Let the debug message output to console.

#### **Restrictions**

Only Administrators can issue this command.

#### **Example**

To set debug information to output to console:

DGS-3000-26TC:admin# debug dhcpv6\_relay output console Command: debug dhcpv6\_relay output console

Success.

DGS-3000-26TC:admin#

### 18-10 debug dhcpv6\_relay packet

#### **Description**

This command is used to enable or disable debug information flag for DHCPv6 relay packet, including packet receiving and sending.

#### **Format**

**debug dhcpv6\_relay packet [all | receiving | sending] state [enable | disable]**

```
all - Set packet receiving and sending debug flags.
receiving - Set packet receiving debug flag.
```
**sending** - Set packet sending debug flag. **state** - Specify if the designated flags function will be enabled or disabled. **enable** - Enable the designated flags. **disable** - Disable the designated flags.

#### **Restrictions**

Only Administrators can issue this command.

#### **Example**

To enabled DHCPv6 relay packet sending debug:

DGS-3000-26TC:admin# debug dhcpv6\_relay packet sending state enable Command: debug dhcpv6\_relay packet sending state enable

Success.

DGS-3000-26TC:admin#

### 18-11 debug dhcpv6\_relay state disable

#### **Description**

This command is used to disable the DHCPv6 relay Debug function.

#### **Format**

**debug dhcpv6\_relay state disable**

#### **Parameters**

None.

#### **Restrictions**

Only Administrators can issue this command.

#### **Example**

To disabled DHCPv6 relay debug function:

```
DGS-3000-26TC:admin# debug dhcpv6_relay state disable
Command: debug dhcpv6_relay state disable
Success.
DGS-3000-26TC:admin#
```
### 18-12 debug dhcpv6\_relay state enable

#### **Description**

This command is used to enable the DHCPv6 relay Debug function.

#### **Format**

**debug dhcpv6\_relay state enable**

#### **Parameters**

None.

#### **Restrictions**

Only Administrators can issue this command.

#### **Example**

To enabled DHCPv6 relay debug function:

```
DGS-3000-26TC:admin# debug dhcpv6_relay state enable
Command: debug dhcpv6_relay state enable
Success.
```
DGS-3000-26TC:admin#

### 18-13 debug dhcpv6\_server packet

#### **Description**

This command is used to enable or disable the debug information flag of the DHCPv6 server packet, including packets receiving and sending.

#### **Format**

**debug dhcpv6\_server packet [all | receiving | sending] state [enable | disable]**

#### **Parameters**

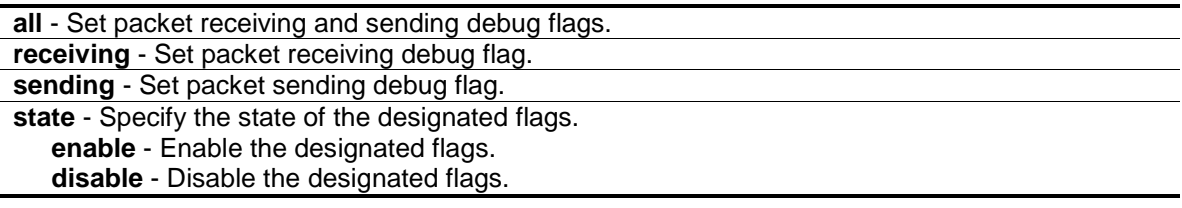

#### **Restrictions**

Only Administrators can issue this command.

#### **Example**

To enabled the DHCPv6 server packet sending debug:

DGS-3000-26TC:admin# debug dhcpv6\_server packet sending state enable Command: debug dhcpv6\_server packet sending state enable

Success.

DGS-3000-26TC:admin#

### 18-14 debug dhcpv6\_server state disable

#### **Description**

This command is used to disable the DHCPv6 server debug function.

#### **Format**

**debug dhcpv6\_server state disable**

#### **Parameters**

None.

### **Restrictions**

Only Administrators can issue this command.

#### **Example**

To disabled the DHCPv6 server debug function:

```
DGS-3000-26TC:admin# debug dhcpv6_server state disable
Command: debug dhcpv6_server state disable
```
Success.

DGS-3000-26TC:admin#

### 18-15 debug dhcpv6\_server state enable

#### **Description**

This command is used to enable the DHCPv6 server debug function.

#### **Format**

#### **debug dhcpv6\_server state enable**

### **Parameters**

None.

### **Restrictions**

Only Administrators can issue this command.

### **Example**

To enabled the DHCPv6 server debug function:

DGS-3000-26TC:admin# debug dhcpv6\_server state enable Command: debug dhcpv6\_server state enable

Success.

DGS-3000-26TC:admin#

## Chapter 19 DHCP Local Relay Command List

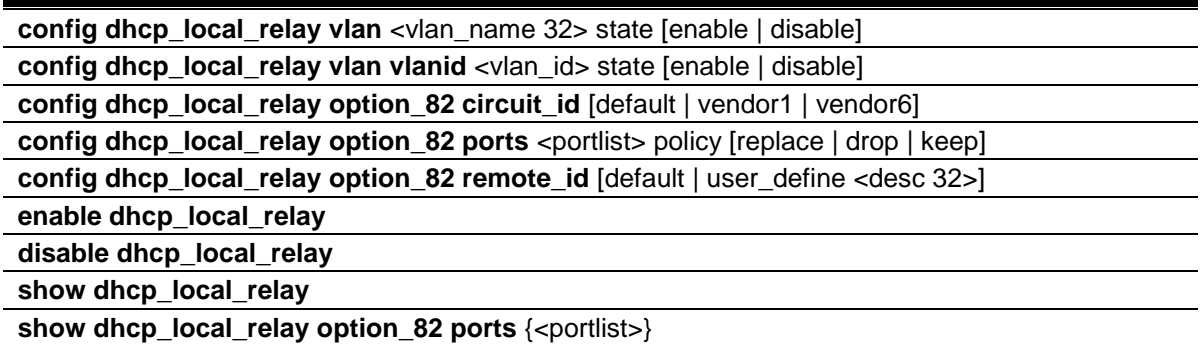

### 19-1 config dhcp\_local\_relay vlan

#### **Description**

This command is used to enable or disable DHCP local relay function for specified VLAN name.

When DHCP local relay is enabled for the VLAN, the DHCP packet will be relayed in broadcast way without change of the source MAC address and gateway address. DHCP option 82 will be automatically added.

#### **Format**

**config dhcp\_local\_relay vlan <vlan\_name 32> state [enable | disable]**

#### **Parameters**

**<vlan\_name 32>** - Enter the VLAN name. This name can be up to 32 characters long. **state** - Enables or disables DHCP local relay for specified vlan. **enable** - Specify to enable the DHCP local relay function. **disable** - Specify to disable the DHCP local relay function.

#### **Restrictions**

Only Administrators, Operators and Power-Users can issue this command.

#### **Example**

To enable DHCP local relay for default VLAN:

```
DGS-3000-26TC:admin#config dhcp_local_relay vlan default state enable
Command: config dhcp_local_relay vlan default state enable
Success.
DGS-3000-26TC:admin#
```
### 19-2 config dhcp\_local\_relay vlan vlanid

### **Description**

This command is used to enable or disable DHCP local relay function for specified VLAN ID.

### **Format**

**config dhcp\_local\_relay vlan vlanid <vlan\_id> state [enable | disable]**

#### **Parameters**

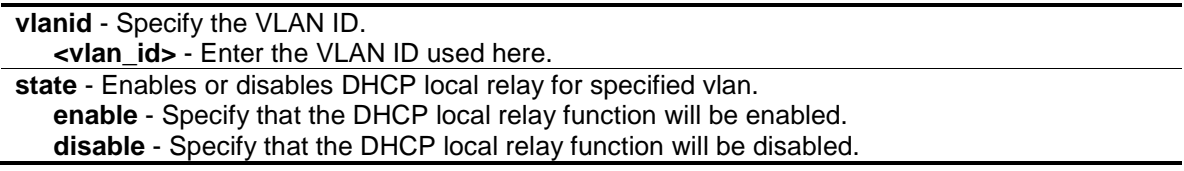

#### **Restrictions**

Only Administrators, Operators and Power-Users can issue this command.

#### **Example**

To enable DHCP local relay for default VLAN:

DGS-3000-26TC:admin#config dhcp\_local\_relay vlan vlanid 1 state enable Command: config dhcp\_local\_relay vlan vlanid 1 state enable

Success.

DGS-3000-26TC:admin#

## 19-3 config dhcp\_local\_relay option\_82 circuit\_id

#### **Description**

This command is used to configure the circuit id of DHCP relay agent information option 82 of the switch.

### **Format**

**config dhcp\_local\_relay option\_82 circuit\_id [default | vendor1 | vendor6]**

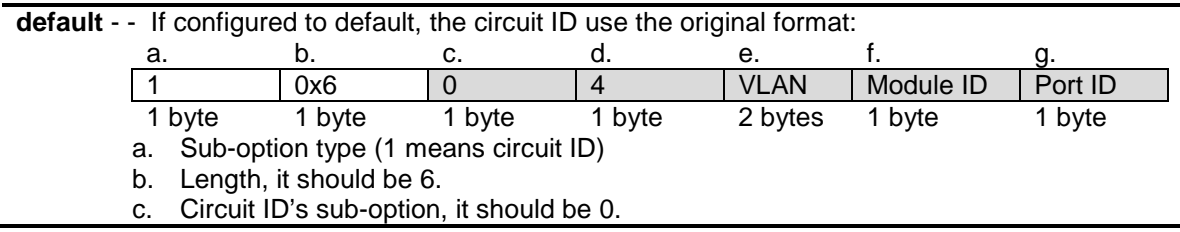

- d. Sub-option's length, it should be 4
- e. VLAN ID (S-VID)
- f. Module ID, for standalone switch, it is 0; for stacking switch, it is the box ID that assigned by stacking.
- g. Port ID: port number of each box.

**vendor1** - If configured to vendor1, the circuit ID uses the following format to communicate with Alcatel-Lucent's server:

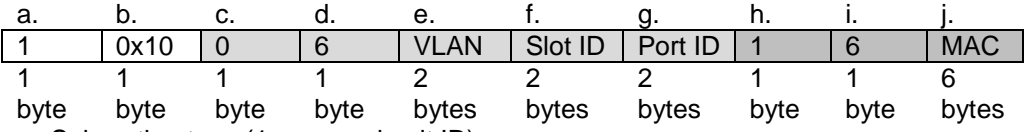

- a. Sub-option type (1 means circuit ID).
- b. Length.
- c. Circuit ID's sub-option's first tag, it should be 0.
- d. First tag's length, it should be 6.
- e. VLAN ID.
- f. Slot ID, for standalone switch, it is 1; for stacking switch, it is the box ID that assigned by stacking.
- g. Port ID: port number of each box.
- h. Circuit ID's sub-option's second tag, it should be 1.
- i. Second tag's length, it should be 6.
- j. MAC address: System's MAC address.

### **vendor6** - If configured to vendor6, the cicuit ID uses the following:

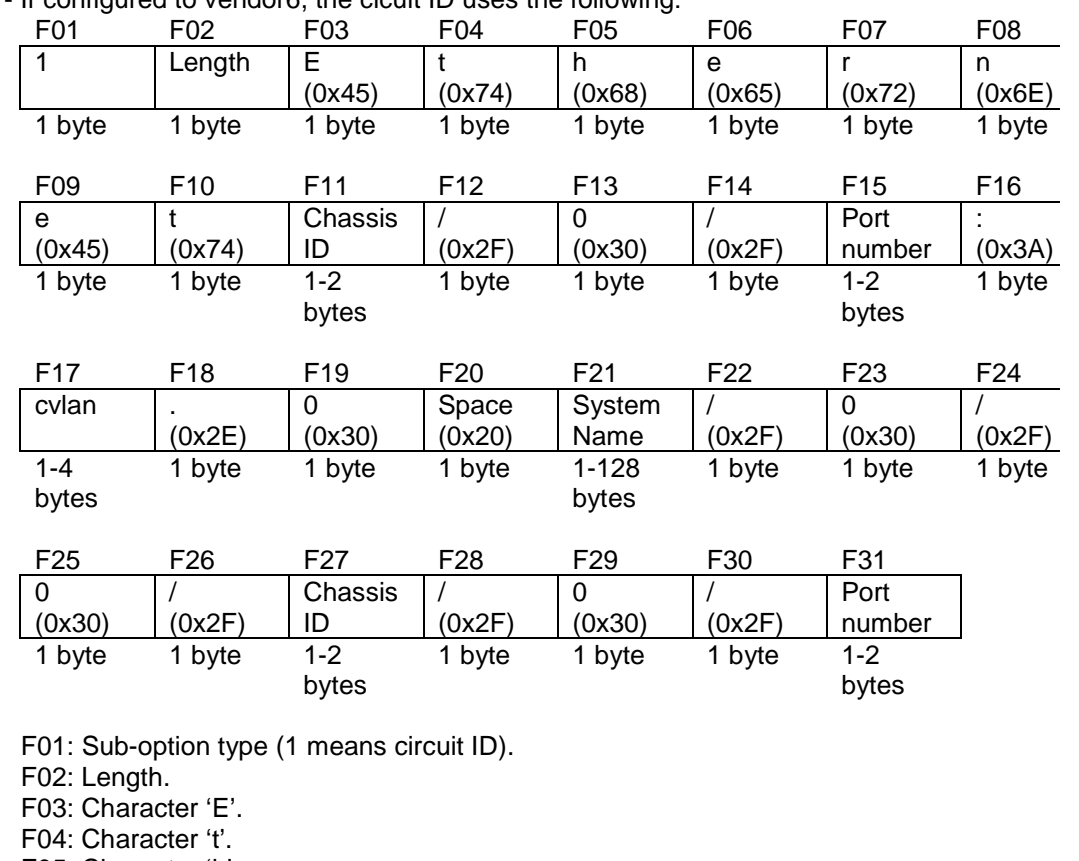

- F05: Character 'h'. F06: Character 'e'.
- F07: Character 'r'.
- F08: Character 'n'.
- F09: Character 'e'.
- F10: Character 't'.

F11: Chassis ID. The number of the chassis. For stand-alone devices, the chassis ID will always be 1. For stacked devices, the chassis ID will be the unit ID. F12: Slash (/).
F13: ASCII format string '0'. F14: Slash (/). F15: Port number. The incoming port number DHCP client packets. ASCII format string. F16: Colon (:) F17: 'cvlan' is the client's VLAN ID. The value ranges from 1 to 4094. ASCII format string. F18: Dot (.). F19: ASCII format string '0'. F20: Space. F21: System name of the Switch. **NOTE:** If the System name exceeds 128 bytes, it will only use the first 128 bytes. F22: Slash (/). F23: ASCII format string '0'. F24: Slash (/). F25: ASCII format string '0'. F26: Slash (/). F27: Chassis ID. This value is the same as F11. F28: Slash (/). F29: ASCII format string '0'. F30: Slash (/). F31: Port number. The incoming port number of DHCP client packets. ASCII format string.

# **Restrictions**

Only Administrators, Operators and Power-Users can issue this command.

#### **Example**

To configure the circuit id of DHCP relay agent as default:

```
DGS-3000-26TC:admin#config dhcp_local_relay option_82 circuit_id default
Command: config dhcp_local_relay option_82 circuit_id default
```
Success.

DGS-3000-26TC:admin#

# 19-4 config dhcp\_local\_relay option\_82 ports

#### **Description**

This command is used to configure the settings of the specified ports for the policy of the option 82.

#### **Format**

config dhcp local relay option 82 ports <portlist> policy [replace | drop | keep]

#### **Parameters**

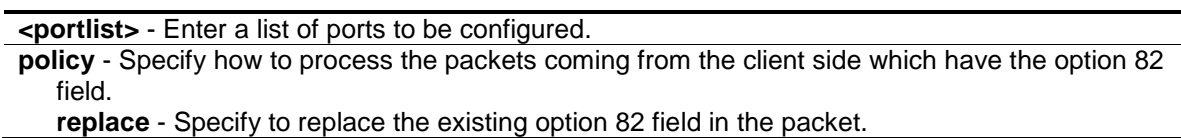

**drop** - Specify to discard if the packet has the option 82 field. **keep** - Specify to retain the existing option 82 field in the packet.

#### **Restrictions**

Only Administrators, Operators and Power-Users can issue this command.

#### **Example**

To configure port 1 to 5 for the policy of the option 82:

```
DGS-3000-26TC:admin#config dhcp_local_relay option_82 ports 1-5 policy keep
Command: config dhcp_local_relay option_82 ports 1-5 policy keep
```
Success.

DGS-3000-26TC:admin#

# 19-5 config dhcp\_local\_relay option\_82 remote\_id

#### **Description**

This command is used to configure the remote ID.

#### **Format**

**config dhcp\_local\_relay option\_82 remote\_id [default | user\_define <desc 32>]**

#### **Parameters**

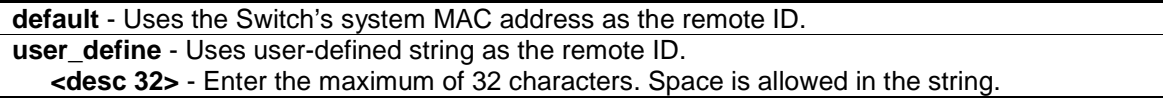

#### **Restrictions**

Only Administrators, Operators and Power-Users can issue this command.

#### **Example**

To configure the remote ID:

```
DGS-3000-26TC:admin#config dhcp_local_relay option_82 remote_id user_define D-
Link L2Switch
Command: config dhcp_local_relay option_82 remote_id user_define D-Link L2Switch
Success.
```
DGS-3000-26TC:admin#

# 19-6 enable dhcp\_local\_relay

# **Description**

This command is used to globally enable the DHCP local relay function on the Switch.

# **Format**

**enable dhcp\_local\_relay**

# **Parameters**

None.

# **Restrictions**

Only Administrators, Operators and Power-Users can issue this command.

# **Example**

To enable the DHCP local relay function:

```
DGS-3000-26TC:admin#enable dhcp_local_relay
Command: enable dhcp_local_relay
```
Success.

DGS-3000-26TC:admin#

# 19-7 disable dhcp\_local\_relay

# **Description**

This command is used to globally disable the DHCP local relay function on the Switch.

# **Format**

**disable dhcp\_local\_relay**

# **Parameters**

None.

# **Restrictions**

Only Administrators, Operators and Power-Users can issue this command.

# **Example**

To disable the DHCP local relay function:

```
DGS-3000-26TC:admin#disable dhcp_local_relay
Command: disable dhcp_local_relay
```
Success.

```
DGS-3000-26TC:admin#
```
# 19-8 show dhcp\_local\_relay

#### **Description**

This command is used to display the current DHCP local relay configuration.

#### **Format**

**show dhcp\_local\_relay**

#### **Parameters**

None.

# **Restrictions**

None.

# **Example**

To display local DHCP relay status:

```
DGS-3000-26TC:admin#show dhcp_local_relay
Command: show dhcp_local_relay
DHCP/BOOTP Local Relay Status : Disabled
DHCP/BOOTP Local Relay VID List : 1
DHCP Relay Agent Information Option 82 Circuit ID : Default
DHCP Relay Agent Information Option 82 Remote ID : D-Link L2Switch
```
DGS-3000-26TC:admin#

# 19-9 show dhcp\_local\_relay option\_82 ports

# **Description**

This command is used to display the current DHCP local relay option 82 configuration of each port.

# **Format**

**show dhcp\_local\_relay option\_82 ports {<portlist>}**

# **Parameters**

**<portlist>** - (Optional) Enter a list of ports to be displayed.

# **Restrictions**

None.

# **Example**

To display DHCP local relay option 82 configuration of port 1 to 5:

```
DGS-3000-26TC:admin#show dhcp_local_relay option_82 ports 1-5
Command: show dhcp_local_relay option_82 ports 1-5
Port Option 82
      Policy
---- ---------
1 keep
2 keep
3 keep
4 keep
5 keep
DGS-3000-26TC:admin#
```
# Chapter 20 DHCP Relay Command List

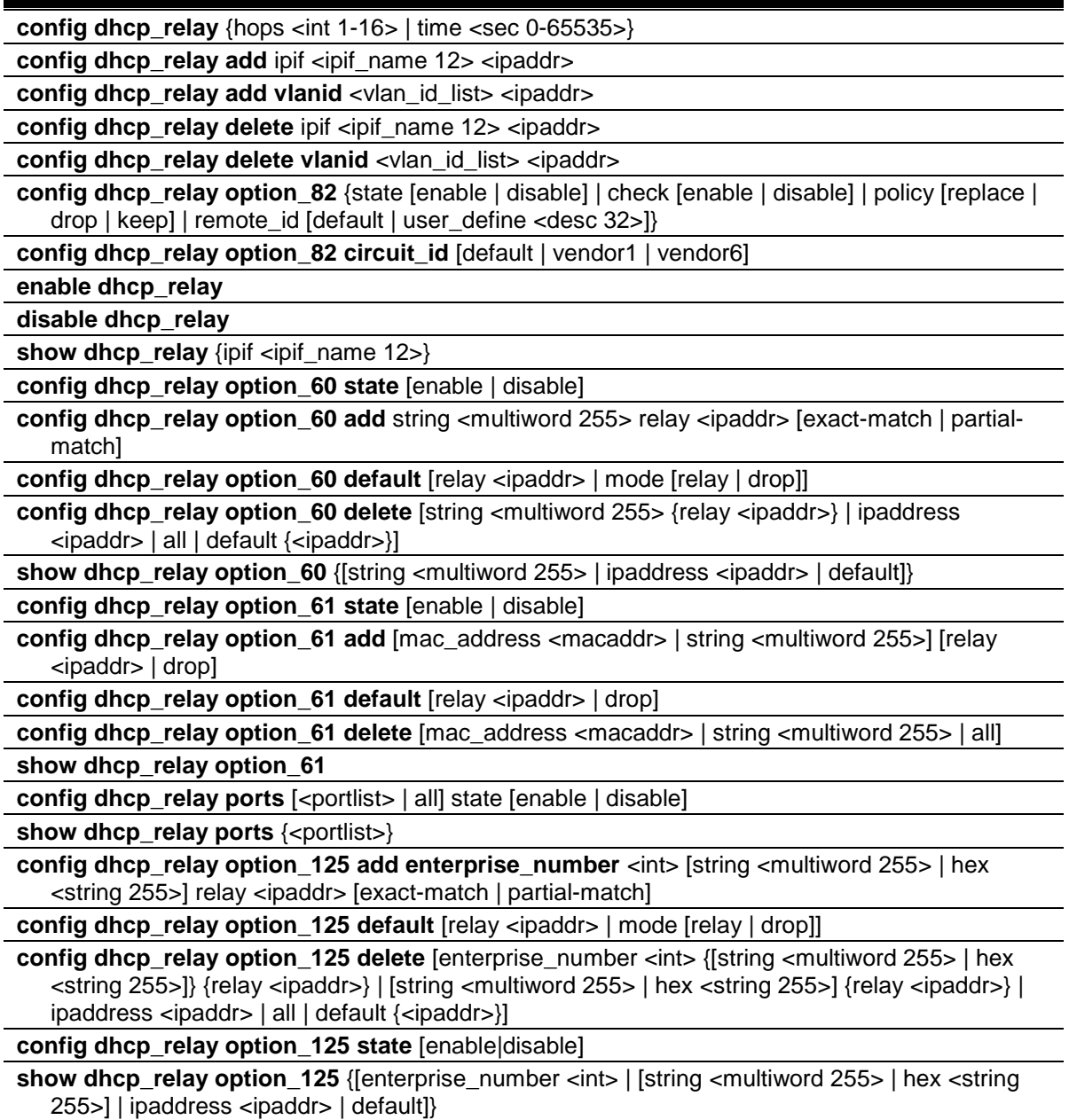

# 20-1 config dhcp\_relay

# **Description**

This command is used to configure the DHCP relay feature of the Switch.

# **Format**

**config dhcp\_relay {hops <int 1-16> | time <sec 0-65535>}**

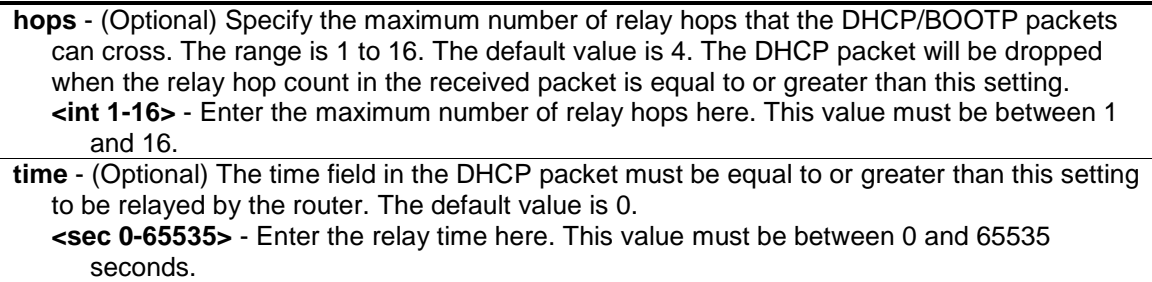

# **Restrictions**

Only Administrators, Operators and Power-Users can issue this command.

# **Example**

To configure the DHCP relay hops and time parameters:

```
DGS-3000-26TC:admin#config dhcp_relay hops 4 time 2
```
Command: config dhcp\_relay hops 4 time 2

Success.

DGS-3000-26TC:admin#

# 20-2 config dhcp\_relay add

# **Description**

This command is used to add an IP destination address of the DHCP server for relay of DHCP/BOOTP packets.

# **Format**

**config dhcp\_relay add ipif <ipif\_name 12> <ipaddr>**

# **Parameters**

```
ipif name - The name of the IP interface which contains the IP address below.
   <ipif_name 12> - Enter the IP interface name used here. This name can be up to 12 
      characters long.
<ipaddr> - The DHCP/BOOTP server IP address.
```
# **Restrictions**

Only Administrators, Operators and Power-Users can issue this command.

# **Example**

To add a DHCP/BOOTP server to the relay table:

DGS-3000-26TC:admin#config dhcp\_relay add ipif System 10.43.21.12 Command: config dhcp\_relay add ipif System 10.43.21.12

Success.

DGS-3000-26TC:admin#

# 20-3 config dhcp\_relay add vlanid

#### **Description**

This command is used to add an IP address as a destination to forward (relay) DHCP/BOOTP packets. If there is an IP interface in the VLAN and it has configured a DHCP server at the interface level, then the configuration at the interface level has higher priority. In this case, the DHCP server configured on the VLAN will not be used to forward the DHCP packets.

#### **Format**

**config dhcp\_relay add vlanid <vlan\_id\_list> <ipaddr>**

#### **Parameters**

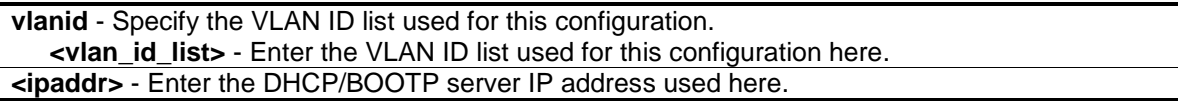

#### **Restrictions**

Only Administrators, Operators and Power-Users can issue this command.

#### **Example**

To add a DHCP/BOOTP server 10.43.21.12 to VLAN 1 to 10:

```
DGS-3000-26TC:admin#config dhcp_relay add vlanid 1-10 10.43.21.12
Command: config dhcp_relay add vlanid 1-10 10.43.21.12
Success.
```
DGS-3000-26TC:admin#

To display the DHCP relay status:

```
DGS-3000-26TC:admin#show dhcp_relay
Command: show dhcp_relay
DHCP/BOOTP Relay Status : Disabled
DHCP/BOOTP Hops Count Limit : 4
DHCP/BOOTP Relay Time Threshold : 0
DHCP Vendor Class Identifier Option 60 State: Disabled
DHCP Client Identifier Option 61 State: Disabled
DHCP Relay Agent Information Option 82 State : Disabled
DHCP Relay Agent Information Option 82 Check : Disabled
DHCP Relay Agent Information Option 82 Policy : Replace
DHCP Relay Agent Information Option 82 Circuit ID : Default
DHCP Relay Agent Information Option 82 Remote ID : 00-01-02-03-04-00
Interface Server 1 Server 2 Server 3 Server 4
------------ --------------- --------------- --------------- ---------------
Server VLAN ID List
--------------- -----------------------------------------------------------
10.43.21.12
DGS-3000-26TC:admin#
```
# 20-4 config dhcp\_relay delete

# **Description**

This command is used to delete one of the IP destination addresses in the Switch's relay table.

#### **Format**

config dhcp\_relay delete ipif <ipif\_name 12> <ipaddr>

#### **Parameters**

```
ipif - The name of the IP interface which contains the IP address below.
   <ipif_name 12> - Enter the IP interface name used here. This name can be up to 12 
      characters long.
<ipaddr> - The DHCP/BOOTP server IP address.
```
#### **Restrictions**

Only Administrators, Operators and Power-Users can issue this command.

#### **Example**

To delete a DHCP/BOOTP server to the relay table:

DGS-3000-26TC:admin#config dhcp\_relay delete ipif System 10.43.21.12 Command: config dhcp\_relay delete ipif System 10.43.21.12

Success.

DGS-3000-26TC:admin#

# 20-5 config dhcp\_relay delete vlanid

#### **Description**

This command is used to delete an IP address as a destination to forward (relay) DHCP/BOOTP packets.

#### **Format**

**config dhcp\_relay delete vlanid <vlan\_id\_list> <ipaddr>**

#### **Parameters**

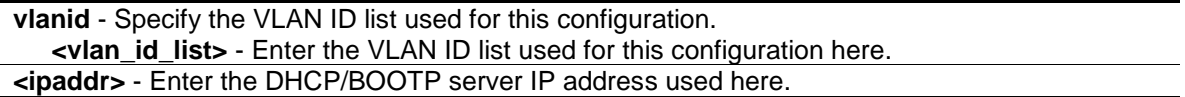

#### **Restrictions**

Only Administrators, Operators and Power-Users can issue this command.

#### **Example**

To delete a DHCP/BOOTP server 10.43.21.12 from VLAN 2 and VLAN 3:

```
DGS-3000-26TC:admin#config dhcp_relay delete vlanid 2-3 10.43.21.12
Command: config dhcp_relay delete vlanid 2-3 10.43.21.12
```
Success.

DGS-3000-26TC:admin#

# 20-6 config dhcp\_relay option\_82

#### **Description**

This command is used to configure the processing of DHCP 82 option for the DHCP relay function.

#### **Format**

**config dhcp\_relay option\_82 {state [enable | disable] | check [enable | disable] | policy [replace | drop | keep] | remote\_id [default | user\_define <desc 32>]}**

 $\overline{a}$ 

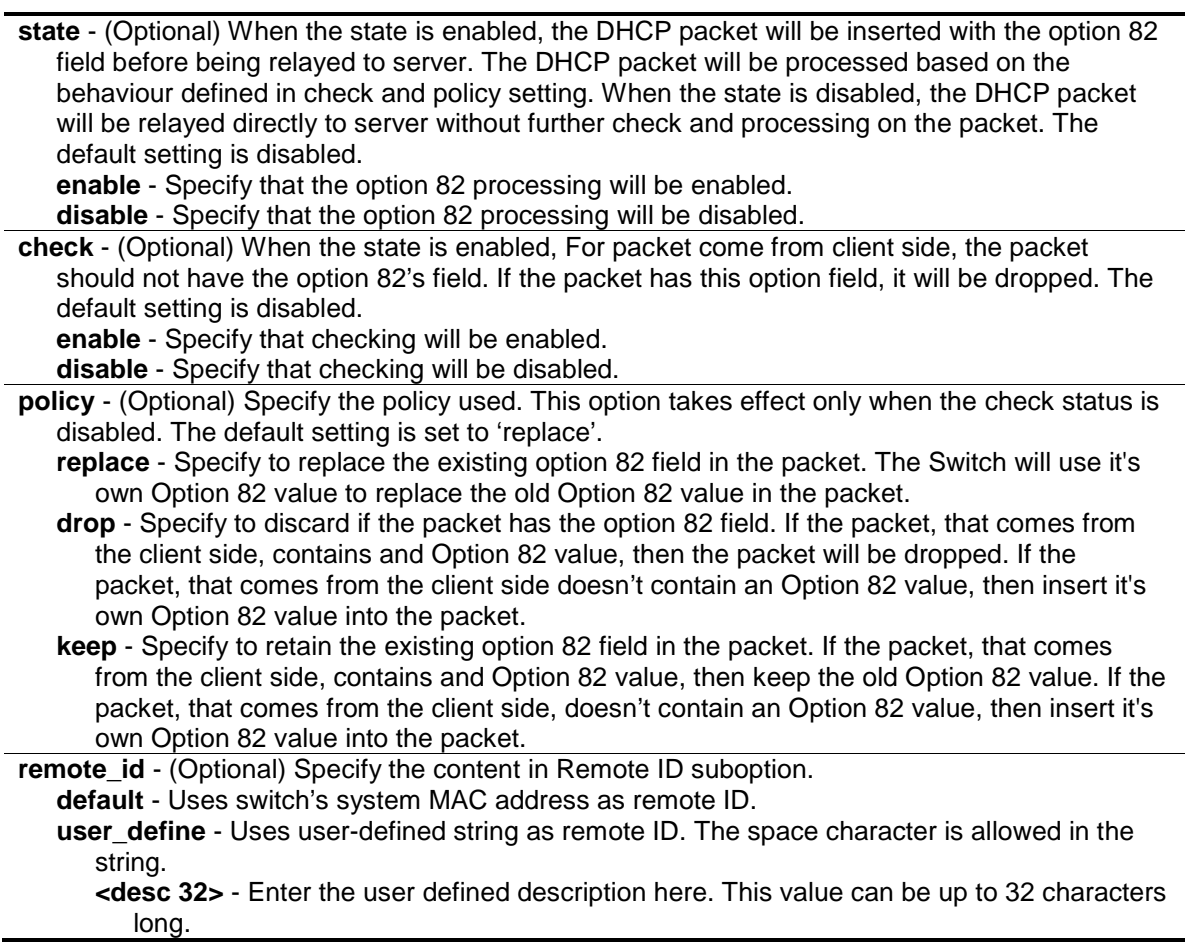

# **Restrictions**

Only Administrators, Operators and Power-Users can issue this command.

# **Example**

To configure DHCP relay option 82:

```
DGS-3000-26TC:admin#config dhcp_relay option_82 state enable
Command: config dhcp_relay option_82 state enable
Success.
DGS-3000-26TC:admin#config dhcp_relay option_82 check disable
Command: config dhcp_relay option_82 check disable
Success.
DGS-3000-26TC:admin#config dhcp_relay option_82 policy replace
Command: config dhcp_relay option_82 policy replace
Success.
DGS-3000-26TC:admin#config dhcp_relay option_82 remote_id user_define "D-Link 
L2 Switch"
Command: config dhcp_relay option_82 remote_id user_define "D-Link L2 Switch"
Success.
DGS-3000-26TC:admin#
```
# 20-7 config dhcp\_relay option\_82 circuit\_id

# **Description**

This command is used to configure the circuit id of DHCP relay agent information option 82 of the Switch.

#### **Format**

**config dhcp\_relay option\_82 circuit\_id [default | vendor1 | vendor6]**

#### **Parameters**

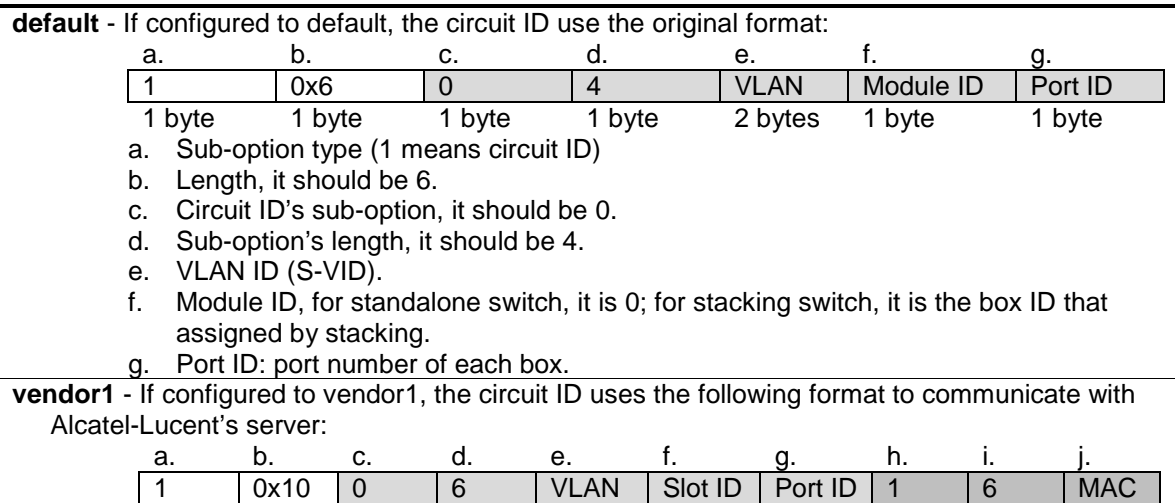

1 1 1 1 2 2 2 1 1 6

# byte byte byte byte bytes bytes bytes byte byte bytes

- a. Sub-option type (1 means circuit ID).
- b. Length.
- c. Circuit ID's sub-option's first tag, it should be 0.
- d. First tag's length, it should be 6.
- e. VLAN ID.<br>f. Slot ID, fo
- Slot ID, for standalone switch, it is 1; for stacking switch, it is the box ID that assigned by stacking.
- g. Port ID: port number of each box.
- h. Circuit ID's sub-option's second tag, it should be 1.
- i. Second tag's length, it should be 6.
- j. MAC address: System's MAC address.

#### **vendor6** - If configured to vendor6, the cicuit ID uses the following:

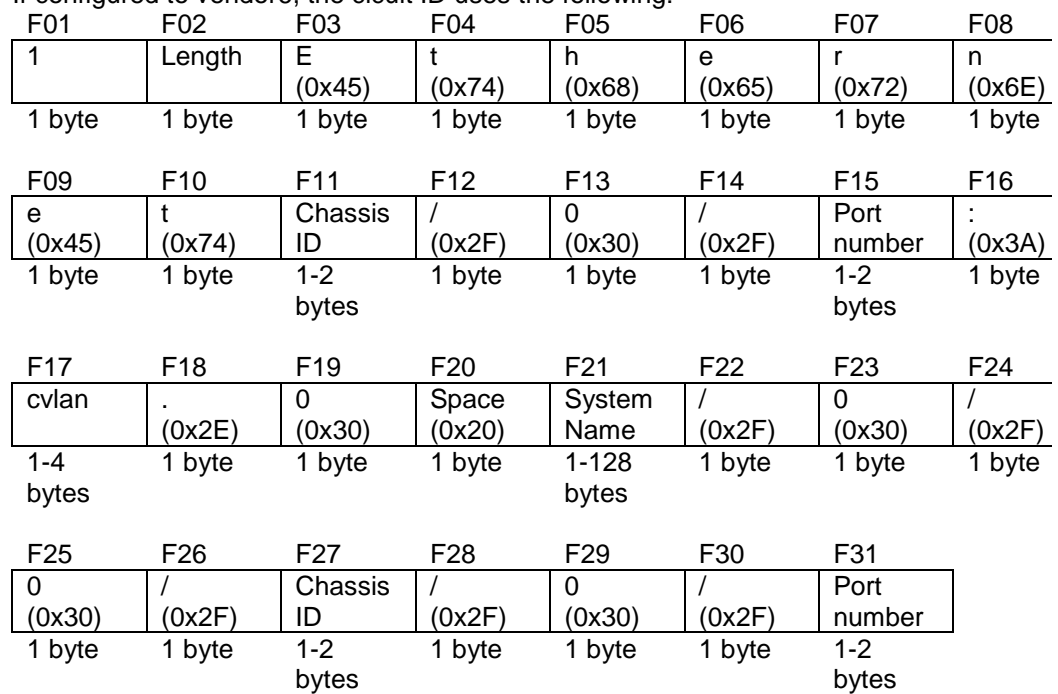

F01: Sub-option type (1 means circuit ID).

F02: Length.

F03: Character 'E'.

F04: Character 't'.

F05: Character 'h'.

F06: Character 'e'.

F07: Character 'r'.

F08: Character 'n'.

F09: Character 'e'.

F10: Character 't'.

F11: Chassis ID. The number of the chassis. For stand-alone devices, the chassis ID will always be 1. For stacked devices, the chassis ID will be the unit ID.

- F12: Slash (/).
- F13: ASCII format string '0'.

F14: Slash (/).

F15: Port number. The incoming port number DHCP client packets. ASCII format string.

F16: Colon (:)

F17: 'cvlan' is the client's VLAN ID. The value ranges from 1 to 4094. ASCII format string.

F18: Dot (.).

- F19: ASCII format string '0'.
- F20: Space.

F21: System name of the Switch. **NOTE:** If the System name exceeds 128 bytes, it will

only use the first 128 bytes. F22: Slash (/). F23: ASCII format string '0'. F24: Slash (/). F25: ASCII format string '0'. F26: Slash (/). F27: Chassis ID. This value is the same as F11. F28: Slash (/). F29: ASCII format string '0'. F30: Slash (/). F31: Port number. The incoming port number of DHCP client packets. ASCII format string.

# **Restrictions**

Only Administrators, Operators and Power-Users can issue this command.

#### **Example**

To configure the circuit ID as default:

```
DGS-3000-26TC:admin#config dhcp_relay option_82 circuit_id default
Command: config dhcp_relay option_82 circuit_id default
```
Success.

```
DGS-3000-26TC:admin#
```
# 20-8 enable dhcp\_relay

#### **Description**

This command is used to enable the DHCP relay function on the Switch.

#### **Format**

**enable dhcp\_relay**

#### **Parameters**

None.

#### **Restrictions**

Only Administrators, Operators and Power-Users can issue this command.

#### **Example**

To enable the DHCP relay function.

```
DGS-3000-26TC:admin#enable dhcp_relay
Command: enable dhcp_relay
```
Success.

```
DGS-3000-26TC:admin#
```
# 20-9 disable dhcp\_relay

#### **Description**

This command is used to disable the DHCP relay function on the Switch.

#### **Format**

**disable dhcp\_relay**

#### **Parameters**

None.

# **Restrictions**

Only Administrators, Operators and Power-Users can issue this command.

#### **Example**

To disable the DHCP relay function:

DGS-3000-26TC:admin#disable dhcp\_relay Command: disable dhcp\_relay

Success.

DGS-3000-26TC:admin#

# 20-10 show dhcp\_relay

#### **Description**

This command is used to display the current DHCP relay configuration.

# **Format**

**show dhcp\_relay {ipif <ipif\_name 12>}**

# **Parameters**

**ipif** - (Optional) Specify the IP interface name. **<ipif\_name 12>** - Enter the IP interface name used here. This name can be up to 12 characters long.

If no parameter is specified , the system will display all DHCP relay configuration.

#### **Restrictions**

None.

### **Example**

To display DHCP relay configuration:

```
DGS-3000-26TC:admin#show dhcp_relay ipif System
Command: show dhcp_relay ipif System
DHCP/BOOTP Relay Status : Enabled
DHCP/BOOTP Hops Count Limit : 4
DHCP/BOOTP Relay Time Threshold : 2
DHCP Vendor Class Identifier Option 60 State: Disabled
DHCP Client Identifier Option 61 State: Disabled
DHCP Relay Agent Information Option 82 State : Enabled
DHCP Relay Agent Information Option 82 Check : Disabled
DHCP Relay Agent Information Option 82 Policy : Replace
DHCP Relay Agent Information Option 82 Circuit ID : Default
DHCP Relay Agent Information Option 82 Remote ID : "D-Link L2 Switch"
Interface Server 1 Server 2 Server 3 Server 4
------------ --------------- --------------- --------------- ---------------
System 10.43.21.12
DGS-3000-26TC:admin#
```
# 20-11 config dhcp\_relay option\_60

# **Description**

This command is used to decide whether DHCP relay will process the DHCP option 60 or not.

When option 60 is enabled, if the packet does not have option 60, then the relay servers cannot be determined based on option 60. The relay servers will be determined based on either option 61 or per IPIF configured servers.

If the relay servers are determined based on option 60 or option 61, then per IPIF configured servers will be ignored.

If the relay servers are not determined either by option 60 or option 61, then per IPIF configured servers will be used to determine the relay servers.

#### **Format**

**config dhcp\_relay option\_60 state [enable | disable]**

#### **Parameters**

**state** - Specify that the DHCP relay function should use the option 60 rule to relay the DHCP

packets. **enable** - Specify that the option 60 rule will be enabled. **disable** - Specify that the option 60 rule will be disabled.

#### **Restrictions**

Only Administrators, Operators and Power-Users can issue this command.

#### **Example**

To configure the state of dhcp\_relay option 60:

```
DGS-3000-26TC:admin#config dhcp_relay option_60 state enable
Command: config dhcp_relay option_60 state enable
```
Success

DGS-3000-26TC:admin#

# 20-12 config dhcp\_relay option\_60 add

#### **Description**

This command is used to configure the option 60 relay rules. Note that different string can be specified with the same relay server, and the same string can be specified with multiple relay servers.

The system will relay the packet to all the matching servers.

#### **Format**

**config dhcp\_relay option\_60 add string <multiword 255> relay <ipaddr> [exact-match | partial-match]**

#### **Parameters**

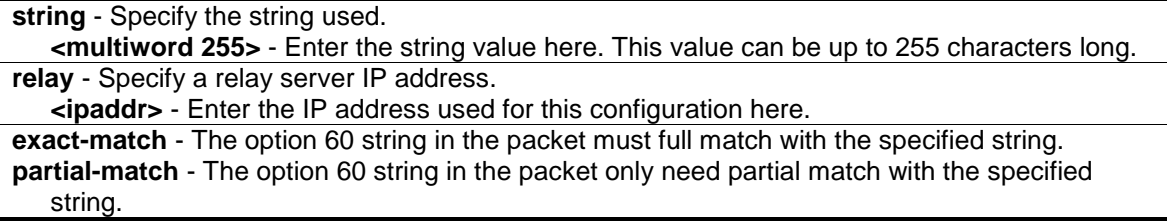

# **Restrictions**

Only Administrators, Operators and Power-Users can issue this command.

# **Example**

To configure the DHCP relay option 60 option:

```
DGS-3000-26TC:admin#config dhcp_relay option_60 add string "abc" relay 
10.90.90.1 exact-match
Command: config dhcp_relay option_60 add string "abc" relay 10.90.90.1 exact-
match
Success.
```
DGS-3000-26TC:admin#

# 20-13 config dhcp\_relay option\_60 default

# **Description**

This command is used to configure the DHCP relay option 60 default drop option.

When there are no match servers found for the packet based on option 60, the relay servers will be determined by the default relay server setting.

When there is no matching found for the packet, the relay servers will be determined based on the default relay servers.

When drop is specified, the packet with no matching rules found will be dropped without further process.

If the setting is no- drop, then the packet will be processed further based on option 61. The final relay servers will be the union of option 60 default relay servers and the relay servers determined by option 61.

### **Format**

**config dhcp\_relay option\_60 default [relay <ipaddr> | mode [relay | drop]]**

#### **Parameters**

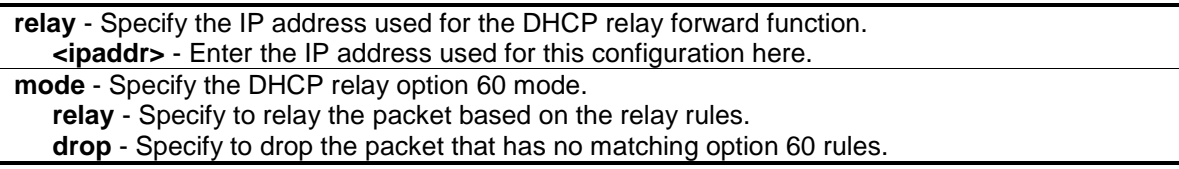

# **Restrictions**

Only Administrators, Operators and Power-Users can issue this command.

#### **Example**

To configure the DHCP relay option 60 default drop option:

```
DGS-3000-26TC:admin#config dhcp_relay option_60 default mode drop
Command: config dhcp_relay option_60 default mode drop
Success.
```
DGS-3000-26TC:admin#

# 20-14 config dhcp\_relay option\_60 delete

# **Description**

This command is used to delete DHCP relay option 60 entry.

### **Format**

**config dhcp\_relay option\_60 delete [string <multiword 255> {relay <ipaddr>} | ipaddress <ipaddr> | all | default {<ipaddr>}]**

#### **Parameters**

**string** - Deletes all the entries, of which the string is equal to the specified string, if the IP address is not specified.

**<multiword 255>** - Enter the DHCP option 60 string to be removed here. This value can be up to 255 characters long.

**relay** - (Optional) Deletes one entry, of which the string and the IP address are equal to the string and IP address specified by the user.

**<ipaddr>** - Enter the IP address used for this configuration here.

**ipaddress** - Deletes all the entry of which the IP address is equal to the specified IP address. **<ipaddr>** - Enter the IP address used for this configuration here.

**all** - Deletes all the entry. Default relay servers are excluded. **default** - Deletes the default relay IP address that is specified by the user.

**<ipaddr>** - (Optional) Enter the IP address used for this configuration here.

# **Restrictions**

Only Administrators, Operators and Power-Users can issue this command.

# **Example**

To delete the DHCP relay option 60 string called 'abc':

```
DGS-3000-26TC:admin#config dhcp_relay option_60 delete string "abc" relay 
10.90.90.1
Command: config dhcp_relay option_60 delete string "abc" relay 10.90.90.1
Success.
DGS-3000-26TC:admin#
```
# 20-15 show dhcp\_relay option\_60

# **Description**

This command is used to show DHCP relay Option 60 entry specified by the user.

# **Format**

**show dhcp\_relay option\_60 {[string <multiword 255> | ipaddress <ipaddr> | default]}**

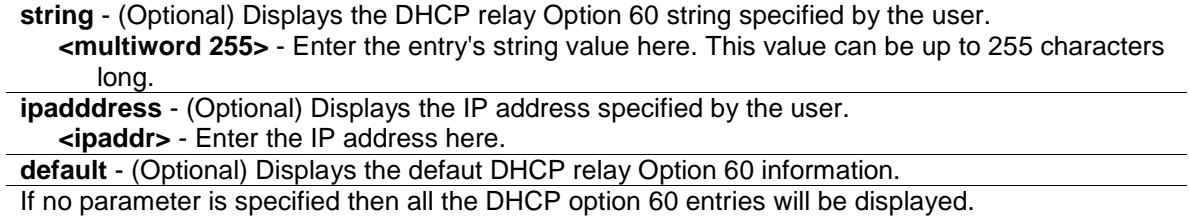

### **Restrictions**

None.

# **Example**

To show DHCP option 60 information:

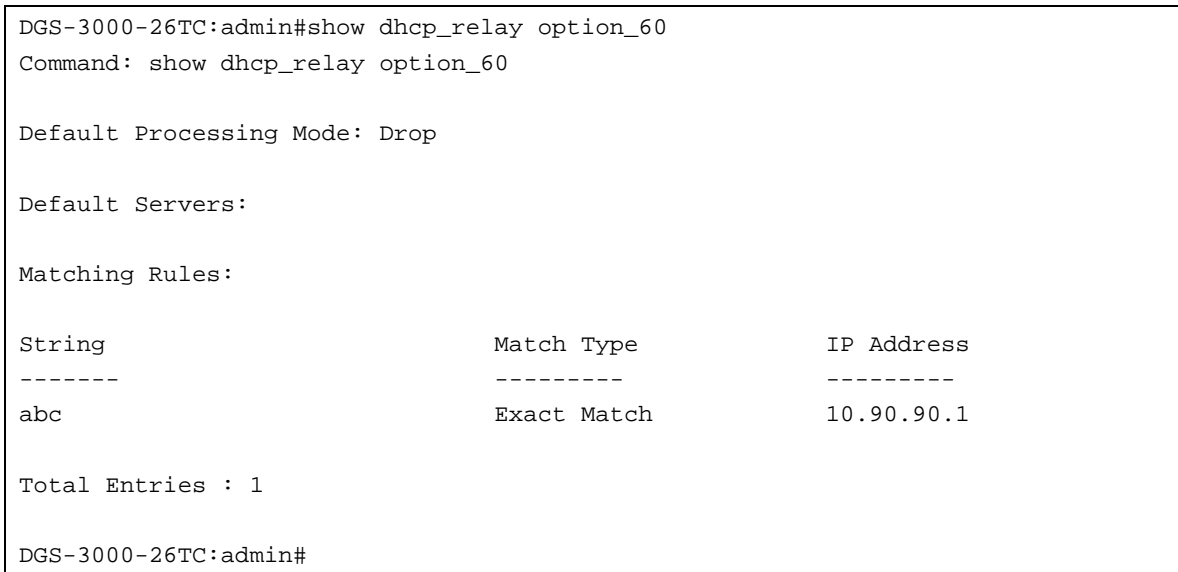

# 20-16 config dhcp\_relay option\_61

# **Description**

This command is used to decide whether the DHCP relay will process the DHCP option 61 or not.

When option 61 is enabled, if the packet does not have option 61, then the relay servers cannot be determined based on option 61.

If the relay servers are determined based on option 60 or option 61, then per IPIF configured servers will be ignored.

If the relay servers are not determined either by option 60 or option 61, then per IPIF configured servers will be used to determine the relay servers.

# **Format**

**config dhcp\_relay option\_61 state [enable | disable]**

**state** - Specify whether the DHCP relay option 61 is enabled or disabled. **enable** - Enables the function DHCP relay use option 61 ruler to relay DHCP packet. **disable** - Disables the function DHCP relay use option 61 ruler to relay DHCP packet.

#### **Restrictions**

Only Administrators, Operators and Power-Users can issue this command.

#### **Example**

To configure the state of dhcp\_relay option 61:

```
DGS-3000-26TC:admin#config dhcp_relay option_61 state enable
Command: config dhcp_relay option_61 state enable
```
Success

DGS-3000-26TC:admin#

# 20-17 config dhcp\_relay option\_61 add

# **Description**

This command is used to add a rule to determine the relay server based on option 61. The match rule can base on either MAC address or a user-specified string. Only one relay server can be specified for a MAC-address or a string.

If relay servers are determined based on option 60, and one relay server is determined based on option 61, the final relay servers will be the union of these two sets of the servers.

#### **Format**

**config dhcp\_relay option\_61 add [mac\_address <macaddr> | string <multiword 255>] [relay <ipaddr> | drop]**

#### **Parameters**

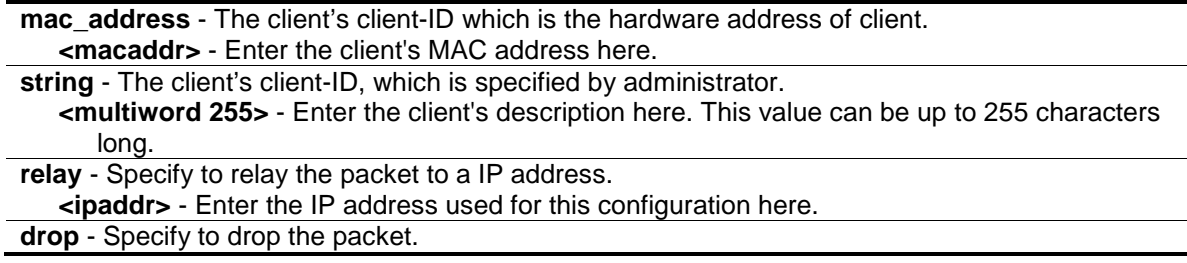

#### **Restrictions**

Only Administrators, Operators and Power-Users can issue this command.

# **Example**

To configure the DHCP relay option 61 function:

```
DGS-3000-26TC:admin#config dhcp_relay option_61 add mac_address 00-11-22-33-44-
55 drop
Command: config dhcp_relay option_61 add mac_address 00-11-22-33-44-55 drop
Success
```
DGS-3000-26TC:admin#

# 20-18 config dhcp\_relay option\_61 default

# **Description**

This command is used to configure the default ruler for option 61.

#### **Format**

**config dhcp\_relay option\_61 default [relay <ipaddr> | drop]**

#### **Parameters**

**relay** - Specify to relay the packet that has no option matching 61 matching rules to an IP address.

**<ipaddr>** - Enter the IP address used for this configuration here.

**drop** - Specify to drop the packet that have no option 61 matching rules.

# **Restrictions**

Only Administrators, Operators and Power-Users can issue this command.

# **Example**

To configure the DHCP relay option 61 function:

DGS-3000-26TC:admin#config dhcp\_relay option\_61 default drop Command: config dhcp\_relay option\_61 default drop

Success

DGS-3000-26TC:admin#

# 20-19 config dhcp\_relay option\_61 delete

# **Description**

This command is used to delete an option 61 rule.

# **Format**

**config dhcp\_relay option\_61 delete [mac\_address <macaddr> | string <multiword 255> | all]**

#### **Parameters**

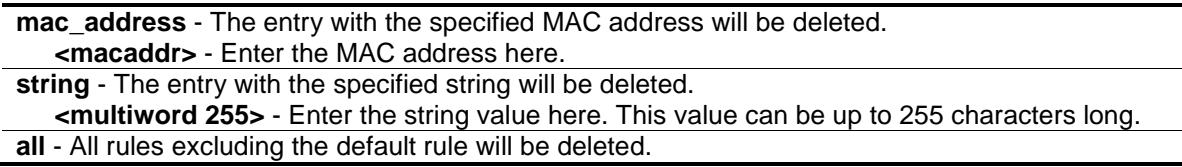

# **Restrictions**

Only Administrators, Operators and Power-Users can issue this command.

# **Example**

To remove a DHCP relay option 61 entry:

```
DGS-3000-26TC:admin#config dhcp_relay option_61 delete mac_address 00-11-22-33-
44-55
Command: config dhcp_relay option_61 delete mac_address 00-11-22-33-44-55
```
Success

```
DGS-3000-26TC:admin#
```
# 20-20 show dhcp\_relay option\_61

# **Description**

This command is used to show all rulers for option 61.

# **Format**

**show dhcp\_relay option\_61**

#### **Parameters**

None.

# **Restrictions**

None.

# **Example**

To display DHCP relay rulers for option 61:

```
DGS-3000-26TC:admin#show dhcp_relay option_61
Command: show dhcp_relay option_61
Default Relay Rule:Drop
Matching Rules:
Client-ID Type Relay Rule
----------- ---- ---------
00-11-22-33-44-55 MAC Address Drop
Total Entries : 1
DGS-3000-26TC:admin#
```
# 20-21 config dhcp\_relay ports

#### **Description**

This command is used to configure the DHCP relay of the ports.

#### **Format**

**config dhcp\_relay ports [<portlist> | all] state [enable | disable]**

### **Parameters**

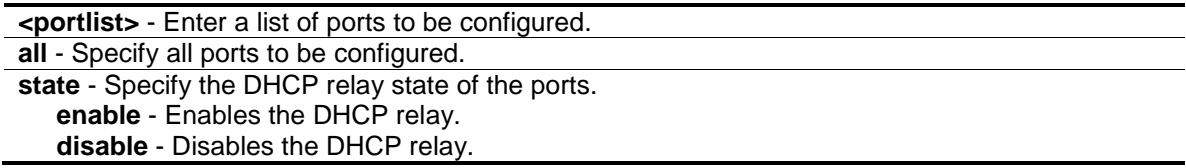

#### **Restrictions**

Only Administrators, Operators and Power-Users can issue this command.

# **Example**

To enable the DCHP relay on port 1-3:

```
DGS-3000-26TC:admin#config dhcp_relay ports 1-3 state enable
Command: config dhcp_relay ports 1-3 state enable
Success.
DGS-3000-26TC:admin#
```
# 20-22 show dhcp\_relay ports

# **Description**

This command is used to display the DHCP relay of each port.

# **Format**

**show dhcp\_relay ports {<portlist>}**

# **Parameters**

**<portlist>** - (Optional) Enter a list of ports to be displayed.

# **Restrictions**

None.

# **Example**

To display the DHCP relay state of port 1-10:

```
DGS-3000-26TC:admin#show dhcp_relay ports 1-10
Command: show dhcp_relay ports 1-10
Port State
---- ---------------
1 Enabled
2 Enabled
3 Enabled
4 Enabled
5 Enabled
6 Enabled
7 Enabled
8 Enabled
9 Enabled
10 Enabled
DGS-3000-26TC:admin#
```
# 20-23 config dhcp\_relay option\_125 add enterprise\_number

# **Description**

This command is used to configure the Option 125 relay rules. Note that different rules can be specified with the same relay server and the same match rule can be specified with multiple relay servers. The system will relay the packets to all the matching servers.

# **Format**

**config dhcp\_relay option\_125 add enterprise\_number <int> [string <multiword 255> | hex <string 255>] relay <ipaddr> [exact-match | partial-match]**

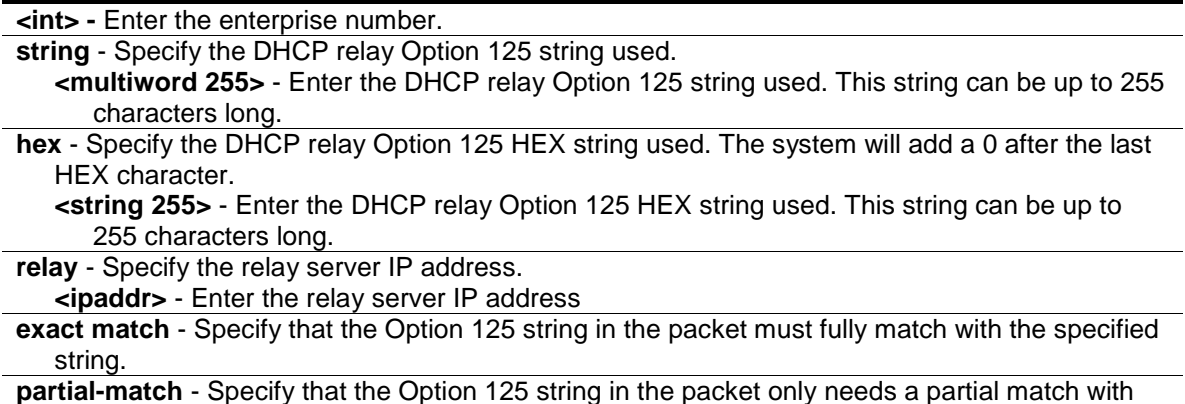

# the specified string.

#### **Restrictions**

Only Administrators, Operators and Power-Users can issue this command.

#### **Example**

To add option 125 with enterprise number125 and hex "0123" relay entry to 1.1.1.1:

```
DGS-3000-26TC:admin# config dhcp_relay option_125 add enterprise_number 0123
hex 0123 relay 1.1.1.1 exact-match
Command: config dhcp_relay option_125 add enterprise_number 123 hex 0123 relay 
1.1.1.1 exact-match
Success
DGS-3000-26TC:admin#
```
# 20-24 config dhcp\_relay option\_125 default

#### **Description**

This command is used to when there are no matching servers found for the packet based on option 125, the relay servers to use will be determined by the default relay server setting.

When drop is specified, the packet with no matching rules found will be dropped without further processing.If the setting is configured to relay it will not drop and then the packet will be processed further based on option 60 and option 61. The final relay servers to be used will be a combination of option 60 default relay servers, the relay servers determined by option 61 and the relay servers determined by option 125.

# **Format**

**config dhcp\_relay option\_125 default [relay <ipaddr> | mode [relay | drop]]**

#### **Parameters**

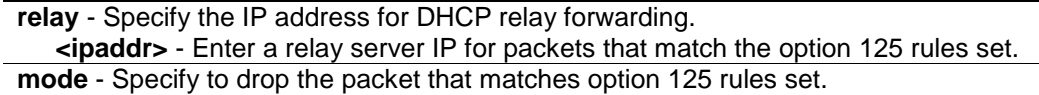

**relay** - Specify which packet will be relayed based on the relay rules. **drop** - Specify to drop the packet that matches option 125 rules set.

#### **Restrictions**

Only Administrators, Operators and Power-Users can issue this command.

#### **Example**

To configure the DHCP relay option 125 default to drop:

```
DGS-3000-26TC:admin#config dhcp_relay option_125 default mode drop
Command: config dhcp_relay option_125 default mode drop
```
Success.

DGS-3000-26TC:admin#

# 20-25 config dhcp\_relay option\_125 delete

#### **Description**

This command is used to delete the entry specified by the user.

#### **Format**

**config dhcp\_relay option\_125 delete [enterprise\_number <int> {[string <multiword 255> | hex <string 255>]} {relay <ipaddr>} | [string <multiword 255> | hex <string 255>] {relay <ipaddr>} | ipaddress <ipaddr> | all | default {<ipaddr>}]**

#### **Parameters**

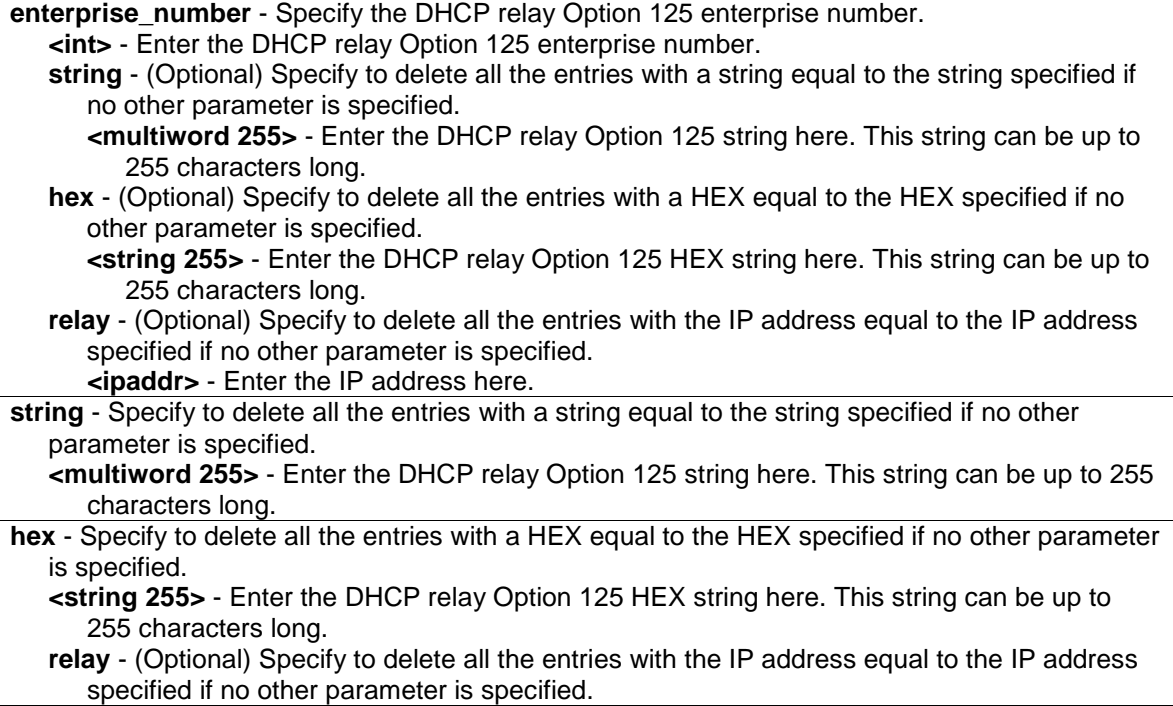

**<ipaddr>** - Enter the IP address here. **ipadddress** - Specify to delete all the entries whose IP address is equal to the specified IP address. **<ipaddr>** - Enter to IP address used here. **all** - Specify to delete all the entries. Default relay servers are excluded. **default** - Specify to delete the default relay IP address that is specified by the user. If the IP address is not specified, delete all default relay IP addresses. **<ipaddr>** - (Optional) Enter the specified IP address here.

#### **Restrictions**

Only Administrators, Operators and Power-Users can issue this command.

#### **Example**

To delete a DHCP relay option 125 specified entry:

```
DGS-3000-26TC:admin# config dhcp_relay option_125 delete enterprise_number 171 
string "test" relay 192.168.0.2
Command: config dhcp_relay option_125 delete enterprise_number 171 string 
"test" relay 192.168.0.2Success.
Success
DGS-3000-26TC:admin#
```
# 20-26 config dhcp\_relay option\_125 state

# **Description**

This command is used to configure whether the DHCP relay will process packets using the DHCP option 125 or not.

# **Format**

**config dhcp\_relay option\_125 state [enable | disable]**

#### **Parameters**

```
enable - Specify to enable the DHCP relay Option 125 feature's global state.
disable - Specify to disable the DHCP relay Option 125 feature's global state.
```
# **Restrictions**

Only Administrators, Operators and Power-Users can issue this command.

# **Example**

To configure the state of the DHCP relay option 125 to enabled:

DGS-3000-26TC:admin# config dhcp\_relay option\_125 state enable Command: config dhcp\_relay option\_125 state enable.

Success

DGS-3000-26TC:admin#

# 20-27 show dhcp\_ relay option\_125

#### **Description**

This command is used to show dhcp\_relay option 125 command displays the option 125 entry specified by the user.

#### **Format**

**show dhcp\_relay option\_125 {[enterprise\_number <int> | [string <multiword 255> | hex <string 255>] | ipaddress <ipaddr> | default]}**

#### **Parameters**

**enterprise number** - (Optional) Enter the entry with the enterprise number that matched the enterprise number specified.

**<int>** - Enter the matching enterprise number.

**string** - (Optional) Specify the entry with the string that matches the string specified. **<multiword 255>** - Enter the multiword 255 string.

**hex** - (Optional) Specify the entry with the hex that matches the hex specified. **<string 255>** - Enter hex string 255.

**ipadddress** - (Optional) Specify the entry with the IP address matching the specified IP address. **<ipaddr>** - Enter the matching IP address.

**default** - (Optional) Specify the default behavior of DHCP relay option 125.

# **Restrictions**

None.

# **Example**

To display DHCP relay option 125 information:

```
DGS-3000-26TC:admin#show dhcp_relay option_125
Command: show dhcp_relay option_125
Default Processing Mode: Drop
Default Servers:
   192.168.0.1
Enterprise ID : 171
---------------------------------------------------------------------
Match Data Data Type Match Type IP Address
---------- --------- ---------- -------------
test String Exact 192.168.0.2
test String Exact 192.168.0.3
test String Partial 192.168.0.4
Enterprise ID : 172
---------------------------------------------------------------------
Match Data Match Data Type Match Type IP Address
---------- --------- ---------- -------------
01020304 Hex Partial 192.168.0.2
01020304 Hex Partial 192.168.0.3
Total Entries : 5
DGS-3000-26TC:admin#
```
# Chapter 21 DHCP Server Command List

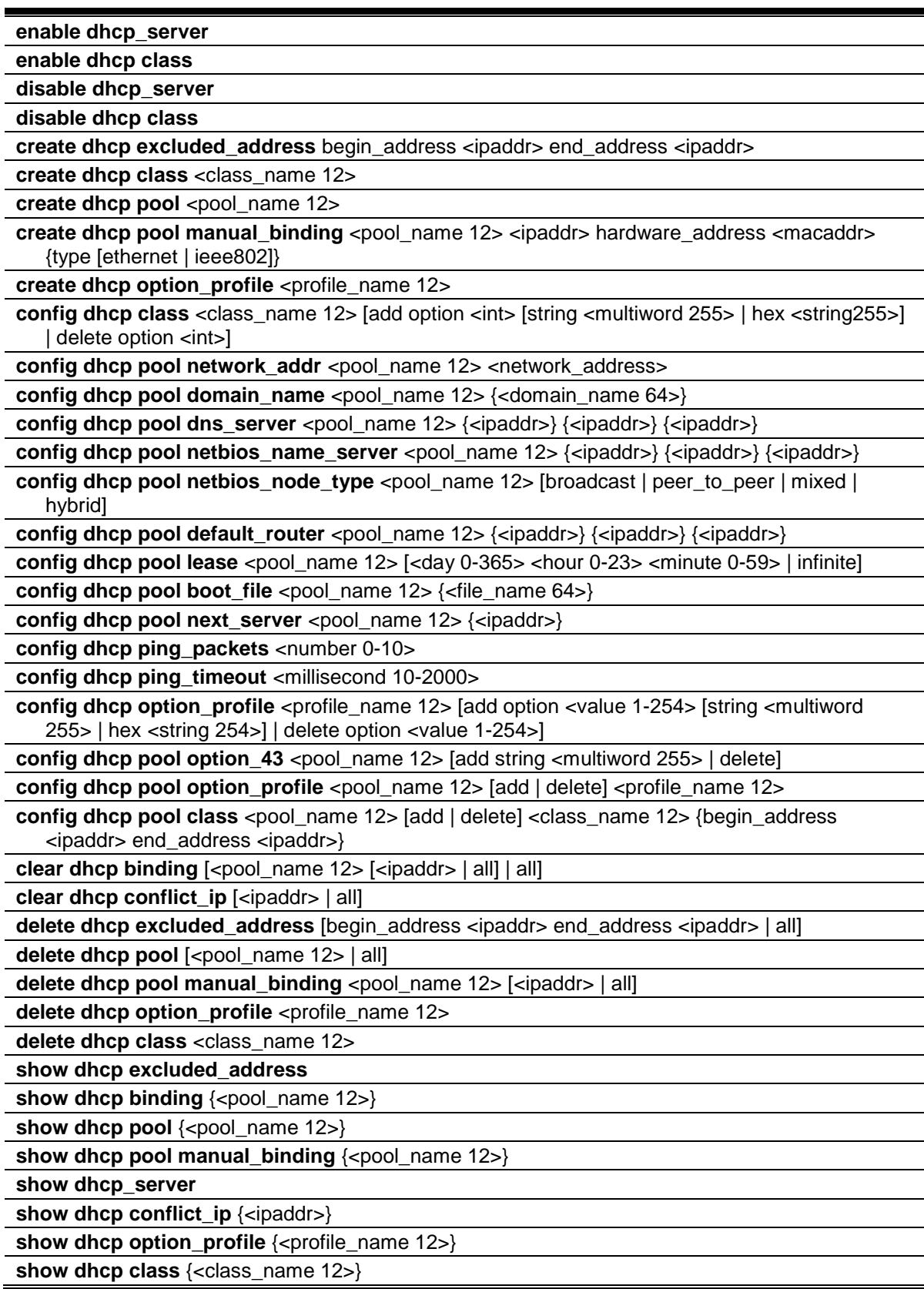

# 21-1 enable dhcp\_server

#### **Description**

This command is used to enable the DHCP server to distribute IP addresses, subnet masks, gateway addresses, and DNS server addresses to your network.

**Note:** The DHCP server, DHCP client, DHCP relay and the DHCP local relay features are mutually exclusive. This means that if one of these features are enabled on an interface, the other three features mentioned cannot be enabled on that interface.

#### **Format**

**enable dhcp\_server**

#### **Parameters**

None.

#### **Restrictions**

Only Administrators, Operators and Power-Users can issue this command.

#### **Example**

To enable DHCP server:

```
DGS-3000-26TC:admin#enable dhcp_server
Command: enable dhcp_server
```
Success.

```
DGS-3000-26TC:admin#
```
# 21-2 enable dhcp class

# **Description**

This command is used to enable DHCP class function on the Switch.

#### **Format**

**enable dhcp class**

#### **Parameters**

None.

# **Restrictions**

Only Administrators, Operators and Power-Users can issue this command.

# **Example**

To enable DHCP class:

```
DGS-3000-26TC:admin#enable dhcp class
Command: enable dhcp class
Success.
```
DGS-3000-26TC:admin#

# 21-3 disable dhcp\_server

# **Description**

This command is used to disable the DHCP server function on the switch.

# **Format**

**disable dhcp\_server**

# **Parameters**

None.

# **Restrictions**

Only Administrators, Operators and Power-Users can issue this command.

# **Example**

To disable the Switch's DHCP server:

DGS-3000-26TC:admin#disable dhcp\_server Command: disable dhcp\_server

Success.

DGS-3000-26TC:admin#

# 21-4 disable dhcp class

# **Description**

This command is used to disable DHCP class function on the Switch.

# **Format**

**disable dhcp class**

None.

# **Restrictions**

Only Administrators, Operators and Power-Users can issue this command.

# **Example**

To disable DHCP class:

```
DGS-3000-26TC:admin#disable dhcp class
Command: disable dhcp class
```
Success.

DGS-3000-26TC:admin#

# 21-5 create dhcp excluded\_address

# **Description**

This command is used to create a DHCP server exclude address. The DHCP server assumes that all IP addresses in a DHCP pool subnet are available for assigning to DHCP clients. Use this command to specify the IP address that the DHCP server should not assign to clients. This command can be used multiple times in order to define multiple groups of excluded addresses.

# **Format**

**create dhcp excluded\_address begin\_address <ipaddr> end\_address <ipaddr>**

# **Parameters**

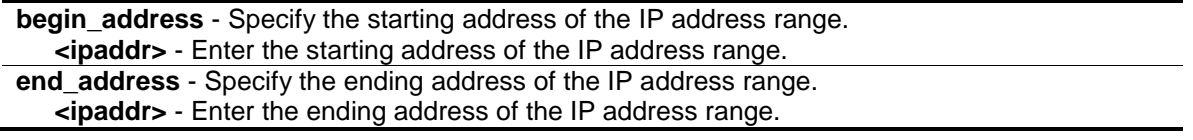

# **Restrictions**

Only Administrators, Operators and Power-Users can issue this command.

# **Example**

To specify the IP address that DHCP server should not assign to clients:

DGS-3000-26TC:admin#create dhcp excluded\_address begin\_address 10.10.10.1 end\_address 10.10.10.10 Command: create dhcp excluded\_address begin\_address 10.10.10.1 end\_address 10.10.10.10

Success.

DGS-3000-26TC:admin#

# 21-6 create dhcp class

#### **Description**

This command is used to create DHCP class.

#### **Format**

**create dhcp class <class\_name 12>**

#### **Parameters**

**<class\_name 12>** - Enter the DHCP class's name.

#### **Restrictions**

Only Administrators and Operators can issue this command.

#### **Example**

To create a DHCP class:

```
DGS-3000-26TC:admin#create dhcp class class1
Command: create dhcp class class1
Success.
```
DGS-3000-26TC:admin#

# 21-7 create dhcp pool

#### **Description**

This command is used to create a DHCP pool by specifying a name. After creating a DHCP pool, use other DHCP pool configuration commands to configure parameters for the pool.

# **Format**

create dhcp pool <pool\_name 12>

**<pool\_name 12>** - Enter the name of the DHCP pool.

# **Restrictions**

Only Administrators, Operators and Power-Users can issue this command.

#### **Example**

To create a DHCP pool:

DGS-3000-26TC:admin#create dhcp pool nyknicks Command: create dhcp pool nyknicks

Success.

DGS-3000-26TC:admin#

# 21-8 create dhcp pool manual\_binding

# **Description**

This command is used to specify the distinct identification of the client in dotted-hexadecimal notation or hardware address.

An address binding is a mapping between the IP address and MAC address of a client. The IP address of a client can be assigned manually by an administrator or assigned automatically from a pool by a DHCP server.

The IP address specified in the manual binding entry must be in a range within that the network uses for the DHCP pool. If the user Specify a conflict IP address, an error message will be returned. If a number of manual binding entries are created, and the network address for the pool is changed such that conflicts are generated, those manual binding entries which conflict with the new network address will be automatically deleted.

# **Format**

**create dhcp pool manual\_binding <pool\_name 12> <ipaddr> hardware\_address <macaddr> {type [ethernet | ieee802]}**

#### **Parameters**

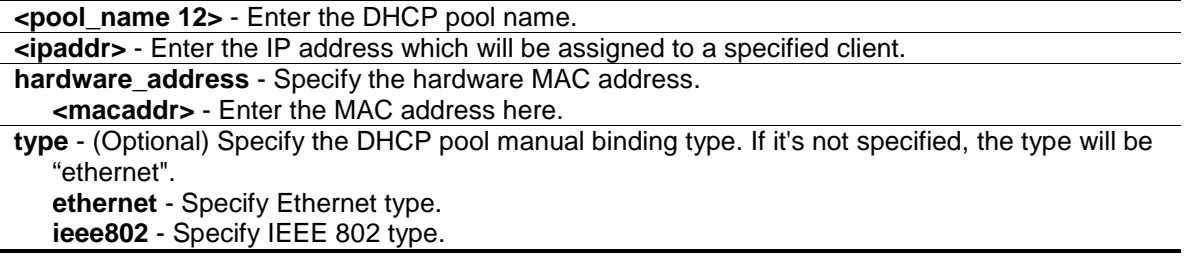

#### **Restrictions**

Only Administrators, Operators and Power-Users can issue this command.
## **Example**

To configure manual bindings:

```
DGS-3000-26TC:admin#create dhcp pool manual_binding engineering 10.10.10.1 
hardware_address 00-80-C8-02-02-02 type ethernet
Command: create dhcp pool manual_binding engineering 10.10.10.1 
hardware_address 00-80-C8-02-02-02 type ethernet
```
Success.

DGS-3000-26TC:admin#

# 21-9 create dhcp option\_profile

## **Description**

This command is used to create a DHCP profile option. Users can create up to 10 DHCP profile options.

## **Format**

**create dhcp option\_profile <profile\_name 12>**

#### **Parameters**

```
<profile_name 12> - Enter the DHCP option profile name here. This name can be up to 12 
  characters long.
```
## **Restrictions**

Only Administrators, Operators and Power-Users can issue this command.

## **Example**

To create a DHCP option profile:

```
DGS-3000-26TC:admin#create dhcp option_profile profile1
Command: create dhcp option_profile profile1
```
Success.

DGS-3000-26TC:admin#

# 21-10 config dhcp class

## **Description**

This command is used to configure DHCP class options.

**Note:** This command adds DHCP class options. If a user enables the DHCP class feature, the Switch would check the corresponding part in the DHCP request packet. A user can use the string <multiword 255> or hex <string 255> to add value for this option, the value of the DHCP client packet's option needs to match exactly. Use wildcard character "\*" for a partial match of a specified string. Currently it only supports option 60,61, 82 and 125. If an administrator enters a value other than those mentioned, it will give an error prompt message.

#### **Format**

#### **config dhcp class <class\_name 12> [add option <int> [string <multiword 255> | hex <string255>] | delete option <int>]**

#### **Parameters**

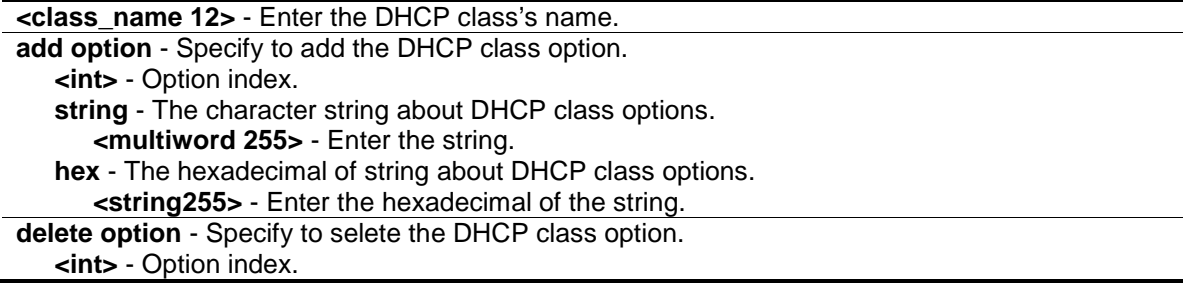

#### **Restrictions**

Only Administrators, Operators and Power-Users can issue this command.

#### **Example**

To add option 60 using hex format and not using wildcard character "\*", DHCP client packet's option 60 should have 8 bytes matching the specified hex pattern:

```
DGS-3000-26TC:admin#config dhcp class class1 add option 60 hex 4d53465420352e30
Command: config dhcp class class1 add option 60 hex 4d53465420352e30
```
Success.

DGS-3000-26TC:admin#

#### To delete DHCP class option 60:

```
DGS-3000-26TC:admin#config dhcp class class1 delete option 60
Command: config dhcp class class1 delete option 60
```
Success.

DGS-3000-26TC:admin#

# 21-11 config dhcp pool network\_addr

#### **Description**

This command is used to specify the network for the DHCP pool. The addresses in the network are free to be assigned to the DHCP client. The prefix length Specify the number of bits that comprise the address prefix. The prefix is an alternative way of specifying the network mask of the client. The prefix length must be preceded by a forward slash (/). When the DHCP server receives a request from the client, the server will automatically find a pool to allocate the address. If the request is relayed to the server by the intermediate device, the server will match the gateway IP address carried in the packet against the network of each DHCP pool. The pool which has the longest match will be selected. If the request packet is not through relay, then the server will match the IP address of the IPIF that received the request packet against the network of each DHCP pool.

#### **Format**

**config dhcp pool network\_addr <pool\_name 12> <network\_address>**

#### **Parameters**

**<pool\_name 12>** - Enter the DHCP pool name. **<network\_address>** - Enter the IP address that the DHCP server may assign to clients.

#### **Restrictions**

Only Administrators, Operators and Power-Users can issue this command.

## **Example**

To configure the address range of the DHCP address pool:

```
DGS-3000-26TC:admin#config dhcp pool network_addr nyknicks 10.10.10.0/24
Command: config dhcp pool network_addr nyknicks 10.10.10.0/24
```
Success.

DGS-3000-26TC:admin#

# 21-12 config dhcp pool domain\_name

#### **Description**

This command is used to specify the domain name for the client if the server allocates the address for the client from this pool. The domain name configured here will be used as the default domain name by the client. By default, the domain name is empty. If the domain name is empty, the domain name information will not be provided to the client.

#### **Format**

**config dhcp pool domain\_name <pool\_name 12> {<domain\_name 64>}**

## **Parameters**

```
<pool_name 12> - Enter the DHCP pool name.
<domain_name 64> - (Optional) Enter the domain name of the client.
```
#### **Restrictions**

Only Administrators, Operators and Power-Users can issue this command.

#### **Example**

To configure the domain name option of the DHCP pool:

DGS-3000-26TC:admin#config dhcp pool domain\_name nyknicks nba.com Command: config dhcp pool domain\_name nyknicks nba.com

Success.

DGS-3000-26TC:admin#

# 21-13 config dhcp pool dns\_server

#### **Description**

This command is used to specify the IP address of a DNS server that is available to a DHCP client. Up to three IP addresses can be specified on one command line. If DNS server is not specified, the DNS server information will not be provided to the client. If this command is input twice for the same pool, the second command will overwrite the first command.

## **Format**

**config dhcp pool dns\_server <pool\_name 12> {<ipaddr>} {<ipaddr>} {<ipaddr>}**

## **Parameters**

```
<pool_name 12> - Enter the DHCP pool name.
<ipaddr> - (Optional) Enter the IP address of the DNS server. Up to three IP addresses can be 
  specified on one command line.
```
## **Restrictions**

Only Administrators, Operators and Power-Users can issue this command.

#### **Example**

To configure the DNS server's IP address:

DGS-3000-26TC:admin#config dhcp pool dns\_server nyknicks 10.10.10.1 Command: config dhcp pool dns\_server nyknicks 10.10.10.1

Success.

DGS-3000-26TC:admin#

# 21-14 config dhcp pool netbios\_name\_server

#### **Description**

This command is used to specify the NetBIOS WINS server that is available to a Microsoft DHCP client. Up to three IP addresses can be specified on one command line.

Windows Internet Naming Service (WINS) is a name resolution service that Microsoft DHCP clients use to correlate host names to IP addresses within a general grouping of networks. If a NetBIOS name server is not specified, the NetBIOS name server information will not be provided to the client. If this command is input twice for the same pool, the second command will overwrite the first command.

#### **Format**

**config dhcp pool netbios\_name\_server <pool\_name 12> {<ipaddr>} {<ipaddr>} {<ipaddr>}**

#### **Parameters**

```
<pool_name 12> - Enter the DHCP pool name.
<ipaddr> - (Optional) Enter the IP address of the WINS server. Up to three IP addresses can be 
  specified on one command line.
```
#### **Restrictions**

Only Administrators, Operators and Power-Users can issue this command.

#### **Example**

To configure a WINS server IP address:

```
DGS-3000-26TC:admin#config dhcp pool netbios_name_server knicks 10.10.10.1
Command: config dhcp pool netbios_name_server knicks 10.10.10.1
```
Success.

DGS-3000-26TC:admin#

# 21-15 config dhcp pool netbios\_node\_type

#### **Description**

This command is used to specify the NetBIOS node type for a Microsoft DHCP client.

The NetBIOS node type for Microsoft DHCP clients can be one of four settings: broadcast, peer-topeer, mixed, or hybrid. Use this command to configure a NetBIOS over TCP/IP device that is described in RFC 1001/1002. By default, the NetBIOS node type is broadcast.

## **Format**

config dhcp pool netbios\_node\_type <pool\_name 12> [broadcast | peer\_to\_peer | mixed | **hybrid]**

#### **Parameters**

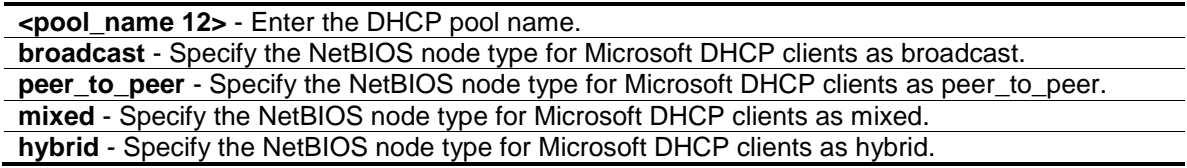

#### **Restrictions**

Only Administrators, Operators and Power-Users can issue this command.

#### **Example**

To configure the NetBIOS node type:

DGS-3000-26TC:admin#config dhcp pool netbios\_node\_type knicks hybrid Command: config dhcp pool netbios\_node\_type knicks hybrid

Success.

DGS-3000-26TC:admin#

# 21-16 config dhcp pool default router

#### **Description**

This command is used to specify the IP address of the default router for a DHCP client. Up to three IP addresses can be specified on one command line.

After a DHCP client has booted, the client begins sending packets to its default router. The IP address of the default router should be on the same subnet as the client. If the default router is not specified, the default router information will not be provided to the client. If this command is input twice for the same pool, the second command will overwrite the first command. The default router must be within the range the network defined for the DHCP pool.

#### **Format**

**config dhcp pool default\_router <pool\_name 12> {<ipaddr>} {<ipaddr>} {<ipaddr>}**

#### **Parameters**

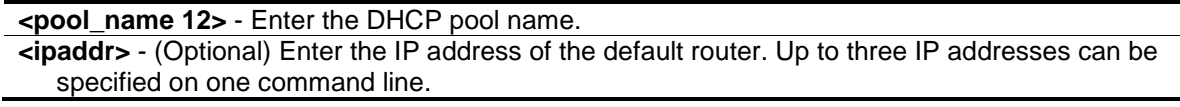

## **Restrictions**

Only Administrators, Operators and Power-Users can issue this command.

#### **Example**

To configure the default router:

```
DGS-3000-26TC:admin#config dhcp pool default_router clippers 10.10.10.1
Command: config dhcp pool default_router clippers 10.10.10.1
```
Success.

DGS-3000-26TC:admin#

# 21-17 config dhcp pool lease

#### **Description**

This command is used to specify the duration of the DHCP pool lease.

By default, each IP address assigned by a DHCP server comes with a one-day lease, which is the amount of time that the address is valid.

#### **Format**

**config dhcp pool lease <pool\_name 12> [<day 0-365> <hour 0-23> <minute 0-59> | infinite]**

#### **Parameters**

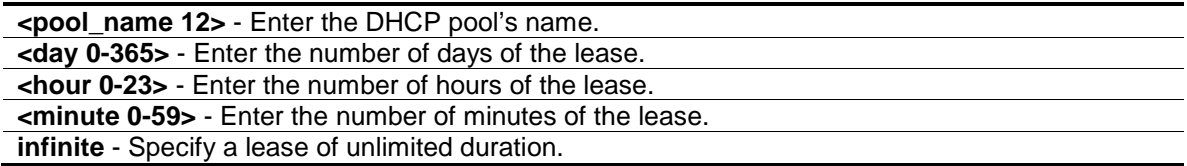

#### **Restrictions**

Only Administrators, Operators and Power-Users can issue this command.

#### **Example**

To configure the lease of a pool:

```
DGS-3000-26TC:admin#config dhcp pool lease nyknicks infinite
Command: config dhcp pool lease nyknicks infinite
```
Success.

DGS-3000-26TC:admin#

# 21-18 config dhcp pool boot\_file

## **Description**

This command is used to specify the name of the file that is used as a boot image.

The boot file is used to store the boot image for the client. The boot image is generally the operating system the client uses to load. If this command is input twice for the same pool, the second command will overwrite the first command. If the bootfile is not specified, the boot file information will not be provided to the client.

## **Format**

**config dhcp pool boot\_file <pool\_name 12> {<file\_name 64>}**

#### **Parameters**

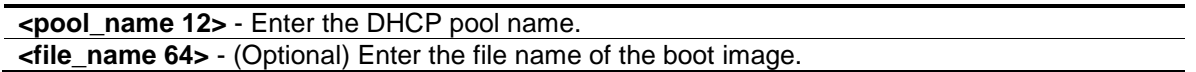

## **Restrictions**

Only Administrators, Operators and Power-Users can issue this command.

## **Example**

To configure the boot file:

```
DGS-3000-26TC:admin#config dhcp pool boot_file engineering boot.had
Command: config dhcp pool boot_file engineering boot.had
```
Success.

DGS-3000-26TC:admin#

# 21-19 config dhcp pool next\_server

## **Description**

This command is used by the DHCP client boot process, typically a TFTP server. If next server information is not specified, it will not be provided to the client. If this command is input twice for the same pool, the second command will overwrite the first command.

## **Format**

**config dhcp pool next\_server <pool\_name 12> {<ipaddr>}**

## **Parameters**

```
<pool_name 12> - Enter the DHCP pool name.
<ipaddr> - (Optional) Enter the IP address of the next server.
```
## **Restrictions**

Only Administrators, Operators and Power-Users can issue this command.

## **Example**

To configure the next server:

```
DGS-3000-26TC:admin#config dhcp pool next_server engineering 192.168.0.1
Command: config dhcp pool next_server engineering 192.168.0.1
```
Success.

DGS-3000-26TC:admin#

# 21-20 config dhcp ping\_packets

## **Description**

This command is used to specify the number of ping packets the DHCP server sends to an IP address before assigning this address to a requesting client.

By default, the DHCP server pings a pool address twice before assigning the address to a DHCP client. If the ping is unanswered, the DHCP server assumes (with a high probability) that the address is not in use and assigns the address to the requesting client. If the ping is answered, the server will discard the current IP address and try another IP address.

## **Format**

**config dhcp ping\_packets <number 0-10>**

## **Parameters**

**<number 0-10>** - Enter the number of ping packets. 0 means there is no ping test. The default value is 2.

## **Restrictions**

Only Administrators, Operators and Power-Users can issue this command.

## **Example**

To configure ping packets:

```
DGS-3000-26TC:admin#config dhcp ping_packets 4
Command: config dhcp ping_packets 4
Success.
DGS-3000-26TC:admin#
```
# 21-21 config dhcp ping\_timeout

#### **Description**

This command is used to specify the amount of time the DHCP server must wait before timing out a ping packet.

By default, the DHCP server waits 100 milliseconds before timing out a ping packet.

## **Format**

**config dhcp ping\_timeout <millisecond 10-2000>**

#### **Parameters**

**<millisecond 10-2000>** - Enter the amount of time the DHCP server must wait before timing out a ping packet. The default value is 100.

#### **Restrictions**

Only Administrators, Operators and Power-Users can issue this command.

#### **Example**

To configure the time out value for ping packets:

```
DGS-3000-26TC:admin#config dhcp ping_timeout 500
Command: config dhcp ping_timeout 500
```
Success.

DGS-3000-26TC:admin#

# 21-22 config dhcp option\_profile

#### **Description**

This command is used to configure an option to and from a DHCP server option profile. When you apply this profile to a DHCP pool, the DHCP server will carry the DHCP option(s) in all packets. Each profile can contain up to 10 different DHCP options and can be applied to multiple DHCP pools. However, each DHCP pool can only assign one DHCP option profile. Any option exceeding 312 bytes will be removed. When a user configures the option set by another command(except option 43), or cannot be set like DHCP Message Type, it will return an error message.

#### **Format**

**config dhcp option\_profile <profile\_name 12> [add option <value 1-254> [string <multiword 255> | hex <string 254>] | delete option <value 1-254>]**

#### **Parameters**

**<profile\_name 12>** - Enter the DHCP server option profile name here. This name can be up to 12 characters long.

**add** - Specify to add an option to the DHCP server option profile.

**option** - Specify the option value used. **<value 1-254>** - Enter the option value used here. This must be between 1 and 254. **string** - Specify the character string associated with the option. **<multiword 255>** - Enter the option association string here. This can be up to 255 characters long. **hex** - Specify the hexadecimal value of the option string. **<string 254>** - Enter the hexadecimal value of the option string here. This can be up to 254 hexadecimal characters long. **delete** - Specify to delete an option from the DHCP server option profile. **option** - Specify the option value used. **<value 1-254>** - Enter the option value used here. This must be between 1 and 254.

#### **Restrictions**

Only Administrators, Operators and Power-Users can issue this command.

#### **Example**

To add option 69 using HEX format:

```
DGS-3000-26TC:admin#config dhcp option_profile profile1 add option 69 hex 
c0a800fe
Command: config dhcp option_profile profile1 add option 69 hex c0a800fe
Success.
```
DGS-3000-26TC:admin#

To add option 72 using string format:

```
DGS-3000-26TC:admin#config dhcp option_profile profile1 add option 72 string 
"192.168.0.254"
Command: config dhcp option_profile profile1 add option 72 string 
"192.168.0.254"
Success.
DGS-3000-26TC:admin#
```
To delete DHCP option profile option 69:

```
DGS-3000-26TC:admin#config dhcp option_profile profile1 delete option 69
Command: config dhcp option_profile profile1 delete option 69
Success.
DGS-3000-26TC:admin#
```
# 21-23 config dhcp pool option\_43

## **Description**

This command is used to add or delete a DHCP option 43 for a DHCP server pool.

## **Format**

**config dhcp pool option\_43 <pool\_name 12> [add string <multiword 255> | delete]**

#### **Parameters**

**<pool\_name 12>** - Enter the DHCP pool name here. This name can be up to 12 characters long. **add** - Specify to add an option profile to the DHCP pool, configured on this Switch. **string** – Specify the DHCP pool option\_43 string variable. **<multiword 255>** - Enter a multiword 255 long character ASCII string. **delete** - Specify to delete an option profile from a DHCP pool, configured on this switch.

## **Restrictions**

Only Administrators, Operators and Power-Users can issue this command.

## **Example**

To add an option profile for DHCP option 43 in pool1:

DGS-3000-26TC:admin#config dhcp pool option\_43 pool1 add profile1 Command: config dhcp pool option\_43 pool1 add profile1

Success.

DGS-3000-26TC:admin#

To delete an option profile from a DHCP pool:

DGS-3000-26TC:admin#config dhcp pool option\_43 pool1 delete profile1 Command: config dhcp pool option\_43 pool1 delete profile1

Success.

DGS-3000-26TC:admin#

# 21-24 config dhcp pool option\_profile

## **Description**

This command is used to apply an option profile to a specific DHCP pool.

## **Format**

config dhcp pool option\_profile <pool\_name 12> [add | delete] <profile\_name 12>

#### **Parameters**

**<pool\_name 12>** - Enter the DHCP pool name here. This name can be up to 12 characters long. **add** - Specify to add an option profile to a DHCP pool, configured on this switch. **delete** - Specify to delete an option profile from a DHCP pool, configured on this switch.

**<profile\_name 12>** - Enter the DHCP server option profile name here. This name can be up to 12 characters long.

#### **Restrictions**

Only Administrators, Operators and Power-Users can issue this command.

#### **Example**

To add an option profile for DHCP profile1 in pool1:

```
DGS-3000-26TC:admin#config dhcp pool option_profile pool1 add profile1
Command: config dhcp pool option_profile pool1 add profile1
```
Success.

DGS-3000-26TC:admin#

To delete an option profile from a DHCP pool:

```
DGS-3000-26TC:admin#config dhcp pool option_profile pool1 delete profile1
Command: config dhcp pool option_profile pool1 delete profile1
```
Success.

DGS-3000-26TC:admin#

# 21-25 config dhcp pool class

#### **Description**

This command is used to configure the address range of a specific DHCP pool class. User can only configure one address range per DHCP class.

#### **Format**

**config dhcp pool class <pool\_name 12> [add | delete] <class\_name 12> {begin\_address <ipaddr> end\_address <ipaddr>}**

#### **Parameters**

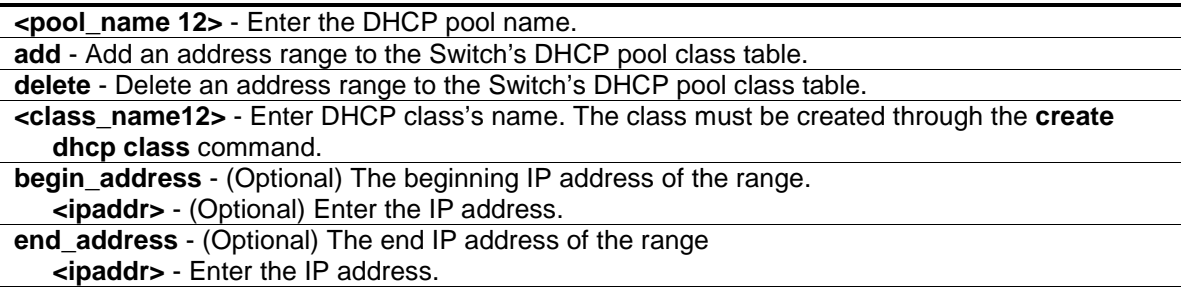

## **Restrictions**

Administrators, Operators and Power-Users can issue this command.

## **Example**

To add an address range for DHCP class1 in pool1, and display DHCP pool information:

```
DGS-3000-26TC:admin#config dhcp pool class pool1 add class1 begin_address 
20.0.0.20 end_address 20.0.0.50
Command: config dhcp pool class pool1 add class1 begin_address 20.0.0.20 
end_address 20.0.0.50
Success.
DGS-3000-26TC:admin#
```
# 21-26 clear dhcp binding

#### **Description**

This command is used to clear a binding entry or all binding entries in a pool or clears all binding entries in all pools. Note that this command will not clear the dynamic binding entry which matches a manual binding entry.

## **Format**

**clear dhcp binding [<pool\_name 12> [<ipaddr> | all] | all]**

#### **Parameters**

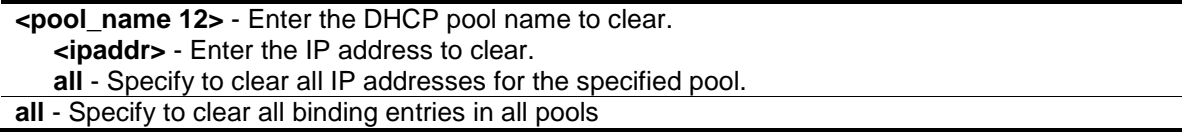

## **Restrictions**

Only Administrators, Operators and Power-Users can issue this command.

## **Example**

To clear dynamic binding entries in the pool named "engineering":

```
DGS-3000-26TC:admin#clear dhcp binding engineering 10.48.74.121
Command: clear dhcp binding engineering 10.48.74.121
```
Success.

DGS-3000-26TC:admin#

# 21-27 clear dhcp conflict\_ip

## **Description**

This command is used to clear an entry or all entries from the conflict IP database.

## **Format**

**clear dhcp conflict\_ip [<ipaddr> | all]**

## **Parameters**

```
<ipaddr> - Enter the IP address to be cleared.
all - Specify that all IP addresses will be cleared.
```
#### **Restrictions**

None.

## **Example**

To clear an IP address 10.20.3.4 from the conflict database:

```
DGS-3000-26TC:admin#clear dhcp conflict_ip 10.20.3.4
Command: clear dhcp conflict_ip 10.20.3.4
Success.
```
DGS-3000-26TC:admin#

# 21-28 delete dhcp excluded\_address

## **Description**

This command is used to delete a DHCP server exclude address.

## **Format**

**delete dhcp excluded\_address [begin\_address <ipaddr> end\_address <ipaddr> | all]**

#### **Parameters**

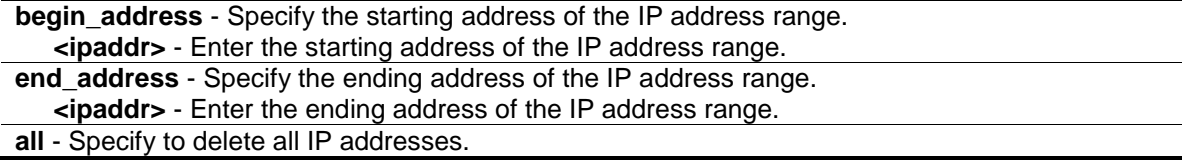

## **Restrictions**

Only Administrators, Operators and Power-Users can issue this command.

## **Example**

To delete a DHCP server exclude address:

```
DGS-3000-26TC:admin#delete dhcp excluded_address begin_address 10.10.10.1 
end_address 10.10.10.10
Command: delete dhcp excluded_address begin_address 10.10.10.1 end_address 
10.10.10.10
```
Success.

DGS-3000-26TC:admin#

# 21-29 delete dhcp pool

## **Description**

This command is used to delete a DHCP pool.

## **Format**

**delete dhcp pool [<pool\_name 12> | all]**

#### **Parameters**

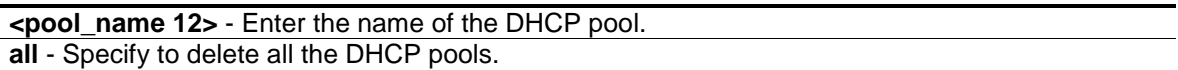

## **Restrictions**

Only Administrators, Operators and Power-Users can issue this command.

## **Example**

To delete a DHCP pool:

DGS-3000-26TC:admin#delete dhcp pool nyknicks Command: delete dhcp pool nyknicks

Success.

DGS-3000-26TC:admin#

# 21-30 delete dhcp pool manual\_binding

## **Description**

This command is used to delete DHCP server manual binding.

## **Format**

**delete dhcp pool manual\_binding <pool\_name 12> [<ipaddr> | all]**

#### **Parameters**

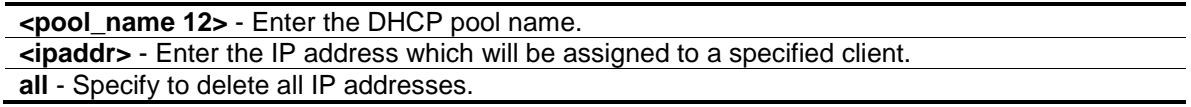

#### **Restrictions**

Only Administrators, Operators and Power-Users can issue this command.

#### **Example**

To delete DHCP server manual binding:

```
DGS-3000-26TC:admin#delete dhcp pool manual_binding engineering 10.10.10.1
Command: delete dhcp pool manual_binding engineering 10.10.10.1
```
Success.

DGS-3000-26TC:admin#

# 21-31 delete dhcp option\_profile

#### **Description**

This command is used to delete a DHCP option profile.

#### **Format**

**delete dhcp option\_profile <profile\_name 12>**

#### **Parameters**

**<profile\_name 12>** - Enter the DHCP server option profile name here. This name can be up to 12 characters long.

## **Restrictions**

Only Administrators, Operators and Power-Users can issue this command.

#### **Example**

To delete a DHCP option profile:

```
DGS-3000-26TC:admin#delete dhcp option_profile profile1
Command: delete dhcp option_profile profile1
Success.
DGS-3000-26TC:admin#
```
# 21-32 delete dhcp class

#### **Description**

This command is used to delete a DHCP class.

## **Format**

**delete dhcp class <class\_name 12>**

## **Parameters**

**<class\_name 12>** - Enter the DHCP class's name.

#### **Restrictions**

Only Administrators and Operators can issue this command.

#### **Example**

To delete DHCP class:

```
DGS-3000-26TC:admin#delete dhcp class class1
Command: delete dhcp class class1
```
Success.

DGS-3000-26TC:admin#

# 21-33 show dhcp excluded\_address

## **Description**

This command is used to display the groups of IP addresses which are excluded from being a legal assigned IP address.

#### **Format**

**show dhcp excluded\_address**

#### **Parameters**

None.

#### **Restrictions**

None.

## **Example**

To display the DHCP server excluded addresses:

```
DGS-3000-26TC:admin#show dhcp excluded_address
Command: show dhcp excluded_address
Index Begin Address End Address
----- ------------- --------------
1 192.168.0.1 192.168.0.100
2 10.10.10.10 10.10.10.11 
Total Entries : 2
DGS-3000-26TC:admin#
```
# 21-34 show dhcp binding

## **Description**

This command is used to display dynamic binding entries.

#### **Format**

**show dhcp binding {<pool\_name 12>}**

#### **Parameters**

**<pool\_name 12>** - (Optional) Enter a DHCP pool name.

## **Restrictions**

None.

## **Example**

To display dynamic binding entries for "engineering":

```
DGS-3000-26TC:admin#show dhcp binding engineering
Command: show dhcp binding engineering
Pool Name IP Addresss Hardware Address Type Status Lifetime
------------ -------------- ------------------ -------- ------- ---------
engineering 192.168.0.1 00-80-C8-08-13-88 Ethernet Manual 86400
engineering 192.168.0.2 00-80-C8-08-13-99 Ethernet Automatic 86400
engineering 192.168.0.3 00-80-C8-08-13-A0 Ethernet Automatic 86400
engineering 192.168.0.4 00-80-C8-08-13-B0 Ethernet Automatic 86400
Total Entries: 4
DGS-3000-26TC:admin#
```
# 21-35 show dhcp pool

#### **Description**

This command is used to display the information for DHCP pool. If pool name is not specified, information for all pools will be displayed.

#### **Format**

**show dhcp pool {<pool\_name 12>}**

#### **Parameters**

**<pool\_name 12>** - (Optional) Enter the DHCP pool name.

#### **Restrictions**

None.

#### **Example**

To display the current DHCP pool information for "engineering":

```
DGS-3000-26TC:admin#show dhcp pool engineering
Command: show dhcp pool engineering
Pool Name : engineering 
Network Address : 10.10.10.0/24 
Domain Name : dlink.com 
DNS Server : 10.10.10.1 
NetBIOS Name Server : 10.10.10.1 
NetBIOS Node Type : Broadcast 
Default Router : 10.10.10.1 
Pool Lease : 10 Days, 0 Hours, 0 Minutes 
Boot File : boot.bin 
Next Server : 10.10.10.2 
Option Profile : profile1
DGS-3000-26TC:admin#
```
# 21-36 show dhcp pool manual\_binding

## **Description**

This command is used to display the configured manual binding entries.

## **Format**

**show dhcp pool manual\_binding {<pool\_name 12>}**

## **Parameters**

**<pool\_name 12>** - (Optional) Enter the DHCP pool name.

## **Restrictions**

None.

## **Example**

To display the configured manual binding entries:

```
DGS-3000-26TC:admin#show dhcp pool manual_binding
Command: show dhcp pool manual_binding
Pool Name IP Address Hardware Address Type
------------ ------------- ------------------ --------
p1 192.168.0.1 00-80-C8-08-13-88 Ethernet
p1 192.168.0.2 00-80-C8-08-13-99 Ethernet
Total Entries : 2
DGS-3000-26TC:admin#
```
# 21-37 show dhcp\_server

## **Description**

This command is used to display the current DHCP server configuration.

## **Format**

**show dhcp\_server**

## **Parameters**

None.

## **Restrictions**

None.

## **Example**

To display the DHCP server status:

```
DGS-3000-26TC:admin#show dhcp_server
Command: show dhcp_server
  DHCP Server Global State: Disabled
 Ping Packet Number : 2
 Ping Timeout : 100 ms
DGS-3000-26TC:admin#
```
# 21-38 show dhcp conflict\_ip

## **Description**

This command is used to display the IP address that has been identified as being in conflict.

The DHCP server will use ping packet to determine whether an IP address is conflicting with other hosts before binding this IP. The IP address which has been identified in conflict will be moved to the conflict IP database. The system will not attempt to bind the IP address in the conflict IP database unless the user clears it from the conflict IP database.

#### **Format**

**show dhcp conflict\_ip {<ipaddr>}**

#### **Parameters**

**<ipaddr>** - (Optional) Enter the IP address to be displayed.

#### **Restrictions**

None.

## **Example**

To display the entries in the DHCP conflict IP database:

```
DGS-3000-26TC:admin#show dhcp conflict_ip
Command: show dhcp conflict ip
IP Address Detection Method Detection Time
----------- ---------------- --------------------
172.16.1.32 Ping 2007/08/30 17:06:59
172.16.1.32 Gratuitous ARP 2007/09/10 19:38:01
DGS-3000-26TC:admin#
```
# 21-39 show dhcp option\_profile

## **Description**

This command is used to display the current DHCP option profile configuration.

## **Format**

**show dhcp option\_profile {<profile\_name 12>}**

## **Parameters**

```
<profile_name 12> - (Optional) Enter the DHCP server option profile name here. This name can 
  be up to 12 characters long.
```
If no parameter is specified, the system will display all DHCP option profile configurations.

## **Restrictions**

None.

## **Example**

To display the current DHCP option profile configuration:

```
DGS-3000-26TC:admin#show dhcp option_profile
Command: show dhcp option_profile
DHCP Option Profile Name : profile1
Option Type Value
 ------ ------ ------------------------------------------------------------
69 hex c0a800fe
72 string 192.168.0.254
Total Entries: 1
DGS-3000-26TC:admin#
```
# 21-40 show dhcp class

## **Description**

This command is used to display the current DHCP class configuration.

## **Format**

**show dhcp class {<class\_name 12>}**

## **Parameters**

**<class\_name 12>** - (Optional) Enter the DHCP class's name.

## **Restrictions**

None.

# **Example**

To display the current DHCP class configuration:

```
DGS-3000-26TC:admin#show dhcp class
Command: show dhcp class
DHCP Class Status : Disabled
DHCP Class Name : class1
Option Type Value
--------- ------------ ------------------
60 hex 4d53465420352e30
Total Entries: 1
DGS-3000-26TC:admin#
```
# Chapter 22 DHCP Server Screening Command List

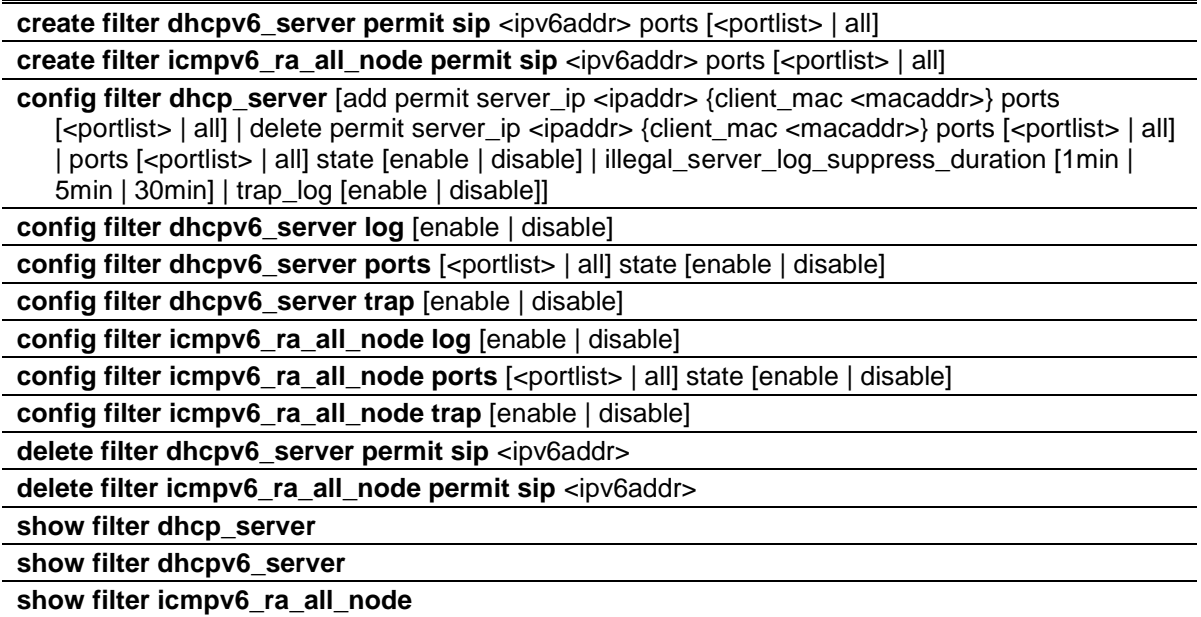

# 22-1 create filter dhcpv6\_server permit sip

## **Description**

This command is used to create a permit entry for DHCPv6 server filtering. The specific DHCPv6 server packets, with the source IPv6 address, will be forwarded on the specified port(s).

## **Format**

create filter dhcpv6\_server permit sip <ipv6addr> ports [<portlist> | all]

## **Parameters**

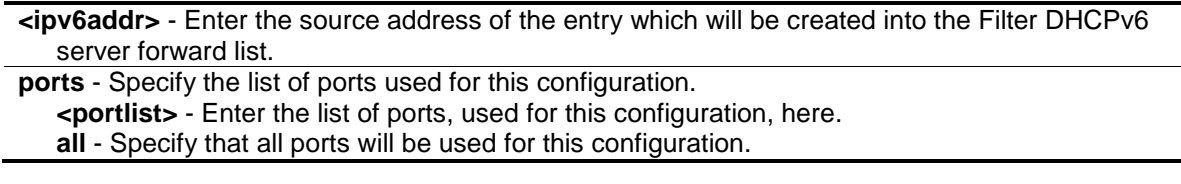

## **Restrictions**

Only Administrators, Operators and Power-Users can issue this command.

## **Example**

To create a Filter DHCPv6 server permit entry on port 5:

DGS-3000-26TC:admin#create filter dhcpv6\_server permit sip 2200::5 ports 5 Command: create filter dhcpv6\_server permit sip 2200::5 ports 5

Success.

DGS-3000-26TC:admin#

# 22-2 create filter icmpv6\_ra\_all\_node permit sip

#### **Description**

This command is used to create a permit entry. The specific ICMPv6 RA All-nodes packets with source IPv6 address can be forwarded on the specified port(s).

#### **Format**

**create filter icmpv6\_ra\_all\_node permit sip <ipv6addr> ports [<portlist> | all]**

#### **Parameters**

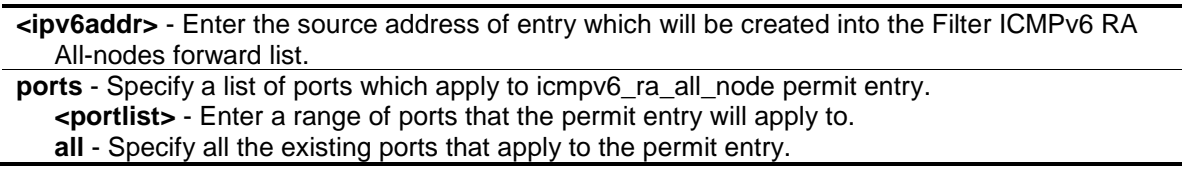

#### **Restrictions**

Only Administrators, Operators and Power-Users can issue this command.

#### **Example**

To create a filter ICMPv6 RA All-nodes permit entry on port 5:

```
DGS-3000-26TC:admin#create filter icmpv6_ra_all_node permit sip 2200::5 ports 5
Command: create filter icmpv6_ra_all_node permit sip 2200::5 ports 5
```
Success.

```
DGS-3000-26TC:admin#
```
# 22-3 config filter dhcp\_server

#### **Description**

This command is used to configure filters on a DHCP server.

You can use DHCP Filtering as a security measure against unauthorized DHCP servers. A known attack can occur when an unauthorized DHCP server responds to a client that is requesting an IP address. The unauthorized server can configure the gateway for the client to be equal to the IP address of the server. At that point, the client sends all of its IP traffic destined to other networks to the unauthorized machine, giving the attacker the possibility of filtering traffic for passwords or employing a 'man-in-the-middle' attack.

DHCP filtering works by allowing the administrator to configure each port as a trusted or untrusted port. The port that has the authorized DHCP server should be configured as a trusted port. Any DHCP responses received on a trusted port will be forwarded. All other ports should be configured as untrusted. Any DHCP (or BOOTP) responses received on the ingress side will be discarded.

Thi command has three purposes:

- 1. Specify to filter all DHCP server packets on the specific port.
- 2. Specify to allow some DHCP server packets with pre-defined server IP addresses.
- 3. Deny all DHCPOFFER requests by using the default DHCP Server filtering method to specify explicit "permit" rules for the (DHCP server IP, client's MAC address, and port list from the DHCP server). With this function, we can restrict the DHCP server to service specific DHCP clients. This is useful when two DHCP servers are present on the network, one of them provides the private IP address, and the other provides the public IP address.

Enabling DHCP server port state filtering will create one access profile and create one access rule per port (UDP port = 67). Filter commands in this file will share the same access profile.

Addition of a permit DHCP entry will create one access profile and create one access rule. Filtering commands in this file will share the same access profile.

## **Format**

**config filter dhcp\_server [add permit server\_ip <ipaddr> {client\_mac <macaddr>} ports [<portlist> | all] | delete permit server\_ip <ipaddr> {client\_mac <macaddr>} ports [<portlist>**  | all] | ports  $\kappa$  | cortlist> | all] state [enable | disable] | illegal server log suppress duration **[1min | 5min | 30min] | trap\_log [enable | disable]]**

## **Parameters**

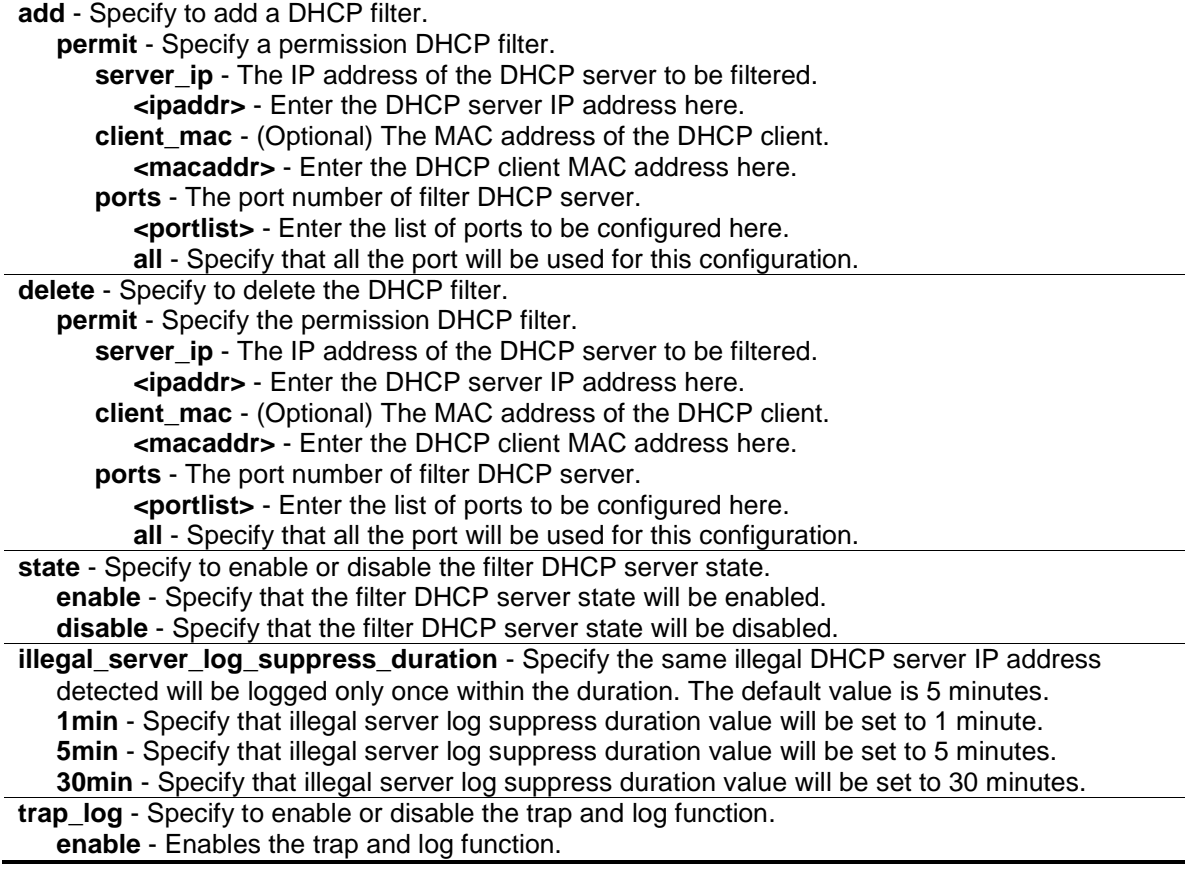

**disable** - Disables the trap and log function.

#### **Restrictions**

Only Administrators, Operators and Power-Users can issue this command.

#### **Example**

To add an entry from the DHCP server filter list in the Switch's database:

```
DGS-3000-26TC:admin#config filter dhcp_server add permit server_ip 10.90.90.20 
ports 1-20
Command: config filter dhcp_server add permit server_ip 10.90.90.20 ports 1-20
Success.
DGS-3000-26TC:admin#
```

```
DGS-3000-26TC:admin#config filter dhcp_server ports 1-10 state enable
Command: config filter dhcp_server ports 1-10 state enable
```
Success.

DGS-3000-26TC:admin#

```
DGS-3000-26TC:admin# config filter dhcp_server add permit_server_ip 10.1.1.1 
client_mac 00-00-00-00-00-01 port 1-26
Command: config filter dhcp_server add permit_server_ip 10.1.1.1 client_mac 00-
00-00-00-00-01 port 1-26
```
Success.

DGS-3000-26TC:admin#

# 22-4 config filter dhcpv6\_server log

#### **Description**

This command is used to enable or disable the Filter DHCPv6 server log state.

#### **Format**

**config filter dhcpv6\_server log [enable | disable]**

#### **Parameters**

```
enable - Specify that the log for the Filter DHCPv6 server will be enabled. The log for Filter 
   DHCPv6 server will be generated.
disable - Specify that the log for the Filter DHCPv6 server will be disabled.
```
## **Restrictions**

Only Administrators, Operators and Power-Users can issue this command.

## **Example**

To enable the Filter DHCPv6 Server log state:

```
DGS-3000-26TC:admin#config filter dhcpv6_server log enable
Command: config filter dhcpv6_server log enable
```
Success.

DGS-3000-26TC:admin#

# 22-5 config filter dhcpv6\_server ports

## **Description**

This command is used to configure the state of filter DHCPv6 server packets on the switch. The filter DHCPv6 server function is used to filter the DHCPv6 server packets on the specific port(s) and receive the trust packets from the specific source. This feature can be protected network usable when a malicious host sends the DHCPv6 server packets.

## **Format**

**config filter dhcpv6\_server ports [<portlist> | all] state [enable | disable]**

## **Parameters**

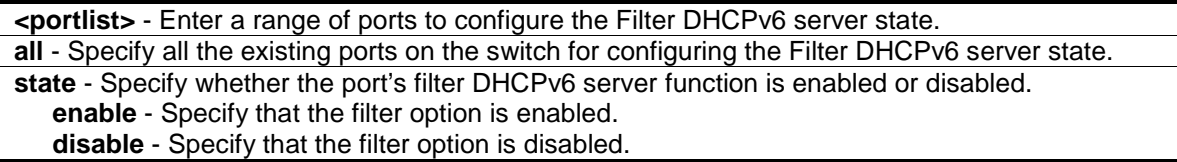

## **Restrictions**

Only Administrators, Operators and Power-Users can issue this command.

## **Example**

To configure enabling all port states:

```
DGS-3000-26TC:admin#config filter dhcpv6_server ports all state enable
Command: config filter dhcpv6_server ports all state enable
```
Success.

DGS-3000-26TC:admin#

# 22-6 config filter dhcpv6\_server trap

## **Description**

This command is used to enable or disable the filter DHCPv6 server trap state.

## **Format**

**config filter dhcpv6\_server trap [enable | disable]**

## **Parameters**

**enable** - Specify that the trap for the filter DHCPv6 server will be enabled. The trap for filter DHCPv6 server will be sent out. **disable** - Specify that the trap for the filter DHCPv6 server will be disabled.

## **Restrictions**

Only Administrators, Operators and Power-Users can issue this command.

## **Example**

To enable the filter DHCPv6 server trap state:

DGS-3000-26TC:admin#config filter dhcpv6\_server trap enable Command: config filter dhcpv6\_server trap enable

Success.

DGS-3000-26TC:admin#

# 22-7 config filter icmpv6\_ra\_all\_node log

## **Description**

This command is used to enable or disable the filter ICMPv6 RA All-nodes log state.

## **Format**

**config filter icmpv6\_ra\_all\_node log [enable | disable]**

## **Parameters**

**enable** - Specify that the log for the filter ICMPv6 RA will be enabled. The log for filter ICMPv6 RA all-nodes will be generated.

**disable** - Specify that the log for the filter ICMPv6 RA will be disabled.

## **Restrictions**

Only Administrators, Operators and Power-Users can issue this command.

## **Example**

To enable the filter ICMPv6 RA all-nodes log state:

```
DGS-3000-26TC:admin#config filter icmpv6_ra_all_node log enable
Command: config filter icmpv6_ra_all_node log enable
Success.
DGS-3000-26TC:admin#
```
# 22-8 config filter icmpv6\_ra\_all\_node ports

## **Description**

This command is used to configure the state of the filter ICMPv6 RA all-nodes packets on the switch. The filter ICMPv6 RA all-nodes function is used to filter the ICMPv6 RA all-nodes packets on the specific port(s) and receive the trust packets from the specific source. This feature can be protected network usable when a malicious host sends ICMPv6 RA all-nodes packets.

**NOTE:** It only needs to filter the packet of which the destination address is the all-nodes multicast address (FF02::1).

#### **Format**

#### **config filter icmpv6\_ra\_all\_node ports [<portlist> | all] state [enable | disable]**

## **Parameters**

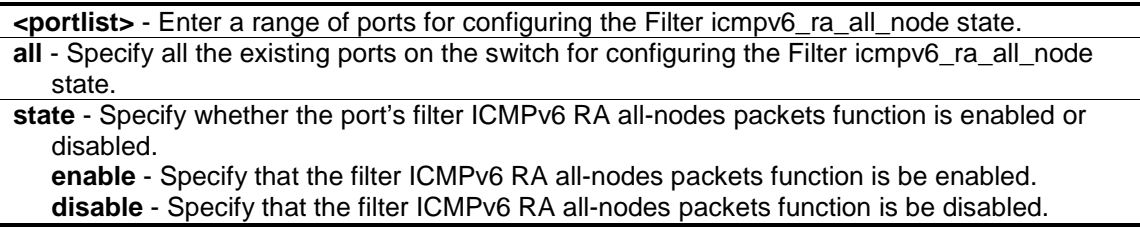

## **Restrictions**

Only Administrators, Operators and Power-Users can issue this command.

## **Example**

To configure the filter ICMPv6 RA all-nodes state to enabled for ports 1:

```
DGS-3000-26TC:admin#config filter icmpv6_ra_all_node ports 1 state enable
Command: config filter icmpv6_ra_all_node ports 1 state enable
Success.
```
DGS-3000-26TC:admin#

# 22-9 config filter icmpv6\_ra\_all\_node trap

#### **Description**

This command is used to enable or disable the filter ICMPv6 RA all-nodes trap state. If the ICMPv6 RA all-nodes server trap state is disabled, no trap will be sent out.

## **Format**

**config filter icmpv6\_ra\_all\_node trap [enable | disable]**

#### **Parameters**

**enable** - Specify that the trap for the filter ICMPv6 RA all-nodes will be enabled. The trap for filter ICMPv6 RA all-nodes will be sent out. **disable** - Specify that the trap for the filter ICMPv6 RA all-nodes will be disabled.

#### **Restrictions**

Only Administrators, Operators and Power-Users can issue this command.

## **Example**

To enable the filter ICMPv6 RA all-nodes trap state:

```
DGS-3000-26TC:admin#config filter icmpv6_ra_all_node trap enable
Command: config filter icmpv6_ra_all_node trap enable
```
Success.

DGS-3000-26TC:admin#

# 22-10 delete filter dhcpv6\_server permit sip

## **Description**

This command is used to delete a filter DHCPv6 server permit entry.

#### **Format**

**delete filter dhcpv6\_server permit sip <ipv6addr>**

#### **Parameters**

**<ipv6addr>** - Enter the source IPv6 address of the entry here.

## **Restrictions**

Only Administrators, Operators and Power-Users can issue this command.

## **Example**

To delete permit entry from the filter DHCPv6 server forward list:

```
DGS-3000-26TC:admin#delete filter dhcpv6_server permit sip 2200::4
Command: delete filter dhcpv6_server permit sip 2200::4
Success.
```
DGS-3000-26TC:admin#

# 22-11 delete filter icmpv6\_ra\_all\_node permit sip

## **Description**

This command is used to delete a filter ICMPv6 RA all-nodes permit entry.

## **Format**

**delete filter icmpv6\_ra\_all\_node permit sip <ipv6addr>**

#### **Parameters**

**<ipv6addr>** - Enter the source IPv6 address of the entry which will be deleted in the filter ICMPv6 RA all-nodes forward list.

## **Restrictions**

Only Administrators, Operators and Power-Users can issue this command.

## **Example**

To delete permit entry from the filter ICMPv6 RA all-nodes forward list:

```
DGS-3000-26TC:admin#delete filter icmpv6_ra_all_node permit sip 2200::4
Command: delete filter icmpv6_ra_all_node permit sip 2200::4
```
Success.

DGS-3000-26TC:admin#

## 22-12 show filter dhcp\_server

## **Description**

This command is used to display the DHCP server filter list created on the Switch.

## **Format**

**show filter dhcp\_server**

#### **Parameters**

None.

## **Restrictions**

None.

## **Example**

To display the DHCP server/client filter list created on the Switch:

```
DGS-3000-26TC:admin#show filter dhcp_server
Command: show filter dhcp_server
Enabled Ports: 1-10
Trap & Log State: Disabled
Illegal Server Log Suppress Duration:5 minutes
Permit DHCP Server/Client Table:
Server IP Address Client MAC Address Port
----------------- ------------------ --------------------
10.90.90.20 All Client MAC 1-20
Total Entries: 1
DGS-3000-26TC:admin#
```
# 22-13 show filter dhcpv6\_server

## **Description**

This command is used to display the filter DHCPv6 server information.

## **Format**

**show filter dhcpv6\_server**

## **Parameters**

None.

## **Restrictions**

None.

## **Example**

To display filter DHCPv6 server information:

```
DGS-3000-26TC:admin#show filter dhcpv6_server
Command: show filter dhcpv6_server
Enabled ports:1-8
Trap State: Disabled
Log State: Enabled
Permit Source Address Table:
Source IP Address Port
--------------------------------------- ---------------
Total Entries:0
DGS-3000-26TC:admin#
```
# 22-14 show filter icmpv6\_ra\_all\_node

## **Description**

This command is used to display the filter ICMPv6 RA all-nodes information.

#### **Format**

**show filter icmpv6\_ra\_all\_node**

#### **Parameters**

None.

#### **Restrictions**

None.

## **Example**

To display filter ICMPv6 RA all-nodes information:

DGS-3000-26TC:admin#show filter icmpv6\_ra\_all\_node Command: show filter icmpv6\_ra\_all\_node Enabled ports:1 Trap State: Disabled Log State: Enabled Permit Source Address Table: Source IP Address Port --------------------------------------- --------------- 3FFE: :1 1 Total Entries:1 DGS-3000-26TC:admin#
# Chapter 23 DHCPv6 Relay Command List

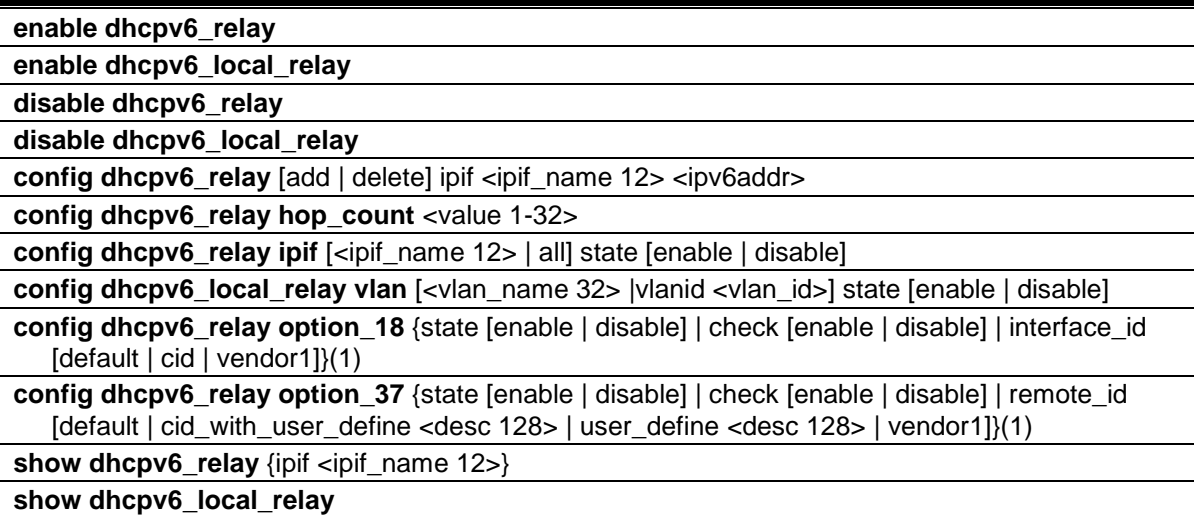

# 23-1 enable dhcpv6\_relay

#### **Description**

This command is used to enable the DHCPv6 relay function on the Switch.

#### **Format**

**enable dhcpv6\_relay**

# **Parameters**

None.

# **Restrictions**

Only Administrators, Operators and Power-Users can issue this command.

#### **Example**

To configure the DHCPv6 relay global state to enable:

```
DGS-3000-26TC:admin# enable dhcpv6_relay
Command: enable dhcpv6_relay
Success.
```
DGS-3000-26TC:admin#

# 23-2 disable dhcpv6\_relay

# **Description**

This command is used to disable the DHCPv6 relay function on the Switch.

# **Format**

**disable dhcpv6\_relay**

# **Parameters**

None.

# **Restrictions**

Only Administrators, Operators and Power-Users can issue this command.

# **Example**

To configure the DHCPv6 relay global state to disable:

```
DGS-3000-26TC:admin# disable dhcpv6_relay
Command: disable dhcpv6_relay
```
Success.

DGS-3000-26TC:admin#

# 23-3 enable dhcpv6\_local\_relay

# **Description**

This command is used to enable the DHCPv6 local relay function of the Switch.

# **Format**

**enable dhcpv6\_local\_relay**

# **Parameters**

None.

# **Restrictions**

Only Administrators and Operators can issue this command.

# **Example**

To configure the DHCPv6 local relay global state to enable:

```
DGS-3000-26TC:admin# enable dhcpv6_local_relay
Command: enable dhcpv6_local_relay
```
Success.

```
DGS-3000-26TC:admin#
```
# 23-4 disable dhcpv6\_local\_relay

#### **Description**

This command is used to disable the DHCPv6 local relay function of the switch

#### **Format**

**disable dhcpv6\_local\_relay**

#### **Parameters**

None.

#### **Restrictions**

Only Administrators and Operators can issue this command.

#### **Example**

To configure the DHCPv6 local relay global state to disable:

```
DGS-3000-26TC:admin# disable dhcpv6_local_relay
Command: disable dhcpv6_local_relay
```
Success.

DGS-3000-26TC:admin#

# 23-5 config dhcpv6\_relay

#### **Description**

This command is used to add/delete an IPv6 address which is a destination to forward (relay) DHCPv6 packets.

#### **Format**

**config dhcpv6\_relay [add | delete] ipif <ipif\_name 12> <ipv6addr>**

#### **Parameters**

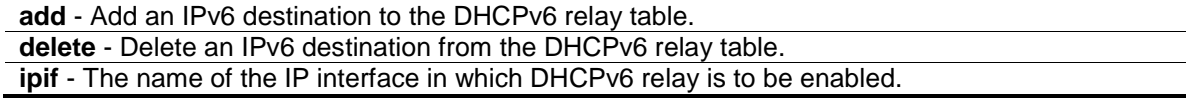

```
<ipif_name 12> - Enter the IP interface name here. This name can be up to 12 characters 
   long.
```
**<ipv6addr>** - Enter the DHCPv6 server IP address.

#### **Restrictions**

Only Administrators, Operators and Power-Users can issue this command.

#### **Example**

To add a DHCPv6 server to the relay table:

```
DGS-3000-26TC:admin# config dhcpv6_relay add ipif System 
2001:DB8:1234:0:218:FEFF:FEFB:CC0E
Command: config dhcpv6_relay add ipif System 2001:DB8:1234:0:218:FEFF:FEFB:CC0E
Success.
```
DGS-3000-26TC:admin#

# 23-6 config dhcpv6\_relay hop\_count

# **Description**

This command is used to configure the DHCPv6 relay hop\_count of the switch.

# **Format**

**config dhcpv6\_relay hop\_count <value 1-32>**

#### **Parameters**

**<value 1-32>** - Enter the number of relay agents that have relayed this message. The default value is 4.

# **Restrictions**

Only Administrators, Operators and Power-Users can issue this command.

#### **Example**

To configure the maximum hops of a DHCPv6 relay packet could be transferred to 4:

```
DGS-3000-26TC:admin# config dhcpv6_relay hop_count 4 
Command: config dhcpv6_relay hop_count 4 
Success.
```
DGS-3000-26TC:admin#

# 23-7 config dhcpv6\_relay ipif

# **Description**

This command is used to configure the DHCPv6 relay state of one specific interface or all interfaces.

# **Format**

**config dhcpv6\_relay ipif [<ipif\_name 12> | all] state [enable | disable]**

#### **Parameters**

**<ipif\_name 12>** - Enter the IP interface name used here. This name can be up to 12 characters long.

**all** - Specify that all the configured IP interfaces wil be used.

**state** - Specify if the DHCPv6 relay state will be enabled or disabled. **enable** - Choose this parameter to enable the DHCPv6 relay state of the interface. **disable** - Choose this parameter to disable the DHCPv6 relay state of the interface.

#### **Restrictions**

Only Administrators, Operators and Power-Users can issue this command.

# **Example**

To configure the DHCPv6 relay state of the System interface to enable:

```
DGS-3000-26TC:admin# config dhcpv6_relay ipif System state enable
Command: config dhcpv6_relay ipif System state enable
```
Success.

DGS-3000-26TC:admin#

# 23-8 config dhcpv6\_local\_relay vlan

# **Description**

This command is used to enable or disable the DHCPv6 local relay function for a specified VLAN.

# **Format**

**config dhcpv6\_local\_relay vlan [<vlan\_name 32> |vlanid <vlan\_id>] state [enable | disable]**

#### **Parameters**

**<vlan\_name 32>** - Enter the VLAN name that will be used for this configuration **vlanid** - Specify the VLAN ID that will be used for this configuration. It supports up to 48 VLANs. **<vlan\_id>** - Enter the VLAN ID that will be used for this configuration. It supports up to 48 VLANs. **state** - Specify the DHCPv6 local relay function's state for the specified VLAN. **enable** - Specify to enable the DHCPv6 local relay function's state for the specified VLAN.

**disable** - Specify to disable the DHCPv6 local relay function's state for the specified VLAN.

# **Restrictions**

Only Administrators, Operators, and Power-Users can issue this command.

#### **Example**

To enable the DHCPv6 local relay function for the default VLAN:

```
DGS-3000-26TC:admin# config dhcpv6_local_relay vlan default state enable
Command: config dhcpv6_local_relay vlan default state enable
Success.
DGS-3000-26TC:admin#
```
# 23-9 config dhcpv6\_relay option\_18

#### **Description**

This command is used to configure the DHCPv6 relay agent information for processing option 18 within the switch.

#### **Format**

**config dhcpv6\_relay option\_18 {state [enable | disable] | check [enable | disable] | interface\_id [default | cid | vendor1]}(1)**

# **Parameters**

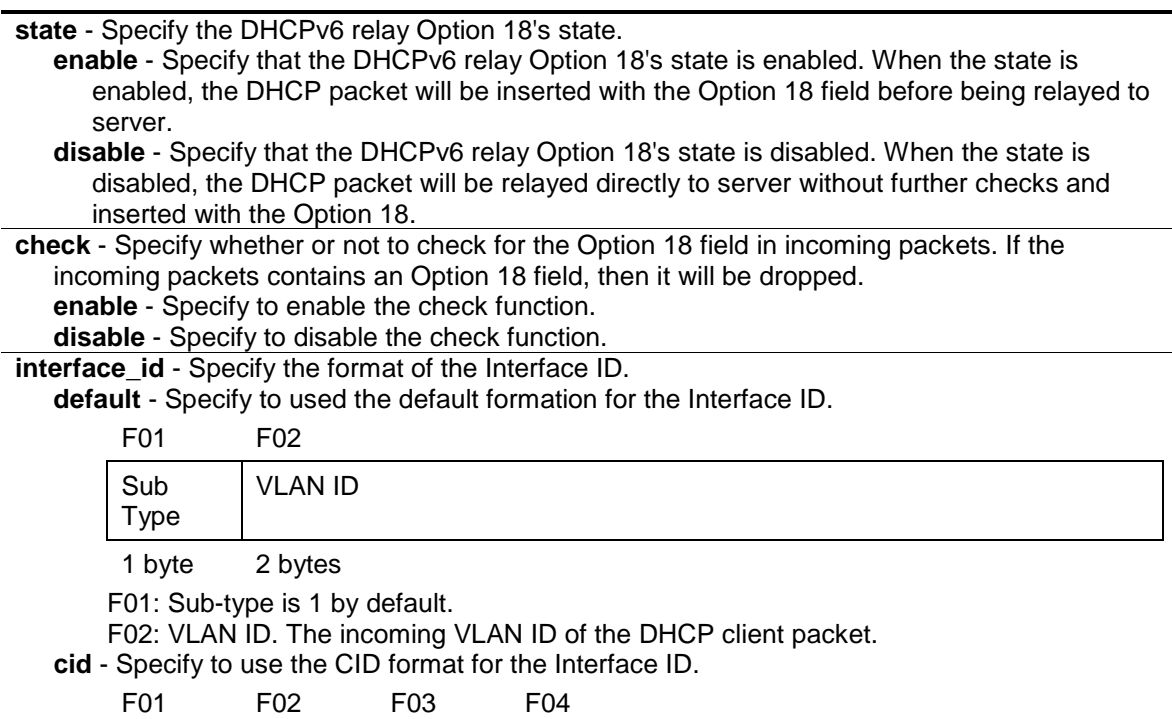

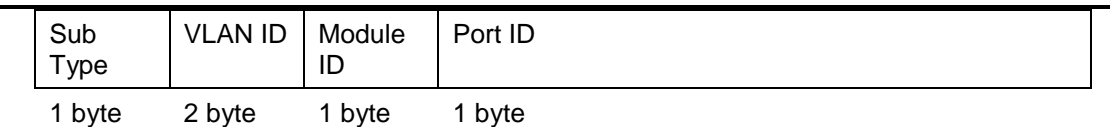

F01: Sub-option type 2.

F02: VLAN ID. The VLAN ID of the incoming DHCP client packet.

F03: Module ID. For a stand-alone switch, it is 0. For a stacked switch, it is the box ID of that switch.

F04: Port ID. The port number of the incoming DHCP client packet. The port number starts from 1.

**vendor1** - Specify to use the Vendor 1 format for the Interface ID.

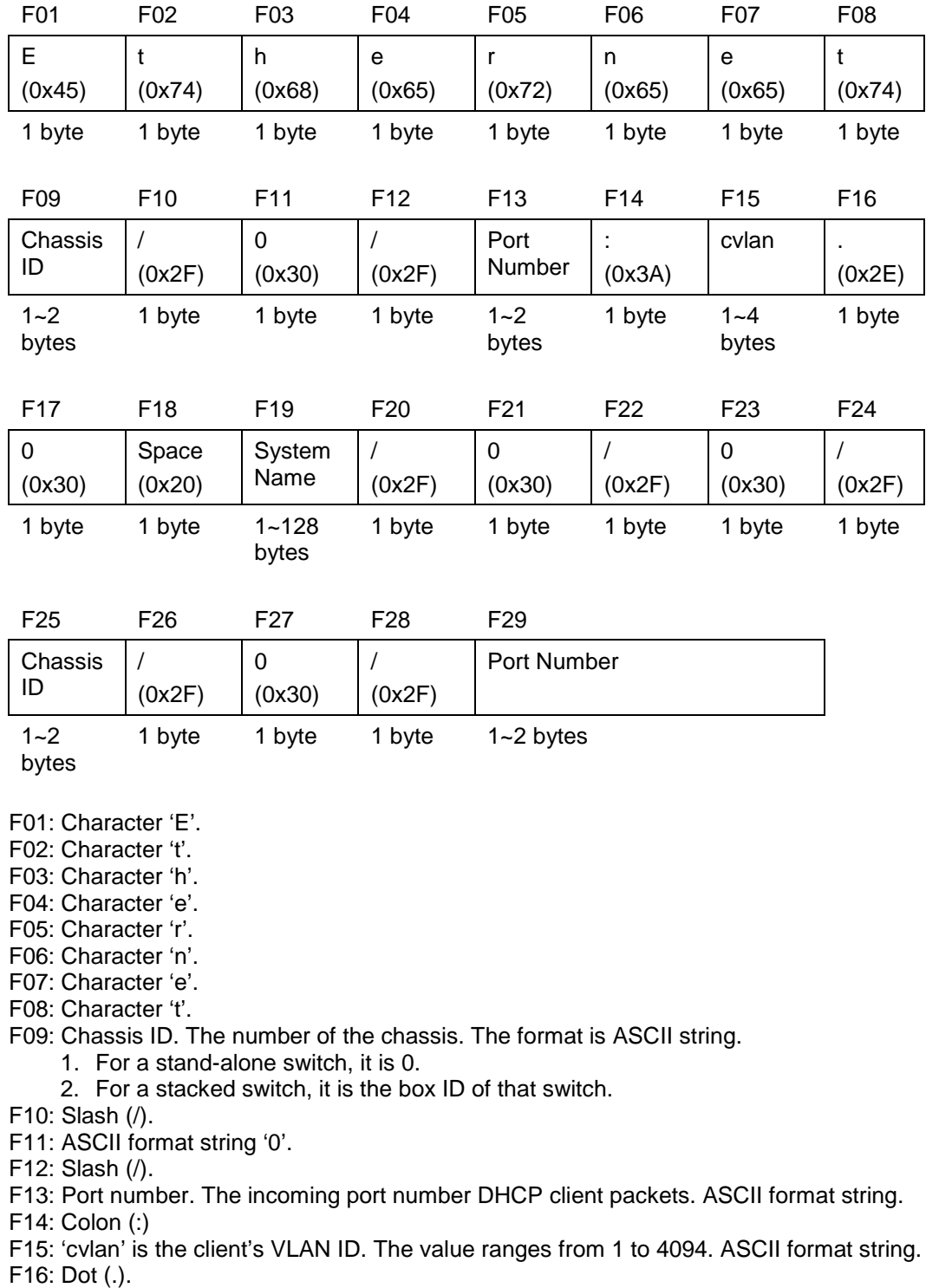

F17: ASCII format string '0'. F18: Space. F19: System name of the Switch. **NOTE:** If the System name exceeds 128 bytes, it will only use the first 128 bytes. F20: Slash (/). F21: ASCII format string '0'. F22: Slash (/). F23: ASCII format string '0'. F24: Slash (/). F25: Chassis ID. This value is the same as F09. F26: Slash (/). F27: ASCII format string '0'. F28: Slash (/). F29: Port number. The incoming port number of DHCP client packets. ASCII format string.

#### **Restrictions**

Only Administrators, Operators, and Power-Users can issue this command.

#### **Example**

To configure the DHCPv6 relay option 18:

```
DGS-3000-26TC:admin#config dhcpv6_relay option_18 state enable 
Command: config dhcpv6_relay option_18 state enable 
Success.
DGS-3000-26TC:admin#config dhcpv6_relay option_18 check enable 
Command: config dhcpv6_relay option_18 check enable 
Success.
DGS-3000-26TC:admin#config dhcpv6_relay option_18 interface_id default 
Command: config dhcpv6_relay option_18 interface_id default 
Success.
DGS-3000-26TC:admin#config dhcpv6_relay option_18 interface_id cid
Command: config dhcpv6_relay option_18 interface_id cid 
Success.
DGS-3000-26TC:admin#config dhcpv6_relay option_18 interface_id vendor1
Command: config dhcpv6_relay option_18 interface_id vendor1
Success.
DGS-3000-26TC:admin#
```
# 23-10 config dhcpv6\_relay option\_37

# **Description**

This command is used to configure the processing of option 37 for the DHCPv6 relay function

# **Format**

**config dhcpv6\_relay option\_37 {state [enable | disable] | check [enable | disable] | remote\_id [default | cid\_with\_user\_define <desc 128> | user\_define <desc 128> | vendor1]}(1)**

# **Parameters**

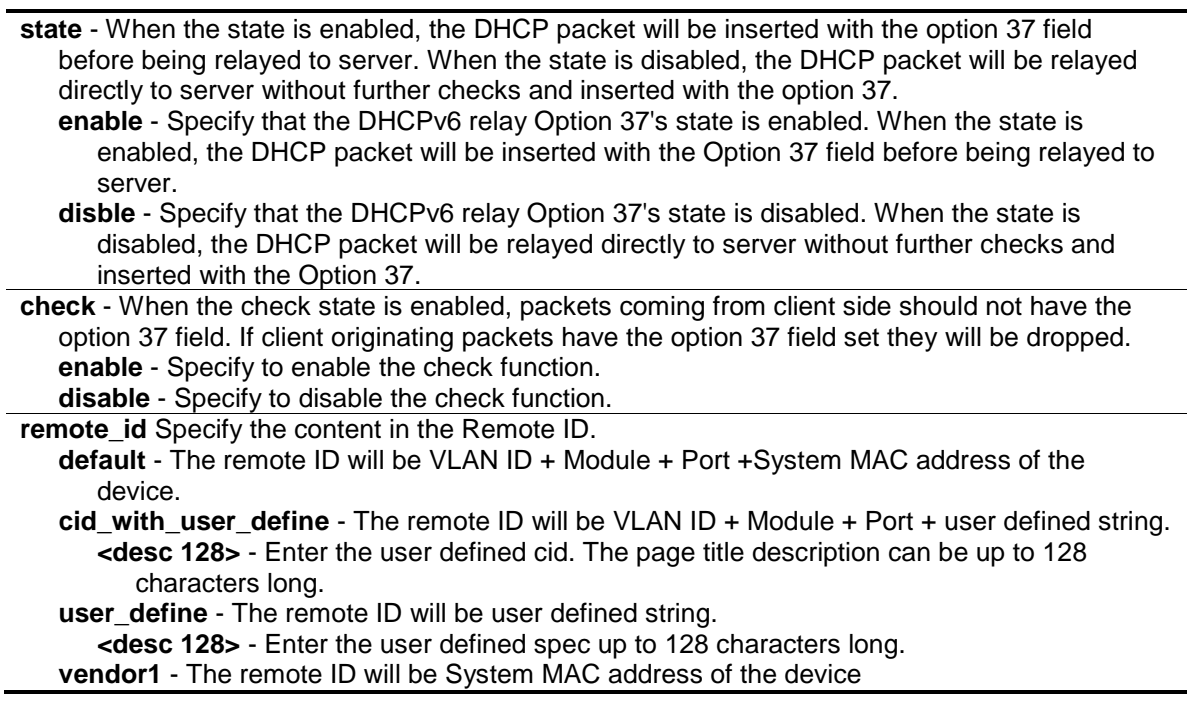

# **Restrictions**

Only Administrators, Operators and Power-Users can issue this command.

# **Example**

To configure the DHCPv6 relay option 37:

```
DGS-3000-26TC:admin#config dhcpv6_relay option_37 state enable 
Command: config dhcpv6_relay option_37 state enable 
Success.
DGS-3000-26TC:admin#config dhcpv6_relay option_37 check enable 
Command: config dhcpv6_relay option_37 check enable 
Success.
DGS-3000-26TC:admin#config dhcpv6_relay option_37 remote_id default 
Command: config dhcpv6_relay option_37 remote_id default 
Success.
DGS-3000-26TC:admin#config dhcpv6_relay option_37 remote_id cid_with_user_define 
D-link DGS3200 Series
Command: config dhcpv6_relay option_37 remote_id cid_with_user_define D-link 
DGS3200 Series 
Success.
DGS-3000-26TC:admin#config dhcpv6_relay option_37 remote_id user_define D-link 
DGS3200 Series 
Command: config dhcpv6_relay option_37 remote_id user_define D-link DGS3200 
Series 
Success.
DGS-3000-26TC:admin#config dhcpv6_relay option_37 remote_id vendor1
Command: config dhcpv6_relay option_37 remote_id vendor1 
Success.
DGS-3000-26TC:admin#
```
# 23-11 show dhcpv6\_relay

# **Description**

This command is used to display the current DHCPv6 relay configuration of all interfaces, or if an IP interface name is specified, the DHCPv6 relay configuration for that IP interface.

# **Format**

**show dhcpv6\_relay {ipif <ipif\_name 12>}**

#### **Parameters**

**ipif** - (Optional) The name of the IP interface for which to display the current DHCPv6 relay configuration. **<ipif\_name 12>** - Enter the IP interface name used here. This name can be up to 12 characters long. If no IP interface is specified, all configured DHCPv6 relay interfaces are displayed.

#### **Restrictions**

None.

#### **Example**

To display local DHCPv6 relay configuration:

```
DGS-3000-26TC:admin#show dhcpv6_relay
Command: show dhcpv6_relay
DHCPv6 Relay Global State : Disabled
DHCPv6 Hops Count Limit : 4
DHCPv6 Relay Information Option 18 State : Disabled
DHCPv6 Relay Information Option 18 Check : Disabled
DHCPv6 Relay Information Option 18 Interface ID Type : Default
DHCPv6 Relay Information Option 37 State : Disabled
DHCPv6 Relay Information Option 37 Check : Disabled
DHCPv6 Relay Information Option 37 Remote ID Type : Default
DHCPv6 Relay Information Option 37 Remote ID :
---------------------------------------------------------------
IP Interface : System
DHCPv6 Relay Status : Enabled
Server Address :
Total Entries : 1
DGS-3000-26TC:admin#
```
# 23-12 show dhcpv6\_local\_relay

#### **Description**

This command is used to display the current DHCPv6 local relay configuration.

#### **Format**

**show dhcpv6\_local\_relay**

# **Parameters**

None.

# **Restrictions**

None.

# **Example**

To display local DHCPv6 relay configuration:

```
DGS-3000-26TC:admin#oper#show dhcpv6_local_relay 
Command: show dhcpv6_local_relay 
DHCPv6 Local Relay Status : Disabled
DHCPv6 Local Relay VID List : 1,3-4
DGS-3000-26TC:admin#
```
296

# Chapter 24 DHCPv6 Server Command List

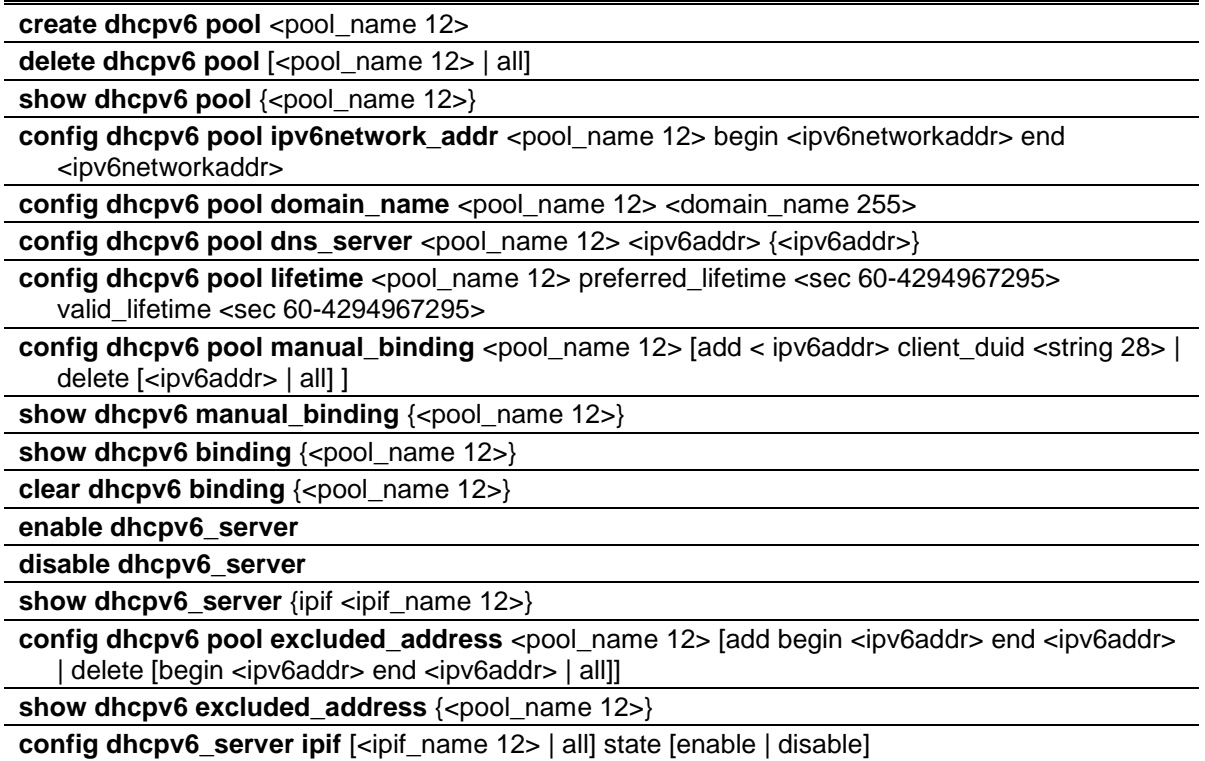

# 24-1 create dhcpv6 pool

# **Description**

This command is used to create a DHCPv6 pool for the DHCPv6 server.

# **Format**

create dhcpv6 pool <pool\_name 12>

#### **Parameters**

**<pool\_name 12>** - Enter the pool name here. This name can be up to 12 characters long.

# **Restrictions**

Only Administrators, Operators and Power-Users can issue this command.

# **Example**

To create a DHCPv6 pool pool1:

```
DGS-3000-26TC:admin# create dhcpv6 pool pool1
Command : create dhcpv6 pool pool1
```
success

DGS-3000-26TC:admin#

# 24-2 delete dhcpv6 pool

#### **Description**

This command is used to delete one or all DHCPv6 pools.

#### **Format**

delete dhcpv6 pool [<pool\_name 12> | all]

#### **Parameters**

```
<pool_name 12> - Enter the DHCPv6 pool name to be removed here. This name can be up to 
   12 characters long.
all - Specify that all the DHCPv6 pools will be removed.
```
#### **Restrictions**

Only Administrators, Operators and Power-Users can issue this command.

#### **Example**

To delete the DHCPv6 pool by specifying the pool name pool1:

```
DGS-3000-26TC:admin# delete dhcpv6 pool pool1
Command: delete dhcpv6 pool pool1
Success.
```
DGS-3000-26TC:admin#

# 24-3 show dhcpv6 pool

#### **Description**

This command is used to display one or all DHCPv6 pools configuration.

#### **Format**

**show dhcpv6 pool {<pool\_name 12>}**

# **Parameters**

**<pool\_name 12>** - (Optional) Enter the DHCPv6 pool name to be displayed here. This name can be up to 12 characters long.

If no parameters are specified, all the DHCPv6 pools will be displayed.

#### **Restrictions**

None.

#### **Example**

To show the DHCPv6 pool by specifying the pool name pool1:

```
DGS-3000-26TC:admin# show dhcpv6 pool pool1
Command: show dhcpv6 pool pool1 
Pool Name : pool1
Begin Network Address : 2000::1/64
End Network Address : 2000::200/64
Domain Name : domain.com
DNS Server Address : 2000::ff
                     : 2000::fe
Preferred Lifetime : 604800 (sec)
Valid Lifetime : 2592000 (sec)
Total Pool Entries: 1 
DGS-3000-26TC:admin#
```
# 24-4 config dhcpv6 pool ipv6network\_addr

# **Description**

This command is used to configure the range of IPv6 network addresses for the DHCPv6 pool. The IPv6 addresses in the range are free to be assigned to any DHCPv6 client. When the DHCPv6 server receives a request from the client, the server will automatically find an available pool to allocate an IPv6 address.

The begin\_networkaddr and end\_networkaddr must observer some rules as followed:

The prefix of the begin\_networkaddr and end\_networkaddr are not consistence, otherwise, the switch will print an error message: The prefix of begin networkaddr and end networkaddr must be consistence.(e.g.: the begin\_networkaddr is 2000::1/64, and the end\_networkaddr is 3000::100/64)

The begin address must not be large than end address, otherwise, the switch will print an error message: The begin IPv6 address must be lower than or equal to the end IPv6 address.(e.g.: the begin\_networkaddr is 2000::200/64, and the end\_networkaddr is 2000::100/64)

There must not be intersection between the IPv6 address ranges of two pools, otherwise, the Switch will print an error message: IPv6network address collision. (e.g.: pool1: 2000::1/64 --- 2000::100/64, pool2: 2000::50/64 --- 2000::200/64)

The IPv6 network address can't be Link-local address and Multicast address, otherwise, the Switch will print an error message: "The IPv6 network address can't be Link-local address or Multicast address. " (e.g.:: pool1: FE80::1/64 --- FE80::100/64, pool2: FE80::200/64 --- FE80::300/64

# **Format**

#### **config dhcpv6 pool ipv6network\_addr <pool\_name 12> begin <ipv6networkaddr> end <ipv6networkaddr>**

#### **Parameters**

**<pool\_name 12>** - Enter the DHCPv6 pool name used here. This name can be up to 12 characters long.

**begin** - Specify the beginning IPv6 network address of the DHCPv6 pool. **<ipv6networkaddr>** - Enter the beginning IPv6 network address of the DHCPv6 pool here. **end** - Specify the ending IPv6 network address of the DHCPv6 pool. **<ipv6networkaddr>** - Enter the ending IPv6 network address of the DHCPv6 pool here.

# **Restrictions**

Only Administrators, Operators and Power-Users can issue this command.

#### **Example**

To configure the range of IPv6 network address for the DHCPv6 pool pool1:

```
DGS-3000-26TC:admin# config dhcpv6 pool ipv6network_addr pool1 begin 2000::1/64 
end 2000::32/64
Command: config dhcpv6 pool ipv6network_addr pool1 begin 2000::1/64 end 
2000::32/64
success
```
DGS-3000-26TC:admin#

# 24-5 config dhcpv6 pool domain\_name

#### **Description**

This command is used to configure the domain name for the DHCPv6 pool of the Switch. The domain name configured here will be used as the default domain name by the client.

By default, the domain name is empty. If domain name is empty, the domain name information will not be provided to the client.

#### **Format**

**config dhcpv6 pool domain\_name <pool\_name 12> <domain\_name 255>**

#### **Parameters**

```
<pool_name 12> - Enter the DHCPv6 pool name used here. This name can be up to 12 
  characters long.
<domain_name 255> - Enter the domain name used here. This name can be up to 255 
  characters long.
```
# **Restrictions**

Only Administrators, Operators and Power-Users can issue this command.

# **Example**

To configure the domain name for the DHCPv6 pool pool1:

DGS-3000-26TC:admin# config dhcpv6 pool domain\_name pool1 dlink.com Command: config dhcpv6 pool domain\_name pool1 dlink.com

Success.

DGS-3000-26TC:admin#

# 24-6 config dhcpv6 pool dns\_server

# **Description**

This command is used to configure the DNS server's IPv6 addresses for a specific DHCPv6 pool. Users may add up to two DNS Server addresses. If DNS server is not specified, the DNS server information will not be provided to the client. Users could delete a DNS server address in the method of setting the DNS server address to zero.

# **Format**

**config dhcpv6 pool dns\_server <pool\_name 12> <ipv6addr> {<ipv6addr>}**

# **Parameters**

**<pool\_name 12>** - Enter the DHCPv6 pool name used here. This name can be up to 12 characters long. **<ipv6addr>** - Enter the primary DNS Server IPv6 address used for this pool here.

**<ipv6addr>** - (Optional) Enter the secondary DNS Server IPv6 address used for this pool here.

# **Restrictions**

Only Administrators, Operators and Power-Users can issue this command.

# **Example**

To configure the DNS server address for a DHCPv6 pool:

```
DGS-3000-26TC:admin# config dhcpv6 pool dns_server pool1 2000::200 2000::201
Command: config dhcpv6 pool dns_server pool1 2000::200 2000::201
Success.
DGS-3000-26TC:admin#
```
# 24-7 config dhcpv6 pool lifetime

# **Description**

This command is used to configure the preferred-lifetime and valid-lifetime of IPv6 address within a DHCPv6 pool.

- **Preferred lifetime** This is the length of time a valid address is preferred (i.e. the time until deprecation) When the preferred lifetime expires, the address becomes deprecated.
- **Valid lifetime** This is the length of time an address remains in its valid state (i.e. the time until invalidation). When the valid lifetime expires, the address becomes invalid.

The valid lifetime must be greater than or equal to the preferred lifetime.

#### **Format**

config dhcpv6 pool lifetime <pool\_name 12> preferred\_lifetime <sec 60-4294967295> **valid\_lifetime <sec 60-4294967295>**

#### **Parameters**

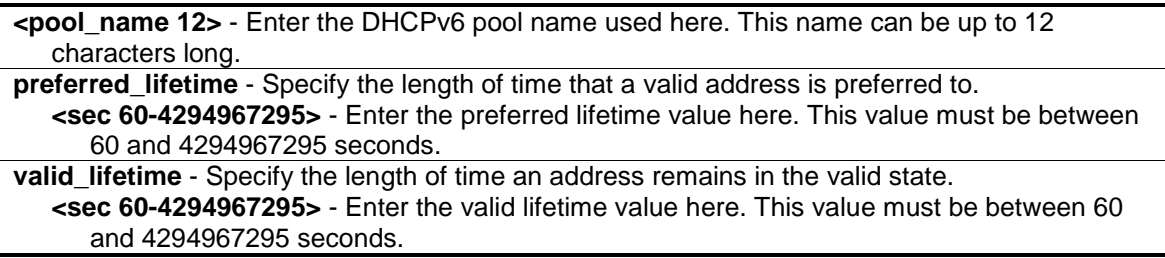

# **Restrictions**

Only Administrators, Operators and Power-Users can issue this command.

# **Example**

To configure the preferred-lifetime and valid-lifetime for the DHCPv6 pool:

```
DGS-3000-26TC:admin# config dhcpv6 pool lifetime pool1 preferred_lifetime 80 
valid_lifetime 100
Command: config dhcpv6 pool lifetime pool1 preferred_lifetime 80 valid_lifetime 
100
```
Success.

```
DGS-3000-26TC:admin#
```
# 24-8 config dhcpv6 pool manual\_binding

# **Description**

This command is used to configure a DHCPv6 pool manual binding entry. An address binding is a mapping between the IPv6 address and DUID (A DHCPv6 Unique Identifier for a DHCPv6 participant) of a client. The IPv6 address specified in the manual binding entry must be in the range of the DHCPv6 pool.

# **Format**

**config dhcpv6 pool manual\_binding <pool\_name 12> [add < ipv6addr> client\_duid <string 28> | delete [<ipv6addr> | all] ]**

#### **Parameters**

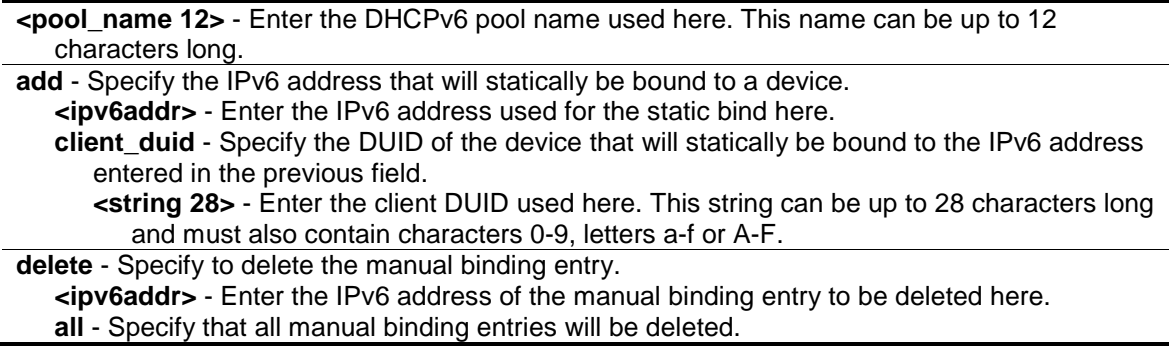

# **Restrictions**

Only Administrators, Operators and Power-Users can issue this command.

#### **Example**

To add a manual binding DHCPv6 entry:

```
DGS-3000-26TC:admin# config dhcpv6 pool manual_binding pool1 add 2000::3 
client_duid 00010006124dd5840021918d4d9f
Command: config dhcpv6 pool manual_binding pool1 add 2000::3 client_duid 
00010006124dd5840021918d4d9f
success
```
DGS-3000-26TC:admin#

# 24-9 show dhcpv6 manual\_binding

# **Description**

This command is used to display the manual binding entries for the selected or all DHCPv6 pools.

#### **Format**

show dhcpv6 manual binding {<pool\_name 12>}

#### **Parameters**

```
<pool_name 12> - (Optional) Enter the DHCPv6 pool name used here. This name can be up to 
   12 characters long.
```
If no parameter is specified, then all the entries will be displayed.

# **Restrictions**

None.

# **Example**

To display the manual binding entries of the DHCPv6 pool:

```
DGS-3000-26TC:admin# show dhcpv6 manual_binding
Command: show dhcpv6 manual_binding
Pool Name :net100
   Entry 1
     IPv6 Address: 3000:100:1::ABCD
     DUID : 00030006001572200700
Pool Name :net91
   Entry 1
     IPv6 Address: 3000:91:1::100
     DUID : 00030006aabbcc000000
   Entry 2
     IPv6 Address: 3000:91:1::101
     DUID : 00030006aabbcc000001
Total Entries: 3
DGS-3000-26TC:admin#
```
# 24-10 show dhcpv6 binding

# **Description**

This command is used to show the DHCPv6 dynamic binding information. Entering the command without the pool name will display all information regarding DHCPv6 dynamic binding on the switch. This command only displays the dynamic binding information, not including manual binding information.

# **Format**

**show dhcpv6 binding {<pool\_name 12>}**

# **Parameters**

```
<pool_name 12> - (Optional) Enter the DHCPv6 pool name used here. This name can be up to 
   12 characters long.
```
# **Restrictions**

None.

# **Example**

To display the DHCPv6 dynamic binding information on the Switch:

```
DGS-3000-26TC:admin# show dhcpv6 binding
Command: show dhcpv6 binding
Pool Name: net90 IPv6 Address: 3000:90:1::7 
                      DUID : 0003000600cd14517000
                      Preferred(s): 120 Valid(s): 240 
Pool Name: net100-2 IPv6 Address: 3000:100:1::1 
                       DUID : 00030006001572200300
                     Preferred(s): 120 Valid(s): 240
Total Entries : 2
DGS-3000-26TC:admin#
```
# 24-11 clear dhcpv6 binding

#### **Description**

This command is used to clear the DHCPv6 dynamic binding information.

#### **Format**

**clear dhcpv6 binding {<pool\_name 12>}**

#### **Parameters**

```
<pool_name 12> - (Optional) Enter the DHCPv6 pool name used here. This name can be up to 
  12 characters long.
```
# **Restrictions**

Only Administrators, Operators and Power-Users can issue this command.

# **Example**

To clear the DHCPv6 dynamic binding information on the Switch:

```
DGS-3000-26TC:admin# clear dhcpv6 binding
Command: clear dhcpv6 binding
Success.
```
DGS-3000-26TC:admin#

# 24-12 enable dhcpv6\_server

# **Description**

This command is used to enable the DHCPv6 server function on the Switch.

# **Format**

**enable dhcpv6\_server**

# **Parameters**

None.

# **Restrictions**

Only Administrators, Operators and Power-Users can issue this command.

# **Example**

To configure the DHCPv6 server global state to enable:

```
DGS-3000-26TC:admin# enable dhcpv6_server
Command: enable dhcpv6_server
```
Success.

DGS-3000-26TC:admin#

# 24-13 disable dhcpv6\_server

# **Description**

This command is used to disable the DHCPv6 server function on the Switch.

# **Format**

**disable dhcpv6\_server**

# **Parameters**

None.

# **Restrictions**

Only Administrators, Operators and Power-Users can issue this command.

# **Example**

To configure the DHCPv6 server global state to disable:

```
DGS-3000-26TC:admin# disable dhcpv6_server
Command: disable dhcpv6_server
```
Success.

DGS-3000-26TC:admin#

# 24-14 show dhcpv6\_server

#### **Description**

This command is used to display the DHCPv6 server setting.

#### **Format**

**show dhcpv6\_server {ipif <ipif\_name 12>}**

#### **Parameters**

```
ipif - (Optional) Specify the IP interface name to be displayed.
   <ipif_name 12> - Enter the IP interface name to be displayed here. This name can be up to 
      12 characters long.
```
# **Restrictions**

None.

# **Example**

To display the DHCPv6 server setting:

```
DGS-3000-26TC:admin# show dhcpv6_server
Command: show dhcpv6_server
DHCPv6 Server Global State: Disabled
---------------------------------------------------------------
IP Interface : System
DHCPv6 Server State : Enabled
IP Interface : ipif1
DHCPv6 Server State : Enabled
Total Entries : 2
DGS-3000-26TC:admin#
```
# 24-15 config dhcpv6 pool excluded\_address

#### **Description**

This command is used to configure the reserved IPv6 addresses on the DHCPv6 server. This command will configure the IPv6 addresses range that the DHCPv6 server should not assign to DHCPv6 client. The exclude address range must be the subset of the specified pool.

# **Format**

**config dhcpv6 pool excluded\_address <pool\_name 12> [add begin <ipv6addr> end <ipv6addr> | delete [begin <ipv6addr> end <ipv6addr> | all]]**

#### **Parameters**

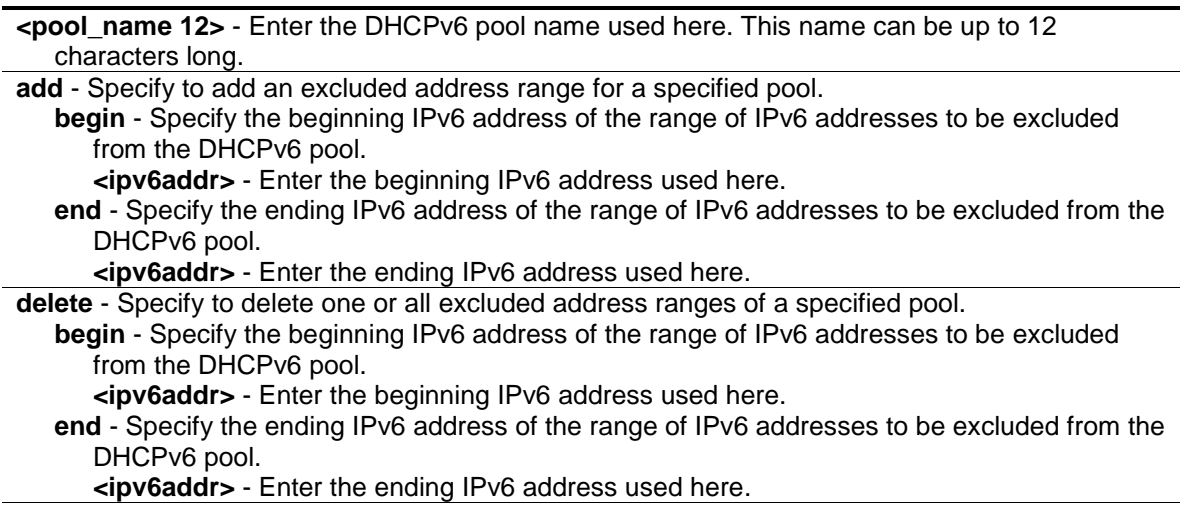

**all** - Specify to delete all excluded address ranges of a specified pool.

# **Restrictions**

Only Administrators, Operators and Power-Users can issue this command.

#### **Example**

To add the IPv6 addresses range that DHCPv6 server should not assign to clients:

```
DGS-3000-26TC:admin# config dhcpv6 pool excluded_address pool1 add begin 
2000::3 end 2000::8
Command: config dhcpv6 pool excluded_address pool1 add begin 2000::3 end 
2000::8
Success.
```
DGS-3000-26TC:admin#

# 24-16 show dhcpv6 excluded\_address

#### **Description**

This command is used to display the groups of IPv6 addresses which are excluded from the legal assigned IPv6 address

#### **Format**

**show dhcpv6 excluded\_address {<pool\_name 12>}**

#### **Parameters**

**<pool\_name 12>** - (Optional) Enter the DHCPv6 pool name used here. This name can be up to 12 characters long.

#### **Restrictions**

None.

#### **Example**

To display the excluded address information:

```
DGS-3000-26TC:admin# show dhcpv6 excluded_address
Command: show dhcpv6 excluded_address
Pool Name: net100
   Range 1
     Begin Address: 3000:110:1::1
     End Address : 3000:110:1::7
   Range 2
     Begin Address: 3000:110:1::9
     End Address : 3000:110:1::9
   Range 3
     Begin Address: 3000:110:1::11
     End Address : 3000:110:1::11
   Range 4
     Begin Address: 3000:110:1::13
     End Address : 3000:110:1::13
Total Entries : 5
DGS-3000-26TC:admin#
```
# 24-17 config dhcpv6\_server ipif

# **Description**

This command is used to configure the DHCPv6 Server state per interface.

# **Format**

**config dhcpv6\_server ipif [<ipif\_name 12> | all] state [enable | disable]**

# **Parameters**

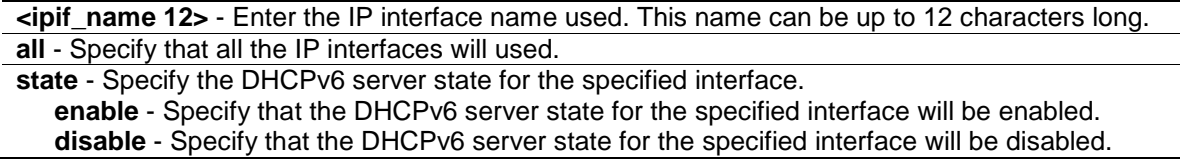

# **Restrictions**

Only Administrators, Operators and Power-Users can issue this command.

# **Example**

To configure the DHCPv6 Server state of System Interface to enable:

DGS-3000-26TC:admin# config dhcpv6\_server ipif System state enable Command: config dhcpv6\_server ipif System state enable

Success.

DGS-3000-26TC:admin#

# Chapter 25 Digital Diagnostic Monitoring (DDM) Command List

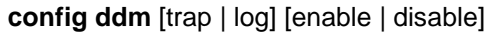

**config ddm ports** [<portlist> | all] [[temperature\_threshold {high\_alarm <degrees> | low\_alarm <degrees> | high\_warning<degrees> | low\_warning <degrees>}(1) | voltage\_threshold {high\_alarm <voltage> | low\_alarm<voltage> | high\_warning<voltage> | low\_warning<voltage>}(1) | bias\_current\_threshold {high\_alarm <milliampere> | low\_alarm <milliampere> | high\_warning <milliampere> | low\_warning<milliampere>}(1) | tx\_power\_threshold {high\_alarm <mw\_or\_dbm> | low\_alarm <mw\_or\_dbm> | high\_warning <mw\_or\_dbm> | low\_warning <mw\_or\_dbm>}(1) | rx\_power\_threshold {high\_alarm <mw\_or\_dbm> | low\_alarm <mw\_or\_dbm> | high\_warning <mw\_or\_dbm> | low\_warning <mw\_or\_dbm>}(1)] | {state [enable | disable] | shutdown [alarm | warning | none]}(1) | reload\_threshold]

#### **show ddm**

show ddm ports {<portlist>} [status | configuration] **config ddm power\_unit** [mw | dbm]

# 25-1 config ddm

#### **Description**

This command is used to configures the DDM log and trap action when encountering an exceeding alarm or warning thresholds event.

# **Format**

#### **config ddm [trap | log] [enable | disable]**

#### **Parameters**

**trap** - Specify whether to send traps, when the operating parameter exceeds the corresponding threshold. The DDM trap is disabled by default.

**log** - Specify whether to send a log, when the operating parameter exceeds the corresponding threshold. The DDM log is enabled by default. **enable** - Specify to enable the log or trap sending option.

**disable** - Specify to disable the log or trap sending option.

# **Restrictions**

Only Administrators and Operators can issue this command.

# **Example**

To configure DDM log state to enable:

```
DGS-3000-26TC:admin#config ddm log enable
Command: config ddm log enable
```
Success.

DGS-3000-26TC:admin#

To configure DDM trap state to enable:

```
DGS-3000-26TC:admin#config ddm trap enable
Command: config ddm trap enable
Success.
```
DGS-3000-26TC:admin#

# 25-2 config ddm ports

#### **Description**

This command is used to configure the DDM settings of the specified ports.

#### **Format**

config ddm ports [<portlist> | all] [[temperature\_threshold {high\_alarm <degrees> | **low\_alarm <degrees> | high\_warning<degrees> | low\_warning <degrees>}(1) | voltage\_threshold {high\_alarm <voltage> | low\_alarm<voltage> | high\_warning<voltage> | low\_warning<voltage>}(1) | bias\_current\_threshold {high\_alarm <milliampere> | low\_alarm <milliampere> | high\_warning <milliampere> | low\_warning<milliampere>}(1) | tx\_power\_threshold {high\_alarm <mw\_or\_dbm> | low\_alarm <mw\_or\_dbm> | high\_warning <mw\_or\_dbm> | low\_warning <mw\_or\_dbm>}(1) | rx\_power\_threshold {high\_alarm <mw\_or\_dbm> | low\_alarm <mw\_or\_dbm> | high\_warning <mw\_or\_dbm> | low\_warning <mw\_or\_dbm>}(1)] | {state [enable | disable] | shutdown [alarm | warning | none]}(1) | reload\_threshold]**

# **Parameters**

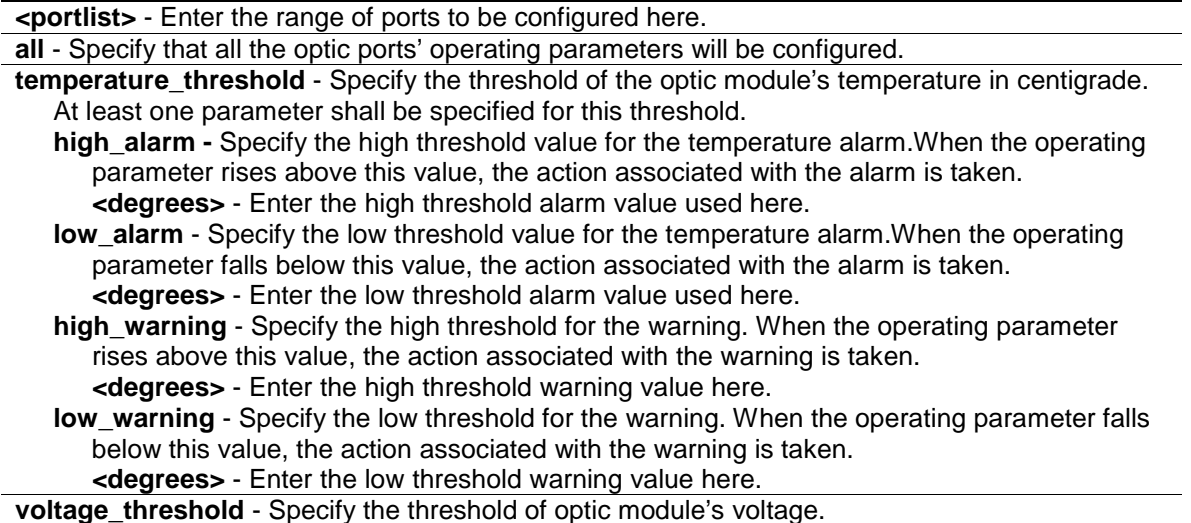

**high alarm -** Specify the high threshold value for the temperature alarm. When the operating parameter rises above this value, the action associated with the alarm is taken. **<voltage>** - Enter the high threshold alarm value used here.

**low\_alarm** - Specify the low threshold value for the temperature alarm.When the operating parameter falls below this value, the action associated with the alarm is taken. **<voltage>** - Enter the low threshold alarm value used here.

**high\_warning** - Specify the high threshold for the warning. When the operating parameter rises above this value, the action associated with the warning is taken. **<voltage>** - Enter the high threshold warning value here.

**low warning** - Specify the low threshold for the warning. When the operating parameter falls below this value, the action associated with the warning is taken. **<voltage>** - Enter the low threshold warning value here.

**bias current threshold** - Specify the threshold of the optic module's bias current.

high alarm - Specify the threshold of the optic module's output power. **<milliampere>** - Enter the high threshold alarm value used here.

- **low\_alarm** Specify the threshold of optic module's received power. **<milliampere>** - Enter the low threshold alarm value used here.
- **high warning** Specify the high threshold for the warning. When the operating parameter rises above this value, the action associated with the warning is taken.
	- **<milliampere>** Enter the high threshold warning value here.
- **low warning** Specify the low threshold for the warning. When the operating parameter falls below this value, the action associated with the warning is taken.

**<milliampere>** - Enter the low threshold warning value here.

**tx\_power\_threshold** - Specify the threshold of the optic module's output power.

**high\_alarm** - Specify the high threshold for the alarm. When the operating parameter rises above this value, the action associated with the alarm is taken.

**<mw\_or\_dbm>** - Enter the high threshold alarm value used here.

**low** alarm - Specify the low threshold for the alarm. When the operating parameter falls below this value, the action associated with the alarm is taken.

**<mw\_or\_dbm>** - Enter the low threshold alarm value used here.

**high\_warning** - Specify the high threshold for the warning. When the operating parameter rises above this value, the action associated with the warning is taken. **<mw\_or\_dbm>** - Enter the high threshold warning value here.

**low\_warning** - Specify the low threshold for the warning. When the operating parameter falls below this value, the action associated with the warning is taken. **<mw\_or\_dbm>** - Enter the low threshold warning value here.

**rx\_power\_threshold** - Specify the threshold of optic module's received power.

**high alarm** - Specify the high threshold for the alarm. When the operating parameter rises above this value, the action associated with the alarm is taken.

**<mw\_or\_dbm>** - Enter the high threshold alarm value used here.

**low\_alarm** - Specify the low threshold for the alarm. When the operating parameter falls below this value, the action associated with the alarm is taken.

**<mw\_or\_dbm>** - Enter the low threshold alarm value used here.

**high\_warning** - Specify the high threshold for the warning. When the operating parameter rises above this value, the action associated with the warning is taken. **<mw\_or\_dbm>** - Enter the high threshold warning value here.

**low warning** - Specify the low threshold for the warning. When the operating parameter falls below this value, the action associated with the warning is taken.

**<mw\_or\_dbm>** - Enter the low threshold warning value here.

**state** - Specify the DDM state to enable or disable. If the state is disabled, no DDM action will take effect.

**enable** - Specify to enable the DDM state.

**disable** - Specify to disable the DDM state.

**shutdown** - Specify whether or not to shutdown the port when the operating parameter exceeds the corresponding alarm threshold or warning threshold. The default value is none. **alarm** - Shuts down the port when the configured alarm threshold range is exceeded. **warning** - Shuts down the port when the configured warning threshold range is exceeded. **none** - The port will never shut down regardless if the threshold ranges are exceeded or not.

**reload\_threshold** - Specify the reloading threshold limit. Manually reload the DDM threshold configuration.

#### **Restrictions**

Only Administrators and Operators can issue this command.

# **Example**

To configure the port 25's temperature threshold:

```
DGS-3000-26TC:admin#config ddm ports 25 temperature_threshold high_alarm 
84.9532 low_alarm -10 high_warning 70 low_warning 2.25
Command: config ddm ports 25 temperature_threshold high_alarm 84.9532 low_alarm
-10 high_warning 70 low_warning 2.25
According to the DDM precision definition, closest value 84.9531 is chosen.
Success.
DGS-3000-26TC:admin#
```
To configure the port 25's voltage threshold:

```
DGS-3000-26TC:admin#config ddm ports 25 voltage_threshold high_alarm 4.25 
low_alarm 2.5 high_warning 3.5 low_warning 3
Command: config ddm ports 25 voltage_threshold high_alarm 4.25 low_alarm 2.5 
high_warning 3.5 low_warning 3
```
Success.

DGS-3000-26TC:admin#

To configure the port 25's bias current threshold:

DGS-3000-26TC:admin#config ddm ports 25 bias\_current\_threshold high\_alarm 7.25 low\_alarm 0.004 high\_warning 0.5 low\_warning 0.008 Command: config ddm ports 25 bias\_current\_threshold high\_alarm 7.25 low\_alarm 0.004 high\_warning 0.5 low\_warning 0.008

Success.

DGS-3000-26TC:admin#

To configure the port 25's transmit power threshold:

DGS-3000-26TC:admin#config ddm ports 25 bias\_current\_threshold high\_alarm 7.25 low\_alarm 0.004 high\_warning 0.5 low\_warning 0.008 Command: config ddm ports 25 bias\_current\_threshold high\_alarm 7.25 low\_alarm 0.004 high\_warning 0.5 low\_warning 0.008

Success.

DGS-3000-26TC:admin#

To configure the port 25's receive power threshold:

DGS-3000-26TC:admin#config ddm ports 25 rx\_power\_threshold high\_alarm 4.55 low\_alarm 0.01 high\_warning 3.5 low\_warning 0.03 Command: config ddm ports 25 rx\_power\_threshold high\_alarm 4.55 low\_alarm 0.01 high\_warning 3.5 low\_warning 0.03 Success.

DGS-3000-26TC:admin#

To configure the port 25's actions associate with the alarm:

DGS-3000-26TC:admin#config ddm ports 25 state enable shutdown alarm Command: config ddm ports 25 state enable shutdown alarm

Success.

DGS-3000-26TC:admin#

# 25-3 show ddm

#### **Description**

This command is used to display the DDM global settings.

#### **Format**

**show ddm**

#### **Parameters**

None.

# **Restrictions**

None.

# **Example**

To display the DDM global settings:

```
DGS-3000-26TC:admin#show ddm
Command: show ddm
DDM Log :Enabled
DDM Trap :Disabled
DDM Tx/Rx Power Unit : mw
DGS-3000-26TC:admin
```
# 25-4 show ddm ports

#### **Description**

This command is used to show the current operating DDM parameters and configuration values of the optic module of the specified ports. There are two types of thresholds: the administrative configuration and the operation configuration threshold.

For the optic port, when a particular threshold was configured by user, it will be shown in this command with a tag indicating that it is a threshold that user configured, else it would be the threshold read from the optic module that is being inserted.

#### **Format**

#### **show ddm ports {<portlist>} [status | configuration]**

#### **Parameters**

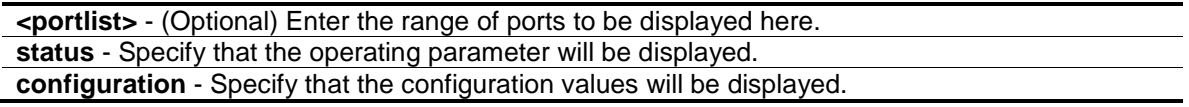

#### **Restrictions**

None.

# **Example**

To display ports 25-26's operating parameters:

```
DGS-3000-26TC:admin#show ddm ports 25-26 status
Command: show ddm ports 25-26 status
Port Temperature Voltage Bias Current TX Power RX Power
      (in Celsius) (V) (mA) (mW) (mW)
------- ------------- ---------- -------------- ---------- ------------
25 - - - - - - - - - - - -
26 - - - - - - - - - - - -
CTRL+C ESC q Quit SPACE n Next Page p Previous Page r Refresh
```
# 25-5 config ddm power\_unit

#### **Description**

This command is used to configure the unit of DDM TX and RX power.

# **Format**

**config ddm power\_unit [mw | dbm]**

#### **Parameters**

**mw** - Specify the DDM TX and RX power unit as mW.

**dbm** - Specify the DDM TX and RX power unit as dBm.

# **Restrictions**

Only Administrators and Operators can issue this command.

# **Example**

To configure the DDM TX and RX power unit as dBm:

```
DGS-3000-26TC:admin#config ddm power_unit dbm
Command: config ddm power_unit dbm
Success.
DGS-3000-26TC:admin#
```
# Chapter 26 D-Link Unidirectional Link Detection (DULD) Command List

config duld ports [<portlist> | all] {state [enable | disable] | mode [shutdown | normal] | discovery\_time <sec 5-65535>}(1)

**show duld ports** {<portlist>}

# 26-1 config duld ports

# **Description**

This command is used to configure unidirectional link detection on ports. Unidirectional link detection provides discovery mechanism based on 802.3ah to discovery its neighbor. If the OAM discovery can complete in configured discovery time, it concludes the link is bidirectional. Otherwise, it starts detecting task to detect the link status.

#### **Format**

**config duld ports [<portlist> | all] {state [enable | disable] | mode [shutdown | normal] | discovery\_time <sec 5-65535>}(1)**

#### **Parameters**

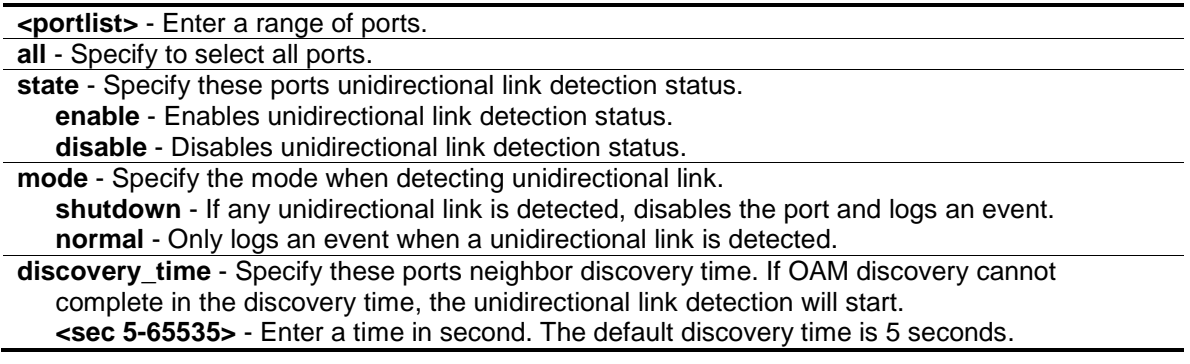

# **Restrictions**

Only Administrators, Operators and Power-Users can issue this command.

# **Example**

To enable unidirectional link detection on port 1:

DGS-3000-26TC:admin#config duld ports 1 state enable Command: config duld ports 1 state enable

Success.

```
DGS-3000-26TC:admin#
```
# 26-2 show duld ports

# **Description**

This command is used to show unidirectional link detection information.

#### **Format**

#### **show duld ports {<portlist>}**

#### **Parameters**

**<portlist>** - (Optional) Enter a range of ports.

#### **Restrictions**

None.

# **Example**

To show ports 1-4 unidirectional link detection information:

```
DGS-3000-26TC:admin#show duld ports 1-4
Command: show duld ports 1-4
Port Admin State Oper Status Mode Link Status Discovery Time(Sec)
----- ----------- ----------- -------- -------------- -------------------
1 Enabled Disabled Normal Unknown 5
2 Disabled Disabled Normal Unknown 5
3 Disabled Disabled Normal Unknown 5
4 Disabled Disabled Normal Unknown 5
DGS-3000-26TC:admin#
```
# Chapter 27 Domain Name System (DNS) Resolver Command List

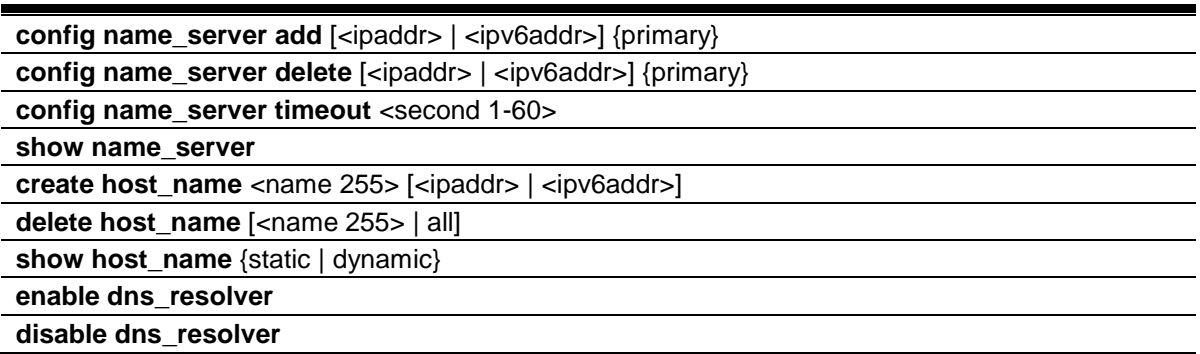

# 27-1 config name\_server add

#### **Description**

This command is used to add a DNS resolver name server to the Switch.

# **Format**

**config name\_server add [<ipaddr> | <ipv6addr>] {primary}**

#### **Parameters**

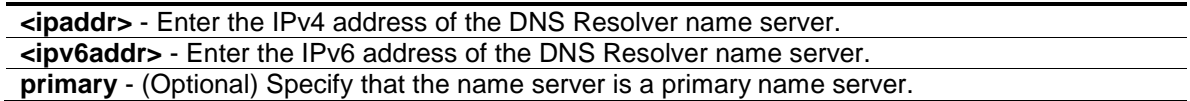

# **Restrictions**

Only Administrators, Operators and Power-Users can issue this command.

# **Example**

To add DNS Resolver primary name server 10.10.10.10:

```
DGS-3000-26TC:admin#config name_server add 10.10.10.10 primary
Command: config name_server add 10.10.10.10 primary
Success.
DGS-3000-26TC:admin#
```
# 27-2 config name\_server delete

#### **Description**

This command is used to delete a DNS resolver name server from the Switch.

#### **Format**

**config name\_server delete [<ipaddr> | <ipv6addr>] {primary}**

#### **Parameters**

```
<ipaddr> - Enter the IPv4 address of the DNS Resolver name server.
<ipv6addr> - Enter the IPv6 address of the DNS Resolver name server.
primary - (Optional) Specify that the name server is a primary name server.
```
#### **Restrictions**

Only Administrators, Operators and Power-Users can issue this command.

#### **Example**

To delete DNS Resolver name server 10.10.10.1:

```
DGS-3000-26TC:admin#config name_server delete 10.10.10.1
Command: config name_server delete 10.10.10.1
```
Success.

DGS-3000-26TC:admin#

# 27-3 config name\_server timeout

#### **Description**

This command is used to configure the timeout value of a DNS Resolver name server.

#### **Format**

**config name\_server timeout <sec 1-60>**

#### **Parameters**

**<sec 1-60>** - Enter the maximum time waiting for a response from a specified name server.

#### **Restrictions**

Only Administrators, Operators and Power-Users can issue this command.

#### **Example**

To configure DNS Resolver name server time out to 10 seconds:

```
DGS-3000-26TC:admin#config name_server timeout 10
Command: config name_server timeout 10
```
Success.

```
DGS-3000-26TC:admin#
```
# 27-4 show name\_server

#### **Description**

This command is used to display the current DNS Resolver name servers and name server time out on the Switch.

#### **Format**

**show name\_server**

#### **Parameters**

None.

#### **Restrictions**

None.

#### **Example**

To display the current DNS Resolver name servers and name server time out:

```
Static Name Server Table:
Server IP Address and the Server IP Address and the Priority
------------------------------------------- -----------
10.10.10.10 Primary
10.1.1.1 Secondary
Dynamic Name Server Table:
Server IP Address and the Server IP Address and the Priority
 ------------------------------------------- -----------
10.48.74.122 Primary
DGS-3000-26TC:admin#
```
# 27-5 create host\_name

#### **Description**

This command is used to create the static host name entry of the Switch.

#### **Format**

**create host\_name <name 255> [<ipaddr> | <ipv6addr>]**

#### **Parameters**

```
<name 255> - Enter the hostname used. This name can be up to 255 characters long.
<ipaddr> - Enter the host IP address.
<ipv6addr> - Enter the host IPv6 address.
```
#### **Restrictions**

Only Administrators, Operators and Power-Users can issue this command.

#### **Example**

To create static host name "www.example.com":

```
DGS-3000-26TC:admin#create host_name www.example.com 10.10.10.10
Command: create host_name www.example.com 10.10.10.10
```
Success.

DGS-3000-26TC:admin#

# 27-6 delete host\_name

#### **Description**

This command is used to delete the static or dynamic host name entries of the Switch.

#### **Format**

**delete host\_name [<name 255> | all]**

#### **Parameters**

```
<name 255> - Enter the hostname. This name can be up to 255 characters long.
all - Specify that all the hostnames will be deleted.
```
#### **Restrictions**

Only Administrators, Operators and Power-Users can issue this command.

#### **Example**

To delete the static host name entry "www.example.com":

DGS-3000-26TC:admin#delete host\_name www.example.com Command: delete host\_name www.example.com

Success.

DGS-3000-26TC:admin#

# 27-7 show host\_name

#### **Description**

This command is used to display the current host name.

#### **Format**

**show host\_name {static | dynamic}**

#### **Parameters**

**static** - (Optional) Specify to display the static host name entries. **dynamic** - (Optional) Specify to display the dynamic host name entries.

#### **Restrictions**

None.

#### **Example**

To display the static and dynamic host name entries:

```
DGS-3000-26TC:admin#show host_name
Command: show host_name
Static Host Name Table
Host Name : www.example.com
IP Address : 10.10.10.10
Total Static Entries: 1
Dynamic Host Name Table
Total Dynamic Entries: 0
DGS-3000-26TC:admin#
```
# 27-8 enable dns\_resolver

#### **Description**

This command is used to enable the DNS Resolver state of the Switch.

#### **Format**

**enable dns\_resolver**

#### **Parameters**

None.

#### **Restrictions**

Only Administrators, Operators and Power-Users can issue this command.

#### **Example**

To configure the DNS Resolver state to enabled:

```
DGS-3000-26TC:admin#enable dns_resolver
Command: enable dns_resolver
```
Success.

DGS-3000-26TC:admin#

# 27-9 disable dns\_resolver

#### **Description**

This command is used to disable the DNS Resolver state of the Switch.

#### **Format**

**disable dns\_resolver**

#### **Parameters**

None.

#### **Restrictions**

Only Administrators, Operators and Power-Users can issue this command.

#### **Example**

To configure the DNS Resolver state to disabled:

DGS-3000-26TC:admin#disable dns\_resolver Command: disable dns\_resolver

Success.

DGS-3000-26TC:admin#

# Chapter 28 DoS Attack Prevention Command List

**config dos prevention dos type** [{land\_attack | blat\_attack | tcp\_null\_scan | tcp\_xmasscan | tcp\_synfin | tcp\_syn\_srcport\_less\_1024 | ping\_death\_attack | tcp\_tiny\_frag\_attack} | all] {action [drop] | state [enable | disable]}

**show dos\_prevention** {land\_attack | blat\_attack | tcp\_null\_scan | tcp\_xmasscan | tcp\_synfin | tcp\_syn\_srcport\_less\_1024 | ping\_death\_attack | tcp\_tiny\_frag\_attack}

**config dos\_prevention trap** [enable | disable]

**config dos\_prevention log** [enable | disable]

# 28-1 config dos\_prevention dos\_type

#### **Description**

This command is used to configure the prevention of each Denial-of-Service (DoS) attack, including state and action. The packet matching will be done by hardware. For a specific type of attack, the content of the packet will be matched against a specific pattern.

#### **Format**

**config dos\_prevention dos\_type [{land\_attack | blat\_attack | tcp\_null\_scan | tcp\_xmasscan | tcp\_synfin | tcp\_syn\_srcport\_less\_1024 | ping\_death\_attack | tcp\_tiny\_frag\_attack} | all] {action [drop] | state [enable | disable]}**

#### **Parameters**

**land attack** - (Optional) Checks whether the source address is equal to destination address of a received IP packet.

**blat** attack - (Optional) Checks whether the source port is equal to destination port of a received TCP packet.

**tcp\_null\_scan** - (Optional) Checks whether a received TCP packet contains a sequence number of 0 and no flags

**tcp\_xmasscan** - (Optional) Checks whether a received TCP packet contains URG, Push and FIN flags.

**tcp\_synfin** - (Optional) Checks whether a received TCP packet contains FIN and SYN flags.

tcp\_syn\_srcport\_less\_1024 - (Optional) Checks whether the TCP packets source ports are less than 1024 packets.

**ping\_death\_attack** - (Optional) Detects whether received packets are fragmented ICMP packets.

**tcp\_tiny\_frag\_attack** - (Optional) Checks whether the packets are TCP tiny fragment packets. **all** - Specify all DoS attack type.

**action** - (Optional) When enabling DoS prevention, the following actions can be taken. **drop** - Drops DoS attack packets.

**state** - (Optional) Specify the DoS attack prevention state. **enable** - Enables DoS attack prevention. **disable** - Disabes DoS attack prevention.

#### **Restrictions**

Only Administrators, Operators and Power-Users can issue this command.

### **Example**

To configure land attack and blat attack prevention, the action is drop:

```
DGS-3000-26TC:admin#config dos_prevention dos_type land_attack blat_attack 
action drop state enable
Command: config dos_prevention dos_type land_attack blat_attack action drop 
state enable
```
Success.

DGS-3000-26TC:admin#

# 28-2 show dos\_prevention

#### **Description**

This command is used to display DoS prevention information, including the Trap/Log state, the type of DoS attack, the prevention state, the corresponding action if the prevention is enabled and the counter information of the DoS packet.

#### **Format**

**show dos\_prevention {land\_attack | blat\_attack | tcp\_null\_scan | tcp\_xmasscan | tcp\_synfin | tcp\_syn\_srcport\_less\_1024 | ping\_death\_attack | tcp\_tiny\_frag\_attack}**

#### **Parameters**

**land attack** - (Optional) Checks whether the source address is equal to destination address of a received IP packet.

**blat** attack - (Optional) Checks whether the source port is equal to destination port of a received TCP packet.

**tcp\_null\_scan** - (Optional) Checks whether a received TCP packet contains a sequence number of 0 and no flags

**tcp\_xmasscan** - (Optional) Checks whether a received TCP packet contains URG, Push and FIN flags.

**tcp\_synfin** - (Optional) Checks whether a received TCP packet contains FIN and SYN flags.

tcp syn srcport less 1024 - (Optional) Checks whether the TCP packets source ports are less than 1024 packets.

**ping\_death\_attack** - (Optional) Detects whether received packets are fragmented ICMP packets.

**tcp\_tiny\_frag\_attack** - (Optional) Checks whether the packets are TCP tiny fragment packets.

#### **Restrictions**

None.

#### **Example**

To display DoS prevention information:

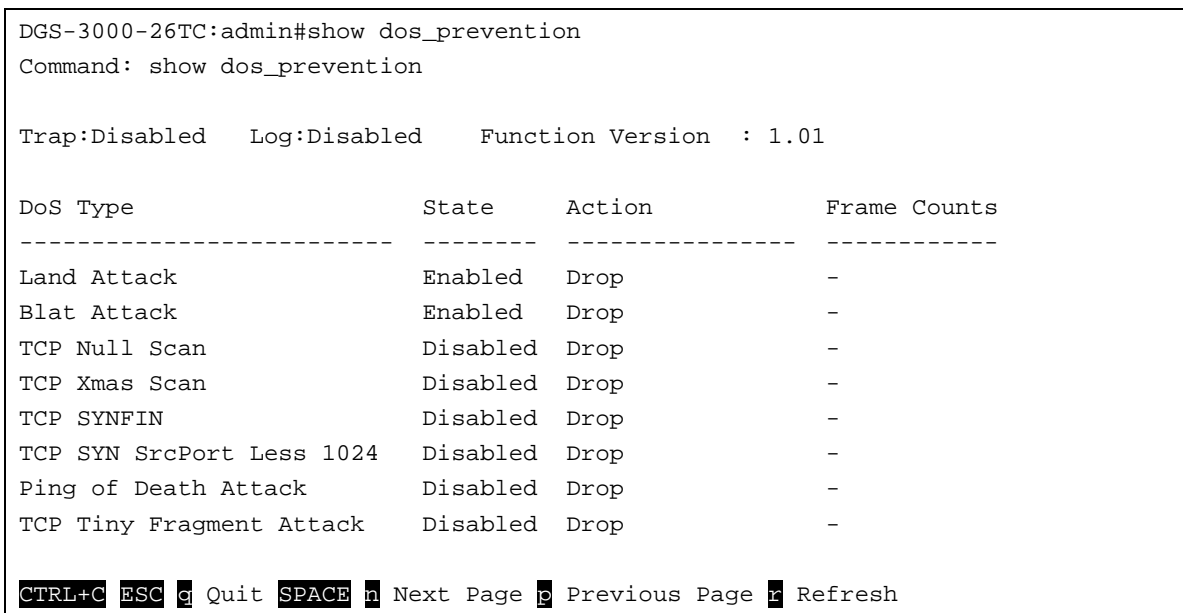

# 28-3 config dos\_prevention trap

#### **Description**

This command is used to enable or disable DoS prevention trap state.

#### **Format**

**config dos\_prevention trap [enable | disable]**

#### **Parameters**

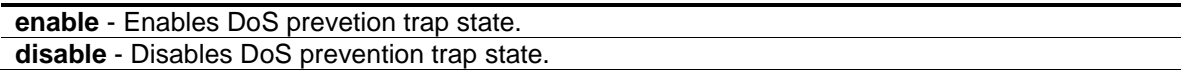

#### **Restrictions**

Only Administrators, Operators and Power-Users can issue this command.

#### **Example**

To disable DoS prevention trap:

```
DGS-3000-26TC:admin#config dos_prevention trap disable
Command: config dos_prevention trap disable
Success.
DGS-3000-26TC:admin#
```
# 28-4 config dos\_prevention log

# **Description**

This command is used to enable or disable dos prevention log state.

### **Format**

```
config dos_prevention log [enable | disable]
```
#### **Parameters**

```
enable - Enables DoS prevetion log state.
disable - Disables DoS prevention log state.
```
### **Restrictions**

Only Administrators, Operators and Power-Users can issue this command.

### **Example**

To enable DoS prevention log:

```
DGS-3000-26TC:admin#config dos_prevention log enable
Command: config dos_prevention log enable
```
Success.

DGS-3000-26TC:admin#

# Chapter 29 Energy Efficient Ethernet (EEE) Command List

config eee ports [<portlist> | all] state [enable | disable] **show eee ports** {<portlist>}

# 29-1 config eee ports

#### **Description**

This command is used to enable or disable the EEE function on the specified port(s) on the Switch.

**NOTE:** The two functions, EEE and ERPS, are mutually exclusive.

#### **Format**

**config eee ports [<portlist> | all] state [enable | disable]**

#### **Parameters**

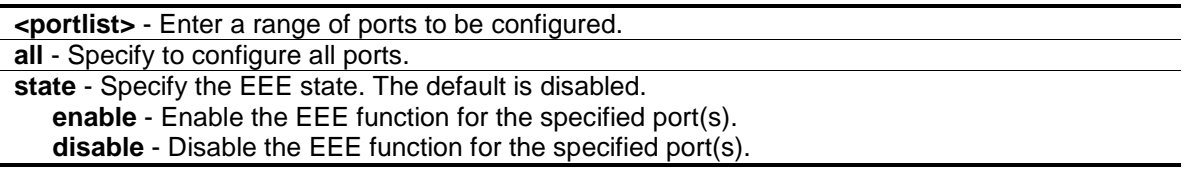

#### **Restrictions**

Only Administrators and Operators can issue this command.

#### **Example**

To enable the EEE state on ports 2-5:

```
DGS-3000-26TC:admin#config eee ports 2-5 state enable
Command: config eee ports 2-5 state enable
```
Success.

```
DGS-3000-26TC:admin#
```
# 29-2 show eee ports

#### **Description**

This command is used to display the EEE function state on the specified port(s).

### **Format**

**show eee ports {<portlist>}**

#### **Parameters**

**<portlist>** - (Optional) Enter a list of ports to be displayed.

#### **Restrictions**

None.

# **Example**

To display the EEE state:

```
DGS-3000-26TC:admin#show eee ports 1-6,9
Command: show eee ports 1-6,9
Port State
--------- -----------
1 Disabled
2 Enabled
3 Enabled
4 Enabled
5 Enabled
6 Disabled
9 Disabled
DGS-3000-26TC:admin#
```
# Chapter 30 Ethernet Ring Protection Switching (ERPS) Command List

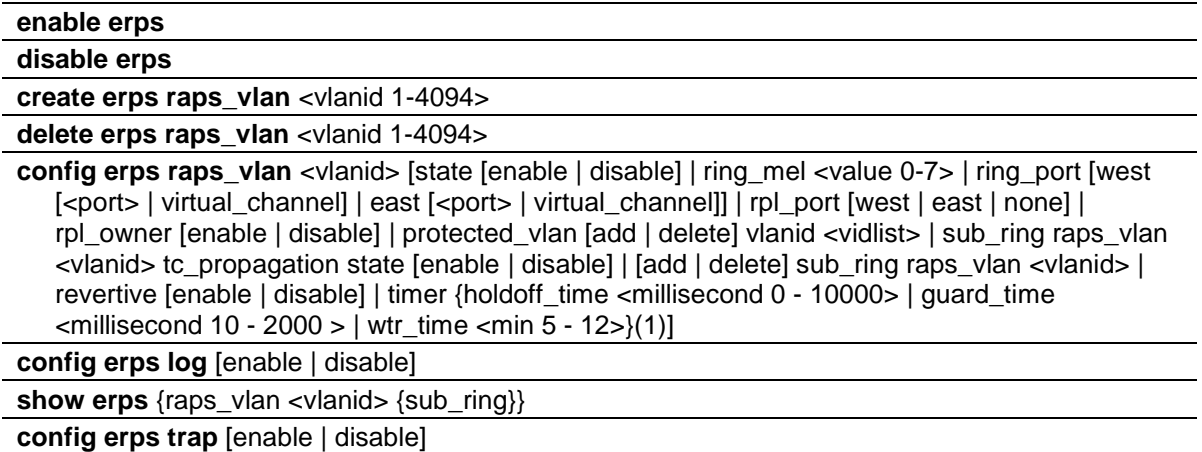

# 30-1 enable erps

#### **Description**

This command is used to enable the global ERPS function on a switch. When both the global state and the specified ring ERPS state are enabled, the specified ring will be activated. The default state is disabled.

The global ERPS function cannot be enabled, when any ERPS ring on the device is enabled and the integrity of any ring parameter is not available.

For each ring with the ring state enabled when ERPS is enabled, the following integrity will be checked:

- 1. R-APS VLAN is created.
- 2. The Ring port is a tagged member port of the R-APS VLAN.
- 3. The RPL port is specified if the RPL owner is enabled.
- 4. The RPL port is not sepcified as virtual channel.

**NOTE:** The two functions, EEE and ERPS, are mutually exclusive.

#### **Format**

**enable erps**

#### **Parameters**

None.

#### **Restrictions**

Only Administrators, Operators and Power-Users can issue this command.

#### **Example**

To enable ERPS:

```
DGS-3000-26TC:admin#enable erps
Command: enable erps
```
Success.

DGS-3000-26TC:admin#

# 30-2 disable erps

### **Description**

This command is used to disable the global ERPS function on a switch.

### **Format**

**disable erps**

### **Parameters**

None.

# **Restrictions**

Only Administrators, Operators and Power-Users can issue this command.

# **Example**

To disable ERPS:

```
DGS-3000-26TC:admin#disable erps
Command: disable erps
```
Success.

```
DGS-3000-26TC:admin#
```
# 30-3 create erps raps\_vlan

# **Description**

This command is used to create an R-APS VLAN on a switch. Only one R-APS VLAN should be used to transfer R-APS messages.

Note that the R-APS VLAN must already have been created by the create vlan command.

#### **Format**

**create erps raps\_vlan <vlanid 1-4094>**

#### **Parameters**

**<vlanid 1-4094>** - Enter the VLAN which will be the R-APS VLAN.

#### **Restrictions**

Only Administrators, Operators and Power-Users can issue this command.

#### **Example**

To create an R-APS VLAN:

```
DGS-3000-26TC:admin#create erps raps_vlan 4094 
Command: create erps raps_vlan 4094
```
Success.

DGS-3000-26TC:admin#

# 30-4 delete erps raps\_vlan

#### **Description**

This command is used to delete an R-APS VLAN on a switch. When an R-APS VLAN is deleted, all parameters related to this R-APS VLAN will also be deleted. This command can only be issued when the ring is not active.

#### **Format**

**delete erps raps\_vlan <vlanid 1-4094>**

#### **Parameters**

**<vlanid 1-4094>** - Enter the VLAN which will be the R-APS VLAN**.**

#### **Restrictions**

Only Administrators, Operators and Power-Users can issue this command.

#### **Example**

To delete an R-APS VLAN:

```
DGS-3000-26TC:admin#delete erps raps_vlan 4094
Command: delete erps raps_vlan 4094
```
Success.

DGS-3000-26TC:admin#

# 30-5 config erps raps\_vlan

#### **Description**

This command is used to configure the ERPS R-APS VLAN settings.

The ring MEL is one field in the R-APS PDU. Note that if CFM (Connectivity Fault Management) and ERPS are used at the same time, the R-APS PDU is one of a suite of Ethernet OAM PDU. The behavior for forwarding of R-APS PDU should follow the Ethernet OAM. If the MEL of R-APS PDU is not higher than the level of the MEP with the same VLAN on the ring ports, the R-APS PDU cannot be forwarded on the ring.

Restrictions apply for ports that are included in a link aggregation group. A link aggregation group can be configured as a ring port by specifying the master port of the link aggregation port. Only the master port can be specified as a ring port. If the specified link aggregation group is eliminated, the master port retains its ring port status. If the ring port configured on virtual channel, the ring which the port connects to will be considered as a sub-ring.

**RPL port** - Specify one of the R-APS VLAN ring ports as the RPL port. To remove an RPL port from an R-APS VLAN, use the none designation for rpl\_port.

**RPL owner** - Specify the node as the RPL owner.

Note that the virtual channel cannot be configured as RPL. For example, if a ring port is configured on the virtual channel and the ring port is configured as an RPL port, an error message will be display and the configuration will fail.

The R-APS VLAN cannot be the protected VLAN. The protected VLAN can be one that has already been created, or it can be used for a VLAN that has not yet been created.

**Holdoff timer** - The Holdoff timer is used to filter out intermittent link faults when link failures occur during the protection switching process. When a ring node detects a link failure, it will start the holdoff timer and report the link failure event (R-APS BPDU with SF flag) after the link failure is confirmed within period of time specified.

**Guard timer** - Guard timer is used to prevent ring nodes from receiving outdated R-APS messages. This timer is used during the protection switching process after the link failure recovers. When the link node detects the recovery of the link, it will report the link failure recovery event (R-APS PDU with NR flag) and start the guard timer. Before the guard timer expires, all received R-APS messages are ignored by this ring node, except in the case where a burst of three R-APS event messages that indicates the topology of a sub-ring has changed and the node needs to flush FDB are received on the node. In this case the recovered link does not go into a blocking state. The Guard Timer should be greater than the maximum expected forwarding delay for which one R-APS message circles around the ring.

**WTR timer** - WTR timer is used to prevent frequent operation of the protection switch due to an intermittent defect. This timer is used during the protection switching process when a link failure recovers. It is only used by the RPL owner. When the RPL owner in protection state receives R- APS PDU with an NR flag, it will start the WTR timer. The RPL owner will block the original unblocked RPL port and start to send R-APS PDU with an RB flag after the link recovery is confirmed within this period of time.

**Revertive mode**- When revertive is enabled, the traffic link is restored to the working transport link. When revertive is disabled, the traffic link is allowed to use the RPL, after recovering from a failure.

When both the global state and the specified ring ERPS state are enabled, the specified ring will be activated. EEE, STP and LBD should be disabled on the ring ports before the specified ring is activated.

The ring cannot be enabled before the R-APS VLAN is created, and ring ports, RPL port, RPL owner, are configured. Note that these parameters cannot be changed when the ring is activated.

In order to guarantee correct operation, the following integrity will be checked when the ring is enabled and the global ERPS state is enabled.

- 1. R-APS VLAN is created.
- 2. The Ring port is the tagged member port of the R-APS VLAN.
- 3. The RPL port is specified if RPL owner is enabled.

#### **Format**

**config erps raps\_vlan <vlanid> [state [enable | disable] | ring\_mel <value 0-7> | ring\_port [west [<port> | virtual\_channel] | east [<port> | virtual\_channel]] | rpl\_port [west | east | none] | rpl\_owner [enable | disable] | protected\_vlan [add | delete] vlanid <vidlist> | sub\_ring**  raps\_vlan <vlanid> tc\_propagation state [enable | disable] | [add | delete] sub\_ring raps\_vlan <vlanid> | revertive [enable | disable] | timer {holdoff\_time <millisecond 0 -**10000> | guard\_time <millisecond 10 - 2000 > | wtr\_time <min 5 - 12>}(1)]**

#### **Parameters**

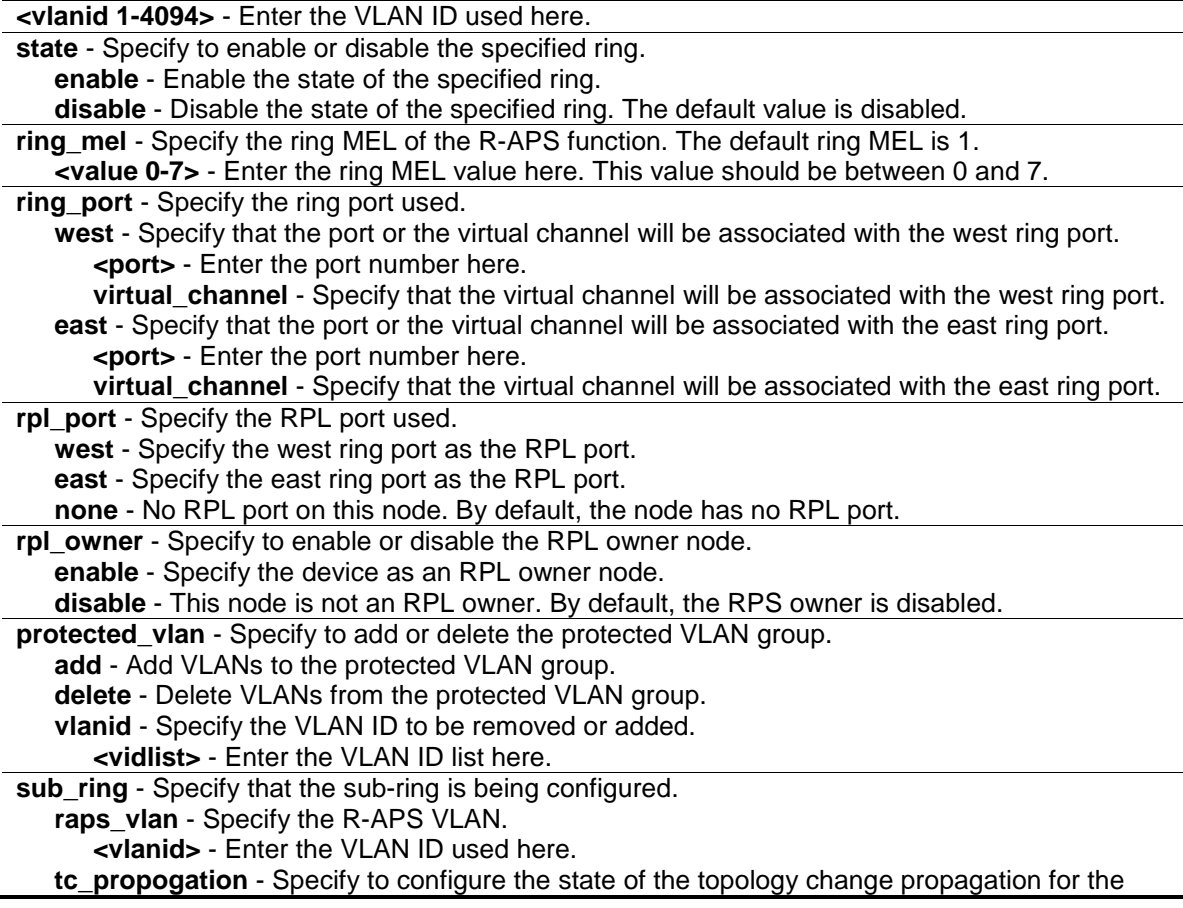

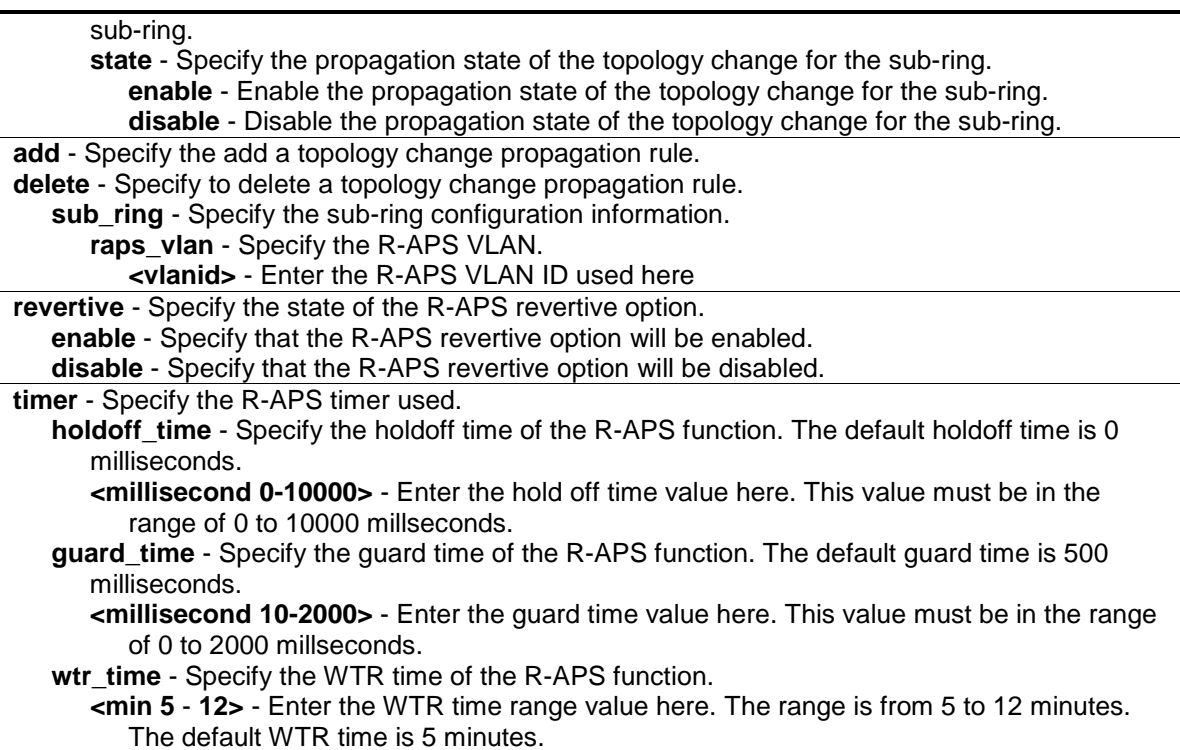

#### **Restrictions**

Only Administrator, Operator and Power-User level users can issue this command.

#### **Example**

To configure the MEL of the ERPS ring for a specific R-APS VLAN:

```
DGS-3000-26TC:admin#config erps raps_vlan 4094 ring_mel 2
Command: config erps raps_vlan 4094 ring_mel 2
```
Success.

DGS-3000-26TC:admin#

To set the R-APS east ring port parameter to 7:

```
DGS-3000-26TC:admin#config erps raps_vlan 4094 ring_port east 7
Command: config erps raps_vlan 4094 ring_port east 7
Success.
DGS-3000-26TC:admin#
```
To configure the RPL port for a specific R-APS VLAN:

DGS-3000-26TC:admin#config erps raps\_vlan 4094 rpl\_port west Command: config erps raps\_vlan 4094 rpl\_port west

Success.

DGS-3000-26TC:admin#

To configure the protected VLAN for a specific R-APS VLAN:

DGS-3000-26TC:admin# config erps raps\_vlan 4094 protected\_vlan add vlanid 10-20 Command: config erps raps\_vlan 4094 protected\_vlan add vlanid 10-20

Success.

DGS-3000-26TC:admin#

To configure the ERPS timers for a specific R-APS VLAN:

```
DGS-3000-26TC:admin#config erps raps_vlan 4094 timer holdoff_time 100 
guard_time 1000 wtr_time 10
Command: config erps raps_vlan 4094 timer holdoff_time 100 guard_time 1000 
wtr_t
ime 10
Success.
DGS-3000-26TC:admin#
```
To configure the ring state of the ERPS:

```
DGS-3000-26TC:admin#config erps raps_vlan 4094 state enable
Command: config erps raps_vlan 4094 state enable
```
Success.

DGS-3000-26TC:admin#

To configure a sub-ring connected to another ring:

```
DGS-3000-26TC:admin# config erps raps_vlan 4094 add sub_ring raps_vlan 4093
Command: config erps raps_vlan 4094 add sub_ring raps_vlan 4093
```
Success.

DGS-3000-26TC:admin#

To configure the state of topology change propagation:

DGS-3000-26TC:admin# config erps raps\_vlan 4094 sub\_ring raps\_vlan 4093 tc\_propagation state enable Command: config erps raps\_vlan 4094 sub\_ring raps\_vlan 4093 tc\_propagation state enable

Success.

DGS-3000-26TC:admin#

# 30-6 config erps log

#### **Description**

This command is used to configure the log state of the ERPS events.

#### **Format**

**config erps log [enable | disable]**

#### **Parameters**

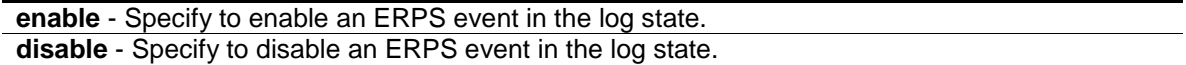

#### **Restrictions**

Only Administrator, Operator and Power-User level users can issue this command.

#### **Example**

To enable the ERPS log state:

```
DGS-3000-26TC:admin# config erps log enable
Command: config erps log enable
```
Success.

DGS-3000-26TC:admin#

# 30-7 show erps

#### **Description**

This command is used to display ERPS configuration and operation information.

The port state of the ring port may be as "Forwarding", "Blocking", "Signal Fail". "Forwarding" indicates that traffic is able to be forwarded. "Blocking" indicates that traffic is blocked by ERPS and a signal failure is not detected on the port. "Signal Fail" indicates that a signal failure is detected on the port and traffic is blocked by ERPS.

This command displays both admin value and operational value of ring port. The admin value is the latest user configuration. The operational value is actual running configuration. Sometimes, modifying a ring needs more than one command. Before user configure complete, the current

configuration may invalid. In this case, to avoid temporary loop, user configuration will not apply to state machine immediately. The ERPS will run protocol by previous configuration which is valid. If the admin value is different from the operational value, it means that the new configuration is not applied.

Both RPL port and RPL owner have admin value and operational value, the reason is same as ring port.

Save function will record the operational value if the operational value is different form the admin value.

### **Format**

**show erps {raps\_vlan <vlanid> {sub\_ring}}**

#### **Parameters**

**raps\_vlan** - (Optional) Specify the R-APS VLAN. **<vlanid>** - Enter the VLAN ID used here. **sub\_ring** - (Optional) Display the sub-ring configuration information.

### **Restrictions**

None.

### **Example**

To display ERPS information:

DGS-3000-26TC:admin#show erps Command: show erps ERPS Information Global Status : Enabled Log Status : Disabled Trap Status : Disabled ------------------------ R-APS VLAN : 4092 Ring Status : Enabled Admin West Port : 5 Operational West Port : 5 (Blocking) Admin East Port : 7 Operational East Port : 7 (Forwarding) Admin RPL Port : None Operational RPL Port : West Port Admin RPL Owner : Enabled Operational RPL Owner : Enabled Protected VLANs : 100-300, 4093, 4094 Ring MEL : 2 Revertive : Enabled Holdoff Time : 0 milliseconds Guard Time : 500 milliseconds WTR Time : 5 minutes Current Ring State : Idle ------------------------ R-APS VLAN : 4093 Ring Status : Enabled Admin West Port : 5 Operational West Port : Virtual Channel Admin East Port : 10 Operational East Port : 10 (Forwarding) Admin RPL Port : None Operational RPL Port : None Admin RPL Owner : Enabled Operational RPL Owner : Disabled Protected VLANs : 200-220 Ring MEL : 2 Revertive : Enabled Holdoff Time : 0 milliseconds Guard Time : 500 milliseconds WTR Time : 5 minutes Current Ring State : Idle ------------------------ R-APS VLAN : 4094 Ring Status : Enabled Admin West Port : Virtual Channel Operational West Port : Virtual Channel Admin East Port : 12 Operational East Port : 12 (Forwarding) Admin RPL Port : None Operational RPL Port : None

```
Admin RPL Owner : Disabled
Operational RPL Owner : Disabled
Protected VLANs : 250-300
Ring MEL : 2
Revertive : Enabled
Holdoff Time : 0 milliseconds
Guard Time : 500 milliseconds
WTR Time \qquad \qquad : \quad 5 \text{ minutes}Current Ring State : Idle
------------------------
Total Ring: 3
DGS-3000:N#show erps raps_vlan 4092 sub_ring
Command: show erps raps_vlan 4092 sub_ring
R-APS VLAN: 4092
Sub-Ring R-APS VLAN TC Propagation State
------------------- ---------------------
4093 Enabled
4094 Enabled
--------------------------------------------
Total Sub-Ring Connected: 2
DGS-30000-26TC:admin#
```
# 30-8 config erps trap

#### **Description**

This command is used to configure the trap state of ERPS events.

#### **Format**

**config erps trap [enable | disable]**

#### **Parameters**

```
enable - Specify to enable the ERPS trap state. The default value is disabled.
disable – Specify to disable the ERPS trap state
```
#### **Restrictions**

Only Administrators, Operators and Power-Users can issue this command.

#### **Example**

To enable the ERPS trap state:

DGS-3000-26TC:admin# config erps trap enable Command: config erps trap enable

Success.

DGS-3000-26TC:admin#

# Chapter 31 External Alarm Command List

**config external\_alarm channel** <value 1-2> message <sentence 1-128> **show external\_alarm**

# 31-1 config external\_alarm channel

#### **Description**

This command is used to configure external alarm message for a channel.

### **Format**

**config external\_alarm channel <value 1-2> message <sentence 1-128>**

#### **Parameters**

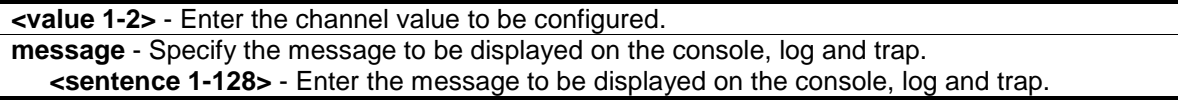

#### **Restrictions**

Only Administrators and Operators can issue this command.

#### **Example**

To configure alarm message for channel 1:

```
DGS-3000-26TC:admin#config external_alarm channel 1 message External Alarm: UPS 
is Exhausted.
Command: config external_alarm channel 1 message External Alarm: UPS is 
Exhausted.
Success.
```
DGS-3000-26TC:admin#

# 31-2 show external\_alarm

#### **Description**

This command is used to display the status of external alarm.

#### **Format**

**show external\_alarm**

# **Parameters**

None.

### **Restrictions**

None.

# **Example**

To display the real-time status of external alarm:

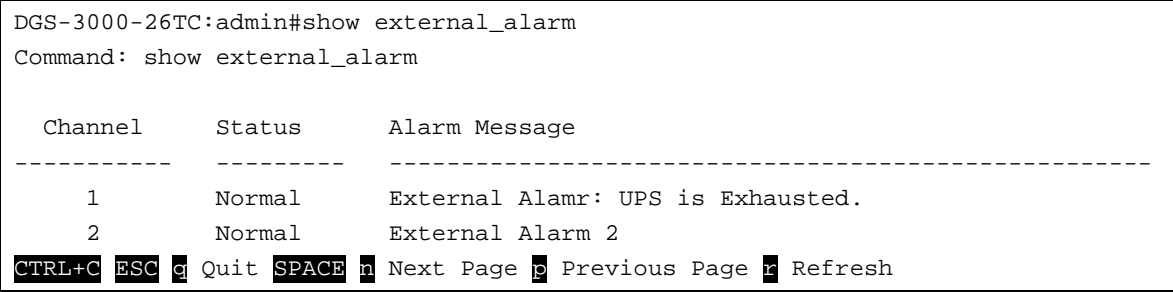

# Chapter 32 Filter Command List

config filter netbios [<portlist> | all] state [enable | disable]

**show filter netbios**

```
config filter extensive_netbios [<portlist> | all] state [enable | disable]
show filter extensive_netbios
```
# 32-1 config filter netbios

#### **Description**

This command is used to configure the Switch to deny the NETBIOS packets on specific ports.

#### **Format**

#### **config filter netbios [<portlist> | all] state [enable | disable]**

#### **Parameters**

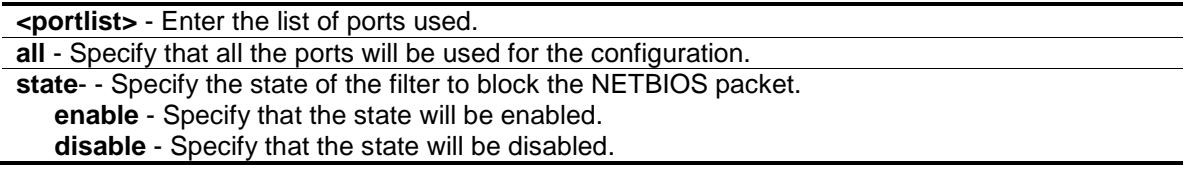

#### **Restrictions**

Only Administrators, Operators and Power-Users can issue this command.

#### **Example**

To configure filter netbios state:

```
DGS-3000-26TC:admin#config filter netbios 1-10 state enable
Command: config filter netbios 1-10 state enable
```
Success.

DGS-3000-26TC:admin#

# 32-2 show filter netbios

#### **Description**

This command is used to display the NETBIOS filter state on the Switch.

#### **Format**

**show filter netbios**

#### **Parameters**

None.

#### **Restrictions**

None.

# **Example**

To display the filter netbios list created on the Switch:

```
DGS-3000-26TC:admin#show filter netbios
Command: show filter netbios
Enabled ports: 1-3
DGS-3000-26TC:admin#
```
# 32-3 config filter extensive\_netbios

# **Description**

This command is used to configure the Switch to filter NETBIOS packets over 802.3 flame on the specific ports.

# **Format**

**config filter extensive\_netbios [<portlist> | all] state [enable | disable]**

#### **Parameters**

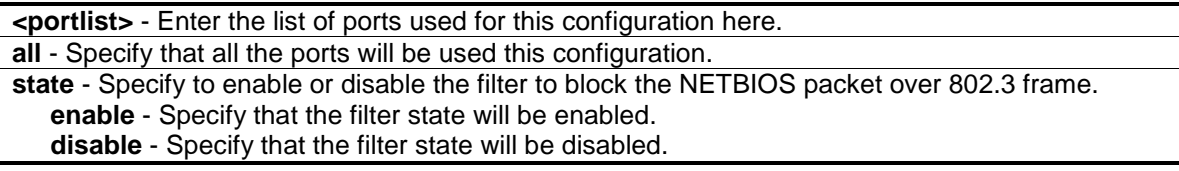

# **Restrictions**

Only Administrators, Operators and Power-Users can issue this command.

# **Example**

To configure filter extensive netbios state.

DGS-3000-26TC:admin#config filter extensive\_netbios 1-10 state enable Command: config filter extensive\_netbios 1-10 state enable

Success.

DGS-3000-26TC:admin#

# 32-4 show filter extensive\_netbios

#### **Description**

This command is used to display the extensive netbios state on the Switch.

#### **Format**

**show filter extensive\_netbios**

#### **Parameters**

None.

#### **Restrictions**

None.

#### **Example**

To display the extensive\_state created on the Switch:

```
DGS-3000-26TC:admin#show filter extensive_netbios
Command: show filter extensive_netbios
```
Enabled ports: 1-3

DGS-3000-26TC:admin#

# Chapter 33 Filter Database (FDB) Command List

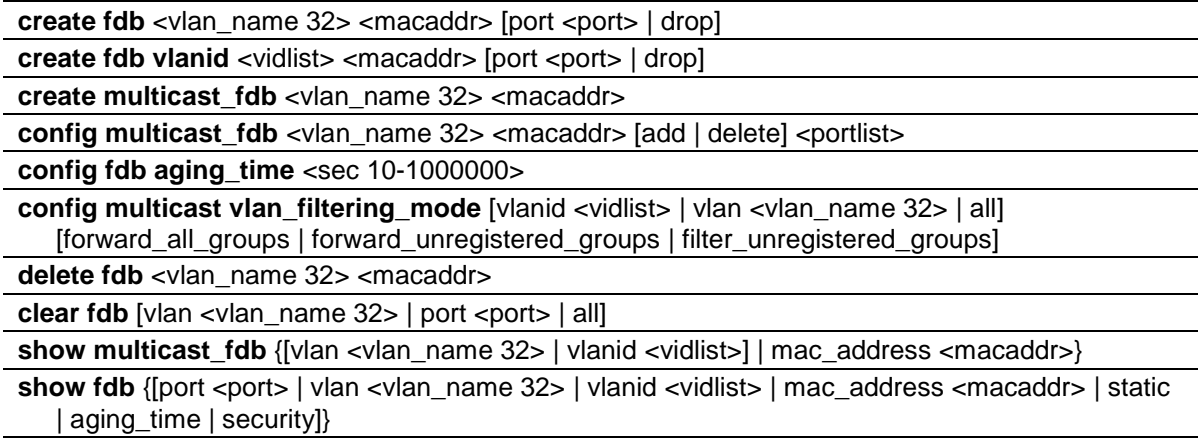

**show multicast vlan filtering mode** {[ vlanid < vidlist> | vlan <vlan name 32>]}

# 33-1 create fdb

#### **Description**

This command is used to create a static entry in the unicast MAC address forwarding table (database).

#### **Format**

**create fdb <vlan\_name 32> <macaddr> [port <port> | drop]**

#### **Parameters**

**<vlan\_name 32>** - Enter a VLAN name associated with a MAC address. The maximum length of the VLAN name is 32 bytes.

**<macaddr>** - Enter the MAC address to be added to the static forwarding table.

**port** - The port number corresponding to the MAC destination address. The switch will always forward traffic to the specified device through this port.

**<port>** - Enter the port number corresponding to the MAC destination address here. **drop** - Specify the action drop to be taken.

#### **Restrictions**

Only Administrators, Operators and Power-Users can issue this command.

#### **Example**

To create a unicast MAC forwarding entry:

DGS-3000-26TC:admin#create fdb default 00-00-00-00-01-02 port 5 Command: create fdb default 00-00-00-00-01-02 port 5

Success.

DGS-3000-26TC:admin#

To filter a unicast MAC:

```
DGS-3000-26TC:admin#create fdb default 00-00-00-00-01-02 drop
Command: create fdb default 00-00-00-00-01-02 drop
```
Success.

DGS-3000-26TC:admin#

# 33-2 create fdb vlanid

#### **Description**

This command is used to create a static entry in the unicast MAC address forwarding table (database).

#### **Format**

create fdb vlanid <vidlist> <macaddr> [port <port> | drop]

#### **Parameters**

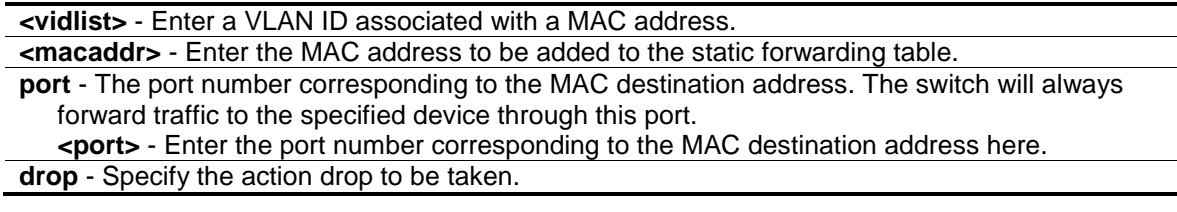

#### **Restrictions**

Only Administrators, Operators and Power-Users can issue this command.

#### **Example**

To create a unicast MAC forwarding entry:

```
DGS-3000-26TC:admin#create fdb vlanid 1 00-00-00-00-02-02 port 5
Command: create fdb vlanid 1 00-00-00-00-02-02 port 5
Success.
DGS-3000-26TC:admin#
```
To filter a unicast MAC:

```
DGS-3000-26TC:admin#create fdb vlanid 1 00-00-00-00-02-02 drop
Command: create fdb vlanid 1 00-00-00-00-02-02 drop
Success.
```
DGS-3000-26TC:admin#

# 33-3 create multicast\_fdb

#### **Description**

This command is used to create a static entry in the multicast MAC address forwarding table (database).

# **Format**

**create multicast\_fdb <vlan\_name 32> <macaddr>**

#### **Parameters**

```
<vlan_name 32> - Enter the VLAN name on which the MAC address resides. The maximum 
  name length is 32.
<macaddr> - Enter the multicasts MAC address to be added to the static forwarding table.
```
#### **Restrictions**

Only Administrators, Operators and Power-Users can issue this command.

#### **Example**

To create a multicast MAC forwarding entry to the default VLAN:

```
DGS-3000-26TC:admin#create multicast_fdb default 01-00-5E-00-00-00
Command: create multicast_fdb default 01-00-5E-00-00-00
```
Success.

DGS-3000-26TC:admin#

# 33-4 config multicast\_fdb

#### **Description**

This command is used to configure the Switch's multicast MAC address forwarding database.

#### **Format**

**config multicast\_fdb <vlan\_name 32> <macaddr> [add | delete] <portlist>**

#### **Parameters**

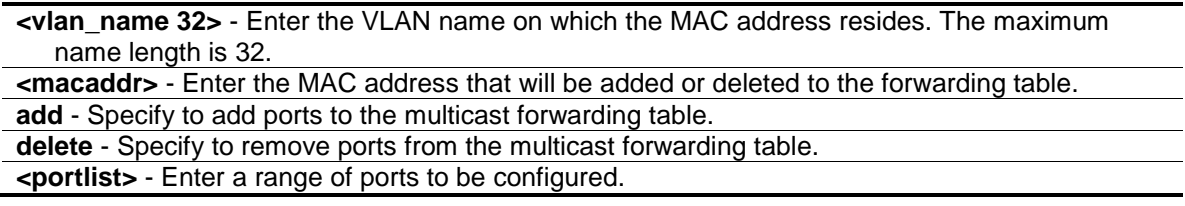

#### **Restrictions**

Only Administrators, Operators and Power-Users can issue this command.

#### **Example**

To add a multicast MAC forwarding entry to the default VLAN on port 1 to 5:

```
DGS-3000-26TC:admin#config multicast_fdb default 01-00-5E-00-00-00 add 1-5
```
Command: config multicast\_fdb default 01-00-5E-00-00-00 add 1-5

Success.

DGS-3000-26TC:admin#

# 33-5 config fdb aging\_time

#### **Description**

This command is used to configure the MAC address table aging time. The aging time affects the learning process of the Switch. Dynamic forwarding table entries, which are made up of the source MAC addresses and their associated port numbers, are deleted from the table if they are not accessed within the aging time. The aging time can be from 10 to 1000000 seconds with a default value of 300 seconds. A very long aging time can result in dynamic forwarding table entries that are out-of-date or no longer exist. This may cause incorrect packet forwarding decisions by the Switch. If the aging time is too short however, many entries may be aged out too soon. This will result in a high percentage of received packets whose source addresses cannot be found in the forwarding table, in which case the Switch will broadcast the packet to all ports, negating many of the benefits of having a switch.

#### **Format**

**config fdb aging\_time <sec 10-1000000>**

#### **Parameters**

**<sec 10-1000000>** - Enter the FDB age out time between 10 to 1000000 seconds.

#### **Restrictions**

Only Administrators, Operators and Power-Users can issue this command.

#### **Example**

To configure the MAC address table aging time to 600 seconds:

```
DGS-3000-26TC:admin#config fdb aging_time 600
Command: config fdb aging_time 600
```
Success.

DGS-3000-26TC:admin#

# 33-6 config multicast vlan\_filtering\_mode

#### **Description**

This command is used to configure the multicast packet filtering mode for VLANs.

The registered group will be forwarded to the range of ports in the multicast forwarding database.

#### **Format**

**config multicast vlan\_filtering\_mode [vlanid <vidlist> | vlan <vlan\_name 32> | all] [forward\_all\_groups | forward\_unregistered\_groups | filter\_unregistered\_groups]**

#### **Parameters**

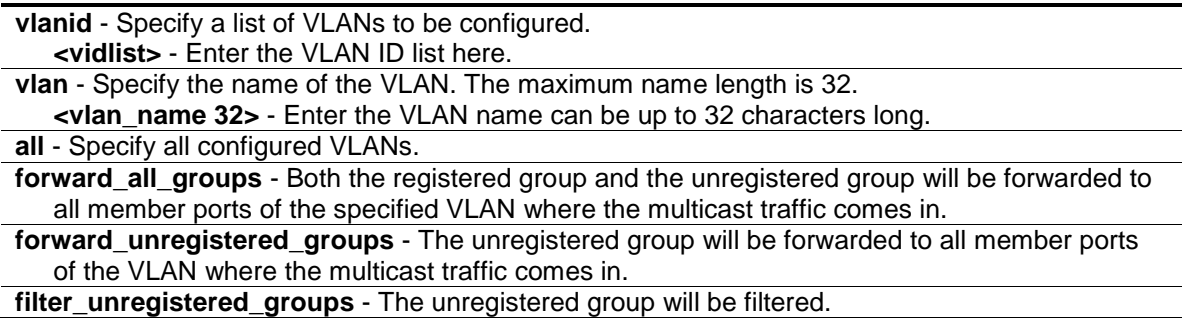

#### **Restrictions**

Only Administrators, Operators and Power-Users can issue this command.

#### **Example**

To configure the multicast packet filtering mode to filter all unregistered multicast groups for the VLAN 200 to 300:

```
DGS-3000-26TC:admin#config multicast vlan_filtering_mode vlanid 200-300 
filter_unregistered_groups
Command: config multicast vlan_filtering_mode vlanid 200-300 
filter_unregistered_groups
Success.
DGS-3000-26TC:admin#
```
# 33-7 delete fdb

#### **Description**

This command is used to delete a static entry from the forwarding database.

#### **Format**

**delete fdb <vlan\_name 32> <macaddr>**

#### **Parameters**

**<vlan\_name 32>** - Enter VLAN name on which the MAC address resides. The maximum name length is 32. **<macaddr>** - Enter the multicast MAC address to be deleted from the static forwarding table.

#### **Restrictions**

Only Administrators, Operators and Power-Users can issue this command.

#### **Example**

To delete a static FDB entry:

DGS-3000-26TC:admin#delete fdb default 00-00-00-00-01-02 Command: delete fdb default 00-00-00-00-01-02

Success.

```
DGS-3000-26TC:admin#
```
# 33-8 clear fdb

#### **Description**

This command is used to clear the Switch's forwarding database for dynamically learned MAC addresses.

#### **Format**

clear fdb [vlan <vlan\_name 32> | port <port> | all]

#### **Parameters**

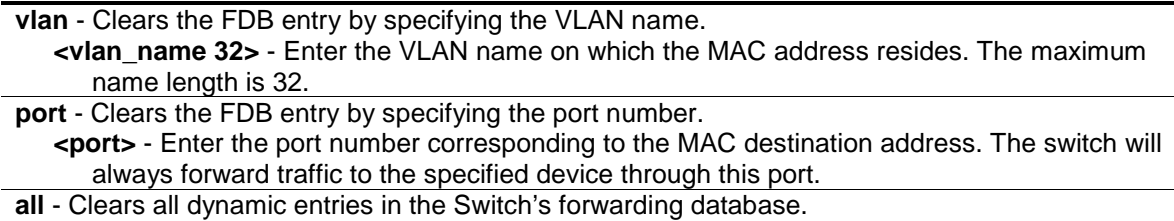

### **Restrictions**

Only Administrators, Operators and Power-Users can issue this command.

### **Example**

To clear all FDB dynamic entries:

```
DGS-3000-26TC:admin#clear fdb all
Command: clear fdb all
```
Success.

DGS-3000-26TC:admin#

# 33-9 show multicast\_fdb

#### **Description**

This command is used to display the multicast forwarding database of the Switch.

### **Format**

**show multicast\_fdb {[vlan <vlan\_name 32> | vlanid <vidlist>] | mac\_address <macaddr>}**

#### **Parameters**

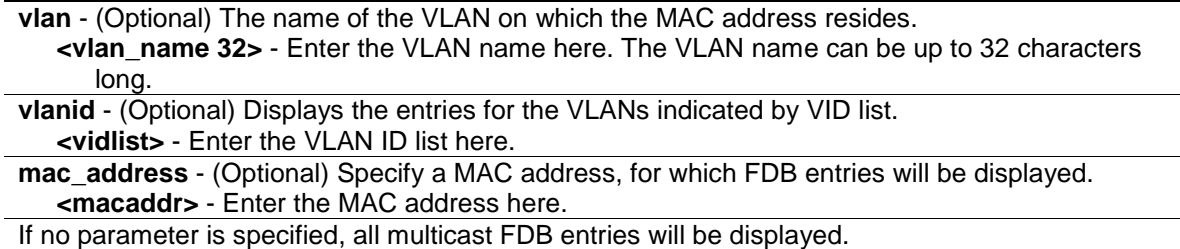

#### **Restrictions**

None.

# **Example**

To display the multicast MAC address table:
```
DGS-3000-26TC:admin#show multicast_fdb
Command: show multicast_fdb
VLAN Name : default
MAC Address : 01-00-5E-00-00-00
Egress Ports : 1-5
Mode : Static
Total Entries: 1
DGS-3000-26TC:admin#
```
# 33-10 show fdb

#### **Description**

This command is used to display the current unicast MAC address forwarding database.

# **Format**

**show fdb {[port <port> | vlan <vlan\_name 32> | vlanid <vidlist> | mac\_address <macaddr> | static | aging\_time | security]}**

# **Parameters**

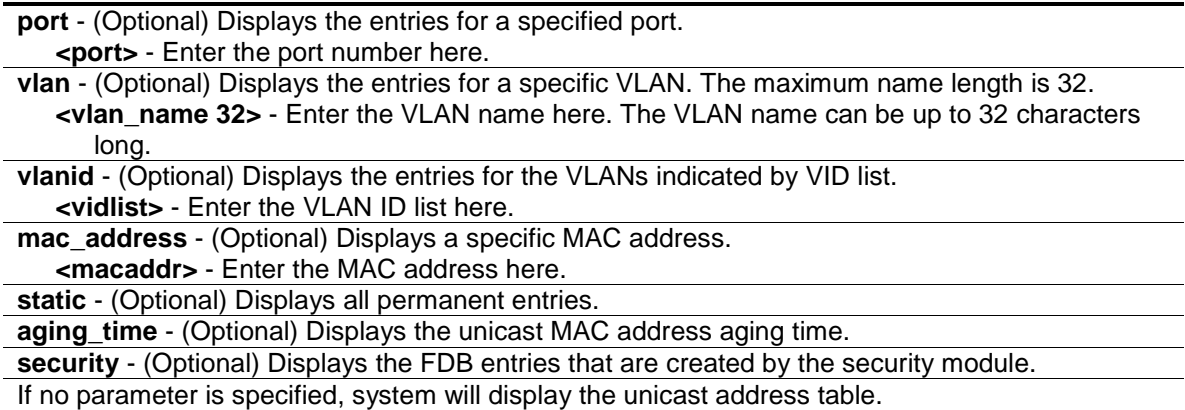

#### **Restrictions**

None.

# **Example**

To display the FDB table:

```
DGS-3000-26TC:admin#show fdb
Command: show fdb
Unicast MAC Address Aging Time = 300
VID VLAN Name MAC Address Port Type Status
---- -------------------------------- ----------------- ----- ------- -------
1 default 00-01-02-03-04-00 cpu Self Forward
1 default 00-23-7D-BC-08-44 1 Dynamic Forward
1 default 00-23-7D-BC-2E-18 1 Dynamic Forward
1 default 00-26-5A-AE-CA-1C 1 Dynamic Forward
1 default 60-33-4B-C4-52-1A 1 Dynamic Forward
Total Entries: 5
DGS-3000-26TC:admin#
```
To display the security FDB table:

```
DGS-3000-26TC:admin#show fdb security
Command: show fdb security
VID MAC Address Port Type Status Security Module
---- ---------------- ----- ------- -------- ---------------
1 00-00-00-10-00-01 1 Dynamic Drop 802.1X
1 00-00-00-10-00-02 2 Static Forward WAC
1 00-00-00-10-00-04 4 Static Forward Port Security
1 00-00-00-10-00-0A 5 Static Forward MAC-based Access Control
1 00-00-00-10-00-06 6 Dynamic Drop Compound Authentication
Total Entries: 5
DGS-3000-26TC:admin#
```
# 33-11 show multicast vlan\_filtering\_mode

#### **Description**

This command is used to show the multicast packet filtering mode for VLANs.

**NOTE:** A product supports the multicast VLAN filtering mode could not support the port filtering mode at the same time.

# **Format**

**show multicast vlan\_filtering\_mode {[ vlanid < vidlist> | vlan <vlan\_name 32>]}**

#### **Parameters**

**vlanid** - (Optional) Specify a list of VLANs to be configured.

**<vidlist>** - Enter the VLAN ID list here. **vlan** - (Optional) Specify the name of the VLAN. The maximum name length is 32. **<vlan\_name 32>** - Enter the VLAN name here. The VLAN name can be up to 32 characters long. If no parameter is specified, the device will show all multicast filtering settings in the device.

#### **Restrictions**

None.

#### **Example**

To show the multicast vlan\_filtering\_mode for VLANs:

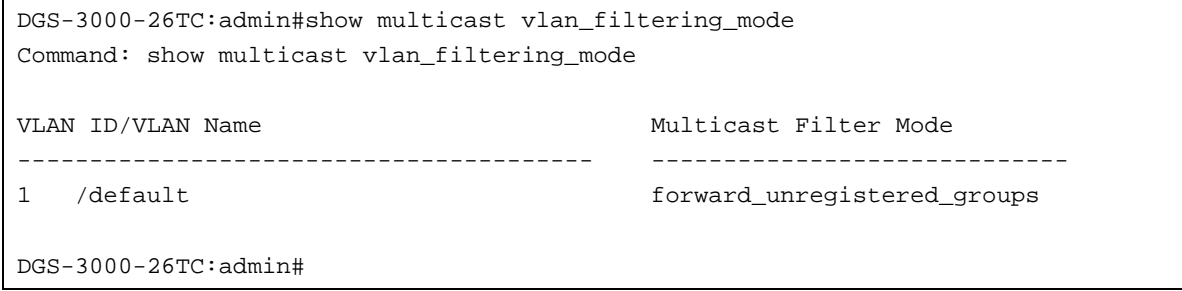

# Chapter 34 Flash File System (FFS) Command List

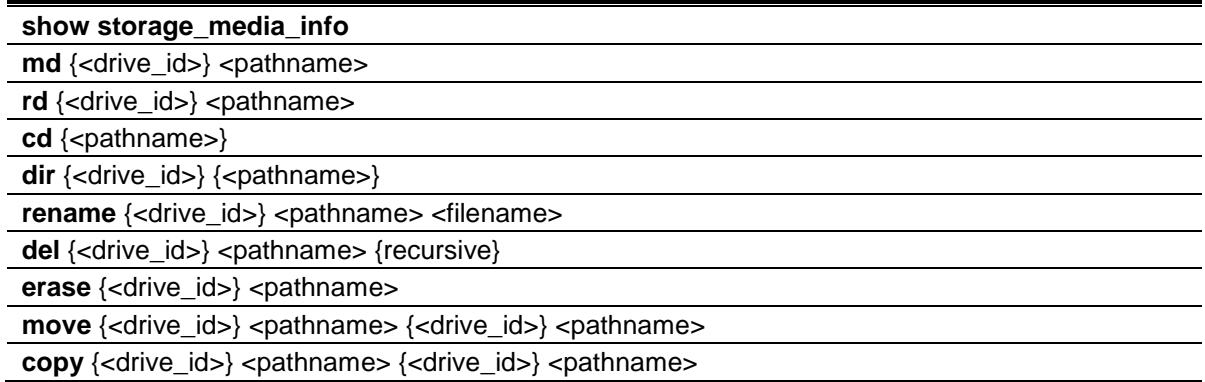

# 34-1 show storage\_media\_info

#### **Description**

This command is used to display the information of the storage media available on the system. The information for a media includes the drive number, the media identification.

#### **Format**

**show storage\_media\_info**

#### **Parameters**

None.

#### **Restrictions**

None.

# **Example**

To display the storage media's information:

```
DGS-3000-26TC:admin#show storage_media_info
Command: show storage_media_info
Drive Media Type Size Label FS Type
----- ---------- -------- ----------- -------
c: / Flash 28 MB FFS
DGS-3000-26TC:admin#
```
# 34-2 md

# **Description**

This command is used to create a directory.

# **Format**

md {<drive\_id>} <pathname>

# **Parameters**

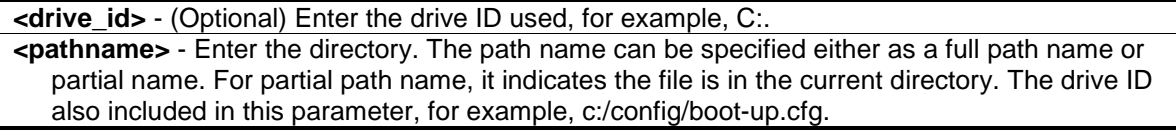

# **Restrictions**

Only Administrators and Operators can issue this command.

# **Example**

To make a directory:

```
DGS-3000-26TC:admin#md c:/abc
Command: md c:/abc
```
Success.

```
DGS-3000-26TC:admin#
```
# 34-3 rd

# **Description**

This command is used to remove a directory. If there are files still existing in the directory, this command will fail and return error message.

# **Format**

**rd {<drive\_id>} <pathname>**

# **Parameters**

**<drive\_id>** - (Optional) Enter the drive ID used, for example, C:. **<pathname>** - Enter the directory to be removed. The path name can be specified either as a full path name or partial name. For partial path name, it indicates the file is in the current directory.

# **Restrictions**

Only Administrators and Operators can issue this command.

# **Example**

To remove a directory:

```
DGS-3000-26TC:admin#rd c:/abc
Command: rd c:/abc
```
Success.

DGS-3000-26TC:admin#

# 34-4 cd

# **Description**

This command is used to change the current directory. The current directory is changed under the current drive. If you want to change the working directory to the directory in another drive, then you need to change the current drive to the desired drive, and then change the current directory. The current drive and current directory will be displayed if the <pathname> is not specified.

# **Format**

**cd {<pathname>}**

# **Parameters**

**<pathname>** - (Optional) Enter the directory to be navigated to. The path name can be specified either as a full path name or partial name. For partial path name, it indicates the file is in the current directory.

# **Restrictions**

None.

# **Example**

To change to other directory or display current directory path:

```
DGS-3000-26TC:admin#cd
Command: cd
Current work directory: "/c:".
DGS-3000-26TC:admin#
```
# 34-5 dir

# **Description**

This command is used to list all the files located in a directory of a drive.

If pathname is not specified, then all of the files in the specified drive will be displayed. If none of the parameters are specified, the files in the current drive will be displayed.

# **Format**

**dir {<drive\_id>} {<pathname>}**

#### **Parameters**

```
<drive id> - (Optional) Enter the drive ID used, for example, C:.
<pathname> - (Optional) Enter the directory to be displayed. The path name can be specified 
   either as a full path name or partial name. For partial path name, it indicates the file is in the 
   current directory.
```
#### **Restrictions**

None.

# **Example**

List the files:

```
DGS-3000-26TC:admin#dir
Command: dir
Directory of /c:
Idx Info Attr Size Update Time Name
--- ------- ---- -------- ------------------- ----------------
  1 RUN(*) -rw- 5491536 2000/01/01 00:41:03 runtime.had
  2 CFG(*) -rw- 31142 2000/01/01 02:19:40 config.cfg
  3 d--- 2000/01/01 00:00:16 system
29618 KB total (24127 KB free)
(*) -with boot-up info (b) -with backup info
DGS-3000-26TC:admin#
```
# 34-6 rename

# **Description**

This command is used to rename a file. Note that for standalone device, the unit argument is not needed. This command is used to rename a file in the file system. The pathname Specify the file (in path form) to be renamed and the filename Specify the new filename. If the pathname is not a full path, then it refers to a path under the current directory for the drive. The renamed file will stay in the same directory.

#### **Format**

rename {<drive\_id>} <pathname> <filename>

#### **Parameters**

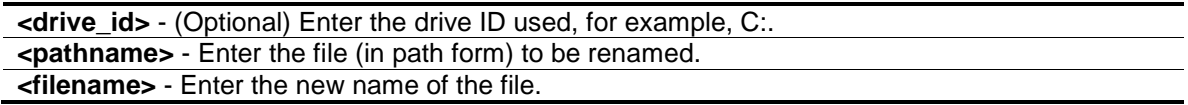

#### **Restrictions**

Only Administrators and Operators can issue this command.

#### **Example**

To rename a file:

DGS-3000-26TC:admin#rename run.had run1.had Command: rename run.had run1.had

Success.

DGS-3000-26TC:admin#

# 34-7 del

# **Description**

This command is used to delete a file, either physically or softly. It is also used to delete a directory and its contents. If two files with the same name under the same directory are softly deleted sequentially, only the last one will exist. Deleting, copying, renaming or moving the already softly deleted file is not acceptable.

System will prompt if the target file is a firmware or configuration file of which the type is boot-up.

# **Format**

**del {<drive\_id>} <pathname> {recursive}**

#### **Parameters**

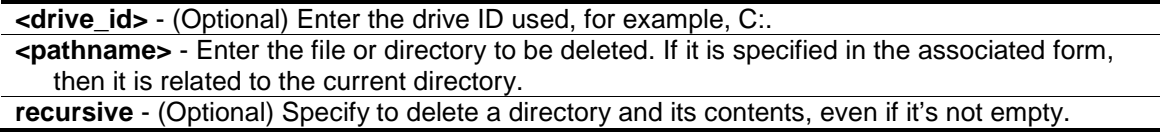

# **Restrictions**

Only Administrators and Operators can issue this command.

# **Example**

Delete a directory with parameter "recursive":

```
DGS-3000-26TC:admin#dir
Command: dir
Directory of / c:
Idx Info Attr Size Update Time Name
--- ------- ---- -------- ------------------- ----------------
  1 drw- 0 2000/04/02 06:02:04 12
  2 CFG(*) -rw- 29661 2000/04/01 05:54:38 config.cfg
  3 RUN(*) -rw- 4879040 2000/03/26 03:15:11 runtime.had
  4 d--- 0 2000/04/01 05:17:36 system
29618 KB total (24727 KB free)
(*) -with boot-up info (b) -with backup info
DGS-3000-26TC:admin#del 12 recursive 
Command: del 12 recursive
Success. 
DGS-3000-26TC:admin#dir 
Command: dir
Directory of / c:
Idx Info Attr Size Update Time Name
--- ------- ---- -------- ------------------- ----------------
  1 CFG(*) -rw- 29661 2000/04/01 05:54:38 config.cfg
  2 RUN(*) -rw- 4879040 2000/03/26 03:15:11 runtime.had
  3 d--- 0 2000/04/01 05:17:36 system
29618 KB total (24727 KB free)
(*) -with boot-up info (b) -with backup info
DGS-3000-26TC:admin#
```
# 34-8 erase

# **Description**

This command is used to delete a file stored in the file system. System will prompt if the target file is a FW or configuration whose type is boot-up.

# **Format**

**erase {<drive\_id>} <pathname>**

## **Parameters**

```
<drive id> - (Optional) Enter the drive ID used, for example, C:.
<pathname> - Enter the file to be deleted. If it is specified in the associated form, then it is 
   related to the current directory.
```
#### **Restrictions**

Only Administrators and Operators can issue this command.

#### **Example**

To erase a file:

```
DGS-3000-26TC:admin#dir
Command: dir
Directory of /c:
Idx Info Attr Size Update Time Name
--- ------- ---- -------- ------------------- ----------------
  1 CFG(b) -rw- 29661 2000/04/02 06:03:19 config2.cfg
  2 CFG(*) -rw- 29661 2000/04/01 05:54:38 config.cfg
  3 RUN(*) -rw- 4879040 2000/03/26 03:15:11 runtime.had
  4 d--- 0 2000/04/01 05:17:36 system
29618 KB total (24697 KB free)
(*) -with boot-up info (b) -with backup info
DGS-3000-26TC:admin#erase config2.cfg 
Command: erase config2.cfg
Success. 
DGS-3000-26TC:admin#dir 
Command: dir
Directory of /c:
Idx Info Attr Size Update Time Name
--- ------- ---- -------- ------------------- ----------------
  1 CFG(*) -rw- 29661 2000/04/01 05:54:38 config.cfg
  2 RUN(*) -rw- 4879040 2000/03/26 03:15:11 runtime.had
  3 d--- 0 2000/04/01 05:17:36 system
29618 KB total (24727 KB free)
(*) -with boot-up info (b) -with backup info
DGS-3000-26TC:admin#
```
# 34-9 move

#### **Description**

This command is used to move a file around the file system. Note that when a file is moved, it can be specified whether to rename at the same time.

# **Format**

**move {<drive\_id>} <pathname> {<drive\_id>} <pathname>**

#### **Parameters**

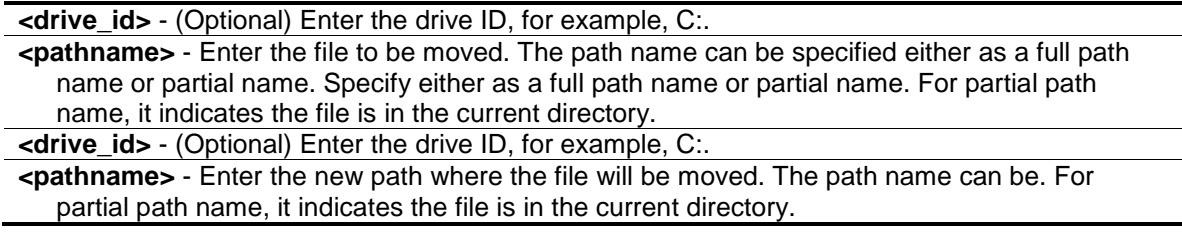

#### **Restrictions**

Only Administrators and Operators can issue this command.

#### **Example**

To move a file from one location to another location:

```
DGS-3000-26TC:admin#move c:/log.txt c:/log1.txt
Command: move c:/log.txt c:/log1.txt
Success.
```
DGS-3000-26TC:admin#

# 34-10 copy

#### **Description**

This command is used to copy a file to another file in the file system.

#### **Format**

**copy {<drive\_id>} <pathname> {<drive\_id>} <pathname>**

#### **Parameters**

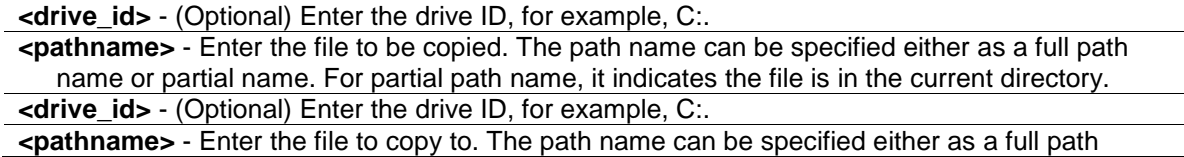

name or partial name. For partial path name, it indicates the file is in the current directory.

# **Restrictions**

Only Administrators and Operators can issue this command.

# **Example**

To copy a file:

```
DGS-3000-26TC:admin#copy c:/log.txt c:/log1.txt
Command: copy c:/log.txt c:/log1.txt
```
Success.

DGS-3000-26TC:admin#

# Chapter 35 FTP Client Command List

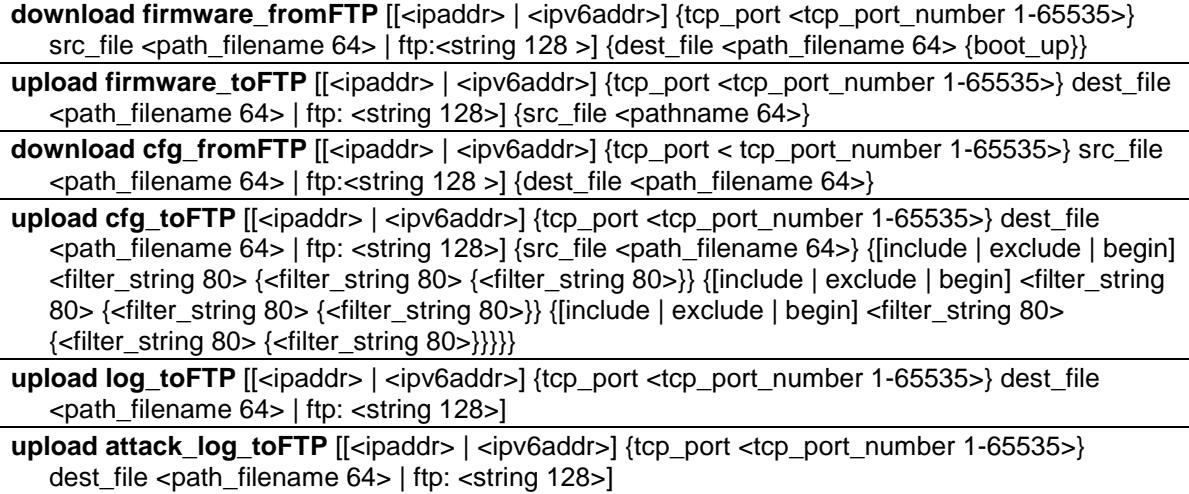

# 35-1 download firmware\_fromFTP

#### **Description**

This command is used to download a firmware image file from the FTP server.

#### **Format**

**download firmware\_fromFTP [[<ipaddr> | <ipv6addr>] {tcp\_port <tcp\_port\_number 1- 65535>} src\_file <path\_filename 64> | ftp:<string 128 >] {dest\_file <path\_filename 64> {boot\_up}}**

#### **Parameters**

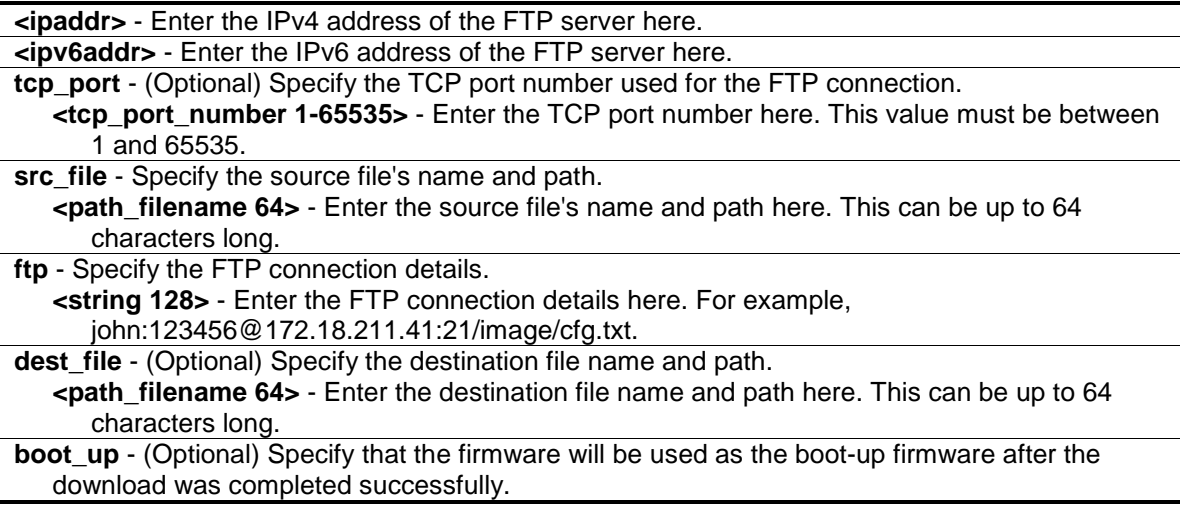

#### **Restrictions**

Only Administrators can issue this command.

# **Examples**

This example shows how to download a firmware file from an FTP server.

```
DGS-3000-26TC:admin# download firmware_fromFTP 10.54.71.1 tcp_port 21 px.had
Command: download firmware_fromFTP 10.54.71.1 tcp_port 21 px.had
Connecting to server.................... Done.
User(Anonymous): john
Pass:******
Download firmware....................... Done. Do not power off!
Please wait, programming flash......... Done.
DGS-3000-26TC:admin#
```
This example shows how to download a firmware form an FTP server using a string.

```
DGS-3000-26TC:admin# download firmware_fromFTP ftp: 
john:123456@10.54.71.1:21/image/px.had
Command: download firmware_fromFTP ftp: john:123456@10.54.71.1:21/image/px.had
Connecting to server.................... Done.
Download firmware...................... Done. Do not power off!
Please wait, programming flash......... Done.
DGS-3000-26TC:admin#
```
# 35-2 upload firmware\_toFTP

# **Description**

This command is used to upload a firmware from the Switch to an FTP server.

# **Format**

**upload firmware\_toFTP [[<ipaddr> | <ipv6addr>] {tcp\_port <tcp\_port\_number 1-65535>} dest\_file <path\_filename 64> | ftp: <string 128>] {src\_file <pathname 64>}**

# **Parameters**

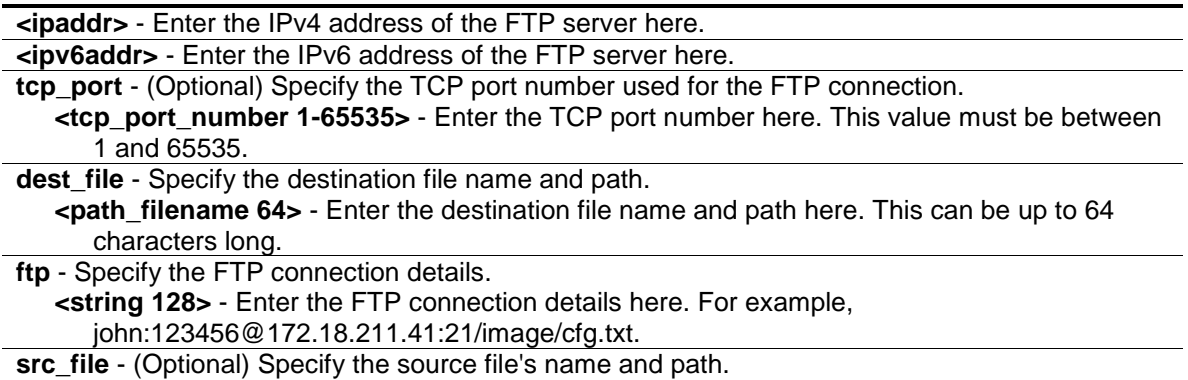

**<pathname 64>** - Enter the source file's name and path here. This can be up to 64 characters long.

#### **Restrictions**

Only Administrators and Operators can issue this command.

#### **Example**

This example shows how to upload a firmware file from the Switch to an FTP server.

```
DGS-3000-26TC:admin# upload firmware_toFTP ftp: 
john:123456@10.54.71.1:21/image/image.had runtime.had
Command: upload firmware_toFTP ftp: john:123456@10.54.71.1:21/image/image.had 
runtime.had
Connecting to server.................... Done.
Upload firmware.......................... Done.
DGS-3000-26TC:admin#
```
# 35-3 download cfg\_fromFTP

#### **Description**

This command is used to download a configuration file from an FTP server.

#### **Format**

**download cfg\_fromFTP [[<ipaddr> | <ipv6addr>] {tcp\_port <tcp\_port\_number 1-65535>} src\_file <path\_filename 64> | ftp: <string 128>] {dest\_file <path\_filename 64>}**

#### **Parameters**

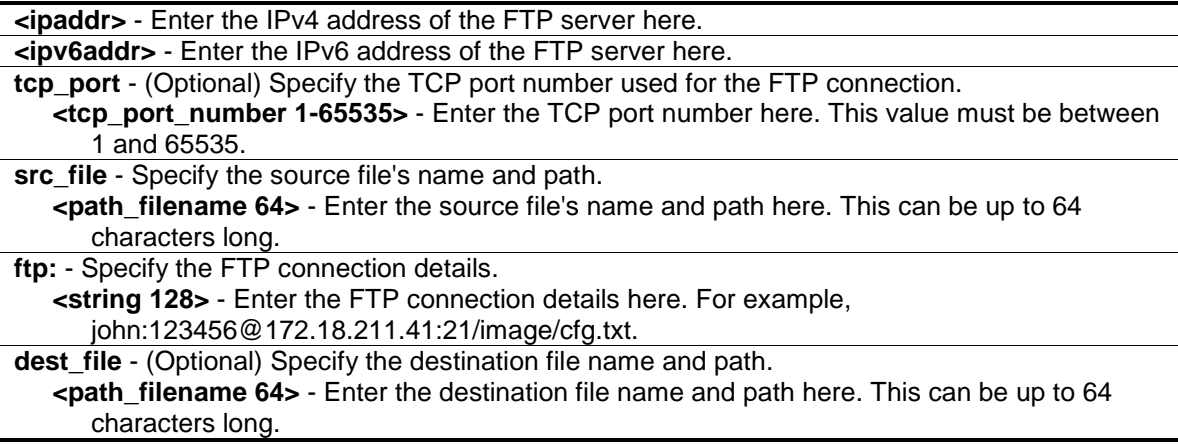

#### **Restrictions**

Only Administrators can issue this command.

# **Examples**

This example shows how to download the configuration file from an FTP server.

```
DGS-3000-26TC:admin# download cfg_fromFTP 10.54.71.1 cfg01.txt 1
Command: download cfg_fromFTP 10.54.71.1 cfg01.txt 1
Connecting to server.................... Done.
User(Anonymous): john
Pass:******
Download configuration................. Done.
DGS-3000-26TC:admin#
```
This example shows how to download the configuration file from an FTP server using a string.

```
DGS-3000-26TC:admin# download cfg_fromFTP ftp: 
john:123456@10.90.90.15:21/cfg.txt 2
Command: download cfg_fromFTP ftp: john:123456@10.90.90.15:21/cfg.txt 2
Connecting to server.................... Done.
Download configuration................. Done.
```
DGS-3000-26TC:admin#

# 35-4 upload cfg\_toFTP

# **Description**

This command is used to upload a configuration file from the Switch to an FTP server.

# **Format**

upload cfg\_toFTP [[<ipaddr> | <ipv6addr>] {tcp\_port <tcp\_port\_number 1-65535>} dest\_file **<path\_filename 64> | ftp: <string 128>] {src\_file <path\_filename 64>} {[include | exclude | begin] <filter\_string 80> {<filter\_string 80> {<filter\_string 80>}} {[include | exclude | begin] <filter\_string 80> {<filter\_string 80> {<filter\_string 80>}} {[include | exclude | begin] <filter\_string 80> {<filter\_string 80> {<filter\_string 80>}}}}}**

#### **Parameters**

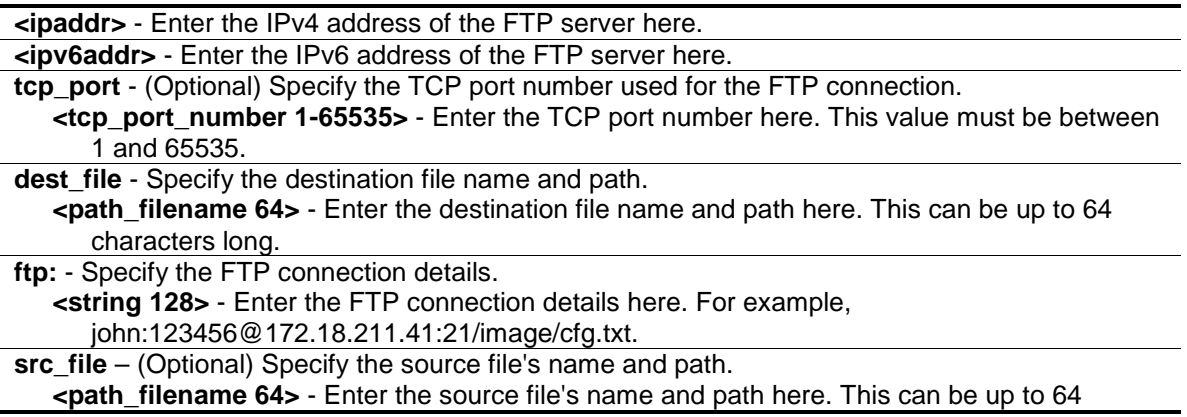

characters long. **include** – (Optional) Specify to include a filter string. **exclude** - (Optional) Specify to exclude a filter string. **begin** - (Optional) Specify to use a filter string that begins with the string specified. **<filter\_string 80>** - Enter a filter string enclosed by the quotation mark symbol. Thus, the filter string itself cannot contain the quotation mark character. The filter string is case sensitive. **<filter\_string 80>** - Enter a filter string enclosed by the quotation mark symbol. **<filter\_string 80>** - Enter a filter string enclosed by the quotation mark symbol.

#### **Restrictions**

Only Administrators and Operators can issue this command.

#### **Examples**

This example shows how to upload the configuration file to an FTP server in the interactive mode.

```
DGS-3000-26TC:admin# upload cfg_toFTP 10.90.90.15 cfg.txt
Command: upload cfg_toFTP 10.90.90.15 cfg.txt
Connecting to server..................... Done.
User(Anonymous): john
Password:******
Upload configuration................... Done.
DGS-3000-26TC:admin#
```
This example shows how to upload the configuration file to an FTP server using a string.

```
DGS-3000-26TC:admin# download cfg_fromFTP ftp: john:123456@10.90.90.15:21/cfg/ 
cfg.txt config_id 2 
Command: download cfg_fromFTP ftp: john:123456@10.90.90.15:21/cfg/cfg.txt 
config_id 2
Connecting to server.................... Done.
Download configuration................. Done.
```
DGS-3000-26TC:admin#

This example shows how to upload the configuration file to an FTP server using a string and the filter expression.

```
DGS-3000-26TC:admin# download cfg_fromFTP ftp: 
john:123456@10.90.90.15:21/cfg/cfg.txt config_id 2 include "VLAN" "ipif" 
exclude "fdb"
Command: download cfg_fromFTP ftp: john:123456@10.90.90.15:21/cfg/cfg.txt 
config_id 2 include "VLAN" "ipif" exclude "fdb"
Connecting to server.................... Done.
Download configuration................. Done.
DGS-3000-26TC:admin#
```
# 35-5 upload log\_toFTP

# **Description**

This command is used to upload a log file from the Switch to an FTP server.

# **Format**

**upload log\_toFTP [[<ipaddr> | <ipv6addr>] {tcp\_port <tcp\_port\_number 1-65535>} dest\_file <path\_filename 64> | ftp: <string 128>]**

# **Parameters**

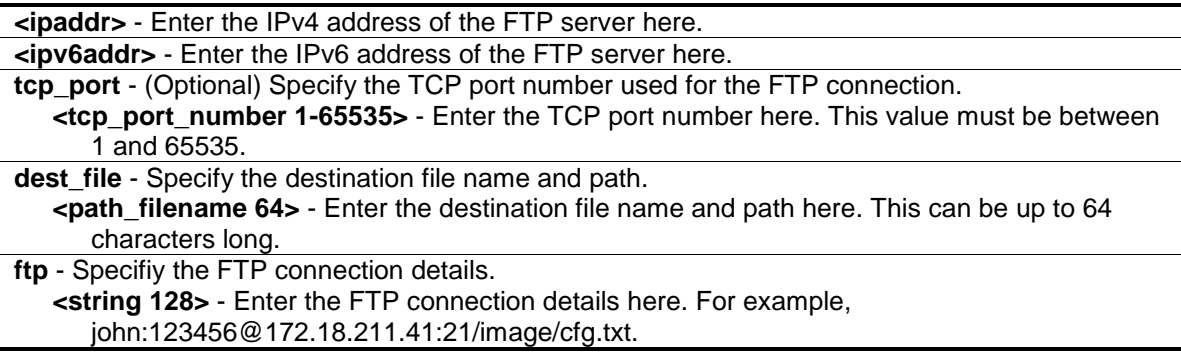

# **Restrictions**

Only Administrators and Operators can issue this command.

# **Examples**

This example shows how to upload the log file to an FTP server.

```
DGS-3000-26TC:admin# upload log_toFTP 10.90.90.15 d:/log.txt
Command: upload log_toFTP 10.90.90.15 d:/log.txt
Connecting to server................... Done.
User(Anonymous): john
Pass:******
Upload log................................ Done.
DGS-3000-26TC:admin#
```
This example shows how to upload the log file to an FTP server using a string.

DGS-3000-26TC:admin# upload log\_toFTP ftp: john:123456@10.90.90.15:21/log/log.txt Command: upload log\_toFTP ftp: john:123456@10.90.90.15:21/log/log.txt Connecting to server..................... Done. Upload log................................ Done.

DGS-3000-26TC:admin#

# 35-6 upload attack\_log\_toFTP

# **Description**

This command is used to upload the attack log from the Switch to an FTP server.

#### **Format**

**upload attack\_log\_toFTP [[<ipaddr> | <ipv6addr>] {tcp\_port <tcp\_port\_number 1-65535>} dest\_file <path\_filename 64> | ftp: <string 128>]**

#### **Parameters**

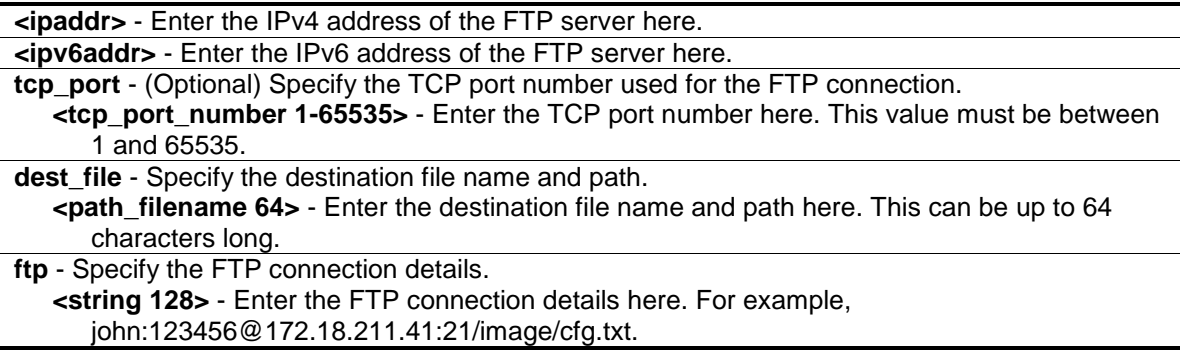

# **Restrictions**

Only Administrators and Operators can issue this command.

# **Examples**

This example shows how to upload the attack log to an FTP server.

```
DGS-3000-26TC:admin# upload attack_log_toFTP 10.90.90.15 log.txt
Command: upload attack_log_toFTP 10.90.90.15 log.txt
Connecting to server................... Done.
User(Anonymous): john
Pass:******
Upload Log.............................. Done.
DGS-3000-26TC:admin#
```
This example shows how to upload the attack log to an FTP server using a string.

DGS-3000-26TC:admin# upload attack\_log\_toFTP ftp: john:123456@10.90.90.15:21/log.txt Command: upload attack\_log\_toFTP ftp: john:123456@10.90.90.15:21/log.txt Connecting to server................... Done. Upload log.................................. Done.

DGS-3000-26TC:admin#

# Chapter 36 Gratuitous ARP Command List

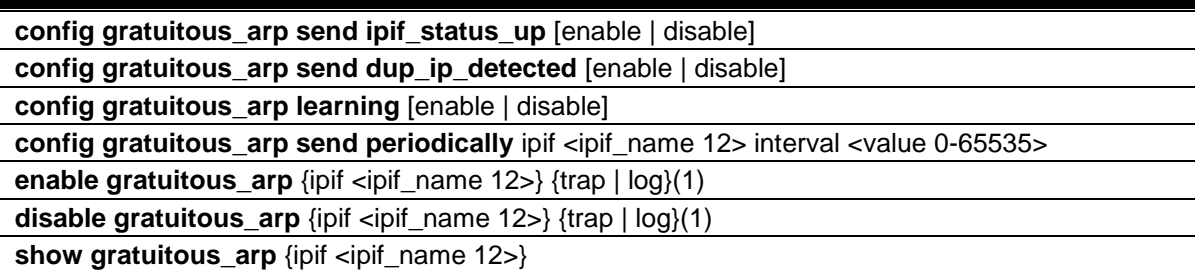

# 36-1 config gratuitous\_arp send ipif\_status\_up

# **Description**

This command is used to enable or disable the sending of gratuitous ARP packets when the IP interface's status is up. This is used to automatically announce the interface's IP address to other nodes. Only one gratuitous ARP packet will be broadcasted.

# **Format**

**config gratuitous\_arp send ipif\_status\_up [enable | disable]**

#### **Parameters**

**enable** - Enables the sending of gratuitous ARP packets when the IP interface's status is up. This is the default value.

**disable** - Disables the sending of gratuitous ARP packets when the IP interface's status is up.

# **Restrictions**

Only Administrators, Operators and Power-Users can issue this command.

# **Example**

To enable send gratuitous ARP request in normal situation:

```
DGS-3000-26TC:admin#config gratuitous_arp send ipif_status_up enable
Command: config gratuitous_arp send ipif_status_up enable
```
Success.

DGS-3000-26TC:admin#

# 36-2 config gratuitous\_arp send dup\_ip\_detected

# **Description**

This command is used to enable or disable the sending of gratuitous ARP request packets while the duplicate IP is detected. The duplicate IP detected means that the system received an ARP request packet that is sent by an IP address that matches the system's own IP address. In this case, the system knows that some body out there uses an IP address that is conflict with the system. In order to reclaim the correct host of this IP address, the system can send out the gratuitous ARP request packet for this duplicate IP address.

# **Format**

**config gratuitous\_arp send dup\_ip\_detected [enable | disable]**

# **Parameters**

**enable** - Enables the sending of gratuitous ARP request packet when duplicate IP is detected. This is the default value. **disable** - Disables the sending of gratuitous ARP request packet when duplicate IP is detected.

# **Restrictions**

Only Administrators, Operators and Power-Users can issue this command.

# **Example**

To enable send gratuitous ARP request when duplicate IP is detected:

```
DGS-3000-26TC:admin#config gratuitous_arp send dup_ip_detected enable
Command: config gratuitous_arp send dup_ip_detected enable
```
Success.

DGS-3000-26TC:admin#

# 36-3 config gratuitous\_arp learning

# **Description**

This command is used to configure gratuitous ARP learning. Normally, the system only learns the ARP reply packet or a normal ARP request packet that asks for the MAC address that corresponds to the system's IP address. This command is used to enable or disable the learning of ARP entry in the ARP cache based on the received gratuitous ARP packet. The gratuitous ARP packet is sent by a source IP address that is identical to the IP that the packet is queried for. Note that, with the gratuitous ARP learning, the system will not learn new entry but only do the update on the ARP table based on the received gratuitous ARP packet.

# **Format**

**config gratuitous\_arp learning [enable | disable]**

#### **Parameters**

**enable** - Enables the learning of ARP entry based on the received gratuitous ARP packet. This is the default value.

**disable** - Disables the learning of ARP entry based on the received gratuitous ARP packet.

#### **Restrictions**

Only Administrators, Operators and Power-Users can issue this command.

#### **Example**

To show the global GratuitousARP state:

```
DGS-3000-26TC:admin#config gratuitous_arp learning enable
Command: config gratuitous_arp learning enable
```
Success.

```
DGS-3000-26TC:admin#
```
# 36-4 config gratuitous\_arp send periodically

# **Description**

This command is used to configure the interval for the periodical sending of gratuitous ARP request packet. By default, the interval is 0.

# **Format**

**config gratuitous\_arp send periodically ipif <ipif\_name 12> interval <value 0-65535>**

#### **Parameters**

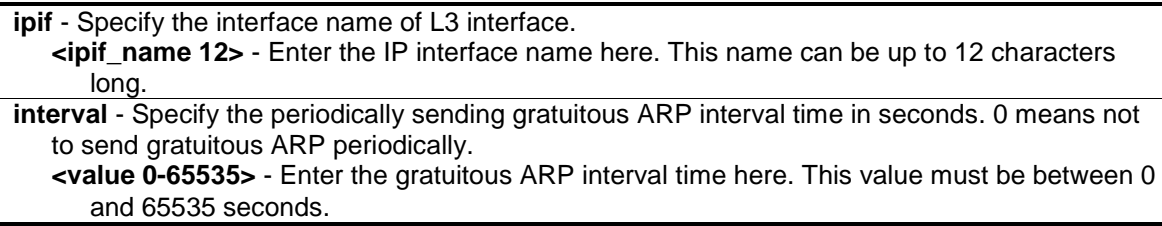

# **Restrictions**

Only Administrators, Operators and Power-Users can issue this command.

#### **Example**

To configure gratuitous ARP interval to 5 for IPIF System:

```
DGS-3000-26TC:admin#config gratuitous_arp send periodically ipif System 
interval 5
Command: config gratuitous_arp send periodically ipif System interval 5
Success.
```
DGS-3000-26TC:admin#

# 36-5 enable gratuitous\_arp

# **Description**

This command is used to enable gratuitous ARP trap and log state. The switch can trap and log the IP conflict event to inform the administrator. By default, trap is disabled and event log is enabled.

#### **Format**

#### **enable gratuitous\_arp {ipif <ipif\_name 12>} {trap | log}(1)**

#### **Parameters**

**ipif** - (Optional) Specify the interface name of L3 interface **<ipif\_name 12>** - Enter the IP interface name here. This name can be up to 12 characters long. **trap** - Specify to enable the trap function. **log** - Specify to enable the log function.

#### **Restrictions**

Only Administrators, Operators and Power-Users can issue this command.

# **Example**

To enable system interface's gratuitous ARP log and trap:

DGS-3000-26TC:admin#enable gratuitous\_arp ipif System trap log Command: enable gratuitous\_arp ipif System trap log

Success.

DGS-3000-26TC:admin#

# 36-6 disable gratuitous\_arp

# **Description**

This command is used to disable gratuitous ARP trap and log state. The switch can trap and log the IP conflict event to inform the administrator. By default, trap is disabled and event log is enabled.

# **Format**

**disable gratuitous\_arp {ipif <ipif\_name 12>} {trap | log}(1)**

#### **Parameters**

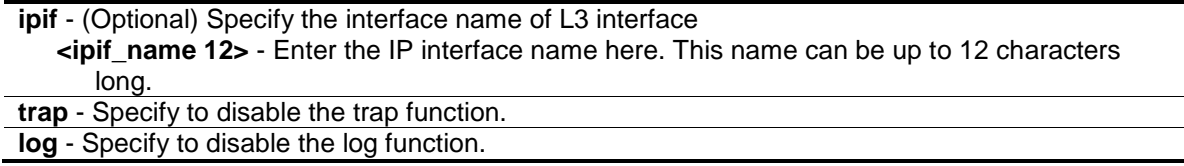

# **Restrictions**

Only Administrators, Operators and Power-Users can issue this command.

# **Example**

To disable system interface's gratuitous ARP log and trap:

```
DGS-3000-26TC:admin#disable gratuitous_arp ipif System trap log 
Command: disable gratuitous_arp ipif System trap log
```
Success.

```
DGS-3000-26TC:admin#
```
# 36-7 show gratuitous\_arp

# **Description**

This command is used to display gratuitous ARP configuration.

# **Format**

**show gratuitous\_arp {ipif <ipif\_name 12>}**

# **Parameters**

```
ipif - (Optional) Specify the interface name of L3 interface.
   <ipif_name> - Enter the IP interface name here.
```
# **Restrictions**

None.

# **Example**

To display gratuitous ARP log and trap state:

```
DGS-3000-26TC:admin#show gratuitous_arp
Command: show gratuitous_arp
Send on IPIF Status Up : Enabled
Send on Duplicate IP Detected : Enabled
Gratuitous ARP Learning : Enabled
IP Interface Name : System
          Gratuitous ARP Trap (3) Separation of the State of the State of the State of the State of the State of the State of the State of the State of the State of the State of the State of the State of the State of the State of th
           Gratuitous ARP Log : Enabled
           Gratuitous ARP Periodical Send Interval : 5
Total Entries: 1
DGS-3000-26TC:admin#
```
# Chapter 37 Historical Counter Command List

**show historical\_counter** [packet | error] [ports <portlist>] [15\_minute {slot <index 1-5>} | 1\_day {slot <index 1-2>}]

show historical\_utilization [cpu | memory] [15\_minute {slot <index 1-5>} | 1\_day {slot <index 1-2>}]

clear historical\_counters ports [<portlist> | all]

# 37-1 show historical\_counter

# **Description**

This command is used to display the historical statistics count for the packets sent and received by the switch.There are two kinds of statistics offered, 15-minute based and 1-day based. For statistics based on 15 minutes, there are five counting slots for the historical statistic count. Suppose that the system has been up for more than 75 mins, then slot 1 refers to the time since 15 minutes ago until now, and slot 2 refers to the time since 30 minutes ago until 15 minutes ago. For statistics based on a day, there are two counting slots for the historical statistic count. The counter for a slot represents statistics count of occurrence in that time slot.

#### **Format**

**show historical\_counter [packet | error] [ports <portlist>] [15\_minute {slot <index 1-5>} | 1\_day {slot <index 1-2>}]**

#### **Parameters**

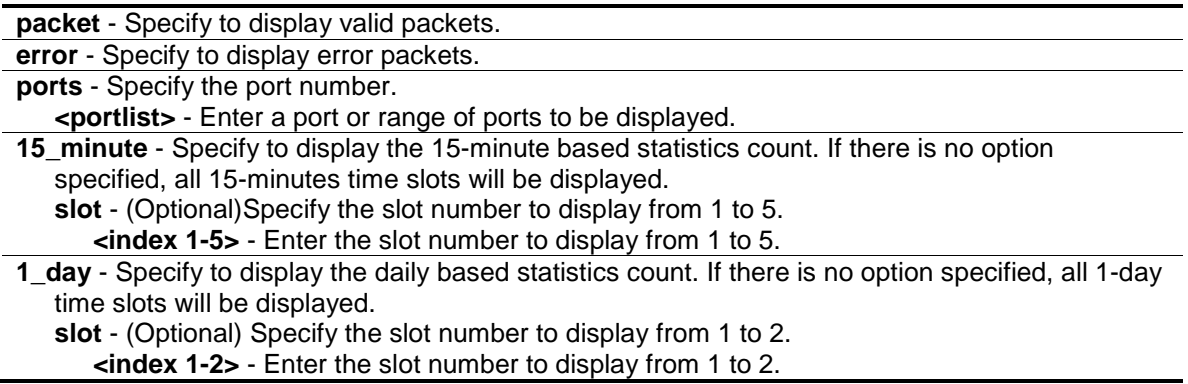

#### **Restrictions**

None.

#### **Example**

To display the statistics count of packets for the slot of the last 15 minutes:

```
DGS-3000-26TC:admin#show historical_counter packet ports 1 15_minute slot 1
Command: show historical_counter packet ports 1 15_minute slot 1
Port 1 15-Minute Slot 1
Starttime : 27 Jan 2000 22:32:51
Endtime : 27 Jan 2000 22:18:11
Frame Size/Type Frame Count
--------------- -----------
Pkts TX 0
Bytes TX 0
Pkts RX 43
Bytes RX 3437
64 RX 37
65-127 RX 3
128-255 RX 0
256-511 RX 3
512-1023 RX 0
1024-1518 RX 0
Unicast RX 0
Multicast RX 0
Broadcast RX 43
CTRL+C ESC q Quit SPACE n Next Page p Previous Page r Refresh
```
To display the statistics count of error packets for slot 2:

```
DGS-3000-26TC:admin#show historical_counter error ports 1 15_minute slot 2
Command: show historical_counter error ports 1 15_minute slot 2
Port 1 15-Minute Slot 2
Starttime : 27 Jan 2000 22:32:51
Endtime : 27 Jan 2000 22:18:11
Frame Size/Type Frame Count
--------------- -----------
Fragment RX 0
JabberPktsRX 0
Oversize Pkts RX 0
Undersize Pkts RX 0
Unknown Ctrl Pkts RX 0
Collision TX 0
Dropped Pkts 0
CTRL+C ESC q Quit SPACE n Next Page p Previous Page r Refresh
```
# 37-2 show historical\_utilization

#### **Description**

This command is used to display the historical utilization of CPU and memory. There are two kinds of statistics offered, 15-minute based and 1-day based. For statistics based on 15 minutes, there are five counting slots for the historical statistic count. Suppose that the system has been up for more than 75 mins, then slot 1 refers to the time since 15 minutes ago until now, and slot 2 refers to the time since 30 minutes ago until 15 minutes ago. For statistics based on a day, there are two counting slots for the historical statistic count. The statistics for the utilization count the average of CPU utilization and average of memory usage rate in that time slot.

#### **Format**

**show historical\_utilization [cpu | memory] [15\_minute {slot <index 1-5>} | 1\_day {slot <index 1-2>}]**

#### **Parameters**

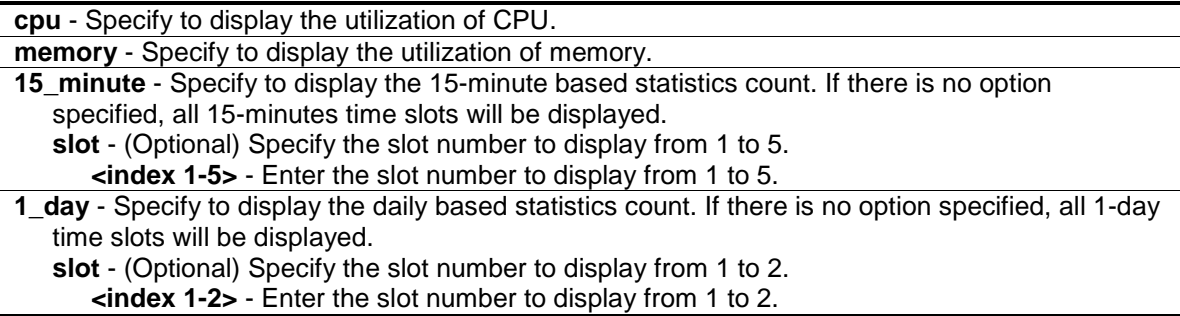

#### **Restrictions**

None.

# **Example**

To display the CPU utilization of the 15-minutes based slot:

```
DGS-3000-26TC:admin#show historical_utilization cpu 15_minute
Command: show historical_utilization cpu 15_minute
CPU Utilization
 -------------------------------------------------------------------------------
----
15-Minute Slot 1 (27 Jan 2000 23:00:51 – 27 Jan 2000 22:45:51) : 1 %
15-Minute Slot 2 (27 Jan 2000 22:45:51 – 27 Jan 2000 22:30:51) : 1 %
15-Minute Slot 3 (27 Jan 2000 22:30:51 – 27 Jan 2000 22:15:51) : 0 %
15-Minute Slot 4 (27 Jan 2000 22:15:51 – 27 Jan 2000 22:00:51) : 48 %
15-Minute Slot 5 (27 Jan 2000 22:00:51 – 27 Jan 2000 21:45:51) : 0 %
CTRL+C ESC q Quit SPACE n Next Page p Previous Page n Refresh
```
To display the CPU utilization of the recent daily-based slot:

```
DGS-3000-26TC:admin#show historical_utilization cpu 1_day
Command: show historical_utilization cpu 1_day
CPU Utilization
-------------------------------------------------------------------------------
----
1-Day Slot 1 (27 Jan 2000 23:06:16 – 27 Jan 2000 23:06:16) : 1 %
1-Day Slot 2 (26 Jan 2000 23:06:16 – 25 Jan 2000 23:06:16) : 0 %
CTRL+C ESC q Quit SPACE n Next Page p Previous Page r Refresh
```
To display the memory utilization of the 15-minutes based slot:

```
DGS-3000-26TC:admin#show historical_utilization memory 15_minute
Command: show historical_utilization memory 15_minute
Memory Utilization
                            -------------------------------------------------------------------------------
----
15-Minute Slot 1 (27 Jan 2000 23:00:51 – 27 Jan 2000 22:45:51) : 49 %
15-Minute Slot 2 (27 Jan 2000 22:45:51 – 27 Jan 2000 22:30:51) : 49 %
15-Minute Slot 3 (27 Jan 2000 22:30:51 – 27 Jan 2000 22:15:51) : 49 %
15-Minute Slot 4 (27 Jan 2000 22:15:51 – 27 Jan 2000 22:00:51) : 49 %
15-Minute Slot 5 (27 Jan 2000 22:00:51 – 27 Jan 2000 21:45:51) : 48 %
CTRL+C ESC q Quit SPACE n Next Page p Previous Page r Refresh
```
To display the memory utilization of the daily-based slot:

```
DGS-3000-26TC:admin#show historical_utilization memory 1_day
Command: show historical_utilization memory 1_day
Memory Utilization
-------------------------------------------------------------------------------
----------
1-Day Slot 1 (27 Jan 2000 23:06:16 – 27 Jan 2000 23:06:16) : 48 %
1-Day Slot 2 (26 Jan 2000 23:06:16 – 25 Jan 2000 23:06:16) : 0 %
CTRL+C ESC q Quit SPACE n Next Page p Previous Page r Refresh
```
# 37-3 clear historical\_counters ports

# **Description**

This command is used to clear port historical counter statistics.

# **Format**

clear historical\_counters ports [<portlist> | all]

# **Parameters**

```
<portlist> - Enter a port or range of ports to be selected.
all - Specify that all ports will be selected.
```
# **Restrictions**

Only Administrators and Operators can issue this command.

# **Example**

To clear the historical counter for all ports:

```
DGS-3000-26TC:admin#clear historical_counters all
Command: clear historical_counters all
```
Success.

DGS-3000-26TC:admin

# Chapter 38 IGMP Snooping Command List

The Internet Group Management Protocol (IGMP) is a L3 protocol used to manage the membership of Internet Protocol multicast groups. IGMP is used by IP hosts and adjacent multicast routers to establish multicast group memberships. IGMP snooping is the process of listening to IGMP network traffic. IGMP snooping, as implied by the name, is a feature that allows a layer 2 switch to "listen in" on the IGMP conversation between hosts and routers by processing the layer 3 IGMP packets sent in a multicast network.

When IGMP snooping is enabled in a switch it analyzes all IGMP packets between hosts connected to the Switch and multicast routers in the network. When a switch hears an IGMP report from a host for a given multicast group, the Switch adds the host's port number to the multicast list for that group. And, when the Switch hears an IGMP Leave, it removes the host's port from the table entry.

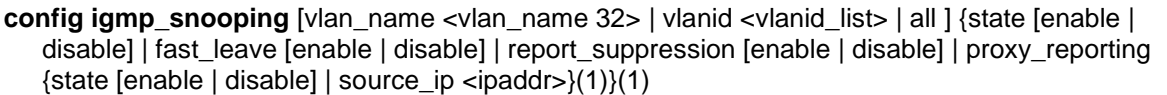

**config igmp\_snooping rate\_limit** [ports <portlist> | vlanid <vlanid\_list>] [<value 1-1000> | no\_limit]

**config igmp\_snooping querier** [vlan\_name <vlan\_name 32> | vlanid <vlanid list> | all] {query\_interval <sec 1-65535> | max\_response\_time <sec 1-25> | robustness\_variable <value 1-7> | last\_member\_query\_interval <sec 1-25> | state [enable | disable] | version <value 1-  $3 > \{(1)$ 

**config igmp access\_authentication ports** [all | <portlist>] state [enable | disable]

**config router ports** [<vlan\_name 32> | vlanid <vlanid list> ] [add | delete] <portlist>

config router ports forbidden [ <vlan name 32> | vlanid <vlanid list> ] [add | delete] <portlist> **enable igmp\_snooping**

**disable igmp\_snooping**

create igmp\_snooping static\_group [vlan<vlan\_name 32> | vlanid <vlanid list>] <ipaddr> **delete igmp\_snooping static\_group** [vlan<vlan\_name 32> | vlanid <vlanid\_list>] <ipaddr>

**config igmp\_snooping static\_group** [vlan <vlan\_name 32> | vlanid <vlanid\_list>] <ipaddr> [add | delete] <portlist>

show igmp\_snooping static\_group {[vlan <vlan\_name 32> | vlanid <vlanid\_list>] <ipaddr>}

**config igmp\_snooping data\_driven\_learning** [all | vlan\_name <vlan\_name> | vlanid <vlanid\_list>] {state [enable | disable] | aged\_out [enable | disable] | expiry\_time <sec 1- 65535>}

**config igmp\_snooping data\_driven\_learning max\_learned\_entry** <value 1-1024>

**clear igmp\_snooping data\_driven\_group** [all | [vlan\_name <vlan\_name> | vlanid <vlanid list>] [<ipaddr> | all]]

**show igmp\_snooping** {[vlan <vlan\_name 32> | vlanid <vlanid\_list>]}

show igmp\_snooping rate\_limit [ports <portlist> | vlanid <vlanid\_list>]

**show igmp\_snooping group** {[vlan <vlan\_name 32> | vlanid <vlanid\_list> | ports <portlist>] {<ipaddr>}} {data\_driven}

**show igmp\_snooping forwarding** {[vlan <vlan\_name 32> | vlanid <vlanid\_list>]}

**show router ports** [vlan <vlan\_name 32> | vlanid <vlanid list> | all ] {[static | dynamic | forbidden]}

**show igmp\_snooping statistic counter** [vlan <vlan\_name> | vlanid <vlanid\_list> | ports <portlist>]

**show igmp access authentication ports [all | <portlist>]** 

#### **clear igmp\_snooping statistics counter**

show igmp\_snooping host {[vlan <vlan\_name 32> | vlanid <vlanid\_list> | ports <portlist> | group <ipaddr>]}

# 38-1 config igmp\_snooping

#### **Description**

This command is used to configure IGMP snooping on the Switch.

# **Format**

**config igmp\_snooping [vlan\_name <vlan\_name 32> | vlanid <vlanid\_list> | all ] {state [enable | disable] | fast\_leave [enable | disable] | report\_suppression [enable | disable] |**  proxy\_reporting {state [enable | disable] | source\_ip <ipaddr>}(1)}(1)

#### **Parameters**

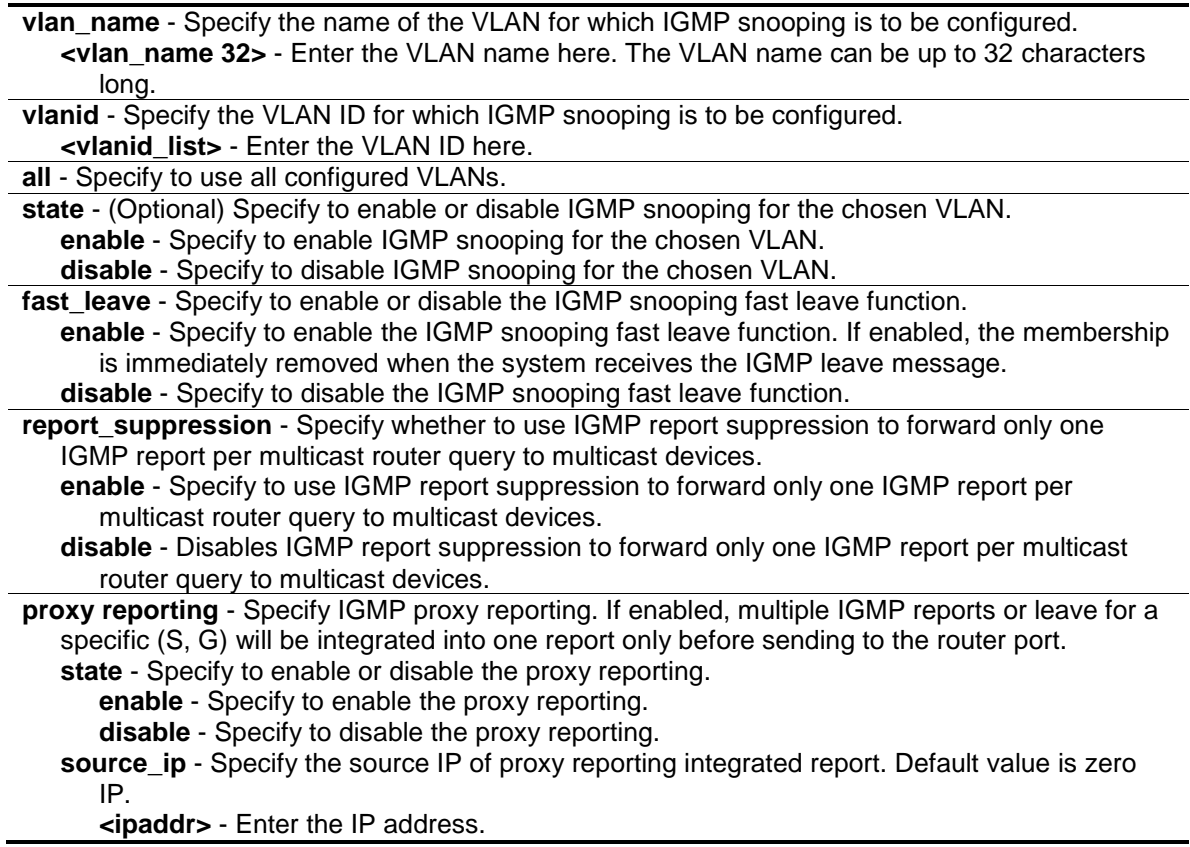

# **Restrictions**

Only Administrators, Operators and Power-Users can issue this command.

#### **Example**

To configure IGMP snooping:

DGS-3000-26TC:admin#config igmp\_snooping vlan\_name default state enable Command: config igmp\_snooping vlan\_name default state enable

Success.

DGS-3000-26TC:admin#

# 38-2 config igmp\_snooping rate\_limit

#### **Description**

This command is used to configure the rate of IGMP control packet that is allowed per port or per VLAN.

#### **Format**

config igmp\_snooping rate\_limit [ports <portlist> | vlanid <vlanid\_list>] [<value 1-1000> | **no\_limit]**

#### **Parameters**

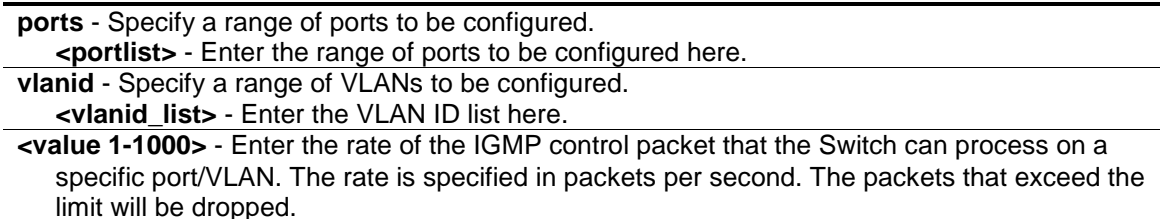

**no\_limit** - Specify the rate of the IGMP control packet to be unlimited that the Switch can process on a specific port/VLAN. The rate is specified in packets per second. The packets that exceed the limit will be dropped. The default setting is no\_limit.

#### **Restrictions**

Only Administrators, Operators and Power-Users can issue this command.

#### **Example**

To configure the IGMP snooping per port rate\_limit:

```
DGS-3000-26TC:admin#config igmp_snooping rate_limit ports 1 100
Command: config igmp_snooping rate_limit ports 1 100
Success.
DGS-3000-26TC:admin#
```
# 38-3 config igmp\_snooping querier

#### **Description**

This command is used to configure the time in seconds between general query transmissions, the maximum time in seconds to wait for reports from members, and the permitted packet loss that guarantees IGMP snooping.

# **Format**

config igmp\_snooping querier [vlan\_name <vlan\_name 32> | vlanid <vlanid\_list> | all] **{query\_interval <sec 1-65535> | max\_response\_time <sec 1-25> | robustness\_variable <value 1-7> | last\_member\_query\_interval <sec 1-25> | state [enable | disable] | version <value 1-3>}(1)**

#### **Parameters**

**vlan\_name** - Specify the name of the VLAN for which IGMP snooping querier is to be configured. **<vlan\_name 32>** - Enter the VLAN name here. The VLAN name can be up to 32 characters long.

**vlanid** - Specify the VLAN ID for which IGMP snooping querier is to be configured. **<vlanid\_list>** - Enter the VLAN ID list here.

**all** - Specify all VLANs for which IGMP snooping querier is to be configured.

**query\_interval** - (Optional) Specify the amount of time in seconds between general query transmissions. The default setting is 125 seconds.

**<sec 1-65535>** - Enter the query interval value here. This value must between between 1 and 65535 seconds.

**max\_reponse\_time** - (Optional) Specify the maximum time in seconds to wait for reports from members. The default setting is 10 seconds.

**<sec 1-25>** - Enter the maximum response time value here. This value must be between 1 and 25 seconds.

**robustness\_variable** - (Optional) Provides fine-tuning to allow for expected packet loss on a subnet. The value of the robustness variable is used in calculating the following IGMP message intervals:

**<value 1-7>** - Enter the robustness variable value here. This value must be between 1 and 7. By default, the robustness variable is set to 2. You might want to increase this value if you expect a subnet to be more loose.

- Group member interval—Amount of time that must pass before a multicast router decides there are no more members of a group on a network. This interval is calculated as follows: (robustness variable x query interval) + (1 x query response interval).
- Other querier present interval—Amount of time that must pass before a multicast router decides that there is no longer another multicast router that is the querier. This interval is calculated as follows: (robustness variable x query interval) + (0.5 x query response interval).
- Last member query count—Number of group-specific queries sent before the router assumes there are no local members of a group. The default number is the value of the robustness variable.
- **last member query interval** (Optional) Specify the maximum amount of time between groupspecific query messages, including those sent in response to leave-group messages. You might lower this interval to reduce the amount of time it takes a router to detect the loss of the last member of a group. On receiving a leave message, the router will assume there are no local members on the interface if there are no reports received after the response time (which is last member query interval \* robustness variable)

**<sec 1-25>** - Enter the last member query interval value here. This value must be between 1 and 25 seconds.

**state** - (Optional) If the state is enabled, it allows the Switch to be selected as an IGMP Querier (sends IGMP query packets). It the state is disabled, then the Switch cannot play the role as a querier. Note that if the Layer 3 router connected to the Switch provide only the IGMP proxy

function but does not provide the multicast routing function, then this state must be configured as disabled. Otherwise, if the Layer 3 router is not selected as the querier, it will not send the IGMP query packet. Since it will not send the multicast-routing protocol packet, the port will be timed out as a router port.

**enable** - Specify to enable this state.

**disable** - Specify to disable this state.

**version** - (Optional) Specify the version of IGMP packet that will be sent by this device. If an IGMP packet received by the interface has a version higher than the specified version, this packet will be dropped.

**<value 1-3>** - Enter the version number here. This value must be between 1 and 3.

# **Restrictions**

Only Administrators, Operators and Power-Users can issue this command.

#### **Example**

To configure the IGMP snooping querier:

```
DGS-3000-26TC:admin#config igmp_snooping querier vlan_name default 
query_interval 125 state enable
Command: config igmp_snooping querier vlan_name default query_interval 125 
state enable
Success.
```
DGS-3000-26TC:admin#

# 38-4 config igmp access\_authentication ports

#### **Description**

This command is used to enable or disable the IGMP Access Control function for the specified ports. If the IGMP Access Control function is enabled and the Switch receives an IGMP JOIN message, the Switch will send the access request to the RADIUS server for authentication.

#### **Format**

**config igmp access\_authentication ports [all | <portlist>] state [enable | disable]**

#### **Parameters**

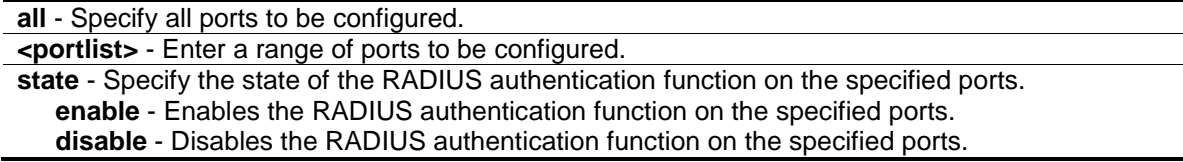

#### **Restrictions**

Only Administrators, Operators and Power-Users can issue this command.
#### **Example**

To enable IGMP Access Control for all ports:

```
DGS-3000-26TC:admin#config igmp access_authentication ports all state enable
Command: config igmp access_authentication ports all state enable
Success.
```
DGS-3000-26TC:admin#

# 38-5 config router\_ports

#### **Description**

This command is used to designate a range of ports as being connected to multicast-enabled routers. This will ensure that all packets with such a router as its destination will reach the multicast-enabled router, regardless of protocol, etc.

#### **Format**

config router\_ports [<vlan\_name 32> | vlanid <vlanid\_list> ] [add | delete] <portlist>

#### **Parameters**

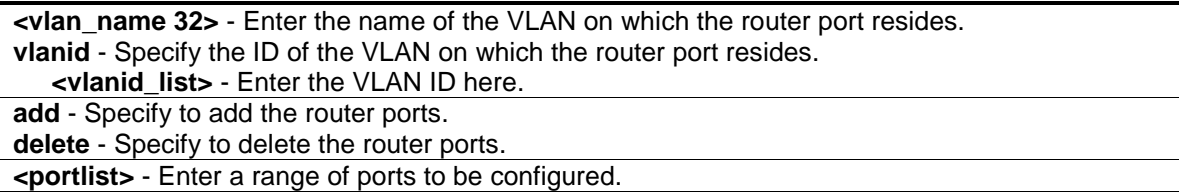

#### **Restrictions**

Only Administrators, Operators and Power-Users can issue this command.

#### **Example**

To set up static router ports:

```
DGS-3000-26TC:admin#config router_ports default add 1-10
Command: config router_ports default add 1-10
```
Success.

```
DGS-3000-26TC:admin#
```
# 38-6 config router\_ports\_forbidden

#### **Description**

This command is used to designate a range of ports as being not connected to multicast-enabled routers. This ensures that the forbidden router port will not propagate routing packets out.

#### **Format**

config router ports forbidden [ <vlan name 32> | vlanid <vlanid list> ] [add | delete] **<portlist>**

#### **Parameters**

**<vlan\_name 32>** - Enter the name of the VLAN on which the router port resides. **vlanid** - Specify the ID of the VLAN on which the router port resides. **<vlanid\_list>** - Enter the VLAN ID list here. **add** - Specify to add the router ports. **delete** - Specify to delete the router ports. **<portlist>** - Enter a range of ports to be configured.

#### **Restrictions**

Only Administrators, Operators and Power-Users can issue this command.

#### **Example**

To set up port range 1-10 to forbidden router ports of default VLAN:

DGS-3000-26TC:admin#config router\_ports\_forbidden default add 11-12 Command: config router\_ports\_forbidden default add 11-12

Success.

DGS-3000-26TC:admin#

# 38-7 enable igmp\_snooping

#### **Description**

This command is used to enable IGMP snooping on the Switch.

#### **Format**

**enable igmp\_snooping**

#### **Parameters**

None.

#### **Restrictions**

Only Administrators, Operators and Power-Users can issue this command.

#### **Example**

To enable IGMP snooping on the Switch:

```
DGS-3000-26TC:admin#enable igmp_snooping
Command: enable igmp_snooping
```
Success.

```
DGS-3000-26TC:admin#
```
# 38-8 disable igmp\_snooping

#### **Description**

This command is used to disable IGMP snooping on the Switch. Disabling IGMP snooping allows all IGMP and IP multicast traffic to flood within a given IP interface.

#### **Format**

**disable igmp\_snooping**

#### **Parameters**

None.

#### **Restrictions**

Only Administrators, Operators and Power-Users can issue this command.

#### **Example**

To disable IGMP snooping on the Switch:

```
DGS-3000-26TC:admin#disable igmp_snooping
Command: disable igmp_snooping
```
Success.

DGS-3000-26TC:admin#

# 38-9 create igmp\_snooping static\_group

#### **Description**

This command is used to create an IGMP snooping static group. Member ports can be added to the static group. The static member and the dynamic member port form the member ports of a group.

The static group will only take effect when IGMP snooping is enabled on the VLAN. For those static member ports, the device needs to emulate the IGMP protocol operation to the querier, and forward the traffic destined to the multicast group to the member ports.

For a layer 3 device, the device is also responsible to route the packet destined for this specific group to static member ports.

The static member port will only affect V2 IGMP operation.

The Reserved IP multicast address 224.0.0.X must be excluded from the configured group.

The VLAN must be created first before a static group can be created.

#### **Format**

**create igmp\_snooping static\_group [vlan<vlan\_name 32> | vlanid <vlanid\_list>] <ipaddr>**

#### **Parameters**

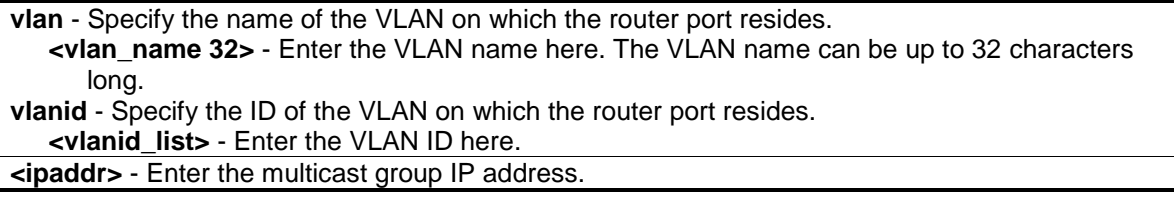

#### **Restrictions**

Only Administrators, Operators and Power-Users can issue this command.

#### **Example**

To create an IGMP snooping static group for VLAN 1, group 239.1.1.1:

DGS-3000-26TC:admin#create igmp\_snooping static\_group vlan default 239.1.1.1 Command: create igmp\_snooping static\_group vlan default 239.1.1.1

Success.

DGS-3000-26TC:admin#

# 38-10 delete igmp\_snooping static\_group

#### **Description**

This command is used to delete an IGMP snooping multicast static group. The deletion of an IGMP snooping static group will not affect the IGMP snooping dynamic member ports for a group.

#### **Format**

**delete igmp\_snooping static\_group [vlan<vlan\_name 32> | vlanid <vlanid\_list>] <ipaddr>**

#### **Parameters**

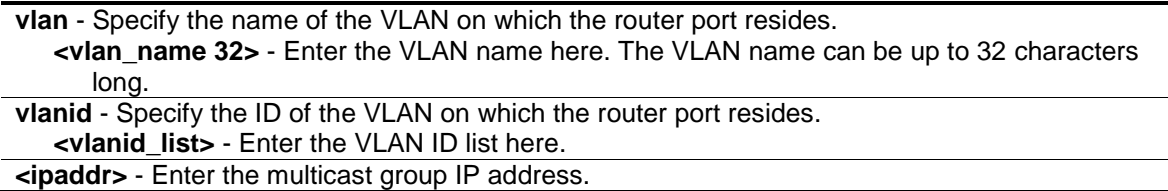

#### **Restrictions**

Only Administrators, Operators and Power-Users can issue this command.

#### **Example**

To delete an IGMP snooping static group for VLAN 1, group 239.1.1.1:

```
DGS-3000-26TC:admin#delete igmp_snooping static_group vlan default 239.1.1.1
Command: delete igmp_snooping static_group vlan default 239.1.1.1
```
Success.

DGS-3000-26TC:admin#

# 38-11 config igmp\_snooping static\_group

#### **Description**

This command is used to configure IGMP snooping static group. When a port is configured as a static member port, the IGMP protocol will not operate on this port. For example, suppose that a port is a dynamic member port learned by IGMP. If this port is configured as a static member later, then the IGMP protocol will stop operating on this port. The IGMP protocol will resume once this port is removed from static member ports.

The static member port will only affect V2 IGMP operation.

#### **Format**

config igmp\_snooping static\_group [vlan <vlan\_name 32> | vlanid <vlanid\_list>] <ipaddr> **[add | delete] <portlist>**

#### **Parameters**

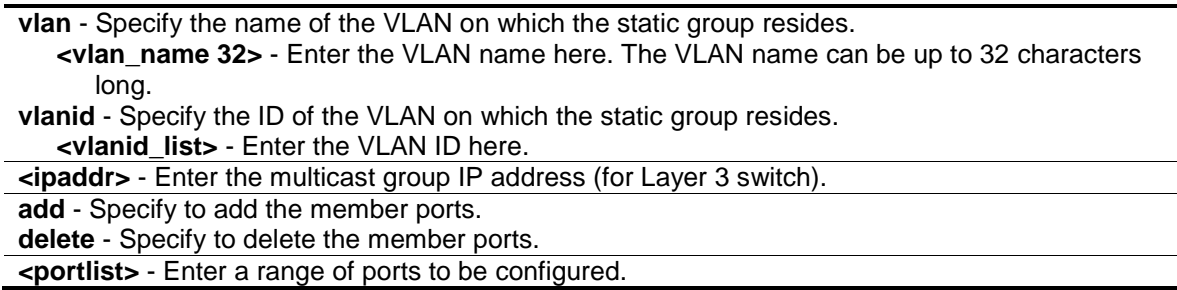

#### **Restrictions**

Only Administrators, Operators and Power-Users can issue this command.

#### **Example**

To unset port range 9-10 from IGMP snooping static member ports for group 239.1.1.1 on default VLAN<sup>.</sup>

```
DGS-3000-26TC:admin#config igmp_snooping static_group vlan default 239.1.1.1 
delete 9-10
Command: create igmp_snooping static_group vlan default 239.1.1.1 delete 9-10
Success.
```
DGS-3000-26TC:admin#

# 38-12 show igmp\_snooping static\_group

#### **Description**

This command is used to display the IGMP snooping multicast group static members.

#### **Format**

**show igmp\_snooping static\_group {[vlan <vlan\_name 32> | vlanid <vlanid\_list>] <ipaddr>}**

#### **Parameters**

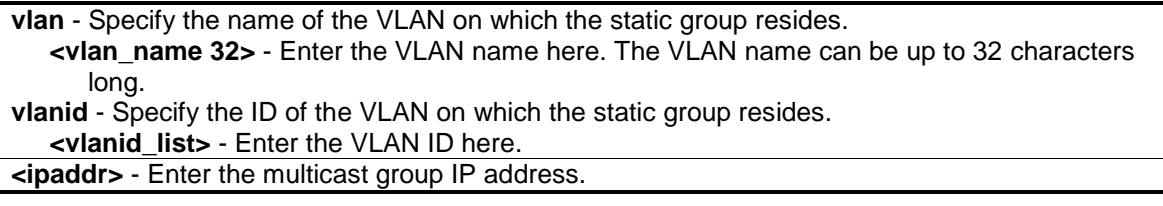

#### **Restrictions**

None.

#### **Example**

To display all the IGMP snooping static groups:

```
DGS-3000-26TC:admin#show igmp_snooping static_group
VLAN ID/Name     IP Address     Static Member Ports
-------------- ------------------ ------------------------
1 / Default 239.1.1.1 9-10
Total Entries : 1
DGS-3000-26TC:admin#
```
# 38-13 config igmp\_snooping data\_driven\_learning

#### **Description**

This command is used to enable or disable the data driven learning of an IGMP snooping group.

When data-driven learning is enabled for the VLAN, when the Switch receives the IP multicast traffic on this VLAN, an IGMP snooping group will be created. That is, the learning of an entry is not activated by IGMP membership registration, but activated by the traffic. For an ordinary IGMP snooping entry, the IGMP protocol will take care of the aging out of the entry. For a data-driven entry, the entry can be specified not to be aged out or to be aged out by the aged timer.

When data driven learning is enabled, and the data driven table is not full, the multicast filtering mode for all ports is ignored. That is, the multicast packets will be forwarded to router ports. If the data driven learning table is full, the multicast packets will be forwarded according to the multicast filtering mode.

Note that if a data-driven group is created and IGMP member ports are learned later, the entry will become an ordinary IGMP snooping entry. That is, the aging out mechanism will follow the ordinary IGMP snooping entry.

#### **Format**

config igmp\_snooping data\_driven\_learning [all | vlan\_name <vlan\_name> | vlanid **<vlanid\_list>] {state [enable | disable] | aged\_out [enable | disable] | expiry\_time <sec 1- 65535>}(1)**

#### **Parameters**

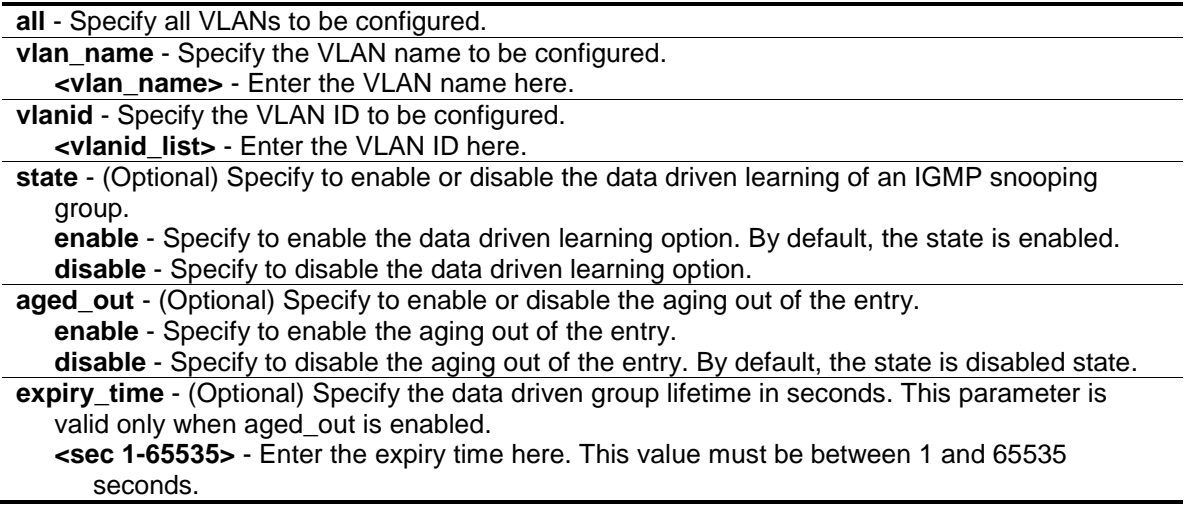

#### **Restrictions**

Only Administrators, Operators and Power-Users can issue this command.

#### **Example**

To enable the data driven learning of an IGMP snooping group on the default VLAN:

```
DGS-3000-26TC:admin#config igmp_snooping data_driven_learning vlan_name default 
state enable
Command: config igmp_snooping data_driven_learning vlan_name default state 
enable
```
Success.

DGS-3000-26TC:admin#

# 38-14 config igmp\_snooping data\_driven\_learning max\_learned\_entry

#### **Description**

This command is used to configure the maximum number of groups that can be learned by data driven. When the table is full, the system will stop the learning of the new data-driven groups. Traffic for the new groups will be dropped.

#### **Format**

**config igmp\_snooping data\_driven\_learning max\_learned\_entry <value 1-1024>**

#### **Parameters**

**max\_learned\_entry** - Specify the maximum number of groups that can be learned by data driven. The default setting is 128. **<value 1-1024>** - Enter the maximum learning entry value here. This value must be between 1 and 1024.

#### **Restrictions**

Only Administrators, Operators and Power-Users can issue this command.

#### **Example**

To set the maximum number of groups that can be learned by data driven:

```
DGS-3000-26TC:admin#config igmp_snooping data_driven_learning max_learned_entry 
50
Command: config igmp_snooping data_driven_learning max_learned_entry 50
Success.
DGS-3000-26TC:admin#
```
# 38-15 clear igmp\_snooping data\_driven\_group

#### **Description**

This command is used to delete the IGMP snooping group(s) learned by data driven.

### **Format**

**clear igmp\_snooping data\_driven\_group [all | [vlan\_name <vlan\_name> | vlanid <vlanid\_list>] [<ipaddr> | all]]**

#### **Parameters**

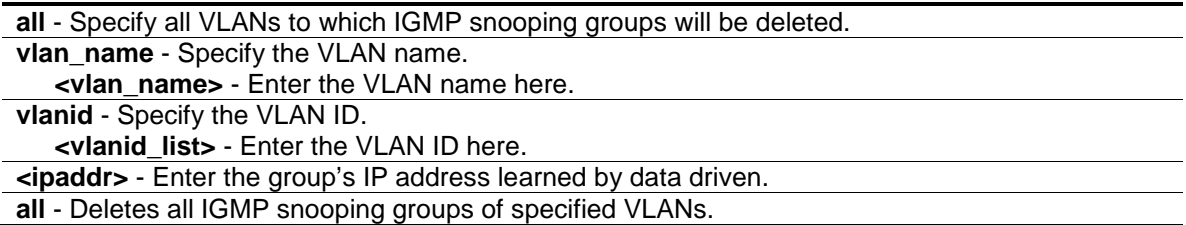

#### **Restrictions**

Only Administrators, Operators and Power-Users can issue this command.

#### **Example**

To delete all the groups learned by data-driven:

DGS-3000-26TC:admin#clear igmp\_snooping data\_driven\_group all Command: clear igmp\_snooping data\_driven\_group all

Success.

DGS-3000-26TC:admin#

# 38-16 show igmp\_snooping

#### **Description**

This command is used to display the current IGMP snooping configuration on the Switch.

#### **Format**

**show igmp\_snooping {[vlan <vlan\_name 32> | vlanid <vlanid\_list>]}**

#### **Parameters**

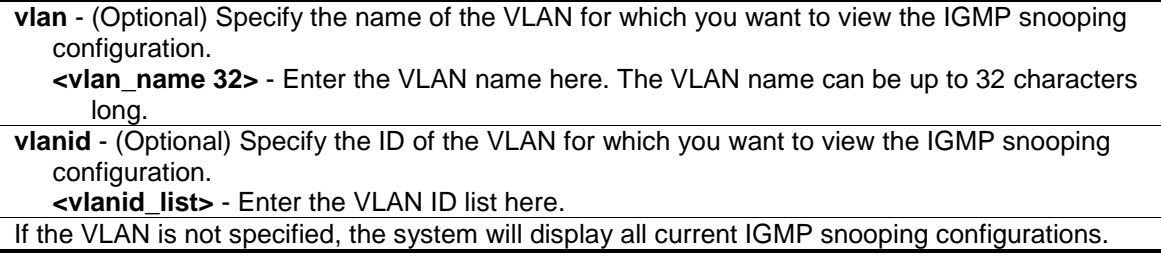

#### **Restrictions**

None.

#### **Example**

To show IGMP snooping:

```
DGS-3000-26TC:admin#show igmp_snooping
Command: show igmp_snooping
IGMP Snooping Global State : Enabled
Data Driven Learning Max Entries : 128
VLAN Name : default<br>Ouerv Interval : 125
Query Interval
Max Response Time : 10
Robustness Value : 2
Last Member Query Interval : 1
 Querier State : Disabled
 Querier Role : Non-Querier
 Querier IP : 0.0.0.0
Querier Expiry Time : 0 secs
State : Disabled
Fast Leave : Disabled
Rate Limit \cdot No Limitation
Report Suppression : Enabled
Version : 3
Data Driven Learning State : Enabled
Data Driven Learning Aged Out : Disabled
Data Driven Group Expiry Time : 260
Total Entries: 1
DGS-3000-26TC:admin#
```
# 38-17 show igmp\_snooping rate\_limit

#### **Description**

This command is used to display the IGMP snooping rate limit setting.

#### **Format**

**show igmp\_snooping rate\_limit [ports <portlist> | vlanid <vlanid\_list>]**

#### **Parameters**

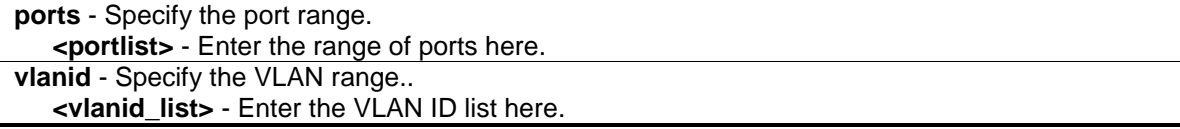

#### **Restrictions**

None.

### **Example**

To display the IGMP snooping rate limit for ports 1 to 15:

```
DGS-3000-26TC:admin#show igmp_snooping rate_limit ports 1-15
Command: show igmp_snooping rate_limit ports 1-15
Port Rate Limit
-------- -----------
1 No Limit
2 100
3 No Limit
4 No Limit
5 No Limit
Total Entries: 5
```
# 38-18 show igmp\_snooping group

#### **Description**

This command is used to display the current IGMP snooping group configuration on the Switch.

#### **Format**

**show igmp\_snooping group {[vlan <vlan\_name 32> | vlanid <vlanid\_list> | ports <portlist>] {<ipaddr>}} {data\_driven}**

#### **Parameters**

**vlan** - (Optional) Specify the name of the VLAN for which you want to view IGMP snooping group information. If VLAN, ports and IP address are not specified, the system will display all current IGMP snooping group information. **<vlan\_name 32>** - Enter the VLAN name here. The VLAN name can be up to 32 characters long. **vlanid** - (Optional) Specify the ID of the VLAN for which you want to view IGMP snooping group information. **<vlanid\_list>** - Enter the VLAN ID list here. **ports** - (Optional) Specify a list of ports for which you want to view IGMP snooping group information. **<portlist>** - Enter the list of ports here.

**<ipaddr>** - (Optional) Enter the group IP address for which you want to view IGMP snooping group information.

**data\_driven** - (Optional) If data\_driven is specified, only data driven groups will be displayed.

### **Restrictions**

None.

#### **Example**

To show IGMP snooping groups when IGMP v3 is supported:

```
DGS-3000-26TC:admin#show igmp_snooping group
Command: show igmp_snooping group
Source/Group : 10.0.0.1/225.0.0.1
VLAN Name/VID : default/1
Member Ports : 5
UP Time : 6
Expiry Time : 254
Filter Mode : INCLUDE
Source/Group : 10.0.0.10/225.0.0.1
VLAN Name/VID : default/1
Member Ports : 5
UP Time : 6
Expiry Time : 254
Filter Mode : INCLUDE
Source/Group : NULL/239.255.255.250
VLAN Name/VID : default/1
Member Ports : 5
UP Time : 2
Expiry Time : 258
Filter Mode : EXCLUDE
Total Entries: 3
DGS-3000-26TC:admin#
```

```
DGS-3000-26TC:admin#show igmp_snooping group data_driven
Command: show igmp_snooping group data_driven
Source/Group : NULL/225.0.0.5 
VLAN Name/VID : default/1
Reports : 0
Member Ports : 
Router Ports : 24
UP Time : 3 days 50 mins
Expiry Time : 120 secs
Filter Mode : EXCLUDE
Total Entries : 1
DGS-3000-26TC:admin#
```
To show IGMP snooping groups when only IGMP v2 is supported: The third item is a data-driven learned entry. If the member port list is empty, the multicast packets will be forwarded to the router ports. If the router port list is empty, the packets will be dropped.

```
DGS-3000-26TC:admin#show igmp_snooping group
Command: show igmp_snooping group
Source/Group : NULL/226.0.0.1
VLAN Name/VID : default/1
Member Ports : 5
UP Time : 10
Expiry Time : 258
Filter Mode : EXCLUDE
Source/Group : NULL/226.0.0.2
VLAN Name/VID : default/1
Member Ports : 5
UP Time : 9
Expiry Time : 259
Filter Mode : EXCLUDE
Source/Group : NULL/226.0.0.3
VLAN Name/VID : default/1
Member Ports :
Router Ports : 
UP Time : 1
Expiry Time : 259
Filter Mode : EXCLUDE
Source/Group : NULL/239.255.255.250
VLAN Name/VID : default/1
Member Ports : 5
UP Time : 1
Expiry Time : 259
Filter Mode : EXCLUDE
Total Entries: 4
DGS-3000-26TC:admin#
```
# 38-19 show igmp\_snooping forwarding

#### **Description**

This command is used to display the Switch's current IGMP snooping forwarding table. It provides an easy way for users to check the list of ports that the multicast group that comes from a specific sources will be forwarded to. The packet comes from the source VLAN. They will be forwarded to the forwarding VLAN. The IGMP snooping further restricts the forwarding ports.

#### **Format**

**show igmp\_snooping forwarding {[vlan <vlan\_name 32> | vlanid <vlanid\_list>]}**

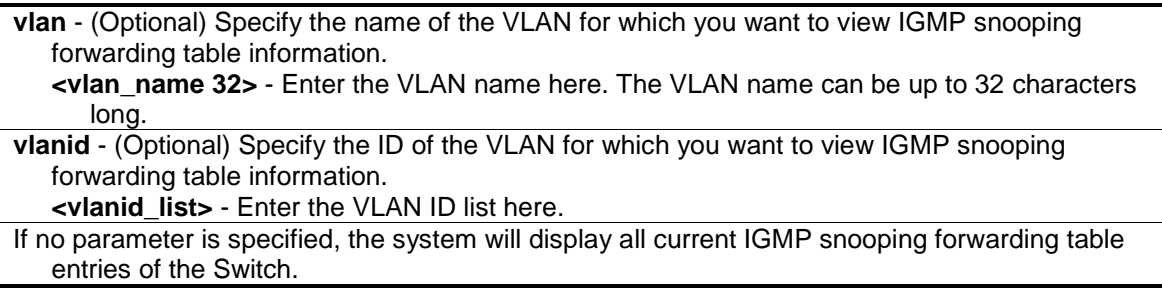

#### **Restrictions**

None.

#### **Example**

To show all IGMP snooping forwarding entries located on the Switch:

```
DGS-3000-26TC:admin#show igmp_snooping forwarding
Command: show igmp_snooping forwarding
VLAN Name : default
Source IP : *
Multicast Group: 225.0.0.0
Port Member : 2,7
VLAN Name : default
Source IP : *
Multicast Group: 225.0.0.1
Port Member : 2,5
VLAN Name : default
Source IP : *
Multicast Group: 225.0.0.2
Port Member : 2,8
Total Entries : 3
DGS-3000-26TC:admin#
```
# 38-20 show router\_ports

#### **Description**

This command is used to display the currently configured router ports on the Switch.

#### **Format**

**show router\_ports [vlan <vlan\_name 32> | vlanid <vlanid\_list> | all ] {[static | dynamic | forbidden]}**

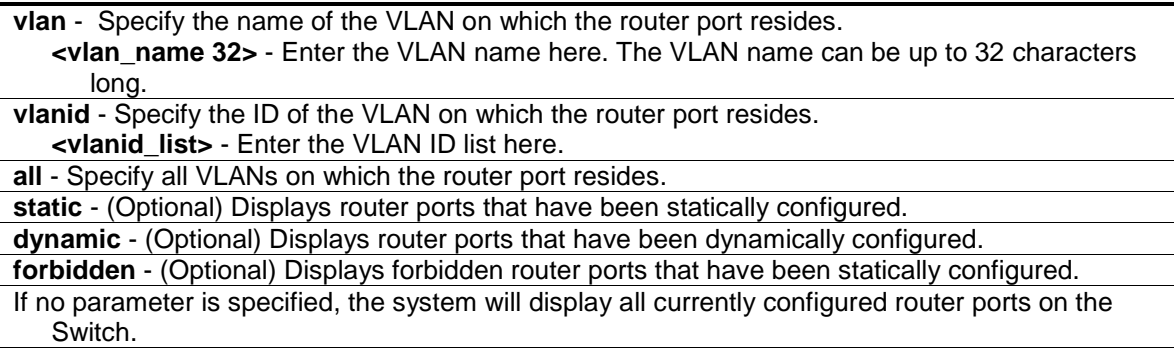

#### **Restrictions**

None.

### **Example**

To display router ports:

```
DGS-3000-26TC:admin#show router_ports all
Command: show router_ports all
VLAN Name : default
Static Router Port : 1-10
Dynamic Router Port :
         Router IP : 10.0.0.1, 10.0.0.2, 10.0.0.3
Forbidden router port :
VLAN Name : vlan2
Static router port :
Dynamic router port : 13
         Router IP : 10.0.0.4, 10.0.0.5, 10.0.0.6
Forbidden router port :
Total Entries : 2
DGS-3000-26TC:admin#
```
# 38-21 show igmp\_snooping statistics counter

#### **Description**

This command is used to display the statistics counter for IGMP protocol packets that are received by the Switch since IGMP snooping was enabled.

#### **Format**

**show igmp\_snooping statistic counter [vlan <vlan\_name> | vlanid <vlanid\_list> | ports <portlist>]**

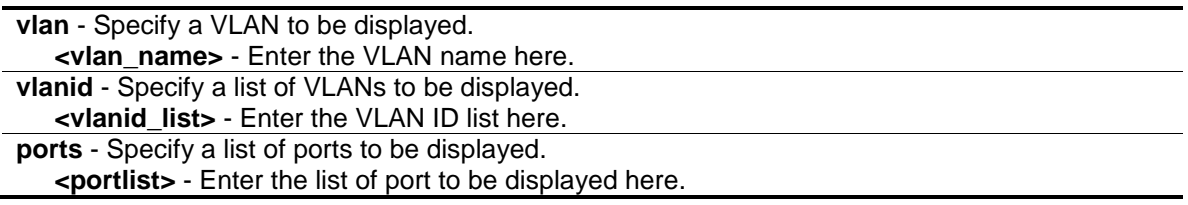

#### **Restrictions**

None.

### **Example**

To display the IGMP snooping statistics counter:

```
DGS-3000-26TC:admin#show igmp_snooping statistic counter vlanid 67
Command: show igmp_snooping statistic counter vlanid 67
VLAN Name : VLAN67
--------------------------------------------------
Group Number : 0
Receive Statistics
    Query
      IGMP v1 Query : 0
       IGMP v2 Query : 0
      IGMP v3 Query : 0
Total : 0
      Dropped By Rate Limitation : 0
     Dropped By Multicast VLAN : 0
    Report & Leave
       IGMP v1 Report : 0
      IGMP v2 Report : 0
       IGMP v3 Report : 0
       IGMP v2 Leave : 0
Total : 0
      Dropped By Rate Limitation : 0
      Dropped By Max Group Limitation : 0<br>Dropped By Group Filter : 0
      Dropped By Group Filter
      Dropped By Multicast VLAN : 0
Transmit Statistics
    Query
      IGMP v1 Query : 0
      IGMP v2 Query : 44
       IGMP v3 Query : 0
Total : 44
    Report & Leave
     IGMP v1 Report : 0
       IGMP v2 Report : 0
       IGMP v3 Report : 0
      IGMP v2 Leave : 0
      \begin{tabular}{lllllll} \multicolumn{2}{l}{} & \multicolumn{2}{l}{} &Total Entries : 1
DGS-3000-26TC:admin#
```
To display the IGMP snooping statistics counter for a port:

```
DGS-3000-26TC:admin#show igmp_snooping statistic counter ports 1
Command: show igmp_snooping statistic counter ports 1
Port # : 1
--------------------------------------------------
Group Number : 0
Receive Statistics
   Query
    IGMP v1 Query : 0
     IGMP v2 Query : 0
     IGMP v3 Query : 0
Total : 0
    Dropped By Rate Limitation : 0
    Dropped By Multicast VLAN : 0
   Report & Leave
     IGMP v1 Report : 0
     IGMP v2 Report : 0
     IGMP v3 Report : 0
    IGMP v2 Leave : 0
Total : 0
    Dropped By Rate Limitation : 0
    Dropped By Max Group Limitation : 0<br>Dropped By Group Filter : 0
    Dropped By Group Filter
    Dropped By Multicast VLAN : 0
Transmit Statistics
   Query
   IGMP v1 Query : 0<br>
IGMP v2 Ouerv : 0
    IGMP v2 Query
     IGMP v3 Query : 0
Total : 0
   Report & Leave
   IGMP v1 Report : 0
     IGMP v2 Report : 0
     IGMP v3 Report : 0
    IGMP v2 Leave : 0
Total : 0
Total Entries : 1
DGS-3000-26TC:admin#
```
# 38-22 show igmp access\_authentication ports

### **Description**

This command is used to display the current IGMP Access Control configuration.

#### **Format**

show igmp access\_authentication ports [all | <portlist>]

#### **Parameters**

```
all - Specify all ports to be displayed.
<portlist> - Enter a range of ports to be displayed.
```
#### **Restrictions**

None.

#### **Example**

To display the IGMP Access Control status for ports 1-4:

```
DGS-3000-26TC:admin#show igmp access_authentication ports 1-4
Command: show igmp access_authentication ports 1-4
Port State
----- ---------
1 Enabled
2 Disabled
3 Disabled
4 Disabled
DGS-3000-26TC:admin#
```
To display the IGMP Access Control status for all ports:

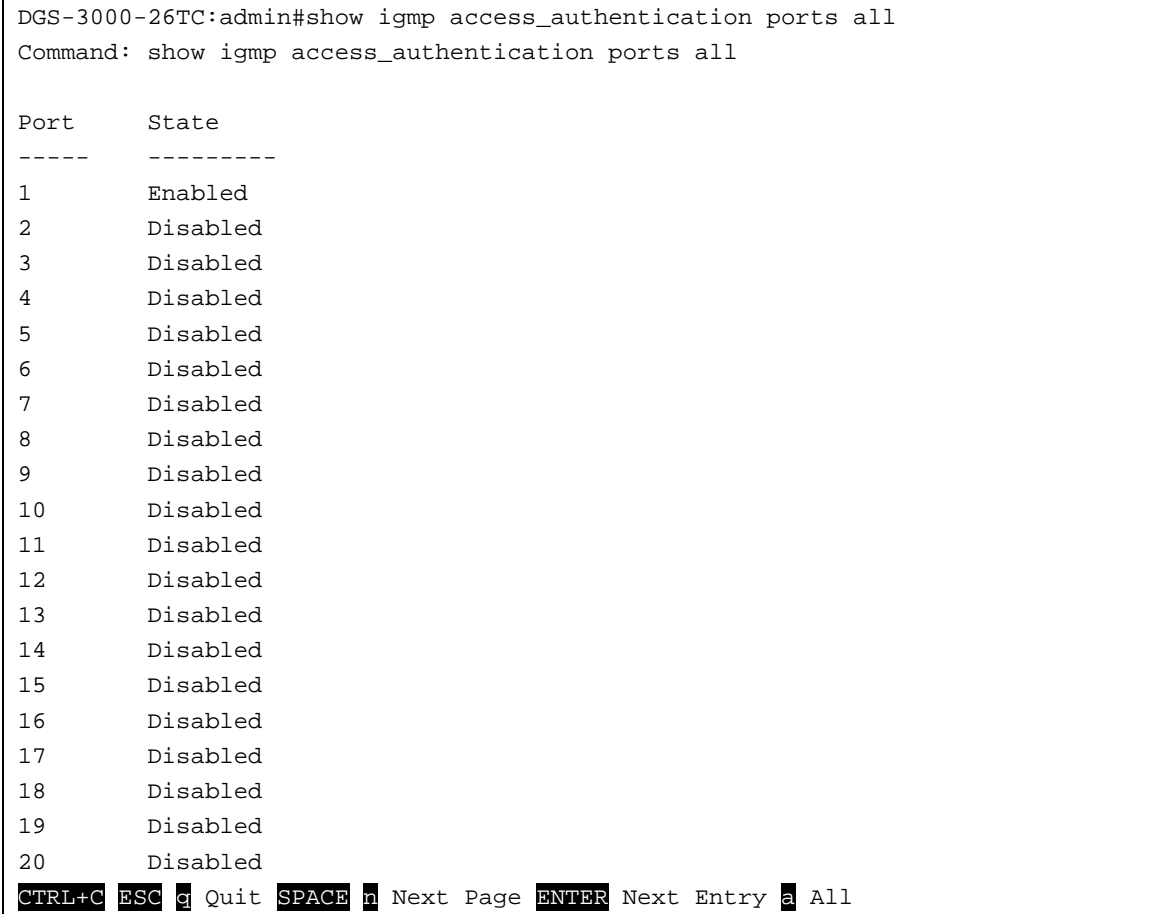

# 38-23 clear igmp\_snooping statistics counter

### **Description**

This command is used to clear the IGMP snooping statistics counter.

#### **Format**

**clear igmp\_snooping statistics counter**

#### **Parameters**

None.

#### **Restrictions**

Only Administrators, Operators and Power-Users can issue this command.

#### **Example**

To clear the IGMP snooping statistics counter:

DGS-3000-26TC:admin#clear igmp\_snooping statistic counter Command: clear igmp\_snooping statistic counter

Success.

DGS-3000-26TC:admin#

# 38-24 show igmp\_snooping host

#### **Description**

This command is used to display the IGMP hosts that have joined groups on specific ports or specific VLANs.

#### **Format**

show igmp\_snooping host {[vlan <vlan\_name 32> | vlanid <vlanid\_list> | ports <portlist> | **group <ipaddr>]}**

#### **Parameters**

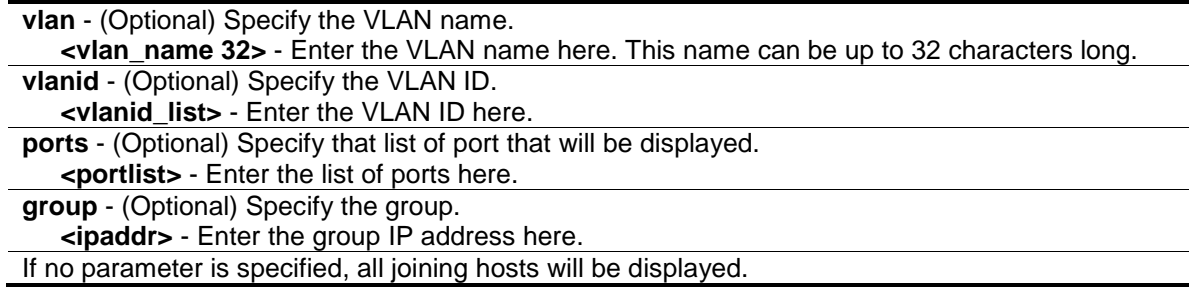

#### **Restrictions**

None.

#### **Example**

To display the host IP information:

DGS-3000-26TC:admin#show igmp\_snooping host vlan default Command: show igmp\_snooping host vlan default VLAN ID Group Port No IGMP Host -------- ----------------- --------- ------------ 1 225.0.1.0 2 198.19.1.2 1 225.0.1.0 2 198.19.1.3 1 225.0.1.0 3 198.19.1.4 1 225.0.1.2 2 198.19.1.3 1 225.0.2.3 3 198.19.1.4 1 225.0.3.4 3 198.19.1.5 1 225.0.4.5 5 198.19.1.6 1 225.0.5.6 5 198.19.1.7 1 225.0.6.7 4 198.19.1.8 1 225.0.7.8 4 198.19.1.9 1 239.255.255.250 7 10.90.90.90 Total Entries : 11 DGS-3000-26TC:admin#

#### To display the host IP information for the group 225.0.1.0:

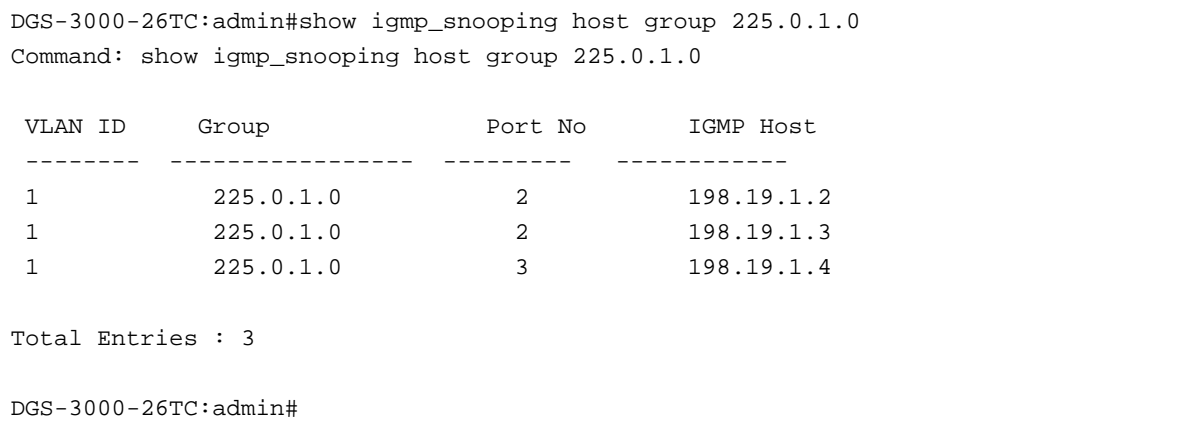

# Chapter 39 IP-MAC-Port Binding (IMPB) Command List

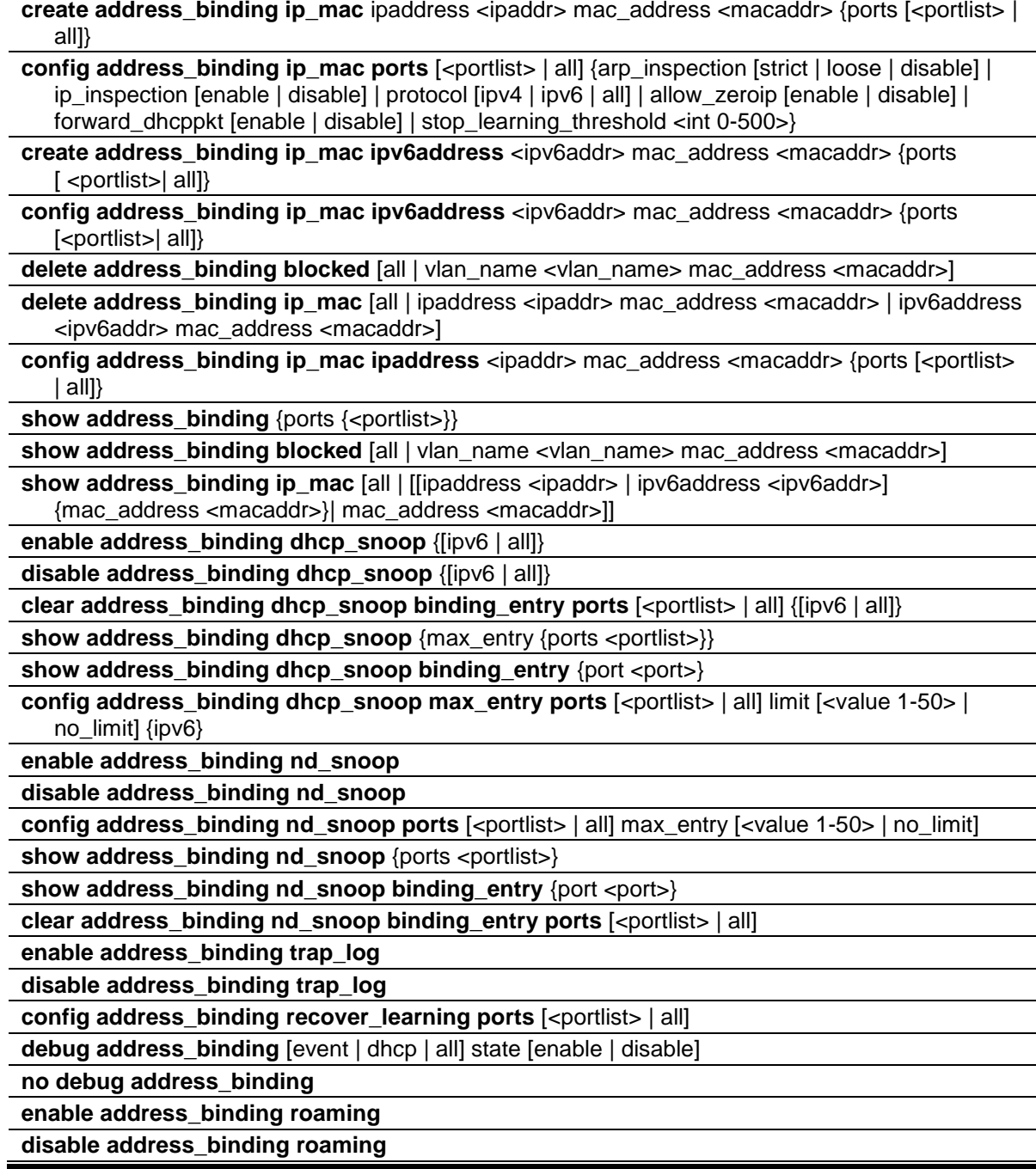

# 39-1 create address\_binding ip\_mac

### **Description**

This command is used to create an IMPB entry.

#### **Format**

**create address\_binding ip\_mac ipaddress <ipaddr> mac\_address <macaddr> {ports [<portlist> | all]}**

#### **Parameters**

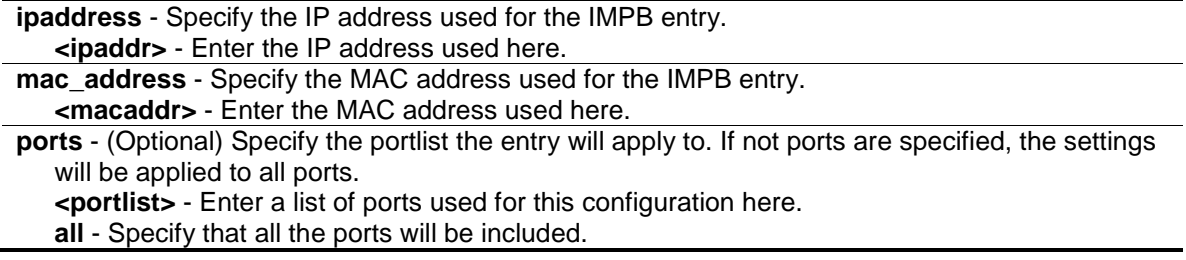

#### **Restrictions**

Only Administrators, Operators and Power-Users can issue this command.

#### **Example**

To create an IMPB entry:

```
DGS-3000-26TC:admin#create address_binding ip_mac ipaddress 10.1.1.1 
mac_address 00-00-00-00-00-11
Command: create address_binding ip_mac ipaddress 10.1.1.1 mac_address 00-00-00-
00-00-11
Success.
```
DGS-3000-26TC:admin#

# 39-2 config address\_binding ip\_mac ports

#### **Description**

This command is used to configure the state of IMPB on the Switch for each port.

#### **Format**

config address\_binding ip\_mac ports [<portlist> | all] {arp\_inspection [strict | loose | **disable] | ip\_inspection [enable | disable] | protocol [ipv4 | ipv6 | all] | allow\_zeroip [enable | disable] | forward\_dhcppkt [enable | disable] | stop\_learning\_threshold <int 0-500>}**

#### **Parameters**

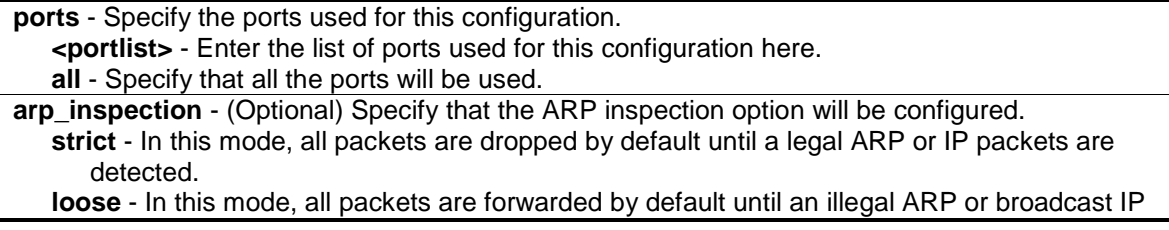

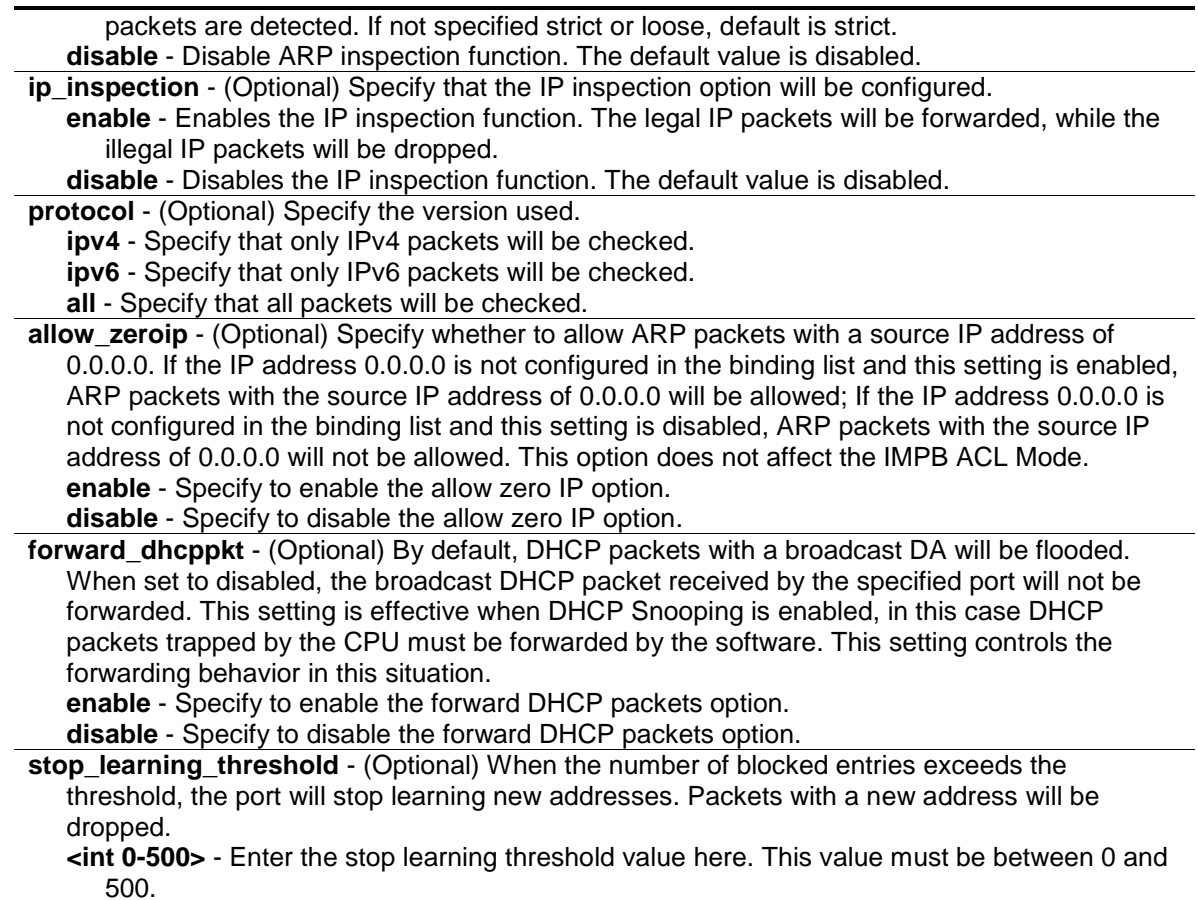

#### **Restrictions**

Only Administrators, Operators and Power-Users can issue this command.

#### **Example**

To enable IMPB on port 1:

```
DGS-3000-26TC:admin#config address_binding ip_mac ports 1 arp_inspection strict
Command: config address_binding ip_mac ports 1 arp_inspection strict
```
Success.

```
DGS-3000-26TC:admin#
```
# 39-3 create address\_binding ip\_mac ipv6address

#### **Description**

This command is used to create an IP-MAC-Port binding entry using IPv6.

#### **Format**

**create address\_binding ip\_mac ipv6address <ipv6addr> mac\_address <macaddr> {ports [<portlist>| all]}**

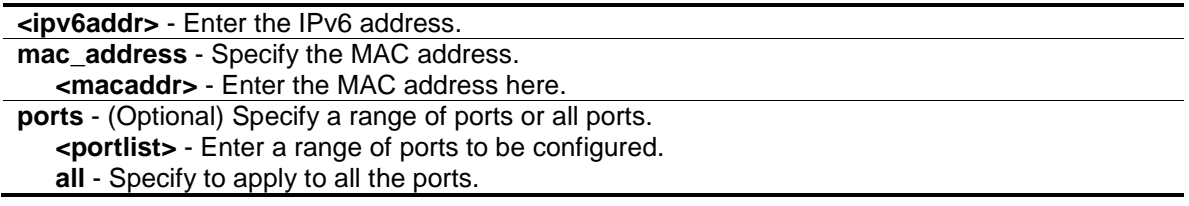

#### **Restrictions**

Only Administrators, Operators and Power-Users can issue this command.

#### **Example**

To create a static IPv6 IMPB entry that binds the IPv6 address fe80::240:5ff:fe00:28 to the MAC address 00-00-00-00-00-11:

```
DGS-3000-26TC:admin#create address_binding ip_mac ipv6address 
fe80::240:5ff:fe00:28 mac_address 00-00-00-00-00-11
Command: create address_binding ip_mac ipv6address FE80::240:5FF:FE00:28 
mac_address 00-00-00-00-00-11
Success.
DGS-3000-26TC:admin#
```
# 39-4 config address\_binding ip\_mac ipv6address

#### **Description**

This command is used to update an address binding entry using IPv6.

#### **Format**

**config address\_binding ip\_mac ipv6address <ipv6addr> mac\_address <macaddr> {ports [<portlist>| all]}**

#### **Parameters**

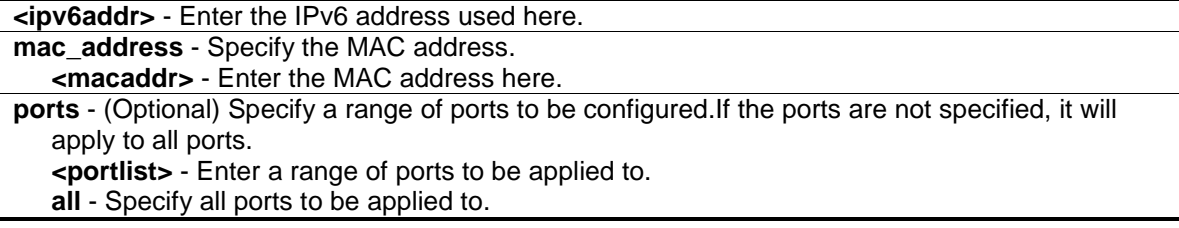

#### **Restrictions**

Only Administrators, Operators and Power-Users can issue this command.

### **Example**

To configure a static IPv6 IMPB entry so that that IPv6 address fe80::240:5ff:fe00:28 is bound to the MAC address 00-00-00-00-00-11:

```
DGS-3000-26TC:admin#config address_binding ip_mac ipv6address 
fe80::240:5ff:fe00:28 mac_address 00-00-00-00-00-11
Command: config address_binding ip_mac ipv6address FE80::240:5FF:FE00:28 
mac_address 00-00-00-00-00-11
```
Success.

DGS-3000-26TC:admin#

# 39-5 delete address\_binding blocked

#### **Description**

This command is used to delete a blocked entry.

#### **Format**

**delete address\_binding blocked [all | vlan\_name <vlan\_name> mac\_address <macaddr>]**

#### **Parameters**

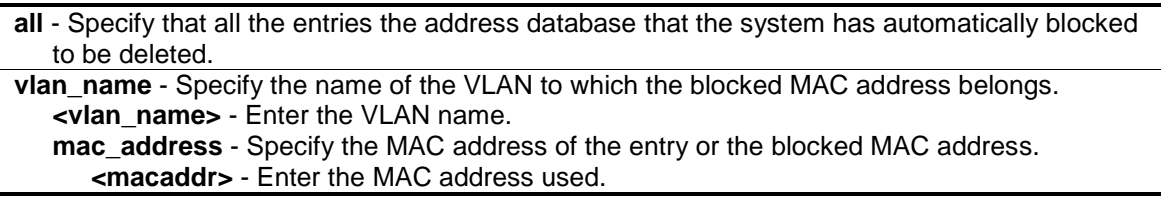

#### **Restrictions**

Only Administrators, Operators and Power-Users can issue this command.

#### **Example**

To delete a blocked address:

```
DGS-3000-26TC:admin#delete address_binding blocked vlan_name v31 mac_address 
00-00-00-00-00-11
Command: delete address_binding blocked vlan_name v31 mac_address 00-00-00-00-
00-11
```
Success.

DGS-3000-26TC:admin#

# 39-6 delete address\_binding ip\_mac

#### **Description**

This command is used to delete an IMPB entry.

#### **Format**

**delete address\_binding ip\_mac [all | ipaddress <ipaddr> mac\_address <macaddr> | ipv6address <ipv6addr> mac\_address <macaddr>]**

#### **Parameters**

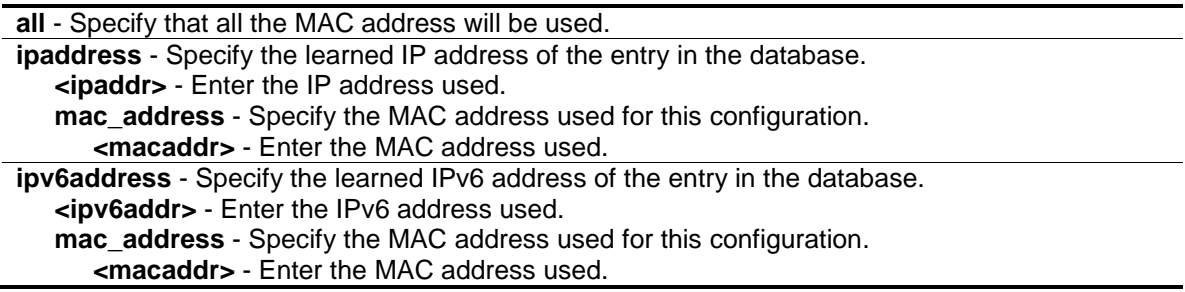

#### **Restrictions**

Only Administrators, Operators and Power-Users can issue this command.

#### **Example**

To delete a specified IMPB entry:

```
DGS-3000-26TC:admin#delete address_binding ip_mac ipaddress 10.1.1.1 
mac_address 00-00-00-00-00-11
Command: delete address_binding ip_mac ipaddress 10.1.1.1 mac_address 00-00-00-
00 - 00 - 11Success.
```
DGS-3000-26TC:admin#

# 39-7 config address\_binding ip\_mac ipaddress

#### **Description**

This command is used to update an IMPB entry.

#### **Format**

**config address\_binding ip\_mac ipaddress <ipaddr> mac\_address <macaddr> {ports [<portlist> | all]}**

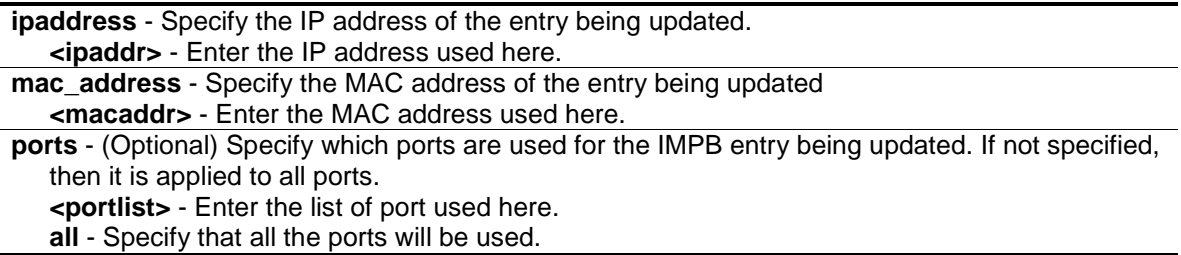

#### **Restrictions**

Only Administrators, Operators and Power-Users can issue this command.

#### **Example**

To configure an IMPB entry:

```
DGS-3000-26TC:admin#config address_binding ip_mac ipaddress 10.1.1.1 
mac_address 00-00-00-00-00-11
Command: config address_binding ip_mac ipaddress 10.1.1.1 mac_address 00-00-00-
00-00-11
```
Success.

DGS-3000-26TC:admin#

### 39-8 show address\_binding

#### **Description**

This command is used to display the IMPB global settings or IMPB settings on specified ports.

#### **Format**

**show address\_binding {ports {<portlist>}}**

#### **Parameters**

**ports** - (Optional) Specify the ports for which the information is displayed. If not specified, all ports are displayed. **<portlist>** - (Optional) Enter the list of ports used here.

#### **Restrictions**

None.

#### **Example**

To show the IMPB global configuration:

```
DGS-3000-26TC:admin#show address_binding
Command: show address_binding
Roaming state : Enabled
Trap/Log : Disabled
DHCP Snoop(IPv4) : Disabled
DHCP Snoop(IPv6) : Disabled
ND Snoop : Disabled
Function Version : 3.93
```
To show the IMPB ports:

DGS-3000-26TC:admin#

```
DGS-3000-26TC:admin#show address_binding ports
Command: show address_binding ports
ARP: ARP Inspection IP: IP Inspection
Port ARP IP Protocol Zero IP DHCP Packet Stop Learning
                                                Threshold/Mode
 ----- -------- -------- ----- --------- ----------- --------------
1 Disabled Disabled All Not Allow Forward 500/Normal
2 Disabled Disabled All Not Allow Forward 500/Normal
3 Disabled Disabled All Not Allow Forward 500/Normal
4 Disabled Disabled All Not Allow Forward 500/Normal
5 Disabled Disabled All Not Allow Forward 500/Normal
6 Disabled Disabled All Not Allow Forward 500/Normal
7 Disabled Disabled All Not Allow Forward 500/Normal
8 Disabled Disabled All Not Allow Forward 500/Normal
9 Disabled Disabled All Not Allow Forward 500/Normal
10 Disabled Disabled All Not Allow Forward 500/Normal
11 Disabled Disabled All Not Allow Forward 500/Normal
12 Disabled Disabled All Not Allow Forward 500/Normal
13 Disabled Disabled All Not Allow Forward 500/Normal
14 Disabled Disabled All Not Allow Forward 500/Normal
15 Disabled Disabled All Not Allow Forward 500/Normal
16 Disabled Disabled All Not Allow Forward 500/Normal
CTRL+C ESC q Quit SPACE n Next Page ENTER Next Entry a All
```
# 39-9 show address\_binding blocked

#### **Description**

This command is used to display the blocked MAC entries.

#### **Format**

**show address\_binding blocked [all | vlan\_name <vlan\_name> mac\_address <macaddr>]**

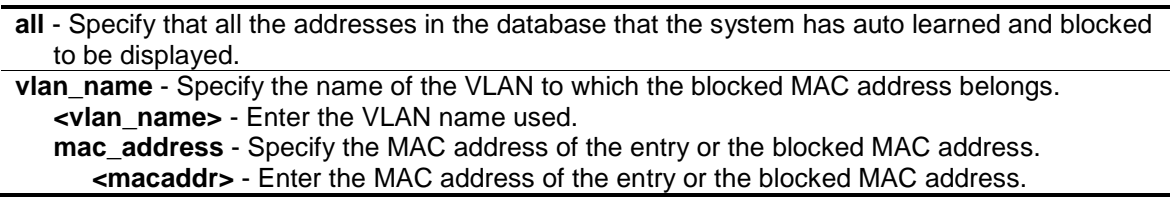

#### **Restrictions**

None.

#### **Example**

To show the IMPB entries that are blocked:

```
DGS-3000-26TC:admin#show address_binding blocked all
Command: show address_binding blocked all
VID VLAN Name MAC Address Port
 ---- -------------------------------- ----------------- ----
1 default 00-0C-6E-AA-B9-C0 1
Total Entries : 1
DGS-3000-26TC:admin#
```
# 39-10 show address\_binding ip\_mac

#### **Description**

This command is used to display the IMPB entries.

#### **Format**

**show address\_binding ip\_mac [all | [[ipaddress <ipaddr> | ipv6address <ipv6addr>] {mac\_address <macaddr>}| mac\_address <macaddr>]]**

#### **Parameters**

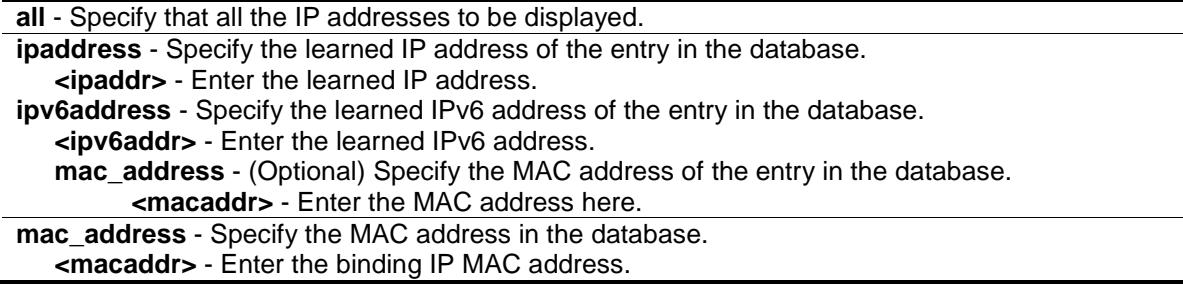

#### **Restrictions**

None.

#### **Example**

To show IMPB entries:

```
GS-3000-26TC:admin#show address_binding ip_mac all
Command: show address binding ip mac all
M(Mode) - D:DHCP, N:ND S:Static ACL - A:Active I:Inactive
IP Address MAC Address M ACL Ports
--------------------------------------- ----------------- -- --- -------------
10.1.1.1 00-00-00-00-00-11 S I 1-26
FE80::240:5FF:FE00:28 00-00-00-00-00-11 S I 1-26
Total Entries : 2
DGS-3000-26TC:admin#
```
# 39-11 enable address\_binding dhcp\_snoop

#### **Description**

This command is used to enable DHCP snooping mode.

By default, DHCP snooping is disabled.

If a user enables DHCP Snooping mode, all ports which have IMPB disabled will become server ports. The switch will learn the IP addresses through server ports (by using DHCP Offer and DHCP ACK packets).

Note that the DHCP discover packet cannot be passed thru the user ports if the allow\_zeroip function is disabled on the port.

The auto-learned IMPB entry will be mapped to a specific source port based on the MAC address learning function. This entry will be created as an IP-Inspection mode binding entry for this specific port. Each entry is associated with a lease time. When the lease time has expires, the expired entry will be removed from the port. The auto-learned binding entry can be moved from one port to another port if the DHCP snooping function has learned that the MAC address has moved to a different port.

If a situation occurs where a binding entry learned by DHCP snooping conflicts with a statically configured entry. The binding relation has conflicted. For example, if IP A is binded to MAC X with a static configuration and suppose that the binding entry learned by DHCP snooping is that IP A is bound to MAC Y, and then it is conflict. When the DHCP snooping learned entry binds with the static configured entry, and the DHCP snooping learned entry will not be created.

In a situation where the same IMPB pair has been statically configured, the auto-learned entry will not be created. In a situation where the learned information is consistent with the statically configured entry the auto-learned entry will not be created. In a situation where the entry is statically configured in ARP mode the auto learned entry will not be created. In a situation where the entry is statically configured on one port and the entry is auto-learned on another port, the auto-learned entry will not be created.

#### **Format**

**enable address\_binding dhcp\_snoop {[ipv6 | all]}**

#### **Parameters**

```
ipv6 - (Optional) Specify to enable the IPv6 entries.
all - (Optional) Specify to enable all DHCP snooping mode.
```
#### **Restrictions**

Only Administrators, Operators and Power-Users can issue this command.

#### **Example**

To enable DHCP IPv4 snooping mode:

DGS-3000-26TC:admin#enable address\_binding dhcp\_snoop Command: enable address\_binding dhcp\_snoop

Success.

DGS-3000-26TC:admin#

# 39-12 disable address\_binding dhcp\_snoop

#### **Description**

This command is used to disable DHCP snooping mode. When the DHCP snooping function is disabled, all of the auto-learned binding entries will be removed.

#### **Format**

**disable address\_binding dhcp\_snoop {[ipv6 | all]}**

#### **Parameters**

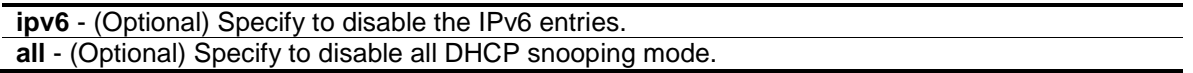

#### **Restrictions**

Only Administrators, Operators and Power-Users can issue this command.

#### **Example**

To disable DHCP IPv4 snooping mode:

DGS-3000-26TC:admin#disable address\_binding dhcp\_snoop Command: disable address\_binding dhcp\_snoop

Success.

DGS-3000-26TC:admin#

# 39-13 clear address\_binding dhcp\_snoop binding\_entry ports

#### **Description**

This command is used to clear the DHCP snooping entries learned for the specified ports.

#### **Format**

**clear address\_binding dhcp\_snoop binding\_entry ports [<portlist> | all] {[ipv6 | all]}**

#### **Parameters**

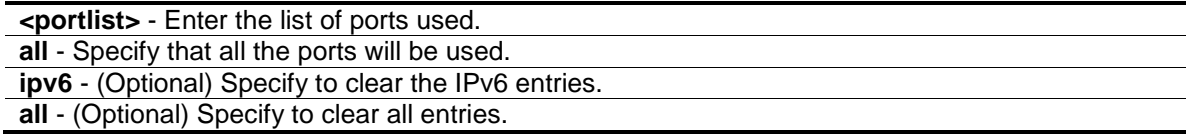

#### **Restrictions**

Only Administrators, Operators and Power-Users can issue this command.

#### **Example**

To clear DHCP IPv4 snooping entries on ports 1-3:

```
DGS-3000-26TC:admin#clear address_binding dhcp_snoop binding_entry ports 1-3
Command: clear address_binding dhcp_snoop binding_entry ports 1-3
Success.
s
DGS-3000-26TC:admin#
```
### 39-14 show address\_binding dhcp\_snoop

#### **Description**

This command is used to display the DHCP snooping configuration and learning database.

#### **Format**

show address\_binding dhcp\_snoop {max\_entry {ports <portlist>}}

**max\_entry** - (Optional) Displays the maximum number of entries per port. **ports** - Specify the ports used for this configuration. **<portlist>** - Enter a list of ports used here. If no parameters are specified, show DHCP snooping displays the enable/disable state.

#### **Restrictions**

None.

#### **Example**

To show the DHCP snooping state:

```
DGS-3000-26TC:admin#show address_binding dhcp_snoop
Command: show address_binding dhcp_snoop
DHCP Snoop(IPv4) : Disabled
DHCP Snoop(IPv6) : Disabled
DGS-3000-26TC:admin#
```
To display DHCP snooping maximun entry configuration:

```
DGS-3000-26TC:admin#show address_binding dhcp_snoop max_entry
Command: show address_binding dhcp_snoop max_entry
Port Max Entry Max IPv6 Entry
---- --------- --------------
1 No Limit No Limit
2 No Limit No Limit
3 No Limit No Limit
4 No Limit No Limit
5 No Limit No Limit
6 No Limit No Limit
7 No Limit No Limit
8 No Limit No Limit
9 No Limit No Limit
10 No Limit No Limit
11 No Limit No Limit
12 No Limit No Limit
13 No Limit No Limit
14 No Limit No Limit
15 No Limit No Limit
16 No Limit No Limit
17 No Limit No Limit
18 No Limit No Limit
19 No Limit No Limit
20 No Limit No Limit
CTRL+C ESC q Quit SPACE n Next Page ENTER Next Entry a All
```
# 39-15 show address\_binding dhcp\_snoop binding\_entry

#### **Description**

This command is used to display the DHCP snooping binding entries.

#### **Format**

show address\_binding dhcp\_snoop binding\_entry {port <port>}

#### **Parameters**

**port** - (Optional) Specify the port used for this configuration. **<port>** - Enter the port number used here.

#### **Restrictions**

None.

#### **Example**

To display the DHCP snooping binding entries:

```
DGS-3000-26TC:admin#show address_binding dhcp_snoop binding_entry 
Command: show address_binding dhcp_snoop binding_entry
S (Status) - A: Active, I: Inactive
Time - Left Time (sec)
IP Address MAC Address S Time Port 
--------------------------------------- --------------------- -- ----- ------ 
10.62.58.35 00-0B-5D-05-34-0B A 35964 1 
10.33.53.82 00-20-c3-56-b2-ef I 2590 2 
Total entries : 2
DGS-3000-26TC:admin#
```
# 39-16 config address\_binding dhcp\_snoop max\_entry

#### **Description**

This command is used to specify the maximum number of entries that can be learned by a specified port.

#### **Format**

config address\_binding dhcp\_snoop max\_entry ports [<portlist> | all] limit [<value 1-50> | **no\_limit] {ipv6}**
#### **Parameters**

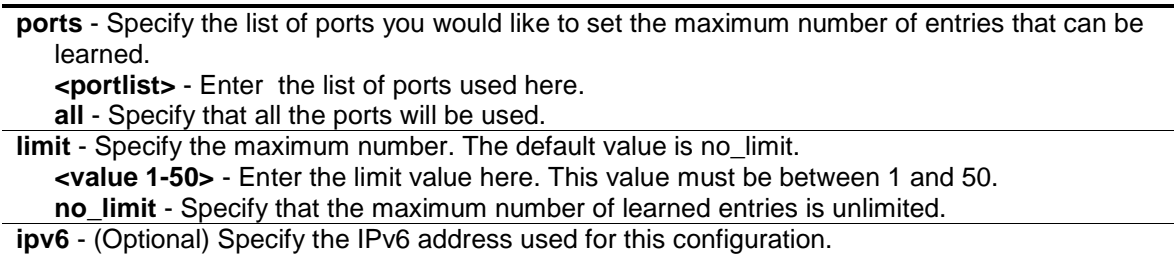

#### **Restrictions**

Only Administrators, Operators and Power-Users can issue this command.

#### **Example**

To set the maximum number of DHCP IPv4 snooping entries that ports 1–3 can learned to 10:

```
DGS-3000-26TC:admin#config address_binding dhcp_snoop max_entry ports 1-3 limit 
10.
Command: config address_binding dhcp_snoop max_entry ports 1-3 limit 10.
```
Success.

DGS-3000-26TC:admin#

# 39-17 enable address\_binding nd\_snoop

#### **Description**

This command is used to enable ND snooping on the Switch.

#### **Format**

**enable address\_binding nd\_snoop**

#### **Parameters**

None.

### **Restrictions**

Only Administrators, Operators and Power-Users can issue this command.

## **Example**

To enable the ND snooping function on the switch:

DGS-3000-26TC:admin#enable address\_binding nd\_snoop Command: enable address\_binding nd\_snoop

Success.

DGS-3000-26TC:admin#

# 39-18 disable address\_binding nd\_snoop

#### **Description**

This command is used to disable ND snooping on the Switch.

#### **Format**

**disable address\_binding nd\_snoop**

#### **Parameters**

None.

## **Restrictions**

Only Administrators, Operators and Power-Users can issue this command.

#### **Example**

To disable the ND snooping function on the switch:

DGS-3000-26TC:admin#disable address\_binding nd\_snoop Command: disable address\_binding nd\_snoop

Success.

DGS-3000-26TC:admin#

# 39-19 config address\_binding nd\_snoop ports

#### **Description**

This command is used to specify the maximum number of entries that can be learned with ND snooping. By default, there is no limit on the maximum number of entries that can be learned on a port with ND snooping.

#### **Format**

**config address\_binding nd\_snoop ports [<portlist> | all] max\_entry [<value 1-50> | no\_limit]**

#### **Parameters**

**<portlist>** - Enter the list of ports used for this configuration.

**all** - Specify that all the ports will be usd for this configuration.

**max\_entry** - Specify the maximum number of entries.

**<value 1-50>** - Enter the maximum number of entries used here. This value must be between 1 and 50.

**no\_limit** - Specify that the maximum number of learned entries is unlimited.

#### **Restrictions**

Only Administrators, Operators and Power-Users can issue this command.

#### **Example**

To have a maximum of 10 entries can be learned by ND snooping on ports 1 to 3:

DGS-3000-26TC:admin#config address\_binding nd\_snoop ports 1-3 max\_entry 10 Command: config address\_binding nd\_snoop ports 1-3 max\_entry 10

Success.

DGS-3000-26TC:admin#

# 39-20 show address\_binding nd\_snoop

#### **Description**

This command is used to display the status of ND snooping on the Switch.

#### **Format**

show address binding nd snoop {ports <portlist>}

#### **Parameters**

**ports** - (Optional) Specify the list of ports used for this display. **<portlist>** - Enter the list of ports used for this display here.

#### **Restrictions**

None.

#### **Example**

To show the ND snooping state:

```
DGS-3000-26TC:admin#show address_binding nd_snoop
Command: show address_binding nd_snoop
ND Snoop : Enabled
DGS-3000-26TC:admin#
```
To show the ND snooping maximum entry information for ports 1-5:

```
DGS-3000-26TC:admin#show address_binding nd_snoop ports 1-5
Command: show address_binding nd_snoop ports 1-5
Port Max Entry
---- ---------
1 10
2 10
3 10
4 No Limit
5 No Limit
DGS-3000-26TC:admin#
```
# 39-21 show address\_binding nd\_snoop binding\_entry

#### **Description**

This command is used to show the ND snooping binding entries on the Switch.

#### **Format**

show address\_binding nd\_snoop binding\_entry {port <port>}

#### **Parameters**

**port** - (Optional) Specify a port used for this display. **<port>** - Enter the port number used for this display here.

## **Restrictions**

None.

## **Example**

To show the ND snooping binding entry:

```
DGS-3000-26TC:admin#show address_binding nd_snoop binding_entry
Command: show address_binding nd_snoop binding_entry
S (Status) - A: Active, I: Inactive
Time - Left Time (sec)
IP Address MAC Address S LT(sec) Port
--------------------------------------- ----------------- -- ---------- -----
2001:2222:1111:7777:5555:6666:7777:8888 00-00-00-00-00-02 I 50 5 
2001::1 00-00-00-00-03-02 A 100 6 
Total Entries : 2
DGS-3000-26TC:admin#
```
# 39-22 clear address\_binding nd\_snoop binding\_entry ports

## **Description**

This command is used to clear the ND snooping entries on specified ports.

#### **Format**

clear address binding nd snoop binding entry ports [<portlist> | all]

#### **Parameters**

**<portlist>** - Enter the list of ports that you would like to clear the ND snoop learned entry. **all** - Specify to clear all ND snooping learned entries.

#### **Restrictions**

Only Administrators, Operators and Power-Users can issue this command.

## **Example**

To clear ND snooping entry on ports 1-3:

```
DGS-3000-26TC:admin#clear address_binding nd_snoop binding_entry ports 1-3
Command: clear address_binding nd_snoop binding_entry ports 1-3
```
Success

DGS-3000-26TC:admin#

# 39-23 enable address\_binding trap\_log

## **Description**

This command is used to send traps and logs when the IMPB module detects an illegal IP and MAC address.

# **Format**

**enable address\_binding trap\_log**

## **Parameters**

None.

# **Restrictions**

Only Administrators, Operators and Power-Users can issue this command.

# **Example**

To enable the IMPB traps and logs:

```
DGS-3000-26TC:admin#enable address_binding trap_log
Command: enable address_binding trap_log
```
Success.

DGS-3000-26TC:admin#

# 39-24 disable address\_binding trap\_log

# **Description**

This command is used to disable the IMPB traps and logs.

# **Format**

**disable address\_binding trap\_log**

# **Parameters**

None.

# **Restrictions**

Only Administrators, Operators and Power-Users can issue this command.

# **Example**

To disable IMPB traps and logs:

DGS-3000-26TC:admin#disable address\_binding trap\_log Command: disable address\_binding trap\_log

Success.

DGS-3000-26TC:admin#

# 39-25 config address\_binding recover\_learning

#### **Description**

This command is used to recover IMPB checking.

#### **Format**

config address\_binding recover\_learning ports [<portlist> | all]

#### **Parameters**

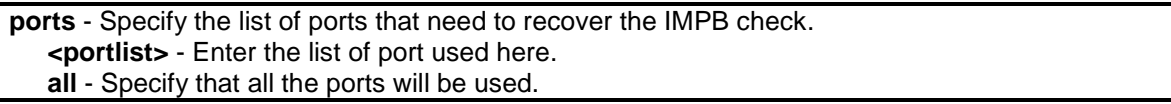

## **Restrictions**

Only Administrators, Operators and Power-Users can issue this command.

#### **Example**

To recover IMPB checking for ports 6 to 7:

```
DGS-3000-26TC:admin#config address_binding recover_learning ports 6-7
Command: config address_binding recover_learning ports 6-7
```
Success.

DGS-3000-26TC:admin#

# 39-26 debug address\_binding

#### **Description**

This command is used to start the IMPB debug when the IMPB module receives an ARP/IP packet or a DHCP packet.

#### **Format**

**debug address\_binding [event | dhcp | all] state [enable | disable]**

## **Parameters**

**event** - Prints out the debug messages when IMPB module receives ARP/IP packets. **dhcp** - Prints out the debug messages when the IMPB module receives the DHCP packets. **all** - Prints out all debug messages. **state** - Specify the IMPB debug state to be enabled or disabled. **enable** - Specify to enable the state.

**disable** - Specify to disable the state.

## **Restrictions**

Only Administrator users can issue this command.

## **Example**

To print out all debug IMPB messages:

```
DGS-3000-26TC:admin#debug address_binding all state enable
```
Command: debug address\_binding all state enable

Success.

DGS-3000-26TC:admin#

# 39-27 no debug address\_binding

## **Description**

This command is used to stop the IMPB debug starting when the IMPB module receives an ARP/IP packet or a DHCP packet.

# **Format**

**no debug address\_binding**

## **Parameters**

None.

## **Restrictions**

Only Administrator users can issue this command.

## **Example**

To stop IMPB debug: starting when the IMPB module receives an ARP/IP or DHCP packet:

DGS-3000-26TC:admin#no debug address\_binding Command: no debug address\_binding

Success.

DGS-3000-26TC:admin#

# 39-28 enable address\_binding roaming

#### **Description**

This command is used to enable the IMPB roaming.

#### **Format**

**enable address\_binding roaming**

#### **Parameters**

None.

## **Restrictions**

Only Administrators, Operators and Power-Users can issue this command.

#### **Example**

To enable the IMPB roaming:

DGS-3000-26TC:admin#enable address\_binding roaming Command: enable address\_binding roaming

Success.

DGS-3000-26TC:admin#

# 39-29 disable address\_binding roaming

#### **Description**

This command is used to disable the IMPB roaming.

#### **Format**

**disable address\_binding roaming**

#### **Parameters**

None.

## **Restrictions**

Only Administrators, Operators and Power-Users can issue this command.

## **Example**

To disable the IMPB roaming:

```
DGS-3000-26TC:admin#disable address_binding roaming
Command: disable address_binding roaming
```
Success.

DGS-3000-26TC:admin#

# Chapter 40 IPv6 Neighbor Discover Command List

**create ipv6 neighbor\_cache** ipif <ipif\_name 12> <ipv6addr> <macaddr>

**delete ipv6 neighbor\_cache** ipif [<ipif\_name 12> | all] [<ipv6addr> | static | dynamic | all]

**show ipv6 neighbor cache** ipif [<ipif name 12> | all] [ipv6address <ipv6addr> | static | dynamic | all]

**config ipv6 nd ns** ipif <ipif\_name 12> **retrans\_time** <millisecond 0-4294967295> **show ipv6 nd** {ipif <ipif\_name 12>}

# 40-1 create ipv6 neighbor\_cache

## **Description**

This command is used to add a static neighbor on an IPv6 interface.

#### **Format**

**create ipv6 neighbor\_cache ipif <ipif\_name 12> <ipv6addr> <macaddr>**

#### **Parameters**

**ipif** - Specify the interface's name. **<ipif\_name 12>** - Enter the IP interface name here. This name can be up to 12 characters long. **<ipv6addr>** - Enter the IPv6 address of the neighbor. **<macaddr>** - Enter the MAC address of the neighbor.

#### **Restrictions**

Only Administrators, Operators and Power-Users can issue this command.

#### **Example**

Create a static neighbor cache entry:

```
DGS-3000-26TC:admin#create ipv6 neighbor_cache ipif System 3ffc::1 00-01-02-
03-04-05
Command: create ipv6 neighbor_cache ipif System 3ffc::1 00-01-02-03-04-05
Success.
DGS-3000-26TC:admin#
```
# 40-2 delete ipv6 neighbor\_cache

#### **Description**

This command is used to delete a neighbor cache entry or static neighbor cache entries from the address cache or all address cache entries on this IP interface. Both static and dynamic entries can be deleted.

## **Format**

**delete ipv6 neighbor\_cache ipif [<ipif\_name 12> | all] [<ipv6addr> | static | dynamic | all]**

#### **Parameters**

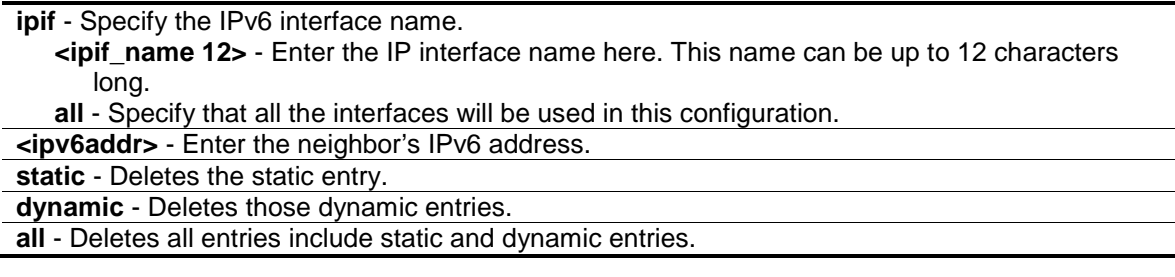

## **Restrictions**

Only Administrators, Operators and Power-Users can issue this command.

## **Example**

Delete a neighbor cache.entry on IP interface "System":

```
DGS-3000-26TC:admin#delete ipv6 neighbor_cache ipif System 3ffc::1
Command: delete ipv6 neighbor_cache ipif System 3FFC::1
```
Success.

DGS-3000-26TC:admin#

# 40-3 show ipv6 neighbor\_cache

## **Description**

This command is used to display the neighbor cache entry for the specified interface. You can display a specific entry, all entries, or all static entries.

## **Format**

**show ipv6 neighbor\_cache ipif [<ipif\_name 12> | all] [ipv6address <ipv6addr> | static | dynamic | all]**

#### **Parameters**

**ipif** - Specify the IPv6 interface name.

**<ipif\_name 12>** - Enter the IP interface name here. This name can be up to 12 characters long. **all** - Specify that all the interface will be displayed. **ipv6address** - Specify the neighbor's address. **<ipv6addr>** - Enter the IPv6 address here. **static** - Static neighbor cache entry. **dynamic** - Dynamic entries. **all** - All entries include static and dynamic entries.

#### **Restrictions**

None

#### **Example**

Show all neighbor cache entries of IP interface "System":

```
DGS-3000-26TC:admin#show ipv6 neighbor_cache ipif System all
Command: show ipv6 neighbor_cache ipif System all
3FFC::1 State: Static
MAC Address : 00-01-02-03-04-05 Port : NA
Interface : System VID : 1
Total Entries: 1
DGS-3000-26TC:admin#
```
# 40-4 config ipv6 nd ns retrans\_time

#### **Description**

This command is used to configure the IPv6 ND neighbor solicitation retransmit time, which is between retransmissions of neighbor solicitation messages to a neighbor when resolving the address or when probing the reachability of a neighbor.

## **Format**

**config ipv6 nd ns ipif <ipif\_name 12> retrans\_time <millisecond 0-4294967295>**

#### **Parameters**

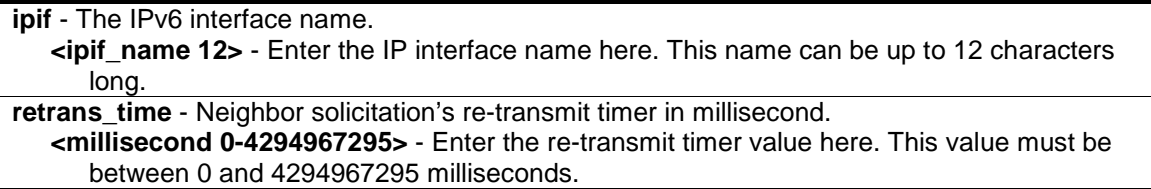

## **Restrictions**

Only Administrators, Operators and Power-Users can issue this command.

## **Example**

To configure the retrans\_time of IPv6 ND neighbor solicitation:

```
DGS-3000-26TC:admin#config ipv6 nd ns ipif Zira retrans_time 1000000
Command: config ipv6 nd ns ipif Zira retrans_time 1000000
```
Success.

DGS-3000-26TC:admin#

# 40-5 show ipv6 nd

## **Description**

This command is used to display information regarding neighbor detection on the Switch.

## **Format**

**show ipv6 nd {ipif <ipif\_name 12>}**

## **Parameters**

```
ipif - (Optional) The name of the interface.
   <ipif_name 12> - Enter the IP interface name here. This name can be up to 12 characters 
       long.
If no IP interface is specified, it will show the IPv6 ND related configuration of all interfaces.
```
## **Restrictions**

Only Administrators, Operators and Power-Users can issue this command.

## **Example**

To show IPv6 ND related configuration:

```
DGS-3000-26TC:admin#show ipv6 nd ipif System
Command: show ipv6 nd ipif System
Interface Name : System
NS Retransmit Time : 0 (ms)
DGS-3000-26TC:admin#
```
# Chapter 41 IPv6 Route Command List

**create ipv6route** [default | <ipv6networkaddr>] [<ipif\_name 12> <ipv6addr> | <ipv6addr>] {<metric 1-65535>} {[primary | backup]}

**delete ipv6route** [[default | <ipv6networkaddr>] [<ipif\_name 12> <ipv6addr> | <ipv6addr>] | all] **show ipv6route** {[<ipv6networkaddr> | <ipv6addr>]} {static}

# 41-1 create ipv6route

## **Description**

This command is used to create an IPv6 static route. The next hop can be an IPv6 router or an IP tunnel. These two types of next hop are mutually exclusive. The primary route has higher priority than backup. When primary route is inactive, the backup route will be used. One static route will be primary route by default if there is no primary route to this destination yet

## **Format**

**create ipv6route [default | <ipv6networkaddr>] [<ipif\_name 12> <ipv6addr> | <ipv6addr>] {<metric 1-65535>} {[primary | backup]}**

#### **Parameters**

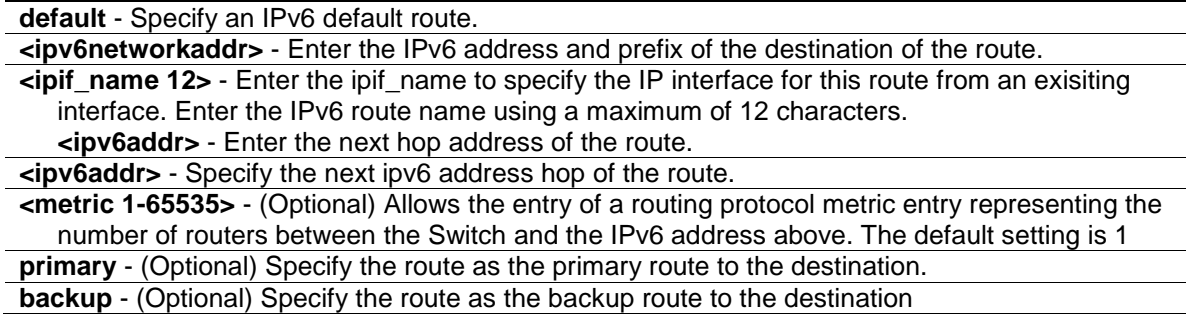

## **Restrictions**

Only Administrators, Operators and Power-Users can issue this command.

## **Example**

To create an IPv6 static route with outgoing interface System:

```
DGS-3000-26TC:admin# create ipv6route 5000::/64 System FE80::1
Command: create ipv6route 5000::/64 System FE80::1
```
Success.

DGS-3000-26TC:admin#

# 41-2 delete ipv6route

#### **Description**

This command is used to delete an IPv6 static route. If the next hop is a global address, it is not needed to indicate the interface name. If the next hop is a link local address, then the interface name must be specified.

## **Format**

**delete ipv6route [[default | <ipv6networkaddr>] [<ipif\_name 12> <ipv6addr> | <ipv6addr>] | all]**

#### **Parameters**

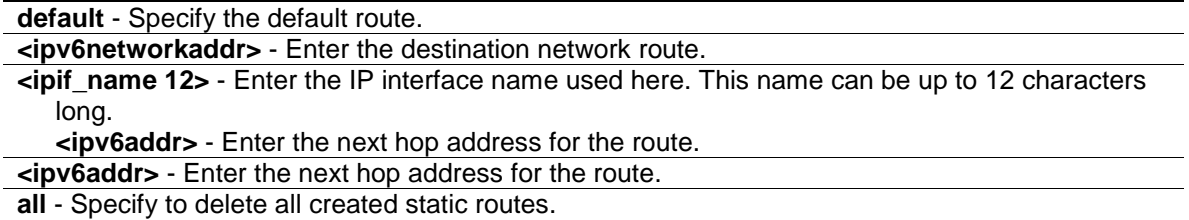

#### **Restrictions**

Only Administrators, Operators and Power-Users can issue this command.

#### **Example**

Delete an IPv6 static route:

```
DGS-3000-26TC:admin#delete ipv6route default System 3FFC::1
Command: delete ipv6route default System 3FFC::1
```
Success.

DGS-3000-26TC:admin#

# 41-3 show ipv6route

#### **Description**

This command is used to display IPv6 routes.

#### **Format**

**show ipv6route {[<ipv6networkaddr> | <ipv6addr>]} {static}**

#### **Parameters**

```
<ipv6networkaddr> - (Optional) Enter the destination network address of the route to be 
   displayed.
<ipv6addr> - (Optional) Enter the destination IPv6 address of the route to be displayed. The
```
longest prefix matched route will be displayed static - (Optional) Specify to display only static routes. One static route may be active or inactive.

#### **Restrictions**

None.

## **Example**

Show all the IPv6 routes:

```
DGS-3000-26TC:admin#show ipv6route
Command: show ipv6route
IPv6 Prefix: 2002::/16 Protocol: Static Metric: 1
Next Hop : :: IPIF : tn2
IPv6 Prefix: 2002:404:104:1::/64 Protocol: Local Metric: 1
Next Hop : :: IPIF : tn2
Total Entries: 2
DGS-3000-26TC:admin#show ipv6route static
Command: show ipv6route static
IPv6 Prefix: 3000:62:1::/64 Protocol: Static Metric: 1
Next Hop : :: IPIF : tn1
Backup : Primary Status : Active
Total Entries: 1
DGS-3000-26TC:admin#
```
# Chapter 42 Japanese Web-Based Access Control (JWAC) Command List

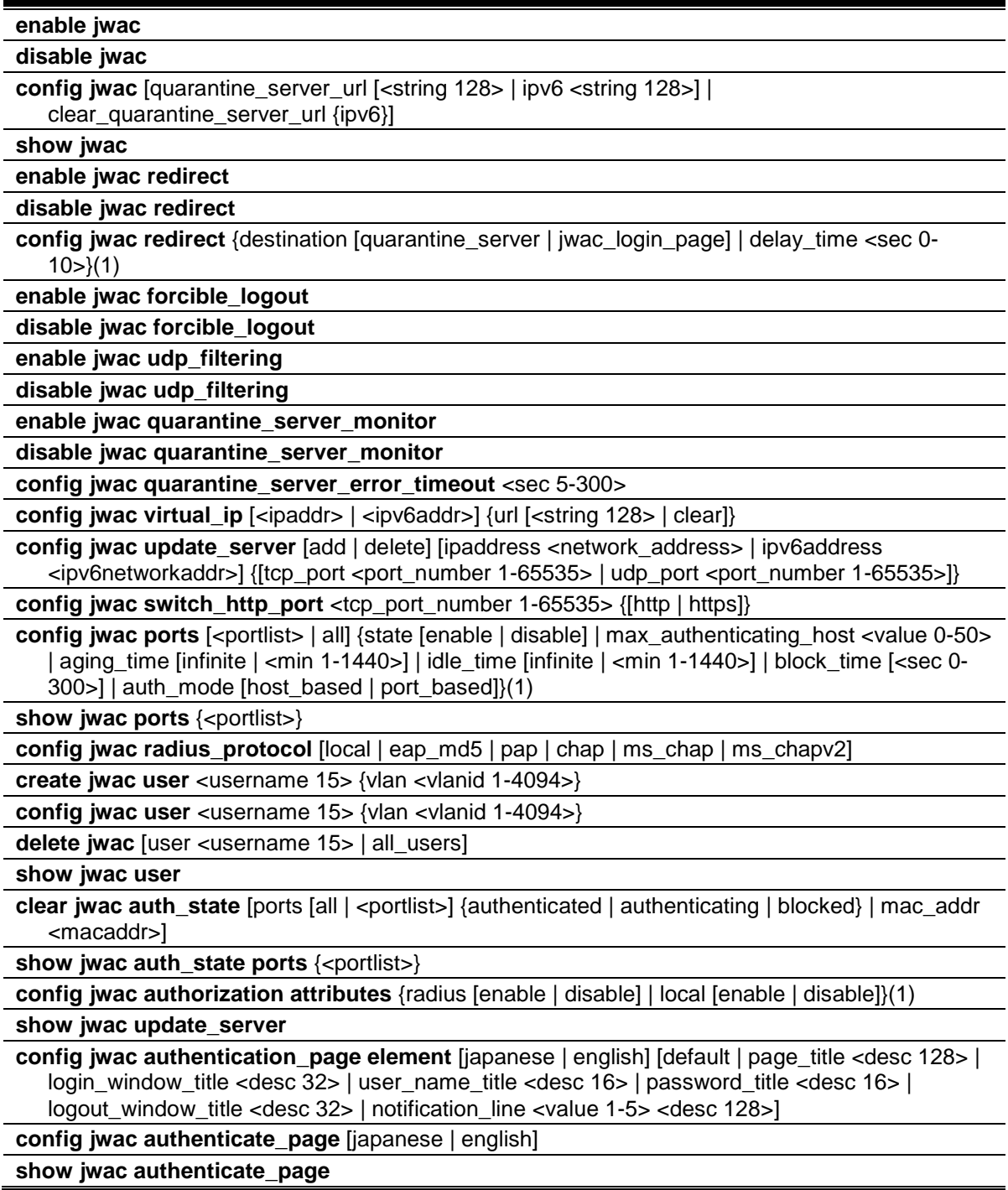

# 42-1 enable jwac

## **Description**

This command is used to enable the Japanese Web-based access control (JWAC) function.

Using the JWAC function, PC users need to pass two stages of authentication. The first stage is to do the authentication with the quarantine server and the second stage is the authentication with the Switch.

## **Format**

**enable jwac**

## **Parameters**

None.

## **Restrictions**

Only Administrators, Operators and Power-Users can issue this command.

# **Example**

To enable JWAC:

```
DGS-3000-26TC:admin#enable jwac
Command: enable jwac
```
Success.

```
DGS-3000-26TC:admin#
```
# 42-2 disable jwac

# **Description**

This command is used to disable JWAC.

# **Format**

**disable jwac**

## **Parameters**

None.

## **Restrictions**

Only Administrators, Operators and Power-Users can issue this command.

# **Example**

To disable JWAC:

DGS-3000-26TC:admin#disable jwac Command: disable jwac Success.

DGS-3000-26TC:admin#

# 42-3 config jwac

# **Description**

This command is used to configure the quarantine server URL. If the redirection is enabled and the redirection destination is a quarantine server, when a HTTP request from an unauthenticated host which is not headed to a quarantine server reaches the Switch, the Switch will handle this HTTP packet and send back a message to the host to make it access the quarantine server with the configured URL. When the PC connected to the specified URL, the quarantine server will request the PC user to input the user name and password to authenticate.

## **Format**

**config jwac [quarantine\_server\_url [<string 128> | ipv6 <string 128>] | clear\_quarantine\_server\_url {ipv6}]**

## **Parameters**

**quarantine server url** - Specify the entire URL of the authentication page on the quarantine server.

**<string 128>** - Enter the entire URL of the authentication page on the quarantine server. The quarantine server URL can be up to 128 characters long.

**ipv6** - Specify the entire URL of authentication page on Quarantine Server of IPv6. **<string 128>** - Enter up to 128 characters for the quarantine server URL.

**clear\_quarantine\_server\_url** - Specify to clear the current quarantine server URL. **ipv6** - (Optional) Clear the Quarantine Server URL of IPv6.

# **Restrictions**

Only Administrators, Operators and Power-Users can issue this command.

## **Example**

To configure the quarantine server URL:

**NOTE:** If the quarantine server is linked to the JWAC enabled port on the switch, it must be added to the static FDB correctly before it can work properly.

```
DGS-3000-26TC:admin# config jwac quarantine_server_url 
http://10.90.90.88/authpage.html
Command: config jwac quarantine_server_url http://10.90.90.88/authpage.html
Success.
DGS-3000-26TC:admin#
```
To configure Quarantine Server URL (Add IPv6 Quarantine Server URL on v1.10):

```
DGS-3000-26TC:admin# config jwac quarantine_server_url ipv6
http://[3000::2]/authpage.html
Command: config jwac quarantine_ server_url ipv6 http://[3000::2]/authpage.html
Success.
DGS-3000-26TC:admin#
```
# 42-4 show jwac

#### **Description**

This command is used to display the JWAC configuration settings..

#### **Format**

**show jwac**

#### **Parameters**

None.

#### **Restrictions**

None.

## **Example**

To display the current JWAC configuration:

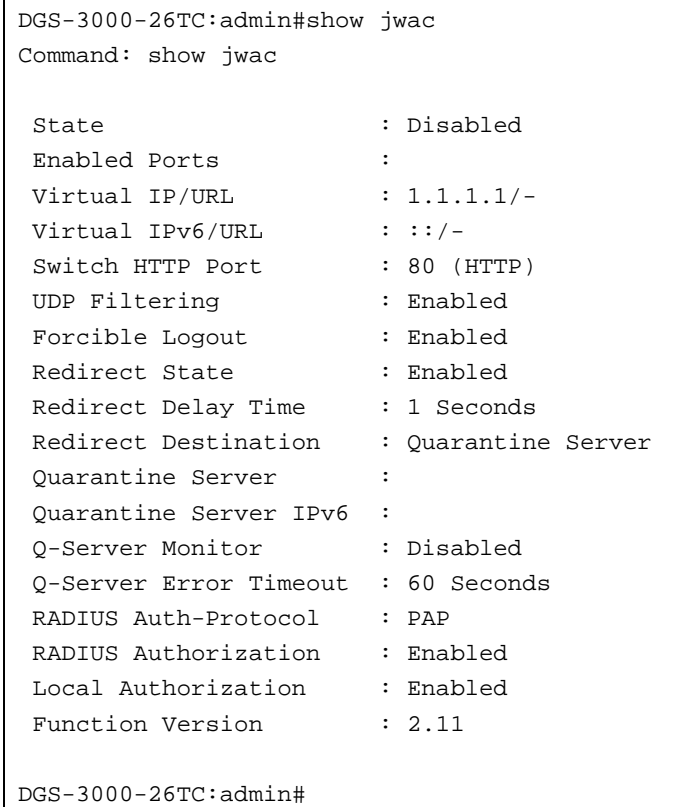

# 42-5 enable jwac redirect

## **Description**

This command is used to enable JWAC redirect. When **redirect quarantine\_server** is enabled, the unauthenticated host will be redirected to a quarantine server when it tries to access a random URL. When redirect **jwac\_login\_page** is enabled, the unauthenticated host will be redirected to the **jwac\_login\_page** on the Switch to finish authentication.

When enable redirect to quarantine server is in effect, a quarantine server must be configured first.

#### **Format**

**enable jwac redirect**

#### **Parameters**

None.

## **Restrictions**

Only Administrators, Operators and Power-Users can issue this command.

## **Example**

To enable JWAC redirect:

```
DGS-3000-26TC:admin#enable jwac redirect
Command: enable jwac redirect
```
Success.

DGS-3000-26TC:admin#

# 42-6 disable jwac redirect

#### **Description**

This command is used to disable JWAC redirect. When redirect is disabled, only access to **quarantine\_server** and the **jwac\_login\_page** from an unauthenticated host is allowed, all other Web access will be denied.

#### **Format**

**disable jwac redirect**

#### **Parameters**

None.

#### **Restrictions**

Only Administrators, Operators and Power-Users can issue this command.

## **Example**

To disable JWAC redirect:

```
DGS-3000-26TC:admin#disable jwac redirect
Command: disable jwac redirect
Success.
```
DGS-3000-26TC:admin#

# 42-7 config jwac redirect

## **Description**

This command is used to configure redirect destination and delay time before an unauthenticated host is redirected to the quarantine server or the JWAC login web page. The unit of delay time is seconds. 0 means no delaying the redirect.

## **Format**

**config jwac redirect {destination [quarantine\_server | jwac\_login\_page] | delay\_time <sec 0- 10>}(1)**

## **Parameters**

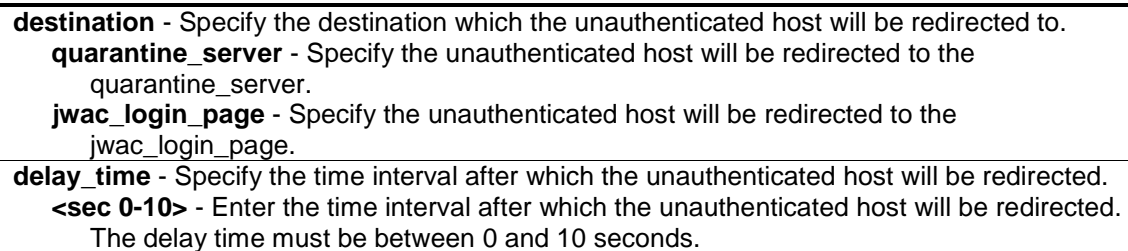

#### **Restrictions**

Only Administrators, Operators and Power-Users can issue this command.

#### **Example**

To configure JWAC redirect destination to JWAC login web page and a delay time of 5 seconds:

```
DGS-3000-26TC:admin#config jwac redirect destination jwac_login_page delay_time 
5
Command: config jwac redirect destination jwac_login_page delay_time 5
Success.
DGS-3000-26TC:admin#
```
# 42-8 enable jwac forcible\_logout

#### **Description**

This command is used to enable JWAC forcible logout. When enabled, a Ping packet from an authenticated host to the JWAC Switch with TTL=1 will be regarded as a logout request, and the host will be moved back to unauthenticated state.

## **Format**

**enable jwac forcible\_logout**

#### **Parameters**

None.

## **Restrictions**

Only Administrators, Operators and Power-Users can issue this command.

## **Example**

To enable JWAC forcible logout:

```
DGS-3000-26TC:admin#enable jwac forcible_logout
Command: enable jwac forcible_logout
```
Success.

DGS-3000-26TC:admin#

# 42-9 disable jwac forcible\_logout

#### **Description**

This command is used to disable JWAC forcible logout.

#### **Format**

**disable jwac forcible\_logout**

#### **Parameters**

None.

## **Restrictions**

Only Administrators, Operators and Power-Users can issue this command.

#### **Example**

To disable JWAC forcible logout:

DGS-3000-26TC:admin#disable jwac forcible\_logout Command: disable jwac forcible\_logout

Success.

DGS-3000-26TC:admin#

# 42-10 enable jwac udp\_filtering

#### **Description**

This command is used to enable the JWAC UDP filtering function. When UDP filtering is enabled, all UDP and ICMP packets except DHCP and DNS packets from unauthenticated hosts will be dropped.

**Note:** ICMPv6 packets will not be dropped because they utilize the Neighbor Discovery Protocol (NDP).

## **Format**

**enable jwac udp\_filtering**

#### **Parameters**

None.

## **Restrictions**

Only Administrators, Operators and Power-Users can issue this command.

## **Example**

To enable JWAC UDP filtering:

```
DGS-3000-26TC:admin#enable jwac udp_filtering
Command: enable jwac udp_filtering
```
Success.

DGS-3000-26TC:admin#

# 42-11 disable jwac udp\_filtering

## **Description**

This command is used to disable JWAC UDP filtering.

## **Format**

**disable jwac udp\_filtering**

## **Parameters**

None.

## **Restrictions**

Only Administrators, Operators and Power-Users can issue this command.

# **Example**

#### To disable JWAC UDP filtering:

```
DGS-3000-26TC:admin#disable jwac udp_filtering
Command: disable jwac udp_filtering
Success.
DGS-3000-26TC:admin#
```
# 42-12 enable jwac quarantine\_server\_monitor

#### **Description**

This command is used to enable the JWAC quarantine server monitor. When enabled, the JWAC switch will monitor the quarantine server to ensure the server is okay. If the Switch detects no quarantine server, it will redirect all unauthenticated HTTP accesses to the JWAC Login Page forcibly if the redirect is enabled and the redirect destination is configured to be quarantine server.

## **Format**

**enable jwac quarantine\_server\_monitor**

#### **Parameters**

None.

## **Restrictions**

Only Administrators, Operators and Power-Users can issue this command.

#### **Example**

To enable JWAC quarantine server monitoring:

```
DGS-3000-26TC:admin#enable jwac quarantine_server_monitor
Command: enable jwac quarantine_server_monitor
```
Success.

```
DGS-3000-26TC:admin#
```
# 42-13 disable jwac quarantine\_server\_monitor

## **Description**

This command is used to disable JWAC quarantine server monitoring.

#### **Format**

**disable jwac quarantine\_server\_monitor**

#### **Parameters**

None.

## **Restrictions**

Only Administrators, Operators and Power-Users can issue this command.

## **Example**

To disable JWAC quarantine server monitoring:

```
DGS-3000-26TC:admin#disable jwac quarantine_server_monitor
Command: disable jwac quarantine_server_monitor
Success.
DGS-3000-26TC:admin#
```
# 42-14 config jwac quarantine\_server\_error\_timeout

## **Description**

This command is used to set the quarantine server error timeout. When the quarantine server monitor is enabled, the JWAC switch will periodically check if the quarantine works okay. If the Switch does not receive any response from quarantine server during the configured error timeout, the Switch then regards it as not working properly.

#### **Format**

**config jwac quarantine\_server\_error\_timeout <sec 5-300>**

#### **Parameters**

**<sec 5-300>** - Enter the error timeout interval.

## **Restrictions**

Only Administrators, Operators and Power-Users can issue this command.

## **Example**

To set the quarantine server error timeout:

```
DGS-3000-26TC:admin#config jwac quarantine_server_error_timeout 60
Command: config jwac quarantine_server_error_timeout 60
```
Success.

```
DGS-3000-26TC:admin#
```
# 42-15 config jwac virtual\_ip

## **Description**

This command is used to accept authentication request from unauthenticated host. Only requests sent to this IP will get response correctly.This IP does not respond to ARP request or ICMP packet!

## **Format**

**config jwac virtual\_ip [<ipaddr> | <ipv6addr>] {url [<string 128> | clear]}**

#### **Parameters**

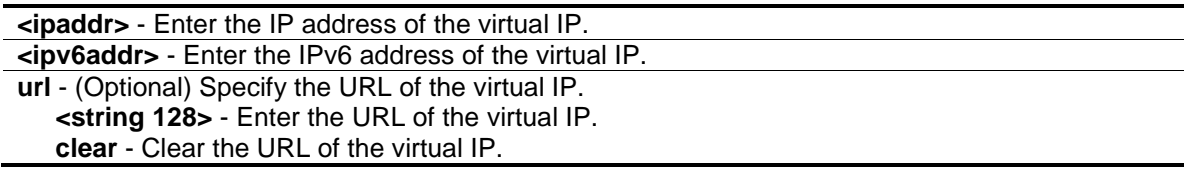

#### **Restrictions**

Only Administrators, Operators and Power-Users can issue this command.

## **Example**

To configure a JWAC virtual IP address of 1.1.1.1 to accept authentication requests from an unauthenticated host:

```
DGS-3000-26TC:admin# config jwac virtual_ip 1.1.1.1 url www.kyoto.ac.jp
Command: config jwac virtual_ip 1.1.1.1 url www.kyoto.ac.jp
```
Success.

DGS-3000-26TC:admin#

To set the virtual IPv6 as "2000::2" and URL as www.kyotov6.ac.jp (Add virtual IPv6 on v1.10):

DGS-3000-26TC:admin# config jwac virtual\_ip 2000::2 url www.kyotov6.ac.jp Command: config jwac virtual\_ip 2000::2 url www.kyotov6.ac.jp

Success.

DGS-3000-26TC:admin#

# 42-16 config jwac update\_server

#### **Description**

This command is used to add or delete a server network address to which the traffic from an unauthenticated client host will not be blocked by the JWAC Switch. Any servers running ActiveX need to be able to have access to accomplish authentication. Before the client passes authentication, it should be added to the Switch with its IP address. For example, the client may need to access update.microsoft.com or some sites of the Anti-Virus software companies to check whether the OS or Anti-Virus software of the client are the latest; and so IP addresses of update.microsoft.com and of Anti-Virus software companies need to be added in the Switch.

**NOTE:** If the update server is linked to the JWAC enabled port on the switch, it must be added to the static FDB before it can work properly.

## **Format**

**config jwac update\_server [add | delete] [ipaddress <network\_address> | ipv6address <ipv6networkaddr>] {[tcp\_port <port\_number 1-65535> | udp\_port <port\_number 1-65535>]}**

#### **Parameters**

**add** - Specify to add a network address to which the traffic will not be blocked. Up to 100 network addresses can be added.

**delete** - Specify to delete a network address to which the traffic will not be blocked. **ipadddress** - Specify the network address for the update server.

**<network address>** - Enter the network IP address here.

**ipv6address** - Specify the IPv6 network address for the update server network. To set a specific IPv6 network address, please use "/" to separate the IPv6 address and the number of network mask bits. If TCP port or UDP port number is not specified, all TCP/UDP ports are accessible **<ipv6networkaddr>** - Enter the IPv6 network address here.

**tcp\_port** - (Optional) Specify a TCP port number between 1 and 65535.

**<port\_number 1-65535>** - Enter a TCP port value between 1 and 65535.

**udp\_port** - (Optional) Specify a UDP port number between 1 and 65535. **<port\_number 1-65535>** - Enter a UDP port value between 1 and 65535.

## **Restrictions**

Only Administrators, Operators and Power-Users can issue this command.

## **Example**

To configure the update servers:

DGS-3000-26TC:admin#config jwac update\_server add ipaddress 10.1.1.1/8 Command: config jwac update\_server add ipaddress 10.1.1.1/8 Update Server 10.0.0.0/8 is added. Success. DGS-3000-26TC:admin#

# 42-17 config jwac switch\_http\_port

## **Description**

This command is used to configure the TCP port which the JWAC switch listens to. This port number is used in the second stage of the authentication. PC users will connect to the page on the Switch to input the user name and password. If not specified, the default port number is 80. If no protocol is specified, the protocol is HTTP.

HTTP cannot run on TCP port 443, and HTTPS cannot run on TCP port 80.

## **Format**

**config jwac switch\_http\_port <tcp\_port\_number 1-65535> {[http | https]}**

## **Parameters**

**<tcp\_port\_number 1-65535>** - Enter a TCP port which the JWAC switch listens to and uses to finish the authenticating process.

**http** - (Optional) Specify the JWAC run HTTP protocol on this TCP port.

**https** - (Optional) Specify the JWAC run HTTPS protocol on this TCP port.

#### **Restrictions**

Only Administrators, Operators and Power-Users can issue this command.

#### **Example**

To configure the TCP port which the JWAC switch listens to:

```
DGS-3000-26TC:admin#config jwac switch_http_port 8888 http
Command: config jwac switch_http_port 8888 http
```
Success.

```
DGS-3000-26TC:admin#
```
# 42-18 config jwac ports

## **Description**

This command is used to configure port state of JWAC.

#### **Format**

**config jwac ports [<portlist> | all] {state [enable | disable] | max\_authenticating\_host <value 0-50> | aging\_time [infinite | <min 1-1440>] | idle\_time [infinite | <min 1-1440>] | block\_time [<sec 0-300>] | auth\_mode [host\_based | port\_based]}(1)**

### **Parameters**

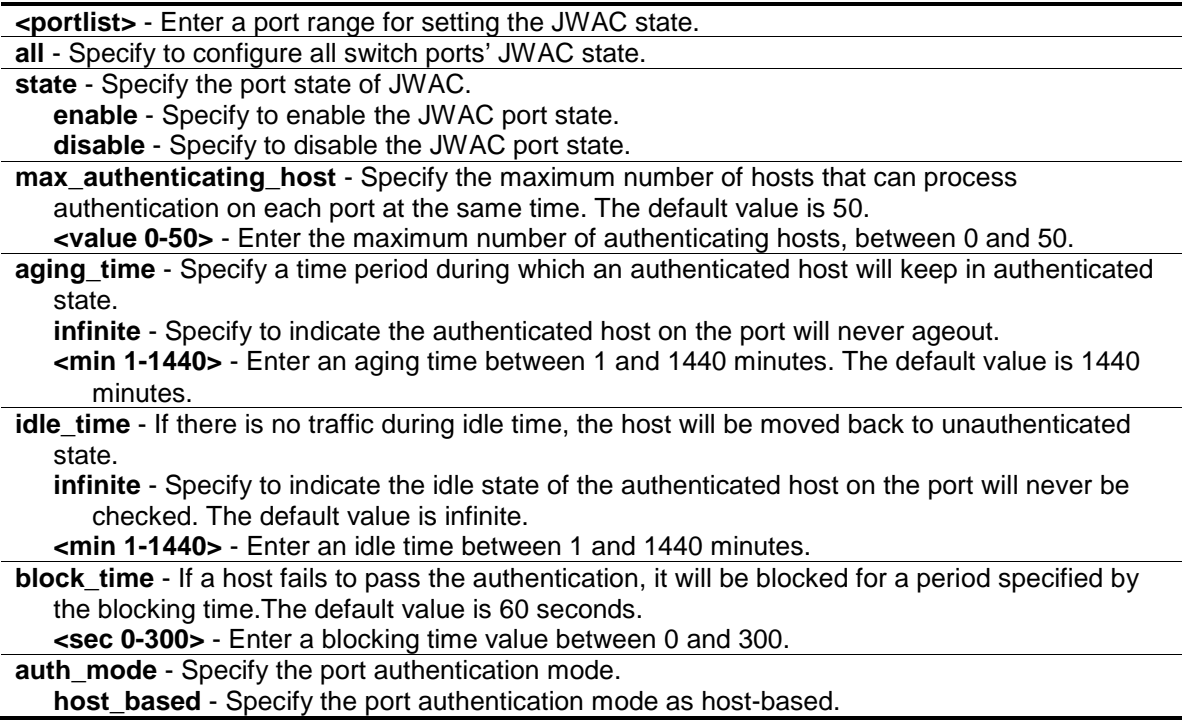

**port\_based** - Specify the port authentication mode as port-based.

## **Restrictions**

Only Administrators, Operators and Power-Users can issue this command.

## **Example**

To configure the JWAC port state:

DGS-3000-26TC:admin#config jwac ports 1-9 state enable Command: config jwac ports 1-9 state enable

Success.

```
DGS-3000-26TC:admin#
```
# 42-19 show jwac ports

## **Description**

This command is used to display the port configuration of JWAC.

## **Format**

**show jwac ports {<portlist>}**

## **Parameters**

**<portlist>** - (Optional) Enter a port range to show the configuration of JWAC.

## **Restrictions**

None.

# **Example**

To display JWAC ports 1 to 4:

```
DGS-3000-26TC:admin#show jwac ports 1-4
Command: show jwac ports 1-4
Port State Aging Time Idle Time Block Time Auth Mode Max
 (min) (min) (sec) Hosts
----- -------- ---------- --------- ---------- ---------- -----
1 Enabled 1440 Infinite 60 Host-based 50
2 Enabled 1440 Infinite 60 Host-based 50
3 Enabled 1440 Infinite 60 Host-based 50
4 Enabled 1440 Infinite 60 Host-based 50
DGS-3000-26TC:admin#
```
# 42-20 config jwac radius\_protocol

#### **Description**

This command is used to specify the RADIUS protocol used by JWAC to complete RADIUS authentication.

JWAC shares other RADIUS configurations with 802.1X. When using this command to set the RADIUS protocol, make sure the RADIUS server added by the **config radius** command supports the protocol.

#### **Format**

**config jwac radius\_protocol [local | eap\_md5 | pap | chap | ms\_chap | ms\_chapv2]**

#### **Parameters**

**local** - Specify the JWAC switch uses the local user DB to complete the authentication. **eap\_md5** - Specify the JWAC switch uses EAP MD5 to communicate with the RADIUS server. **pap** - Specify the JWAC switch uses PAP to communicate with the RADIUS server. **chap** - Specify the JWAC switch uses CHAP to communicate with the RADIUS server. **ms\_chap** - Specify the JWAC switch uses MS-CHAP to communicate with the RADIUS server. **ms\_chapv2** - Specify the JWAC switch uses MS-CHAPv2 to communicate with the RADIUS server.

#### **Restrictions**

Only Administrators, Operators and Power-Users can issue this command.

#### **Example**

To configure the RADIUS protocol used by JWAC:

```
DGS-3000-26TC:admin#config jwac radius_protocol ms_chapv2
Command: config jwac radius_protocol ms_chapv2
Success.
DGS-3000-26TC:admin#
```
# 42-21 create jwac user

#### **Description**

This command is used to create JWAC users in the local database. When "local" is chosen while configuring the JWAC RADIUS protocol, the local database will be used.

#### **Format**

**create jwac user <username 15> {vlan <vlanid 1-4094>}**

#### **Parameters**

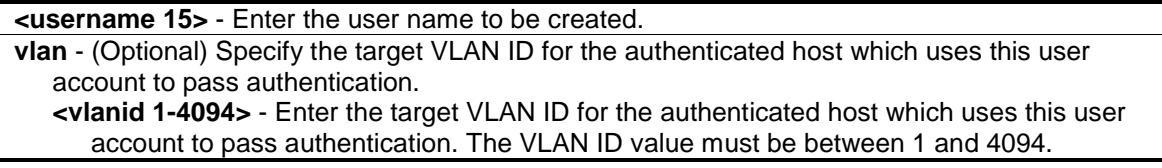

#### **Restrictions**

Only Administrators, Operators and Power-Users can issue this command.

#### **Example**

To create a JWAC user in the local database:

```
DGS-3000-26TC:admin#create jwac user 112233
Command: create jwac user 112233
Enter a case-sensitive new password:******
Enter the new password again for confirmation:******
Success.
```
DGS-3000-26TC:admin#

# 42-22 config jwac user

#### **Description**

This command is used to configure a JWAC user.

#### **Format**

**config jwac user <username 15> {vlan <vlanid 1-4094>}**

#### **Parameters**

**<username 15>** - Enter the user name to be configured. **vlan** - (Optional) Specify the target VLAN ID for the authenticated host which uses this user account to pass authentication. **<vlanid 1-4094>** - Enter the target VLAN ID for the authenticated host which uses this user account to pass authentication. The VLAN ID value must be between 1 and 4094.

## **Restrictions**

Only Administrators, Operators and Power-Users can issue this command.

## **Example**

To configure a JWAC user:

```
DGS-3000-26TC:admin#config jwac user 112233
Command: config jwac user 112233
Enter a old password:****
Enter a case-sensitive new password: ****
Enter the new password again for confirmation: ****
Success.
```
DGS-3000-26TC:admin

# 42-23 delete jwac

## **Description**

This command is used to delete JWAC users from the local database.

## **Format**

**delete jwac [user <username 15> | all\_users]**

## **Parameters**

```
user - Specify the user name to be deleted.
   <username 15> - Enter the user name to be deleted. The user name can be up to 15 
      characters long.
all_users - Specify all user accounts in the local database will be deleted.
```
## **Restrictions**

Only Administrators, Operators and Power-Users can issue this command.

## **Example**

To delete a JWAC user from the local database:

```
DGS-3000-26TC:admin#delete jwac user 112233
Command: delete jwac user 112233
Success.
DGS-3000-26TC:admin#
```
# 42-24 show jwac user

#### **Description**

This command is used to display JWAC users in the local database.

#### **Format**

**show jwac user**

#### **Parameters**

None.

#### **Restrictions**

None.

#### **Example**

To display the current JWAC local users:

```
DGS-3000-26TC:admin#show jwac user
Command: show jwac user
User Name Password VID
---------------- ---------------- ----------
112233 112233 -
 123 123 1
Total Entries:2
DGS-3000-26TC:admin#
```
# 42-25 clear jwac auth\_state

#### **Description**

This command is used to clear authentication entries.

#### **Format**

clear jwac auth\_state [ports [all | <portlist>] {authenticated | authenticating | blocked} | **mac\_addr <macaddr>]**

#### **Parameters**

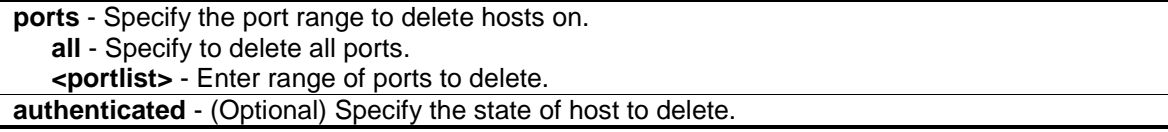
```
authenticating - (Optional) Specify the state of host to delete.
blocked - (Optional) Specify the state of host to delete.
mac_addr - Deletes a specified host with this MAC address.
   <macaddr> - Enter the MAC address here.
```
## **Restrictions**

Only Administrators, Operators and Power-Users can issue this command.

## **Example**

To delete authentication entries:

DGS-3000-26TC:admin#clear jwac auth\_state ports all blocked Command: clear jwac auth\_state ports all blocked

Success.

DGS-3000-26TC:admin#

## 42-26 show jwac auth\_state ports

#### **Description**

This command is used to display information for JWAC client hosts.

#### **Format**

**show jwac auth\_state ports {<portlist>}**

#### **Parameters**

**<portlist>** - (Optional) Enter a port range to show the JWAC authentication entries. If no port is specified, the JWAC authentication state will be displayed for all ports.

#### **Restrictions**

None.

#### **Example**

To display JWAC authentication entries for ports 1 to 4:

```
DGS-3000-26TC:admin#show jwac auth_state ports 1-4
Command: show jwac auth_state ports 1-4
Pri - Priority. State - A:Authenticated, B:Blocked, -:Authenticating 
Time - Aging Time/Idle Time for authenticated entries.
Port MAC Address State VID Pri Time IP 1998 User Name
----- -------------------- ---- ---- --- ------- --------------- ---------------
1 00-00-00-00-00-01 A 20 3 1440/30 192.168.101.239 jack
1 00-00-00-00-00-02 A 1234 - 1440/30 172.18.61.242 tom
1 00-00-00-00-00-03 B - - -/40 172.18.61.243 user
1 00-00-00-00-00-04 - - - 10 - - - -
2 00-00-00-00-00-10(P) A 1234 - 1440/30 10.10.10.90 admin
3 00-00-00-00-00-20(P) - - - 1440/30 10.10.10.131 -
3 00-00-00-00-00-21(P) B - - -/29 172.18.61.133 lina
4 00-00-00-00-00-21(P) A 1234 5 1440/30 3000:2000:3000:aabb:bbcc:ccdd:d
dee:eeff name
Total Authenticating Hosts : 2
Total Authenticated Hosts : 4
Total Blocked Hosts \cdot 2
DGS-3000-26TC:admin#
```
# 42-27 config jwac authorization attributes

#### **Description**

This command is used to enable or disable acceptation of authorized configuration. When the authorization is enabled for JWAC's RADIUS, the authorized data assigned by the RADUIS server will be accepted if the global authorization network is enabled. When the authorization is enabled for JWAC's local, the authorized data assigned by the local database will be accepted.

#### **Format**

**config jwac authorization attributes {radius [enable | disable] | local [enable | disable]}(1)**

#### **Parameters**

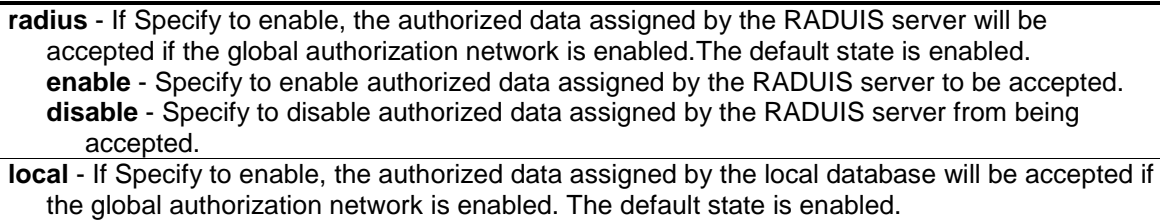

**enable** - Specify to enable authorized data assigned by the local database to be accepted. **disable** - Specify to disable authorized data assigned by the local database from being accepted.

#### **Restrictions**

Only Administrators, Operators and Power-Users can issue this command.

## **Example**

To disable the configuration authorized from the local database:

```
DGS-3000-26TC:admin#config jwac authorization attributes local disable
Command: config jwac authorization attributes local disable
```
Success.

DGS-3000-26TC:admin#

# 42-28 show jwac update\_server

## **Description**

This command is used to display the JWAC update server.

## **Format**

**show jwac update\_server**

## **Parameters**

None.

## **Restrictions**

None.

#### **Example**

To display the JWAC update server:

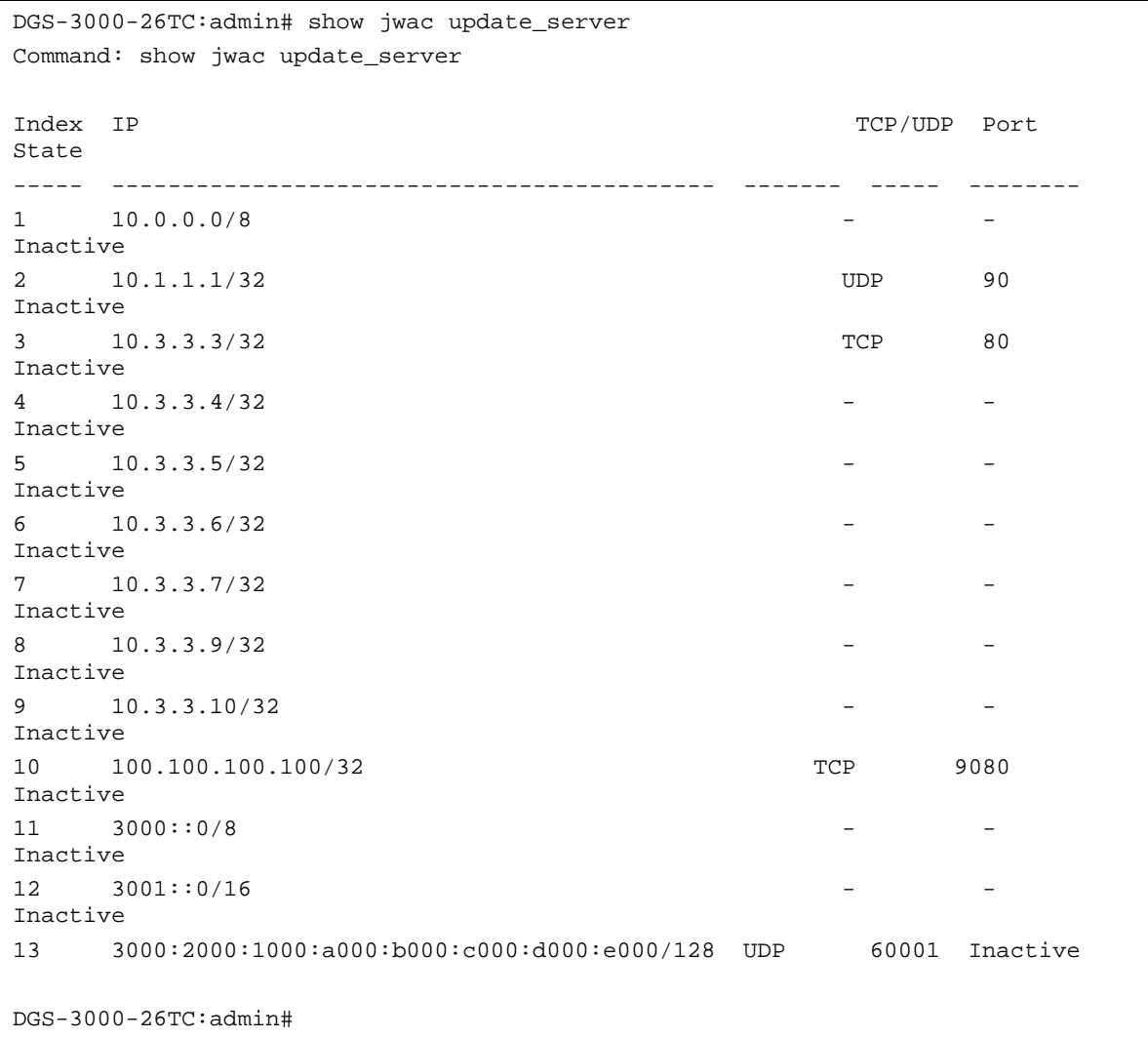

# 42-29 config jwac authentication\_page element

#### **Description**

This command is used by administrators to customize the JWAC authenticate page.

#### **Format**

**config jwac authentication\_page element [japanese | english] [default | page\_title <desc 128> | login\_window\_title <desc 32> | user\_name\_title <desc 16> | password\_title <desc 16> | logout\_window\_title <desc 32> | notification\_line <value 1-5> <desc 128>]**

## **Parameters**

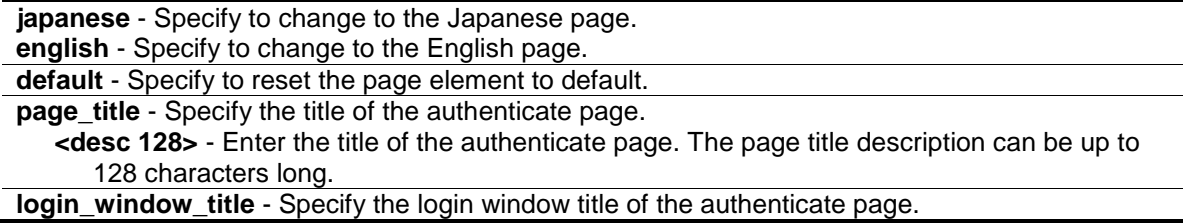

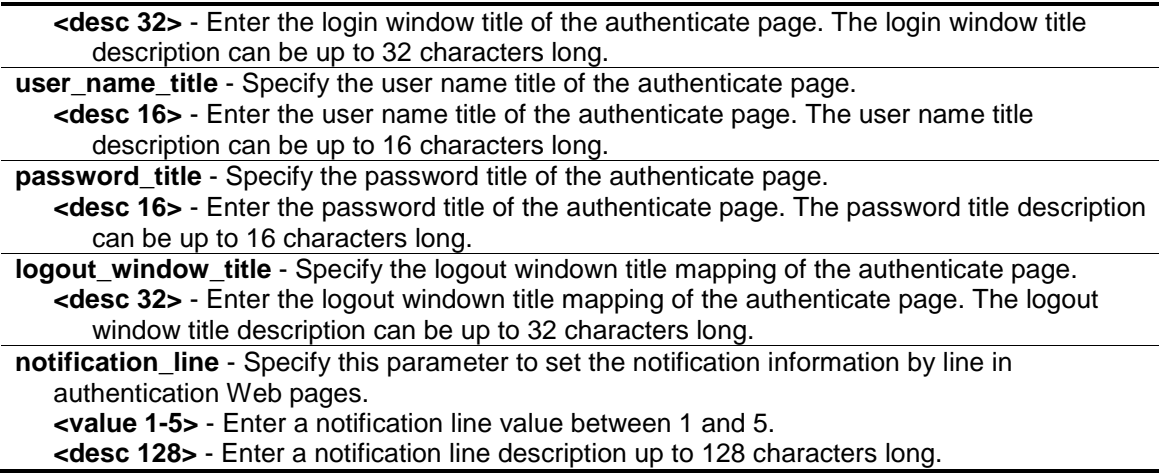

#### **Restrictions**

Only Administrators, Operators and Power-Users can issue this command.

#### **Example**

To customize the authenticate page:

```
DGS-3000-26TC:admin# config jwac authentication_page element japanese 
page_title "ディーリンクジャパン株式会社" login_window_title "JWAC 认证" 
user_name_title "ユーザ名" password_title "パスワード" logout_window_title "ログアウ
ト"
Command: config jwac authentication_page element japanese page_title "ディーリン
クジャパン株式会社" login_window_title "JWAC 认证" user_name_title "ユーザ名" 
password_title "パスワード" logout_window_title "ログアウト"
```
Success.

DGS-3000-26TC:admin#

## 42-30 config jwac authenticate\_page

#### **Description**

This command is used by administrators to decide which authenticate page to use.

#### **Format**

**config jwac authenticate\_page [japanese | english]**

#### **Parameters**

```
japanese - Specify to change to the Japanese page.
english - Specify to change to the English page. This is the default page.
```
## **Restrictions**

Only Administrators, Operators and Power-Users can issue this command.

## **Example**

To customize the authenticate page:

```
DGS-3000-26TC:admin#config jwac authenticate_page japanese
Command: config jwac authenticate_page japanese
```
Success.

DGS-3000-26TC:admin#

# 42-31 show jwac authenticate\_page

## **Description**

This command is used to display the element mapping of the customized authenticate page.

## **Format**

**show jwac authenticate\_page**

## **Parameters**

None.

#### **Restrictions**

None.

## **Example**

To display the element mapping of the customized authenticate page:

```
DGS-3000-26TC:admin#show jwac authenticate_page
Command: show jwac authenticate_page
Current Page : English Version
English Page Element
-----------------------------------------------------------
Page Title :
Login Window Title : Authentication Login
User Name Title : User Name
Password Title : Password
Logout Window Title : Logout from the network
Notification :
Japanese Page Element
-----------------------------------------------------------
Page Title :
Login Window Title : 社内 LAN 認証ログイン
User Name Title : ユーザ ID
Password Title : パスワード
CTRL+C ESC q Quit SPACE n Next Page ENTER Next Entry a All
```
# Chapter 43 Jumbo Frame Command List

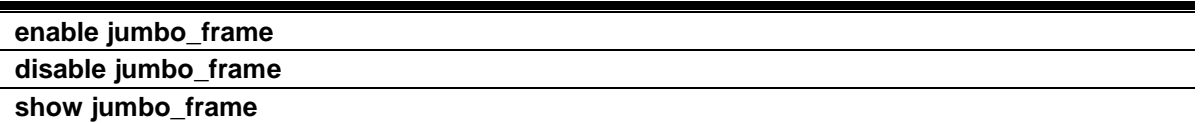

# 43-1 enable jumbo\_frame

## **Description**

This command is used to configure the jumbo frame setting as enable.

#### **Format**

**enable jumbo\_frame**

#### **Parameters**

None.

## **Restrictions**

Only Administrators and Operators can issue this command.

#### **Example**

To enable the Jumbo frame:

```
DGS-3000-26TC:admin#enable jumbo_frame
Command: enable jumbo_frame
The maximum size of jumbo frame is 12288 bytes.
Success.
```
DGS-3000-26TC:admin#

# 43-2 disable jumbo\_frame

#### **Description**

This command is used to configure the jumbo frame setting as disable.

#### **Format**

**disable jumbo\_frame**

## **Parameters**

None.

## **Restrictions**

Only Administrators and Operators can issue this command.

## **Example**

To disable the Jumbo frame:

```
DGS-3000-26TC:admin#disable jumbo_frame
Command: disable jumbo_frame
```
Success.

DGS-3000-26TC:admin#

# 43-3 show jumbo\_frame

#### **Description**

This command is used to display the current configuration of jumbo frame.

## **Format**

**show jumbo\_frame**

#### **Parameters**

None.

## **Restrictions**

None.

## **Example**

#### To show the Jumbo frame:

```
DGS-3000-26TC:admin#show jumbo_frame
Command: show jumbo_frame
Jumbo Frame State : Disabled
Maximum Frame Size : 1536 Bytes
DGS-3000-26TC:admin#
```
# Chapter 44 Layer 2 Protocol Tunneling (L2PT) Command List

**enable l2protocol\_tunnel**

**disable l2protocol\_tunnel**

**config I2protocol\_tunnel ports** [<portlist> | all] type [uni tunneled\_protocol [{stp | gvrp | protocol\_mac [01-00-0C-CC-CC-CC | 01-00-0C-CC-CC-CD]}(1) | all] {threshold <value 0- 65535>} | nni | none] **show l2protocol\_tunnel** {[uni | nni]}

# 44-1 enable l2protocol\_tunnel

## **Description**

This command is used to enable the Layer 2 protocol tunneling function.

## **Format**

**enable l2protocol\_tunnel**

#### **Parameters**

None.

#### **Restrictions**

Only Administrators and Operators can issue this command.

#### **Example**

To enable the Layer 2 protocol tunneling function:

```
DGS-3000-26TC:admin#enable l2protocol_tunnel
Command: enable l2protocol_tunnel
```
Success.

DGS-3000-26TC:admin#

# 44-2 disable l2protocol\_tunnel

#### **Description**

This command is used to disable the L2PT function globally on the Switch.

#### **Format**

**disable l2protocol\_tunnel**

#### **Parameters**

None.

## **Restrictions**

Only Administrators and Operators can issue this command.

## **Example**

To disable the Layer 2 protocol tunneling function:

```
DGS-3000-26TC:admin#disable l2protocol_tunnel
```

```
Command: disable l2protocol_tunnel
```
Success.

```
DGS-3000-26TC:admin#
```
# 44-3 config l2protocol\_tunnel ports

## **Description**

This command is used to configure Layer 2 protocol tunneling on ports. Layer 2 protocol tunneling is used to tunnel Layer 2 protocol packet. If a Layer 2 protocol is tunnel-enabled on an UNI, once received the PDU on this port, the multicast destination address of the PDU will be replaced by Layer 2 protocol tunneling multicast address. The Layer 2 protocol tunneling multicast address for STP is 01-05-5D-00-00-00, for GVRP is 01-05-5D-00-00-21, for Layer 2 protocols MAC 01-00-0C-CC-CC-CC is 01-05-5D-00-00-10 and for protocol MAC 01-00-0C-CC-CC-CD is 01-05-5D-00-00- 11.

When QinQ is enabled, an S-TAG will be added to the Layer 2 PDU too. The S-TAG is assigned according QinQ VLAN configuration.

## **Format**

#### config l2protocol\_tunnel ports [<portlist> | all] type [uni tunneled\_protocol [{stp | gvrp | **protocol\_mac [01-00-0C-CC-CC-CC | 01-00-0C-CC-CC-CD]}(1) | all] {threshold <value 0- 65535>} | nni | none]**

#### **Parameters**

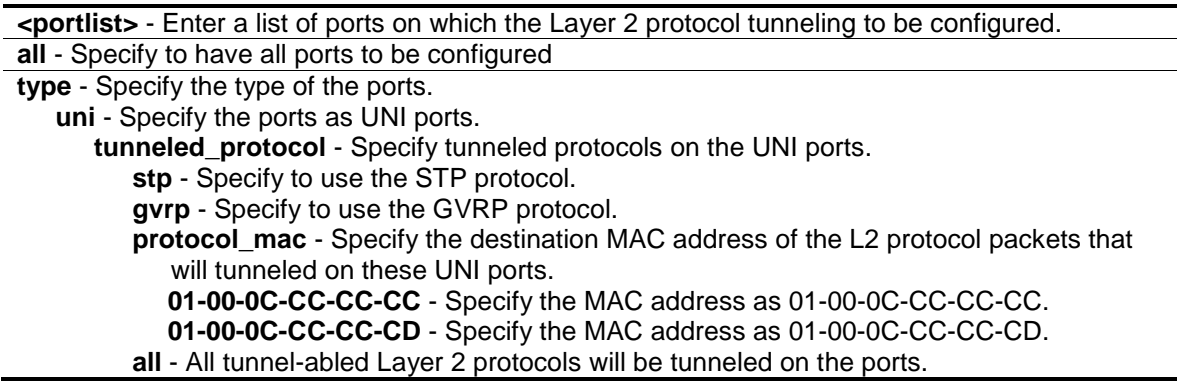

**threshold** - (Optional) Specify the drop threshold for packets-per-second accepted on the UNI ports. The ports drop the PDU if the protocol's threshold is exceeded. **<value 0-65535>** - Enter the threshold range value between 0 to 65535 (packet/second). 0 means no limit. By default, the value is 0. **nni** - Specify the ports as NNI ports. **none** - Disables tunnel on it.

#### **Restrictions**

Only Administrators and Operators can issue this command.

#### **Example**

To configure the STP tunneling on ports 1-4:

```
DGS-3000-26TC:admin#config l2protocol_tunnel ports 1-4 type uni 
tunneled_protocol stp
Command: config l2protocol_tunnel ports 1-4 type uni tunneled_protocol stp
```
Success.

DGS-3000-26TC:admin#

## 44-4 show l2protocol\_tunnel

#### **Description**

This command is used to display Layer 2 protocol tunneling information.

#### **Format**

**show l2protocol\_tunnel {[uni | nni]}**

#### **Parameters**

**uni** - (Optional) Specify to show UNI detail information, include tunneled and dropped PDU statistic. **nni** - (Optional) Specify to show NNI detail information, include de-capsulated Layer 2 PDU statistic.

#### **Restrictions**

None.

#### **Example**

To show Layer 2 protocol tunneling information summary:

```
DGS-3000-26TC:admin#show l2protocol_tunnel
Command: show l2protocol_tunnel
Global State : Enabled
UNI Ports : 1-4
NNI Ports :
DGS-3000-26TC:admin#
```
To show Layer 2 protocol tunneling information summary:

```
DGS-3000-26TC:admin#show l2protocol_tunnel uni
Command: show l2protocol_tunnel uni
UNI Tunneled Threshold
Port Protocol (packet/sec)
---- ----------------- ------------
1 STP 0
2 STP 0
3 STP 0
4 STP 0
DGS-3000-26TC:admin#
```
# Chapter 45 Link Aggregation Command List

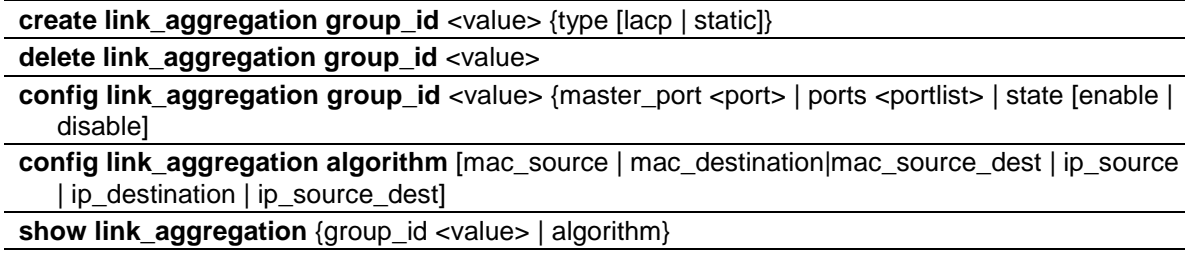

config lacp\_port <portlist> mode [active | passive]

show lacp\_port <portlist>

## 45-1 create link\_aggregation group\_id

#### **Description**

This command is used to create a link aggregation group on the Switch.

#### **Format**

**create link\_aggregation group\_id <value> {type [lacp | static]}**

#### **Parameters**

**<value >** - Enter the group ID value here. **type** - (Optional) Specify the group type is belong to static or LACP. If type is not specified, the default is static type. **lacp** - Specify to use LACP as the group type. **static** - Specify to use static as the group type.

#### **Restrictions**

Only Administrators, Operators and Power-Users can issue this command.

#### **Example**

To create link aggregation group:

```
DGS-3000-26TC:admin#create link_aggregation group_id 1 type lacp
Command: create link_aggregation group_id 1 type lacp
Success.
DGS-3000-26TC:admin#
```
# 45-2 delete link\_aggregation group\_id

## **Description**

This command is used to delete a previously configured link aggregation group.

## **Format**

**delete link\_aggregation group\_id <value>**

## **Parameters**

**group\_id** - Specify the group id. The number of link aggregation groups is project dependency. The group number identifies each of the groups. **<value>** - Enter the group ID value here.

#### **Restrictions**

Only Administrators, Operators and Power-Users can issue this command.

#### **Example**

To delete link aggregation group:

DGS-3000-26TC:admin#delete link\_aggregation group\_id 3 Command: delete link\_aggregation group\_id 3

Success.

```
DGS-3000-26TC:admin#
```
# 45-3 config link\_aggregation group\_id

#### **Description**

This command is used to configure a previously created link aggregation group.

#### **Format**

config link\_aggregation group\_id <value> {master\_port <port> | ports <portlist> | state **[enable | disable]**

#### **Parameters**

**group id** - Specify the group ID. The group number identifies each of the groups. **<value>** - Enter the group ID value here. For the DGS-3000-10TC, this value must be between 1 and 5. For the DGS-3000-24TC, this value must be between 1 and 12. For the DGS-3000-26TC, this value must be between 1 and 13.

**master\_port** - (Optional) Master port ID. Specify which port (by port number) of the link aggregation group will be the master port. All of the ports in a link aggregation group will share the port configuration with the master port. **<port>** - Enter the master port number here.

**ports** - (Optional) Specify a range of ports that will belong to the link aggregation group.

**<portlist>** - Enter the list of port used for the configuration here. **state** - (Optional) Specify to enable or disable the specified link aggregation group. If not specified, the group will keep the previous state, the default state is disabled. If configure LACP group, the ports' state machine will start. **enable** - Enables the specified link aggregation group. **disable** - Disables the specified link aggregation group.

#### **Restrictions**

Only Administrators, Operators and Power-Users can issue this command.

#### **Example**

To define a load-sharing group of ports:

```
DGS-3000-26TC:admin#config link_aggregation group_id 1 master_port 5 ports 5-7
Command: config link_aggregation group_id 1 master_port 5 ports 5-7
```
Success.

DGS-3000-26TC:admin#

# 45-4 config link\_aggregation algorithm

#### **Description**

This command is used to configure the part of the packet examined by the Switch when selecting the egress port for transmitting load-sharing data. This feature is available using the addressbased load-sharing algorithm, only.

#### **Format**

**config link\_aggregation algorithm [mac\_source | mac\_destination|mac\_source\_dest | ip\_source | ip\_destination | ip\_source\_dest]**

#### **Parameters**

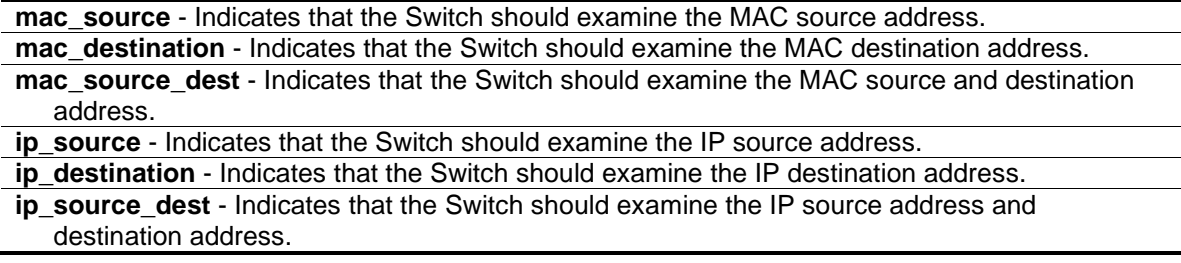

#### **Restrictions**

Only Administrators, Operators and Power-Users can issue this command.

#### **Example**

To configure link aggregation algorithm for mac-source-dest:

DGS-3000-26TC:admin#config link\_aggregation algorithm mac\_source\_dest Command: config link\_aggregation algorithm mac\_source\_dest

Success.

DGS-3000-26TC:admin#

## 45-5 show link\_aggregation

#### **Description**

This command is used to display the current link aggregation configuration on the Switch.

#### **Format**

**show link\_aggregation {group\_id <value> | algorithm}**

#### **Parameters**

group id - (Optional) Specify the group ID. The group number identifies each of the groups. **<value >** - Enter the group ID value here.

**algorithm** - (Optional) Allows you to specify the display of link aggregation by the algorithm in use by that group.

If no parameter specified, system will display all link aggregation information.

#### **Restrictions**

None.

#### **Example**

Link aggregation group enable:

```
DGS-3000-26TC:admin#show link_aggregation
Command: show link_aggregation
Link Aggregation Algorithm = MAC-Source-Dest
Group ID : 1
Type : LACP
Master Port : 5
Member Port : 5-7
Active Port :
Status : Enabled
Flooding Port : 7
Total Entries : 1
DGS-3000-26TC:admin#
```
Link aggregation group enable and no member linkup:

```
DGS-3000-26TC:admin#show link_aggregation
Command: show link_aggregation
Link Aggregation Algorithm = MAC-Source-Dest
Group ID : 1
Type : LACP
Master Port : 5
Member Port : 5-7
Active Port :
Status : Enabled
Flooding Port :
Total Entries : 1
DGS-3000-26TC:admin#
```
Link aggregation group disabled:

```
DGS-3000-26TC:admin#show link_aggregation
Command: show link_aggregation
Link Aggregation Algorithm = MAC-Source-Dest
Group ID : 1
Type : LACP
Master Port : 5
Member Port : 5-7
Active Port :
Status : Disabled
Flooding Port : 7
Total Entries : 1
DGS-3000-26TC:admin#
```
# 45-6 config lacp\_port

#### **Description**

This command is used to configure per-port LACP mode.

#### **Format**

**config lacp\_port <portlist> mode [active | passive]**

#### **Parameters**

```
lacp_port - Specify a range of ports to be configured.
   <portlist> - Enter the list of port used for the configuration here.
mode - Specify the LACP mode used.
```
**active** - Specify to set the LACP mode as active. **passive** - Specify to set the LACP mode as passive.

#### **Restrictions**

Only Administrators, Operators and Power-Users can issue this command.

#### **Example**

To config port LACP mode:

```
DGS-3000-26TC:admin#config lacp_port 1-12 mode active
command: config lacp_port 1-12 mode active
Success.
```
DGS-3000-26TC:admin#

# 45-7 show lacp\_port

#### **Description**

This command is used to display the current mode of LACP of the ports.

#### **Format**

show lacp\_port <portlist>

#### **Parameters**

```
lacp_port - Specify a range of ports to be configured.
   <portlist> - Enter the list of ports used for this configuration here.
If no parameter specified, the system will display current LACP and all port status.
```
#### **Restrictions**

None.

#### **Example**

To show port lacp mode:

DGS-3000-26TC:admin#show lacp\_port Command: show lacp\_port Port Activity ------ -------- 1 Active 2 Active<br>3 Active Active 4 Active 5 Active 6 Active 7 Active 8 Active 9 Active 10 Active 11 Active 12 Active DGS-3000-26TC:admin#

# Chapter 46 Link Layer Discovery Protocol (LLDP) Command List

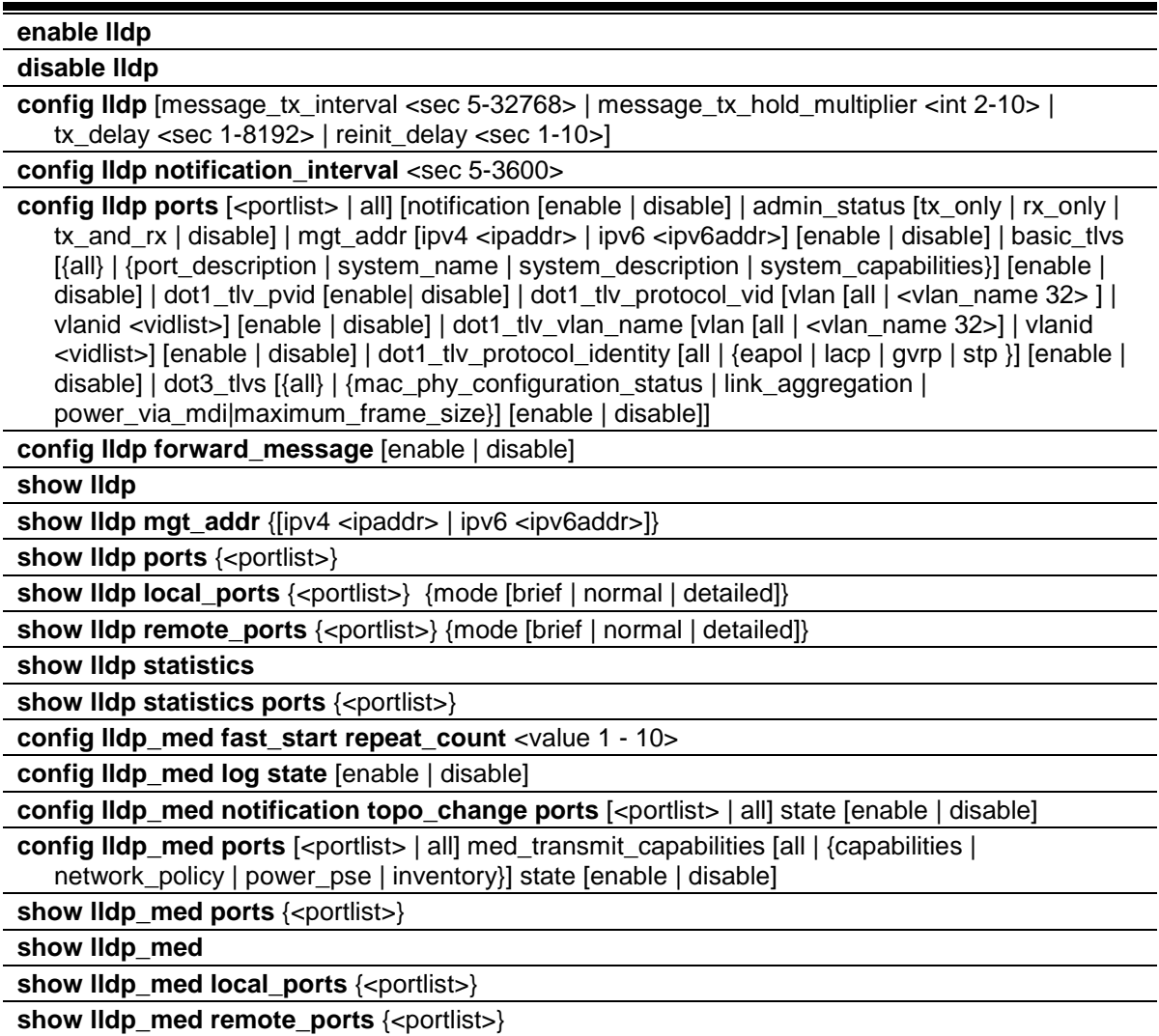

# 46-1 enable lldp

## **Description**

This command is used to globally enable the LLDP function.

When this function is enabled, the Switch can start to transmit LLDP packets and receive and process the LLDP packets. The specific function of each port will depend on the per-port LLDP setting.

For the advertisement of LLDP packets, the Switch announces the information to its neighbor through ports. For the receiving of LLDP packets, the Switch will learn the information from the LLDP packets advertised from the neighbor in the neighbor table. The default state for LLDP is disabled.

## **Format**

**enable lldp**

## **Parameters**

None.

## **Restrictions**

Only Administrators, Operators and Power-Users can issue this command.

## **Example**

To enable LLDP:

```
DGS-3000-26TC:admin#enable lldp
Command: enable lldp
```
Success.

DGS-3000-26TC:admin#

# 46-2 disable lldp

## **Description**

This command is used to stop sending and receiving of LLDP advertisement packet.

## **Format**

**disable lldp**

## **Parameters**

None.

## **Restrictions**

Only Administrators, Operators and Power-Users can issue this command.

## **Example**

To disable LLDP:

```
DGS-3000-26TC:admin#disable lldp
Command: disable lldp
```
Success.

DGS-3000-26TC:admin#

# 46-3 config lldp

#### **Description**

This command is used to change the packet transmission interval.

#### **Format**

config lldp [message\_tx\_interval <sec 5-32768> | message\_tx\_hold\_multiplier <int 2-10> | **tx\_delay <sec 1-8192> | reinit\_delay <sec 1-10>]**

#### **Parameters**

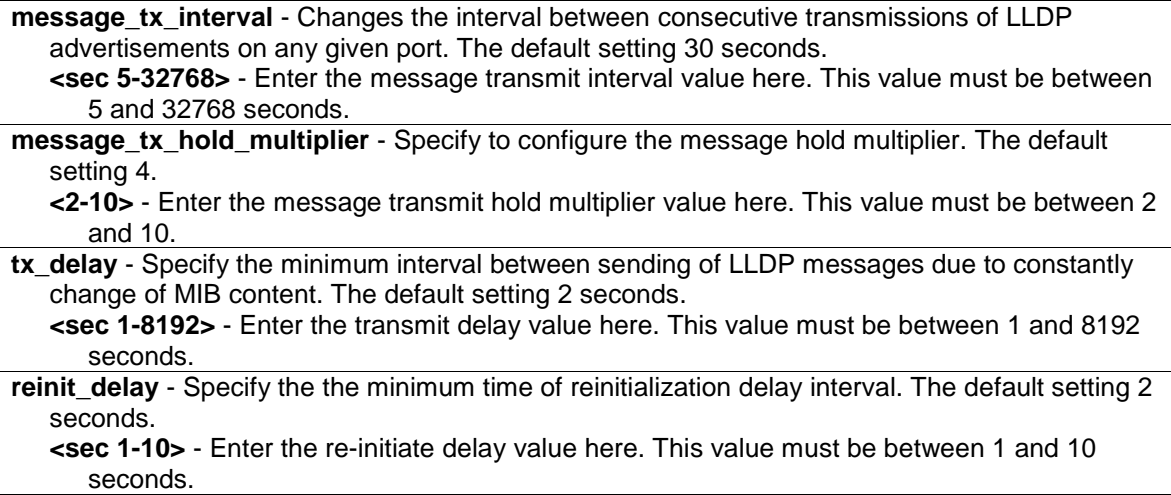

#### **Restrictions**

Only Administrators, Operators and Power-Users can issue this command.

#### **Example**

To change the packet transmission interval:

```
DGS-3000-26TC:admin#config lldp message_tx_interval 30 
Command: config lldp message_tx_interval 30
Success.
```
DGS-3000-26TC:admin#

# 46-4 config lldp notification\_interval

#### **Description**

This command is used to configure the timer of notification interval for sending notification to configured SNMP trap receiver(s).

## **Format**

**config lldp notification\_interval <sec 5-3600>**

#### **Parameters**

**notification\_interval** - Specify the timer of notification interval for sending notification to configured SNMP trap receiver(s). The default setting is 5 seconds. **<sec 5-3600>** - Enter the notification interval value here. This value must be between 5 and 3600 seconds.

#### **Restrictions**

Only Administrators, Operators and Power-Users can issue this command.

## **Example**

To changes the notification interval to 10 second:

```
DGS-3000-26TC:admin#config lldp notification_interval 10
Command: config lldp notification_interval 10
```
Success.

DGS-3000-26TC:admin#

# 46-5 config lldp ports

#### **Description**

This command is used to configure each port for sending a notification to configure the SNMP trap receiver(s).

#### **Format**

config lidp ports [<portlist> | all] [notification [enable | disable] | admin\_status [tx\_only | **rx\_only | tx\_and\_rx | disable] | mgt\_addr [ipv4 <ipaddr> | ipv6 <ipv6addr>] [enable | disable] | basic\_tlvs [{all} | {port\_description | system\_name | system\_description | system\_capabilities}] [enable | disable] | dot1\_tlv\_pvid [enable| disable] | dot1\_tlv\_protocol\_vid [vlan [all | <vlan\_name 32> ] | vlanid <vidlist>] [enable | disable] | dot1\_tlv\_vlan\_name [vlan [all | <vlan\_name 32>] | vlanid <vidlist>] [enable | disable] |**  dot1\_tlv\_protocol\_identity [all | {eapol | lacp | gvrp | stp }] [enable | disable] | dot3\_tlvs [{all} **| {mac\_phy\_configuration\_status | link\_aggregation | power\_via\_mdi | maximum\_frame\_size}] [enable | disable]]**

## **Parameters**

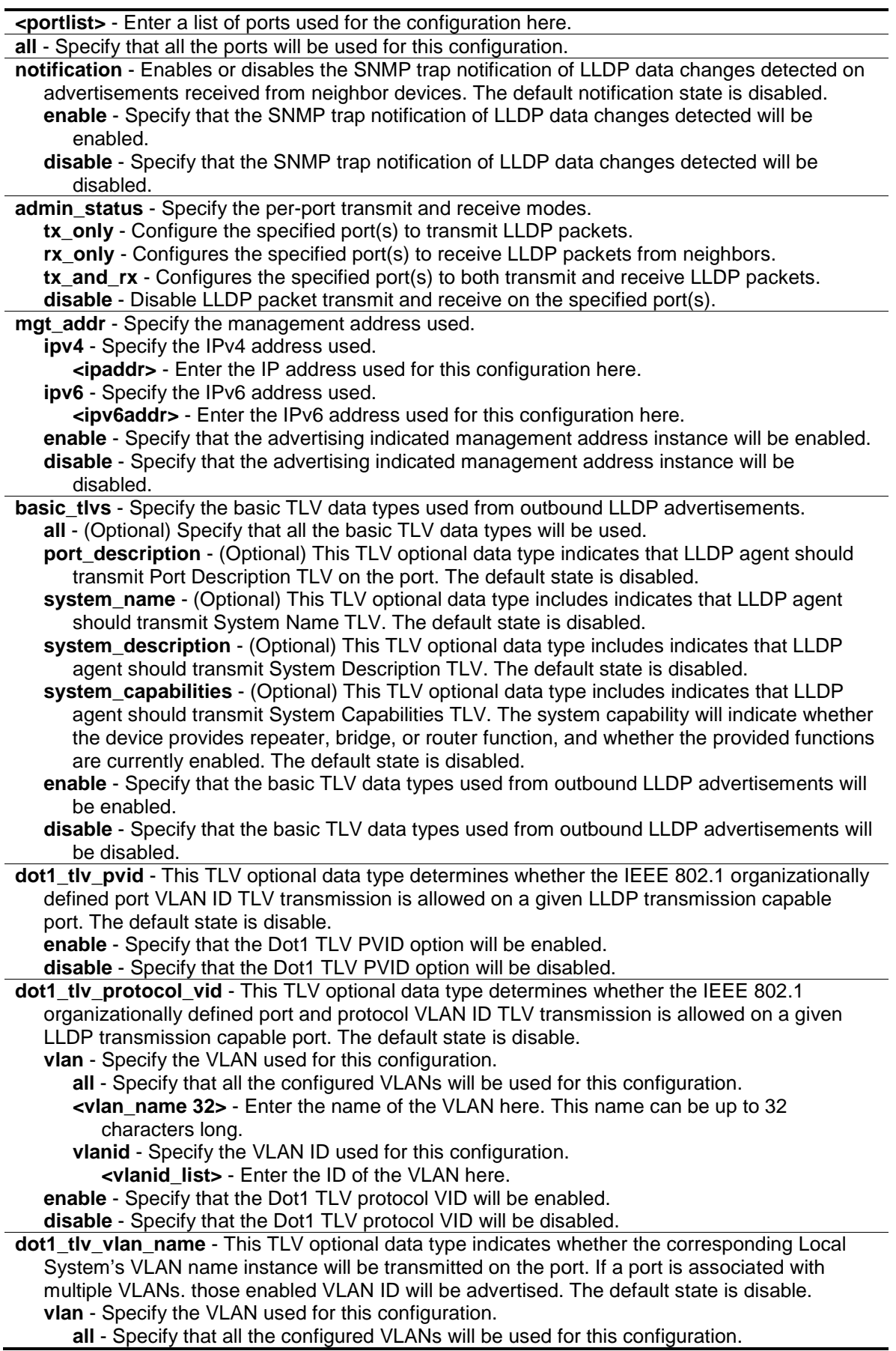

**<vlan\_name 32>** - Enter the name of the VLAN here. This name can be up to 32 characters long.

**vlanid** - Specify the VLAN ID used for this configuration. **<vlanid\_list>** - Enter the ID of the VLAN here. **enable** - Specify that the Dot1 TLV VLAN name will be enabled. **disable** - Specify that the Dot1 TLV VLAN name will be disabled.

**dot1 tlv\_protocol\_identity** - This TLV optional data type indicates whether the corresponding Local System's Protocol Identity instance will be transmitted on the port. The Protocol Identity TLV provides a way for stations to advertise protocols that are important to the operation of the network. Such as Spanning Tree Protocol, the Link Aggregation Control Protocol, and numerous vendor proprietary variations are responsible for maintaining the topology and connectivity of the network. If EAPOL, GVRP, STP (including MSTP), and LACP protocol identity is enabled on this port and it is enabled to be advertised, then this protocol identity will be advertised. The default state is disabled.

**all** - Specify that all the vendor proprietary protocols will be advertised.

**eapol** - (Optional) Specify that the EAPOL protocol will be advertised.

**lacp** - (Optional) Specify that the LACP protocol will be advertised.

**gvrp** - (Optional) Specify that the GVRP protocol will be advertised.

**stp** - (Optional) Specify that the STP protocol will be advertised.

**enable** - Specify that the protocol identity TLV according to the protocol specified will be adverstised.

**disable** - Specify that the protocol identity TLV according to the protocol specified will not be adverstised.

**dot3\_tlvs** - Specify that the IEEE 802.3 specific TLV data type will be configured. **all** - (Optional) Specify that all the IEEE 802.3 specific TLV data type will be used.

- **mac\_phy\_configuration\_status** (Optional) This TLV optional data type indicates that LLDP agent should transmit MAC/PHY configuration/status TLV. This type indicates it is possible for two ends of an IEEE 802.3 link to be configured with different duplex and/or speed settings and still establish some limited network connectivity. More precisely, the information includes whether the port supported the auto-negotiation function, whether the function is enabled, the auto-negotiated advertised capability, and the operational MAU type. The default state is disabled.
- **link\_aggregation** (Optional) This TLV optional data type indicates that LLDP agent should transmit Link Aggregation TLV. This type indicates the current link aggregation status of IEEE 802.3 MACs. More precisely, the information should include whether the port is capable of doing link aggregation, whether the port is aggregated in a aggregated link, and the aggregated port ID. The default state is disabled.
- **power** via mdi (Optional) This TLV optional data type indicates that LLDP agent should transmit Power via MDI TLV. Three IEEE 802.3 PMD implementations (10BASE-T, 100BASE-TX, and 1000BASE-T) allow power to be supplied over the link for connected non-powered systems. The Power Via MDI TLV allows network management to advertise and discover the MDI power support capabilities of the sending IEEE 802.3 LAN station. The default state is disabled.

**maximum\_frame\_size** - (Optional) This TLV optional data type indicates that LLDP agent should transmit 'Maximum-frame-size TLV. The default state is disabled. **enable** - Specify that the IEEE 802.3 specific TLV data type selected will be advertised.

**disable** - Specify that the IEEE 802.3 specific TLV data type selected will be not advertised.

#### **Restrictions**

Only Administrators, Operators and Power-Users can issue this command.

#### **Example**

To enable SNMP notifications from port 1-5:

DGS-3000-26TC:admin#config lldp ports 1-5 notification enable Command: config lldp ports 1-5 notification enable

Success.

DGS-3000-26TC:admin#

To configure port 1-5 to transmit and receive:

DGS-3000-26TC:admin#config lldp ports 1-5 admin\_status tx\_and\_rx Command: config lldp ports 1-5 admin\_status tx\_and\_rx

Success.

DGS-3000-26TC:admin#

To enable ports 1-2 for manage address entry:

```
DGS-3000-26TC:admin#config lldp ports 1-2 mgt_addr ipv4 10.90.90.90 enable
Command: config lldp ports 1-2 mgt_addr ipv4 10.90.90.90 enable
```
Success.

DGS-3000-26TC:admin#

To configure exclude the system name TLV from the outbound LLDP advertisements for all ports:

```
DGS-3000-26TC:admin#config lldp ports all basic_tlvs system_name enable
Command: config lldp ports all basic_tlvs system_name enable
```
Success.

DGS-3000-26TC:admin#

To configure exclude the vlan nameTLV from the outbound LLDP advertisements for all ports:

DGS-3000-26TC:admin#config lldp ports all dot1\_tlv\_pvid enable Command: config lldp ports all dot1\_tlv\_pvid enable

Success.

DGS-3000-26TC:admin#

To configure exclude the port and protocol VLAN ID TLV from the outbound LLDP advertisements for all ports:

```
DGS-3000-26TC:admin#config lldp ports all dot1_tlv_protocol_vid vlanid 1-3 
enable
Command: config lldp ports all dot1_tlv_protocol_vid vlanid 1-3 enable
Success.
```
DGS-3000-26TC:admin#

To configure exclude the VLAN name TLV from the outbound LLDP advertisements for all ports:

```
DGS-3000-26TC:admin#config lldp ports all dot1_tlv_vlan_name vlanid 1-3 enable
Command: config lldp ports all dot1_tlv_vlan_name vlanid 1-3 enable
```
Success.

DGS-3000-26TC:admin#

To configure exclude the protocol identity TLV from the outbound LLDP advertisements for all ports:

```
DGS-3000-26TC:admin#config lldp ports all dot1_tlv_protocol_identity all enable
Command: config lldp ports all dot1_tlv_protocol_identity all enable
```
Success.

```
DGS-3000-26TC:admin#
```
To configure exclude the MAC/PHY configuration/status TLV from the outbound LLDP advertisements for all ports:

```
DGS-3000-26TC:admin#config lldp ports all dot3_tlvs 
mac_phy_configuration_status enable
Command: config lldp ports all dot3_tlvs mac_phy_configuration_status enable
Success.
DGS-3000-26TC:admin#
```
# 46-6 config lldp forward\_ message

#### **Description**

This command is used to configure forwarding of LLDP PDU packet when LLDP is disabled.

#### **Format**

**config lldp forward\_message [enable | disable]**

#### **Parameters**

**enable** - Enable the forwarding of LLDP PDU configuration events.

**disable** - Disable the forwarding of LLDP-PDU events. By default it is disabled.

#### **Restrictions**

Only Administrators, Operators and Power-Users can issue this command.

#### **Example**

To configure LLDP to forward LLDP PDUs:

```
DGS-3000-26TC:admin#config lldp forward_message enable 
Command: config lldp forward_message enable
```
Success.

```
DGS-3000-26TC:admin#
```
# 46-7 show lldp

## **Description**

This command is used to display the Switch's general LLDP configuration status.

#### **Format**

**show lldp**

#### **Parameters**

None.

#### **Restrictions**

None.

#### **Example**

To display the LLDP system level configuration status:

```
DGS-3000-26TC:admin#show lldp
Command: show lldp
LLDP System Information
    Chassis ID Subtype : MAC Address
    Chassis ID : 00-01-02-03-04-00
    System Name :
                           : Gigabit Ethernet Switch
   System Description : Gigabit Ethernet<br>System Capabilities : Repeater, Bridge
LLDP Configurations
    LLDP Status : Enabled
   LLDP Forward Status : Enabled<br>Messaqe TX Interval : 30
   Message TX Interval
    Message TX Hold Multiplier: 4
    ReInit Delay : 2
   TX Delay : 2
   Notification Interval : 5
DGS-3000-26TC:admin#
```
# 46-8 show lldp mgt\_addr

#### **Description**

This command is used to display the LLDP management address information.

#### **Format**

#### **show lldp mgt\_addr {[ipv4 <ipaddr> | ipv6 <ipv6addr>]}**

## **Parameters**

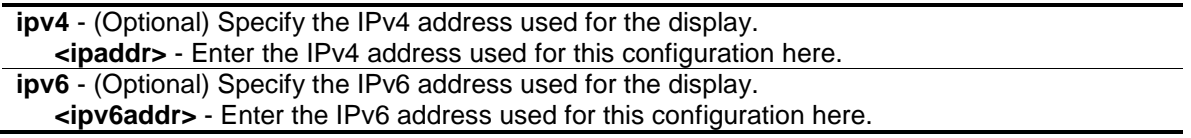

#### **Restrictions**

None.

## **Example**

To display management address information:

```
DGS-3000-26TC:admin#show lldp mgt_addr ipv4 10.90.90.90
Command: show lldp mgt_addr ipv4 10.90.90.90
Address 1 :
------------------------------------------------
  Subtype : IPv4
  Address : 10.90.90.90
   IF Type : IfIndex
   OID : 1.3.6.1.4.1.171.10.133.2.1
  Advertising Ports : 1-2,5
DGS-3000-26TC:admin#
```
## 46-9 show lldp ports

#### **Description**

This command is used to display the LLDP per port configuration for advertisement options.

#### **Format**

**show lldp ports {<portlist>}**

#### **Parameters**

```
<portlist> - (Optional) Enter a range of ports to be displayed.
If the port list is not specified, information for all the ports will be displayed.
```
#### **Restrictions**

None.

#### **Example**

To display the LLDP port 1 TLV option configuration:

```
DGS-3000-26TC:admin#show lldp ports 1
Command: show lldp ports 1
Port ID : 1
-----------------------------------------------------------------
Admin Status : TX and RX
Notification Status : Enabled
Advertised TLVs Option :
  Port Description and the Disabled
   System Name Enabled
  System Description and Disabled
  System Capabilities Disabled
   Enabled Management Address
      10.90.90.90
  Port VLAN ID Enabled
   Enabled Port_and_Protocol_VLAN_ID
      1, 2, 3
   Enabled VLAN Name
    1 - 3 Enabled Protocol_Identity
      (None)
  MAC/PHY Configuration/Status Disabled
  Power Via MDI Disabled
   Link Aggregation Disabled
  Maximum Frame Size Disabled
DGS-3000-26TC:admin#
```
# 46-10 show lldp local\_ports

#### **Description**

This command is used to display the per-port information currently available for populating outbound LLDP advertisements.

#### **Format**

#### **show lldp local\_ports {<portlist>} {mode [brief | normal | detailed]}**

#### **Parameters**

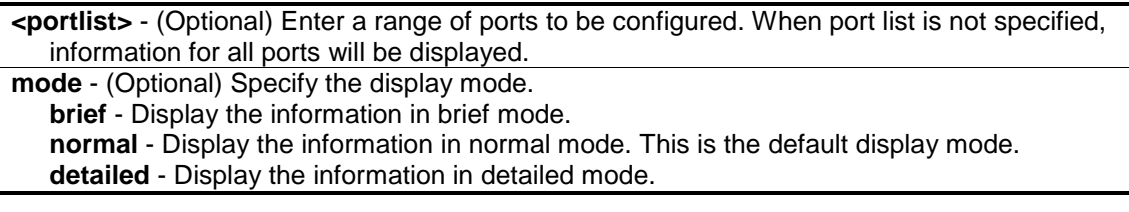

#### **Restrictions**

None.

## **Example**

To display outbound LLDP advertisements for port 1 in detailed mode. Port description on the display should use the same value as ifDescr.

```
DGS-3000-26TC:admin#show lldp local_ports 1 mode detailed
Command: show lldp local_ports 1 mode detailed
Port ID : 1
-----------------------------------------------------------------------------
Port ID Subtype : MAC Address
Port ID : 00-01-02-03-04-01Port Description \qquad \qquad : D-Link DGS-3000-26TC R1.10.013
 Port 1
Port PVID : 1
Management Address Count : 1
      Subtype : IPv4
     Address : 10.90.90.90
      IF Type : IfIndex
      OID : 1.3.6.1.4.1.171.10.133.2.1
PPVID Entries Count : 0
   (None)
VLAN Name Entries Count : 1
   Entry 1 :
     VLAN ID : 1 VLAN Name : default
Protocol Identity Entries Count : 0
CTRL+C ESC q Quit SPACE n Next Page ENTER Next Entry a All
```
To display outbound LLDP advertisements for port 1 in normal mode:

DGS-3000-26TC:admin#show lldp local\_ports 1 mode normal Command: show lldp local\_ports 1 mode normal Port ID : 1 ----------------------------------------------------------------------------- Port ID Subtype : MAC Address Port ID :  $00-01-02-03-04-01$ Port Description : D-Link DGS-3000-26TC R1.10.013 Port 1 Port PVID : 1 Management Address Count : 1 PPVID Entries Count : 0 VLAN Name Entries Count : 1 Protocol Identity Entries Count : 0 MAC/PHY Configuration/Status : (See Detail) Link Aggregation : (See Detail) Maximum Frame Size : 1536 DGS-3000-26TC:admin#

To display outbound LLDP advertisements for port 1 in brief mode:

```
DGS-3000-26TC:admin#show lldp local_ports 1 mode brief
Command: show lldp local_ports 1 mode brief
Port ID : 1
-----------------------------------------------------------------------------
Port ID Subtype : MAC Address
Port ID : 00-01-02-03-04-01Port Description : D-Link DGS-3000-26TC R1.10.013
Port 1
DGS-3000-26TC:admin#
```
# 46-11 show lldp remote\_ports

#### **Description**

This command is used to display the information learned from the neighbor parameters.

#### **Format**

**show lldp remote\_ports {<portlist>} {mode [brief | normal | detailed]}**

#### **Parameters**

**<portlist>** - (Optional) Enter a range of ports to be configured. When port list is not specified, information for all ports will be displayed. **mode** - (Optional) Specify to display the information in various modes.

**brief** - Display the information in brief mode. **normal** - Display the information in normal mode. This is the default display mode. **detailed** - Display the information in detailed mode.

#### **Restrictions**

None.

#### **Example**

To display remote table in brief mode:

```
DGS-3000-26TC:admin#show lldp remote_ports 3 mode brief
Command: show lldp remote_ports 3 mode brief
Port ID : 3
-------------------------------------------------------------------------------
Remote Entities Count : 1
Entity 1
   Chassis ID Subtype : MAC Address
   Chassis ID : 00-12-13-04-05-00
  Port ID Subtype : MAC Address
  Port ID : 00-12-13-04-05-03Port Description \qquad \qquad : D-Link DGS-3000-26TC R1.10.013
Port 3
DGS-3000-26TC:admin#
```
To display remote table in normal mode:

```
DGS-3000-26TC:admin# show lldp remote_ports 3 mode normal
Command: show lldp remote_ports 3 mode normal
Port ID : 3
-------------------------------------------------------------------------------
Remote Entities Count : 1
Entity 1
   Chassis ID Subtype : MAC Address
   Chassis ID : 00-12-13-04-05-00
  Port ID Subtype : MAC Address
  Port ID : 00-12-13-04-05-03
  Port Description : D-Link DGS-3000-26TC R1.10.013
Port 3
   System Name :
   System Description : Fast Ethernet Switch
  System Capabilities \qquad \qquad : Repeater, Bridge
  Management Address Count : 1
  Port PVID : 1
  PPVID Entries Count : 0
  VLAN Name Entries Count : 0
  Protocol ID Entries Count : 0
  MAC/PHY Configuration/Status : (See Detail)
  Power Via MDI : (None)
  Link Aggregation \qquad \qquad : (See Detail)
  Maximum Frame Size : 1536
  Unknown TLVs Count : 0
DGS-3000-26TC:admin#
```
To display remote table in detailed mode:
```
DGS-3000-26TC:admin# show lldp remote_ports 3 mode detailed
Command: show lldp remote_ports 3 mode detailed
Port ID : 3
-------------------------------------------------------------------------------
Remote Entities Count : 1
Entity 1
  Chassis ID Subtype : MAC Address
  Chassis ID : 00-12-13-04-05-00
  Port ID Subtype : MAC Address
  Port ID : 00-12-13-04-05-03
  Port Description : D-Link DGS-3000-26TC R1.10.013
Port 3
   System Name :
   System Description : Fast Ethernet Switch
  System Capabilities \qquad \qquad : Repeater, Bridge
  Management Address Count : 1
      Entry 1 :
        Subtype : IPv4
       Address : 10.90.90.90
        IF Type : IfIndex
       OID : 1.3.6.1.4.1.171.10.113.9.1
  Port PVID : 1
  PPVID Entries Count : 0
      (None)
  VLAN Name Entries Count : 0
      (None)
  Protocol ID Entries Count : 0
      (None)
   MAC/PHY Configuration/Status :
     Auto-Negotiation Support : Supported
      Auto-Negotiation Status : Enabled
      Auto-Negotiation Advertised Capability : 6c00(hex)
      Auto-Negotiation Operational MAU Type : 0010(hex)
  Power Via MDI : (None)
   Link Aggregation :
     Aggregation Capability : Aggregated
     Aggregation Status : Not Currently in Aggregation
     Aggregation Port ID : 0
  Maximum Frame Size : 1536
  Unknown TLVs Count : 0
      (None)
DGS-3000-26TC:admin#
```
# 46-12 show lldp statistics

## **Description**

This command is used to display an overview of neighbor detection activity on the Switch.

## **Format**

**show lldp statistics**

#### **Parameters**

None.

## **Restrictions**

None.

## **Example**

To display global statistics information:

```
DGS-3000-26TC:admin#show lldp statistics
Command: show lldp statistics
Last Change Time : 1792
Number of Table Insert : 0
Number of Table Delete : 0
Number of Table Drop : 0
Number of Table Ageout : 0
DGS-3000-26TC:admin#
```
## 46-13 show lldp statistics ports

#### **Description**

This command is used to display per-port LLDP statistics

#### **Format**

**show lldp statistics ports {<portlist>}**

#### **Parameters**

**<portlist>** - (Optional) Enter a range of ports to be configured. When port list is not specified, information for all ports will be displayed.

#### **Restrictions**

None.

## **Example**

To display statistics information of port 1:

```
DGS-3000-26TC:admin#show lldp statistics ports 1
Command: show lldp statistics ports 1
Port ID : 1
---------------------------------------------
    LLDPStatsTXPortFramesTotal : 23
    LLDPStatsRXPortFramesDiscardedTotal : 0
    LLDPStatsRXPortFramesErrors : 0
    LLDPStatsRXPortFramesTotal : 0
    LLDPStatsRXPortTLVsDiscardedTotal : 0
    LLDPStatsRXPortTLVsUnrecognizedTotal : 0
    LLDPStatsRXPortAgeoutsTotal : 0
DGS-3000-26TC:admin#
```
# 46-14 config lldp\_med fast\_start repeat\_count

## **Description**

This command is used to configure the fast start repeat count. When an LLDP-MED Capabilities TLV is detected for an MSAP identifier not associated with an existing LLDP remote system MIB, the application layer shall start the fast start mechanism and set the 'medFastStart' timer to 'medFastStartRepeatCount' times 1.

## **Format**

**config lldp\_med fast\_start repeat\_count <value 1-10>**

## **Parameters**

**<value 1-10>** - Enter a fast start repeat count value between 1 and 10. The default value is 4.

## **Restrictions**

Only Administrators and Operators can issue this command.

## **Example**

To configure a LLDP-MED fast start repeat count of 5:

```
DGS-3000-26TC:admin#config lldp_med fast_start repeat_count 5
Command: config lldp_med fast_start repeat_count 5
```
Success.

DGS-3000-26TC:admin#

# 46-15 config lldp\_med log state

## **Description**

This command is used to configure the log state of LLDP-MED events.

## **Format**

**config lldp\_med log state [enable | disable]**

## **Parameters**

```
enable - Enables the log state for LLDP-MED events.
disable - Disables the log state for LLDP-MED events. The default is disabled.
```
## **Restrictions**

Only Administrators and Operators can issue this command.

## **Example**

To enable the log state of LLDP-MED events:

```
DGS-3000-26TC:admin#config lldp_med log state enable
Command: config lldp_med log state enable
```
Success.

```
DGS-3000-26TC:admin#
```
# 46-16 config lldp\_med notification topo\_change ports

## **Description**

This command is used to enable or disable each port for sending topology change notification to configured SNMP trap receiver(s) if an endpoint device is removed or moved to another port.

## **Format**

**config lldp\_med notification topo\_change ports [<portlist> | all] state [enable | disable]**

## **Parameters**

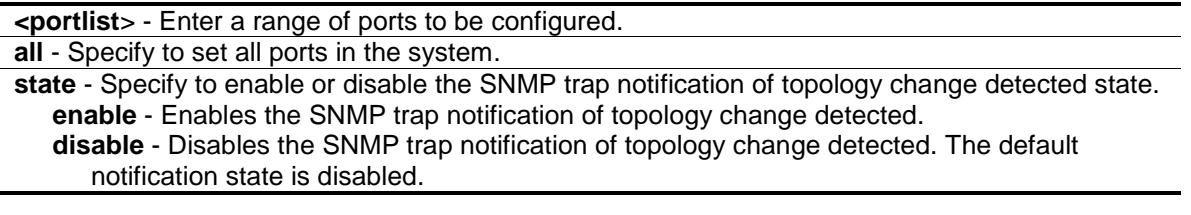

## **Restrictions**

Only Administrators and Operators can issue this command.

## **Example**

To enable topology change notification on ports 1-2:

```
DGS-3000-26TC:admin#config lldp_med notification topo_change ports 1-2 state 
enable
Command: config lldp_med notification topo_change ports 1-2 state enable
Success.
DGS-3000-26TC:admin#
```
# 46-17 config lldp\_med ports

## **Description**

This command is used to enable or disable transmitting LLDP-MED TLVs. It effectively disables LLDP-MED on a per-port basis by disabling transmission of TLV capabilities. In this case, the remote table's objects in the LLDP-MED MIB corresponding to the respective port will not be populated.

## **Format**

config lldp\_med ports [<portlist> | all] med\_transmit\_capabilities [all | {capabilities | **network\_policy | power\_pse | inventory}(1)] state [enable | disable]**

#### **Parameters**

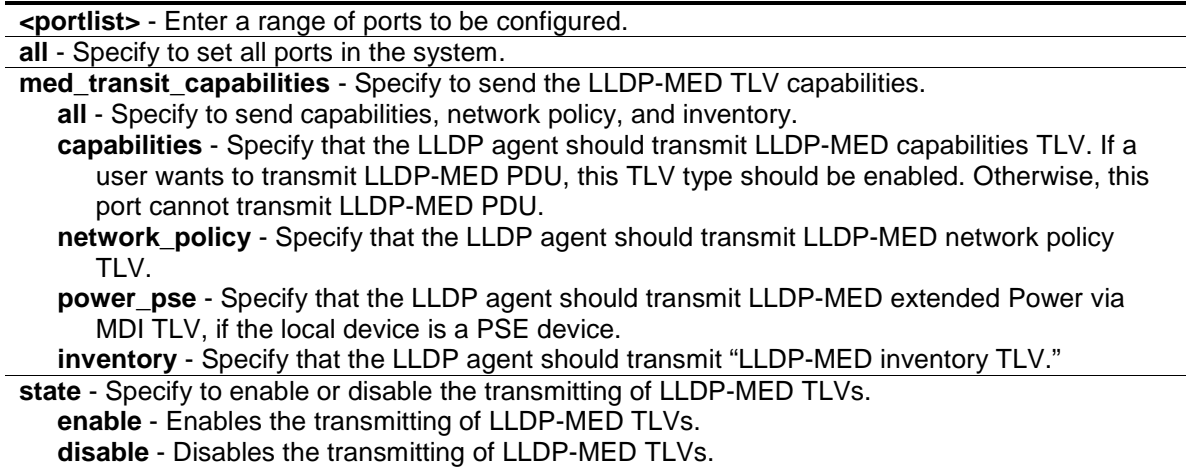

## **Restrictions**

Only Administrators and Operators can issue this command.

## **Example**

To enable transmitting all capabilities on all ports:

```
DGS-3000-26TC:admin#config lldp_med ports all med_transmit_capabilities all 
state enable
Command: config lldp_med ports all med_transmit_capabilities all state enable
Success.
```
DGS-3000-26TC:admin#

# 46-18 show lldp\_med ports

## **Description**

This command is used to display LLDP-MED per port configuration for advertisement options.

## **Format**

**show lldp\_med ports {<portlist>}**

#### **Parameters**

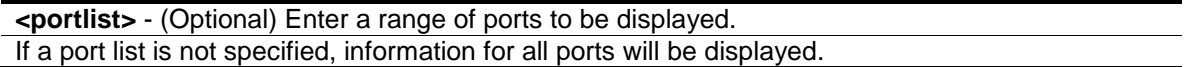

#### **Restrictions**

None.

## **Example**

To display LLDP-MED configuration information for port 1:

```
DGS-3000-26TC:admin#show lldp_med ports 1
Command: show lldp med ports 1
Port ID : 1
-----------------------------------------------------------------
Topology Change Notification Status :Enabled
LLDP-MED Capabilities TLV :Enabled
LLDP-MED Network Policy TLV :Enabled
LLDP-MED Extended Power Via MDI PSE TLV :Enabled
LLDP-MED Inventory TLV \qquad \qquad : \texttt{Enabled}DGS-3000-26TC:admin#
```
## 46-19 show lldp\_med

#### **Description**

This command is used to display the Switch's general LLDP-MED configuration status.

## **Format**

**show lldp\_med**

## **Parameters**

None.

## **Restrictions**

None.

## **Example**

To display the Switch's general LLDP-MED configuration status:

```
DGS-3000-26TC:admin#show lldp_med
Command: show lldp_med
LLDP-MED System Information:
   Device Class : Network Connectivity Device
    Hardware Revision : A1
   Firmware Revision : 1.00.002
   Software Revision : 1.10.013
    Serial Number :
    Manufacturer Name : D-Link
    Model Name : DGS-3000-26TC Gigabit Ethernet Switch
    Asset ID :
LLDP-MED Configuration:
   Fast Start Repeat Count : 4
LLDP-MED Log State:Disabled
DGS-3000-26TC:admin#
```
# 46-20 show lldp\_med local\_ports

## **Description**

This command is used to display the per-port LLDP-MED information currently available for populating outbound LLDP-MED advertisements.

## **Format**

**show lldp\_med local\_ports {<portlist>}**

## **Parameters**

**<portlist>** - (Optional) Enter a range of ports to be displayed.

## **Restrictions**

None.

## **Example**

To display LLDP-MED information currently available for populating outbound LLDP-MED advertisements for port 1:

```
DGS-3000-26TC:admin#show lldp_med local_ports 1
Command: show lldp_med local_ports 1
Port ID : 1
-----------------------------------------------------------------
LLDP-MED Capabilities Support:
    Capabilities :Support
    Network Policy :Support
    Location Identification :Not Support
    Extended Power Via MDI PSE :Not Support
    Extended Power Via MDI PD :Not Support
   Inventory : Support
Network Policy:
  None
Extended Power Via MDI:
  None
DGS-3000-26TC:admin#
```
# 46-21 show lldp\_med remote\_ports

## **Description**

This command is used to display LLDP-MED information learned from neighbors.

## **Format**

**show lldp\_med remote\_ports {<portlist>}**

## **Parameters**

**<portlist>** - (Optional) Enter a range of ports to be displayed.

## **Restrictions**

None.

## **Example**

To display remote entry information:

```
DGS-3000-26TC:admin#show lldp_med remote_ports 1
Command: show lldp_med remote_ports 1
Port ID : 1
---------------------------------------------------------------------------
Remote Entities Count : 1
Entity 1
  Chassis ID Subtype : MAC Address
  Chassis ID : 00-01-02-03-04-00
 Port ID Subtype : Net Address
 Port ID : 172.18.10.11
  LLDP-MED capabilities:
     LLDP-MED Device Class: Endpoint Device Class III
     LLDP-MED Capabilities Support:
        Capabilities : Support
        Network Policy : Support
        Location Identification : Support
       Extended Power Via MDI : Support
        Inventory : Support
     LLDP-MED Capabilities Enabled:
       Capabilities : Enabled
       Network Policy : Enabled
       Location Identification : Enabled
       Extended Power Via MDI : Enabled
       Inventory : Enabled
   Network Policy:
     Application Type : Voice
      VLAN ID :
     Priority :
DSCP :
      Unknown : True
       Tagged :
   Application Type : Softphone Voice
      VLAN ID : 200
     Priority : 7
DSCP : 5
      Unknown : False
 Tagged : True
     Location Identification:
      Location Subtype: CoordinateBased
         Location Information : 
      Location Subtype: CivicAddress
         Location Information :
Extended Power Via MDI
    Power Device Type: PD Device
       Power Priority : High
       Power Source : From PSE
```
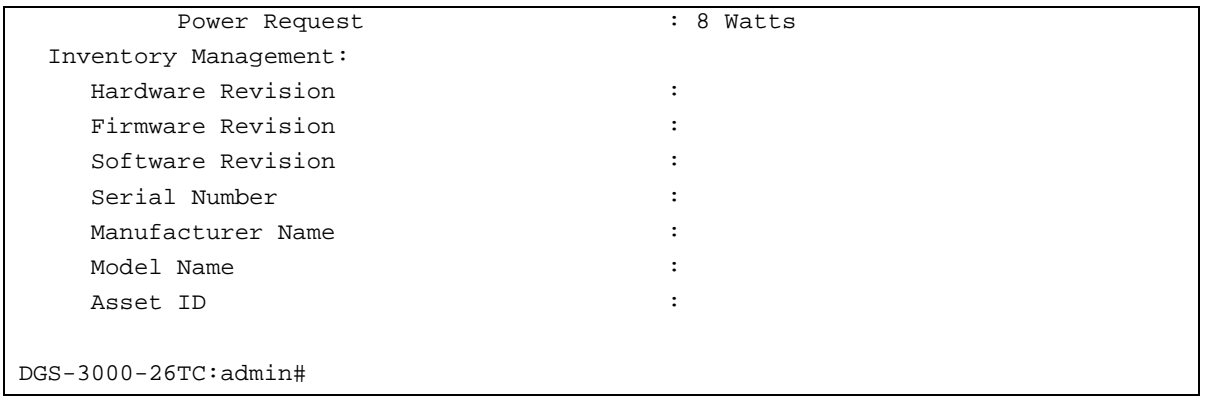

# Chapter 47 Loop Back Detection (LBD) Command List

**config loopdetect** {recover\_timer [<value 0> | <sec 60-1000000>] | interval <sec 1-32767> | mode [port-based | vlan-based]}(1)

config loopdetect ports [<portlist> | all] state [enable | disable]

**enable loopdetect**

**disable loopdetect**

**show loopdetect**

**show loopdetect ports** {<portlist>}

config loopdetect trap [none | loop\_detected | loop\_cleared | both]

**config loopdetect log** state [enable | disable]

# 47-1 config loopdetect

## **Description**

This command is used to setup the loop-back detection function (LBD) for the entire Switch.

## **Format**

**config loopdetect {recover\_timer [<value 0> | <sec 60-1000000>] | interval <sec 1-32767> | mode [port-based | vlan-based]}(1)**

#### **Parameters**

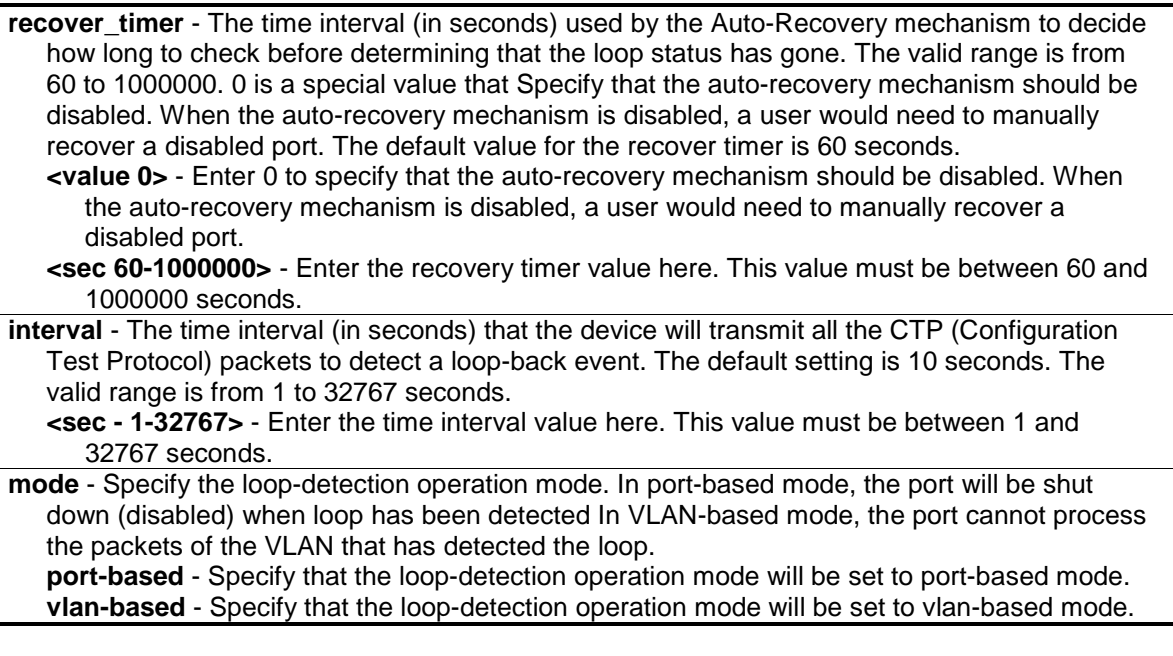

## **Restrictions**

Only Administrators, Operators and Power-Users can issue this command.

## **Example**

To set the auto-recover time to 0, which disables the auto-recovery mechanism, the interval to 20 seconds and specify VLAN-based mode:

```
DGS-3000-26TC:admin#config loopdetect recover_timer 0 interval 20 mode vlan-
based
Command: config loopdetect recover_timer 0 interval 20 mode vlan-based
Success.
```
DGS-3000-26TC:admin#

# 47-2 config loopdetect ports

## **Description**

This command is used to setup the loop-back detection function for the interfaces on the Switch.

#### **Format**

#### **config loopdetect ports [<portlist> | all] state [enable | disable]**

#### **Parameters**

**ports** - Specify the range of ports that LBD will be configured on. **<portlist>** - Enter a list of ports **all** - Specify to set all ports in the system. **state** - Specify whether the LBD function should be enabled or disabled on the ports specified in the port list. The default state is disabled. **enable** - Specify to enable the LBD function. **disable** - Specify to disable the LBD function.

## **Restrictions**

Only Administrators, Operators and Power-Users can issue this command.

## **Example**

To enable the LBD function on ports 1-5:

```
DGS-3000-26TC:admin#config loopdetect ports 1-5 state enable
Command: config loopdetect ports 1-5 state enable
Success.
DGS-3000-26TC:admin#
```
# 47-3 enable loopdetect

## **Description**

This command is used to enable the LBD function globally on the Switch. The default state is disabled.

## **Format**

**enable loopdetect**

## **Parameters**

None.

## **Restrictions**

Only Administrators, Operators and Power-Users can issue this command.

## **Example**

To enable the LBD function globally:

DGS-3000-26TC:admin#enable loopdetect

Command: enable loopdetect

Success.

DGS-3000-26TC:admin#

# 47-4 disable loopdetect

#### **Description**

This command is used to disable the LBD function globally on the Switch.

#### **Format**

**disable loopdetect**

#### **Parameters**

None.

## **Restrictions**

Only Administrators, Operators and Power-Users can issue this command.

## **Example**

To disable the LBD function globally:

```
DGS-3000-26TC:admin#disable loopdetect
Command: disable loopdetect
```
Success.

```
DGS-3000-26TC:admin#
```
# 47-5 show loopdetect

## **Description**

This command is used to display the LBD global configuration.

## **Format**

**show loopdetect**

## **Parameters**

None.

## **Restrictions**

None.

## **Example**

To show the LBD global settings:

```
DGS-3000-26TC:admin#show loopdetect
Command: show loopdetect
LBD Global Settings
---------------------------
 Status : Disabled
 Mode : Port-based
Interval : 10 sec
Recover Time : 60 sec
Trap State : None
Log State : Enabled
Function Version : 4.04
DGS-3000-26TC:admin#
```
# 47-6 show loopdetect ports

## **Description**

This command is used to display the LBD per-port configuration.

## **Format**

show loopdetect ports {<portlist>}

## **Parameters**

```
ports - Specify the range of member ports that will display the LBD settings.
    <portlist> - Enter the list of port to be configured here.
If no port is specified, the configuration for all ports will be displayed.
```
## **Restrictions**

None.

## **Example**

To show the LBD settings on ports 1-9:

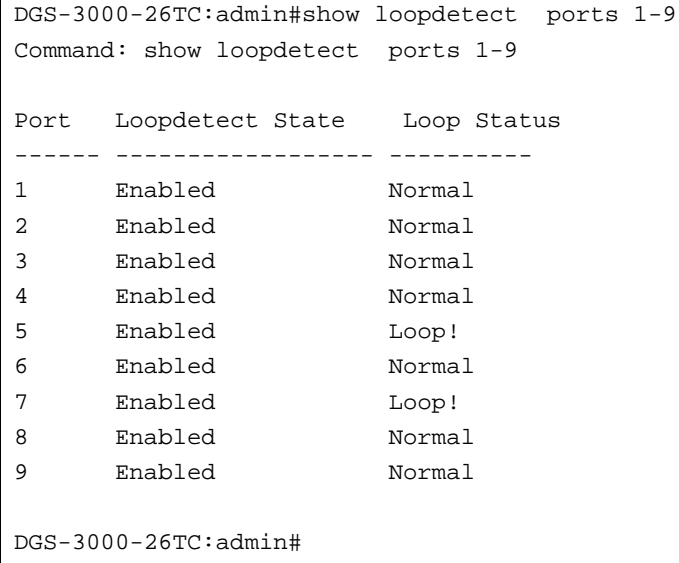

# 47-7 config loopdetect trap

## **Description**

This command is used to configure the trap modes for LBD.

## **Format**

**config loopdetect trap [none | loop\_detected | loop\_cleared | both]**

## **Parameters**

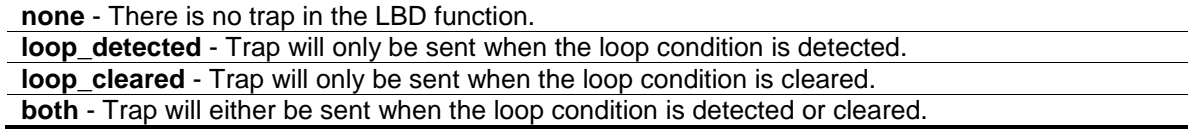

## **Restrictions**

Only Administrators, Operators and Power-Users can issue this command.

## **Example**

To specify that traps will be sent when the loop condition is detected or cleared:

```
DGS-3000-26TC:admin#config loopdetect trap both
Command: config loopdetect trap both
```
Success.

DGS-3000-26TC:admin#

# 47-8 config loopdetect log

## **Description**

This command is used to configure the log state for LBD. The default value is enabled.

## **Format**

**config loopdetect log state [enable | disable]**

## **Parameters**

**state** - Specify the state of the LBD log feature. **enable** - Enables the LBD log feature. **disable** - Disables the LBD log feature. All LBD-related logs will not be recorded.

## **Restrictions**

Only Administrators, Operators and Power-Users can issue this command.

## **Example**

To enable the log state for LBD:

```
DGS-3000-26TC:admin#config loopdetect log state enable
Command: config loopdetect log state enable
Success.
```

```
DGS-3000-26TC:admin#
```
# Chapter 48 MAC Notification Command List

**enable mac\_notification disable mac\_notification config mac\_notification** {interval <sec 1-2147483647> | historysize <int 1-500>} config mac\_notification ports [<portlist> | all] [enable | disable] **show mac\_notification show mac\_notification ports** {<portlist>}

# 48-1 enable mac\_notification

## **Description**

This command is used to enable global MAC address table notification on the Switch.

#### **Format**

**enable mac\_notification**

## **Parameters**

None.

## **Restrictions**

Only Administrators, Operators and Power-Users can issue this command.

## **Example**

To enable mac\_notification function:

```
DGS-3000-26TC:admin#enable mac_notification
Command: enable mac_notification
```
Success.

```
DGS-3000-26TC:admin#
```
# 48-2 disable mac\_notification

#### **Description**

This command is used to disable global MAC address table notification on the Switch.

## **Format**

**disable mac\_notification**

## **Parameters**

None.

## **Restrictions**

Only Administrators, Operators and Power-Users can issue this command.

## **Example**

To disable mac\_notification function:

```
DGS-3000-26TC:admin#disable mac_notification
Command: disable mac_notification
```
Success.

```
DGS-3000-26TC:admin#
```
# 48-3 config mac\_notification

## **Description**

This command is used to configure the Switch's MAC address table notification global settings.

## **Format**

**config mac\_notification {interval <sec 1-2147483647> | historysize <int 1-500>}**

## **Parameters**

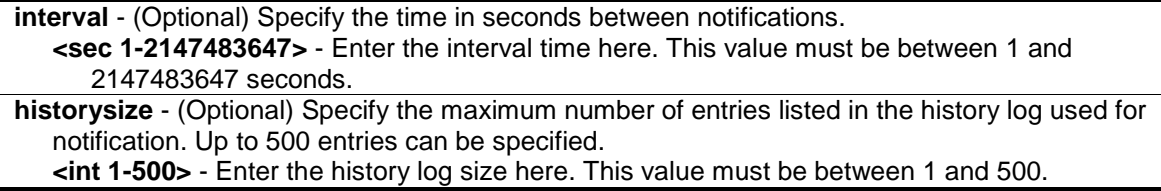

## **Restrictions**

Only Administrators, Operators and Power-Users can issue this command.

## **Example**

To config the Switch's Mac address table notification global settings:

DGS-3000-26TC:admin#config mac\_notification interval 1 historysize 500 Command: config mac\_notification interval 1 historysize 500

Success.

DGS-3000-26TC:admin#

# 48-4 config mac\_notification ports

## **Description**

This command is used to configure the port's MAC address table notification status settings.

## **Format**

**config mac\_notification ports [<portlist> | all] [enable | disable]**

## **Parameters**

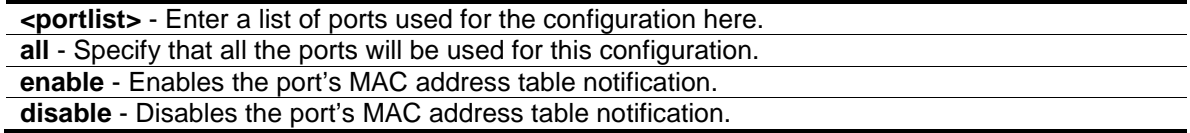

## **Restrictions**

Only Administrators, Operators and Power-Users can issue this command.

## **Example**

To enable 7th port's mac address table notification:

```
DGS-3000-26TC:admin#config mac_notification ports 7 enable
Command: config mac_notification ports 7 enable
```
Success.

DGS-3000-26TC:admin#

## 48-5 show mac\_notification

#### **Description**

This command is used to display the Switch's Mac address table notification global settings.

#### **Format**

**show mac\_notification**

## **Parameters**

None.

## **Restrictions**

None.

## **Example**

To show the Switch's Mac address table notification global settings:

```
DGS-3000-26TC:admin#show mac_notification
Command: show mac_notification
Global MAC Notification Settings
State : Disabled
Interval : 1
History Size : 1
DGS-3000-26TC:admin#
```
# 48-6 show mac\_notification ports

## **Description**

This command is used to display the port's Mac address table notification status settings.

## **Format**

show mac\_notification ports {<portlist>}

## **Parameters**

**<portlist>** - (Optional) Enter a list of ports used for the configuration here.

## **Restrictions**

None.

## **Example**

To display all port's Mac address table notification status settings:

```
DGS-3000-26TC:admin#show mac_notification ports
Command: show mac_notification ports
Port MAC Address Table Notification State
------ ------------------------------------
1 Disabled
2 Disabled
3 Disabled
4 Disabled
5 Disabled
6 Disabled
7 Disabled
8 Disabled
9 Disabled
10 Disabled
11 Disabled
12 Disabled
13 Disabled
14 Disabled
15 Disabled
16 Disabled
17 Disabled
18 Disabled
19 Disabled
20 Disabled
CTRL+C ESC q Quit SPACE n Next Page p Previous Page r Refresh
```
# Chapter 49 MAC-based Access Control Command List

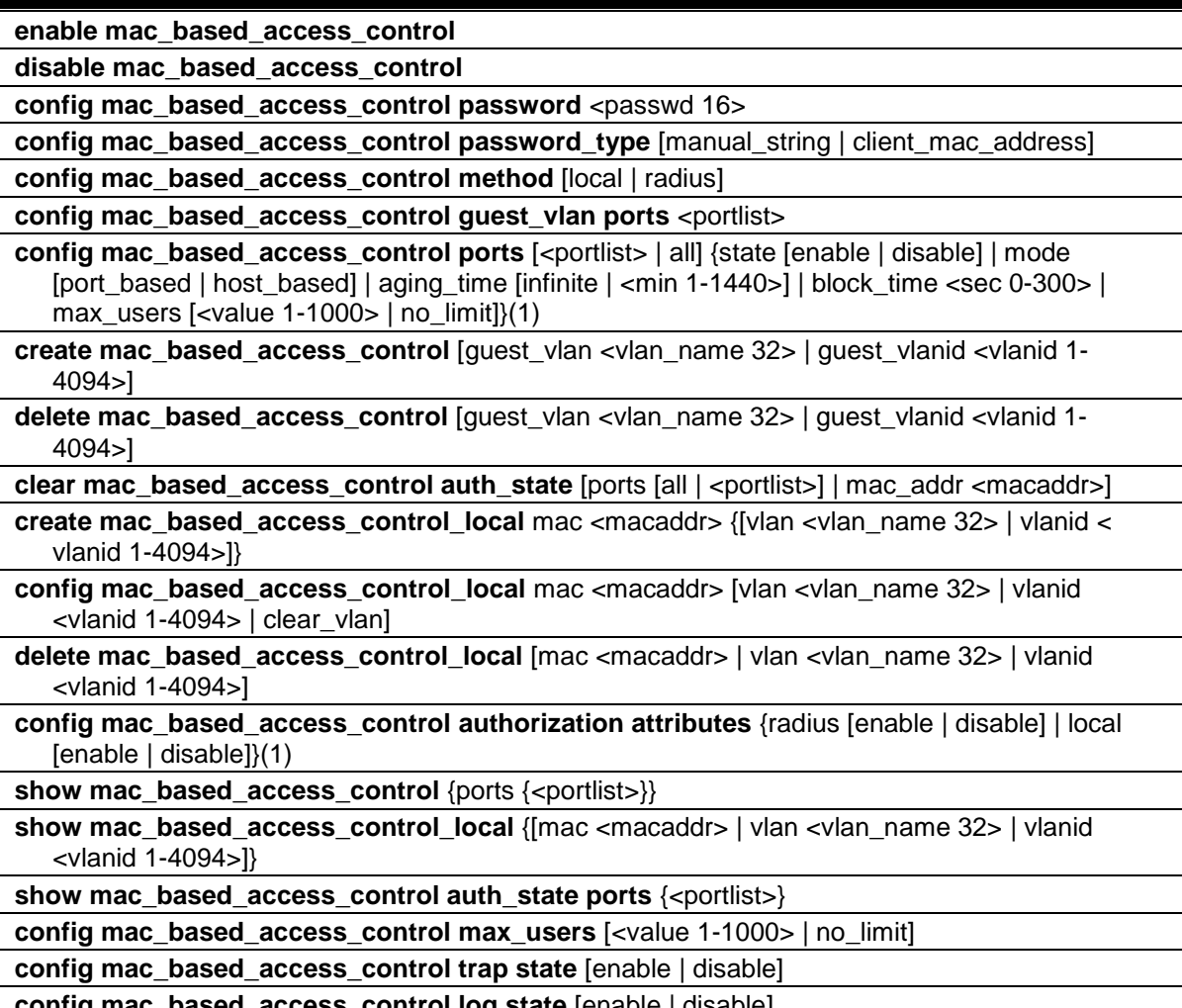

**config mac\_based\_access\_control log state** [enable | disable]

# 49-1 enable mac\_based\_access\_control

## **Description**

This command is used to enable MAC-based Access Control.

## **Format**

**enable mac\_based\_access\_control**

## **Parameters**

None.

## **Restrictions**

Only Administrators, Operators and Power-Users can issue this command.

## **Example**

To enable the MAC-based Access Control global state:

```
DGS-3000-26TC:admin#enable mac_based_access_control
Command: enable mac_based_access_control
```
Success.

DGS-3000-26TC:admin#

# 49-2 disable mac\_based\_access\_control

## **Description**

This command is used to disable MAC-based Access Control.

## **Format**

**disable mac\_based\_access\_control**

## **Parameters**

None.

## **Restrictions**

Only Administrators, Operators and Power-Users can issue this command.

## **Example**

To disable the MAC-based Access Control global state:

DGS-3000-26TC:admin#disable mac\_based\_access\_control Command: disable mac\_based\_access\_control

Success.

```
DGS-3000-26TC:admin#
```
# 49-3 config mac\_based\_access\_control password

## **Description**

This command is used to configure the RADIUS authentication password for MAC-based Access Control.

## **Format**

config mac\_based\_access\_control password <passwd 16>

## **Parameters**

```
password - In RADIUS mode, the Switch will communicate with the RADIUS server using this 
  password. The maximum length of the key is 16.
  <passwd 16> - Enter the password used here. The default password is "default".
```
## **Restrictions**

Only Administrators, Operators and Power-Users can issue this command.

## **Example**

To set the MAC-based Access Control password:

```
DGS-3000-26TC:admin#config mac_based_access_control password switch
Command: config mac_based_access_control password switch
```
Success.

DGS-3000-26TC:admin#

# 49-4 config mac\_based\_access\_control password\_type

## **Description**

This command is used to chose the password type used for authentication via the RADIUS server.

#### **Format**

**config mac\_based\_access\_control password\_type [manual\_string | client\_mac\_address]**

#### **Parameters**

```
manual_string - Use the same password for all clients to communicate with the RADIUS server.
client_mac_address - Use the client's MAC address as the password to communicate with the 
   RADIUS server.
```
## **Restrictions**

Only Administrator, Operator and Power-User level users can issue this command.

#### **Example**

To configure the MAC-based Access Control using client's MAC address as authentication password:

DGS-3000-26TC:admin#config mac\_based\_access\_control password\_type client\_mac\_address Command: config mac\_based\_access\_control password\_type client\_mac\_address

Success.

DGS-3000-26TC:admin#

# 49-5 config mac\_based\_access\_control method

## **Description**

This command is used to configure the MAC-based Access Control authentication method.

## **Format**

**config mac\_based\_access\_control method [local | radius]**

#### **Parameters**

**local** - Specify to authenticate via the local database. **radius** - Specify to authenticate via a RADIUS server.

#### **Restrictions**

Only Administrators, Operators and Power-Users can issue this command.

#### **Example**

To set the MAC-based Access Control authentication method as local:

```
DGS-3000-26TC:admin#config mac_based_access_control method local
Command: config mac_based_access_control method local
Success.
DGS-3000-26TC:admin#
```
# 49-6 config mac\_based\_access\_control guest\_vlan

## **Description**

This command is used to assign a specified port list to the MAC-based Access Control guest VLAN. Ports that are not contained in port list will be removed from the MAC-based Access Control guest VLAN.

For detailed information on the operation of MAC-based Access Control guest VLANs, please see the description for the "config mac\_based\_access\_control ports" command.

#### **Format**

**config mac\_based\_access\_control guest\_vlan ports <portlist>**

#### **Parameters**

**ports** - Specify MAC-based Access Control guest VLAN membership. **<portlist>** - Enter the list of port used for this configuration here.

## **Restrictions**

Only Administrators, Operators and Power-Users can issue this command.

## **Example**

To set the MAC-based Access Control guest VLAN membership:

```
DGS-3000-26TC:admin#config mac_based_access_control guest_vlan ports 1-8
Command: config mac_based_access_control guest_vlan ports 1-8
```
Success.

DGS-3000-26TC:admin#

# 49-7 config mac\_based\_access\_control ports

## **Description**

This command is used to configure MAC-based Access Control port's setting.

When the MAC-based Access Control function is enabled for a port and the port is not a MACbased Access Control guest VLAN member, the user who is attached to this port will not be forwarded unless the user passes the authentication.

- A user that does not pass the authentication will not be serviced by the Switch.
- If the user passes the authentication, the user will be able to forward traffic operated under the assigned VLAN.

When the MAC-based Access Control function is enabled for a port, and the port is a MAC-based Access Control guest VLAN member, the port(s) will be removed from the original VLAN(s) member ports, and added to MAC-based Access Control guest VLAN member ports.

- Before the authentication process starts, the user is able to forward traffic under the guest VLAN.
- After the authentication process, the user will be able to access the assigned VLAN.

If the port authorize mode is port based mode, when the port has been moved to the authorized VLAN, the subsequent users will not be authenticated again. They will operate in the current authorized VLAN.

If the port authorize mode is host based mode, then each user will be authorized individually and be capable of getting its own assigned VLAN.

If port's block time is set to" infinite", it means that a failed authentication client will never be blocked. Block time will be set to "0".

## **Format**

**config mac\_based\_access\_control ports [<portlist> | all] {state [enable | disable] | mode [port\_based | host\_based] | aging\_time [infinite | <min 1-1440>] | block\_time <sec 0-300> | max\_users [<value 1-1000> | no\_limit]}(1)**

## **Parameters**

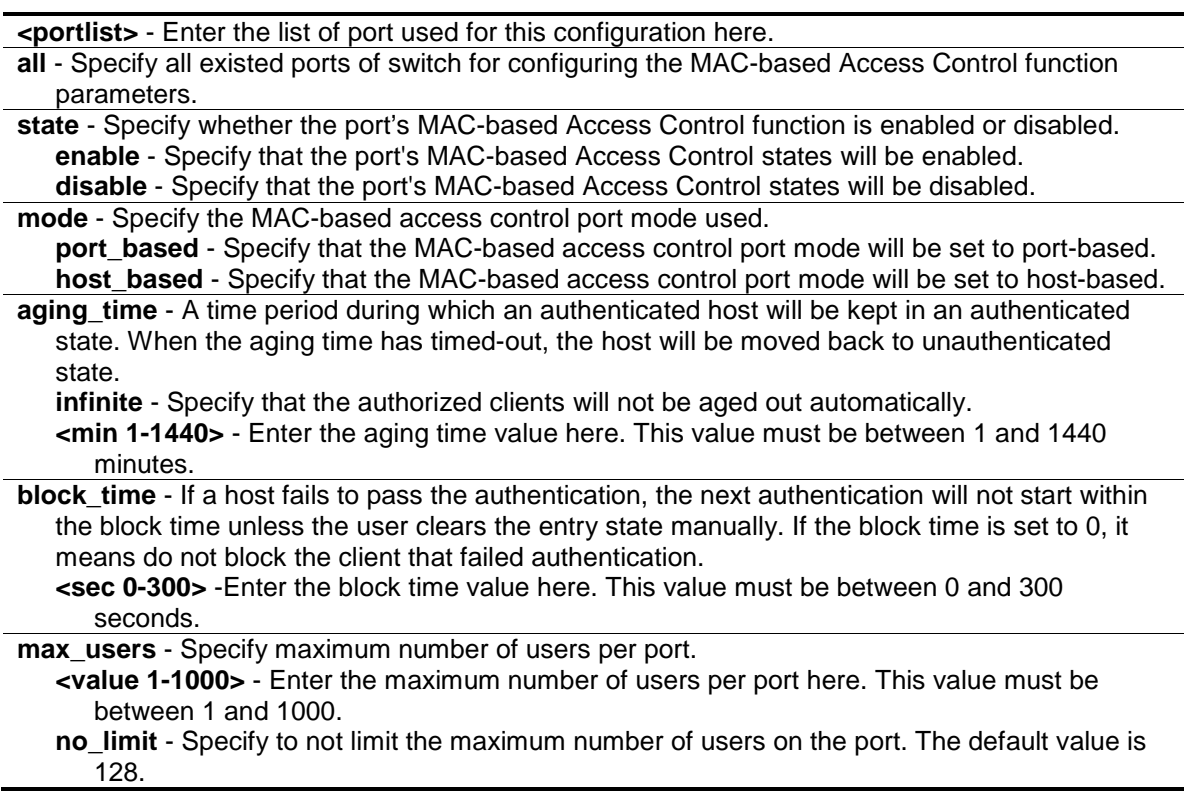

## **Restrictions**

Only Administrators, Operators and Power-Users can issue this command.

## **Example**

To configure an unlimited number of maximum users for MAC-based Access Control on ports 1 to 8:

```
DGS-3000-26TC:admin#config mac_based_access_control ports 1-8 max_users 
no_limit
Command: config mac_based_access_control ports 1-8 max_users no_limit
Success.
DGS-3000-26TC:admin#
```
To configure the MAC-based Access Control timer parameters to have an infinite aging time and a block time of 120 seconds on ports 1 to 8:

```
DGS-3000-26TC:admin#config mac_based_access_control ports 1-8 aging_time 
infinite block_time 120
Command: config mac_based_access_control ports 1-8 aging_time infinite 
block_time 120
```
Success.

DGS-3000-26TC:admin#

# 49-8 create mac\_based\_access\_control

## **Description**

This command is used to assign a static 802.1Q VLAN as a MAC-based Access Control guest VLAN.

## **Format**

**create mac\_based\_access\_control [guest\_vlan <vlan\_name 32> | guest\_vlanid <vlanid 1- 4094>]**

#### **Parameters**

**guest vlan** - Specify MAC-based Access Control guest VLAN by name, it must be a static 1Q **VI AN.** 

**<vlan\_name 32>** - Enter the VLAN name here. This name can be up to 32 characters long. guest vlanid - Specify MAC-based Access Control guest VLAN by VID, it must be a static 1Q VLAN.

**<vlanid 1-4094>** - Enter the VLAN ID here. This value must be between 1 and 4094.

## **Restrictions**

Only Administrators, Operators and Power-Users can issue this command.

## **Example**

To create a MAC-based Access Control guest VLAN:

```
DGS-3000-26TC:admin#create mac_based_access_control guest_vlan VLAN8
Command: create mac_based_access_control guest_vlan VLAN8
```
Success.

```
DGS-3000-26TC:admin#
```
# 49-9 delete mac\_based\_access\_control

## **Description**

This command is used to remove a MAC-based Access Control guest VLAN.

## **Format**

**delete mac\_based\_access\_control [guest\_vlan <vlan\_name 32> | guest\_vlanid <vlanid 1- 4094>]**

#### **Parameters**

```
guest_vlan - Specify the name of the MAC-based Access Control's guest VLAN.
   <vlan_name 32> - Enter the VLAN name here. This name can be up to 32 characters long.
guest_vlanid - Specify the VID of the MAC-based Access Control's guest VLAN.
   <vlanid 1-4094> - Enter the VLAN ID here. This value must be between 1 and 4094.
```
## **Restrictions**

Only Administrators, Operators and Power-Users can issue this command.

## **Example**

To delete the MAC-based Access Control guest VLAN called default:

DGS-3000-26TC:admin#delete mac\_based\_access\_control guest\_vlan default Command: delete mac\_based\_access\_control guest\_vlan default

Success.

DGS-3000-26TC:admin#

# 49-10 clear mac\_based\_access\_control auth\_state

## **Description**

This command is used to clear the authentication state of a user (or port). The port (or the user) will return to an un-authenticated state. All the timers associated with the port (or the user) will be reset.

## **Format**

**clear mac\_based\_access\_control auth\_state [ports [all | <portlist>] | mac\_addr <macaddr>]**

## **Parameters**

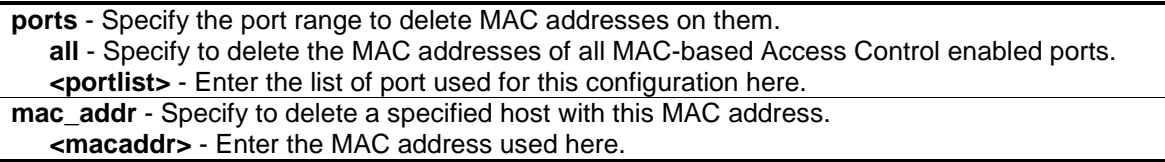

## **Restrictions**

Only Administrators, Operators and Power-Users can issue this command.

## **Example**

To clear MAC-based Access Control clients' authentication information for all ports:

```
DGS-3000-26TC:admin#clear mac_based_access_control auth_state ports all
Command: clear mac_based_access_control auth_state ports all
```
Success.

DGS-3000-26TC:admin#

To delete the MAC-based Access Control authentication information for the host that has a MAC address of 00-00-00-47-04-65:

DGS-3000-26TC:admin#clear mac\_based\_access\_control auth\_state mac\_addr 00-00-  $00 - 47 - 04 - 65$ 

Command: clear mac\_based\_access\_control auth\_state mac\_addr 00-00-00-47-04-65

Success.

DGS-3000-26TC:admin#

# 49-11 create mac\_based\_access\_control\_local

## **Description**

This command is used to create a MAC-based Access Control local database entry that will be used for authentication. This command can also specify the VLAN that an authorized host will be assigned to.

#### **Format**

**create mac\_based\_access\_control\_local mac <macaddr> {[vlan <vlan\_name 32> | vlanid < vlanid 1-4094>]}**

#### **Parameters**

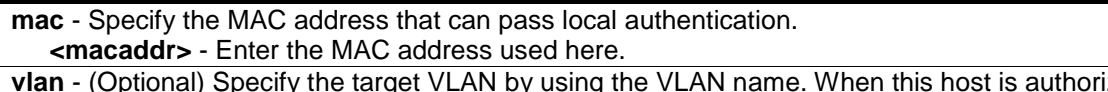

**vlan** - (Optional) Specify the target VLAN by using the VLAN name. When this host is authorized, it will be assigned to this VLAN.

**<vlan\_name 32>** - Enter the VLAN name here. This name can be up to 32 characters long.

**vlanid** - (Optional) Specify the target VLAN by using the VID. When this host is authorized, it will be assigned to this VLAN if the target VLAN exists.

**<vlanid 1-4094>** - Enter the VLAN ID here. This value must be between 1 and 4094. If no vlanid or vlan parameter is specified, not specify the target VLAN for this host.

## **Restrictions**

Only Administrators, Operators and Power-Users can issue this command.

# **Example**

To create one MAC-based Access Control local database entry for MAC address 00-00-00-00-00- 01 and specify that the host will be assigned to the "default" VLAN after the host has been authorized:

```
DGS-3000-26TC:admin#create mac_based_access_control_local mac 00-00-00-00-00-01 
vlan default
Command: create mac_based_access_control_local mac 00-00-00-00-00-01 vlan
```
Success.

default

DGS-3000-26TC:admin#

# 49-12 config mac\_based\_access\_control\_local

## **Description**

This command is used to configure a MAC-based Access Control local database entry.

## **Format**

**config mac\_based\_access\_control\_local mac <macaddr> [vlan <vlan\_name 32> | vlanid <vlanid 1-4094> | clear\_vlan]**

#### **Parameters**

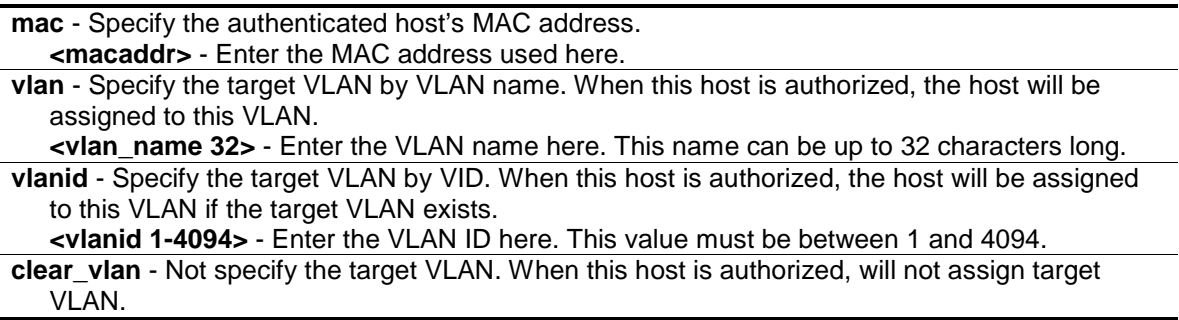

## **Restrictions**

Only Administrators, Operators and Power-Users can issue this command.

## **Example**

To configure the target VLAN "default" for the MAC-based Access Control local database entry 00- 00-00-00-00-01:

```
DGS-3000-26TC:admin#config mac_based_access_control_local mac 00-00-00-00-00-01 
vlan default
Command: config mac_based_access_control_local mac 00-00-00-00-00-01 vlan 
default
Success.
```
DGS-3000-26TC:admin#

# 49-13 delete mac\_based\_access\_control\_local

## **Description**

This command is used to delete a MAC-based Access Control local database entry.

## **Format**

**delete mac\_based\_access\_control\_local [mac <macaddr> | vlan <vlan\_name 32> | vlanid <vlanid 1-4094>]**

#### **Parameters**

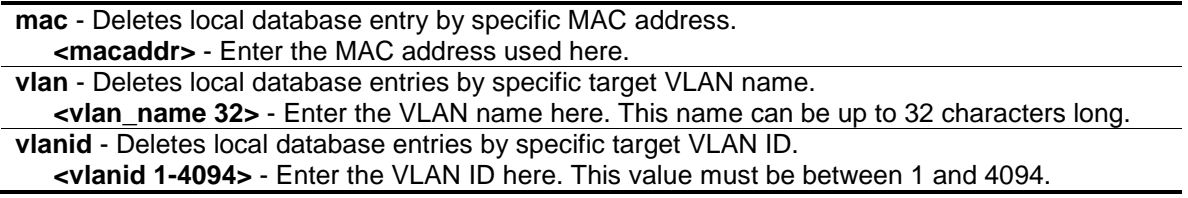

#### **Restrictions**

Only Administrators, Operators and Power-Users can issue this command.

#### **Example**

To delete the MAC-based Access Control local database entry for MAC address 00-00-00-00-00- 01:

```
DGS-3000-26TC:admin#delete mac_based_access_control_local mac 00-00-00-00-00-01
Command: delete mac_based_access_control_local mac 00-00-00-00-00-01
```
Success.

DGS-3000-26TC:admin#

To delete the MAC-based Access Control local database entry for the VLAN name VLAN3:

DGS-3000-26TC:admin#delete mac\_based\_access\_control\_local vlan VLAN3 Command: delete mac\_based\_access\_control\_local vlan VLAN3

Success.

DGS-3000-26TC:admin#

# <span id="page-536-0"></span>49-14 config mac\_based\_access\_control authorization attributes

#### **Description**

This command is used to enable or disable the acceptation of an authorized configuration.

When authorization is enabled for MAC-based Access Controls with RADIUS authentication, the authorized attributes (for example VLAN, 802.1p default priority, and ACL) assigned by the RADUIS server will be accepted if the global authorization status is enabled.

When authorization is enabled for MAC-based Access Controls with local authentication, the authorized attributes assigned by the local database will be accepted.

#### **Format**

**config mac\_based\_access\_control authorization attributes {radius [enable | disable] | local [enable | disable]}(1)**

#### **Parameters**

**radius** - (Optional) If specified to enable, the authorized attributes (for example VLAN, 802.1p default priority, and ACL) assigned by the RADUIS server will be accepted if the global authorization status is enabled. The default state is enabled. **enable** - Specify that the RADIUS attributes will be enabled. **disable** - Specify that the RADIUS attributes will be disabled.

**local** - (Optional) If specified to enable, the authorized attributes assigned by the local database will be accepted if the global authorization status is enabled. The default state is enabled. **enable** - Specify that the local attributes will be enabled. **disable** - Specify that the local attributes will be disabled.

#### **Restrictions**

Only Administrators, Operators and Power-Users can issue this command.

#### **Example**

DGS-3000-26TC:admin#

The following example will disable the configuration authorized from the local database:

```
DGS-3000-26TC:admin#config mac_based_access_control authorization attributes 
local disable
Command: config mac_based_access_control authorization attributes local disable
Success.
```
## 49-15 show mac\_based\_access\_control

## **Description**

This command is used to display the MAC-based Access Control setting.

## **Format**

show mac\_based\_access\_control {ports {<portlist>}}

## **Parameters**

**ports** - (Optional) Displays the MAC-based Access Control settings for a specific port or range of ports.

**<portlist>** - Enter the list of port used for this configuration here.

If no parameter is specified, the global MAC-based Access Control settings will be displayed.

## **Restrictions**

None.

## **Example**

To show the MAC-based Access Control port configuration for ports 1 to 4:

```
DGS-3000-26TC:admin#show mac_based_access_control ports 1-4
Command: show mac_based_access_control ports 1-4
Port State Aging Time Block Time Auth Mode Max User
               (min) (sec)
----- -------- ---------- --------- ---------- --------
1 Disabled 1440 300 Host-based 128
2 Disabled 1440 300 Host-based 128
3 Disabled 1440 300 Host-based 128
4 Disabled 1440 300 Host-based 128
DGS-3000-26TC:admin#
```
# 49-16 show mac\_based\_access\_control\_local

## **Description**

This command is used to display the MAC-based Access Control local database entry(s).

## **Format**

**show mac\_based\_access\_control\_local {[mac <macaddr> | vlan <vlan\_name 32> | vlanid <vlanid 1-4094>]}**

## **Parameters**

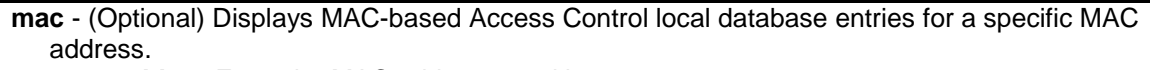

**<macaddr>** - Enter the MAC address used here.

**vlan** - (Optional) Displays MAC-based Access Control local database entries for a specific target VLAN name.

**<vlan\_name 32>** - Enter the VLAN name here. This name can be up to 32 characters long. **vlanid** - (Optional) Displays MAC-based Access Control local database entries for a specific target VLAN ID.

**<vlanid 1-4094>** - Enter the VLAN ID here. This value must be between 1 and 4094. If the parameter is no specified, displays all MAC-based Access Control local database entries.

## **Restrictions**

None.

## **Example**

To show MAC-based Access Control local database for the VLAN called 'default':

```
DGS-3000-26TC:admin#show mac_based_access_control_local vlan default 
Command: show mac_based_access_control_local vlan default 
MAC Address VID
----------------- ----
00-00-00-00-00-01 1
00-00-00-00-00-04 1
Total Entries:2
DGS-3000-26TC:admin#
```
# 49-17 show mac based access control auth state

## **Description**

This command is used to display the MAC-based Access Control authentication status.

#### **Format**

show mac\_based\_access\_control auth\_state ports {<portlist>}

#### **Parameters**

```
ports - Displays authentication status by specific port.
    <portlist> - (Optional) Enter the list of port used for this configuration here.
If not specified port(s), it will display all of MAC-based Access Control ports authentication status.
```
#### **Restrictions**

None.

## **Example**

To display the MAC-based Access Control authentication status on port 1-4

```
DGS-3000-26TC:admin#show mac_based_access_control auth_state ports 1-4
Command: show mac_based_access_control auth_state ports 1-4
 (P): Port-based
Port MAC Address State VID Priority Aging Time/
                                                      Block Time
           ---- -------------------- -------------- ---- -------- ------------
Total Authenticating Hosts : 0
Total Authenticated Hosts : 0
Total Blocked Hosts : 0
DGS-3000-26TC:admin#
```
# 49-18 config mac\_based\_access\_control max\_users

## **Description**

This command is used to configure the maximum number of authorized clients.

## **Format**

**config mac\_based\_access\_control max\_users [<value 1-1000> | no\_limit]**

#### **Parameters**

**max** users - Specify to set the maximum number of authorized clients on the whole device. **<value 1-1000>** - Enter the maximum users here. This value must be between 1 and 1000. **no** limit - Specify to not limit the maximum number of users on the system. By default, there is no limit on the number of users.

#### **Restrictions**

Only Administrators, Operators and Power-Users can issue this command.

## **Example**

To configure the maximum number of users of the MAC-based Access Control system supports to 128:

```
DGS-3000-26TC:admin#config mac_based_access_control max_users 128
Command: config mac_based_access_control max_users 128
```
Success.

DGS-3000-26TC:admin#
# 49-19 config mac\_based\_access\_control trap state

#### **Description**

This command is used to enable or disable sending of MAC-based Access Control traps.

#### **Format**

**config mac\_based\_access\_control trap state [enable | disable]**

#### **Parameters**

**enable** - Enables trap for MAC-based Access Control. The trap of MAC-based Access Control will be sent out. **disable** - Disables trap for MAC-based Access Control.

#### **Restrictions**

Only Administrators, Operators and Power-Users can issue this command.

#### **Example**

To enable trap state of MAC-based Access Control:

```
DGS-3000-26TC:admin#config mac_based_access_control trap state enable
Command: config mac_based_access_control trap state enable
```
Success.

DGS-3000-26TC:admin#

# 49-20 config mac\_based\_access\_control log state

#### **Description**

This command is used to enable or disable generating of MAC-based Access Control logs.

#### **Format**

**config mac\_based\_access\_control log state [enable | disable]**

#### **Parameters**

**enable** - Enables log for MAC-based Access Control. The log of MAC-based Access Control will be generated. **disable** - Disables log for MAC-based Access Control.

#### **Restrictions**

Only Administrators, Operators and Power-Users can issue this command.

# **Example**

To disable log state of MAC-based Access Control:

DGS-3000-26TC:admin#config mac\_based\_access\_control log state disable Command: config mac\_based\_access\_control log state disable

Success.

DGS-3000-26TC:admin#

# Chapter 50 MAC-based VLAN Command List

**create mac\_based\_vlan mac\_address** <macaddr> [vlan <vlan\_name 32> | vlanid <vlanid 1-4094>]

**delete mac\_based\_vlan** {mac\_address <macaddr> [vlan <vlan\_name 32> | vlanid <vlanid 1- 4094>]}

**show mac\_based\_vlan** {mac\_address <macaddr> | [vlan <vlan\_name 32> | vlanid <vlanid 1- 4094>]}

# 50-1 create mac\_based\_vlan mac\_address

#### **Description**

This command is used to create a static MAC-based VLAN entry.

This command only needs to be supported by the model which supports MAC-based VLAN.

There is a global limitation of the maximum entries supported for the static MAC-based entry.

#### **Format**

**create mac\_based\_vlan mac\_address <macaddr> [vlan <vlan\_name 32> | vlanid <vlanid 1- 4094>]**

#### **Parameters**

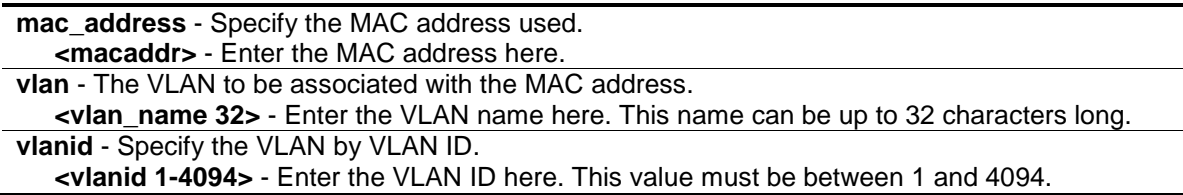

#### **Restrictions**

Only Administrators, Operators and Power-Users can issue this command.

#### **Example**

To create a static MAC-based VLAN entry:

```
DGS-3000-26TC:admin#create mac_based_vlan mac_address 00-11-22-33-44-55 vlanid 
100
Command: create mac_based_vlan mac_address 00-11-22-33-44-55 vlanid 100
Success.
```
DGS-3000-26TC:admin#

# 50-2 delete mac\_based\_vlan

#### **Description**

This command is used to delete the static MAC-based VLAN entry.

#### **Format**

**delete mac\_based\_vlan {mac\_address <macaddr> [vlan <vlan\_name 32> | vlanid <vlanid 1- 4094>]}**

#### **Parameters**

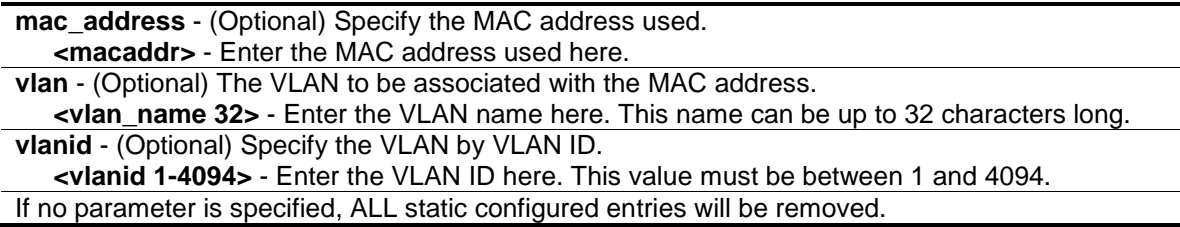

#### **Restrictions**

Only Administrators, Operators and Power-Users can issue this command.

#### **Example**

To delete a static MAC-based VLAN entry:

```
DGS-3000-26TC:admin#delete mac_based_vlan mac_address 00-11-22-33-44-55 vlanid 
100
Command: delete mac_based_vlan mac_address 00-11-22-33-44-55 vlanid 100
Success. 
DGS-3000-26TC:admin#
```
# 50-3 show mac\_based\_vlan

#### **Description**

This command is used to display the static or dynamic MAC-Based VLAN entry. If the MAC address and VLAN is not specified, all static and dynamic entries will be displayed.

#### **Format**

**show mac\_based\_vlan {mac\_address <macaddr> | [vlan <vlan\_name 32> | vlanid <vlanid 1- 4094>]}**

#### **Parameters**

**mac\_address** - (Optional) Specify the entry that you would like to display. **<macaddr>** - Enter the MAC address used here.

**vlan** - (Optional) Specify the VLAN that you would like to display. **<vlan\_name 32>** - Enter the VLAN name here. This name can be up to 32 characters long. **vlanid** - (Optional) Specify the VLAN by VLAN ID. **<vlanid 1-4094>** - Enter the VLAN ID here. This value must be between 1 and 4094.

#### **Restrictions**

None.

#### **Example**

In the following example, MAC address "00-80-c2-33-c3-45" is assigned to VLAN 300 by manual config. It is assigned to VLAN 400 by Voice VLAN. Since Voice VLAN has higher priority than manual configuration, the manual configured entry will become inactive. To display the MACbased VLAN entry:

```
DGS-3000-26TC:admin#show mac_based_vlan 
   MAC Address VLAN ID Status Type
----------------- ------- -------- -------------------
00-80-e0-14-a7-57 200 Active Static
00-80-c2-33-c3-45 300 Inactive Static
00-80-c2-33-c3-45 400 Active Voice VLAN
Total Entries : 3
DGS-3000-26TC:admin#
```
# Chapter 51 Mirror Command List

**config mirror** port <port> {[add | delete] source ports <portlist> [rx | tx | both]}

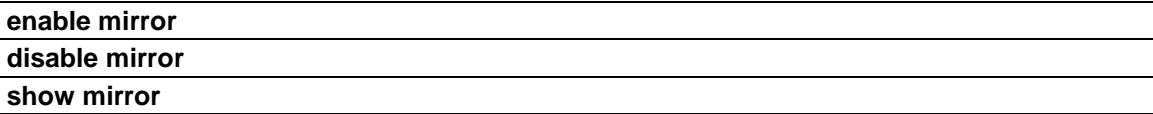

# 51-1 config mirror

#### **Description**

This command is used to configure a mirror port − source port pair on the Switch. Traffic from any source port to a target port can be mirrored for real-time analysis. A logic analyzer or an RMON probe then can be attached to study the traffic crossing the source port in a completely unobtrusive manner. If the target port is operating at a lower speed, the source port will be forced to drop its operating speed to match that of the target port.

#### **Format**

**config mirror port <port> {[add | delete] source ports <portlist> [rx | tx | both]}**

#### **Parameters**

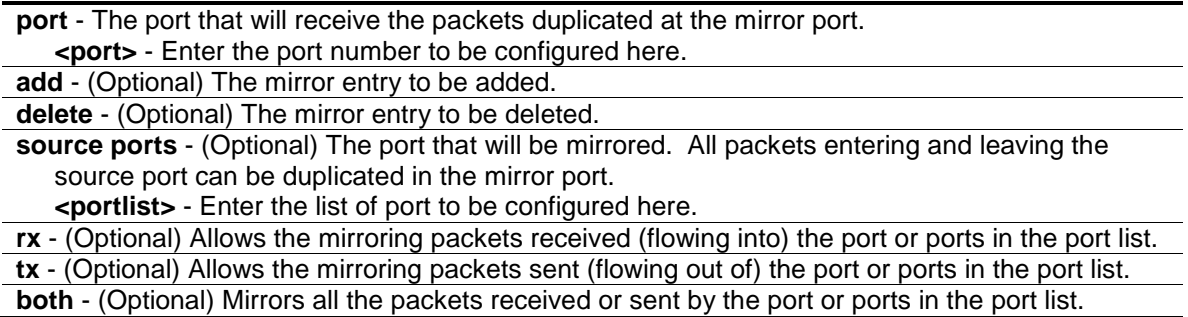

#### **Restrictions**

Only Administrators and Operators can issue this command.

#### **Example**

To add the mirroring ports:

```
DGS-3000-26TC:admin#config mirror port 3 add source ports 7-12 both
Command: config mirror port 3 add source ports 7-12 both
```
Success.

DGS-3000-26TC:admin#

# 51-2 enable mirror

#### **Description**

This command is used to enable mirror function without having to modify the mirror session configuration.

#### **Format**

**enable mirror**

#### **Parameters**

None.

#### **Restrictions**

Only Administrators and Operators can issue this command.

#### **Example**

To enable mirroring function:

```
DGS-3000-26TC:admin#enable mirror
```
Command: enable mirror

Success.

```
DGS-3000-26TC:admin#
```
# 51-3 disable mirror

#### **Description**

This command is used to disable mirror function without having to modify the mirror session configuration.

#### **Format**

**disable mirror**

#### **Parameters**

None.

#### **Restrictions**

Only Administrators and Operators can issue this command.

#### **Example**

To disable mirroring function:

```
DGS-3000-26TC:admin#disable mirror
Command: disable mirror
```
Success.

DGS-3000-26TC:admin#

#### **Restrictions**

None.

# 51-4 show mirror

#### **Description**

This command is used to display the current mirror function state and mirror session configuration on the Switch.

#### **Format**

**show mirror**

#### **Parameters**

None.

#### **Example**

To display mirroring configuration:

```
DGS-3000-26TC:admin#show mirror
Command: show mirror
Current Settings
Mirror Status: Enabled
Target Port :
Mirrored Port
            RX:
            TX:
DGS-3000-26TC:admin#
```
# Chapter 52 MLD Snooping Command List

The Multicast Listener Discovery (MLD) is used by IPv6 routers to discover multicast listeners on a directly attached link, much as IGMP is used in IPv4. The protocol is embedded in ICMPv6 instead of using a separate protocol. MLDv1 is similar to IGMPv2 and MLDv2 similar to IGMPv3.

**config mld\_snooping** [vlan\_name <vlan\_name 32> | vlanid <vlanid list> | all ] {state [enable | disable] | fast\_done [enable | disable] | report\_suppression [enable | disable] | proxy\_reporting {state [enable | disable] | source\_ip <ipv6addr>}(1)}(1)

**config mld\_snooping querier** [vlan\_name <vlan\_name 32> | vlanid <vlanid\_list> | all] {query\_interval <sec 1-65535> | max\_response\_time <sec 1-25> | robustness\_variable <value 1-7> | last\_listener\_query\_interval <sec 1-25> | state [enable | disable] | version <value 1-2>}(1)

**config mld\_snooping mrouter\_ports** [vlan <vlan\_name 32> | vlanid <vlanid\_list>] [add | delete] <portlist>

**config mld\_snooping mrouter\_ports\_forbidden** [vlan <vlan\_name 32> | vlanid <vlanid list>] [add | delete] <portlist>

**enable mld\_snooping**

**disable mld\_snooping**

**show mld\_snooping** {[vlan <vlan\_name 32> | vlanid <vlanid\_list>]}

**show mld snooping group** {[vlan <vlan name  $32$ > | vlanid <vlanid list> | ports <portlist>] {<ipv6addr>}} {data\_driven}

**show mld\_snooping forwarding** {[vlan <vlan\_name 32> | vlanid <vlanid\_list>]}

**show mld snooping mrouter ports** [vlan <vlan name 32> | vlanid <vlanid list> | all] {[static | dynamic | forbidden]}

**create mld\_snooping static\_group** [vlan <vlan\_name 32> | vlanid <vlanid\_list>] <ipv6addr>

delete mld\_snooping static\_group [vlan <vlan\_name 32> | vlanid <vlanid\_list>] <ipv6addr>

**config mld\_snooping static\_group** [vlan <vlan\_name 32> | vlanid <vlanid\_list>] <ipv6addr> [add | delete] <portlist>

show mld\_snooping static\_group {[vlan <vlan\_name 32> | vlanid <vlanid\_list>] <ipv6addr>}

**config mld\_snooping data\_driven\_learning [all | vlan\_name <vlan\_name> | vlanid <vlanid list>]** {state [enable | disable] | aged\_out [enable | disable] | expiry\_time <sec 1-65535>}(1)

**config mld\_snooping data\_driven\_learning max\_learned\_entry** <value 1-1024>

**clear mld\_snooping data\_driven\_group** [all | [vlan\_name <vlan\_name> | vlanid <vlanid list>] [<ipv6addr>| all]]

show mld\_snooping statistic counter [vlan <vlan\_name> | vlanid <vlanid\_list> | ports <portlist>] **clear mld\_snooping statistics counter**

**config mld\_snooping rate\_limit** [ports <portlist> | vlanid <vlanid\_list>] [<value 1-1000> | no\_limit] show mld\_snooping rate\_limit [ports <portlist> | vlanid <vlanid\_list>]

show mld\_snooping host {[vlan <vlan\_name 32> | vlanid <vlanid\_list> | ports <portlist> | group <ipv6addr>]}

# 52-1 config mld\_snooping

#### **Description**

This command is used to configure MLD snooping on the Switch.

## **Format**

**config mld\_snooping [vlan\_name <vlan\_name 32> | vlanid <vlanid\_list> | all ] {state [enable | disable] | fast\_done [enable | disable] | report\_suppression [enable | disable] | proxy\_reporting {state [enable | disable] | source\_ip <ipv6addr>}(1)}(1)**

#### **Parameters**

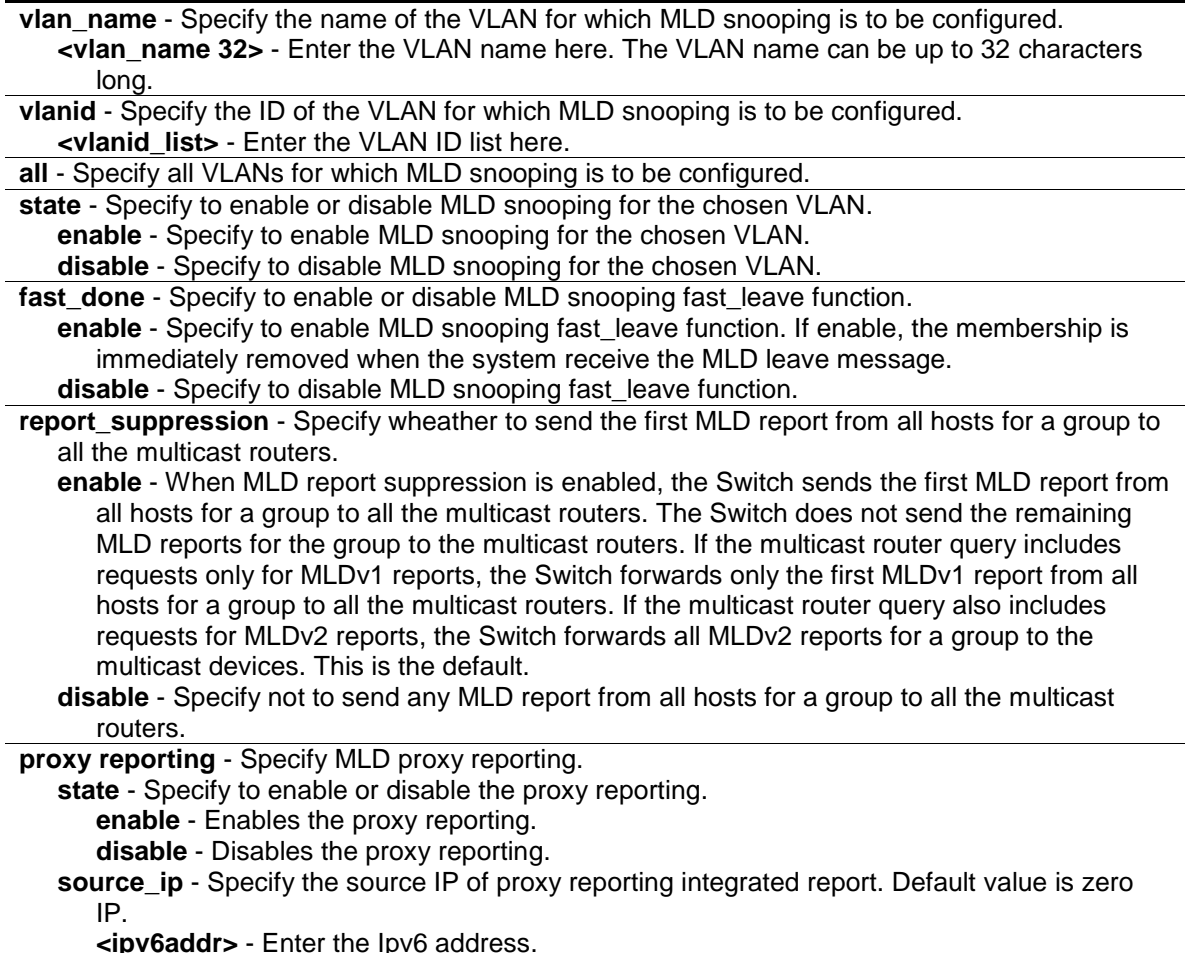

#### **Restrictions**

Only Administrators, Operators and Power-Users can issue this command.

#### **Example**

To configure MLD snooping:

```
DGS-3000-26TC:admin#config mld_snooping vlan_name default state enable
Command: config mld_snooping vlan_name default state enable
```
Success.

DGS-3000-26TC:admin#

# 52-2 config mld\_snooping querier

#### **Description**

This command is used to configure the timer in seconds between general query transmissions, the maximum time in seconds to wait for reports from listeners, and the permitted packet loss that is guaranteed by MLD snooping.

#### **Format**

**config mld\_snooping querier [vlan\_name <vlan\_name 32> | vlanid <vlanid\_list> | all] {query\_interval <sec 1-65535> | max\_response\_time <sec 1-25> | robustness\_variable <value 1-7> | last\_listener\_query\_interval <sec 1-25> | state [enable | disable] | version <value 1-2>}**

#### **Parameters**

**vlan\_name** - Specify the name of the VLAN for which MLD snooping querier is to be configured. **<vlan\_name 32>** - Enter the VLAN name here. The VLAN name can be up to 32 characters long.

**vlanid** - Specify the ID of the VLAN for which MLD snooping querier is to be configured. **<vlanid\_list>** - Enter the VLAN ID list here.

**all** - Specify all VLANs for which MLD snooping querier is to be configured.

**query interval** - Specify the amount of time in seconds between general query transmissions. The default setting is 125 seconds.

**<sec 1-65535>** - Enter the query interval value here. This value must be between 1 and 65535 seconds.

**max\_reponse\_time** - Specify the maximum time in seconds to wait for reports from listeners. The default setting is 10 seconds.

**<sec 1-25>** - Enter the maximum response time value here. This value must be between 1 and 25 seconds.

**robustness\_variable** - Provides fine-tuning to allow for expected packet loss on a subnet. The value of the robustness variable is used in calculating the following MLD message intervals: **<value 1-7>** - Enter the robustness variable value here. This value must be between 1 and 7.

- Group listener interval—Amount of time that must pass before a multicast router decides there are no more listeners of a group on a network. This interval is calculated as follows: (robustness variable \* query interval) + (1 \* query response interval).
- Other querier present interval—Amount of time that must pass before a multicast router decides that there is no longer another multicast router that is the querier. This interval is calculated as follows: (robustness variable  $*$  query interval) + (0.5  $*$  query response interval).
- Last listener query count—Number of group-specific queries sent before the router assumes there are no local listeners of a group. The default number is the value of the robustness variable.
- By default, the robustness variable is set to 2. You might want to increase this value if you expect a subnet to be loosely.

**last listener query interval** - (Optional) Specify the maximum amount of time between groupspecific query messages, including those sent in response to done-group messages. You might lower this interval to reduce the amount of time it takes a router to detect the loss of the last listener of a group. The default setting is 1 second.

**<sec 1-25>** - Enter the last listener query interval value here. This value must be between 1 and 25 seconds.

**state** - (Optional) This allows the Switch to be specified as an MLD Querier (sends MLD query packets) or a Non-Querier (does not send MLD query packets). Set to enable or disable. **enable** - Enables the MLD querier state.

**disable** - Disables the MLD querier state.

**version** - (Optional) Specify the version of MLD packet that will be sent by the Switch. **<value 1-2>** - Enter the version number value here. This value must be between 1 and 2.

## **Restrictions**

Only Administrators, Operators and Power-Users can issue this command.

## **Example**

To configure the MLD snooping querier:

```
DGS-3000-26TC:admin#config mld_snooping querier vlan_name default 
query_interval 125 state enable
Command: config mld_snooping querier vlan_name default query_interval 125 state 
enable
Success.
DGS-3000-26TC:admin#
```
# 52-3 config mld\_snooping router\_ports

## **Description**

This command is used to designate a range of ports as being connected to multicast-enabled routers. This will ensure that all packets with such a router as its destination will reach the multicast-enabled router, regardless of protocol.

#### **Format**

config mld\_snooping mrouter\_ports [vlan <vlan\_name 32> | vlanid <vlanid\_list>] [add | delete] <portlist>

#### **Parameters**

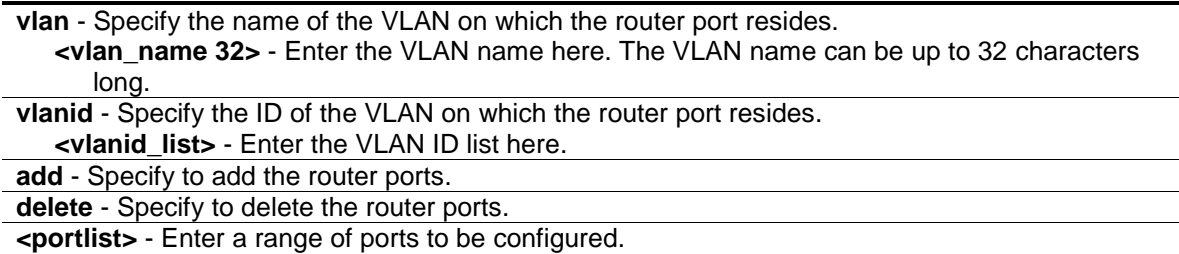

#### **Restrictions**

Only Administrators, Operators and Power-Users can issue this command.

#### **Example**

To set up static router ports:

```
DGS-3000-26TC:admin#config mld_snooping mrouter_ports vlan default add 1-10
Command: config mld_snooping mrouter_ports vlan default add 1-10
```
Success.

DGS-3000-26TC:admin#

# 52-4 config mld\_snooping router\_ports\_forbidden

#### **Description**

This command is used to designate a range of ports as being not connected to multicast-enabled routers. This ensures that the forbidden router port will not propagate routing packets out.

#### **Format**

config mld\_snooping mrouter\_ports\_forbidden [vlan <vlan\_name 32> | vlanid <vlanid\_list>] **[add | delete] <portlist>**

#### **Parameters**

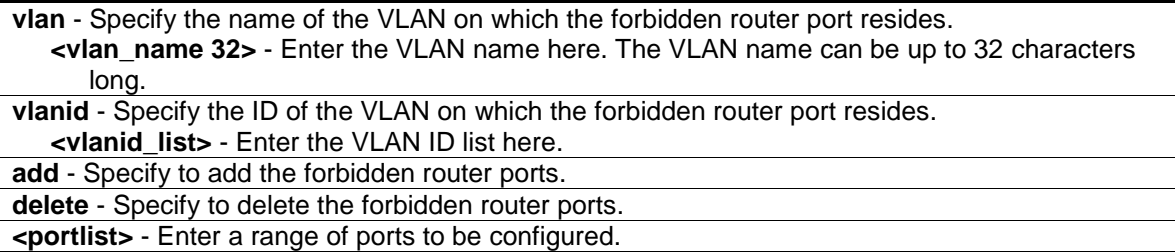

## **Restrictions**

Only Administrators, Operators and Power-Users can issue this command.

#### **Example**

To set up port 11 as the forbidden router port of the default VLAN:

```
DGS-3000-26TC:admin#config mld_snooping mrouter_ports_forbidden vlan default 
add 11
Command: config mld_snooping mrouter_ports_forbidden vlan default add 11
Success.
```

```
DGS-3000-26TC:admin#
```
# 52-5 enable mld\_snooping

#### **Description**

This command is used to enable MLD snooping on the Switch. MLD snooping is disabled by default. When the Switch receives an MLD report packet from a port, this port will be learned as a member port of the multicast group that the port is reported, and the router will be a default member of this multicast group. The multicast packet destined for this multicast group will be forwarded to all the members of this multicast group.

#### **Format**

**enable mld\_snooping**

#### **Parameters**

None.

#### **Restrictions**

Only Administrators, Operators and Power-Users can issue this command.

#### **Example**

To enable MLD snooping on the Switch:

```
DGS-3000-26TC:admin#enable mld_snooping
Command: enable mld_snooping
Success.
DGS-3000-26TC:admin#
```
# 52-6 disable mld\_snooping

#### **Description**

This command is used to disable MLD snooping on the Switch. Disabling MLD snooping allows all MLD and IP multicast traffic to flood within a given IP interface. Note that disabling MLD snooping will also disable the forward multicast router only function.

#### **Format**

**disable mld\_snooping**

#### **Parameters**

None.

#### **Restrictions**

Only Administrators, Operators and Power-Users can issue this command.

#### **Example**

To disable MLD snooping on the Switch:

```
DGS-3000-26TC:admin#disable mld_snooping
Command: disable mld_snooping
```
Success.

DGS-3000-26TC:admin#

# 52-7 show mld\_snooping

## **Description**

This command is used to display the current MLD snooping configuration on the Switch.

## **Format**

#### **show mld\_snooping {[vlan <vlan\_name 32> | vlanid <vlanid\_list>]}**

#### **Parameters**

**vlan** - (Optional) Specify the name of the VLAN for which you want to view the MLD snooping configuration.

**<vlan\_name 32>** - Enter the VLAN name here. The VLAN name can be up to 32 characters long.

**vlanid** - (Optional) Specify the ID of the VLAN for which you want to view the MLD snooping configuration.

**<vlanid\_list>** - Enter the VLAN ID list here.

If VLAN is not specified, the system will display all current MLD snooping configurations.

## **Restrictions**

None.

#### **Example**

To show MLD snooping:

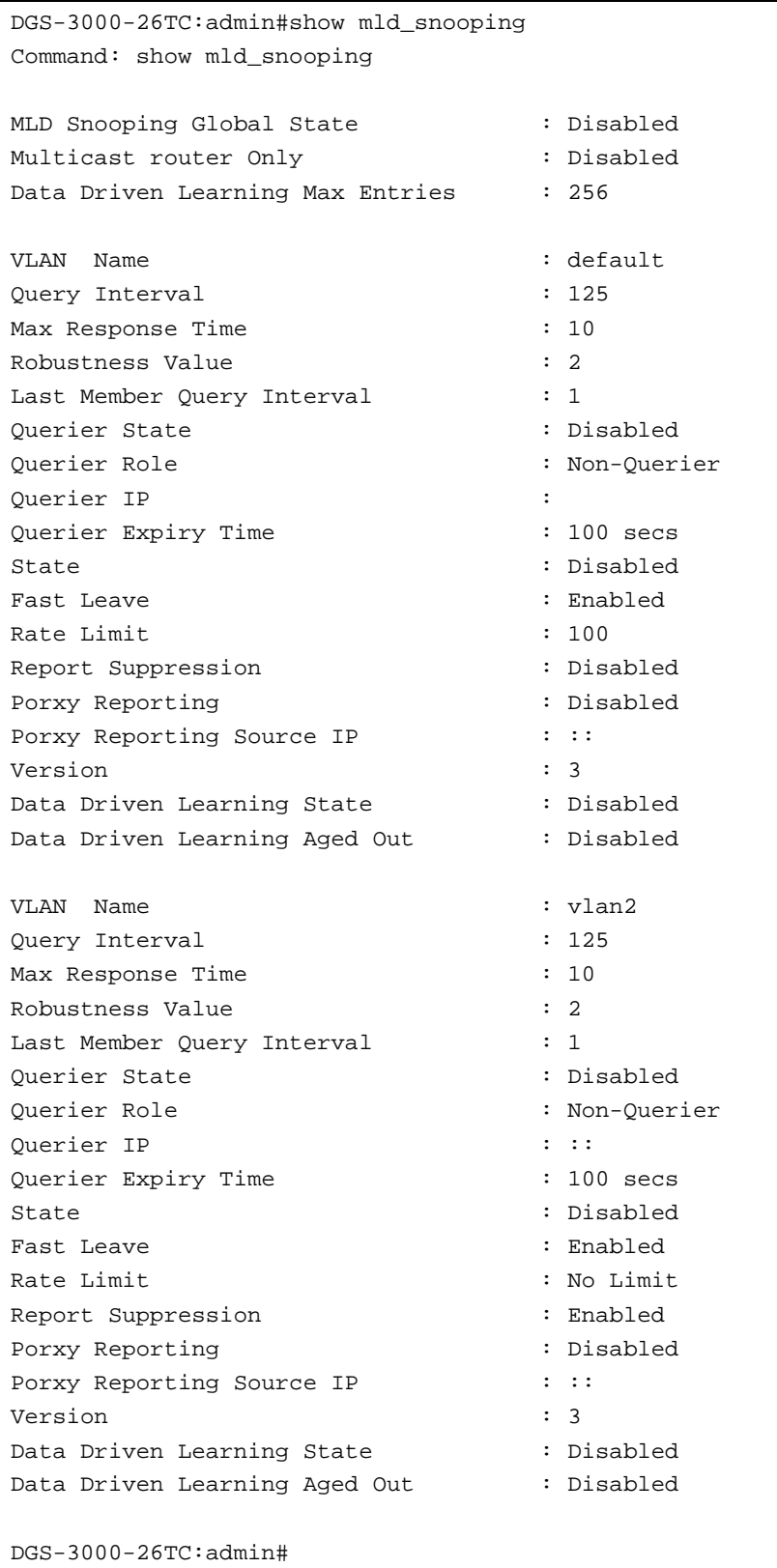

# 52-8 show mld\_snooping group

# **Description**

This command is used to display the current MLD snooping group information on the Switch.

# **Format**

show mld\_snooping group {[vlan <vlan\_name 32> | vlanid <vlanid\_list> | ports <portlist>] **{<ipv6addr>}} {data\_driven}**

# **Parameters**

**vlan** - (Optional) Specify the name of the VLAN for which you want to view MLD snooping group information. If VLAN and ports and IP address are not specified, the system will display all current MLD snooping group information.

**<vlan\_name 32>** - Enter the VLAN name here. The VLAN name can be up to 32 characters long.

**vlanid** - (Optional) Specify the ID of the VLAN for which you want to view MLD snooping group information.

**<vlanid\_list>** - Enter the VLAN ID list here.

**ports** - (Optional) Specify a list of ports for which you want to view MLD snooping group information.

**<portlist>** - Enter the list of port here.

**<ipv6addr>** - (Optional) Enter the group IPv6 address for which you want to view MLD snooping group information.

**data\_driven** - (Optional) Displays the data driven groups.

# **Restrictions**

None.

# **Example**

To show an MLD snooping group when MLD v2 is supported:

The first two items mean that for ports 1-2 / port 3, the data from the FE1E::1 will be forwarded.

The third item means that for ports 4-5, the data from FE1E::2 will be forwarded.

The fourth item is a data-driven learned entry. The member port list is empty. The multicast packets will be forwarded to the router ports. If the router port list is empty, the packet will be dropped.

DGS-3000-26TC:admin#show mld\_snooping group Command: show mld\_snooping group Source/Group : 2001::1/FE1E::1 VLAN Name/VID : default/1 Member Ports : 1-2 UP Time : 26 Expiry Time : 258 Filter Mode : INCLUDE Source/Group : 2002::2/FE1E::1 VLAN Name/VID: : default/1 Member Ports : 3 UP Time : 29<br>Expiry Time : 247 Expiry Time Filter Mode : EXCLUDE Source/Group : NULL/FE1E::2 VLAN Name/VID : default/1 Member Ports : 4-5 UP Time : 40 Expiry Time : 205 Filter Mode : EXCLUDE Source/Group : NULL/FF1E::5 VLAN Name/VID : default/1 Member Ports : Router Ports : 24 UP Time : 100 Expiry Time : 200 Filter Mode : EXCLUDE Total Entries : 4 DGS-3000-26TC:admin#

```
DGS-3000-26TC:admin#show mld_snooping group data_driven
Command: show mld_snooping group data_driven
Source/Group : NULL/FF1E::5
VLAN Name/VID : default/1
Member Ports : 
Router Ports : 24
UP Time : 100
Expiry Time : 200
Filter Mode : EXCLUDE
Total Entries : 1
DGS-3000-26TC:admin#
```
# 52-9 show mld\_snooping forwarding

#### **Description**

This command is used to display the Switch's current MLD snooping forwarding table. It provides an easy way for users to check the list of ports that the multicast group that comes from specific sources will be forwarded to. The packet comes from the source VLAN. They will be forwarded to the forwarding VLAN.

## **Format**

**show mld\_snooping forwarding {[vlan <vlan\_name 32> | vlanid <vlanid\_list>]}**

#### **Parameters**

**vlan** - (Optional) Specify the name of the VLAN for which you want to view MLD snooping forwarding table information. **<vlan\_name 32>** - Enter the VLAN name here. The VLAN name can be up to 32 characters long. **vlanid** - (Optional) Specify the ID of the VLAN for which you want to view MLD snooping forwarding table information.

**<vlanid\_list>** - Enter the VLAN ID list here.

If no parameter is specified, the system will display all current MLD snooping forwarding table entries of the Switch.

## **Restrictions**

None.

# **Example**

To show all MLD snooping forwarding entries located on the Switch.

```
DGS-3000-26TC:admin#show mld_snooping forwarding
Command: show mld_snooping forwarding
VLAN Name : default
Source IP : *
Multicast Group: FE1E::1
Port Member : 2,7
VLAN Name : default
Source IP : *
Multicast Group: FF1E::1
Port Member : 5
Total Entries : 2
DGS-3000-26TC:admin#
```
# 52-10 show mld\_snooping mrouter\_ports

#### **Description**

This command is used to display the currently configured router ports on the Switch.

#### **Format**

**show mld\_snooping mrouter\_ports [vlan <vlan\_name 32> | vlanid <vlanid\_list> | all] {[static | dynamic | forbidden]}**

#### **Parameters**

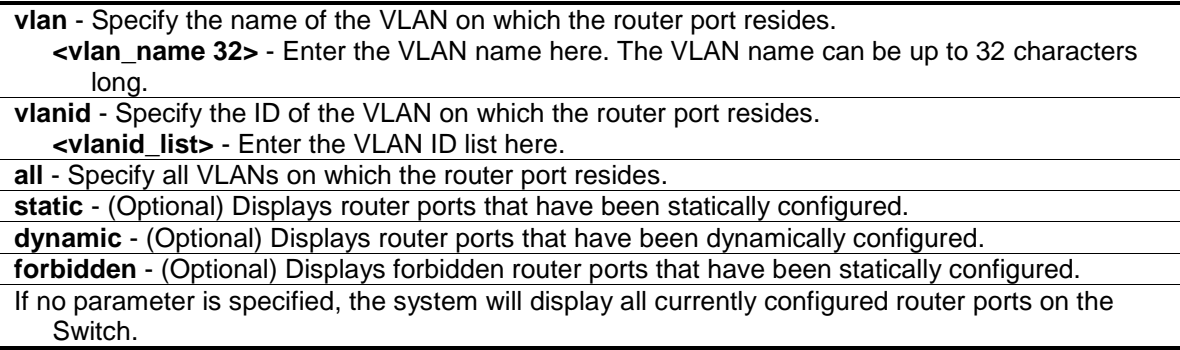

#### **Restrictions**

None.

#### **Example**

To display the mld\_snooping mrouter ports:

```
DGS-3000-26TC:admin#show mld_snooping mrouter_ports vlan default
Command: show mld_snooping mrouter_ports vlan default
VLAN Name : default<br>Static Router Port : 1-10
Static Router Port
Dynamic Router Port :
Router IP : \qquad \qquad :Forbidden Router Port : 11
Total Entries: 1
DGS-3000-26TC:admin#
```
# 52-11 create mld\_snooping static\_group

#### **Description**

This command is used to create an MLD snooping static group. Member ports can be added to the static group. The static member and the dynamic member ports form the member ports of a group.

The static group will only take effect when MLD snooping is enabled on the VLAN. An **active** static group must be equal to a static MLD group with a link-up member port. For those static member ports, the device needs to emulate the MLD protocol operation to the querier, and forward the traffic destined to the multicast group to the member ports.

The Reserved IP multicast addresses FF0x::/16 must be excluded from the configured group.

The VLAN must be created first before a static group can be created.

#### **Format**

create mld\_snooping static\_group [vlan <vlan\_name 32> | vlanid <vlanid\_list>] <ipv6addr>

#### **Parameters**

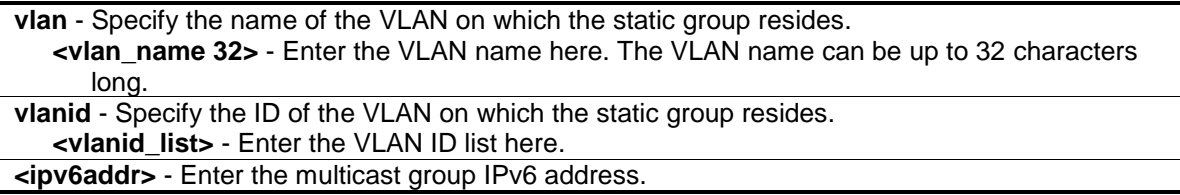

#### **Restrictions**

Only Administrators, Operators and Power-Users can issue this command.

#### **Example**

To create an MLD snooping static group for VLAN 1, group FF1E::1:

```
DGS-3000-26TC:admin#create mld_snooping static_group vlan default FF1E::1
Command: create mld_snooping static_group vlan default FF1E::1
```
Success.

DGS-3000-26TC:admin#

# 52-12 delete mld\_snooping static\_group

#### **Description**

This command is used to delete a MLD Snooping multicast static group.

#### **Format**

**delete mld\_snooping static\_group [vlan <vlan\_name 32> | vlanid <vlanid\_list>] <ipv6addr>**

#### **Parameters**

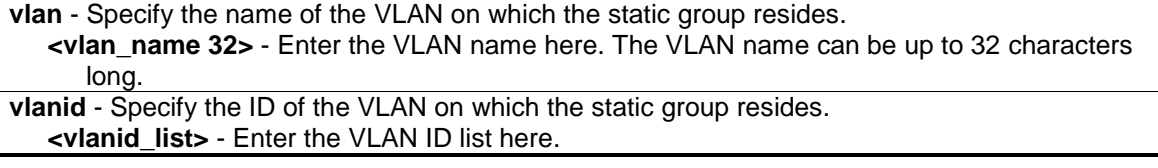

**<ipv6addr>** - Enter the multicast group IP address.

#### **Restrictions**

Only Administrators, Operators and Power-Users can issue this command.

#### **Example**

To delete an MLD snooping static group for VLAN 1, group FF1E::1:

```
DGS-3000-26TC:admin#delete mld_snooping static_group vlan default FF1E::1
Command: delete mld_snooping static_group vlan default FF1E::1
Success.
DGS-3000-26TC:admin#
```
# 52-13 config mld\_snooping static\_group

#### **Description**

This command is used to configure an MLD snooping multicast group static member port. When a port is configured as a static member port, the MLD protocol will not operate on this port. For example, suppose that a port is a dynamic member port learned by MLD. If this port is configured as a static member later, then the MLD protocol will stop operating on this port. The MLD protocol will resume once this port is removed from static member ports.

#### **Format**

config mld\_snooping static\_group [vlan <vlan\_name 32> | vlanid <vlanid\_list>] <ipv6addr> **[add | delete] <portlist>**

#### **Parameters**

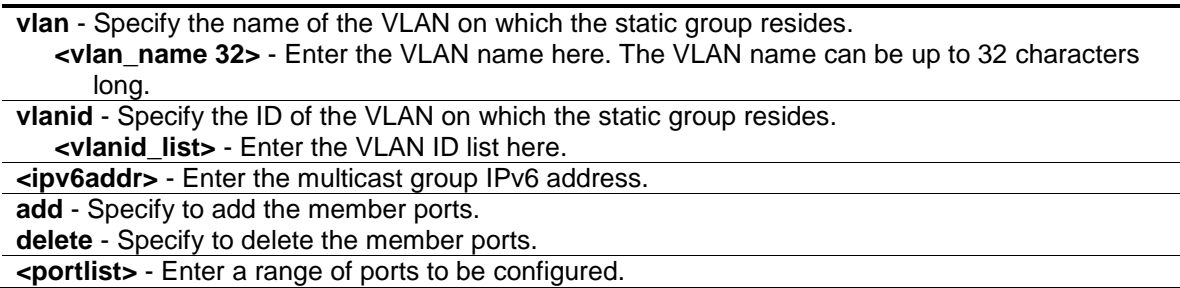

#### **Restrictions**

Only Administrators, Operators and Power-Users can issue this command.

#### **Example**

To unset port range 9-10 from MLD snooping static member ports for group FF1E::1 on default VLAN:

```
DGS-3000-26TC:admin#config mld_snooping static_group vlan default FF1E::1 
delete 9-10
Command: config mld_snooping static_group vlan default FF1E::1 delete 9-10
```
Success.

DGS-3000-26TC:admin#

# 52-14 show mld\_snooping static\_group

#### **Description**

This command used to display the MLD snooping multicast group static members.

#### **Format**

**show mld\_snooping static\_group {[vlan <vlan\_name 32> | vlanid <vlanid\_list>] <ipv6addr>}**

#### **Parameters**

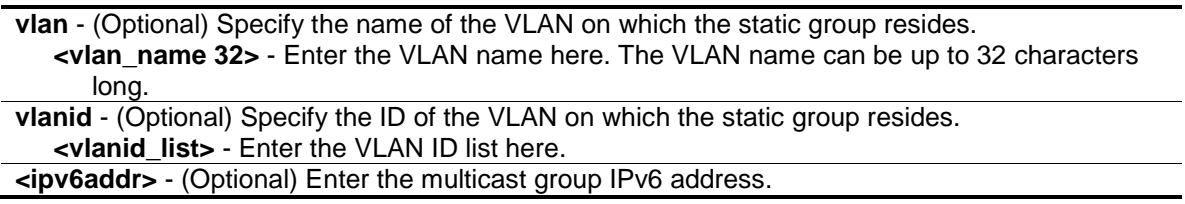

#### **Restrictions**

None.

#### **Example**

To display all the MLD snooping static groups:

```
DGS-3000-26TC:admin# show mld_snooping static_group
Command: show mld_snooping static_group
VLAN ID/Name          IP Address              Static Member Ports
-------------- ------------------ ------------------------
1 / Default FF1E ::1 9-10
Total Entries : 1
DGS-3000-26TC:admin#
```
# 52-15 config mld\_snooping data\_driven\_learning

#### **Description**

This command is used to enable or disable the data-driven learning of an MLD snooping group.

When data-driven learning is enabled for the VLAN, when the Switch receives the IP multicast traffic, on this VLAN, an MLD snooping group will be created. That is, the learning of an entry is not activated by MLD membership registration, but activated by the traffic. For an ordinary MLD snooping entry, the MLD protocol will take care the aging out of the entry. For a data-driven entry, the entry can be specified not to be aged out or to be aged out by the aged timer.

When the data driven learning is enabled, and the data driven table is not full, the multicast filtering mode for all ports is ignored. That is, the multicast packets will be forwarded to router ports. If the data driven learning table is full, the multicast packets will be forwarded according to the multicast filtering mode.

Note that if a data-driven group is created and MLD member ports are learned later, the entry will become an ordinary MLD snooping entry. That is, the aging out mechanism will follow the ordinary MLD snooping entry.

#### **Format**

**config mld\_snooping data\_driven\_learning [all | vlan\_name <vlan\_name> | vlanid <vlanid\_list>] {state [enable | disable] | aged\_out [enable | disable] | expiry\_time <sec 1- 65535>}(1)**

#### **Parameters**

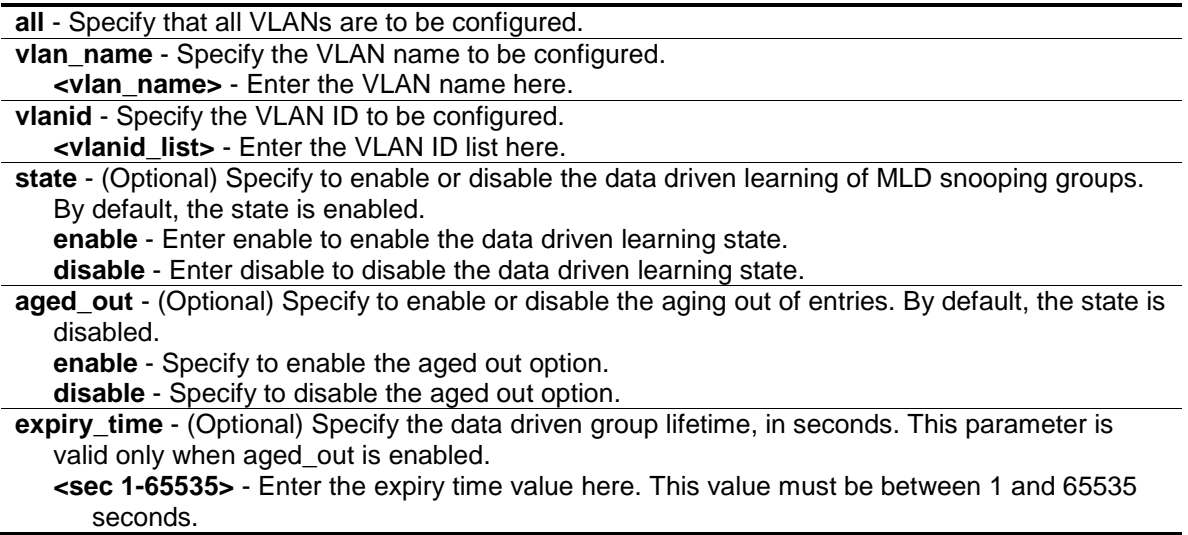

#### **Restrictions**

Only Administrators, Operators and Power-Users can issue this command.

#### **Example**

To enable the data driven learning of an MLD snooping group on the default VLAN:

```
DGS-3000-26TC:admin#config mld_snooping data_driven_learning vlan default state 
enable
Command: config mld_snooping data_driven_learning vlan default state enable
Success.
DGS-3000-26TC:admin#
```
# 52-16 config mld\_snooping data\_driven\_learning max\_learned\_entry

#### **Description**

This command is used to configure the maximum number of groups that can be learned by data driven.

When the table is full, the system will stop the learning of the new data-driven groups. Traffic for the new groups will be dropped.

#### **Format**

**config mld\_snooping data\_driven\_learning max\_learned\_entry <value 1-1024>**

#### **Parameters**

**max\_learned\_entry** - Specify the maximum number of groups that can be learned by data driven. The default setting is 128. **<value 1-1024>** - Enter the maximum learned entry value here. This value must be between 1 and 1024.

#### **Restrictions**

Only Administrators, Operators and Power-Users can issue this command.

#### **Example**

To set the maximum number of groups that can be learned by data driven:

```
DGS-3000-26TC:admin#config mld_snooping data_driven_learning max_learned_entry 
50
Command: config mld_snooping data_driven_learning max_learned_entry 50
```
Success.

DGS-3000-26TC:admin#

# 52-17 clear mld\_snooping data\_driven\_group

#### **Description**

This command is used to delete the MLD snooping groups learned by data driven.

#### **Format**

**clear mld\_snooping data\_driven\_group [all | [vlan\_name <vlan\_name> | vlanid <vlanid\_list>] [<ipv6addr>| all]]**

#### **Parameters**

```
all - Specify all VLANs to which MLD snooping groups will be deleted.
vlan_name - Specify the VLAN name.
```
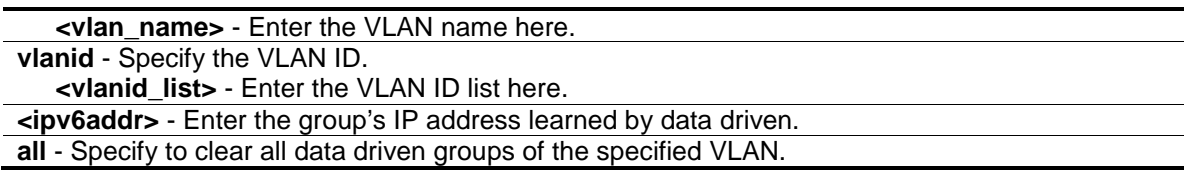

#### **Restrictions**

Only Administrators, Operators and Power-Users can issue this command.

#### **Example**

To clear all the groups learned by data-driven:

DGS-3000-26TC:admin#clear mld\_snooping data\_driven\_group all Command: clear mld\_snooping data\_driven\_group all

Success.

```
DGS-3000-26TC:admin#
```
# 52-18 show mld\_snooping statistic counter

#### **Description**

This command is used to display the statistics counter for MLD protocol packets that are received by the Switch since MLD snooping was enabled.

#### **Format**

**show mld\_snooping statistic counter [vlan <vlan\_name> | vlanid <vlanid\_list> | ports <portlist>]**

#### **Parameters**

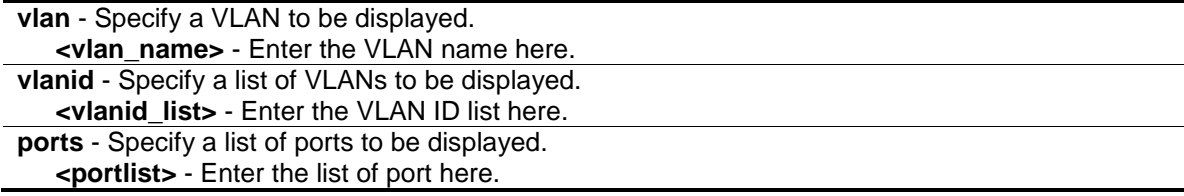

## **Restrictions**

None.

#### **Example**

To show MLD snooping statistics counters:

DGS-3000-26TC:admin#show mld\_snooping statistic counter vlanid 1 Command: show mld\_snooping statistic counter vlanid 1 VLAN name : default -------------------------------------------------- Group Number : 0 Receive Statistics Query MLD v1 Query : 0 MLD v2 Query : 0 Total : 0 Dropped By Rate Limitation : 0 Dropped By Multicast VLAN : 0 Report & Done MLD v1 Report : 0 MLD v2 Report : 0 MLD v1 Done : 0 Total : 0 Dropped By Rate Limitation : 0 Dropped By Max Group Limitation : 0 Dropped By Group Filter : 0 Dropped By Multicast VLAN : 0 Transmit Statistics Query MLD v1 Query : 0 MLD v2 Query : 0 Total : 0 Report & Done MLD v1 Report : 0 MLD v2 Report : 0 MLD v1 Done : 0 Total : 0 Total Entries : 1 DGS-3000-26TC:admin#

# 52-19 clear mld\_snooping statistics counter

#### **Description**

This command is used to clear MLD snooping statistics counters.

# **Format**

**clear mld \_snooping statistics counter**

#### **Parameters**

None.

## **Restrictions**

Only Administrators, Operators and Power-Users can issue this command.

## **Example**

To clear MLD snooping statistics counter:

```
DGS-3000-26TC:admin#clear mld_snooping statistics counter
Command: clear mld_snooping statistics counter
```
Success.

DGS-3000-26TC:admin#

# 52-20 config mld\_snooping rate\_limit

#### **Description**

This command is used to configure the rate limit of MLD control packets that are allowed by each port or VLAN.

#### **Format**

config mld\_snooping rate\_limit [ports <portlist> | vlanid <vlanid\_list>] [<value 1-1000> | **no\_limit]**

#### **Parameters**

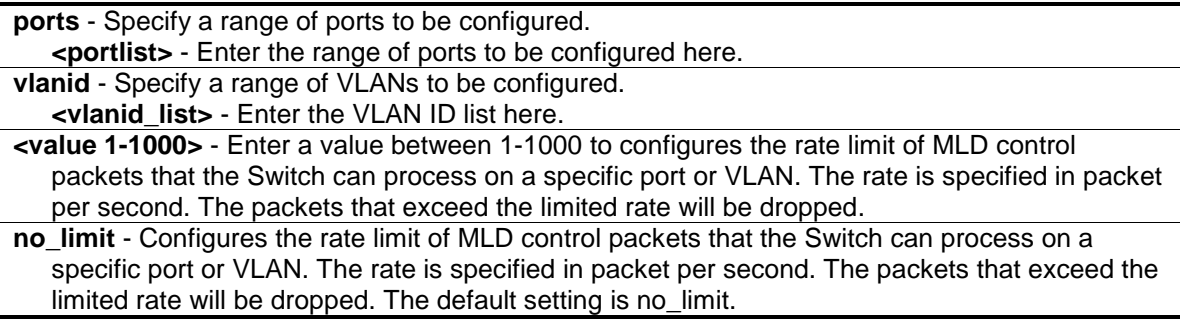

## **Restrictions**

Only Administrators, Operators and Power-Users can issue this command.

## **Example**

To configure the MLD snooping per port rate limit:

```
DGS-3000-26TC:admin#config mld_snooping rate_limit ports 1 100
Command: config mld_snooping rate_limit ports 1 100
```
Success.

DGS-3000-26TC:admin#

# 52-21 show mld\_snooping rate\_limit

#### **Description**

This command is used to display the rate limit of MLD control packets that are allowed by each port or VLAN.

#### **Format**

**show mld\_snooping rate\_limit [ports <portlist> | vlanid <vlanid\_list>]**

#### **Parameters**

```
ports - Specify a list of ports.
   <portlist> - Enter the range of ports to be configured here.
vlanid - Specify a list of VLANs.
   <vlanid_list> - Enter the VLAN ID list here.
```
#### **Restrictions**

None.

#### **Example**

To display the MLD snooping rate limit from port 1 to 5:

```
DGS-3000-26TC:admin#show mld_snooping rate_limit ports 1-5
Command: show mld_snooping rate_limit ports 1-5
Port Rate Limit
-------- ---------------
1 100
2 No Limit
3 No Limit
4 No Limit
5 No Limit
Total Entries: 5
DGS-3000-26TC:admin#
```
# 52-22 show mld\_snooping host

## **Description**

This command is used to display the MLD hosts that have joined groups on specific ports or specific VLANs.

## **Format**

show mld\_snooping host {[vlan <vlan\_name 32> | vlanid <vlanid\_list> | ports <portlist> | **group <ipv6addr>]}**

### **Parameters**

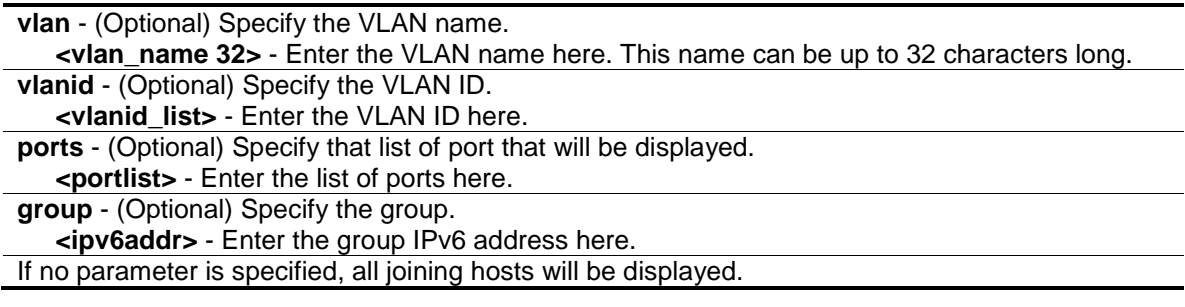

## **Restrictions**

None.

# **Example**

To display the host IP information:

```
DGS-3000-26TC:admin#show mld_snooping host vlan default
Command: show mld_snooping host vlan default
VLAN ID: 1
Group: FF1E::1<br>Port: 2
Port: 2
Host: 2001::1
VLAN ID: 1
Group: FF1E::2<br>Port: 3
Port:
Host: 2001::1
VLAN ID: 1
Group: FF1E::3
Port: 4
Host: 2001::1
VLAN ID: 1
Group: FF1E::1
Port: 5
Host: 2001::2
Total Entries : 4
DGS-3000-26TC:admin#
```
To display the host's IP information for the group "FF1E::1":

```
DGS-3000-26TC:admin# show mld_snooping host group FF1E::1
Command: show mld_snooping host group FF1E::1
VLAN ID: 1
Group: FF1E::1<br>Port: 2
Port: 2
Host: 2001::1
VLAN ID: 1
Group: FF1E::1<br>Port: 5
Port:
Host: 2001::2
Total Entries : 2
DGS-3000-26TC:admin#
```
# Chapter 53 MSTP debug enhancement Command List

debug stp config ports  $\left[$  <portlist>  $\right]$  all]  $\left[$  event  $\left|$  bpdu  $\right|$  state\_machine  $\left|$  all] state  $\left[$  disable  $\right|$  brief  $\left|$ detail]

**debug stp show information**

**debug stp show flag** {ports <portlist>}

**debug stp show counter** {ports [<portlist> | all]}

**debug stp clear counter** {ports[<portlist> | all]}

**debug stp state** [enable | disable]

# 53-1 debug stp config ports

#### **Description**

This command is used to configure per-port STP debug level on the specified ports.

#### **Format**

**debug stp config ports [<portlist> | all] [event | bpdu | state\_machine | all] state [disable | brief | detail]**

#### **Parameters**

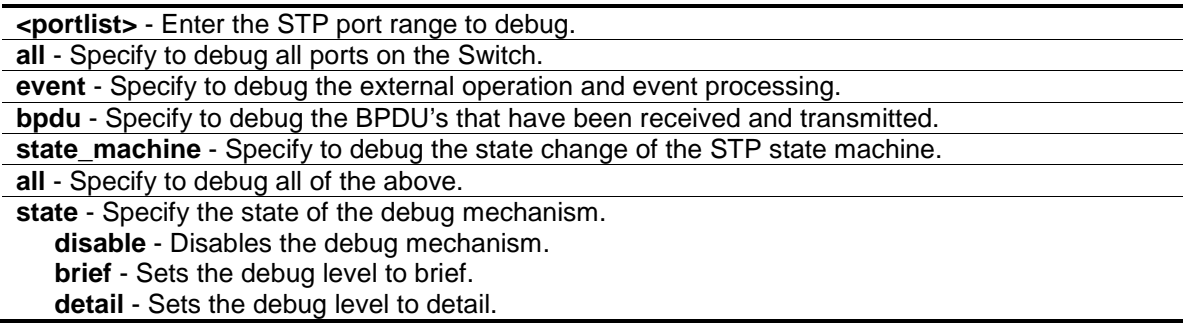

#### **Restrictions**

Only Administrators can issue this command.

#### **Example**

To configure all STP debug flags to brief level on all ports:

DGS-3000-26TC:admin#debug stp config ports all all state brief Command: debug stp config ports all all state brief

Success.

DGS-3000-26TC:admin#

# 53-2 debug stp show information

#### **Description**

This command is used to display STP detailed information.

#### **Format**

**debug stp show information**

#### **Parameters**

None.

# **Restrictions**

Only Administrators can issue this command.

#### **Example**

To show STP debug information:

```
DGS-3000-26TC:admin#debug stp show information
Command: debug stp show information
Warning: only support local device.
Spanning Tree Debug Information:
----------------------------------------
Port Status In Hardware Table:
Instance 0:
Port 1 : FOR Port 2 : FOR Port 3 : FOR Port 4 : FOR Port 5 : FOR
Port 6 : FOR
Port 7 : FOR Port 8 : FOR Port 9 : FOR Port 10 : FOR Port 11 : FOR
Port 12 : FOR
Port 13 : FOR Port 14 : FOR Port 15 : FOR Port 16 : FOR Port 17 : FOR
Port 18 : FOR
Port 19 : FOR Port 20 : FOR Port 21 : FOR Port 22 : FOR Port 23 : FOR
Port 24 : FOR
Port 25 : FOR Port 26 : FOR
--------------------------------------
Root Priority And Times:
Instance 0:
Designated Root Bridge : 36795/FD-7F-C3-FF-EF-12
External Root Cost : -139756361
Regional Root Bridge : 65447/3D-D5-7D-35-D8-FF
Internal Root Cost : 1466613107
Designated Bridge : 61882/9F-F3-FF-C7-EB-B5
CTRL+C ESC q Quit SPACE n Next Page ENTER Next Entry a All
```
# 53-3 debug stp show flag

#### **Description**

This command is used to display the STP debug level on specified ports.

#### **Format**

debug stp show flag {ports <portlist>}

#### **Parameters**

```
ports - (Optional) Specify the STP ports to display.
    <portlist> - (Optional) Enter the list of port used for this configuration here.
If no parameter is specified, all ports on the Switch will be displayed.
```
#### **Restrictions**

Only Administrators can issue this command.

#### **Example**

To display the debug STP levels on all ports:

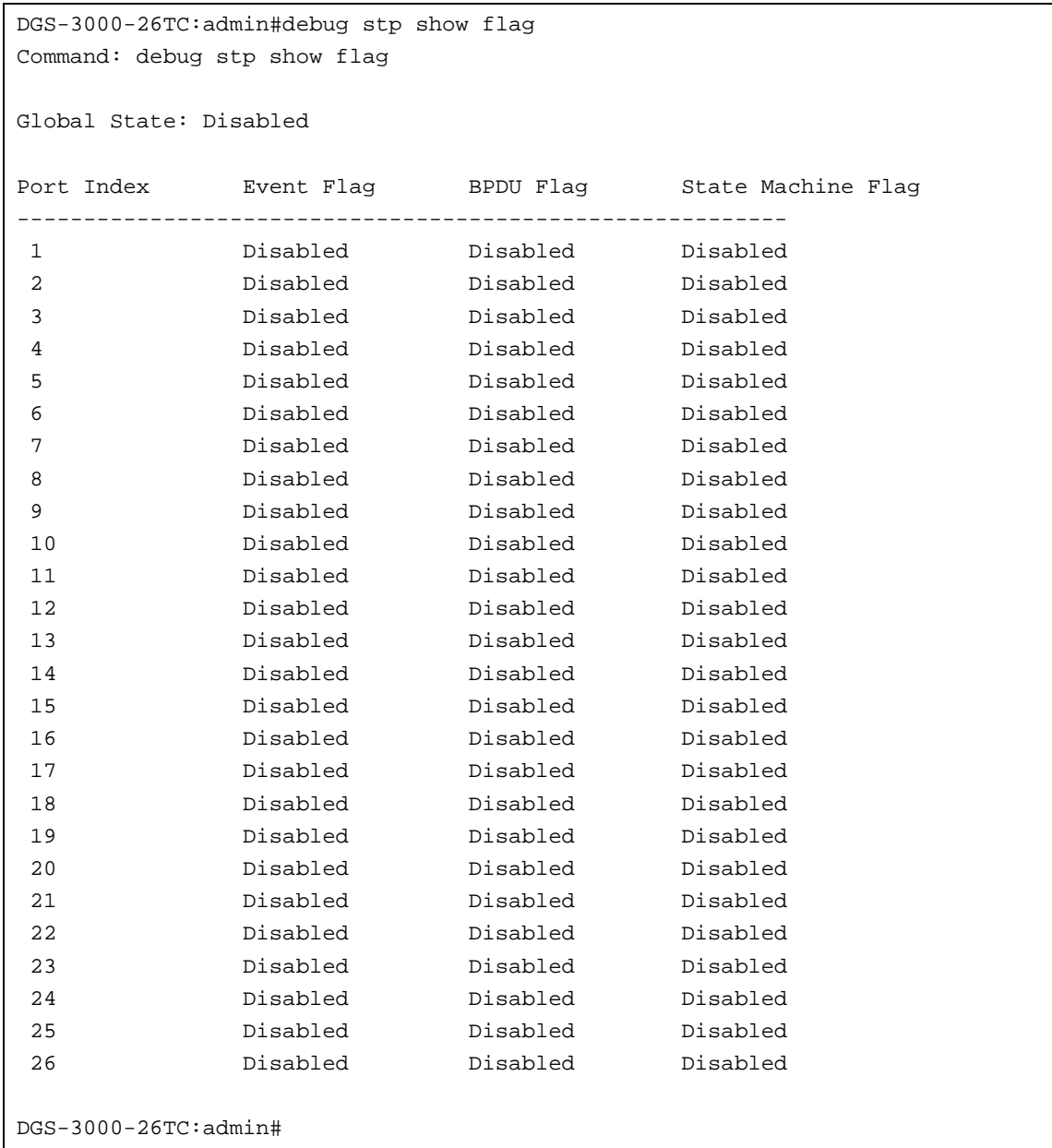

# 53-4 debug stp show counter

# **Description**

This command is used to display the STP counters.

# **Format**

debug stp show counter {ports [<portlist> | all]}

#### **Parameters**

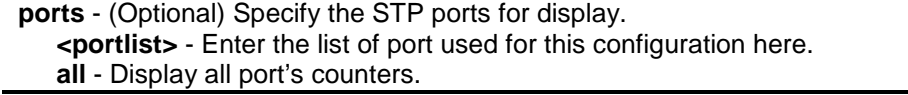

If no parameter is specified, display the global counters.

#### **Restrictions**

Only Administrators can issue this command.

#### **Example**

To show the STP counters for port 9:

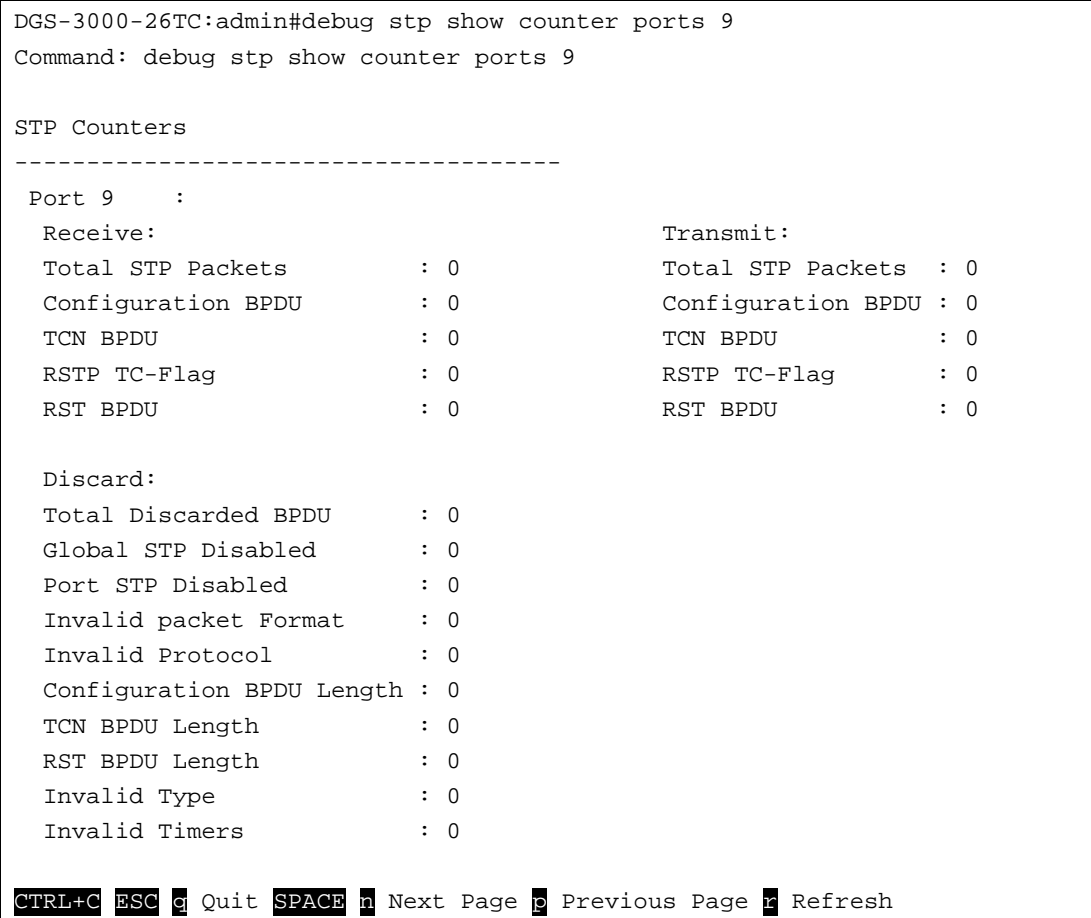

# 53-5 debug stp clear counter

#### **Description**

This command is used to clear the STP counters.

#### **Format**

debug stp clear counter {ports[<portlist> | all]}

#### **Parameters**

```
ports – (Optional)Specify the port range.
   <portlist> - Enter the list of port used for this configuration here.
   all - Clears all port counters.
```
### **Restrictions**

Only Administrators can issue this command.

### **Example**

To clear all STP counters on the Switch:

```
DGS-3000-26TC:admin#debug stp clear counter ports all
Command: debug stp clear counter ports all
```
Success.

```
DGS-3000-26TC:admin#
```
# 53-6 debug stp state

### **Description**

This command is used to enable or disable the STP debug state.

### **Format**

**debug stp state [enable | disable]**

#### **Parameters**

**state** - Specify the STP debug state. **enable** - Enables the STP debug state. **disable** - Disables the STP debug state.

### **Restrictions**

Only Administrators can issue this command.

### **Example**

To configure the STP debug state to enable, and then disable the STP debug state:

```
DGS-3000-26TC:admin#debug stp state enable
Command: debug stp state enable
Success.
DGS-3000-26TC:admin#debug stp state disable
Command: debug stp state disable
Success.
DGS-3000-26TC:admin#
```
# Chapter 54 Multicast Filter Command List

**create mcast filter profile** {[ipv4 | ipv6]} profile id <value 1-24> profile name <name 1-32> **config mcast filter profile** [profile id <value 1-24> | profile name <name 1-32> ] {profile name <name 1-32> | [add | delete] <mcast\_address\_list>}(1) **config mcast\_filter\_profile ipv6** [profile\_id <value 1-24> | profile\_name <name 1-32> ] {profile\_name <name 1-32> | [add | delete] <mcastv6\_address\_list>}(1) **delete mcast filter profile** {[ipv4 | ipv6]} [profile id [<value 1-24> | all] | profile name <name 1-32>] **show mcast\_filter\_profile** {[ipv4 | ipv6]} {[profile\_id <value 1-24> | profile\_name <name 1-32>]} **config limited multicast addr** [ports <portlist> | vlanid <vlanid list>] {[ipv4 | ipv6]} { [add | delete] [profile\_id <value 1-24> | profile\_name <name 1-32>] | access [permit | deny]} **config max\_mcast\_group** [ports <portlist> | vlanid <vlanid\_list] {[ipv4 | ipv6]} {max\_group [<value 1-1024> | infinite] | action [ drop | replace]}(1) **show max\_mcast\_group** [ports <portlist> | vlanid <vlanid\_list>] {[ipv4 | ipv6]} show limited\_multicast\_addr [ports <portlist> | vlanid <vlanid\_list>] {[ipv4 | ipv6]} **config cpu\_filter l3\_control\_pkt** <portlist>  $[\{\text{dvmp}|pim|qmpqq}$  query  $|\text{osp}|$  rip  $|\text{vrrp}\rangle$  | all] state [enable | disable] **show cpu\_filter I3\_control\_pkt ports** {<portlist>} **config control pkt** [ipv4 [{igmp | vrrp | rip | pim | dvmrp | ospf}(1) | all] | ipv6 [{mld | pim | ospf |

ripng | nd}(1) | all]] replace {priority [<value 0-7> | none] | dscp [<value 0-63> | none]}(1) show control\_pkt {[ipv4| ipv6]}

# 54-1 create mcast\_filter\_profile

### **Description**

This command is used to configure a multicast address profile. Multiple ranges of multicast addresses can be defined in the profile. If the IPv4 or ipv6 option is not specified, IPv4 is implied.

### **Format**

**create mcast\_filter\_profile {[ipv4 | ipv6]} profile\_id <value 1-24> profile\_name <name 1-32>**

#### **Parameters**

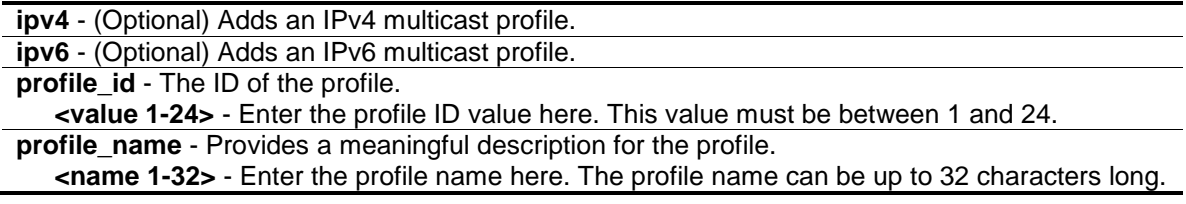

### **Restrictions**

Only Administrators, Operators and Power-Users can issue this command.

# **Example**

To create a multicast address profile with a profile ID of 2 and a profile name of MOD:

```
DGS-3000-26TC:admin#create mcast_filter_profile profile_id 2 profile_name MOD
Command: create mcast_filter_profile profile_id 2 profile_name MOD
```
Success.

DGS-3000-26TC:admin#

# 54-2 config mcast\_filter\_profile

### **Description**

This command is used to add or delete a range of multicast IP addresses to or from the profile.

### **Format**

**config mcast\_filter\_profile [profile\_id <value 1-24> | profile\_name <name 1-32> ] {profile\_name <name 1-32> | [add | delete] <mcast\_address\_list>}(1)**

### **Parameters**

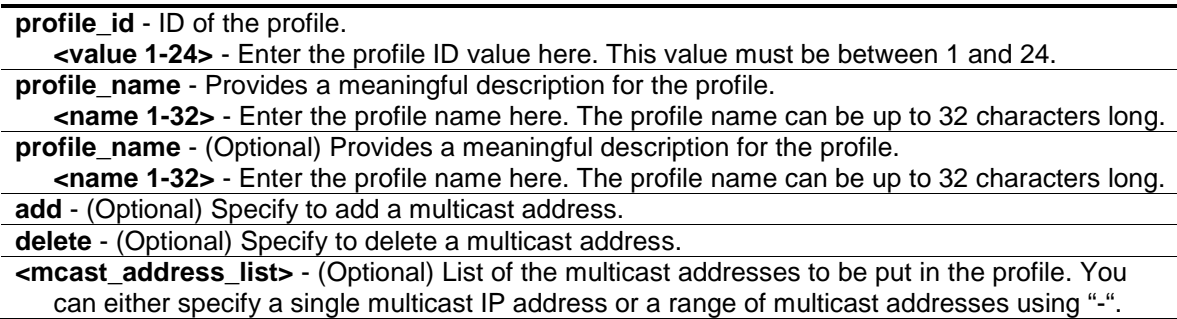

### **Restrictions**

Only Administrators, Operators and Power-Users can issue this command.

### **Example**

To add the multicast address range 225.1.1.1 to 225.1.1.10 to the profile:

```
DGS-3000-26TC:admin#config mcast_filter_profile profile_id 2 add 225.1.1.1 -
225.1.1.10
Command: config mcast_filter_profile profile_id 2 add 225.1.1.1 - 225.1.1.10
Success.
DGS-3000-26TC:admin#
```
# 54-3 config mcast\_filter\_profile ipv6

### **Description**

This command is used to add or delete a range of IPv6 multicast addresses to the profile.

### **Format**

**config mcast\_filter\_profile ipv6 [profile\_id <value 1-24> | profile\_name <name 1-32> ] {profile\_name <name 1-32> | [add | delete] <mcastv6\_address\_list>}(1)**

### **Parameters**

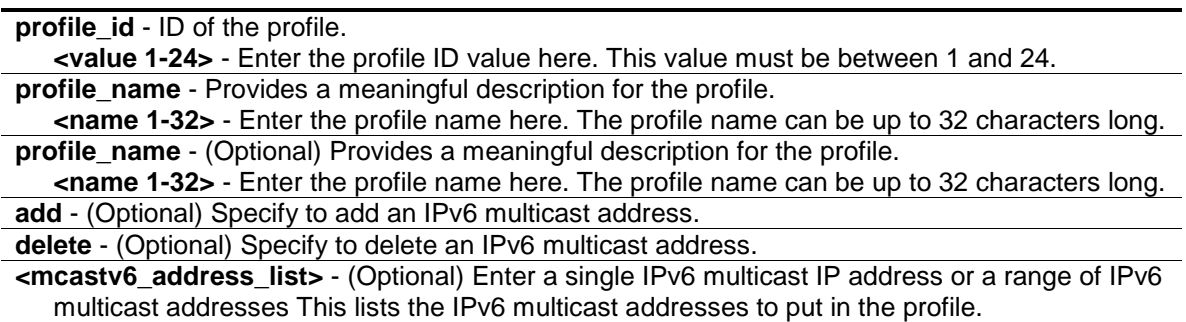

# **Restrictions**

Only Administrators, Operators and Power-Users can issue this command.

### **Example**

To add the IPv6 multicast address range FFF0E::100:0:0:20 – FFF0E::100:0:0:22 to profile ID 3:

```
DGS-3000-26TC:admin#config mcast_filter_profile ipv6 profile_id 3 add 
FF0E::100:0:0:20– FFF0E::100:0:0:22
Command: config mcast_filter_profile ipv6 profile_id 3 add FF0E::100:0:0:20–
FFF0E::100:0:0:22
Success.
```
DGS-3000-26TC:admin#

# 54-4 delete mcast\_filter\_profile

### **Description**

This command is used to delete a multicast address profile. If the IPv4 or IPv6 option is not specified, IPv4 is implied.

### **Format**

**delete mcast\_filter\_profile {[ipv4 | ipv6]} [profile\_id [<value 1-24> | all] | profile\_name <name 1-32>]**

### **Parameters**

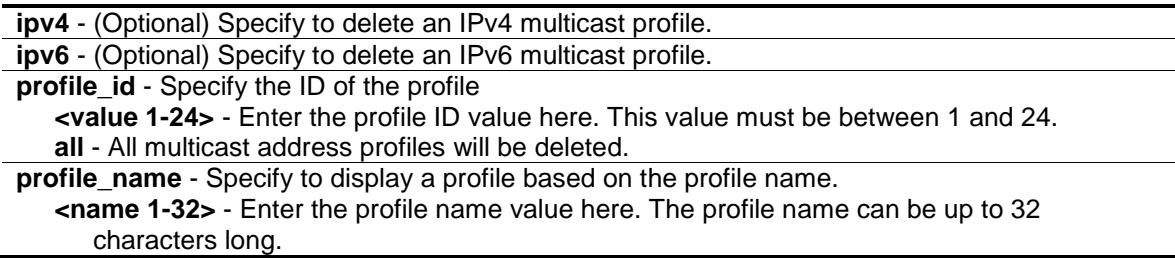

# **Restrictions**

Only Administrators, Operators and Power-Users can issue this command.

### **Example**

To delete the multicast address profile with a profile ID of 3:

```
DGS-3000-26TC:admin#delete mcast_filter_profile profile_id 3
Command: delete mcast_filter_profile profile_id 3 
Success.
```
DGS-3000-26TC:admin#

To delete the multicast address profile called MOD:

```
DGS-3000-26TC:admin#delete mcast_filter_profile profile_name MOD 
Command: delete mcast_filter_profile profile_name MOD
```
Total entries: 2

DGS-3000-26TC:admin#

# 54-5 show mcast\_filter\_profile

#### **Description**

This command is used to display the defined multicast address profiles. If the IPv4 or IPv6 option is not specified, IPv4 is implied.

### **Format**

show mcast\_filter\_profile {[ipv4 | ipv6]} {[profile\_id <value 1-24> | profile\_name <name 1-**32>]}**

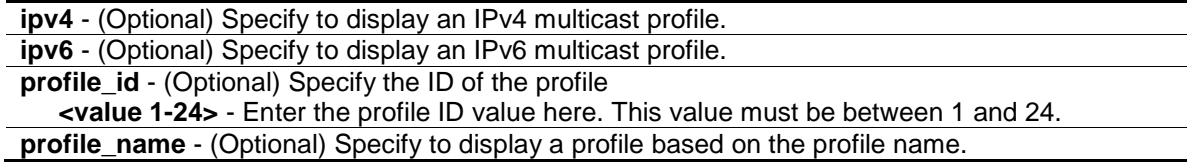

**<name 1-32>** - Enter the profile name here. The profile name can be up to 32 characters long.

### **Restrictions**

None.

# **Example**

To display all the defined multicast address profiles:

```
DGS-3000-26TC:admin#show mcast_filter_profile 
Command: show mcast_filter_profile
Profile ID Mame Multicast Addresses
     ---- ---------------- ---------------- ----------------
1 MOD 234.1.1.1 - 238.244.244.244
                          234.1.1.1 - 238.244.244.244
2 customer 224.19.62.34 - 224.19.162.200
Total Entries : 2
DGS-3000-26TC:admin#
```
# 54-6 config limited\_multicast\_addr

### **Description**

This command is used to configure the multicast address filtering function on a port or VLAN. When there are no profiles specified with a port or VLAN, the limited function is not effective. When the function is configured on a port, it limits the multicast group operated by the IGMP or MLD snooping function. When this function is configured on a VLAN, the multicast group is limited to only operate the IGMP or MLD layer 3 functions. If the IPv4 or IPv6 option is not specified, IPv4 is implied.

### **Format**

config limited multicast addr [ports <portlist> | vlanid <vlanid list>] {[ipv4 | ipv6]} {[add | **delete] [profile\_id <value 1-24> | profile\_name <name 1-32> ] | access [permit | deny]}**

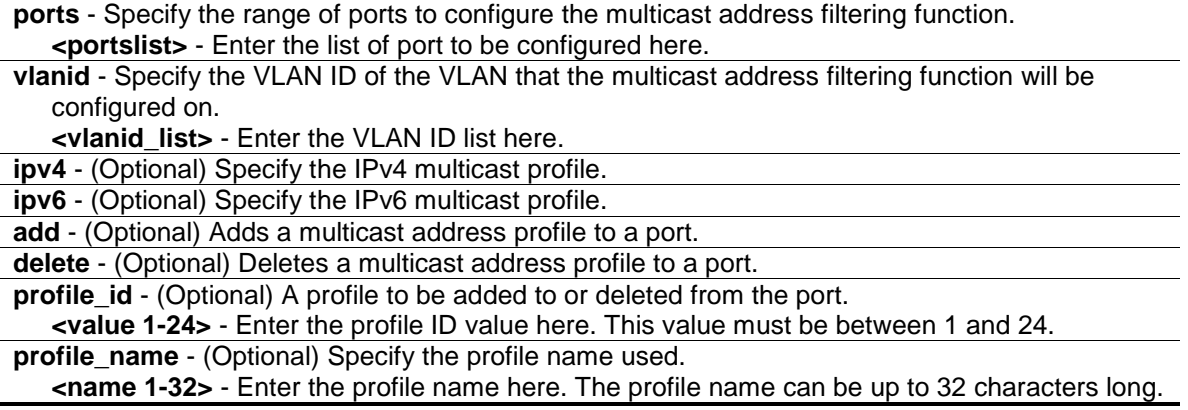

**access** - (Optional) Specify the access of packets matching the addresses defined in the profiles. **permit** - Specify that packets matching the addresses defined in the profiles will be permitted. The default mode is permit.

**deny** - Specify that packets matching the addresses defined in the profiles will be denied.

### **Restrictions**

Only Administrators, Operators and Power-Users can issue this command.

### **Example**

To add multicast address profile 2 to ports 1 and 3:

```
DGS-3000-26TC:admin#config limited_multicast_addr ports 1,3 add profile_id 2
Command: config limited_multicast_addr ports 1,3 add profile_id 2
```
Success.

DGS-3000-26TC:admin#

# 54-7 config max\_mcast\_group

### **Description**

This command is used to configure the maximum number of multicast groups that a port can join.

If the IPv4 or IPv6 option is not specified, IPv4 is implied.

When the joined groups for a port or a VLAN have reached the maximum number, the newly learned group will be dropped if the action is specified as drop. The newly learned group will replace the eldest group if the action is specified as replace.

#### **Format**

config max mcast\_group [ports <portlist> | vlanid <vlanid list] {[ipv4 | ipv6]} {max\_group **[<value 1-1024> | infinite] | action [ drop | replace]}(1)**

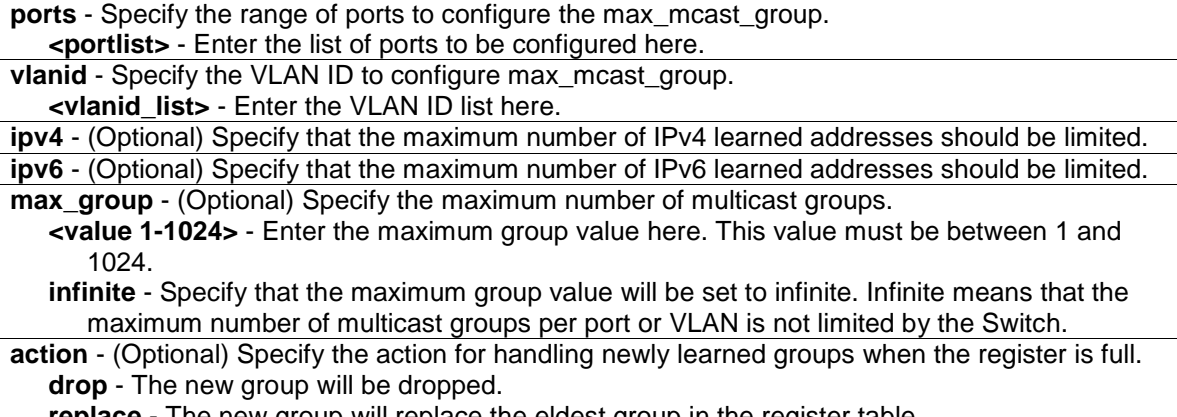

# **Restrictions**

Only Administrators, Operators and Power-Users can issue this command.

# **Example**

To configure the maximum number of multicast group that ports 1 and 3 can join to 100:

```
DGS-3000-26TC:admin#config max_mcast_group ports 1, 3 max_group 100 
Command: config max_mcast_group ports 1, 3 max_group 100
Success.
```
DGS-3000-26TC:admin#

# 54-8 show max\_mcast\_group

### **Description**

This command is used to display the maximum number of multicast groups that a port can join. If the IPv4 or IPv6 option is not specified, IPv4 is implied.

### **Format**

show max\_mcast\_group [ports <portlist> | vlanid <vlanid\_list>] {[ipv4 | ipv6]}

### **Parameters**

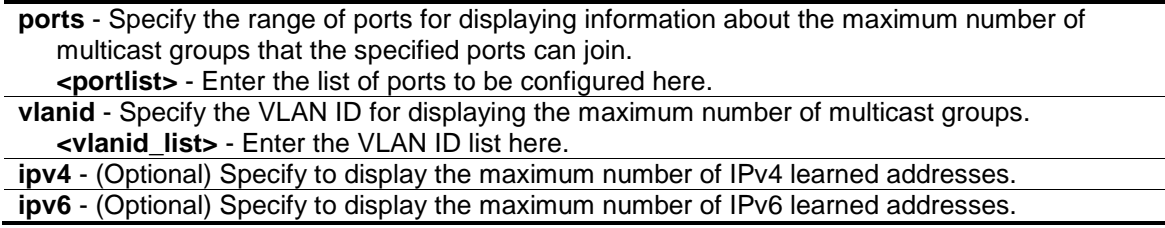

### **Restrictions**

None.

### **Example**

To display the maximum number of multicast groups that ports 1 and 2 can join:

```
DGS-3000-26TC:admin#show max_mcast_group ports 1-2
Command: show max_mcast_group ports 1-2
Port Max Multicast Group Number Action
------ ---------------------------- ---------
1 100 Drop
2 Infinite Drop
Total Entries: 2
DGS-3000-26TC:admin#
```
To display the maximum number of multicast groups that VLANs 1 and 2 can join:

```
DGS-3000-26TC:admin#show max_mcast_group vlanid 1-2
Command: show max_mcast_group vlanid 1-2
VLAN Max Multicast Group Number Action
------ ---------------------------- ---------
1 Infinite Drop
2 10 Drop
Total Entries: 2
DGS-3000-26TC:admin#
```
# 54-9 show limited\_multicast\_addr

### **Description**

This command is used to display the multicast address range by port or by VLAN.

When the function is configured on a port, it limits the multicast groups operated by the IGMP or MLD snooping function and layer 3 functions. When the function is configured on a VLAN, it limits the multicast groups operated by the IGMP or MLD layer 3 functions.

If the IPv4 or IPv6 option is not specified, IPv4 is implied.

#### **Format**

**show limited\_multicast\_addr [ports <portlist> | vlanid <vlanid\_list>] {[ipv4 | ipv6]}**

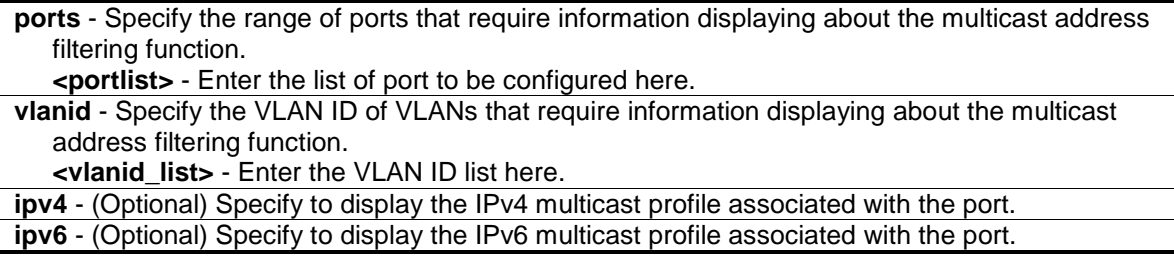

# **Restrictions**

None.

# **Example**

To show the limited multicast address range on ports 1 and 3:

```
DGS-3000-26TC:admin#show limited_multicast_addr ports 1,3
Command: show limited_multicast_addr ports 1,3
Port : 1
Access : Deny
Profile ID Name Multicast Addresses---------- -------------------------------- -------------------------------
2 MOD 225.1.1.1-225.1.1.10
Port : 3
Access : Permit
Profile ID Name Multicast Addresses
---------- -------------------------------- -------------------------------
2 MOD 225.1.1.1-225.1.1.10
DGS-3000-26TC:admin#
```
To show the limited multicast settings configured on VLAN 1:

```
DGS-3000-26TC:admin#show limited_multicast_addr vlan 1
Command: show limited_multicast_addr vlanid 1
VLAN ID : 1
Access : Permit
Profile ID Name Multicast Addresses---------- -------------------------------- -------------------------------
2 MOD 225.1.1.1-225.1.1.10
DGS-3000-26TC:admin#
```
# 54-10 config cpu\_filter l3\_control\_pkt

# **Description**

This command is used to configure the port state for the Layer 3 control packet filter.

# **Format**

config cpu\_filter I3\_control\_pkt <portlist> [{dvmrp|pim|igmp\_query |ospf | rip | vrrp} | all] **state [enable | disable]**

### **Parameters**

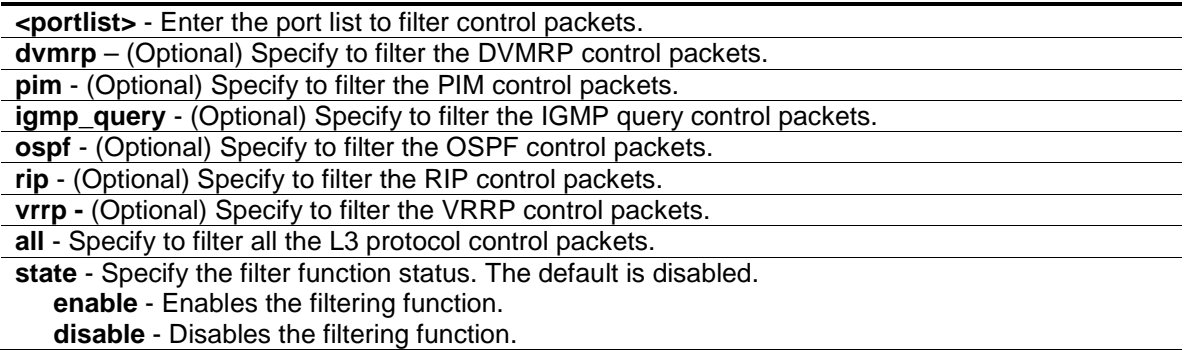

### **Restrictions**

Only Administrators, Operators and Power-Users can issue this command.

### **Example**

To filter the DVMRP control packets on ports 1 to 2:

DGS-3000-26TC:admin#config cpu\_filter l3\_control\_pkt 1-2 dvmrp state enable Command: config cpu\_filter l3\_control\_pkt 1-2 dvmrp state enable

Success.

DGS-3000-26TC:admin#

# 54-11 show cpu\_filter l3\_control\_pkt ports

### **Description**

This command is used to display the L3 control packet CPU filtering state.

### **Format**

show cpu\_filter  $13$ \_control\_pkt ports {<portlist>}

# **Parameters**

**<portlist>** - (Optional) Enter the port list to display the L3 control packet CPU filtering state.

#### **Restrictions**

None.

# **Example**

To display the filtering status for port 1 and 2:

```
DGS-3000-26TC:admin#show cpu_filter l3_control_pkt ports 1-2
Command: show cpu_filter l3_control_pkt ports 1-2
Port IGMP Query DVMRP PIM OSPF RIP VRRP
---- ---------- -------- -------- -------- -------- --------
1 Disabled Enabled Disabled Disabled Disabled Disabl
ed
2 Disabled Enabled Disabled Disabled Disabled Disabl
ed
DGS-3000-26TC:admin#
```
# 54-12 config control\_pkt

# **Description**

This command is used to change the priority and/or Differentiated Services Code Point (DSCP) fields for specific control packets which are forwarded by software.

# **Format**

**config control\_pkt [ipv4 [{igmp | vrrp | rip | pim | dvmrp | ospf}(1) | all] | ipv6 [{mld | pim | ospf | ripng | nd}(1) | all]] replace {priority [<value 0-7> | none] | dscp [<value 0-63> | none]}(1)**

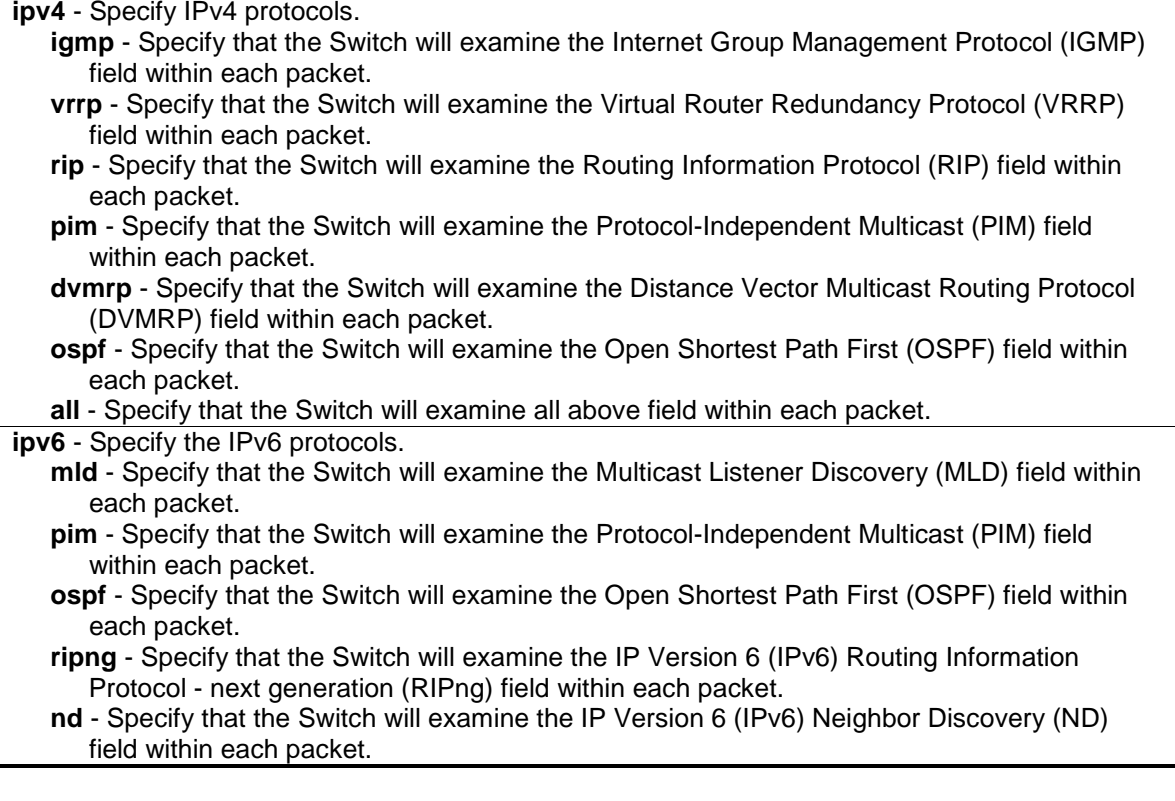

**all** - Specify that the Switch will examine all above field within each packet. **replace** - Specify to change the priority or DSCP. **priority** - Specify the priority value **<value 0-7>** - Enter the value between 0 and 7. **none** - Specify not to change the priority. **dscp** - Specify the DSCP. **<value 0-63>** - Enter the value between 0 and 63 **none** - Specify not to change the DSCP.

### **Restrictions**

Only Administrators, Operators and Power-Users can issue this command.

### **Example**

To change the priority of DVMRP packets to 3:

```
DGS-3000-26TC:admin#config control_pkt ipv4 dvmrp replace priority 3
Command: config control_pkt ipv4 dvmrp replace priority 3
```
Success.

DGS-3000-26TC:admin#

# 54-13 show control\_pkt

#### **Description**

This command is used to display the priority and DSCP values configured for specific control packets.

#### **Format**

**show control\_pkt {[ipv4| ipv6]}**

### **Parameters**

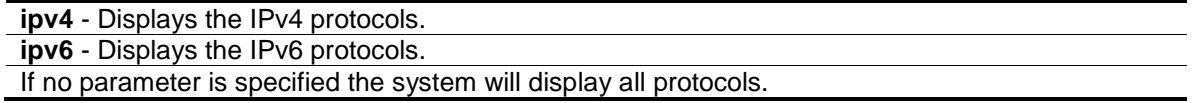

#### **Restrictions**

None.

#### **Example**

To display the priority and DSCP values configured for all protocols:

```
DGS-3000-26TC:admin#show control_pkt
Command: show control_pkt
Protocol Priority DSCP
--------- -------- ------
igmp None None
vrrp None None
rip None None
pim None None
dvmrp 3 None
ospf None None
mld None None
ipv6 pim None None
ipv6 ospf None None
ripng None None
nd None None
DGS-3000-26TC:admin#
```
# Chapter 55 Multicast VLAN Command List

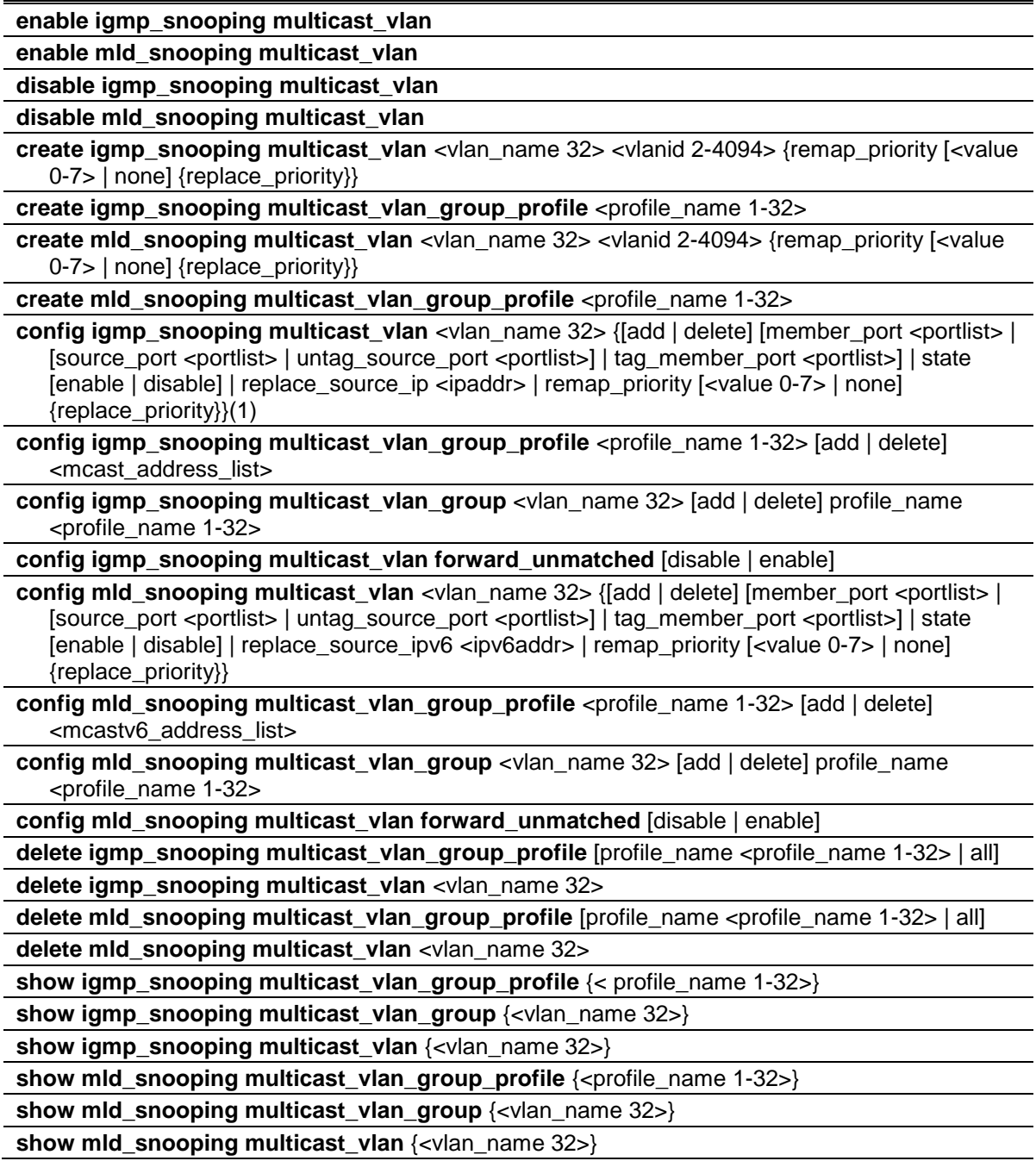

# 55-1 enable igmp\_snooping multicast\_vlan

# **Description**

This command is used to control the status of the multicast VLAN function.

# **Format**

**enable igmp\_snooping multicast\_vlan**

# **Parameters**

None.

# **Restrictions**

Only Administrators can issue this command.

# **Example**

To enable the IGMP snooping multicast VLAN function globally:

```
DGS-3000-26TC:admin#enable igmp_snooping multicast_vlan
Command: enable igmp_snooping multicast_vlan
```
Success.

DGS-3000-26TC:admin#

# 55-2 enable mld\_snooping multicast\_vlan

# **Description**

This command is used to enable the MLD snooping multicast VLAN function. By default, the multicast VLAN is disabled.

### **Format**

**enable mld\_snooping multicast\_vlan**

### **Parameters**

None.

### **Restrictions**

Only Administrators can issue this command.

### **Example**

To enable MLD snooping multicast VLAN:

DGS-3000-26TC:admin#enable mld\_snooping multicast\_vlan Command: enable mld\_snooping multicast\_vlan

Success.

DGS-3000-26TC:admin#

# 55-3 disable igmp\_snooping multicast\_vlan

### **Description**

This command is used to disable the IGMP multicast VLAN function. The command disable igmp snooping is used to disable the ordinary IGMP snooping function. By default, the multicast VLAN is disabled.

### **Format**

**disable igmp\_snooping multicast\_vlan**

#### **Parameters**

None.

#### **Restrictions**

Only Administrators can issue this command.

### **Example**

To disable the IGMP snooping multicast VLAN function:

```
DGS-3000-26TC:admin#disable igmp_snooping multicast_vlan
Command: disable igmp_snooping multicast_vlan
Success.
DGS-3000-26TC:admin#
```
# 55-4 disable mld\_snooping multicast\_vlan

### **Description**

This command is used to disable the MLD snooping multicast VLAN function. By default, the multicast VLAN is disabled.

### **Format**

#### **disable mld\_snooping multicast\_vlan**

### **Parameters**

None.

# **Restrictions**

Only Administrators can issue this command.

# **Example**

To disable MLD snooping multicast VLAN:

```
DGS-3000-26TC:admin#disable mld_snooping multicast_vlan
```
Command: disable mld\_snooping multicast\_vlan

Success.

DGS-3000-26TC:admin#

# 55-5 create igmp\_snooping multicast\_vlan

### **Description**

This command is used to create a multicast VLAN and implements relevant parameters as specified. More than one multicast VLANs can be configured. The maximum number of configurable VLANs is 5.

Newly created IGMP snooping multicast VLANs must use a unique VLAN ID and name, i.e. they cannot use the VLAN ID or name of any existing 802.1Q VLAN.

Also keep in mind the following conditions:

- Multicast VLANs cannot be configured or displayed using 802.1Q VLAN commands.
- An IP interface cannot be bound to a multicast VLAN.
- The multicast VLAN snooping function co-exists with the 802.1Q VLAN snooping function.

### **Format**

**create igmp\_snooping multicast\_vlan <vlan\_name 32> <vlanid 2-4094> {remap\_priority [<value 0-7> | none] {replace\_priority}}**

### **Parameters**

**<vlan\_name 32>** - Enter the multicast VLAN here. The VLAN name can be up to 32 characters long.

**<vlanid 2-4094>** - Enter the multicast VLAN ID to be created. This value must be between 2 and 4094.

**remap priority** - (Optional) The remap priority (0 to 7) to be associated with the data traffic to be forwarded on the multicast VLAN. If none is specified, the packet's original priority will be used. The default setting is none.

**<value 0-7>** - Enter the remap priority value here. This value must be between 0 and 7. **none** - Specify that the remap priority value will be set to none.

**replace priority** - (Optional) Specify that packet's priority will be changed by the Switch, based on the remap priority. This flag will only take effect when the remap priority is set.

### **Restrictions**

Only Administrators, Operators and Power-Users can issue this command.

# **Example**

To create an IGMP snooping multicast VLAN with the VLAN name mv1 and the VID 2:

```
DGS-3000-26TC:admin#create igmp_snoop multicast_vlan mv1 2
Command: create igmp_snoop multicast_vlan mv1 2
```
Success.

DGS-3000-26TC:admin#

# 55-6 create igmp\_snooping multicast\_vlan\_group\_profile

# **Description**

This command is used to create an IGMP snooping multicast group profile on the Switch.

# **Format**

**create igmp\_snooping multicast\_vlan\_group\_profile <profile\_name 1-32>**

### **Parameters**

**<profile\_name 1-32>** - Enter the multicast VLAN group profile name here. The name can be up to 32 characters long.

# **Restrictions**

Only Administrators, Operators and Power-Users can issue this command.

### **Example**

To create an IGMP snooping multicast group profile with the name "test":

```
DGS-3000-26TC:admin#create igmp_snooping multicast_vlan_group_profile test 
Command: create igmp_snooping multicast_vlan_group_profile test
```
Success.

DGS-3000-26TC:admin#

# 55-7 create mld\_snooping multicast\_vlan

# **Description**

This command is used to create an MLD snooping multicast VLAN and implements relevant parameters as specified. More than one multicast VLAN can be configured. Newly created MLD snooping multicast VLANs must use a unique VLAN ID and name, i.e. they cannot use the VLAN ID or name of any existing 802.1Q VLAN. Also keep in mind the following conditions: multicast VLANs cannot be configured or displayed using 802.1Q VLAN commands; an IP interface cannot be bound to a multicast VLAN; and the multicast VLAN snooping function co-exists with the 802.1Q VLAN snooping function.

### **Format**

#### **create mld\_snooping multicast\_vlan <vlan\_name 32> <vlanid 2-4094> {remap\_priority [<value 0-7> | none] {replace\_priority}}**

### **Parameters**

**<vlan\_name 32>** - Enter the name of the multicast VLAN to be created. Each multicast VLAN is given a name that can be up to 32 characters.

**<vlanid 2-4094>** - Enter the VLAN ID of the multicast VLAN to be created. The range is from 2 to 4094.

**remap priority** - (Optional) Specify the remap priority here.

**<value 0-7>** - Enter the remap priority (0 to 7) to be associated with the data traffic to be forwarded on the multicast VLAN.

**none** - If none is specified, the packet's original priority will be used. The default setting is none.

**replace priority** - (Optional) Specify that the packet's priority will be changed by the switch, based on the remap priority. This flag will only take effect when the remap priority is set.

### **Restrictions**

Only Administrators, Operators and Power-Users can issue this command.

### **Example**

To create an MLD snooping multicast VLAN with the VLAN name mv1 and the VID 2:

```
DGS-3000-26TC:admin#create mld_snooping multicast_vlan mv1 2
Command: create mld_snooping multicast_vlan mv1 2
Success.
```
DGS-3000-26TC:admin#

# 55-8 create mld\_snooping multicast\_vlan\_group\_profile

### **Description**

This command is used to create a multicast group profile. The profile name for MLD snooping must be unique.

### **Format**

#### **create mld\_snooping multicast\_vlan\_group\_profile <profile\_name 1-32>**

### **Parameters**

**<profile\_name 1-32>** - Enter the multicast VLAN profile name. The maximum length is 32 characters.

### **Restrictions**

Only Administrators, Operators and Power-Users can issue this command.

### **Example**

To create an MLD snooping multicast group profile with the name "Knicks":

```
DGS-3000-26TC:admin#create mld_snooping multicast_vlan_group_profile Knicks
Command: create mld_snooping multicast_vlan_group_profile Knicks
```
Success.

DGS-3000-26TC:admin#

# 55-9 config igmp\_snooping multicast\_vlan

### **Description**

This command is used to add member ports and source ports to a list of multicast VLAN member ports. Member ports automatically become untagged members of the multicast VLAN and source ports automatically become tagged members of the multicast VLAN. However, member ports of one multicast VLAN are allowed to overlap with member ports on a different multicast VLAN.

A multicast VLAN must first be created using the create igmp\_snooping multicast\_vlan command before the multicast VLAN can be configured.

### **Format**

**config igmp\_snooping multicast\_vlan <vlan\_name 32> {[add | delete] [member\_port <portlist> | [source\_port <portlist> | untag\_source\_port <portlist>] | tag\_member\_port <portlist>] | state [enable|disable] | replace\_source\_ip <ipaddr> | remap\_priority [<value 0- 7> | none] {replace\_priority}}(1)**

#### **Parameters**

**<vlan\_name 32>** - Enter the multicast VLAN here. The VLAN name can be up to 32 characters long.

**add** - Specify that the port will be added to the specified multicast VLAN.

**delete** - Specify that the port will be deleted from the specified multicast VLAN.

**member\_port** - A member port or range of member ports to be added to the multicast VLAN. The specified range of ports will become untagged members of the multicast VLAN. **<portlist>** - Enter the list of port to be configured here.

**source\_port** - A port or range of ports to be added to the multicast VLAN.

**<portlist>** - Enter the list of port to be configured here.

**untag\_source\_port** - Specify the source port or range of source ports as untagged members of the multicast VLAN. The PVID of the untagged source port is automatically changed to the multicast VLAN. Source ports must be either tagged or untagged for any single multicast VLAN, i.e. both types cannot be members of the same multicast VLAN. **<portlist>** - Enter the list of port to be configured here.

**tag\_member\_port** - Specify the port or range of ports that will become tagged members of the multicast VLAN.

**<portlist>** - Enter the list of port to be configured here.

**state** - Specify that the multicast VLAN for a chosen VLAN should be enabled or disabled. **enable** - Specify to enable the multicast VLAN for a chosen VLAN. **disable** - Specify to disable the multicast VLAN for a chosen VLAN.

**replace** source ip - Before forwarding the report packet sent by the host, the source IP address in the join packet must be replaced by this IP address. If 0.0.0.0 is specified, the source IP address will not be replaced.

**<ipaddr>** - Enter the replace source IP address here.

**remap\_priority** - The remap priority value to be associated with the data traffic to be forwarded on the multicast VLAN. If none is specified, the packet's original priority is used. The default setting is none.

**<value 0-7>** - Enter the remap priority value here. This value must be between 0 and 7. **none** - Specify that the remap priority value will be set to none.

**replace priority** - (Optional) Specify that the packet priority will be changed to the remap\_priority, but only if remap\_priority is set.

### **Restrictions**

Only Administrators, Operators and Power-Users can issue this command.

### **Example**

To configure an IGMP snooping multicast VLAN with the name "v1", make ports 1 and 3 members of the VLAN, and set the state to enable:

```
DGS-3000-26TC:admin#config igmp_snooping multicast_vlan mv1 add member_port 1,3 
state enable
Command: config igmp_snooping multicast_vlan mv1 add member_port 1,3 state
```
Success.

enable

DGS-3000-26TC:admin#

# 55-10 config igmp\_snooping multicast\_vlan\_group\_profile

#### **Description**

This command is used to configure an IGMP snooping multicast group profile on the Switch and add or delete multicast addresses for the profile.

### **Format**

**config igmp\_snooping multicast\_vlan\_group\_profile <profile\_name 1-32> [add | delete] <mcast\_address\_list>**

#### **Parameters**

**<profile\_name 1-32>** - Enter the multicast VLAN group name here. This name can be up to 32 characters long. **add** - Adds a multicast address list to or from this multicast VLAN profile. **delete** - Deletes a multicast address list to or from this multicast VLAN profile. **<mcast\_address\_list>** - Enter the multicast VLAN IP address here. It can be a continuous single multicast address, such as 225.1.1.1, 225.1.1.3, 225.1.1.8, a multicast address range, such as 225.1.1.1-225.2.2.2, or both of types, such as 225.1.1.1, 225.1.1.18-225.1.1.20.

### **Restrictions**

Only Administrators, Operators and Power-Users can issue this command.

### **Example**

To add the single multicast address 225.1.1.1 to the IGMP snooping multicast VLAN profile named "test":

```
DGS-3000-26TC:admin#config igmp_snooping multicast_vlan_group_profile test add 
225.1.1.1
Command: config igmp_snooping multicast_vlan_group_profile test add 225.1.1.1
Success.
```
# 55-11 config igmp\_snooping multicast\_vlan\_group

### **Description**

DGS-3000-26TC:admin#

This command is used to configure the multicast group learned with the specific multicast VLAN. The following cases can be considered for examples:

- **Case 0** If the IGMP Snooping is enabled on the VLAN of the join packet, the multicast VLAN won't process the packet.
- **Case 1** The multicast group is not configured, multicast VLANs do not have any member ports overlapping and the join packet received by the member port is learned on only the multicast VLAN that this port is a member of.
- **Case 2** The join packet is learned with the multicast VLAN that contains the destination multicast group. If the destination multicast group of the join packet cannot be classified into any multicast VLAN to which this port belongs, it will be forwarded or dropped according to forward unmatched mode.

Note that a profile cannot overlap in different multicast VLANs. Multiple profiles can be added to a multicast VLAN.

### **Format**

**config igmp\_snooping multicast\_vlan\_group <vlan\_name 32> [add | delete] profile\_name <profile\_name 1-32>**

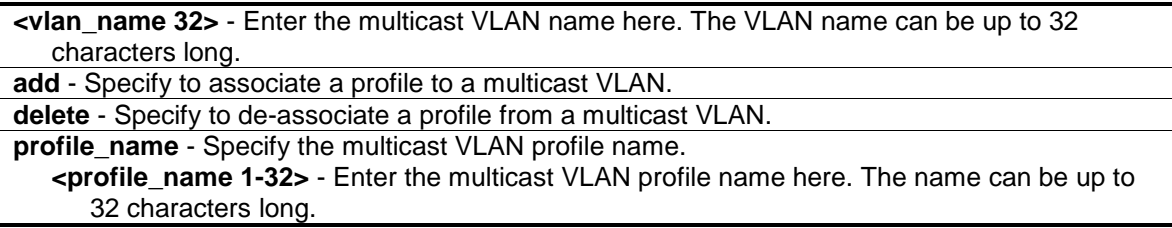

# **Restrictions**

Only Administrators, Operators and Power-Users can issue this command.

# **Example**

To add an IGMP snooping profile to a multicast VLAN group with the name "v1":

```
DGS-3000-26TC:admin#config igmp_snooping multicast_vlan_group v1 add 
profile_name channel_1
Command: config igmp_snooping multicast_vlan_group v1 add profile_name 
channel_1
Success.
DGS-3000-26TC:admin#
```
# 55-12 config igmp\_snooping multicast\_vlan forward\_unmatched

### **Description**

This command is used to configure the forwarding mode for multicast VLAN unmatched packets. When the Switch receives an IGMP snooping packet, it will match the packet against the multicast profile to determine which multicast VLAN to associate with. If the packet does not match all profiles, the packet will be forwarded or dropped based on this setting.

By default, the packet will be dropped.

#### **Format**

**config igmp\_snooping multicast\_vlan forward\_unmatched [disable | enable]**

### **Parameters**

```
enable - The packet will be flooded on the VLAN.
disable - The packet will be dropped.
```
### **Restrictions**

Only Administrators, Operators and Power-Users can issue this command.

#### **Example**

To configure the forwarding mode for multicast VLAN unmatched packets:

```
DGS-3000-26TC:admin#config igmp_snooping multicast_vlan forward_unmatched 
enable
Command: config igmp_snooping multicast_vlan forward_unmatched enable
Success.
DGS-3000-26TC:admin#
```
# 55-13 config mld\_snooping multicast\_vlan

### **Description**

This command is used to configure MLD snooping multicast VLAN parameters. The member port list and source port list cannot overlap. However, the member port of one multicast VLAN can overlap with another multicast VLAN. The multicast VLAN must be created first using the **create mld\_snooping multicast\_vlan** command before the multicast VLAN can be configured.

### **Format**

**config mld\_snooping multicast\_vlan <vlan\_name 32> {[add | delete] [member\_port <portlist> | [source\_port <portlist> | untag\_source\_port <portlist>] | tag\_member\_port <portlist>] | state [enable | disable] | replace\_source\_ipv6 <ipv6addr> | remap\_priority [<value 0-7> | none] {replace\_priority}}(1)**

### **Parameters**

**<vlan\_name 32>** - Enter the name of the multicast VLAN to be configured. Each multicast VLAN is given a name that can be up to 32 characters. **add** - Specify to add a port. **delete** - Specify to delete a port. **member\_port** - Specify member port of the multicast VLAN. The specified range of ports will become untagged members of the multicast VLAN. **<portlist>** - Enter a range of ports to be configured. **source** port - Specify source port where the multicast traffic is entering the Switch. **<portlist>** - Enter a range of ports to be configured. **untag\_source\_port** - Specify the untagged source port where the multicast traffic is entering the Switch. The PVID of the untagged source port is automatically changed to the multicast VLAN. Source ports must be either tagged or untagged for any single multicast VLAN, i.e. both types cannot be members of the same multicast VLAN **<portlist>** - Enter a range of ports to be configured. tag\_member\_port - Specify the tagged member port of the multicast VLAN. **<portlist>** - Enter a range of ports to be configured. **state** - Specify if the multicast VLAN for a chosen VLAN should be enabled or disabled. **enable** - Enable multicast VLAN for the chosen VLAN. **disable** - Disable multicast VLAN for the chosen VLAN. **replace\_source\_ipv6** - With the MLD snooping function, the MLD report packet sent by the host will be forwarded to the source port. Before forwarding of the packet, the source IP address in the join packet needs to be replaced by this IP address. If none is specified, the source IP address will not be replaced. **<ipv6addr>** - Enter the IP address here. **remap priority** - Specify the remap priority here. **<value 0-7>** - Enter a remap priority value (0 to 7) to be associated with the data traffic forwarded on the multicast VLAN. **none** - If none is specified, the packet's original priority is used. The default setting is none. **replace\_priority** - (Optional) Specify that the packet priority will be changed to the remap priority, when remap priority is set.

### **Restrictions**

Only Administrators, Operators and Power-Users can issue this command.

### **Example**

To configure an MLD snooping multicast VLAN with the name "v1", make ports 1 and 3 members of the VLAN, and set the state to enable:

```
DGS-3000-26TC:admin#config mld_snooping multicast_vlan v1 add member_port 1,3 
state enable
Command: config mld_snooping multicast_vlan v1 add member_port 1,3 state enable
```
Success.

DGS-3000-26TC:admin#

# 55-14 config mld\_snooping multicast\_vlan\_group\_profile

#### **Description**

This command is used to configure an MLD snooping multicast group profile on the switch.

#### **Format**

**config mld\_snooping multicast\_vlan\_group\_profile <profile\_name 1-32> [add | delete] <mcastv6\_address\_list>**

#### **Parameters**

**<profile\_name 32>** - Enter the multicast VLAN profile name. The maximum length is 32 characters.

**add** - Specify to add a multicast address list to this multicast VLAN profile.

**delete** - Specify to delete a multicast address list from this multicast VLAN profile. **<mcastv6\_address\_list>** - Enter a multicast address list. This can be a continuous single multicast address, such as FF1E::1, FF1E::2, a multicast address range, such as FF1E::3- FF1E::9, or both types, such as FF1E::11, FF1E::12-FF1E::20.

#### **Restrictions**

Only Administrators, Operators and Power-Users can issue this command.

#### **Example**

To add the single multicast address FF1E::11 and multicast range FF1E::12-FF1E::20 to the MLD snooping multicast VLAN profile named "Knicks":

```
DGS-3000-26TC:admin#config mld_snooping multicast_vlan_group_profile Knicks add 
FF1E::11, FF1E::12-FF1E::20
Command: config mld_snooping multicast_vlan_group_profile Knicks add FF1E::11, 
FF1E::12-FF1E::20
Success.
```
DGS-3000-26TC:admin#

# 55-15 config mld\_snooping multicast\_vlan\_group

### **Description**

This command is used to configure the multicast group which is used with the specific multicast VLAN. The following two cases can be considered as examples:

**Case 1** - The multicast group is not configured, multicast VLANs do not have any member ports overlapping and the packets that are received by the member port is used only by the multicast VLAN that this port is a member of.

**Case 2** - The packets are used with the multicast VLAN which contains the destination multicast group. If the destination multicast group of the added packets cannot be classified into any multicast VLAN (to which this port belongs), then the added packets will be used on the natural VLAN of the packet.

**Note**: A profile cannot overlap in different multicast VLANs. Multiple profiles can be added to a multicast VLAN.

### **Format**

**config mld\_snooping multicast\_vlan\_group <vlan\_name 32> [add | delete] profile\_name <profile\_name 1-32>**

#### **Parameters**

**<vlan\_name 32>** - Enter the name of the multicast VLAN to be configured, each multicast VLAN is given a name that can be up to 32 characters. **add** - Specify to be used to associate a profile to a multicast VLAN. **delete** - Specify to de-associate a profile from a multicast VLAN. **profile\_name** – Specify to add a multicast VLAN profile name. **<profile\_name 1-32>** - The name of the MLD multicast VLAN group profile to be associated or de- associated to the specified multicast VLAN.

### **Restrictions**

Only Administrators, Operators and Power-Users can issue this command.

### **Example**

To configure the forwarding mode for MLD snooping multicast VLAN unmatched packets:

```
DGS-3000-26TC:admin# config igmp_snooping multicast_vlan_group v1 add 
profile_name channel_1
Command: config igmp_snooping multicast_vlan_group v1 add profile_name 
channel_1
Success.
```
DGS-3000-26TC:admin#

# 55-16 config mld\_snooping multicast\_vlan forward\_unmatched

### **Description**

This command is used to configure the forwarding mode for MLD snooping multicast VLAN unmatched packets. When the switch receives an MLD snooping packet, it will match the packet against the multicast profile to determine which multicast VLAN to associate with. If the packet does not match all profiles, the packet will be forwarded in the natural VLAN of the packet, or dropped based on this setting. By default, the packet will be dropped.

### **Format**

**config mld\_snooping multicast\_vlan forward\_unmatched [disable | enable]**

#### **Parameters**

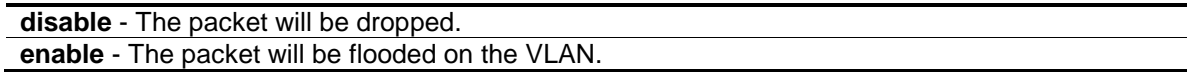

#### **Restrictions**

Only Administrators, Operators and Power-Users can issue this command.

#### **Example**

To configure the forwarding mode for MLD snooping multicast VLAN unmatched packets:

DGS-3000-26TC:admin#config mld\_snooping multicast\_vlan forward\_unmatched enable Command: config mld\_snooping multicast\_vlan forward\_unmatched enable

Success.

DGS-3000-26TC:admin#

# 55-17 delete igmp\_snooping multicast\_vlan\_group\_profile

#### **Description**

This command is used to delete an IGMP snooping multicast group profile on the Switch. Specify a profile name to delete it. Specify all to remove all profiles along with the groups that belong to that profile.

#### **Format**

**delete igmp\_snooping multicast\_vlan\_group\_profile [profile\_name <profile\_name 1-32> | all]**

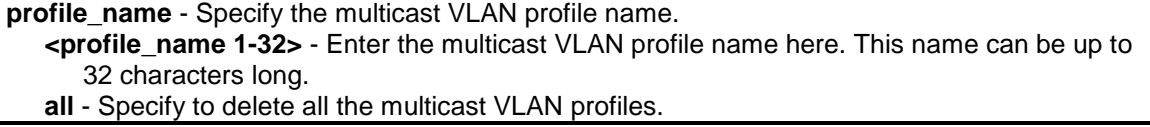

# **Restrictions**

Only Administrators, Operators and Power-Users can issue this command.

# **Example**

To delete an IGMP snooping multicast group profile with the name "MOD":

```
DGS-3000-26TC:admin#delete igmp_snooping multicast_vlan_group_profile 
profile_name MOD 
Command: delete igmp_snooping multicast_vlan_group_profile profile_name MOD
Success.
DGS-3000-26TC:admin#
```
# 55-18 delete igmp\_snooping multicast\_vlan

### **Description**

This command is used to delete an IGMP snooping multicast VLAN.

### **Format**

**delete igmp\_snooping multicast\_vlan <vlan\_name 32>**

### **Parameters**

**<vlan\_name 32>** -Enter the VLAN name here. The VLAN name can be up to 32 characters long.

### **Restrictions**

Only Administrators, Operators and Power-Users can issue this command.

### **Example**

To delete an IGMP snooping multicast VLAN called "v1":

```
DGS-3000-26TC:admin#delete igmp_snooping multicast_vlan v1
Command: delete igmp_snooping multicat_vlan v1
```
Success.

DGS-3000-26TC:admin#

# 55-19 delete mld\_snooping multicast\_vlan\_group\_profile

### **Description**

This command is used to delete an existing MLD snooping multicast group profile on the switch. Specify a profile name to delete it.

# **Format**

**delete mld\_snooping multicast\_vlan\_group\_profile [profile\_name <profile\_name 1-32> | all]**

### **Parameters**

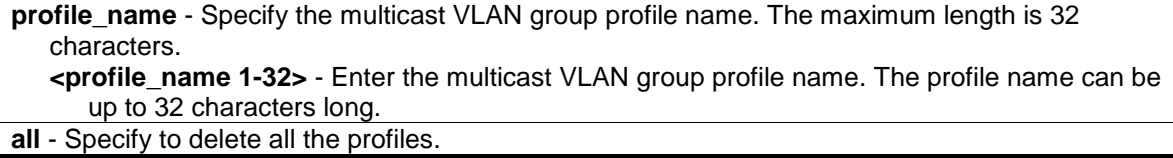

### **Restrictions**

Only Administrators, Operators and Power-Users can issue this command.

# **Example**

To delete an MLD snooping multicast group profile named "Knicks":

```
DGS-3000-26TC:admin#delete mld_snooping multicast_vlan_group_profile 
profile_name Knicks
Command: delete mld_snooping multicast_vlan_group_profile profile_name Knicks
```
Success.

DGS-3000-26TC:admin#

# 55-20 delete mld\_snooping multicast\_vlan

### **Description**

This command is used to delete an MLD snooping multicast VLAN.

### **Format**

**delete mld\_snooping multicast\_vlan <vlan\_name 32>**

### **Parameters**

**<vlan\_name 32>** - Enter the name of the multicast deleted VLAN.

### **Restrictions**

Only Administrators, Operators and Power-Users can issue this command.

### **Example**

To delete an MLD snooping multicast VLAN called "v1":

```
DGS-3000-26TC:admin#delete mld_snooping multicast_vlan v1
Command: delete mld_snooping multicast_vlan v1
```
Success.

DGS-3000-26TC:admin#

# 55-21 show igmp\_snooping multicast\_vlan\_group\_profile

### **Description**

This command is used to show the IGMP snooping multicast group profiles.

### **Format**

**show igmp\_snooping multicast\_vlan\_group\_profile {< profile\_name 1-32>}**

### **Parameters**

**<profile\_name 1-32>** - (Optional) Enter the multicast VLAN group profile name here. The name can be up to 32 characters long.

### **Restrictions**

None.

### **Example**

To display all IGMP snooping multicast VLAN profiles:

```
DGS-3000-26TC:admin#show igmp_snooping multicast_vlan_group_profile 
Command: show igmp_snooping multicast_vlan_group_profile
Profile Name Multicast Addresses
--------------------- --------------------------------
MOD 234.1.1.1 - 238.244.244.244
                       239.1.1.1 - 239.2.2.2Customer 224.19.62.34 - 224.19.162.200
Total Entries : 2
DGS-3000-26TC:admin#
```
# 55-22 show igmp\_snooping multicast\_vlan\_group

#### **Description**

This command is used to show an IGMP snooping multicast VLAN group.

### **Format**

**show igmp\_snooping multicast\_vlan\_group {<vlan\_name 32>}**

### **Parameters**

```
<vlan_name 32> - (Optional) Enter the VLAN name here. The VLAN name can be up to 32 
  characters long.
```
### **Restrictions**

None.

# **Example**

To show all IGMP snooping multicast VLAN groups setup on the Switch:

```
DGS-3000-26TC:admin#show igmp_snooping multicast_vlan_group
Command: show igmp_snooping multicast_vlan_group
VLAN Name VLAN ID Multicast Group Profiles
------------------------------- ------- ---------------------------------
mv1 2 test
DGS-3000-26TC:admin#
```
# 55-23 show igmp\_snooping multicast\_vlan

### **Description**

This command is used to display information for IGMP snooping multicast VLANs.

### **Format**

**show igmp\_snooping multicast\_vlan {<vlan\_name 32>}**

#### **Parameters**

```
<vlan_name 32> - (Optional) Enter the VLAN name here. The VLAN name can be up to 32 
  characters long.
```
### **Restrictions**

None.

### **Example**

To display all IGMP snooping multicast VLANs:

```
DGS-3000-26TC:admin#show igmp_snooping multicast_vlan 
Command: show igmp_snooping multicast_vlan
IGMP Multicast VLAN Global State : Disabled
IGMP Multicast VLAN Forward Unmatched : Disabled
VLAN Name : test
VID : 100 
Member(Untagged) Ports : 1
Tagged Member Ports :
Source Ports : 3
Untagged Source Ports : The Source of the Source of the Source of the Source of the Source of the Source of the Source of the Source of the Source of the Source of the Source of the Source of the Source of the Source of th
Status : Disabled
Replace Source IP : 0.0.0.0
Remap Priority : None
Total Entries: 1
DGS-3000-26TC:admin#
```
# 55-24 show mld\_snooping multicast\_vlan\_group\_profile

### **Description**

This command is used to display an MLD snooping multicast group profile.

#### **Format**

**show mld\_snooping multicast\_vlan\_group\_profile {<profile\_name 1-32>}**

### **Parameters**

**<profile\_name 1-32>** - (Optional) Enter the multicast VLAN profile name. The maximum length is 32 characters.

### **Restrictions**

None.

### **Example**

To display all MLD snooping multicast VLAN profiles:

```
DGS-3000-26TC:admin#show mld_snooping multicast_vlan_group_profile
Command: show mld_snooping multicast_vlan_group_profile
Profile Name Multicast Addresses
----------------------- --------------------------------
rock FF1E::1
                       FF1E::10-FF1E::20
Total Entries : 1
DGS-3000-26TC:admin#
```
# 55-25 show mld\_snooping multicast\_vlan\_group

### **Description**

This command is used to allow group profile information for a specific multicast VLAN to be displayed.

### **Format**

**show mld\_snooping multicast\_vlan\_group {<vlan\_name 32>}**

### **Parameters**

**<vlan\_name 32>** - (Optional) Enter the name of the group profile's multicast VLAN to be displayed.

### **Restrictions**

None.

### **Example**

To display all MLD snooping multicast VLANs' group profile information:

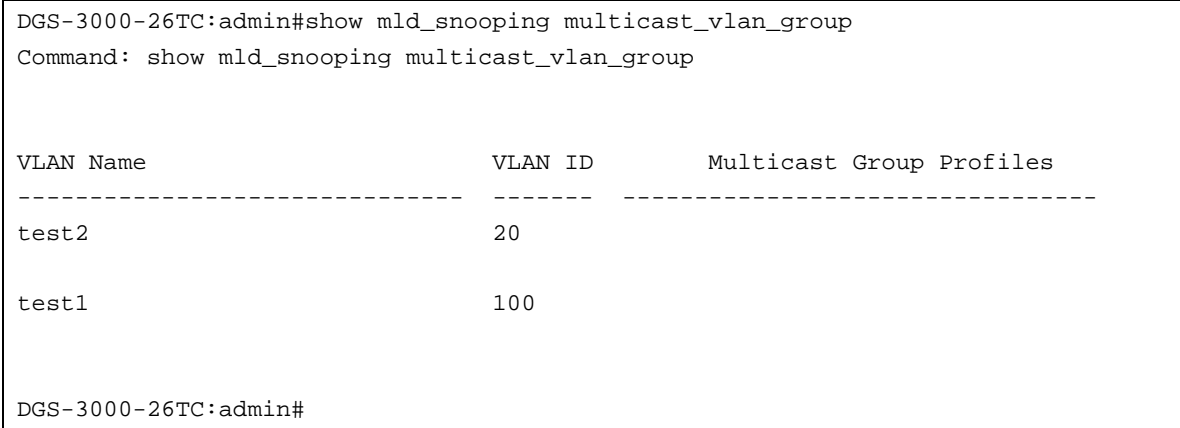

# 55-26 show mld\_snooping multicast\_vlan

# **Description**

This command is used to allow information for a specific multicast VLAN to be displayed.

# **Format**

**show mld\_snooping multicast\_vlan {<vlan\_name 32>}**

# **Parameters**

**<vlan\_name 32>** - (Optional) Enter the name of the multicast VLAN to be displayed.

### **Restrictions**

None.

# **Example**

To display all MLD snooping multicast VLANs:

```
DGS-3000-26TC:admin#show mld_snooping multicast_vlan
Command: show mld_snooping multicast_vlan
MLD Multicast VLAN Global State : Disabled
MLD Multicast VLAN Forward Unmatched : Disabled
VLAN Name :test
VID :100 
Member(Untagged) Ports :1
Tagged Member Ports :
Source Ports : 3
Untagged Source Ports :
Status :Disabled
Replace Source IP :::
Remap Priority :None
Total Entries: 1
DGS-3000-26TC:admin#
```
# Chapter 56 Multiple Spanning Tree Protocol (MSTP) Command List

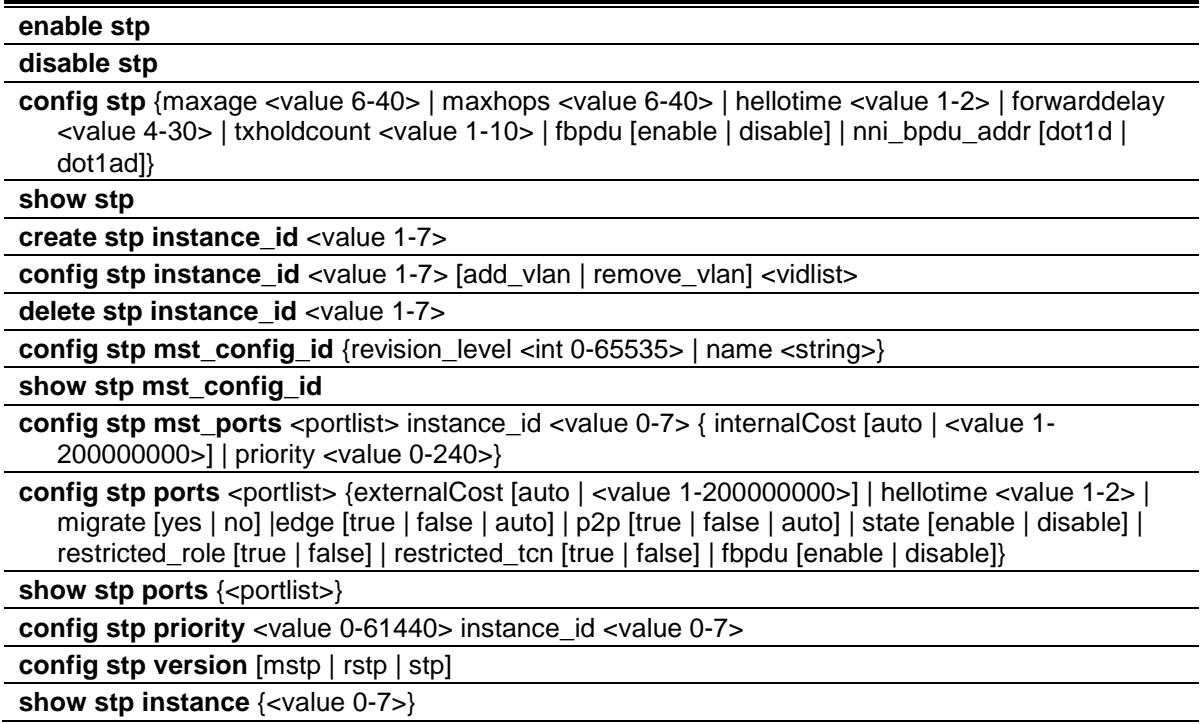

# 56-1 enable stp

### **Description**

This command is used to enable STP globally.

### **Format**

**enable stp**

### **Parameters**

None.

### **Restrictions**

Only Administrators, Operators and Power-Users can issue this command.

### **Example**

To enable STP:
```
DGS-3000-26TC:admin#enable stp
Command: enable stp
```
Success.

DGS-3000-26TC:admin#

# 56-2 disable stp

#### **Description**

This command is used to disable STP globally.

#### **Format**

**disable stp**

#### **Parameters**

None.

## **Restrictions**

Only Administrators, Operators and Power-Users can issue this command.

#### **Example**

To disable STP:

DGS-3000-26TC:admin#disable stp Command: disable stp

Success.

DGS-3000-26TC:admin#

# 56-3 config stp

#### **Description**

This command is used to configure the bridge parameters global settings.

#### **Format**

**config stp {maxage <value 6-40> | maxhops <value 6-40> | hellotime <value 1-2> | forwarddelay <value 4-30> | txholdcount <value 1-10> | fbpdu [enable | disable] | nni\_bpdu\_addr [dot1d | dot1ad]}**

#### **Parameters**

**maxage** - (Optional) Specify to determine if a BPDU is valid. The default value is 20.

**<value 6-40>** - Enter the maximum age value here. This value must be between 6-40.

**maxhops** - (Optional) Specify to restrict the forwarded times of one BPDU. The default value is 20.

**<value 6-40>** - Enter the maximum hops value here. This value must be between 6 and 40.

**hello\_time** - (Optional) The time interval for sending configuration BPDUs by the Root Bridge. The default value is 2 seconds. This parameter is for STP and RSTP version. MSTP version uses per-port hellotime parameter.

**<value 1-2>** - Enter the hello time value here. This value must be between 1 and 2.

- **forwarddelay** (Optional) The maximum delay time for one BPDU to be transmitted by a bridge and received from another bridge. The default value is 15.
- **<value 4-30>** Enter the maximum delay time here. This value must be between 4 and 30.
- **txholdcount** (Optional) Specify to restrict the numbers of BPDU transmitted in a time interval. **<value 1-10>** - Enter the transmitted BPDU restriction value here. This value must be between 1 and 10.
- **fbpdu** (Optional) Specify whether the bridge will flood STP BPDU when STP functionality is disabled.

**enable** - Specify that the bridge will flood STP BPDU when STP functionality is disabled **disable** - Specify that the bridge will not flood STP BPDU when STP functionality is disabled

**nni\_bpdu\_addr** – (Optional) This address is used to determine the BPDU protocol address for an STP in service provider site. It can use either an 802.1d STP address (0180C2000000) or an 802.1ad service provider STP address (0180C2000008). **dot1d** - Specify that the NNI BPDU protocol address value will be set to Dot1d. **dot1ad** - Specify that the NNI BPDU protocol address value will be set to Dot1ad.

## **Restrictions**

Only Administrators, Operators and Power-Users can issue this command.

#### **Example**

To configure STP:

```
DGS-3000-26TC:admin#config stp maxage 25
Command: config stp maxage 25
```
Success.

DGS-3000-26TC:admin#

# 56-4 show stp

#### **Description**

This command is used to show the bridge parameters global settings.

#### **Format**

**show stp**

#### **Parameters**

None.

#### **Restrictions**

None.

## **Example**

To show STP:

```
DGS-3000-26TC:admin#show stp
Command: show stp
STP Bridge Global Settings
---------------------------
STP Status : Enabled
STP Version : RSTP
Max Age : 25
Hello Time : 2
Forward Delay : 15
Max Hops : 20
TX Hold Count : 6
Forwarding BPDU : Disabled
NNI BPDU Address : dot1d
```
DGS-3000-26TC:admin#

# 56-5 create stp instance\_id

# **Description**

This command is used to create an MST Instance without mapping the corresponding VLANs.

#### **Format**

**create stp instance\_id <value 1-7>**

#### **Parameters**

```
instance id - Specify the MSTP instance ID. Instance 0 represents for default instance, CIST.
   <value 1-7> - Enter the MSTP instance ID here. This value must be between 1 and 7.
```
# **Restrictions**

Only Administrators, Operators and Power-Users can issue this command.

### **Example**

To create MSTP instance:

```
DGS-3000-26TC:admin#create stp instance_id 2 
Command: create stp instance_id 2
```
Success.

DGS-3000-26TC:admin#

# 56-6 config stp instance\_id

#### **Description**

This command is used to map or remove the VLAN range of the specified MST instance for the existed MST instances.

#### **Format**

**config stp instance\_id <value 1-7> [add\_vlan | remove\_vlan] <vidlist>**

#### **Parameters**

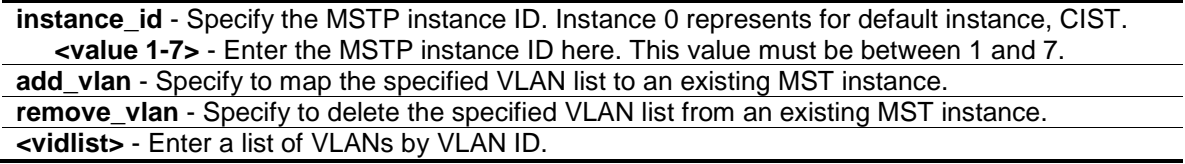

#### **Restrictions**

Only Administrators, Operators and Power-Users can issue this command.

#### **Example**

To map a VLAN ID to an MSTP instance:

```
DGS-3000-26TC:admin#config stp instance_id 2 add_vlan 1-3
Command: config stp instance_id 2 add_vlan 1-3
Success.
```
DGS-3000-26TC:admin#

To remove a VLAN ID from an MSTP instance:

```
DGS-3000-26TC:admin#config stp instance_id 2 remove_vlan 2
Command: config stp instance_id 2 remove_vlan 2
Success.
```
DGS-3000-26TC:admin#

# 56-7 delete stp instance\_id

## **Description**

This command is used to delete an MST Instance.

# **Format**

**delete stp instance\_id <value 1-7>**

## **Parameters**

```
instance_id - Specify the MSTP instance ID. Instance 0 represents for default instance, CIST.
   <value 1-7> - Enter the MSTP instance ID here. This value must be between 1 and 7.
```
## **Restrictions**

Only Administrators, Operators and Power-Users can issue this command.

#### **Example**

To delete an MSTP instance:

```
DGS-3000-26TC:admin#delete stp instance_id 2 
Command: delete stp instance_id 2 
Success.
```

```
DGS-3000-26TC:admin#
```
# 56-8 config stp mst\_config\_id

#### **Description**

This command is used to change the name or the revision level of the MST configuration identification.

#### **Format**

#### **config stp mst\_config\_id {revision\_level <int 0-65535> | name <string>}**

#### **Parameters**

```
revision_level - (Optional) The same given name with different revision level also represents 
   different MST regions.
   <int 0-65535> - Enter the revision level here. This value must be between 0 and 65535.
name - (Optional) Specify the name given for a specific MST region.
   <string> - Enter the MST region name here.
```
#### **Restrictions**

Only Administrators, Operators and Power-Users can issue this command.

### **Example**

To change the name and revision level of the MST configuration identification:

DGS-3000-26TC:admin#config stp mst\_config\_id name R&D\_BlockG revision\_level 1 Commands: config stp mst\_config\_id name R&D\_BlockG revision\_level 1

Success.

DGS-3000-26TC:admin#

# 56-9 show stp mst\_config\_id

#### **Description**

This command is used to show the MST configuration identification.

## **Format**

**show stp mst\_config\_id**

#### **Parameters**

None.

#### **Restrictions**

None.

#### **Example**

show STP MST configuration ID:

```
DGS-3000-26TC:admin#show stp mst_config_id
Command: show stp mst_config_id
Current MST Configuration Identification
----------------------------------------
Configuration Name : 00-22-22-22-22-00 Revision Level :0
MSTI ID Vid list
------- -----------
   CIST 1-4094
DGS-3000-26TC:admin#
```
# 56-10 config stp mst\_ports

#### **Description**

This command is used to configure the ports management parameters.

### **Format**

config stp mst\_ports <portlist> instance\_id <value 0-7> {internalCost [auto | <value 1-**200000000>] | priority <value 0-240>}**

#### **Parameters**

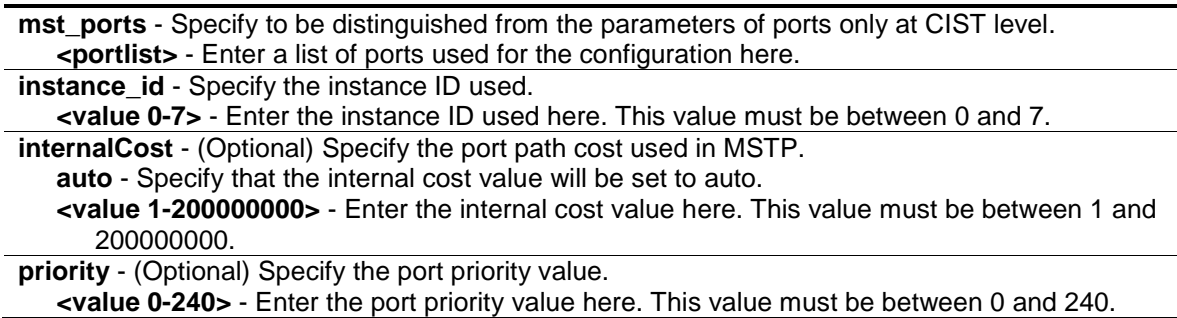

#### **Restrictions**

Only Administrators, Operators and Power-Users can issue this command.

#### **Example**

To configure STP MST ports:

DGS-3000-26TC:admin#config stp mst\_ports 1 instance\_id 0 internalCost auto Command: config stp mst\_ports 1 instance\_id 0 internalCost auto

Success.

DGS-3000-26TC:admin#

# 56-11 config stp ports

#### **Description**

This command is used to configure all the parameters of ports, except for Internal Path Cost and Port Priority.

#### **Format**

**config stp ports <portlist> {externalCost [auto | <value 1-200000000>] | hellotime <value 1- 2> | migrate [yes | no] | edge [true | false | auto] | p2p [true | false | auto] | state [enable | disable]| restricted\_role [true | false] | restricted\_tcn [true | false] | fbpdu [enable | disable]}**

#### **Parameters**

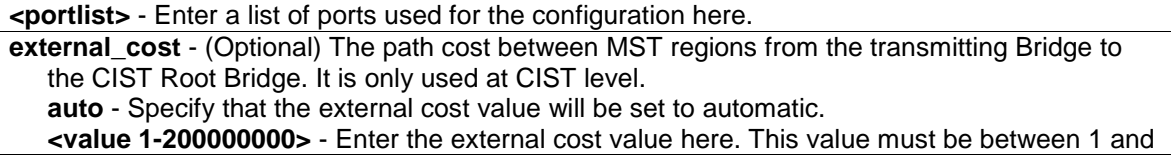

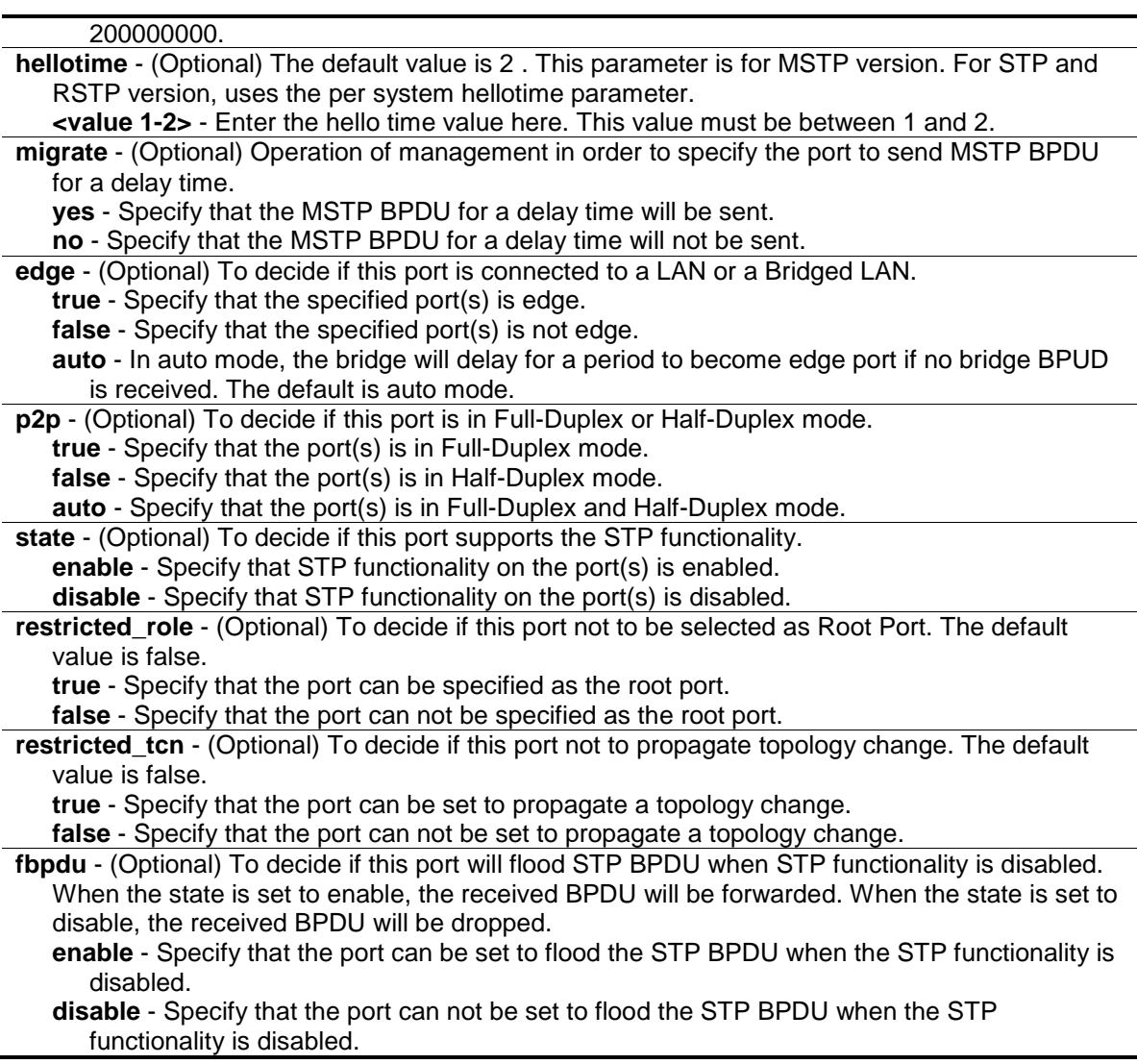

## **Restrictions**

Only Administrators, Operators and Power-Users can issue this command.

# **Example**

To configure STP ports:

```
DGS-3000-26TC:admin#config stp ports 1 externalCost auto
Command: config stp ports 1 externalCost auto
```
Success.

DGS-3000-26TC:admin#

# 56-12 show stp ports

## **Description**

This command is used to show the port information includes parameters setting and operational value.

## **Format**

**show stp ports {<portlist>}**

#### **Parameters**

**ports** - Displays parameters of the designated port numbers, to be distinguished from showing parameters of the bridge. **<portlist>** - (Optional) Enter a list of ports used for the configuration here.

#### **Restrictions**

None.

## **Example**

To show STP ports:

```
DGS-3000-26TC:admin#show stp ports
Command: show stp ports
MSTP Port Information
 ----------------------
Port Index : 1 , Hello Time: 2 / 2, Port STP : Enabled ,
External PathCost : Auto/200000 , Edge Port : Auto /No , P2P : Auto /Yes
Port RestrictedRole : False, Port RestrictedTCN : False
Port Forward BPDU : Disabled
MSTI Designated Bridge Internal PathCost Prio Status Role
 ----- ------------------ ----------------- ---- ---------- ----------
 0 N/A 200000 128 Forwarding NonStp
CTRL+C ESC q Quit SPACE n Next Page p Previous Page r Refresh
```
# 56-13 config stp priority

#### **Description**

This command is used to configure the instance priority.

# **Format**

**config stp priority <value 0-61440> instance\_id <value 0-7>**

#### **Parameters**

**priority** - Specify the bridge priority value. This value must be divisible by 4096. **<value 0-61440>** - Enter the bridge priority value here. This value must be between 0 and 61440. **instance** id - Identifier to distinguish different STP instances.

**<value 0-7>** - Enter the STP instance ID here. This value must be between 0 and 7.

#### **Restrictions**

Only Administrators, Operators and Power-Users can issue this command.

#### **Example**

To configure the STP instance ID:

```
DGS-3000-26TC:admin#config stp priority 61440 instance_id 0
Command: config stp priority 61440 instance_id 0
```
Success.

DGS-3000-26TC:admin#

# 56-14 config stp version

#### **Description**

This command is used to configure the STP version.

#### **Format**

**config stp version [mstp | rstp | stp]**

#### **Parameters**

**version** - Specify to decide to run under which version of STP. **mstp** - Multiple Spanning Tree Protocol. **rstp** - Rapid Spanning Tree Protocol. This is the default option. **stp** - Spanning Tree Protocol.

### **Restrictions**

Only Administrators, Operators and Power-Users can issue this command.

#### **Example**

To configure STP version:

DGS-3000-26TC:admin#config stp version mstp Command: config stp version mstp

Success.

DGS-3000-26TC:admin#

To config STP version with the same value of old configuration:

```
DGS-3000-26TC:admin#config stp version mstp
Command: config stp version mstp
Configure value is the same with current value.
Success.
DGS-3000-26TC:admin#
```
# 56-15 show stp instance

#### **Description**

This command is used to display each instance parameters settings. Value means the instance ID, if there is no input of this value, all instance will be shown.

#### **Format**

**show stp instance {<value 0-7>}**

## **Parameters**

```
instance - Specify the MSTP instance ID.
   <value 0-7> - (Optional) Enter the MSTP instance ID value here. This value must be between 
      0 and 7.
```
#### **Restrictions**

None.

#### **Example**

To show STP instance:

```
DGS-3000-26TC:admin#show stp instance 
Command: show stp instance
STP Instance Settings
---------------------------
Instance Type : CIST
Instance Status : Enabled
Instance Priority : 32768(bridge priority : 32768, sys ID ext : 0 )
STP Instance Operational Status
--------------------------------
Designated Root Bridge : 32768/00-22-22-22-22-00
External Root Cost : 0
Regional Root Bridge : 32768/00-22-22-22-22-00
Internal Root Cost : 0
Designated Bridge : 32768/00-22-22-22-22-00
Root Port : None<br>
Max Age : 20
Max Age
Forward Delay : 15
Last Topology Change : 2430
Topology Changes Count : 0
DGS-3000-26TC:admin#
```
# Chapter 57 ND Spoofing Prevention Command List

**config nd\_spoofing\_prevention** [add gateway\_ip <ipv6addr> gateway\_mac <macaddr> ports [<portlist> | all] | delete gateway\_ip <ipv6addr>]

**show nd\_spoofing\_prevention**

# 57-1 config nd\_spoofing\_prevention

#### **Description**

This command is used to configure the spoofing prevention entry to prevent spoofing of MAC for the protected gateway.

#### **Format**

**config nd\_spoofing\_prevention [add gateway\_ip <ipv6addr> gateway\_mac <macaddr> ports [<portlist> | all] | delete gateway\_ip <ipv6addr>]**

#### **Parameters**

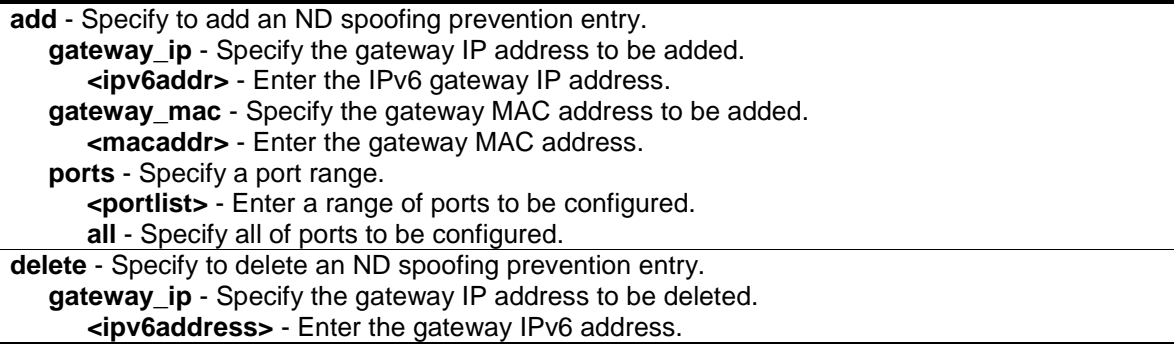

#### **Restrictions**

Only Administrators and Operators can issue this command.

#### **Example**

This command is used to display the ND spoofing prevention entry.

```
DGS-3000-26TC:admin# config nd_spoofing_prevention add gateway_ip 
2001:2002:2003:2004:2005:2006:2007:2008 gateway_mac 00-00-00-22-33-44 ports 2
Command: config nd_spoofing_prevention add gateway_ip 
2001:2002:2003:2004:2005:2006:2007:2008 gateway_mac 00-00-00-22-33-44 ports 2
Success.
```
DGS-3000-26TC:admin#

# 57-2 show nd\_spoofing\_prevention

# **Description**

This command is used to display the nd spoofing prevention entry.

## **Format**

**show nd\_spoofing\_prevention**

# **Parameters**

None.

#### **Restrictions**

None.

# **Example**

To show the command logging configuration status:

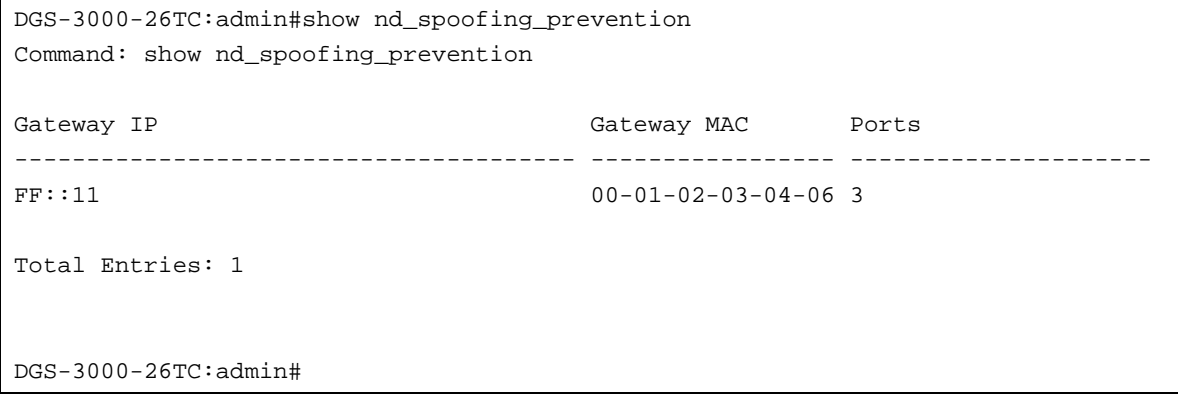

# Chapter 58 Network Load Balancing (NLB) Command List

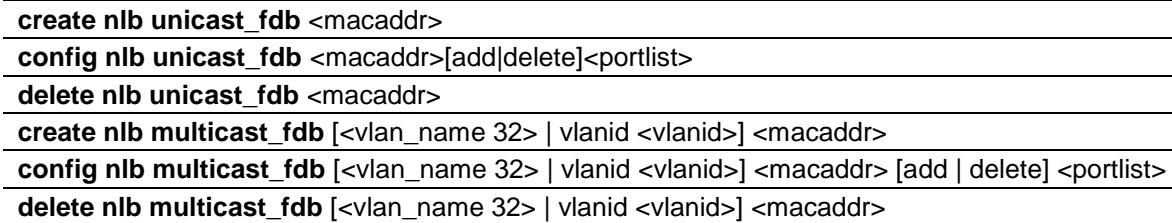

**show nlb fdb**

# 58-1 create nlb unicast\_fdb

#### **Description**

This command is used to create the NLB unicast FDB entry.

The network load balancing command set is used to support the Microsoft server load balancing application where multiple servers can share the same IP address and MAC address. The requests from clients will be forwarded to all servers, but will only be processed by one of them. The server can work in two different modes – unicast mode and multicast mode. In unicast mode, the client use unicast MAC address as the destination MAC to reach the server. In multicast mode, the client use the multicast MAC address as the destination MAC to reach the server. Regarding of the mode, this destination Mac is the named the shared MAC. The server uses its own MAC address (rather than the shared MAC) as the source MAC address of the reply packet.

#### **Format**

**create nlb unicast\_fdb <macaddr>**

#### **Parameters**

**<macaddr>** - Enter the MAC address of the NLB unicast FDB entry to be created.

#### **Restrictions**

Only Administrators, Operators and Power-Users can issue this command.

#### **Example**

To create an NLB unicast MAC forwarding entry, for the product that support the VLAN information on the unicast forwarding:

```
DGS-3000-26TC:admin#create nlb unicast_fdb 02-bf-01-01-01-01
```

```
Command: create nlb unicast_fdb 02-BF-01-01-01-01
```
Success.

DGS-3000-26TC:admin#

# 58-2 config nlb unicast\_fdb

#### **Description**

This command is used to add or delete the forwarding ports for the specified NLB unicast FDB entry.

#### **Format**

**config nlb unicast\_fdb <macaddr> [add | delete] <portlist>**

#### **Parameters**

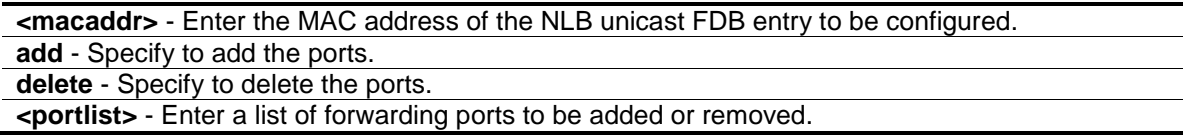

#### **Restrictions**

Only Administrators, Operators and Power-Users can issue this command.

#### **Example**

To configure NLB unicast FDB entry, for the product that support the VLAN information on the unicast forwarding:

DGS-3000-26TC:admin#config nlb unicast\_fdb 02-bf-01-01-01-01 add 1-5 Command: config nlb unicast\_fdb 02-BF-01-01-01-01 add 1-5

Success.

DGS-3000-26TC:admin#

# 58-3 delete nlb unicast\_fdb

#### **Description**

This command is used to delete the NLB unicast FDB entry.

#### **Format**

**delete nlb unicast\_fdb <macaddr>**

#### **Parameters**

**<macaddr>** - Enter the MAC address of the NLB unicast FDB entry to be deleted.

#### **Restrictions**

Only Administrators, Operators and Power-Users can issue this command.

## **Example**

To delete the NLB unicast FDB entry, for the product that support the VLAN information on the unicast forwarding:

```
DGS-3000-26TC:admin#delete nlb unicast_fdb 02-bf-01-01-01-01
Command: delete nlb unicast_fdb 02-BF-01-01-01-01
```
Success.

DGS-3000-26TC:admin#

# 58-4 create nlb multicast\_fdb

#### **Description**

This command is used to create a NLB multicast FDB entry.

The NLB multicast FDB entry will be mutual exclusive with the L2 multicast entry.

#### **Format**

**create nlb multicast\_fdb [<vlan\_name 32> | vlanid <vlanid>] <macaddr>**

#### **Parameters**

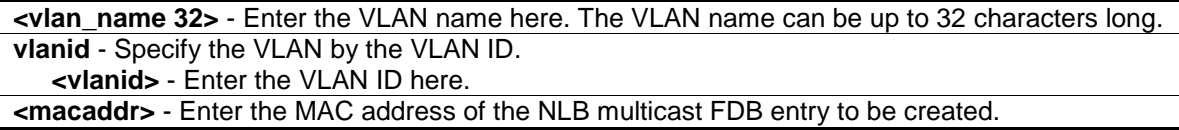

#### **Restrictions**

Only Administrators, Operators and Power-Users can issue this command.

#### **Example**

To create a NLB multicast FDB entry:

```
DGS-3000-26TC:admin#create nlb multicast_fdb default 03-bf-01-01-01-01
Command: create nlb multicast_fdb default 03-bf-01-01-01-01
```
Success.

```
DGS-3000-26TC:admin#
```
# 58-5 config nlb multicast\_fdb

#### **Description**

This command is used to add or delete the forwarding ports for the specified NLB multicast FDB entry.

## **Format**

**config nlb multicast\_fdb [<vlan\_name 32> | vlanid <vlanid>] <macaddr> [add | delete] <portlist>**

#### **Parameters**

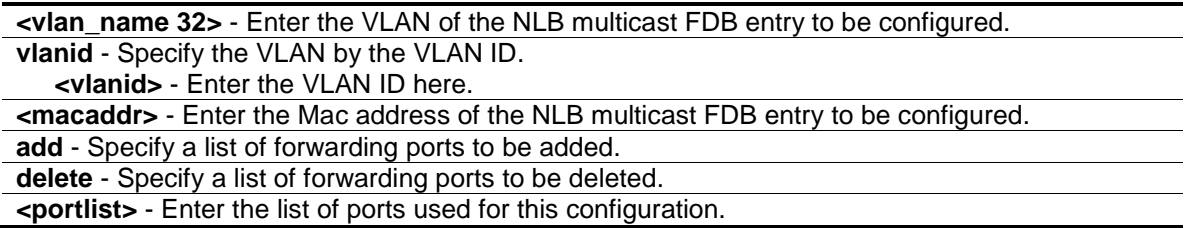

#### **Restrictions**

Only Administrators, Operators and Power-Users can issue this command.

## **Example**

To configure NLB multicast MAC forwarding database:

```
DGS-3000-26TC:admin#config nlb multicast_fdb default 03-bf-01-01-01-01 add 1-5
Command: config nlb multicast_fdb default 03-bf-01-01-01-01 add 1-5
```
Success.

DGS-3000-26TC:admin#

# 58-6 delete nlb multicast\_fdb

#### **Description**

This command is used to delete the NLB multicast FDB entry.

#### **Format**

**delete nlb multicast\_fdb [<vlan\_name 32> | vlanid <vlanid>] <macaddr>**

#### **Parameters**

```
<vlan_name 32> - Enter the VLAN of the NLB multicast FDB entry to be deleted.
vlanid - Specify the VLAN by VLAN ID.
   <vlanid> - Enter the VLAN ID here.
<macaddr> - Enter the MAC address of the NLB multicast FDB entry to be deleted.
```
## **Restrictions**

Only Administrators, Operators and Power-Users can issue this command.

# **Example**

To delete NLB multicast FDB entry:

```
DGS-3000-26TC:admin#delete nlb multicast_fdb default 03-bf-01-01-01-01
Command: delete nlb multicast_fdb default 03-bf-01-01-01-01
```
Success.

DGS-3000-26TC:admin#

# 58-7 show nlb fdb

#### **Description**

This command is used to show the NLB Configured entry.

#### **Format**

**show nlb fdb**

## **Parameters**

None.

## **Restrictions**

None.

#### **Example**

To display the NLB forwarding table:

```
DGS-3000-26TC:admin#show nlb fdb
Command: show nlb fdb
MAC Address VLAN ID Egress Ports
 ----------------- ---------- ---------------------------------------------
02-BF-01-01-01-01 - 1-5
Total Entries :1
DGS-3000-26TC:admin#
```
# Chapter 59 Network Monitoring Command List

**clear counters** {ports <portlist>}

show error ports <portlist>

show packet ports <portlist>

**show utilization** [cpu | ports]

**show utilization dram**

**show utilization flash**

# 59-1 clear counters

#### **Description**

This command is used to clear the Switch's statistics counters.

#### **Format**

clear counters {ports <portlist>}

#### **Parameters**

**ports** - (Optional) Specify a range of ports to be configured. **<portlist>** - Enter a list of ports used for the configuration here. If no parameter is specified, system will display counters of all the ports.

#### **Restrictions**

Only Administrators and Operators can issue this command.

#### **Example**

To clear the Switch's statistics counters:

```
DGS-3000-26TC:admin#clear counters ports 7-9
Command: clear counters ports 7-9
```
Success.

```
DGS-3000-26TC:admin#
```
# 59-2 show error ports

#### **Description**

This command is used to display the error statistics for a range of ports.

## **Format**

show errors ports <portlist>

#### **Parameters**

**<portlist>** - Enter a range of ports to be displayed.

#### **Restrictions**

None.

#### **Example**

To display the errors of the port:

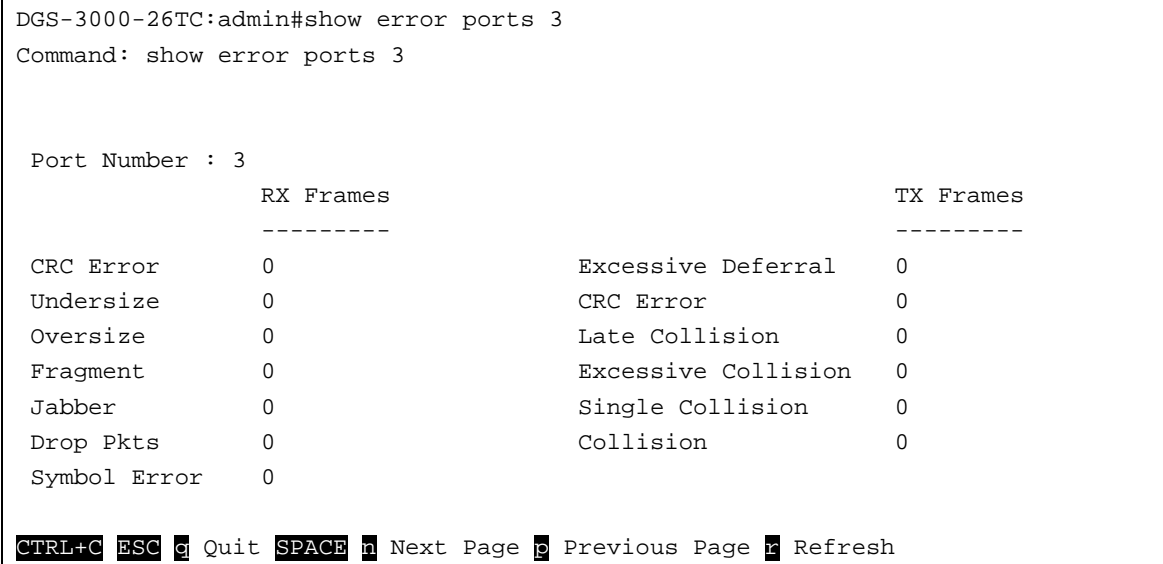

# 59-3 show packet ports

#### **Description**

This command is used to display statistics about the packets sent and received by the Switch.

#### **Format**

show packet ports <portlist>

#### **Parameters**

**<portlist>** - Enter a range of ports to be displayed.

#### **Restrictions**

None.

# **Example**

To display the packets analysis for port 7:

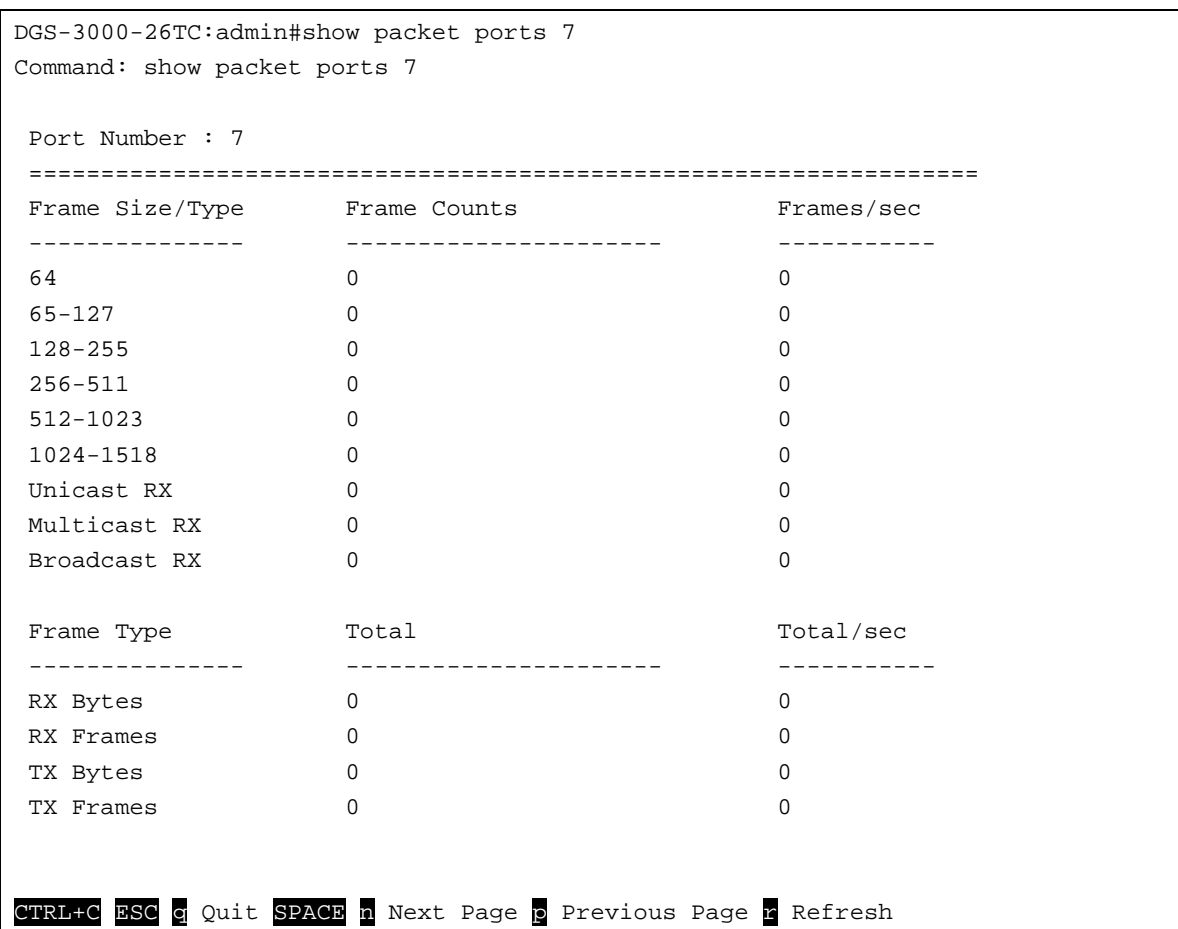

# 59-4 show utilization

# **Description**

This command is used to display real-time CPU or port utilization statistics.

# **Format**

**show utilization [cpu | ports]**

#### **Parameters**

```
cpu - Specify to display information regarding the CPU.
ports - Specify all ports to be displayed.
```
# **Restrictions**

None.

# **Example**

To display the ports utilization:

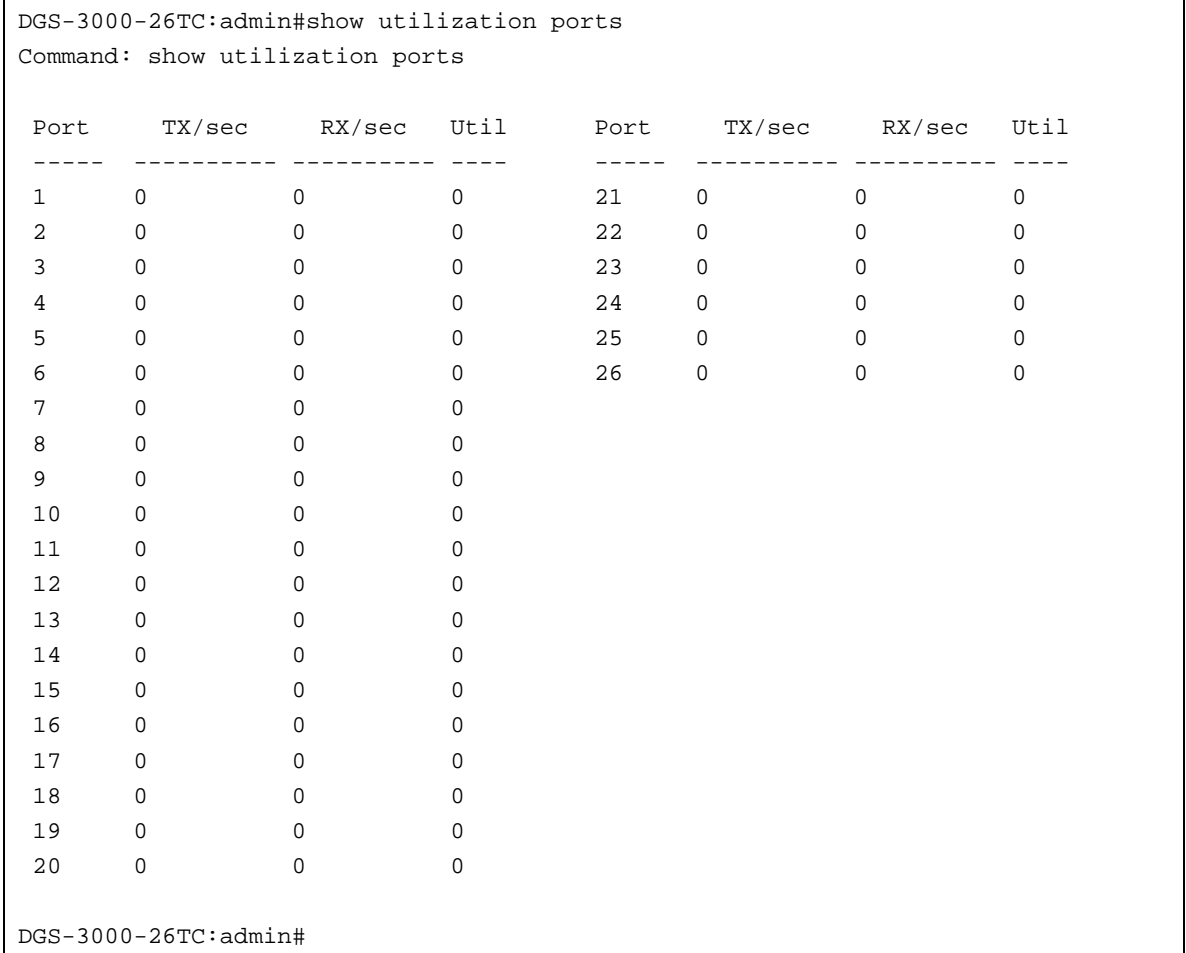

#### To display the CPU utilization:

```
DGS-3000-26TC:admin#show utilization cpu
Command: show utilization cpu
CPU Utilization
-------------------------------------------------------------------------------
Five seconds - 10 % One minute - 10 % Five minutes - 10 %
CTRL+C ESC q Quit SPACE n Next Page p Previous Page r Refresh
```
# 59-5 show utilization dram

# **Description**

This command is used to show DRAM memory utilization.

# **Format**

**show utilization dram**

#### **Parameters**

None.

## **Restrictions**

None.

# **Example**

To display DRAM utilization:

```
DGS-3000-26TC:admin#show utilization dram
Command: show utilization dram
DRAM Utilization :
        Total DRAM : 131072 KB
        Used DRAM : 118556 KB
        Utilization : 90 %
CTRL+C ESC q Quit SPACE n Next Page p Previous Page r Refresh
```
# 59-6 show utilization flash

# **Description**

This command is used to show the flash memory utilization.

## **Format**

**show utilization flash**

## **Parameters**

None.

### **Restrictions**

None.

# **Example**

To display FLASH utilization:

```
DGS-3000-26TC:admin#show utilization flash
Command: show utilization flash
Flash Memory Utilization :
 Total Flash : 29618 KB
 Used Flash : 5784 KB
 Utilization : 19 %
CTRL+C ESC q Quit SPACE n Next Page p Previous Page n Refresh
```
# Chapter 60 OAM Command List

**config ethernet oam ports** [<portlist> | all ] [mode [active | passive] | state [enable | disable] | link\_monitor [error\_symbol {threshold <range 0-4294967295> | window <millisecond 1000-60000> | notify\_state [enable | disable]}(1) | error\_frame {threshold <range 0-4294967295> | window <millisecond 1000-60000> | notify\_state [enable | disable]}(1) | error\_frame\_seconds {threshold <range 1-900> | window <millisecond 10000-900000> | notify\_state [enable | disable]}(1) | error\_frame\_period {threshold <range 0-4294967295> | window <number 148810-100000000> | notify\_state [enable | disable]}(1) ]| critical\_link\_event [dying\_gasp | critical\_event] notify\_state [enable | disable] | remote\_loopback [start | stop] | received remote loopback [process | ignore]]

**show ethernet\_oam ports** {<portlist>} [status | configuration | statistics | event\_log {index <value\_list>}]

**clear ethernet\_oam ports** [<portlist> | all] [event\_log | statistics]

# 60-1 config ethernet\_oam ports

## **Description**

This command is used to configure Ethernet OAM. The parameter to configure port Ethernet OAM mode operates in active or passive mode. The following two actions are allowed by ports in active mode, but disallowed by ports in passive mode: Initiate OAM discovery and start or stop remote loopback. Note that when a port is OAM-enabled, changing the OAM mode will cause the OAM discovery to be re-started.

The command used to enable or disable port's Ethernet OAM function. The parameter enabling a port's OAM will cause the port to start OAM discovery. If a port's is active, it initiates the discovery. Otherwise it reacts to the discovery received from peer. Disabling a port's OAM will cause the port to send out a dying gasp event to peers and then disconnect the established OAM link.

The link monitoring parameter is used to configure port Ethernet OAM link monitoring error symbols. The link monitoring function provides a mechanism to detect and indicate link faults under a variety of conditions. OAM monitors the statistics on the number of frame errors as well as the number of coding symbol errors. When the number of symbol errors is equal to or greater than the specified threshold in a period and the event notification state is enabled, it generates an error symbol period event to notify the remote OAM peer. The Ethernet OAM link monitoring error frames parameter provides a mechanism to detect and indicate link faults under a variety of conditions. OAM monitors the counter on the number of frame errors as well as the number of coding symbol errors. When the number of frame errors is equal to or greater than the specified threshold in a period and the event notification state is enabled, it generates an error frame event to notify the remote OAM peer.

The link event parameter configures the capability of the Ethernet OAM critical link event. If the capability for an event is disabled, the port will never send out the corresponding critical link event. This command is used to configure the client to process or to ignore the received Ethernet OAM remote loopback command. In remote loopback mode, all user traffic will not be processed. Ignoring the received remote loopback command will prevent the port from entering remote loopback mode.

#### **Format**

config ethernet\_oam ports [<portlist> | all ] [mode [active | passive] | state [enable | disable] **| link\_monitor [error\_symbol {threshold <range 0-4294967295> | window <millisecond 1000- 60000> | notify\_state [enable | disable]}(1) | error\_frame {threshold <range 0-4294967295> | window <millisecond 1000-60000> | notify\_state [enable | disable]}(1) | error\_frame\_seconds {threshold <range 1-900> | window <millisecond 10000-900000> |** 

**notify\_state [enable | disable]}(1) | error\_frame\_period {threshold <range 0-4294967295> |**  window <number 148810-100000000> | notify\_state [enable | disable]}(1) ]| **critical\_link\_event [dying\_gasp | critical\_event] notify\_state [enable | disable] | remote\_loopback [start | stop] | received\_remote\_loopback [process | ignore]]**

#### **Parameters**

l,

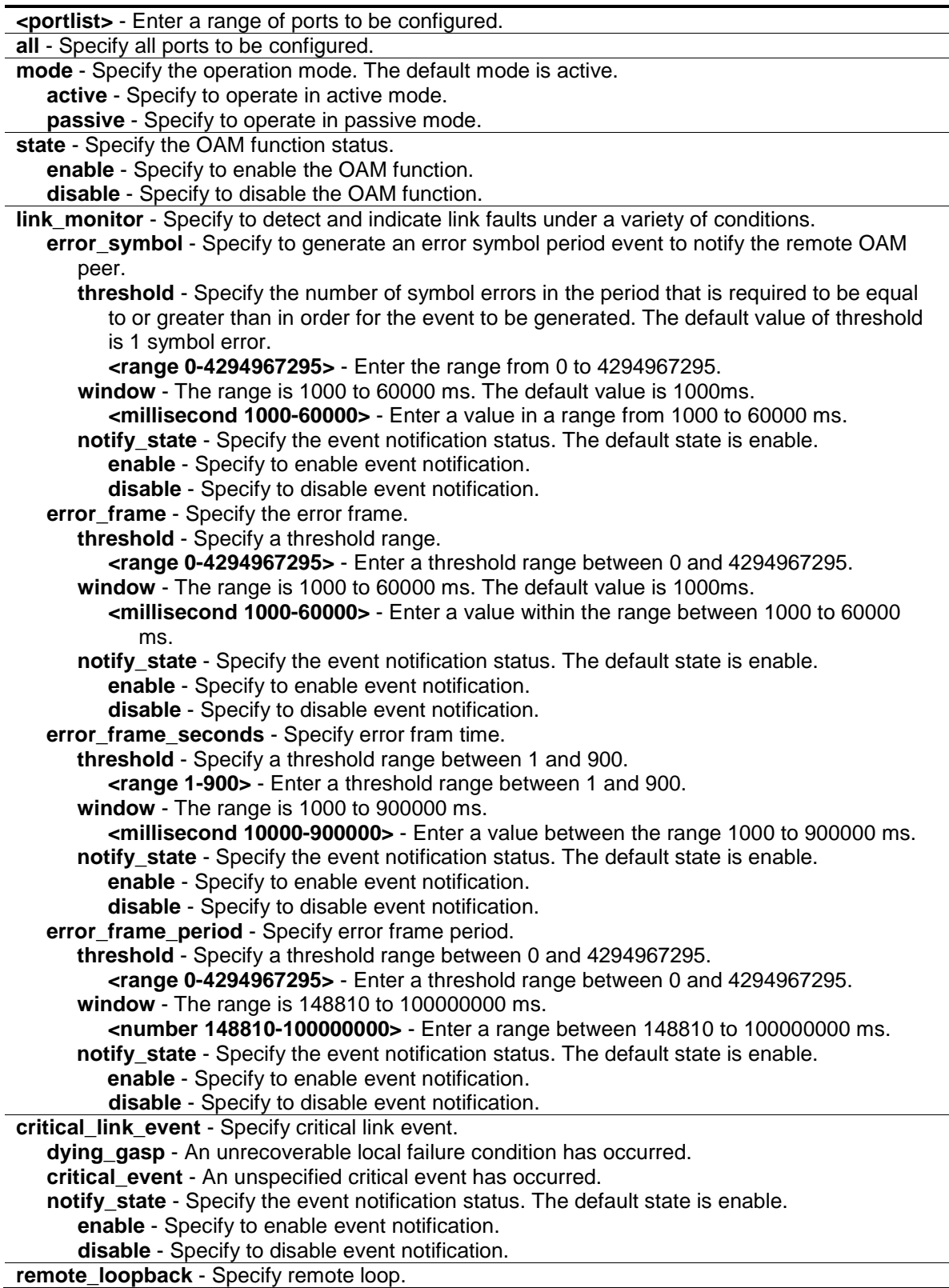

**start** - If start is specified, it will request the peer to change to the remote loopback mode. **stop** - If stop is specified, it will request the peer to change to the normal operation mode.

**received\_remote\_loopback** - Specify receive remote loop-back. **process** - Specify to process the received Ethernet OAM remote loopback command. **ignore** - Specify to ignore the received Ethernet OAM remote loopback command. The default method is"ignore".

#### **Restrictions**

Only Administrators and Operators can issue this command.

#### **Example**

To configure Ethernet OAM on ports 1 to 2 in active mode:

```
DGS-3000-26TC:admin#config ethernet_oam ports 1-2 mode active
Command: config ethernet_oam ports 1-2 mode active
```
Success.

DGS-3000-26TC:admin#

#### To enable Ethernet OAM on port 1:

```
DGS-3000-26TC:admin#config ethernet_oam ports 1 state enable
Command: config ethernet_oam ports 1 state enable
```
Success.

DGS-3000-26TC:admin#

To configure the error symbol threshold to 2 and period to 1000ms for port 1:

DGS-3000-26TC:admin#config ethernet\_oam ports 1 link\_monitor error\_symbol threshold 2 window 1000 notify\_state enable Command: config ethernet\_oam ports 1 link\_monitor error\_symbol threshold 2 window 1000 notify\_state enable Success.

DGS-3000-26TC:admin#

To configure the error frame threshold to 2 and period to 1000 ms for port 1:

DGS-3000-26TC:admin#config ethernet\_oam ports 1 link\_monitor error\_frame threshold 2 window 1000 notify\_state enable Command: config ethernet\_oam ports 1 link\_monitor error\_frame threshold 2 window 1000 notify\_state enable

Success.

DGS-3000-26TC:admin#

#### To configure the error frame seconds threshold to 2 and period to 10000 ms for port 1:

```
DGS-3000-26TC:admin#config ethernet_oam ports 1 link_monitor 
error_frame_seconds threshold 2 window 10000 notify_state enable
Command: config ethernet_oam ports 1 link_monitor error_frame_seconds threshold 
2 window 10000 notify_state enable
```
Success.

DGS-3000-26TC:admin#

To configure the error frame threshold to10 and period to 1000000 ms for port 1:

```
DGS-3000-26TC:admin#config ethernet_oam ports 1 link_monitor error_frame_period 
threshold 10 window 1000000 notify_state enable
Command: config ethernet_oam ports 1 link_monitor error_frame_period threshold 
10 window 1000000 notify_state enable
```
Success.

DGS-3000-26TC:admin#

To configure a dying gasp event for port 1:

```
DGS-3000-26TC:admin#config ethernet_oam ports 1 critical_link_event dying_gasp 
notify_state enable
Command: config ethernet_oam ports 1 critical_link_event dying_gasp 
notify_state enable
Success.
```
DGS-3000-26TC:admin#

To start remote loopback on port 1:

```
DGS-3000-26TC:admin#config ethernet_oam ports 1 remote_loopback start
Command: config ethernet_oam ports 1 remote_loopback start
Success.
```
DGS-3000-26TC:admin#

To configure the method of processing the received remote loopback command as "process" on port 1:

```
DGS-3000-26TC:admin#config ethernet_oam ports 1 received_remote_loopback 
process
Command: config ethernet_oam ports 1 received_remote_loopback process
```
Success.

DGS-3000-26TC:admin#

# 60-2 show ethernet\_oam ports

## **Description**

This command is used to display Ethernet OAM information, including status, configuration, statistics, and event log, on specified ports.

The status information includes:

- OAM administration status: enabled or disabled.
- OAM operation status. It maybe the below value:
	- $\circ$  Disable: OAM is disabled on this port.<br> $\circ$  Link Fault: The link has detected a faul
	- LinkFault: The link has detected a fault and is transmitting OAMPDUs with a link fault indication.
	- o PassiveWait: The port is passive and is waiting to see if the peer device is OAM capable.
	- o ActiveSendLocal: The port is active and is sending local information.
	- o SendLocalAndRemote: The local port has discovered the peer but has not yet accepted or rejected the configuration of the peer.
	- o SendLocalAndRemoteOk: The local device agrees the OAM peer entity.<br> **O** Peering ocallyRejected: The local OAM entity rejects the remote peer O
	- o PeeringLocallyRejected: The local OAM entity rejects the remote peer OAM entity.<br>C. PeeringRemotelyRejected: The remote OAM entity rejects the local device
	- o PeeringRemotelyRejected: The remote OAM entity rejects the local device.<br>O Operational: The local OAM entity learns that both it and the remote OAM e
	- Operational: The local OAM entity learns that both it and the remote OAM entity have accepted the peering.
	- o NonOperHalfDuplex: Since Ethernet OAM functions are not designed to work completely over half-duplex port. This value indicates Ethernet OAM is enabled but the port is in half-duplex operation.
- OAM mode: passive or active.
- Maximum OAMPDU size: The largest OAMPDU that the OAM entity supports. OAM entities exchange maximum OAMPDU sizes and negotiate to use the smaller of the two maximum OAMPDU sizes between the peers.
- OAM configuration revision: The configuration revision of the OAM entity as reflected in the latest OAMPDU sent by the OAM entity. The config revision is used by OAM entities to indicate that configuration changes have occurred, which might require the peer OAM entity to re-evaluate whether OAM peering is allowed.
- OAM mode change.
- OAM Functions Supported: The OAM functions supported on this port. These functions include:
	- o Unidirectional: It indicates that the OAM entity supports the transmission of OAMPDUs on links that are operating in unidirectional mode (traffic flowing in one direction only).
	- $\circ$  Loopback: It indicates that the OAM entity can initiate and respond to loopback commands.
	- o Link Monitoring: It indicates that the OAM entity can send and receive Event Notification OAMPDUs.
	- o Variable: It indicates that the OAM entity can send and receive variable requests to monitor the attribute value as described in the IEEE 802.3 Clause 30 MIB.

The event log displays Ethernet OAM event log information. The switch can buffer 1000 event logs. The event log is different from sys-log as it provides more detailed information than sys-log. Each OAM event will be recorded in both OAM event log and syslog.

#### **Format**

#### show ethernet\_oam ports {<portlist>} [status | configuration | statistics | event\_log {index **<value\_list>}]**

#### **Parameters**

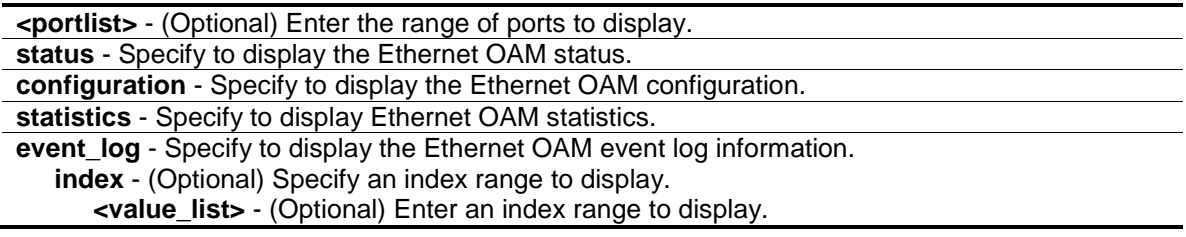

#### **Restrictions**

Only Administrators and Operators can issue this command.

#### **Example**

To display Ethernet OAM statistics information for port 1:

```
DGS-3000-26TC:admin#show ethernet_oam ports 1 statistics
Command: show ethernet_oam ports 1 statistics
Port 1
------------------------------------------------------------
Information OAMPDU TX : 0
Information OAMPDU RX : 0
Unique Event Notification OAMPDU TX : 0
Unique Event Notification OAMPDU RX : 0
Duplicate Event Notification OAMPDU TX: 0
Duplicate Event Notification OAMPDU RX: 0
Loopback Control OAMPDU TX : 0
Loopback Control OAMPDU RX : 0
Variable Request OAMPDU TX : 0
Variable Request OAMPDU RX : 0
Variable Response OAMPDU TX : 0
Variable Response OAMPDU RX : 0
Organization Specific OAMPDUs TX : 0
Organization Specific OAMPDUs RX : 0
Unsupported OAMPDU TX : 0
Unsupported OAMPDU RX : 0
Frames Lost Due To OAM : 0
DGS-3000-26TC:admin#
```
# 60-3 clear ethernet\_oam ports

#### **Description**

This command is used to clear Ethernet OAM information.

#### **Format**

**clear ethernet\_oam ports [<portlist> | all] [event\_log | statistics]**

#### **Parameters**

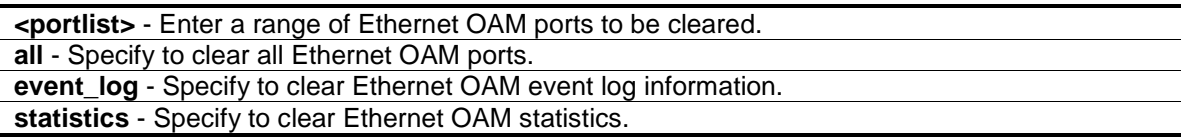

#### **Restrictions**

Only Administrators and Operators can issue this command.

#### **Example**

To clear port 1 OAM statistics:

```
DGS-3000-26TC:admin#clear ethernet_oam ports 1 statistics
Command: clear ethernet_oam ports 1 statistics
```
Success.

DGS-3000-26TC:admin#

#### To clear port 1 OAM events:

```
DGS-3000-26TC:admin#clear ethernet_oam ports 1 event_log
Command: clear ethernet_oam ports 1 event_log
```
Success.

DGS-3000-26TC:admin#

# Chapter 61 Password Recovery Command List

**enable password\_recovery disable password\_recovery show password\_recovery**

# 61-1 enable password\_recovery

## **Description**

This command is used to enable the password recovery mode.

#### **Format**

**enable password\_recovery**

## **Parameters**

None.

## **Restrictions**

Only Administrators can issue this command.

#### **Example**

To enable the password recovery mode:

DGS-3000-26TC:admin#enable password\_recovery Command: enable password\_recovery

Success.

DGS-3000-26TC:admin#

# 61-2 disable password\_recovery

#### **Description**

This command is used to disable the password recovery mode.

#### **Format**

**disable password\_recovery**

## **Parameters**

None.

## **Restrictions**

Only Administrators can issue this command.

## **Example**

To disable the password recovery mode:

```
DGS-3000-26TC:admin#disable password_recovery
Command: disable password_recovery
```
Success.

DGS-3000-26TC:admin#

# 61-3 show password\_recovery

#### **Description**

This command is used to display the password recovery state.

## **Format**

**show password\_recovery**

### **Parameters**

None.

## **Restrictions**

Only Administrators can issue this command.

#### **Example**

To display the password recovery state:

```
DGS-3000-26TC:admin#show password_recovery
Command: show password_recovery
Running Configuration : Enabled
NV-RAM Configuration : Enabled
DGS-3000-26TC:admin#
```
# Chapter 62 Peripherals Command List

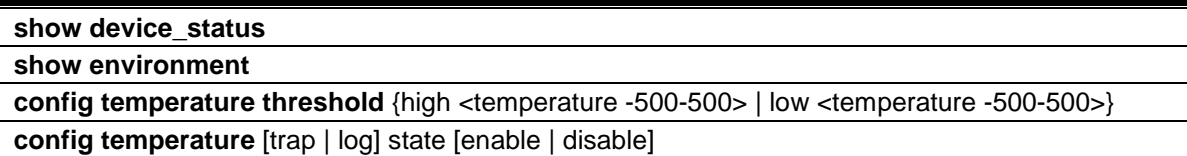

# 62-1 show device\_status

## **Description**

This command is used to display current status of power(s) and fan(s) on the system.

Within fan(s) status display, for example, there are three fans on the left of the Switch, if three fans is working normally, there will display "OK" in the Left Fan field. If some fans work failed, such as fan 1,3 , there will only display the failed fans in the Left Fan field, such as "1,3 Fail".

In the same way, the Right Fan, Back Fan is same to Left Fan. Because there is only one CPU Fan, if it is working failed, display "Fail", otherwise display "OK".

## **Format**

**show device\_status**

#### **Parameters**

None.

#### **Restrictions**

None.

### **Example**

To show device status:

```
DGS-3000-26TC:admin#show device_status
Command: show device_status
    Internal Power: OK
    External Power: None
    Right Fan : OK
DGS-3000-26TC:admin#
```
# 62-2 show environment

# **Description**

This command is used to display the power and temperature status of the system.

#### **Format**

**show environment**

#### **Parameters**

None.

## **Restrictions**

None.

## **Example**

To display the device environment:

```
DGS-3000-26TC:admin#show environment
Command: show environment
Temperature Trap State : Enabled
Temperature Log State : Enabled
Internal Power : Active
External Power : None
Current Temperature(Celsius) : 32
High Warning Temperature Threshold(Celsius) : 79
Low Warning Temperature Threshold(Celsius) : 11
```
DGS-3000-26TC:admin#

# 62-3 config temperature threshold

#### **Description**

This command is used to configure the warning threshold for high and low temperature.

#### **Format**

**config temperature threshold {high <temperature -500-500> | low <temperature -500-500>}**

#### **Parameters**

**high** - (Optional) Specify to configure high threshold value. The high threshold must bigger than the low threshold. **<temperature -500-500>** - Enter the high threshold temperature. **low** - (Optional) Specify to configure low threshold value. **<temperature -500-500>** - Enter the low threshold temperature.

#### **Restrictions**

Only Administrators and Operators can issue this command.
# **Example**

To configure the warning temperature threshold:

```
DGS-3000-26TC:admin#config temperature threshold high 80
Command: config temperature threshold high 80
Success.
```
# 62-4 config temperature

DGS-3000-26TC:admin#

# **Description**

This command is used to configure the trap state for temperature warning event.

# **Format**

**config temperature [trap | log] state [enable | disable]**

# **Parameters**

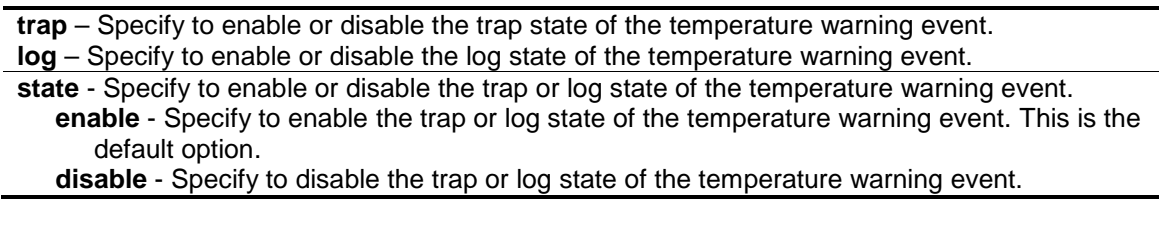

# **Restrictions**

Only Administrators and Operators can issue this command.

# **Example**

To configure the warning temperature trap state:

```
DGS-3000-26TC:admin#config temperature trap state enable
Command: config temperature trap state enable
```
Success.

```
DGS-3000-26TC:admin#
```
# Chapter 63 Ping Command List

**ping** [<ipaddr> | <domain\_name 255>] {times <value 1-255> | timeout <sec 1-99>} **ping6** [<ipv6addr> | <domain\_name 255>] {times <value 1-255> | size <value 1-6000>| timeout  $\text{~}$  <sec 1-99 $\text{~}$ 

# 63-1 ping

# **Description**

This command is used to send Internet Control Message Protocol (ICMP) echo messages to a remote IP address. The remote IP address will then "echo" or return the message. This is used to confirm connectivity between the Switch and the remote device.

# **Format**

**ping [<ipaddr> | <domain\_name 255>] {times <value 1-255> | timeout <sec 1-99>}**

# **Parameters**

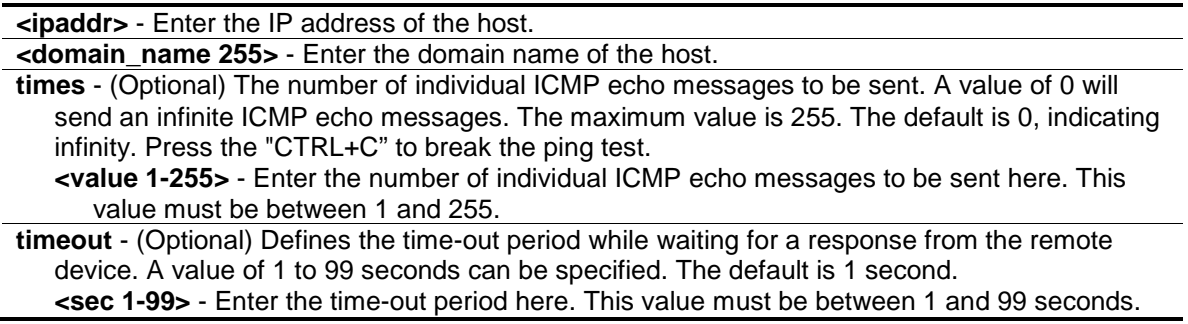

# **Restrictions**

None.

# **Example**

To send ICMP echo message to "10.51.17.1" for 4 times:

```
DGS-3000-26TC:admin#ping 10.51.17.1 times 4
Command: ping 10.51.17.1 times 4
Reply from 10.51.17.1, time<10ms
Reply from 10.51.17.1, time<10ms
Reply from 10.51.17.1, time<10ms
Reply from 10.51.17.1, time<10ms
Ping Statistics for 10.51.17.1
Packets: Sent =4, Received =4, Lost =0
DGS-3000-26TC:admin#
```
# 63-2 ping6

#### **Description**

This command is used to send IPv6 Internet Control Message Protocol (ICMPv6) echo messages to a remote IPv6 address. The remote IPv6 address will then "echo" or return the message. This is used to confirm the IPv6 connectivity between the Switch and the remote device.

# **Format**

**ping6 [<ipv6addr> | <domain\_name 255>] {times <value 1-255> | size <value 1-6000>| timeout <sec 1-99>}**

#### **Parameters**

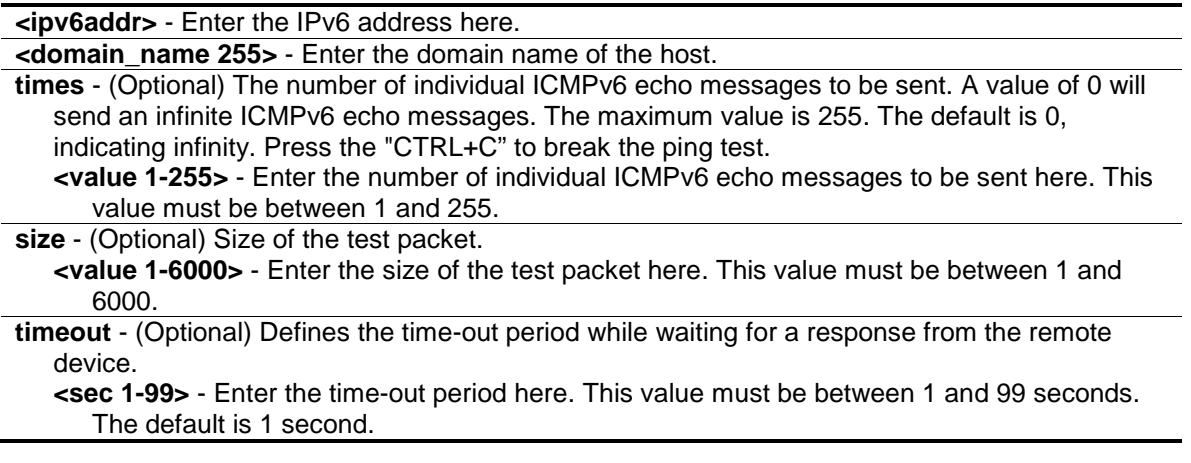

#### **Restrictions**

None.

# **Example**

To send ICMPv6 echo message to "3000::1" for 4 times:

DGS-3000-26TC:admin#ping6 3000::1 times 4 Command: ping6 3000::1 times 4 Reply from 3000::1, bytes=200, time<10ms Reply from 3000::1, bytes=200, time<10ms Reply from 3000::1, bytes=200, time<10ms Reply from 3000::1, bytes=200, time<10ms Ping Statistics for 3000::1 Packets: Sent =4, Received =4, Lost =0 DGS-3000-26TC:admin#

# Chapter 64 Port Security Command List

**config port\_security system max\_learning\_addr** [<max\_lock\_no 1-3328> | no\_limit]

**config port\_security ports** [<portlist> | all] [{admin\_state [enable | disable] | max\_learning\_addr <max\_lock\_no 0-3328> | lock\_address\_mode [permanent | deleteontimeout | deleteonreset]} (1)| {vlan [<vlan\_name 32> | vlanid <vidlist>] max\_learning\_addr [<max\_lock\_no 0-3328> | no\_limit]}(1)]

**config port\_security vlan** [<vlan\_name 32> | vlanid <vidlist>] max\_learning\_addr [<max\_lock\_no 0-3328> | no\_limit]

**delete port\_security\_entry** [vlan <vlan\_name 32> | vlanid <vlanid 1-4094>] mac\_address <macaddr>

**clear port\_security\_entry** {ports [<portlist> | all] {[vlan <vlan\_name 32> | vlanid <vidlist>]}}

**show port\_security\_entry** {ports {<portlist>} {[vlan <vlan\_name 32> | vlanid <vidlist>]}}

**show port\_security** {ports {<portlist>} {[vlan <vlan\_name 32> | vlanid <vidlist>]}}

**enable port\_security trap\_log**

**disable port\_security trap\_log**

# 64-1 config port\_security system max\_learning\_addr

#### **Description**

This command is used to set the maximum number of port security entries that can be authorized system wide.

There are four levels of limitations on the learned entry number; for the entire system, for a port, for a VLAN, and for a specific VLAN on a port. If any limitation is exceeded, the new entry will be discarded.

The setting for system level maximum learned users must be greater than the total of maximum learned users allowed on all ports.

# **Format**

config port\_security system max\_learning\_addr [<max\_lock\_no 1-3328> | no\_limit]

#### **Parameters**

**<max\_lock\_no 1-3328>** - Enter the maximum number of port security entries that can be learned by the system. If the setting is smaller than the number of current learned entries on all enabled ports, the command will be rejected. This value must be between 1 and 3328. **no** limit - No limitation on the number of port security entries that can be learned by the system. By default, the number is set to no limit.

# **Restrictions**

Only Administrators, Operators and Power-Users can issue this command.

# **Example**

To configure the maximum number of port security entries on the Switch to be 256:

DGS-3000-26TC:admin#config port\_security system max\_learning\_addr 256 Command: config port\_security system max\_learning\_addr 256

Success.

DGS-3000-26TC:admin#

# 64-2 config port\_security ports

#### **Description**

This command is used to configure the admin state, the maximum number of addresses that can be learnt and the lock address mode.

There are four levels that limit the number of learned entries; the entire system, a port, a VLAN, and a specific VLAN on a port. If any limitation is exceeded, the new entry will be discarded.

#### **Format**

config port\_security ports [<portlist> | all] [{admin\_state [enable | disable] | **max\_learning\_addr < max\_lock\_no 0-3328> | lock\_address\_mode [permanent | deleteontimeout | deleteonreset]} (1)| {vlan [<vlan\_name 32> | vlanid <vidlist>]**  max learning addr  $\leq$ max lock no 0-3328> | no limit] $\{(1)\}$ 

#### **Parameters**

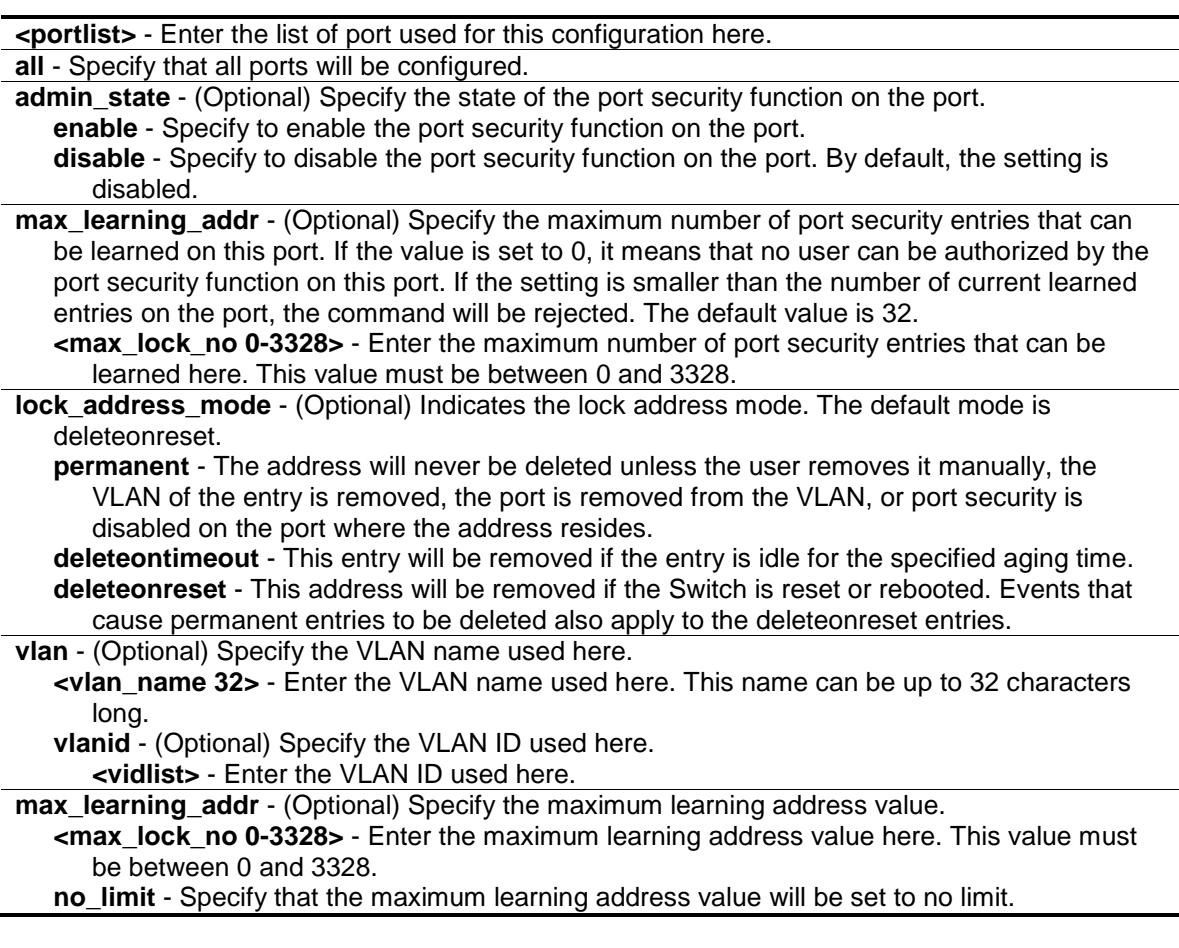

# **Restrictions**

Only Administrators, Operators and Power-Users can issue this command.

# **Example**

To configure the port-based port security setting so that the maximum number of port security entries is restricted to 10, and the lock\_address mode is set to permanent on port 6:

```
DGS-3000-26TC:admin#config port_security ports 6 admin_state enable 
max_learning_addr 10 lock_address_mode permanent
Command: config port_security ports 6 admin_state enable max_learning_addr 10 
lock_address_mode permanent
Success.
DGS-3000-26TC:admin#
```
# 64-3 config port\_security vlan

# **Description**

This command is used to set the maximum number of port security entries that can be learned on a specific VLAN.

There are four levels that limit the number of learned entries; the entire system, a port, a VLAN, and a specific VLAN on a port. If any limitation is exceeded, the new entry will be discarded.

# **Format**

**config port\_security vlan [<vlan\_name 32> | vlanid <vidlist>] max\_learning\_addr [<max\_lock\_no 0-3328> | no\_limit]**

# **Parameters**

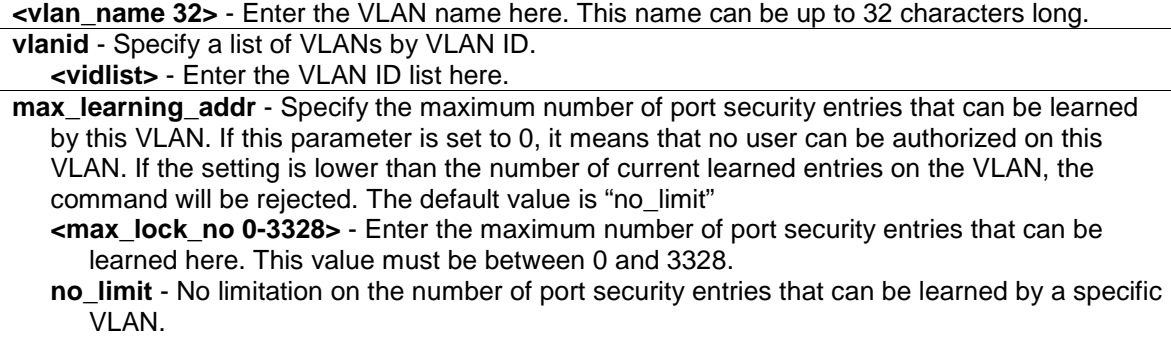

# **Restrictions**

Only Administrators, Operators and Power-Users can issue this command.

# **Example**

To configure the maximum number of VLAN-based port security entries on VLAN 1 to be 64:

DGS-3000-26TC:admin#config port\_security vlan vlanid 1 max\_learning\_addr 64 Command: config port\_security vlan vlanid 1 max\_learning\_addr 64

Success.

DGS-3000-26TC:admin#

# 64-4 delete port\_security\_entry

#### **Description**

This command is used to delete a port security entry.

#### **Format**

**delete port\_security\_entry [vlan <vlan\_name 32> | vlanid <vlanid 1-4094>] mac\_address <macaddr>**

#### **Parameters**

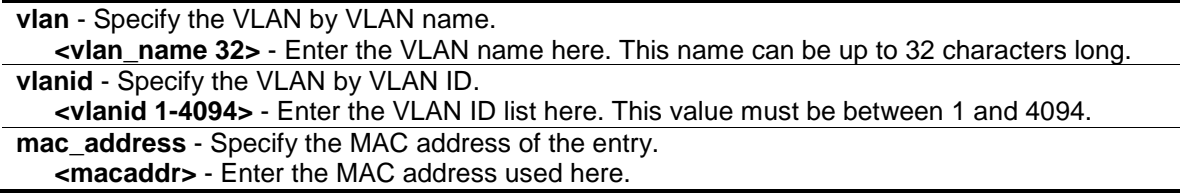

### **Restrictions**

Only Administrators, Operators and Power-Users can issue this command.

#### **Example**

To delete the port security entry with a MAC address of 00-00-00-00-00-01 on VLAN 1:

```
DGS-3000-26TC:admin#delete port_security_entry vlanid 1 mac_address 00-00-00-
00 - 00 - 01Command: delete port_security_entry vlanid 1 mac_address 00-00-00-00-00-01
Success.
```
DGS-3000-26TC:admin#

# 64-5 clear port\_security\_entry

#### **Description**

This command is used to clear the MAC entries learned by the port security function.

# **Format**

**clear port\_security\_entry {ports [<portlist> | all] {[vlan <vlan\_name 32> | vlanid <vidlist>]}}**

#### **Parameters**

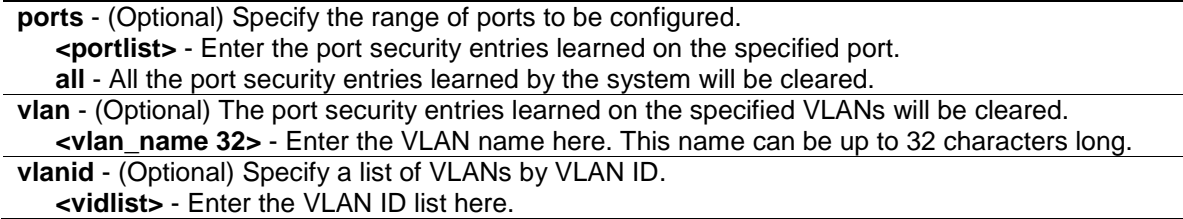

# **Restrictions**

Only Administrators, Operators and Power-Users can issue this command.

# **Example**

To clear the port security entries on port 6:

```
DGS-3000-26TC:admin#clear port_security_entry ports 6
Command: clear port_security_entry ports 6
```
Success.

```
DGS-3000-26TC:admin#
```
# 64-6 show port\_security\_entry

# **Description**

This command is used to display the port security entries.

If more than one parameter is selected, only the entries matching all the selected parameters will be displayed.

If the user Specify ports and VLAN (either the VLAN name or VLAN ID list), only the entries matching all the parameters will be displayed.

# **Format**

show port\_security\_entry {ports {<portlist>} {[vlan <vlan\_name 32> | vlanid <vidlist>]}}

# **Parameters**

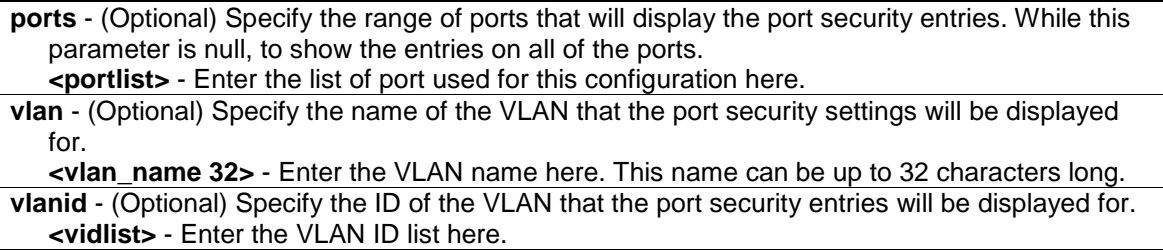

# **Restrictions**

None.

# **Example**

To show all the port security entries:

```
DGS-3000-26TC:admin#show port_security_entry
Command: show port_security_entry
MAC Address VID Port Lock Mode
----------------- ---- ----- ---------------
00-00-00-00-00-01 1 25 DeleteOnTimeout
Total Entries: 1
DGS-3000-26TC:admin#
```
# 64-7 show port\_security

# **Description**

This command is used to display the port security related information, including state, maximum learned addresses and lock address mode on a port and/or on a VLAN.

If both ports and vlanid (or vlan\_name) are specified, configurations matching any of these parameters will be displayed.

# **Format**

**show port\_security {ports {<portlist>} {[vlan <vlan\_name 32> | vlanid <vidlist>]}}**

# **Parameters**

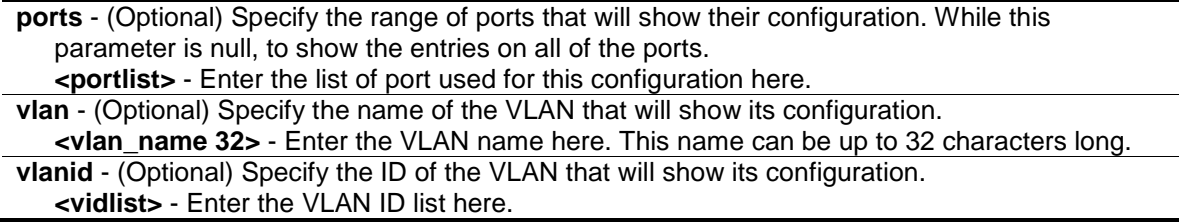

# **Restrictions**

None.

# **Example**

To display the global configuration of port security:

```
DGS-3000-26TC:admin#show port_security
Command: show port_security
Port Security Trap/Log : Disabled
System Maximum Address : 256
VLAN Configuration (Only VLANs with limitation are displayed)
VID VLAN Name Max. Learning Addr.
---- -------------------------------- ------------------
1 default 64
DGS-3000-26TC:admin#
```
# 64-8 enable port\_security trap\_log

#### **Description**

This command is used to enable port security traps/logs. When this command is enabled, if there's a new MAC that violates the pre-defined port security configuration, a trap will be sent out with the MAC and port information and the relevant information will be logged.

#### **Format**

**enable port\_security trap\_log**

#### **Parameters**

None.

#### **Restrictions**

Only Administrators, Operators and Power-Users can issue this command.

#### **Example**

To enable a port security trap:

```
DGS-3000-26TC:admin#enable port_security trap_log
Command: enable port_security trap_log
```
Success.

```
DGS-3000-26TC:admin#
```
# 64-9 disable port\_security trap\_log

#### **Description**

This command is used to disable a port security trap/log. If the port security trap is disabled, no trap will be sent out for MAC violations, and no log will be recorded.

# **Format**

**disable port\_security trap\_log**

# **Parameters**

None.

# **Restrictions**

Only Administrators, Operators and Power-Users can issue this command.

# **Example**

To prevent a port security trap from being sent from the switch:

```
DGS-3000-26TC:admin#disable port_security trap_log
Command: disable port_security trap_log
```
Success.

DGS-3000-26TC:admin#

# Chapter 65 Power Saving Command List

**config power\_saving mode** {length\_detection | link\_detection | led | port | hibernation} [enable | disable]

**config power\_saving hibernation** [[add | delete] time\_range <range\_name 32> | clear\_time\_range]

**config power\_saving led** [[add | delete] time\_range <range\_name 32> | clear\_time\_range] **config power\_saving port** [<portlist> | all] [[add | delete] time\_range\_<range\_name 32> | clear\_time\_range]

**show power\_saving** {length\_detection | link\_detection | led | port | hibernation}

**config led state** [enable | disable]

**show led**

# 65-1 config power\_saving mode

#### **Description**

This command is used to set the power saving state.

For link detection and length detection function, they apply to the ports with copper media. If the power saving link detection state is enabled, the power is saved by following mechanisms:

- When no links are detected on the port, the port will automatically turn off and will only wake up the second a single link pulse is sent. While the port is turned off, a simple energy-detect circuit will continuously monitor energy on the cable. The moment energy is detected; the port will turn on fully as to the IEEE specification's requirements. The power saving function is performed while no link is detected and it will not affect the port capabilities while the link is up.
- When a link is detected on the port, for a shorter cable, the power consumption will be reduced by lowering the signal amplitude, since the signal attenuation is proportional to the cable length. The port will adjust the power based on the cable length and still maintain error free applications from both sides of the link. This mechanism is only available using the hardware support cable diagnostics function.

If the power saving state of port is disabled, all power saving schedules of port will not take effect.

If the power saving state of port LED is disabled, all power saving schedules of port LED will not take effect.

If the power saving state of system hibernation is disabled, all power saving schedules of system hibernation will not take effect.

# **Format**

**config power\_saving mode {length\_detection | link\_detection | led | port | hibernation} [enable | disable]**

#### **Parameters**

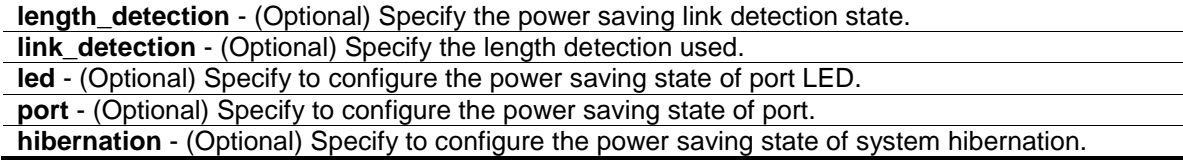

**enable** - Specify to enable power saving state. **disable** - Specify to disable power saving state.

#### **Restrictions**

Only Administrators and Operators can issue this command.

#### **Example**

To enable the power saving state of port, hibernation:

```
DGS-3000-26TC:admin#config power_saving mode port hibernation enable
Command: config power_saving mode port hibernation enable
Success.
DGS-3000-26TC:admin#
```
# 65-2 config power\_saving hibernation

#### **Description**

This command is used to add or delete the power saving schedule on system hibernation. When the system enters hibernation mode, the Switch changes to a low power state and is idle. It shuts down all the ports, and all network function does not work. Only the console connection will work via the RS232 port.

#### **Format**

**config power\_saving hibernation [[add | delete] time\_range\_<range\_name 32> | clear\_time\_range]**

#### **Parameters**

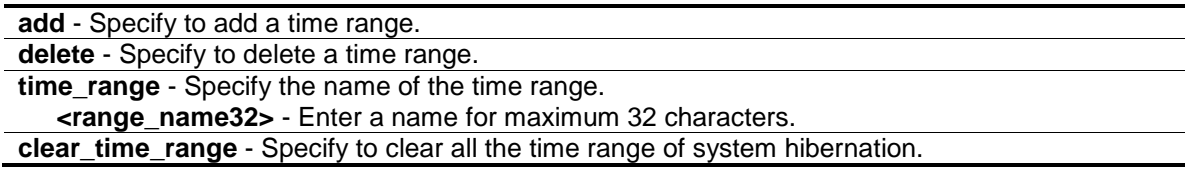

#### **Restrictions**

Only Administrators and Operators can issue this command.

# **Example**

To add a time range named "range\_1" on system hibernation:

DGS-3000-26TC:admin#config power\_saving hibernation add time\_range range\_1 Command: config power\_saving hibernation add time\_range range\_1

Success.

DGS-3000-26TC:admin#

# 65-3 config power\_saving led

#### **Description**

This command is used to add or delete the power saving schedule on the LED of all ports. When any schedule is up, all port's LED will be turned off even device's LED working on PoE mode.

#### **Format**

**config power\_saving led [[add | delete] time\_range <range\_name 32> | clear\_time\_range]**

#### **Parameters**

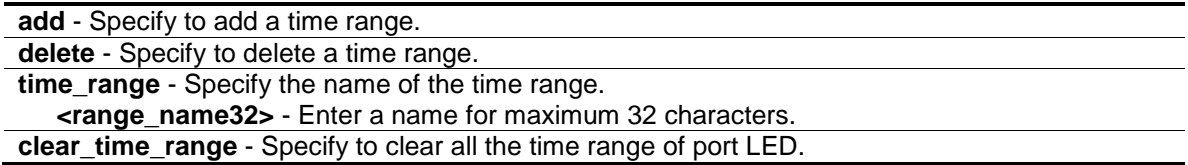

#### **Restrictions**

Only Administrators and Operators can issue this command.

#### **Example**

To add a time range named "range\_1" on port LED:

```
DGS-3000-26TC:admin#config power_saving led add time_range range_1
Command: config power_saving led add time_range range_1
```
Success.

DGS-3000-26TC:admin#

# 65-4 config power\_saving port

# **Description**

This command is used to add or delete the power saving schedule on the port. When any schedule is up, the specific port will be shut down (disabled).

**NOTE:** The port LED admin state (configured using the command 'config led state') gets high priority. If the port LED admin state is disabled, all ports' LED will always be turned off. Currently only three time ranges are supported.

**NOTE:** The port's admin state has high priority. If the port's admin state is disabled, the specific port will always be shut down (disabled). Currently only three time ranges are supported.

#### **Format**

config power\_saving port [<portlist> | all] [[add | delete] time\_range <range\_name 32> | **clear\_time\_range]**

#### **Parameters**

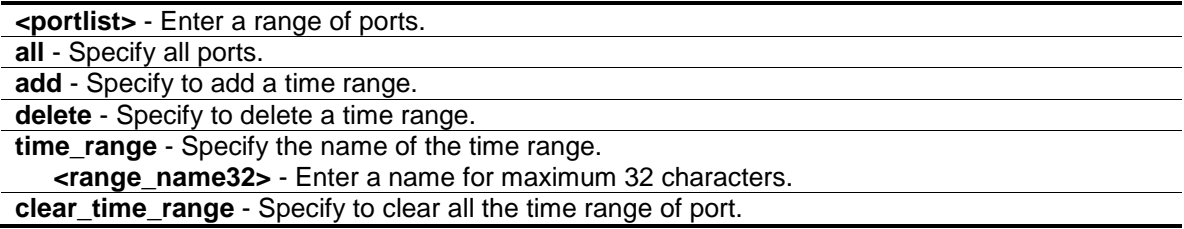

#### **Restrictions**

Only Administrators and Operators can issue this command.

#### **Example**

To add a time range named "range\_1" on port 1:

DGS-3000-26TC:admin#config power\_saving port 1 add time\_range range\_1 Command: config power\_saving port 1 add time\_range range\_1

Success.

DGS-3000-26TC:admin#

To delete a time range named "range\_2" on port 1:

```
DGS-3000-26TC:admin#config power_saving port 1 delete time_range range_2
Command: config power_saving port 1 delete time_range range_2
```
Success.

DGS-3000-26TC:admin#

# 65-5 show power\_saving

#### **Description**

This command is used to display the current state of power saving.

#### **Format**

**show power\_saving {length\_detection | link\_detection | led | port | hibernation}**

#### **Parameters**

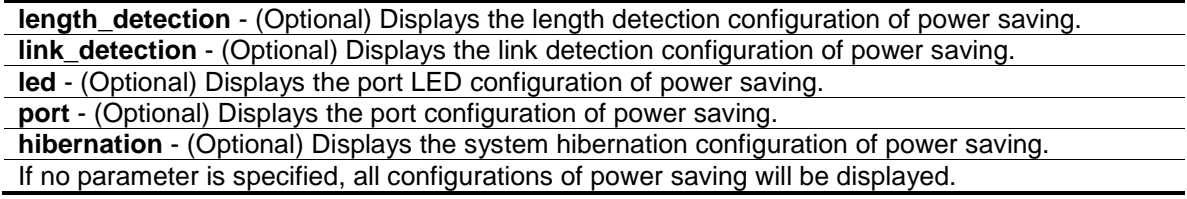

#### **Restrictions**

None.

# **Example**

To display the power saving function setting:

```
DGS-3000-26TC:admin#show power_saving
Command: show power_saving
Function Version: 3.00
Link Detection State: Enabled
Length Detection State: Disabled
Power Saving Configuration On System Hibernation
 ----------------------------------------------------
State: Enabled
Time Range
 --------------------------------
range_1
Power Saving Configuration On Port LED
 ------------------------------------------
State: Disabled
Time Range
 --------------------------------
range_1
Power Saving Configuration On Port
 ------------------------------------------
State: Enabled
Port Time Range
------- --------------------------------
1 range_1
DGS-3000-26TC:admin#
```
# 65-6 config led state

# **Description**

This command is used to configure the LED admin state of all ports. When the port LED admin state is disabled, the LEDs of all ports are turned off. If the port LED admin state is enabled, the port LEDs are controlled by the ports' link status.

# **Format**

**config led state [enable | disable]**

# **Parameters**

```
enable - Specify to enable the LED admin state of all ports.
disable - Specify to disable the LED admin state of all ports.
```
# **Restrictions**

Only Administrators and Operators can issue this command.

# **Example**

To disable the LED admin state:

```
DGS-3000-26TC:admin#config led state disable
Command: config led state disable
```
Success.

```
DGS-3000-26TC:admin#
```
# 65-7 show led

# **Description**

This command is used to display the setting of all port's LED admin state.

# **Format**

**show led**

# **Parameters**

None.

# **Restrictions**

None.

# **Example**

To display the setting of all port's LED admin state:

DGS-3000-26TC:admin#show led

Command: show led

Port LED State: Disabled

DGS-3000-26TC:admin#

# Chapter 66 PPPoE Circuit ID Insertions Command List

**config pppoe circuit\_id\_insertion state** [enable | disable]

**config pppoe circuit id insertion ports** <portlist> {state [enable | disable] | circuit id [mac | ip | udf <string 32>]}(1)

**show pppoe circuit\_id\_insertion**

show pppoe circuit\_id\_insertion ports {<portlist>}

# 66-1 config pppoe circuit\_id\_insertion state

#### **Description**

This command is used to enable or disable PPPoE circuit ID insertion function. When both port and global state are enabled, the system will insert the circuit ID tag to the received PPPoE discover and request packet if the tag is absent, and remove the circuit ID tag from the received PPPoE offer and session confirmation packet. The insert circuit ID contains the following information: Client MAC address, Device ID and Port number. By default, Switch IP address is used as the device ID to encode the circuit ID option.

## **Format**

**config pppoe circuit\_id\_insertion state [enable | disable]**

#### **Parameters**

**enable** - Specify to enable the PPPoE circuit ID insertion on the Switch. **disable** - Specify to disable the PPPoE circuit ID insertion on the Switch. This is the default.

# **Restrictions**

Only Administrators, Operators and Power-Users can issue this command.

# **Example**

To enable the PPPoE circuit insertion state:

```
DGS-3000-26TC:admin#config pppoe circuit_id_insertion state enable
Command: config pppoe circuit_id_insertion state enable
```
Success.

DGS-3000-26TC:admin#

# 66-2 config pppoe circuit\_id\_insertion ports

## **Description**

This command is used to configure port's PPPoE Circuit ID insertion function. When the port's state and the global state are enabled, the system will insert the Circuit ID TAG to the received PPPoE discovery initiation and request packet if the TAG is absent, and remove the Circuit ID TAG from the received PPPoE offer and session confirmation packet.

# **Format**

**config pppoe circuit\_id\_insertion ports <portlist> {state [enable | disable] | circuit\_id [mac | ip | udf <string 32>]}(1)**

#### **Parameters**

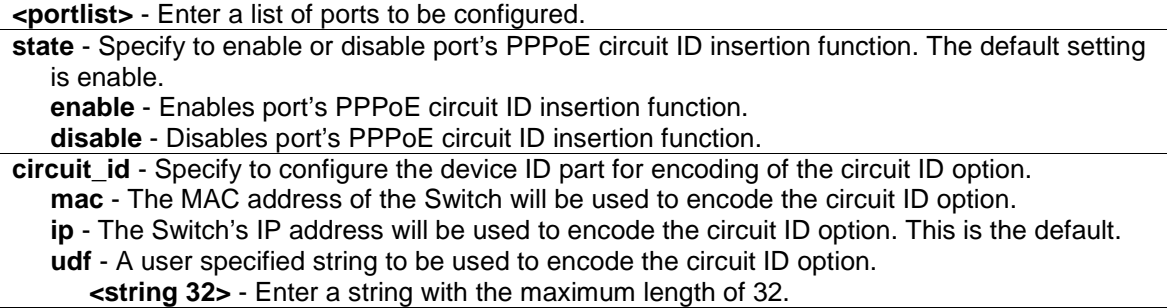

#### **Restrictions**

Only Administrators, Operators and Power-Users can issue this command.

# **Example**

To enable port 5 PPPoE circuit ID insertion function:

```
DGS-3000-26TC:admin#config pppoe circuit_id_insertion ports 5 state enable
Command: config pppoe circuit_id_insertion ports 5 state enable
```
Success.

```
DGS-3000-26TC:admin#
```
# 66-3 show pppoe circuit\_id\_insertion

# **Description**

This command is used to display PPPoE circuit ID insertion status.

# **Format**

**show pppoe circuit\_id\_insertion**

# **Parameters**

None.

# **Restrictions**

None.

# **Example**

To display PPPoE circuit ID insertion status:

```
DGS-3000-26TC:admin#show pppoe circuit_id_insertion
Command: show pppoe circuit_id_insertion
Global PPPoE State: Enabled
DGS-3000-26TC:admin#
```
# 66-4 show pppoe circuit\_id\_insertion ports

# **Description**

This command is used to display Switch's port PPPoE Circuit ID insertion configuration.

# **Format**

**show pppoe circuit\_id\_insertion ports {<portlist>}**

# **Parameters**

**<portlist>** - (Optional) Enter a list of ports to be displayed.

# **Restrictions**

None.

# **Example**

To display port 2-5 PPPoE circuit ID insertion configuration:

DGS-3000-26TC:admin#show pppoe circuit\_id\_insertion ports 2-5 Command: show pppoe circuit\_id\_insertion ports 2-5 Port State Circuit ID ---- -------- --------------------------------------------- 2 Enabled Switch IP 3 Enabled Switch IP 4 Enabled Switch IP 5 Enabled Switch IP DGS-3000-26TC:admin#

# Chapter 67 Protocol VLAN Command List

**create dot1v\_protocol\_group group\_id** <id> {group\_name <name 32>}

**config dot1v\_protocol\_group** [group\_id <id> | group\_name <name 32>] [add protocol [ethernet\_2 | ieee802.3\_snap | ieee802.3\_llc] <protocol\_value> | delete protocol [ethernet\_2 | ieee802.3\_snap | ieee802.3\_llc] <protocol\_value>]

**delete dot1v\_protocol\_group** [group\_id <id> | group\_name <name 32> | all]

**show dot1v\_protocol\_group** {[group\_id <id> | group\_name <name 32>]}

config port dot1v ports [<portlist> | all] [add protocol\_group [group\_id <id> | group\_name <name 32>] [vlan <vlan\_name 32> | vlanid <id>] {priority <value 0-7>} | delete protocol\_group  $[group_id < id > | all]$ 

**show port dot1v** {ports <portlist>}

# 67-1 create dot1v\_protocol\_group\_id

#### **Description**

This command is used to create a protocol group for protocol VLAN function.

#### **Format**

**create dot1v\_protocol\_group group\_id < id> {group\_name <name 32>}**

#### **Parameters**

**<id>** - Enter the group ID used here. **group\_name** - (Optional) The name of the protocol group. The maximum length is 32 chars. **<name 32>** - Enter the group name here. This name can be up to 32 characters long.

#### **Restrictions**

Only Administrators, Operators and Power-Users can issue this command.

#### **Example**

To create a protocol group:

```
DGS-3000-26TC:admin#create dot1v_protocol_group group_id 10 group_name 
General_Group
Command: create dot1v_protocol_group group_id 10 group_name General_Group
Success.
DGS-3000-26TC:admin#
```
# 67-2 config dot1v\_protocol\_group add protocol

### **Description**

This command is used to add a protocol to a protocol group. The selection of a protocol can be a pre-defined protocol type or a user defined protocol.

# **Format**

**config dot1v\_protocol\_group [group\_id <id> | group\_name <name 32>] [add protocol [ethernet\_2 | ieee802.3\_snap | ieee802.3\_llc] <protocol\_value> | delete protocol [ethernet\_2 | ieee802.3\_snap | ieee802.3\_llc] <protocol\_value>]**

#### **Parameters**

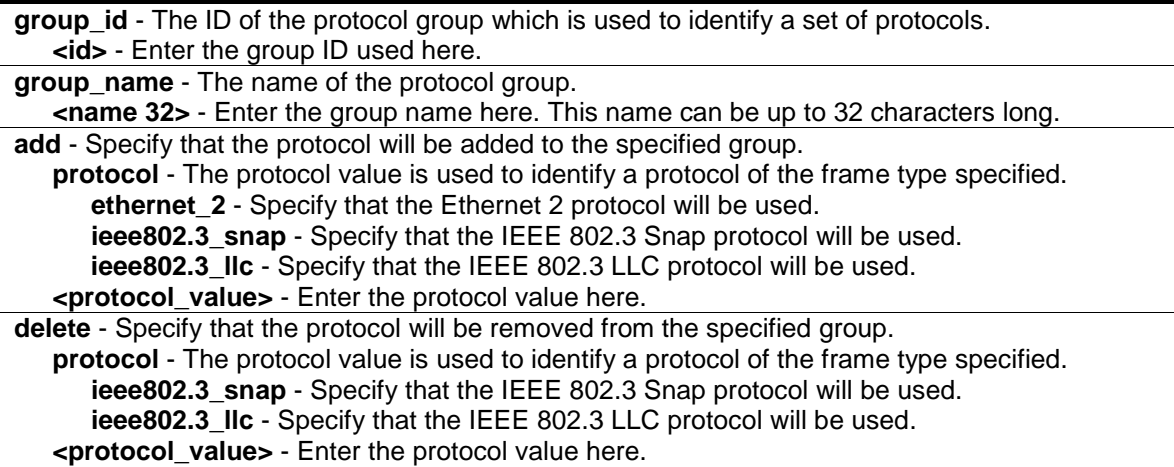

# **Restrictions**

Only Administrators, Operators and Power-Users can issue this command.

# **Example**

To add a protocol IPv6 to protocol group 10:

```
DGS-3000-26TC:admin#config dot1v_protocol_group group_id 10 add protocol 
ethernet_2 86dd
Command: config dot1v_protocol_group group_id 10 add protocol ethernet_2 86DD
```
Success.

DGS-3000-26TC:admin#

# 67-3 delete dot1v\_protocol\_group

# **Description**

This command is used to delete a protocol group.

# **Format**

**delete dot1v\_protocol\_group [group\_id <id> | group\_name <name 32> | all]**

#### **Parameters**

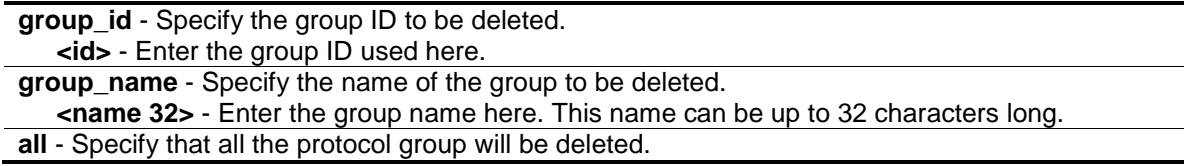

# **Restrictions**

Only Administrators, Operators and Power-Users can issue this command.

# **Example**

To delete protocol group 100:

DGS-3000-26TC:admin#delete dot1v\_protocol\_group group\_id 100 Command: delete dot1v\_protocol\_group group\_id 100

Success.

DGS-3000-26TC:admin#

# 67-4 show dot1v\_protocol\_group

# **Description**

This command is used to display the protocols defined in a protocol group.

# **Format**

**show dot1v\_protocol\_group {[group\_id <id> | group\_name <name 32>]}**

#### **Parameters**

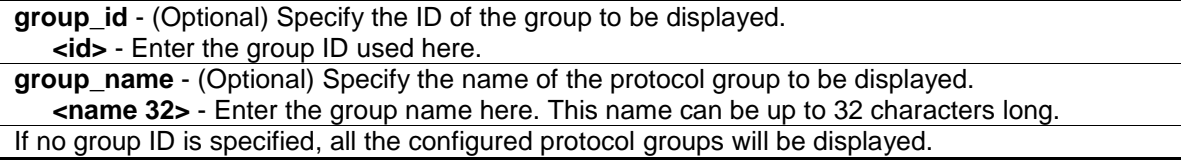

# **Restrictions**

None.

# **Example**

To display the protocol group ID 10:

```
DGS-3000-26TC:admin#show dot1v_protocol_group group_id 10
Command: show dot1v_protocol_group group_id 10
Protocol Group ID Protocol Group Name Frame Type Protocol Value
----------------- -------------------------------- -------------- --------------
10 General_Group EthernetII 86DD
Total Entries: 1
DGS-3000-26TC:admin#
```
# 67-5 config port dot1v ports

#### **Description**

This command is used to assign the VLAN for untagged packets ingress from the port list based on the protocol group configured. This assignment can be removed by using the delete protocol\_group option.

When priority is not specified in the command, the port default prority will be the priority for those untagged packets classified by the protocol vlan.

# **Format**

config port dot1v ports [<portlist> | all] [add protocol\_group [group\_id <id> | group\_name **<name 32>] [vlan <vlan\_name 32> | vlanid <id>] {priority <value 0-7>} | delete protocol\_group [group\_id <id> | all]]**

# **Parameters**

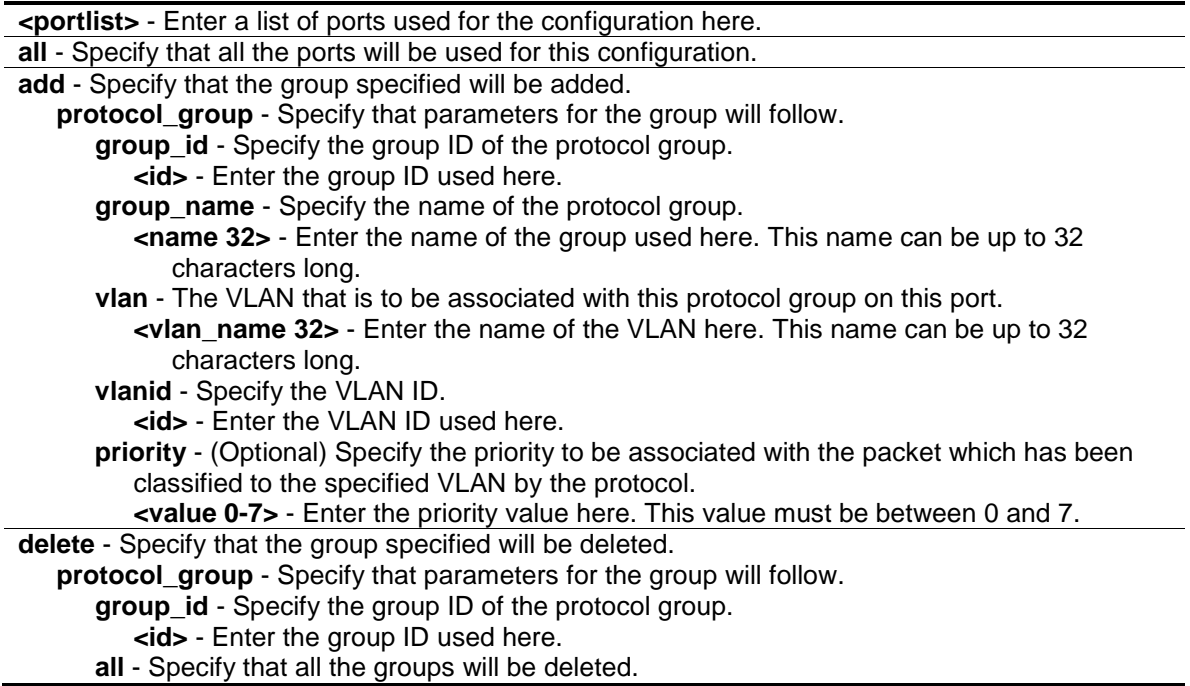

# **Restrictions**

Only Administrators, Operators and Power-Users can issue this command.

# **Example**

The example is to assign VLAN marketing-1 for untaged IPv6 packet ingress from port 3.

To configure the group ID 10 on port 3 to be associated with VLAN marketing-1:

```
DGS-3000-26TC:admin#config port dot1v ports 3 add protocol_group group_id 10 
vlan marketing-1 
Command: config port dot1v ports 3 add protocol_group group_id 10 vlan 
marketing-1
Success.
DGS-3000-26TC:admin#
```
# 67-6 show port dot1v

# **Description**

This command is used to display the VLAN to be associated with untagged packet ingressed from a port based on the protocol group.

# **Format**

show port dot1v {ports <portlist>}

# **Parameters**

```
ports - (Optional) Specify a range of ports to be displayed.
   <portlist> - Enter a list of ports used for the configuration here.
If no port is specified, information for all ports will be displayed.
```
# **Restrictions**

None.

# **Example**

The example display the protocol VLAN information for ports 1:

```
DGS-3000-26TC:admin#show port dot1v ports 1
Command: show port dot1v ports 1
Port: 1
Protocol Group ID VLAN Name entitled and the Protocol Priority
------------------- --------------------------------- -----------------
1 default -
2 VLAN2 –
VLM3 -VLM4 -Total Entries: 4
DGS-3000-26TC:admin#
```
# Chapter 68 QinQ Command List

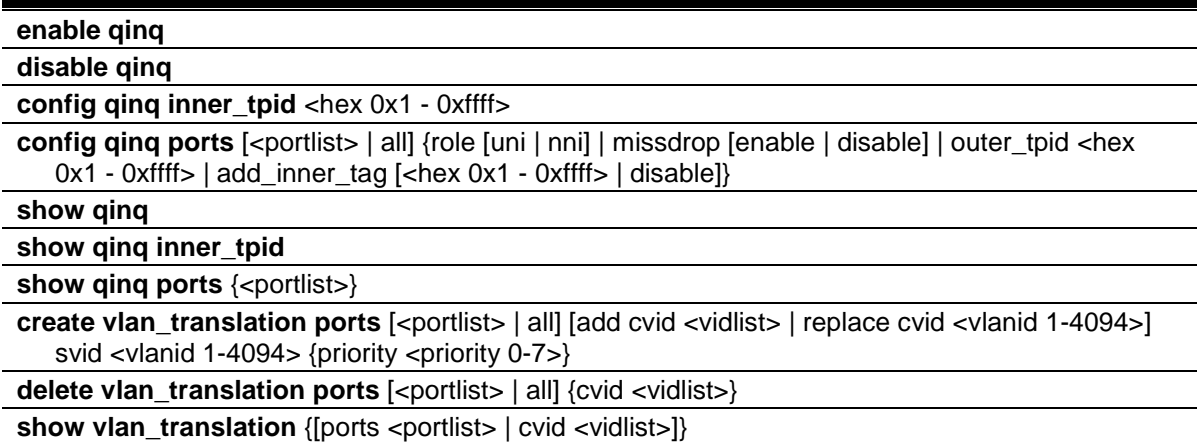

# 68-1 enable qinq

#### **Description**

This command is used to enable QinQ. When QinQ is enabled, all network port roles will be NNI ports and outer TPID will be set to 0x88A8; all existing static VLANs will run as S-VLAN; all dynamic learned L2 address will be cleared; all dynamic registered VLAN entries will be cleared; and GVRP will be disabled.

To run GVRP on the Switch, the administrator should enable GVRP manually. In QinQ mode, GVRP protocol will employ reserve address 01-80-C2-00-00-0D.

#### **Format**

**enable qinq**

# **Parameters**

None.

# **Restrictions**

Only Administrators, Operators and Power-Users can issue this command.

# **Example**

To enable QinQ:

```
DGS-3000-26TC:admin#enable qinq
Command: enable qinq
```
Success.

DGS-3000-26TC:admin#

# 68-2 disable qinq

### **Description**

This command is used to disable the QinQ. When QinQ is disabled, all dynamic learned L2 addresses will be cleared, all dynamic registered VLAN entries will be cleared, and GVRP will be disabled. To run GVRP on the Switch, the administrator should enable GVRP manually.

# **Format**

**disable qinq**

#### **Parameters**

None.

# **Restrictions**

Only Administrators, Operators and Power-Users can issue this command.

# **Example**

To disable QinQ:

DGS-3000-26TC:admin#disable qinq

Command: disable qinq

Success.

DGS-3000-26TC:admin#

# 68-3 config qinq inner\_tpid

# **Description**

This command is used to configure the inner TPID of the system. The inner TPID is used to decide if the ingress packet is c-tagged. Inner tag TPID is per system configurable.

# **Format**

**config qinq inner\_tpid <hex 0x1-0xffff>**

#### **Parameters**

**<hex 0x1-0xffff>** - Enter the inner-TPID of the system here.

## **Restrictions**

Only Administrators, Operators and Power-Users can issue this command.

# **Example**

To configure the inner TPID in the system to 0x9100:

```
DGS-3000-26TC:admin#config qinq inner_tpid 0x9100
Command: config qinq inner_tpid 0x9100
Success.
```
DGS-3000-26TC:admin#

# 68-4 config qinq ports

# **Description**

This command is used to configure the QinQ port's parameters.

# **Format**

**config qinq ports [<portlist> | all] {role [uni | nni] | missdrop [enable | disable] | outer\_tpid <hex 0x1 - 0xffff> | add\_inner\_tag [<hex 0x1 - 0xffff> | disable]}**

#### **Parameters**

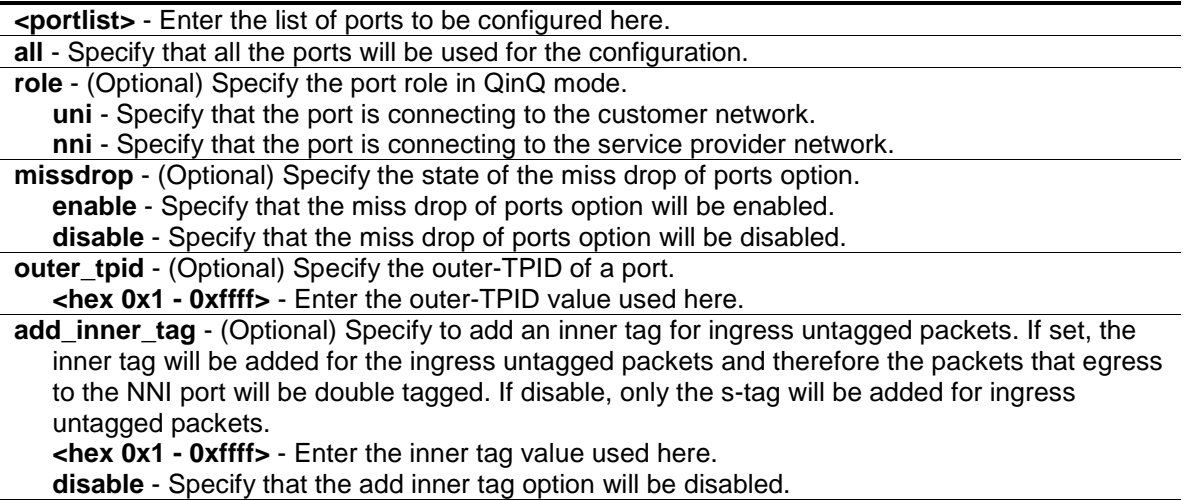

# **Restrictions**

Only Administrators, Operators and Power-Users can issue this command.

# **Example**

To configure port list 1-4 as NNI port and set the TPID to 0x88A8:

DGS-3000-26TC:admin#config qinq ports 1-4 role nni outer\_tpid 0x88A8 Command: config qinq ports 1-4 role nni outer\_tpid 0x88A8

Success.

DGS-3000-26TC:admin#

# 68-5 show qinq

#### **Description**

This command is used to display the global QinQ status.

#### **Format**

**show qinq**

# **Parameters**

None.

# **Restrictions**

None.

# **Example**

To display the global QinQ status:

DGS-3000-26TC:admin#show qinq Command: show qinq

QinQ Status : Enabled

DGS-3000-26TC:admin#

# 68-6 show qinq inner\_tpid

# **Description**

This command is used to display the inner-TPID of a system.

# **Format**

**show qinq inner\_tpid**

# **Parameters**

None.

# **Restrictions**

None.

# **Example**

To display the inner-TPID of a system:

```
DGS-3000-26TC:admin#show qinq inner_tpid
Command: show qinq inner_tpid
```
Inner TPID: 0x9100

DGS-3000-26TC:admin#

# 68-7 show qinq ports

# **Description**

This command is used to display the QinQ configuration of the ports.

# **Format**

**show qinq ports {<portlist>}**

# **Parameters**

**<portlist>** - (Optional) Enter the list of ports to be displayed here.

# **Restrictions**

None.

# **Example**

To show the QinQ mode for ports 1-2:

```
DGS-3000-26TC:admin#show qinq ports 1-2
Command: show qinq ports 1-2
Port ID: 1
---------------------------------------------------------
 Role: NNI
  Miss Drop: Disabled
  Outer Tpid: 0x8100
  Add Inner Tag: Disabled
Port ID: 2
---------------------------------------------------------
 Role: NNI
  Miss Drop: Disabled
  Outer Tpid: 0x8100
  Add Inner Tag: Disabled
DGS-3000-26TC:admin#
```
# 68-8 create vlan\_translation ports

# **Description**

This command is used to create a VLAN translation rule. This setting will not be effective when the QinQ mode is disabled.

This configuration is only effective for a UNI port. At UNI port, the ingress C-VLAN tagged packets will be translated to S-VLAN tagged packets by adding or replacing according the configured rule. The S-VLAN Tag of egress packets at this port will be recovered to C-VLAN Tag or stripped.

# **Format**

**create vlan\_translation ports [<portlist> | all] [add cvid <vidlist> | replace cvid <vlanid 1- 4094>] svid <vlanid 1-4094> {priority <priority 0-7>}**

## **Parameters**

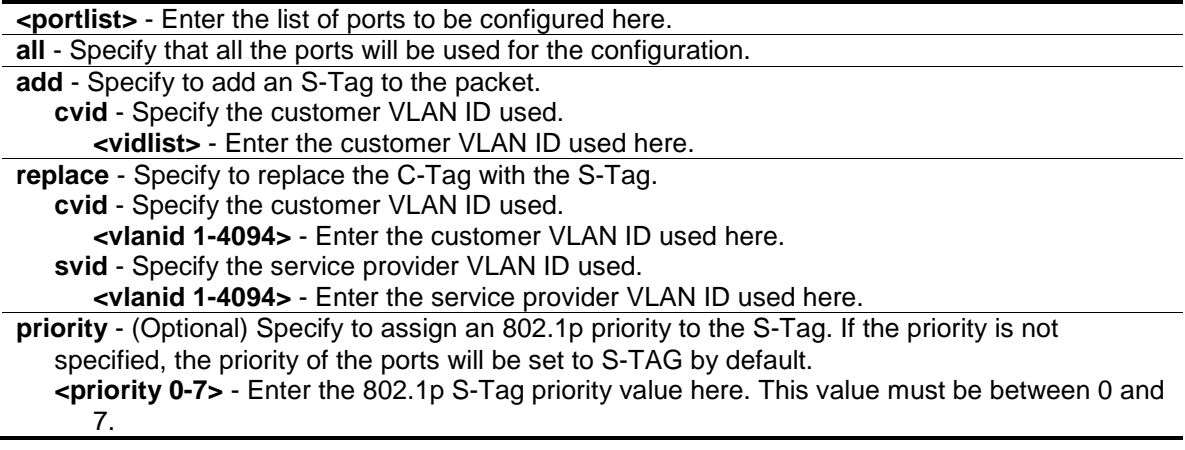

# **Restrictions**

Only Administrators, Operators and Power-Users can issue this command.

# **Example**

To replace the C-Tag in which the CVID is 20, with the S-Tag and the S-VID is 200 at UNI Port 1:

```
DGS-3000-26TC:admin#create vlan_translation ports 1 replace cvid 20 svid 200
Command: create vlan_translation ports 1 replace cvid 20 svid 200
```
Success.

DGS-3000-26TC:admin#

To add S-Tag, when the S-VID is 300, to a packet in which the CVID is 30 at UNI Port 1:

```
DGS-3000-26TC:admin#create vlan_translation ports 1 add cvid 30 svid 300
Command: create vlan_translation ports 1 add cvid 30 svid 300
```
Success.

DGS-3000-26TC:admin#

# 68-9 delete vlan\_translation ports

# **Description**

This command is used to delete translation relationships between the C-VLAN and the S-VLAN.

# **Format**

**delete vlan\_translation ports [<portlist> | all] {cvid <vidlist>}**

# **Parameters**

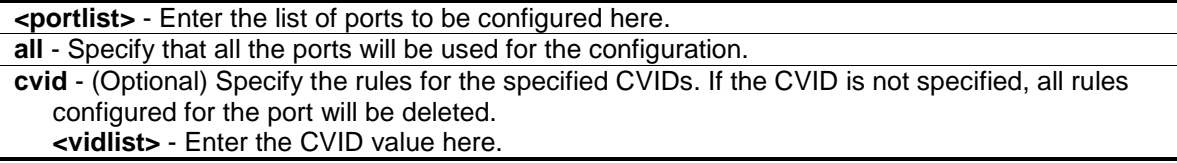

# **Restrictions**

Only Administrators, Operators and Power-Users can issue this command.

# **Example**

To delete a VLAN translation rule on ports 1-4:
```
DGS-3000-26TC:admin#delete vlan_translation ports 1-4
Command: delete vlan_translation ports 1-4
```
Success.

DGS-3000-26TC:admin#

# 68-10 show vlan\_translation

# **Description**

This command is used to display the existing C-VLAN-based VLAN translation rules.

### **Format**

show vlan\_translation {[ports <portlist> | cvid <vidlist>]}

### **Parameters**

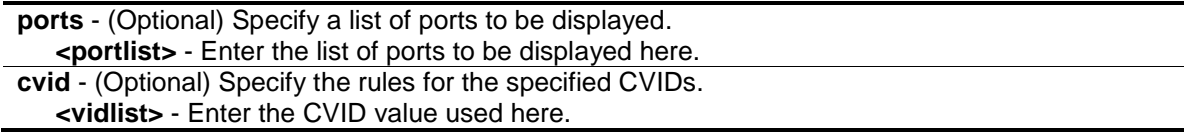

### **Restrictions**

None.

# **Example**

To show C-VLANs based on VLAN translation rules in the system:

```
DGS-3000-26TC:admin#show vlan_translation
Command: show vlan_translation
Port CVID SPVID Action Priority
----- -------- -------- ------- ---------
1 20 200 Replace -
1 30 300 Add -
Total Entries: 2
DGS-3000-26TC:admin#
```
# Chapter 69 Quality of Service (QoS) Command List

**config bandwidth\_control** [<portlist> | all] {rx\_rate [no\_limit | <value 64-10240000>] | tx\_rate [no\_limit | <value 64-10240000>]}

**show bandwidth\_control** {<portlist>}

config per\_queue bandwidth\_control {ports [<portlist> | all]} <cos\_id\_list 0-7> {{min\_rate [no\_limit | <value 64-10240000>]} max\_rate [no\_limit | <value 64-10240000>]}(1)

show per\_queue bandwidth\_control {<portlist>}

**config scheduling** {ports [<portlist> | all]} <class\_id 0-7> [strict | weight <value 1-127>]

config scheduling\_mechanism {ports [<portlist> | all]} [strict | wrr | wdrr]

**show scheduling** {<portlist>}

show scheduling\_mechanism {<portlist>}

config 802.1p user\_priority <priority 0-7> <class\_id 0-7>

**show 802.1p user\_priority**

**config 802.1p default priority** [<portlist> | all] <priority 0-7>

**show 802.1p default\_priority** {<portlist>}

config 802.1p map {[<portlist> | all]} 1p\_color <priority\_list> to [green | red | yellow]

**show 802.1p map 1p\_color** {<portlist>}

config dscp trust [<portlist> | all] state [enable | disable]

**show dscp trust** {<portlist>}

**config dscp map** { $\leq$ portlist>  $\leq$  all}  $\leq$  dscp\_priority  $\leq$ dscp\_list> to  $\leq$ priority 0-7> | dscp\_dscp\_ <dscp\_list> to <dscp 0-63> | dscp\_color <dscp\_list> to [green | red | yellow]]

show dscp map {<portlist>} [dscp\_priority | dscp\_dscp | dscp\_color] {dscp <dscp\_list>}

show 802.1p queue statistics port <port>

# 69-1 config bandwidth\_control

### **Description**

This command is used to configure the port bandwidth limit control.

### **Format**

**config bandwidth\_control [<portlist> | all] {rx\_rate [no\_limit | <value 64-10240000>] | tx\_rate [no\_limit | <value 64-10240000>]}**

### **Parameters**

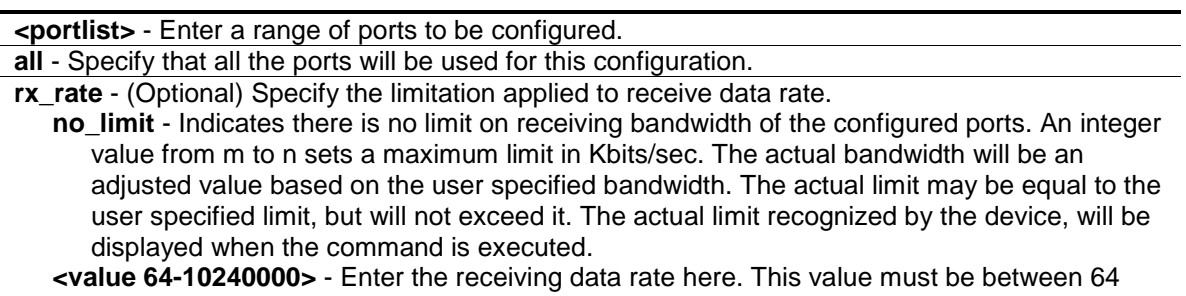

and 10240000. **tx** rate - (Optional) Specify the limitation applied to transmit data rate.

**no\_limit** - Indicates there is no limit on port tx bandwidth. An integer value from m to n sets a

maximum limit in Kbits/sec. The actual bandwidth will be an adjusted value based on the user specified bandwidth. The actual limit may be equal to the user specified limit, but will not exceed it. The actual limit recognized by the device, will be displayed when the command is executed.

**<value 64-10240000>** - Enter the transmitting data rate here. This value must be between 64 and 10240000.

### **Restrictions**

Only Administrators, Operators and Power-Users can issue this command.

### **Example**

To configure the port bandwidth:

```
DGS-3000-26TC:admin#config bandwidth_control 1-10 tx_rate 100 
Command: config bandwidth_control 1-10 tx_rate 100
```
Success

DGS-3000-26TC:admin#

# 69-2 show bandwidth\_control

### **Description**

This command is used to display the port bandwidth configurations.

The bandwidth can also be assigned by the RADIUS server through the authentication process. If RADIUS server has assigned the bandwidth, then the RADIUS-assigned bandwidth will be the effective bandwidth. The authentication with the RADIUS sever can be per port or per user. For per-user authentication, there may be multiple bandwidth control values assigned when there are multiple users attached to this specific port. In this case, the largest assigned bandwidth value will be applied to the effective bandwidth for this specific port. Note that only devices that support MAC-based VLAN can provide per user authentication.

### **Format**

**show bandwidth\_control {<portlist>}**

#### **Parameters**

**<portlist>** - (Optional) Enter a range of ports to be displayed. If no parameter specified, system will display all ports bandwidth configurations.

### **Restrictions**

None.

### **Example**

To display port bandwidth control table:

```
DGS-3000-26TC:admin#show bandwidth_control 1-10
Command: show bandwidth_control 1-10
Bandwidth Control Table
Port RX Rate TX Rate Effective RX Effective TX
     (Kbit/sec) (Kbit/sec) (Kbit/sec) (Kbit/sec)
----- ---------- ---------- ---------------- ----------------
1 No Limit 64 No Limit 64
2 No Limit 64 No Limit 64
3 No Limit 64 No Limit 64
4 No Limit 64 No Limit 64
5 No Limit 64 No Limit 64
6 No Limit 64 No Limit 64
7 No Limit 64 No Limit 64
8 No Limit 64 No Limit 64
9 No Limit 64 No Limit 64
10 No Limit 64 No Limit 64
DGS-3000-26TC:admin#
```
# 69-3 config per\_queue bandwidth\_control

### **Description**

This command is used to configure per port CoS bandwidth control.

# **Format**

config per\_queue bandwidth\_control {ports [<portlist> | all]} <cos\_id\_list 0-7> {{min\_rate **[no\_limit | <value 64-10240000>]} max\_rate [no\_limit | <value 64-10240000>]}(1)**

### **Parameters**

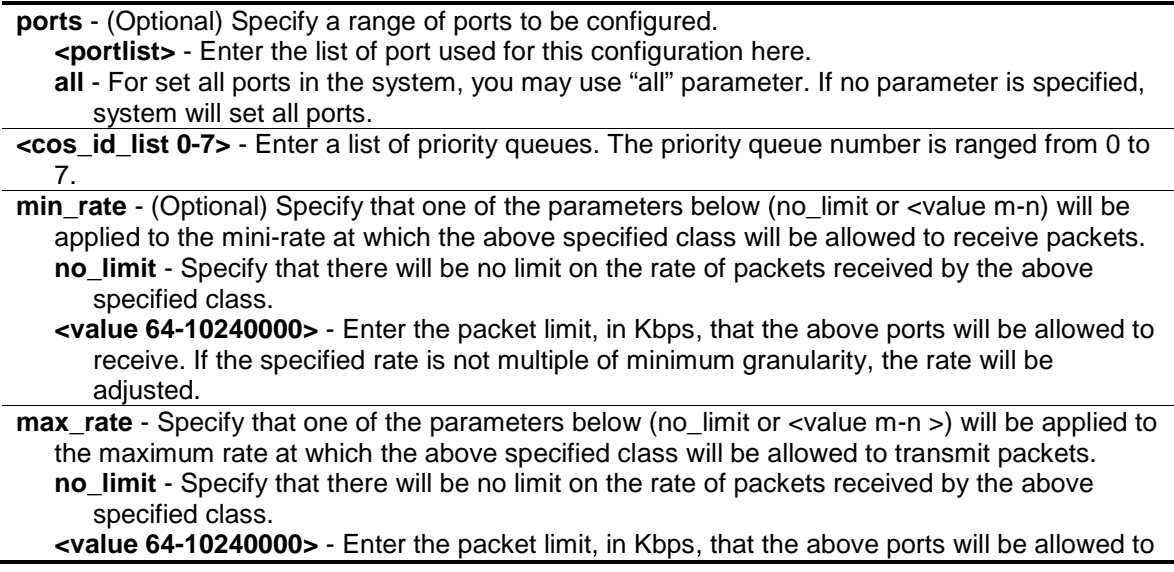

receive. If the specified rate is not multiple of minimum granularity, the rate will be adjusted.

### **Restrictions**

Only Administrators can issue this command.

### **Example**

To configure the ports 1-10 CoS bandwidth queue 1 min rate to 130 and max rate to 100000:

```
DGS-3000-26TC:admin#config per_queue bandwidth_control ports 1-10 1 min_rate 
130 max_rate 1000
Command: config per_queue bandwidth_control ports 1-10 1 min_rate 130 max_rate 
1000
Granularity: TX: 64. Actual Rate: MIN: 128, MAX: 960.
Success.
DGS-3000-26TC:admin#
```
# 69-4 show per\_queue bandwidth\_control

### **Description**

This command is used to display per port CoS bandwidth control settings.

### **Format**

show per\_queue bandwidth\_control {<portlist>}

### **Parameters**

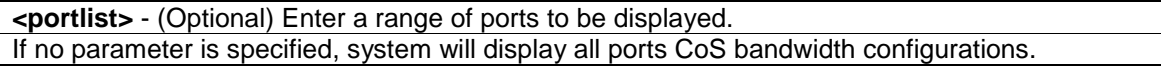

# **Restrictions**

None.

# **Example**

Display per port CoS bandwidth control table:

```
DGS-3000-26TC:admin#show per_queue bandwidth_control 10 
Command: show per_queue bandwidth_control 10
Queue Bandwidth Control Table On Port: 10
Queue Min Rate(Kbit/sec) Max Rate(Kbit/sec)
0 640 No Limit
1 640 No Limit 
2 640 No Limit 
3 640 No Limit 
4 No Limit No Limit 
5 No Limit No Limit 
6 No Limit No Limit 
7 No Limit No Limit 
DGS-3000-26TC:admin#
```
# 69-5 config scheduling

### **Description**

This command is used to configure the traffic scheduling mechanism for each CoS queue.

### **Format**

**config scheduling {ports [<portlist> | all]} <class\_id 0-7> [strict | weight <value 1-127>]**

### **Parameters**

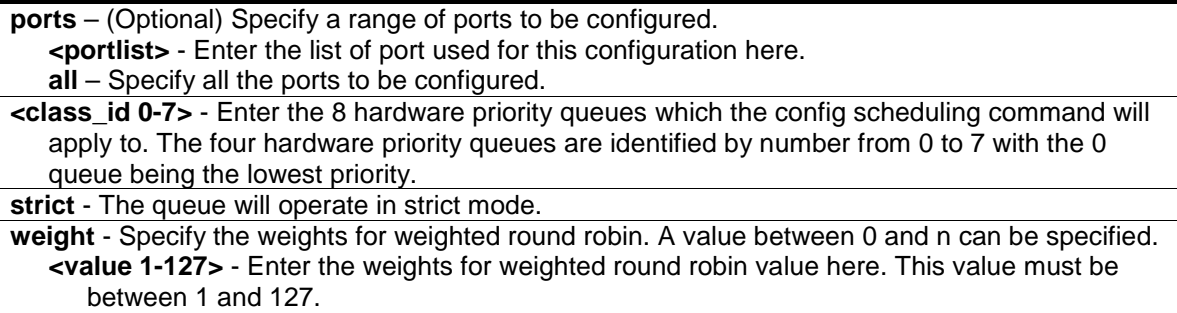

### **Restrictions**

Only Administrators, Operators and Power-Users can issue this command.

# **Example**

To configure the traffic scheduling CoS queue 1 to weight 25 on port 10:

DGS-3000-26TC:admin#config scheduling ports 10 1 weight 25

Command: config scheduling ports 10 1 weight 25

Success.

DGS-3000-26TC:admin#

# 69-6 config scheduling\_mechanism

# **Description**

This command is used to configure the traffic scheduling mechanism for each CoS queue.

### **Format**

### **config scheduling\_mechanism {ports [<portlist> | all]} [strict | wrr | wdrr]**

### **Parameters**

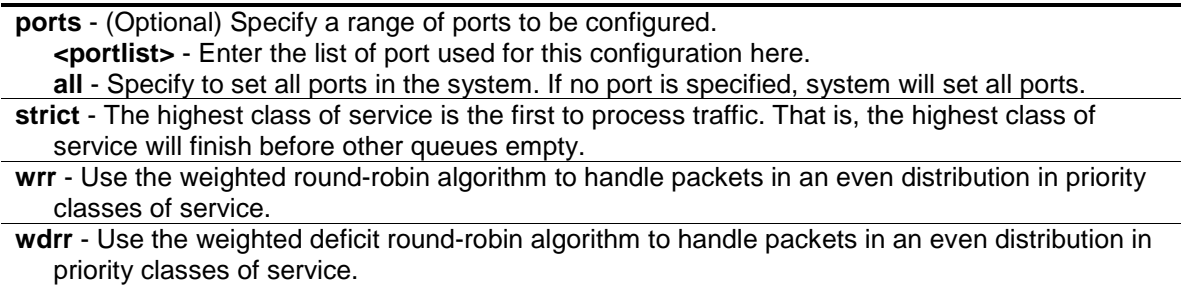

# **Restrictions**

Only Administrators, Operators and Power-Users can issue this command.

# **Example**

To configure the traffic scheduling mechanism for each CoS queue:

```
DGS-3000-26TC:admin#config scheduling_mechanism strict
Command: config scheduling_mechanism strict
```
Success.

DGS-3000-26TC:admin#

To configure the traffic scheduling mechanism for CoS queue on port 1:

DGS-3000-26TC:admin#config scheduling\_mechanism ports 1 strict Command: config scheduling\_mechanism ports 1 strict

Success.

DGS-3000-26TC:admin#

# 69-7 show scheduling

### **Description**

This command is used to display the current traffic scheduling parameters.

### **Format**

show scheduling {<portlist>}

### **Parameters**

**<portlist>** - (Optional) Enter a range of ports to be displayed. If no parameter specified, system will display all ports scheduling configurations.

### **Restrictions**

None.

# **Example**

To display the traffic scheduling parameters for each CoS queue on port 1(take eight hardware priority queues for example):

```
DGS-3000-26TC:admin#show scheduling 1
Command: show scheduling 1
QOS Output Scheduling On Port: 1
Class ID Weight
-------- ------
Class-0 1
Class-1 2
Class-2 3
Class-3 4
Class-4 5
Class-5 6
Class-6 7
Class-7 8
DGS-3000-26TC:admin#
```
# 69-8 show scheduling\_mechanism

# **Description**

This command is used to show the traffic scheduling mechanism.

# **Format**

```
show scheduling_mechanism {<portlist>}
```
# **Parameters**

```
<portlist> - (Optional) Enter a range of ports to be displayed.
If no parameter specified, system will display all ports scheduling mechanism configurations.
```
# **Restrictions**

None.

# **Example**

To show scheduling mechanism:

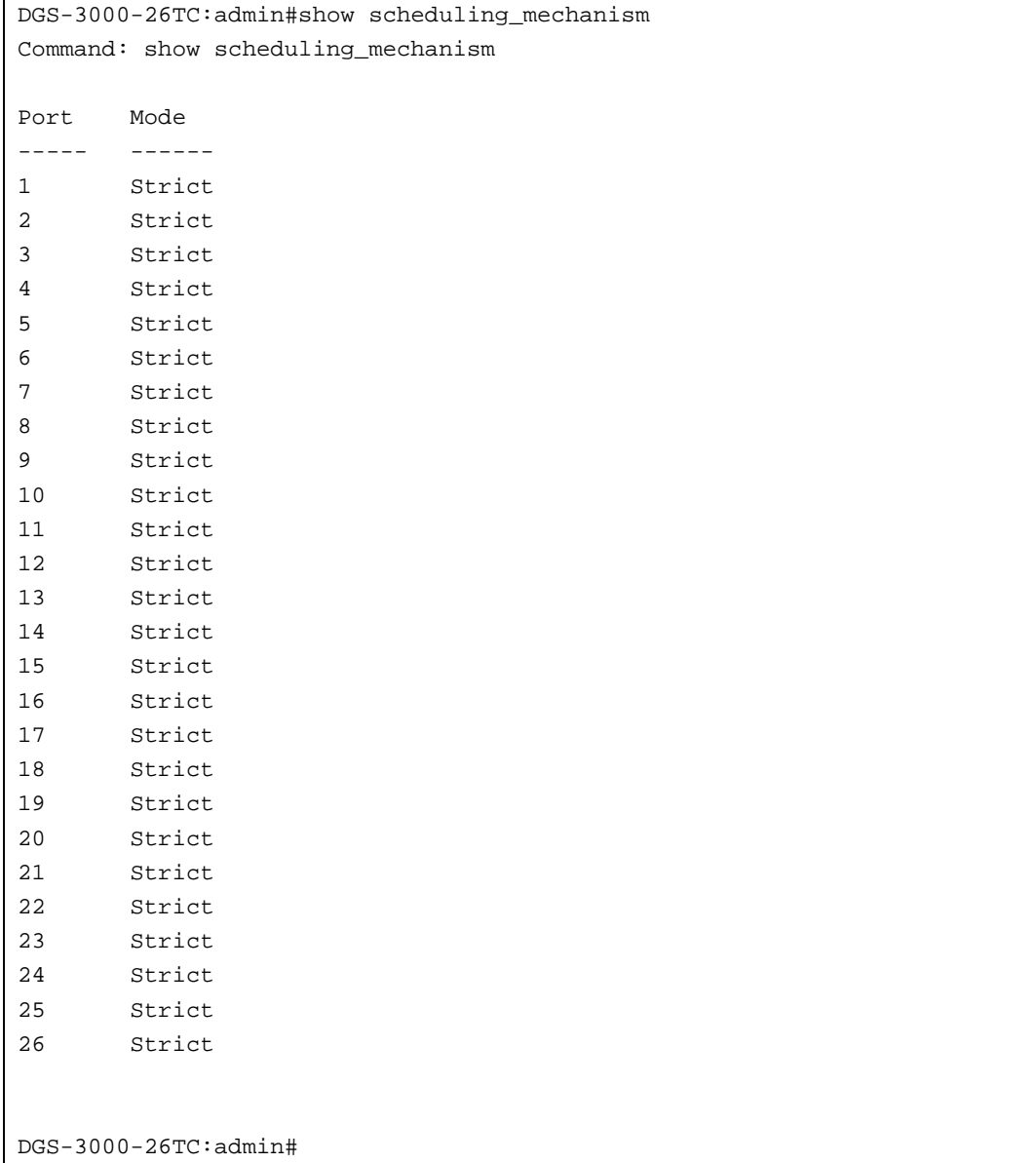

# 69-9 config 802.1p user\_priority

# **Description**

This command is used to map the 802.1p user priority of an incoming packet to one of the eight hardware queues available on the Switch.

# **Format**

**config 802.1p user\_priority <priority 0-7> <class\_id 0-7>**

# **Parameters**

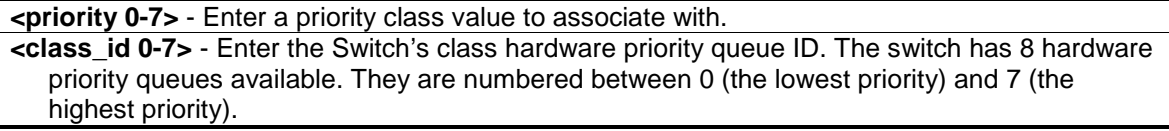

# **Restrictions**

Only Administrators, Operators and Power-Users can issue this command.

# **Example**

To configure the 802.1p user priority:

```
DGS-3000-26TC:admin#config 802.1p user_priority 1 3 
Command: config 802.1p user_priority 1 3
```
Success.

```
DGS-3000-26TC:admin#
```
# 69-10 show 802.1p user\_priority

# **Description**

This command is used to display 802.1p user priority for ports.

# **Format**

**show 802.1p user\_priority**

# **Parameters**

None.

# **Restrictions**

None.

# **Example**

To display the 802.1p user priority:

```
DGS-3000-26TC:admin#show 802.1p user_priority 
Command: show 802.1p user_priority
QOS Class of Traffic:
Priority-0 -> <Class-2>
Priority-1 -> <Class-0>
Priority-2 -> <Class-1>
Priority-3 -> <Class-3>
Priority-4 -> <Class-4>
Priority-5 -> <Class-5>
Priority-6 -> <Class-6>
Priority-7 -> <Class-7>
DGS-3000-26TC:admin#
```
# 69-11 config 802.1p default\_priority

# **Description**

This command is used to configure the 802.1p default priority settings on the Switch. If an untagged packet is received by the Switch, the priority configured with this command will be written to the packet's priority field.

### **Format**

### config 802.1p default\_priority [<portlist> | all] <priority 0-7>

### **Parameters**

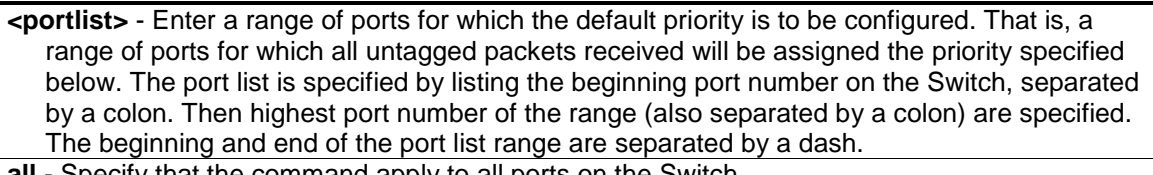

**all** - Specify that the command apply to all ports on the Switch. **<priority 0-7>** - Enter the priority value (0 to 7) assigned to untagged packets received by the Switch or a range of ports on the Switch.

# **Restrictions**

Only Administrators, Operators and Power-Users can issue this command.

# **Example**

To configure the 802.1p default priority settings on the Switch:

DGS-3000-26TC:admin#config 802.1p default\_priority all 5 Command: config 802.1p default\_priority all 5

Success.

DGS-3000-26TC:admin#

# 69-12 show 802.1p default\_priority

# **Description**

This command is used to display the current configured default priority settings on the Switch.

The default priority can also be assigned by the RADIUS server through the authentication process. The authentication with the RADIUS sever can be per port or port user. For per port authentication, the priority assigned by RADIUS server will be the effective port default priority. For per user authentication, the priority assigned by RADIUS will not be the effective port default priority whereas it will become the priority associated with MAC address. Note that only devices supporting MAC-based VLAN can provide per user authentication.

### **Format**

**show 802.1p default\_priority {<portlist>}**

#### **Parameters**

**<portlist>** - (Optional) Enter a range of ports to be displayed. If no parameter is specified, all ports for 802.1p default priority will be displayed.

### **Restrictions**

None.

# **Example**

To display 802.1p default priority:

```
DGS-3000-26TC:admin#show 802.1p default_priority 1-10
Command: show 802.1p default_priority 1-10
Port Priority Effective Priority
---- ----------- ------------------
1 5 5
2 5 5
3 5 5
4 5 5
5 5 5
6 5 5
7 5 5
8 5 5
9 5 5
10 5 5
DGS-3000-26TC:admin#
```
# 69-13 config dscp trust

# **Description**

This command is used to configure the state of DSCP trust per port. When DSCP is not trusted, 802.1p is trusted.

# **Format**

# **config dscp trust [<portlist> | all] state [enable | disable]**

### **Parameters**

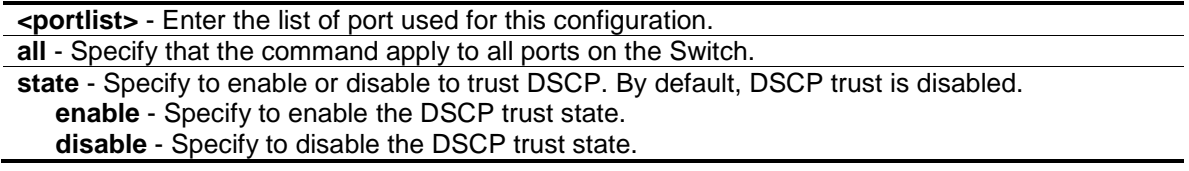

# **Restrictions**

Only Administrators, Operators and Power-Users can issue this command.

# **Example**

Enable DSCP trust on ports 1-8.

DGS-3000-26TC:admin#config dscp trust 1-8 state enable Command: config dscp trust 1-8 state enable

Success.

DGS-3000-26TC:admin#

# 69-14 config 802.1p map

### **Description**

This command is used to configure the mapping of 802.1p to the packet's initial color. The mapping of 802.1p to a color is used to determine the initial color of the packet when the policing function of the packet is color aware and the packet is 1p-trusted.

### **Format**

**config 802.1p map {[<portlist> | all]} 1p\_color <priority\_list> to [green | red | yellow]**

#### **Parameters**

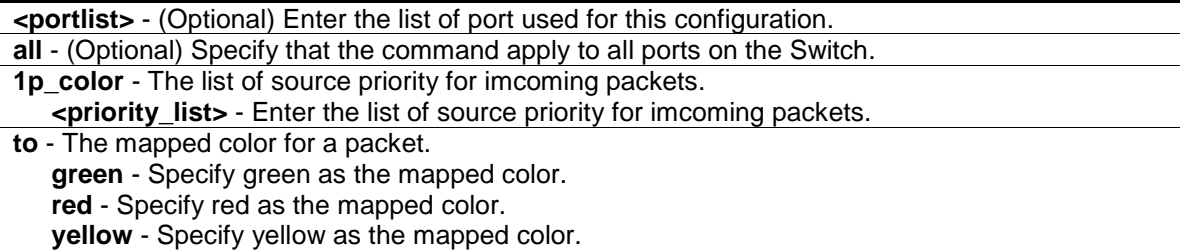

### **Restrictions**

Only Administrators, Operators and Power-Users can issue this command.

# **Example**

If a product supports per-port 802.1p mapping configuration, configure the mapping of 802.1p priority 1 to red on ports 1-8.

```
DGS-3000-26TC:admin#config 802.1p map 1-8 1p_color 1 to red
Command: config 802.1p map 1-8 1p_color 1 to red
```
Success.

DGS-3000-26TC:admin#

# 69-15 show 802.1p map 1p\_color

# **Description**

This command is used to display the 802.1p to color mapping.

# **Format**

**show 802.1p map 1p\_color {<portlist>}**

### **Parameters**

**<portlist>** - (Optional) Enter a list of ports.

### **Restrictions**

None.

# **Example**

To show the 802.1p color mapping on port 1:

```
DGS-3000-26TC:admin#show 802.1p map 1p_color 1
Command: show 802.1p map 1p_color 1
802.1p to Color Mapping:
----------------------------------------------------------------
Port 0 1 2 3 4 5 6 7
---- ------ ------ ------ ------ ------ ------ ------ ------
1 Green Green Green Green Green Green Green Green
DGS-3000-26TC:admin#
```
# 69-16 show dscp trust

# **Description**

This command is used to display DSCP trust state for the specified ports on the Switch.

### **Format**

**show dscp trust {<portlist>}**

### **Parameters**

**<portlist>** - (Optional) A range of ports to display. If not specify the port, all ports for DSCP trust status on the Switch will be displayed.

### **Restrictions**

None.

# **Example**

Display DSCP trust status on ports 1-8.

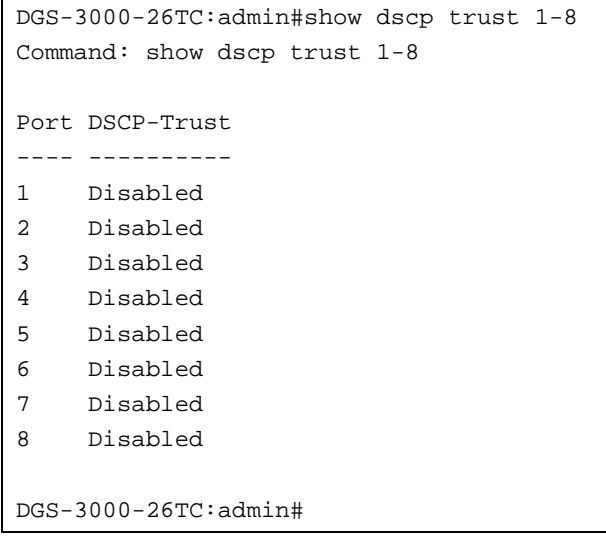

# 69-17 config dscp map

### **Description**

This command is used to configure DSCP mapping. The mapping of DSCP to priority will be used to determine the priority of the packet (which will be then used to determine the scheduling queue) when the port is in DSCP trust state.

The mapping of DSCP to color will be used to determine the initial color of the packet when the policing function of the packet is color aware and the packet is DSCP-trusted.

The DSCP-to-DSCP mapping is used in the swap of DSCP of the packet when the packet is ingresses to the port. The remaining processing of the packet will base on the new DSCP. By default, the DSCP is mapped to the same DSCP.

These DSCP mapping will take effect at the same time when IP packet ingress from a DSCPtrusted port.

# **Format**

config dscp map {[<portlist> | all]} [dscp\_priority <dscp\_list> to <priority 0-7> | dscp\_dscp **<dscp\_list> to <dscp 0-63> | dscp\_color <dscp\_list> to [green | red | yellow]]**

### **Parameters**

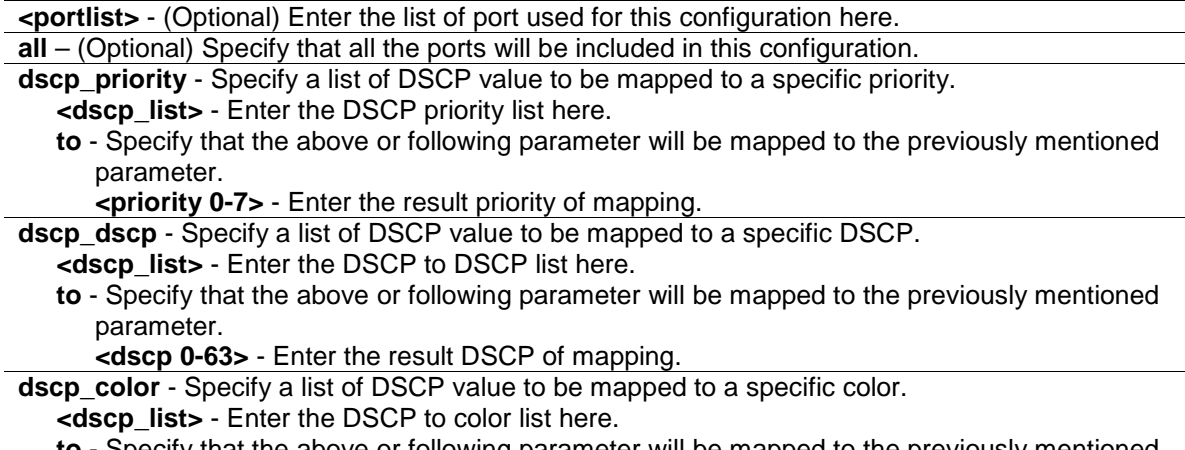

**to** - Specify that the above or following parameter will be mapped to the previously mentioned

parameter. **green** - Specify the result color of mapping to be green. **red** - Specify the result color of mapping to be red. **yellow** - Specify the result color of mapping to be yellow.

### **Restrictions**

Only Administrators, Operators and Power-Users can issue this command.

### **Example**

To configure the mapping of the DSCP priority to priority 1:

```
DGS-3000-26TC:admin#config dscp map 1-8 dscp_priority 1 to 1
Command: config dscp map 1-8 dscp_priority 1 to 1
```
Success.

DGS-3000-26TC:admin#

To configure the global mapping of the DSCP priority to priority 1:

DGS-3000-26TC:admin#config dscp map dscp\_priority 1 to 1 Command: config dscp map dscp\_priority 1 to 1

Success.

DGS-3000-26TC:admin#

# 69-18 show dscp map

### **Description**

This command is used to show DSCP trusted port list and mapped color, priority and DSCP.

### **Format**

**show dscp map {<portlist>} [dscp\_priority | dscp\_dscp | dscp\_color] {dscp <dscp\_list>}**

### **Parameters**

**<portlist>** - (Optional) Enter a range of ports to show. If no port is specified, all ports' DSCP mapping will be displayed. **dscp\_priotity** - Specify a list of DSCP value to be mapped to a specific priority.

**dscp\_dscp** - Specify a list of DSCP value to be mapped to a specific DSCP. **dscp\_color** - Specify a list of DSCP value to be mapped to a specific color. **dscp** - (Optional) This Specify DSCP value that will be mapped. **<dscp\_list>** - Enter the DSCP list here.

### **Restrictions**

None.

# **Example**

In case of project support per port configure, show DSCP map configuration on port 1.

```
DGS-3000-26TC:admin#show dscp map 1 dscp_dscp
Command: show dscp map 1 dscp_dscp
DSCP to DSCP Mapping:
--------------------------------------------------------------
Port 1 | 0 1 2 3 4 5 6 7 8 9
-----------+--------------------------------------------------
       0 | 0 1 2 3 4 5 6 7 8 9
       1 | 10 11 12 13 14 15 16 17 18 19
        2 | 20 21 22 23 24 25 26 27 28 29
        3 | 30 31 32 33 34 35 36 37 38 39
        4 | 40 41 42 43 44 45 46 47 48 49
        5 | 50 51 52 53 54 55 56 57 58 59
        6 | 60 61 62 63
--------------------------------------------------------------
DGS-3000-26TC:admin#
```
# 69-19 show 802.1p queue statistics port

# **Description**

This command is used to display the per queue counters for each port.

# **Format**

show 802.1p queue statistics port <port>

# **Parameters**

**<port>** - Enter the port to be displayed.

# **Restrictions**

None.

# **Example**

To display the per queue counters for port 10:

DGS-3000-26TC:admin#show 802.1p queue statistics port 10 Command: show 802.1p queue statistics port 10 Notes: (1)Min Bandwidth: minimum bandwidth setting, associated with per queue bandwidth control, if user doesn't configure it, the min bandwidth will be 0. (2)Max Bandwidth: maximum bandwidth setting, associated with per queue bandwidth control, if user doesn't configure it, the max bandwidth will be the current port's link speed. Queue Min Bandwidth Packets/sec Total packets Bytes/sec Total Bytes ----------------------------------------------------------- 0 0 0 0 0 0 0 -----------------------------------------------------------  $\begin{matrix} 1 & 0 & 0 & 0 \end{matrix}$  0 0 0 ----------------------------------------------------------- 2 0 0 0 0 0 0 0 ----------------------------------------------------------- 3 0 0 0 0 0 0 ----------------------------------------------------------- 4 0 0 0 0 0 0 0 ----------------------------------------------------------- 5 0 0 0 0 0 0 ----------------------------------------------------------- DGS-3000-26TC:admin#

# Chapter 70 RADIUS Client Command List

**config radius add** <server\_index 1-3> [<server\_ip> | <ipv6addr>] [key <password 32> | encryption\_key <password 56>] [default | {auth\_port <udp\_port\_number 1-65535> | acct\_port <udp\_port\_number 1-65535> | timeout <sec 1-255> | retransmit <int 1-20>}(1)]

**config radius delete** <server\_index 1-3>

**config radius** <server\_index 1-3> {ipaddress [<server\_ip> | <ipv6addr>] | [key <password 32> | encryption\_key <password 56 >] | auth\_port  $\lceil \text{cutoff} \rceil$  number 1-65535 >| default] | acct\_port [<udp\_port\_number 1-65535> | default ] | timeout [<sec 1-255> | default] | retransmit [<int 1-20> | default]}(1)

#### **show radius**

**show auth\_client**

**show acct\_client**

# 70-1 config radius add

### **Description**

This command is used to add a new RADIUS server. The server with lower index has higher authenticative priority.

### **Format**

**config radius add <server\_index 1-3> [<server\_ip> | <ipv6addr>] [key <password 32> | encryption\_key <password 56>] [default | {auth\_port <udp\_port\_number 1-65535> | acct\_port <udp\_port\_number 1-65535> | timeout <sec 1-255> | retransmit <int 1-20>}(1)]**

### **Parameters**

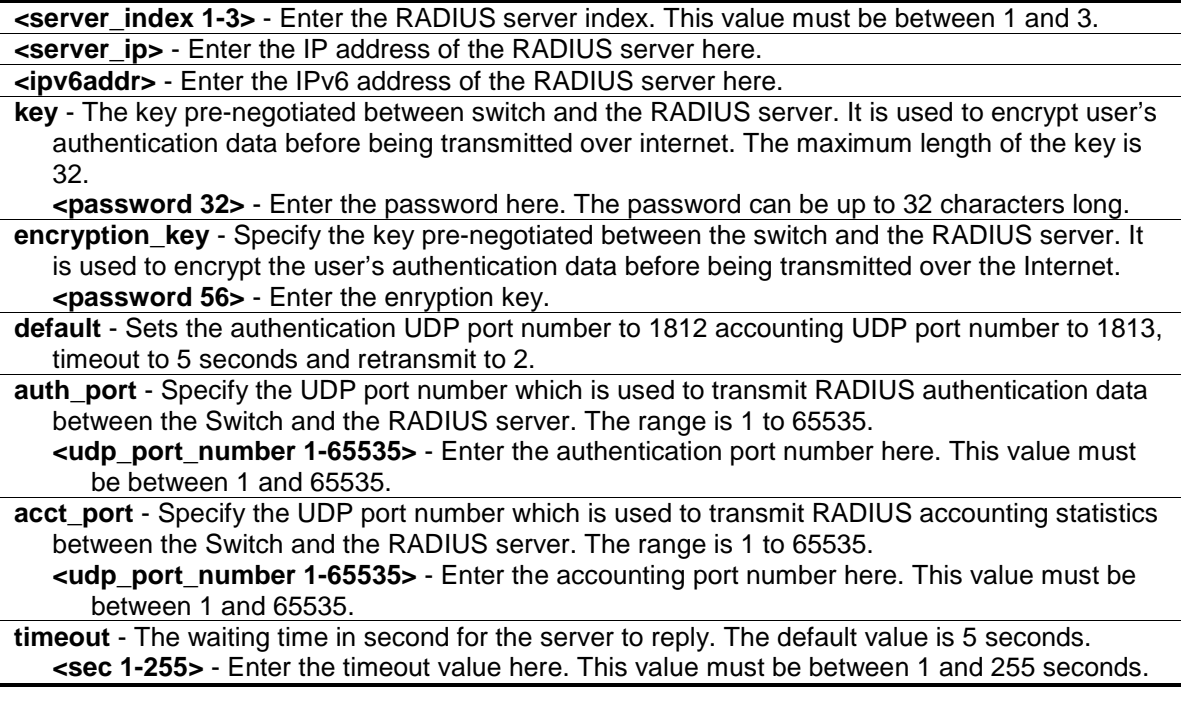

**retransmit** - The count for re-transmitting. The default value is 2. **<int 1-20>** - Enter the re-transmit value here. This value must be between 1 and 20.

### **Restrictions**

Only Administrators, Operators and Power-Users can issue this command.

### **Example**

To add a new RADIUS server:

```
DGS-3000-26TC:admin#config radius add 1 10.48.74.121 key dlink default
Command: config radius add 1 10.48.74.121 key dlink default
```
Success.

DGS-3000-26TC:admin#

# 70-2 config radius delete

### **Description**

This command is used to delete a RADIUS server.

### **Format**

**config radius delete <server\_index 1-3>**

### **Parameters**

**<server\_index 1-3>** - Enter to delete a RADIUS server.Enter the RADIUS server index.

### **Restrictions**

Only Administrators, Operators and Power-Users can issue this command.

### **Example**

To delete a RADIUS server:

```
DGS-3000-26TC:admin#config radius delete 1
Command: config radius delete 1
Success.
```
DGS-3000-26TC:admin#

# 70-3 config radius

# **Description**

This command is used to configure a RADIUS server.

# **Format**

**config radius <server\_index 1-3> {ipaddress [<server\_ip> | <ipv6addr>] | [key <password 32> | encryption\_key <password 56 >] | auth\_port [<udp\_port\_number 1-65535 >| default] | acct\_port [<udp\_port\_number 1-65535> | default ] | timeout [<sec 1-255> | default] | retransmit [<int 1-20> | default]}(1)**

### **Parameters**

**<server\_index 1-3>** - Enter the RADIUS server index here. This value must be between 1 and 3. **ipaddress** - The IP address of the RADIUS server.

**<server ip>** - Enter the RADIUS server IP address here.

**<ipv6addr>** - Enter the RADIUS server IPv6 address used here.

**key** - The key pre-negotiated between switch and RADIUS server. It is used to encrypt user's authentication data before being transmitted over internet. The maximum length of the key is 32.

**<password 32>** - Enter the key here. The key can be up to 32 characters long.

**encryption\_key** - Specify the key pre-negotiated between the switch and the RADIUS server. It is used to encrypt the user's authentication data before being transmitted over the Internet. **<password 56>** - Enter the enryption key.

**auth\_port** - Specify the UDP port number which is used to transmit RADIUS authentication data between the Switch and the RADIUS server. The range is 1 to 65535. The default value is 1812.

**<udp\_port\_number 1-65535>** - Enter the authentication port number here. This value must be between 1 and 65535.

**default** - Specify that the default port number will be used.

**acct\_port** - Specify the UDP port number which is used to transmit RADIUS accounting statistics between the Switch and the RADIUS server. The range is 1 to 65535. The default value is 1813.

**<udp\_port\_number 1-65535>** - Enter the accounting port number here. This value must be between 1 and 65535.

**default** - Specify that the default port number will be used.

**timeout** - The time in second for waiting server reply. The default value is 5 seconds. **<sec 1-255>** - Enter the timeout value here. This value must be between 1 and 255 seconds. **default** - Specify that the default timeout value will be used.

**retransmit** - The count for re-transmitting. The default value is 2.

**<int 1-20>** - Enter the re-transmit value here. This value must be between 1 and 20. **default** - Specify that the default re-transmit value will be used.

# **Restrictions**

Only Administrators, Operators and Power-Users can issue this command.

# **Example**

To configure a RADIUS server:

```
DGS-3000-26TC:admin#config radius 1 auth_port 60
Command: config radius 1 auth_port 60
```
Success.

```
DGS-3000-26TC:admin#
```
# 70-4 show radius

### **Description**

This command is used to display RADIUS server configurations.

### **Format**

**show radius**

# **Parameters**

None.

# **Restrictions**

None.

# **Example**

To display RADIUS server configurations:

```
DGS-3000-26TC:admin#show radius
Command: show radius
Index IP Address Auth-Port Acct-Port Timeout Retransmit Key
(sec)----- --------------- --------- --------- ------- ---------- ----------------
1 10.48.74.121 60 1813 5 2 dlink
Total Entries : 1
DGS-3000-26TC:admin#
```
# 70-5 show auth\_client

### **Description**

This command is used to display information of RADIUS authentication client.

### **Format**

**show auth\_client**

# **Parameters**

None.

# **Restrictions**

None.

# **Example**

To display authentication client information:

```
DGS-3000-26TC:admin#show auth_client
Command: show auth_client
radiusAuthClient ==>
radiusAuthClientInvalidServerAddresses 0
radiusAuthClientIdentifier
radiusAuthServerEntry ==>
radiusAuthServerIndex :1
radiusAuthServerAddress 0.0.0.0
radiusAuthClientServerPortNumber 0
radiusAuthClientRoundTripTime 0
radiusAuthClientAccessRequests 0
radiusAuthClientAccessRetransmissions 0
radiusAuthClientAccessAccepts 0
radiusAuthClientAccessRejects 0
radiusAuthClientAccessChallenges 0
radiusAuthClientMalformedAccessResponses 0
radiusAuthClientBadAuthenticators 0
radiusAuthClientPendingRequests 0
radiusAuthClientTimeouts 0
radiusAuthClientUnknownTypes 0
radiusAuthClientPacketsDropped 0 
DGS-3000-26TC:admin#
```
# 70-6 show acct\_client

# **Description**

This command is used to display information of RADIUS accounting client.

# **Format**

**show acct\_client**

# **Parameters**

None.

# **Restrictions**

None.

# **Example**

To display information of RADIUS accounting client:

```
DGS-3000-26TC:admin#show acct_client
Command: show acct_client
radiusAcctClient ==>
radiusAcctClientInvalidServerAddresses 0
radiusAcctClientIdentifier
radiusAuthServerEntry ==>
radiusAccServerIndex : 1
radiusAccServerAddress 0.0.0.0
radiusAccClientServerPortNumber 0
radiusAccClientRoundTripTime 0
radiusAccClientRequests 0
radiusAccClientRetransmissions 0
radiusAccClientResponses 0
radiusAccClientMalformedResponses 0
radiusAccClientBadAuthenticators 0
radiusAccClientPendingRequests 0
radiusAccClientTimeouts 0
radiusAccClientUnknownTypes 0
radiusAccClientPacketsDropped 0 
DGS-3000-26TC:admin#
```
# Chapter 71 Remote Copy Protocol (RCP) Command List

**download firmware\_fromRCP** If username <username 15>} {<ipaddr>} src\_file <path\_filename 64> |rcp: <string {user@}ipaddr/path\_filename>] {dest\_file <pathname 64>} {boot\_up}

**upload firmware\_toRCP** [{username <username 15>} {<ipaddr>} dest\_file <path\_filename 64> | rcp: <string {user@}ipaddr/path\_filename>] {src\_file <pathname 64>}

download cfg\_fromRCP<sup>[{ username <username 15>} {<ipaddr>} src\_file <path\_filename 64></sup> |rcp: <string {user@}ipaddr/path\_filename>] {dest\_file <pathname 64>}

upload cfg\_toRCP [{ username <username 15>} {<ipaddr>} dest\_file <path\_filename 64> |rcp: <string {user@}ipaddr/path\_filename>] {src\_file <pathname 64>} {[include | exclude | begin] <filter\_string 80> {<filter\_string 80> {<filter\_string 80>}} {[include | exclude | begin ] <filter\_string 80> {<filter\_string 80> {<filter\_string 80>} } {[include | exclude | begin ] <filter\_string 80>  $\{\text{cliter string } 80 > \{\text{cliter string } 80 > \}\}$ 

upload log\_toRCP [{username <username 15>} {<ipaddr>} dest\_file <path\_filename 64> | rcp: <string {user@}ipaddr/path\_filename>]

**upload attack log toRCP** [{username <username 15>} {<ipaddr>} dest file <path filename 64> | rcp: <string {user@}ipaddr/path\_filename>]

**config rcp server** {ipaddress <ipaddr> | username <username>}

**config rcp server clear** [ipaddr | username | both]

**show rcp server**

# 71-1 download firmware\_fromRCP

# **Description**

This command is used to download a firmware file from a Remote Copy Protocol (RCP) server.

### **Format**

**download firmware\_fromRCP [{username <username 15>} {<ipaddr>} src\_file <path\_filename 64> | rcp: <string {user@}ipaddr/path\_filename>] {dest\_file <pathname 64>} {boot\_up}**

### **Parameters**

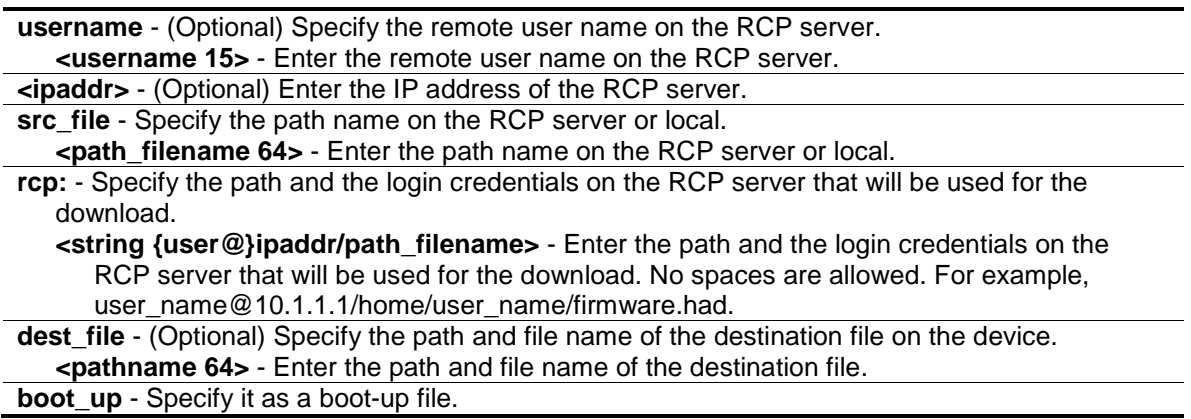

# **Restrictions**

Only Administrators can issue this command.

# **Example**

To download firmware from an RCP server:

```
DGS-3000-26TC:admin#download firmware_fromRCP username rcp_user 10.90.90.90 
src_file /home/
Command: download firmware_fromRCP username rcp_user 10.90.90.90 src_file 
/home/
Connecting to server..................... Done.
Download firmware...................... Done. Do not power off !!
Please wait, programming flash......... Done. 
Saving current settings to NV-RAM...... Done. 
DGS-3000-26TC:admin#
```
# 71-2 upload firmware\_toRCP

# **Description**

This command is used to upload firmware from this Switch to a Remote Copy Protocol (RCP) server.

# **Format**

**upload firmware\_toRCP [{username <username 15>} {<ipaddr>} dest\_file <path\_filename 64> | rcp: <string {user@}ipaddr/path\_filename>] {src\_file <pathname 64>}]**

### **Parameters**

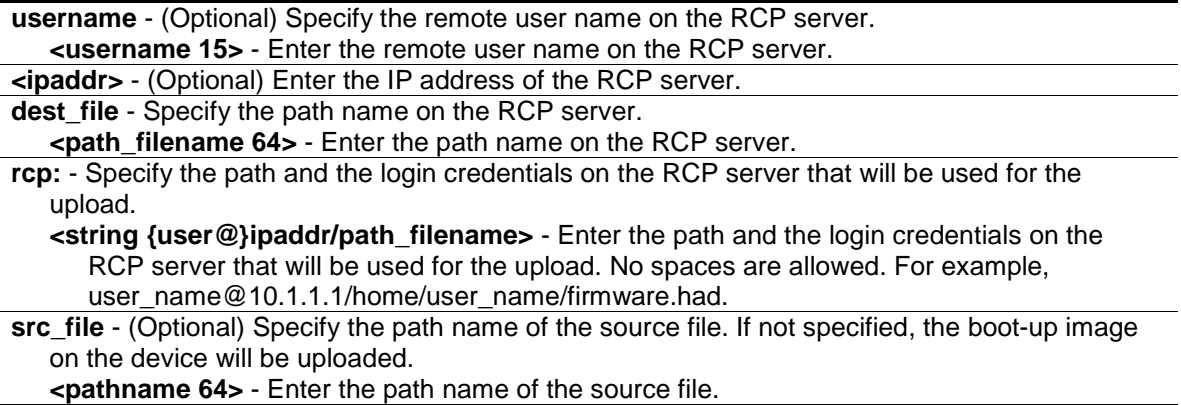

# **Restrictions**

Only Administrators can issue this command.

# **Example**

To upload firmware image to an RCP server:

```
DGS-3000-26TC:admin#upload firmware_toRCP rcp: rcp_user@172.18.212.106/DGS-
3000-1.12.had src_file 1.12.had
Command: upload firmware_toRCP rcp: rcp_user@172.18.212.106/DGS-3000-1.12.had 
src_file 1.12.had
Connecting to server................ Done.
Upload firmware.................... Done.
DGS-3000-26TC:admin#
```
# 71-3 download cfg\_fromRCP

# **Description**

This command is used to download the configuration file from a Remote Copy Protocol (RCP) server to the Switch.

# **Format**

**download cfg\_fromRCP [{username <username 15>} {<ipaddr>} src\_file <path\_filename 64> | rcp: <string {user@}ipaddr/path\_filename>] {dest\_file <pathname 64>}**

# **Parameters**

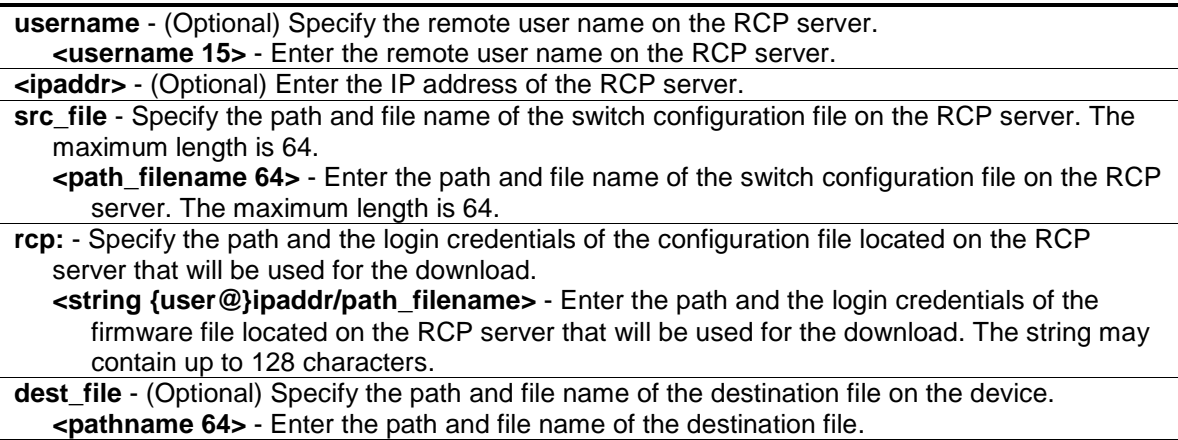

# **Restrictions**

Only Administrators can issue this command.

# **Example**

To download a configuration file from an RCP server:

DGS-3000-26TC:admin#download cfg\_fromRCP username rcp\_user 172.18.212.106 src\_file /home/DGS-3000.cfg Command: download cfg\_fromRCP username rcp\_user 172.18.212.106 src\_file /home/DGS-3000.cfg Connecting to server................... Done. Download configuration................. Done. DGS-3000-26TC:admin#

# 71-4 upload cfg\_toRCP

# **Description**

This command is used to upload a configuration file from the device to an RCP server. If the remote filename is not specified, the default file name will be modelname-image-id.

### **Format**

**upload cfg\_toRCP [{username <username 15>} {<ipaddr>} dest\_file <path\_filename 64> | rcp: <string {user@}ipaddr/path\_filename>] {src\_file <pathname 64>} {[include | exclude | begin] <filter\_string 80> {<filter\_string 80> {<filter\_string 80>}} {[include | exclude | begin ] <filter\_string 80> {<filter\_string 80> {<filter\_string 80>} } {[include | exclude | begin ] <filter\_string 80> {<filter\_string 80> {<filter\_string 80>}}}}}**

### **Parameters**

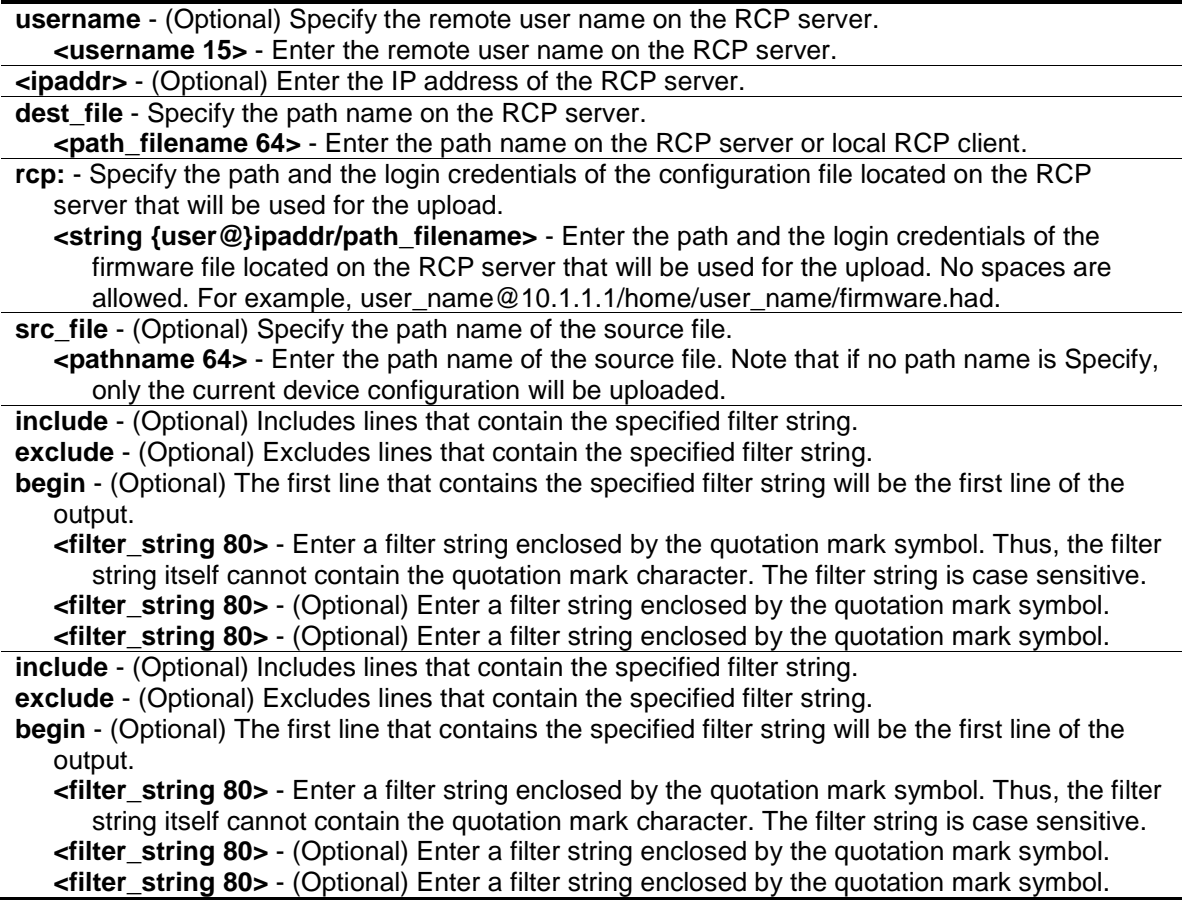

**include** - (Optional) Includes lines that contain the specified filter string. **exclude** - (Optional) Excludes lines that contain the specified filter string.

**begin** - (Optional) The first line that contains the specified filter string will be the first line of the output.

**<filter\_string 80>** - Enter a filter string enclosed by the quotation mark symbol. Thus, the filter string itself cannot contain the quotation mark character. The filter string is case sensitive. **<filter\_string 80>** - (Optional) Enter a filter string enclosed by the quotation mark symbol. **<filter\_string 80>** - (Optional) Enter a filter string enclosed by the quotation mark symbol.

# **Restrictions**

Only Administrators can issue this command.

# **Example**

To upload the current configuration from the device to an RCP server:

```
DGS-3000-26TC:admin# upload cfg_toRCP username rcp_user 172.18.212.104
dest_file /home/config.cfg
Command: upload cfg_toRCP username rcp_user 172.18.212.104 dest_file 
/home/config.cfg
Connecting to server... Done.
Upload configuration... Done.
DGS-3000-26TC:admin#
```
To upload the configuration from a file system supported device to an RCP Server:

```
DGS-3000-26TC:admin# upload cfg_toRCP username rcp_user 172.18.212.104 
dest_file /home/rcp_user/bone_switch.cfg src_file c:\config.cfg
Command: upload cfg toRCP username rcp user 172.18.212.104 dest file
/home/rcp_user/bone_switch.cfg src_file c:\config.cfg
Connecting to server... Done.
Upload configuration... Done.
DGS-3000-26TC:admin#
```
# 71-5 upload log\_toRCP

### **Description**

This command is used to upload a log file from the device to a Remote Copy Protocol (RCP) server.

# **Format**

**upload log\_toRCP [{username <username 15>} {<ipaddr>} dest\_file <path\_filename 64> | rcp:<string {user@}ipaddr/path\_filename>]**

### **Parameters**

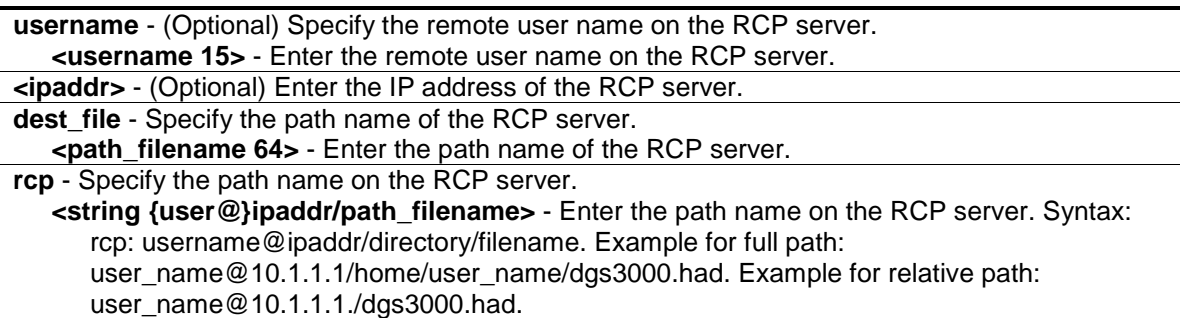

# **Restrictions**

Only Administrators can issue this command.

# **Example**

To upload the log from the device to an RCP server:

```
DGS-3000-26TC:admin#upload log_toRCP rcp_user 172.18.212.104 dest_file 
/home/system-log.log
Command: upload log_toRCP rcp_user 172.18.212.104 dest_file /home/system-
log.log
Connecting to server... Done.
Upload log............. Done.
DGS-3000-26TC:admin#
```
To upload log from the device to an RCP server using an RCP string:

```
DGS-3000-26TC:admin#upload log_toRCP rcp: rcp_user 172.18.212.104/home/system-
log.log
Command: upload log_toRCP rcp: rcp_user 172.18.212.104/home/system-log.log
Connecting to server... Done.
Upload log............. Done.
DGS-3000-26TC:admin#
```
# 71-6 upload attack\_log\_toRCP

# **Description**

This command is used to upload the attack log file from the device to an RCP server.

**NOTE:** If a user Specify the relative file path, the path search strategy will depend on the server system. For some systems, it will search the current user working directory first, and then search the environment paths.

# **Format**

**upload attack\_log\_toRCP [{username <username 15>} {<ipaddr>} dest\_file <path\_filename 64> | rcp: <string {user@}ipaddr/path\_filename>]**

### **Parameters**

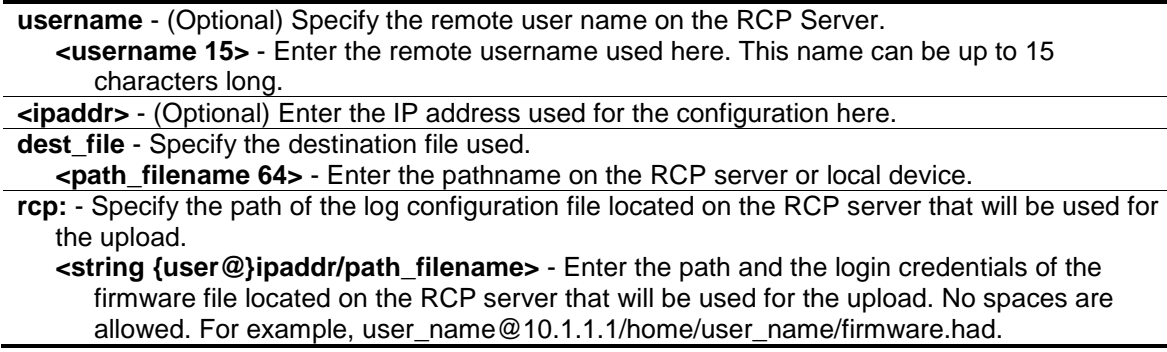

### **Restrictions**

Only Administrators can issue this command.

# **Example**

To upload the attack log from the device to an RCP server:

```
DGS-3000-26TC:admin# upload attack_log_toRCP username rcp_user 172.18.212.104 
/home/attack-log.log
Command: upload attack_log_toRCP username rcp_user 172.18.212.104 /home/attack-
log.log
Connecting to server........... Done.
Upload attack log............. Done.
DGS-3000-26TC:admin#
```
# 71-7 config rcp server

### **Description**

This command is used to configure Remote Copy Protocol (RCP) global server information. This global RCP server setting can be used when the server or remote user name is not specified. Only one RCP server can be configured for each system. If a user does not specify the RCP server in the CLI command, and the global RCP server was not configured, the switch will ask the user to input the server IP address or remote user name while executing the RCP commands.

# **Format**

**config rcp server {ipaddress <ipaddr> | username <username>}**

### **Parameters**

**ipaddress** - Specify the IP address of the global RCP server. By default, the server is

unspecified. **<ipaddr>** - Enter the IP address of the RCP server. **username** - Specify the remote user name on the RCP server. **<username>** - Enter the remote user name on the RCP server.

### **Restrictions**

Only Administrators can issue this command.

### **Example**

To configure RCP global server information for the username "travel":

DGS-3000-26TC:admin#config rcp server username travel Command: config rcp server username travel Success.

DGS-3000-26TC:admin#

# 71-8 config rcp server clear

### **Description**

This command is used to clear Remote Copy Protocol (RCP) global server information.

### **Format**

**config rcp server clear [ipaddr | username | both]**

### **Parameters**

```
ipaddr - Clear the IP address of the RCP server. 
username - Clear the username of the RCP server.
both - Clear both the IP address and the username of the RCP server.
```
### **Restrictions**

Only Administrators can issue this command.

### **Example**

To clear the current username of the RCP global server:

```
DGS-3000-26TC:admin#config rcp server clear username
Command: config rcp server clear username
Success.
```
DGS-3000-26TC:admin#

# 71-9 show rcp server

# **Description**

This command is used to display Remote Copy Protocol (RCP) global server information.

# **Format**

**show rcp server**

# **Parameters**

None.

# **Restrictions**

Only Administrators can issue this command.

# **Example**

To display RCP global server information:

```
DGS-3000-26TC:admin#show rcp server
Command: show rcp server
RCP Server Address :
RCP Server Username : travel
DGS-3000-26TC:admin#
```
# Chapter 72 RSPAN Command List

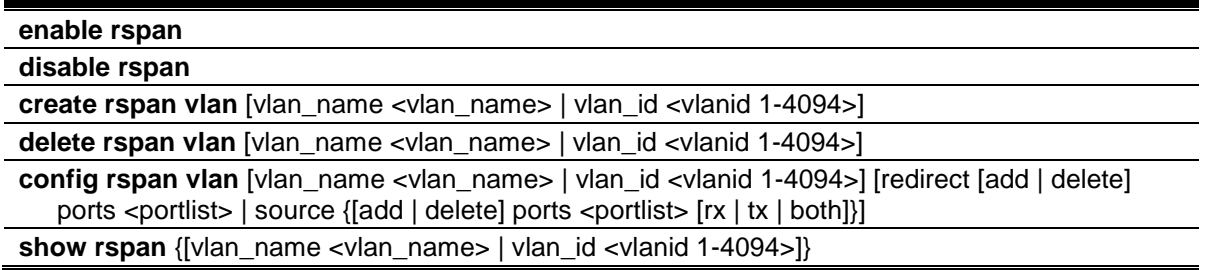

# 72-1 enable rspan

# **Description**

This command is used to enable all previously entered RSPAN configurations.

### **Format**

**enable rspan**

### **Parameters**

None.

# **Restrictions**

Only Administrators and Operators can issue this command.

# **Example**

To enable all previously entered RSPAN configurations:

DGS-3000-26TC:admin#enable rspan Command: enable rspan Success.

DGS-3000-26TC:admin#

# 72-2 disable rspan

# **Description**

This command is used to disable all previously entered RSPAN configurations.

# **Format**

**disable rspan**
#### **Parameters**

None.

#### **Restrictions**

Only Administrators and Operators can issue this command.

#### **Example**

To disable all previously entered RSPAN configurations:

```
DGS-3000-26TC:admin#disable rspan
Command: disable rspan
```
Success.

DGS-3000-26TC:admin#

## 72-3 create rspan vlan

#### **Description**

This command is used to create an RSPAN VLAN. Up to 16 RSPAN VLANs can be created.

#### **Format**

**create rspan vlan [vlan\_name <vlan\_name> | vlan\_id <vlanid 1-4094>]**

#### **Parameters**

```
vlan_name - Create the RSPAN VLAN by VLAN name.
   <vlan_name> - Enter the VLAN name.
vlan_id - Create the RSPAN VLAN by VLAN ID.
   <vlanid 1-4094> - Enter the VLAN ID between 1 and 4094.
```
#### **Restrictions**

Only Administrators and Operators can issue this command.

#### **Example**

To create an RSPAN VLAN entry by VLAN name "v2":

```
DGS-3000-26TC:admin#create rspan vlan vlan_name v2
Command: create rspan vlan vlan_name v2
Success.
DGS-3000-26TC:admin#
```
To create an RSPAN VLAN entry by VLAN ID "3":

```
DGS-3000-26TC:admin#create rspan vlan vlan_id 3
Command: create rspan vlan vlan_id 3
```
Success.

DGS-3000-26TC:admin#

## 72-4 delete rspan vlan

#### **Description**

This command is used to delete RSPAN VLANs.

#### **Format**

**delete rspan vlan [vlan\_name <vlan\_name> | vlan\_id <vlanid 1-4094>]**

#### **Parameters**

```
vlan_name - Specify the RSPAN VLAN by VLAN name.
   <vlan_name> - Enter the VLAN name.
vlan id - Specify the RSPAN VLAN by VLAN ID.
   <vlanid 1-4094> - Enter the VLAN ID between 1 and 4094.
```
#### **Restrictions**

Only Administrators and Operators can issue this command.

#### **Example**

To delete an RSPAN VLAN entry by VLAN name "v2":

```
DGS-3000-26TC:admin#delete rspan vlan vlan_name v2
Command: delete rspan vlan vlan_name v2
```
Success.

DGS-3000-26TC:admin#

To delete an RSPAN VLAN entry by VLAN ID "3":

```
DGS-3000-26TC:admin#delete rspan vlan vlan_id 3
Command: delete rspan vlan vlan_id 3
Success.
DGS-3000-26TC:admin#
```
## 72-5 config rspan vlan

#### **Description**

This command is used by the source switch to configure the source setting for the RSPAN VLAN. The redirect command is used by the intermediate or last switch to configure the output port of the RSPAN VLAN packets, and makes sure that the RSPAN VLAN packets can egress to the redirect ports. In addition, the VLAN setting must be correctly configured to make the RSPAN VLAN work correctly. That is, for the intermediate switch, the redirect port must be a tagged member port of the RSPAN VLAN. For the last switch, the redirect port must be either a tagged member port or an untagged member port of the RSPAN VLAN based on the users' requirements. If untagged membership is specified, the RSPAN VLAN tag will be removed. The redirect function will only work when RSPAN is enabled. Multiple RSPAN VLANs can be configured with the redirect setting at the same time.

A RSPAN VLAN can be configured with the source setting and the redirect setting at the same time.

## **Format**

**config rspan vlan [vlan\_name <vlan\_name> | vlan\_id <vlanid 1-4094>] [redirect [add | delete] ports <portlist> | source {[add | delete] ports <portlist> [rx | tx | both]}]**

## **Parameters**

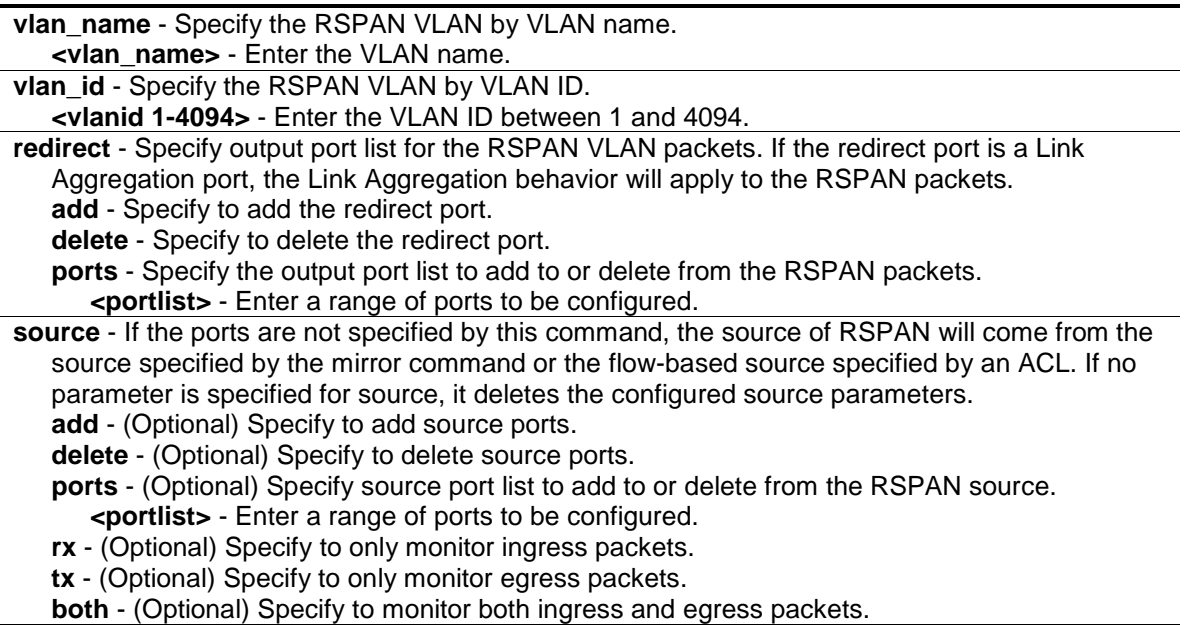

#### **Restrictions**

Only Administrators and Operators can issue this command.

#### **Example**

To configure an RSPAN source entry without source target port:

DGS-3000-26TC:admin#config rspan vlan vlan\_name vlan2 source add ports 2-5 rx Command: config rspan vlan vlan\_name vlan2 source add ports 2-5 rx

Success.

DGS-3000-26TC:admin#

To configure an RSPAN source entry for per flow RSPAN, without any source ports:

```
DGS-3000-26TC:admin#config rspan vlan vlan_id 2 source
Command: config rspan vlan vlan_id 2 source
Success.
DGS-3000-26TC:admin#
```
#### To configure RSPAN redirect for "VLAN 2" to ports 18 and 19:

DGS-3000-26TC:admin#config rspan vlan vlan\_name vlan2 redirect add ports 18-19 Command: config rspan vlan vlan\_name vlan2 redirect add ports 18-19

Success.

DGS-3000-26TC:admin#

## 72-6 show rspan

#### **Description**

This command is used to display RSPAN VLAN configuration.

#### **Format**

**show rspan {[vlan\_name <vlan\_name> | vlan\_id <vlanid 1-4094>]}**

#### **Parameters**

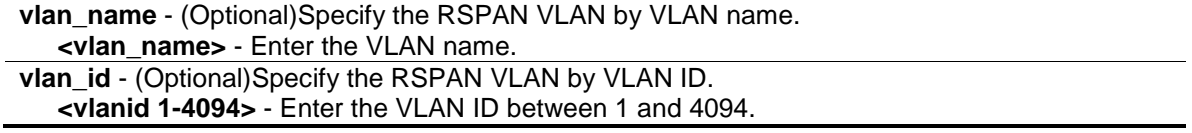

#### **Restrictions**

None.

#### **Example**

To display specific RSPAN VLAN settings:

```
DGS-3000-26TC:admin#show rspan vlan_id 2
Command: show rspan vlan_id 2
RSPAN : Enabled
RSPAN VLAN ID : 2
--------------------
  Source Port
    RX : 10
     TX : 10
  Redirect Port : 11
DGS-3000-26TC:admin#
```
To display all RSPAN VLAN settings:

```
DGS-3000-26TC:admin#show rspan
Command: show rspan
RSPAN : Enabled
RSPAN VLAN ID : 2
--------------------
  Source Port
     RX : 10
      TX : 10
  Redirect Port : 11
Total RSPAN VLAN :1
DGS-3000-26TC:admin#
```
## Chapter 73 Safeguard Engine Command List

**config safeguard\_engine** {state [enable | disable]| utilization {rising <20-100> | falling <20-100>} | trap\_log [enable | disable] | mode [strict | fuzzy]}

**show safeguard\_engine**

## 73-1 config safeguard\_engine

#### **Description**

This command is used to configure the CPU protection control for the system.

#### **Format**

**config safeguard\_engine {state [enable | disable]| utilization {rising <20-100> | falling <20- 100>} | trap\_log [enable | disable] | mode [strict | fuzzy]}**

#### **Parameters**

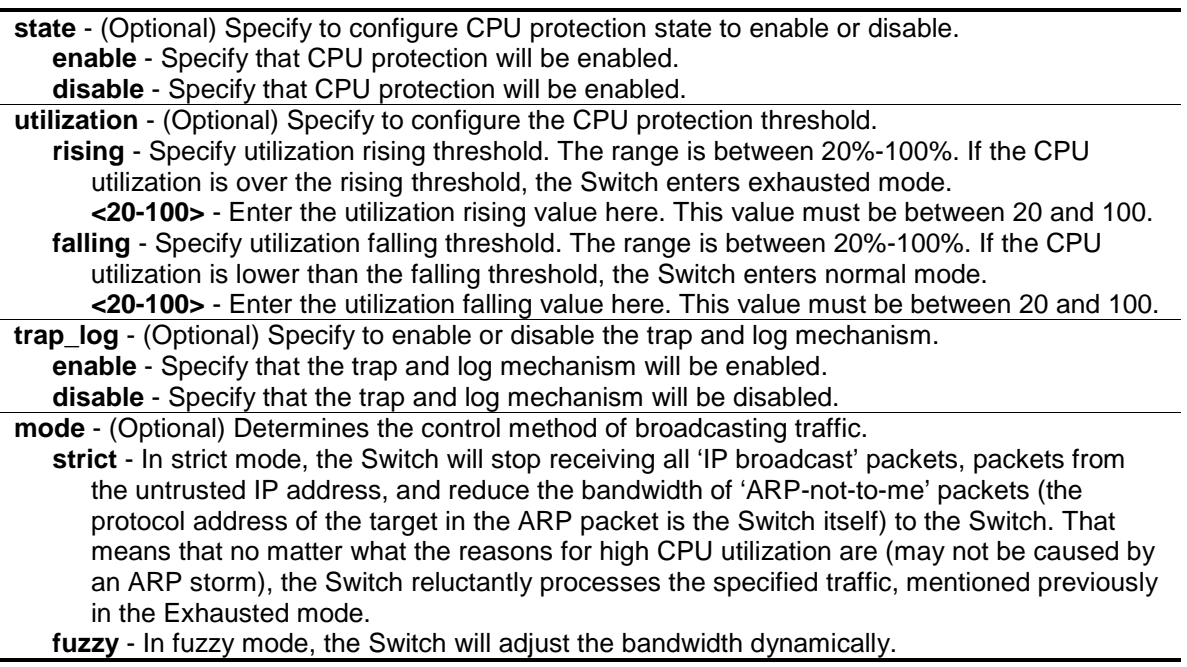

#### **Restrictions**

Only Administrators, Operators and Power-Users can issue this command.

#### **Example**

To configure CPU protection:

```
DGS-3000-26TC:admin#config safeguard_engine state enable utilization rising 50 
falling 30 trap_log enable
Command: config safeguard_engine state enable utilization rising 50 falling 30 
trap_log enable
```
Success.

DGS-3000-26TC:admin#

## 73-2 show safeguard\_engine

#### **Description**

This command is used to show safeguard engine information.

#### **Format**

**show safeguard\_engine**

#### **Parameters**

None.

#### **Restrictions**

None.

#### **Example**

To show safeguard\_engine information:

```
DGS-3000-26TC:admin#show safeguard_engine
Command: show safeguard_engine
Safeguard Engine State : Disabled
Safeguard Engine Current Status : Normal Mode
=======================================================
CPU Utilization Information:
Rising Threshold : 30%
Falling Threshold : 20%
Trap/Log State : Disabled
Mode : Fuzzy
DGS-3000-26TC:admin#
```
**NOTE:** Safeguard engine current status has two modes: exhausted and normal mode.

## Chapter 74 Secure Shell (SSH) Command List

**config ssh algorithm** [3DES | AES128 | AES192 | AES256 | arcfour | blowfish | cast128 | twofish128 | twofish192 | twofish256 | MD5| SHA1 | RSA | DSA] [enable | disable]

#### **show ssh algorithm**

**config ssh authmode** [password | publickey | hostbased] [enable | disable]

#### **show ssh authmode**

**config ssh user** <username 15> authmode [hostbased [hostname <domain\_name 32> | hostname\_IP <domain\_name 32> [<ipaddr> | <ipv6addr>]] | password | publickey]

#### **show ssh user authmode**

**config ssh server** {maxsession <int 1-8> | contimeout <sec 120-600> | authfail <int 2-20> | rekey [10min | 30min | 60min | never] | port <tcp\_port\_number 1-65535>}

#### **enable ssh**

**disable ssh**

#### **show ssh server**

## 74-1 config ssh algorithm

#### **Description**

This command is used to configure SSH service algorithm.

#### **Format**

**config ssh algorithm [3DES | AES128 | AES192 | AES256 | arcfour | blowfish | cast128 | twofish128 | twofish192 | twofish256 | MD5| SHA1 | RSA | DSA] [enable | disable]**

#### **Parameters**

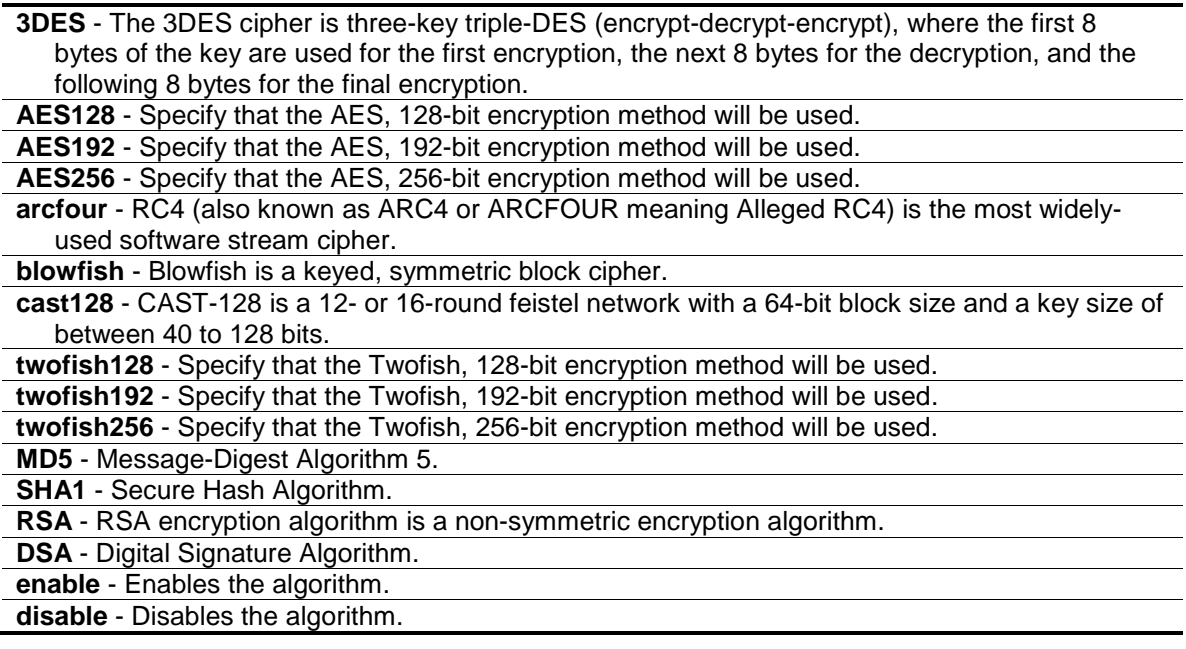

### **Restrictions**

Only Administrators, Operators and Power-Users can issue this command.

### **Example**

To enable SSH server public key algorithm:

DGS-3000-26TC:admin#config ssh algorithm DSA enable Command: config ssh algorithm DSA enable

Success.

DGS-3000-26TC:admin#

## 74-2 show ssh algorithm

#### **Description**

This command is used to show the SSH service algorithm.

#### **Format**

**show ssh algorithm**

#### **Parameters**

None.

#### **Restrictions**

None.

## **Example**

To show server algorithm:

DGS-3000-26TC:admin#show ssh algorithm Command: show ssh algorithm Encryption Algorithm -------------------------- 3DES : Enabled<br>AES128 : Enabled : Enabled AES192 : Enabled AES256 : Enabled Arcfour : Enabled Blowfish : Enabled Cast128 : Enabled Twofish128 : Enabled Twofish192 : Enabled Twofish256 : Enabled Data Integrity Algorithm -------------------------- MD5 : Enabled SHA1 : Enabled Public Key Algorithm -------------------------- RSA : Enabled DSA : Enabled DGS-3000-26TC:admin#

## 74-3 config ssh authmode

#### **Description**

This command is used to configure user authentication method for SSH.

#### **Format**

#### **config ssh authmode [password | publickey | hostbased] [enable | disable]**

#### **Parameters**

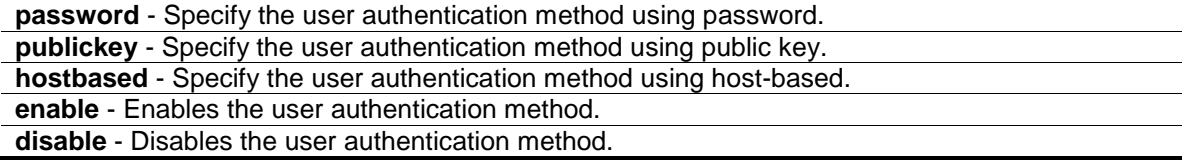

#### **Restrictions**

Only Administrators, Operators and Power-Users can issue this command.

## **Example**

To configure user authentication method:

```
DGS-3000-26TC:admin#config ssh authmode publickey enable
Command: config ssh authmode publickey enable
```
Success.

DGS-3000-26TC:admin#

## 74-4 show ssh authmode

#### **Description**

This command is used to show the user authentication method.

#### **Format**

**show ssh authmode**

#### **Parameters**

None.

#### **Restrictions**

None.

#### **Example**

To show user authentication method:

```
DGS-3000-26TC:admin#show ssh authmode
Command: show ssh authmode
The SSH Authentication Method:
Password : Enabled
Public Key : Enabled
Host-based : Enabled
DGS-3000-26TC:admin#
```
## 74-5 config ssh user

#### **Description**

This command is used to update user information for SSH configuration.

#### **Format**

**config ssh user <username 15> authmode [hostbased [hostname <domain\_name 32> | hostname\_IP <domain\_name 32> [<ipaddr> | <ipv6addr>]] | password | publickey]**

#### **Parameters**

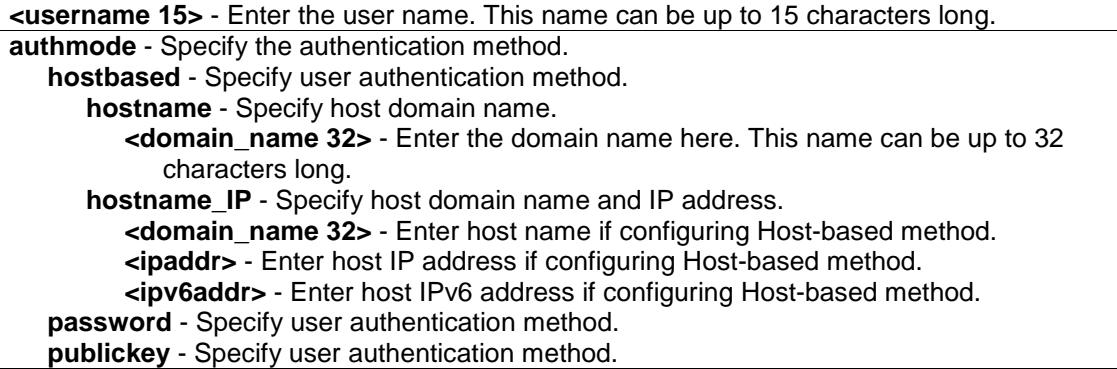

#### **Restrictions**

Only Administrators can issue this command.

#### **Example**

To update user "test" authentication method:

DGS-3000-26TC:admin#config ssh user test authmode publickey Command: config ssh user test authmode publickey

Success.

DGS-3000-26TC:admin#

## 74-6 show ssh user authmode

#### **Description**

This command is used to show the SSH user information.

#### **Format**

**show ssh user authmode**

#### **Parameters**

None.

#### **Restrictions**

Only Administrators can issue this command.

## **Example**

To show user information about SSH configuration:

```
DGS-3000-26TC:admin#show ssh user authmode 
Command: show ssh user authmode
Current Accounts:
User Name authentication Host Name and Host IP
--------------- --------- -------------------------------- ---------------
User1 Password 
User2 Public Key 
User3 Host-based domain.com 10.70.89.111 
User4 Password 
Total Entries : 4
DGS-3000-26TC:admin#
```
## 74-7 config ssh server

#### **Description**

This command is used to configure the SSH server general information.

#### **Format**

config ssh server {maxsession <int 1-8> | contimeout <sec 120-600> | authfail <int 2-20> | **rekey [10min | 30min | 60min | never] | port <tcp\_port\_number 1-65535>}**

#### **Parameters**

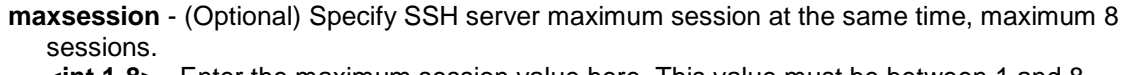

**<int 1-8>** - Enter the maximum session value here. This value must be between 1 and 8.

**contimeout** - (Optional) Specify SSH server connection time-out, in the unit of second. **<sec 120-600>** - Enter the connection time-out value here. This value must be between 120 and 600 seconds.

**authfail** - (Optional) Specify user maximum fail attempts.

**<int 2-20>** - Enter the user maximum fail attempts value here. This value must be between 2 and 20.

**rekey** - (Optional) Specify time to re-generate session key. There are 10 minutes, 30 minutes, 60 minutes and never for the selection, which the never means do NOT re- generate session key **10min** - Specify that the re-generate session key time will be 10 minutes.

**30min** - Specify that the re-generate session key time will be 30 minutes.

**60min** - Specify that the re-generate session key time will be 60 minutes.

**never** - Specify that the re-generate session key time will be set to never.

**port** - (Optional) Specify the TCP port used to communication between SSH client and server. The default value is 22.

**<tcp\_port\_number 1-65535>** - Enter the TCP port number here. This value must be between 1 and 65535.

#### **Restrictions**

Only Administrators, Operators and Power-Users can issue this command.

#### **Example**

To configure SSH server maximum session number is 3:

```
DGS-3000-26TC:admin#config ssh server maxsession 3
Command: config ssh server maxsession 3
```
Success.

DGS-3000-26TC:admin#

## 74-8 enable ssh

#### **Description**

This command is used to enable SSH server services.

#### **Format**

**enable ssh**

#### **Parameters**

None.

#### **Restrictions**

Only Administrators, Operators and Power-Users can issue this command.

### **Example**

To enable SSH server:

```
DGS-3000-26TC:admin#enable ssh
Command: enable ssh
```
Success.

```
DGS-3000-26TC:admin#
```
## 74-9 disable ssh

#### **Description**

This command is used to disable SSH server services.

#### **Format**

**disable ssh**

## **Parameters**

None.

## **Restrictions**

Only Administrators, Operators and Power-Users can issue this command.

## **Example**

To disable the SSH server services:

DGS-3000-26TC:admin#disable ssh Command: disable ssh

Success.

DGS-3000-26TC:admin#

## 74-10 show ssh server

## **Description**

This command is used to show the SSH server general information.

### **Format**

**show ssh server**

## **Parameters**

None.

## **Restrictions**

None.

## **Example**

To show SSH server:

DGS-3000-26TC:admin#show ssh server Command: show ssh server The SSH Server Configuration Maximum Session : 8 Connection Timeout : 120 Authentication Fail Attempts : 2 Rekey Timeout : Never TCP Port Number : 22

DGS-3000-26TC:admin#

## Chapter 75 Secure Sockets Layer (SSL) Command List

**download ssl certificate** {<ipaddr> certfilename <path filename 64> keyfilename <path filename  $64 >$ 

**enable ssl** {ciphersuite {RSA\_with\_RC4\_128\_MD5 | RSA\_with\_3DES\_EDE\_CBC\_SHA | DHE\_DSS\_with\_3DES\_EDE\_CBC\_SHA | RSA\_EXPORT\_with\_RC4\_40\_MD5}}

**disable ssl** {ciphersuite {RSA\_with\_RC4\_128\_MD5 | RSA\_with\_3DES\_EDE\_CBC\_SHA | DHE\_DSS\_with\_3DES\_EDE\_CBC\_SHA | RSA\_EXPORT\_with\_RC4\_40\_MD5}}

**show ssl** {certificate}

**show ssl cachetimeout**

**config ssl cachetimeout** <value 60-86400>

## 75-1 download ssl certificate

#### **Description**

This command is used to download the certificate to the device according to the certificate level. The user can download the specified certificate to the device which must, according to desired key exchange algorithm. For RSA key exchange, the user must download RSA type certificate and for DHS DSS is using the DSA certificate for key exchange.

#### **Format**

**download ssl certificate {<ipaddr> certfilename <path\_filename 64> keyfilename <path\_filename 64>}**

#### **Parameters**

**<ipaddr>** - (Optional) Enter the TFTP server IP address used for this configuration here. **certfilename** - (Optional) Specify the desired certificate file name. **<path\_filename 64>** - Enter the certificate file path with respect to the TFTP server root path. This can be up to 64 characters long. **keyfilename** - (Optional) Specify the private key file name which accompany with the certificate. **<path\_filename 64>** - Enter the private key file path with respect to the TFTP server root path. This can be up to 64 characters long.

#### **Restrictions**

Only Administrators, Operators and Power-Users can issue this command.

#### **Example**

To download certificate from TFTP server:

DGS-3000-26TC:admin#download ssl certificate 10.55.47.1 certfilename cert.der keyfilename pkey.der Command: download ssl certificate 10.55.47.1 certfilename cert.der keyfilename pkey.der Certificate Loaded Successfully! DGS-3000-26TC:admin#

## 75-2 enable ssl

#### **Description**

This command is used to enable SSL status and it's ciphersuites. Using "enable ssl" command will enable SSL feature which means enable SSLv3 and TLSv1. For each ciphersuites, user must specify it by this command.

#### **Format**

**enable ssl {ciphersuite {RSA\_with\_RC4\_128\_MD5 | RSA\_with\_3DES\_EDE\_CBC\_SHA | DHE\_DSS\_with\_3DES\_EDE\_CBC\_SHA | RSA\_EXPORT\_with\_RC4\_40\_MD5}}**

#### **Parameters**

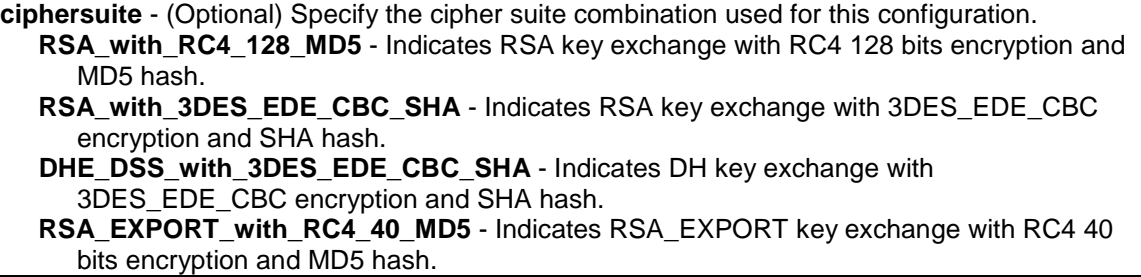

#### **Restrictions**

Only Administrators, Operators and Power-Users can issue this command.

#### **Example**

To enable the SSL ciphersuite for RSA\_with\_RC4\_128\_MD5:

```
DGS-3000-26TC:admin#enable ssl
Command: enable ssl
Note: Web will be disabled if SSL is enabled.
Success.
DGS-3000-26TC:admin#
```
To enable SSL:

```
DGS-3000-26TC:admin#enable ssl
Command: enable ssl
Success.
```
DGS-3000-26TC:admin#

**NOTE:** Web will be disabled when SSL is enabled.

## 75-3 disable ssl

#### **Description**

This command is used to disable SSL feature and supported ciphercuites. Using "disable ssl" command will disable SSL feature and for each ciphersuites status user must specified it by this command.

#### **Format**

**disable ssl {ciphersuite {RSA\_with\_RC4\_128\_MD5 | RSA\_with\_3DES\_EDE\_CBC\_SHA | DHE\_DSS\_with\_3DES\_EDE\_CBC\_SHA | RSA\_EXPORT\_with\_RC4\_40\_MD5}}**

#### **Parameters**

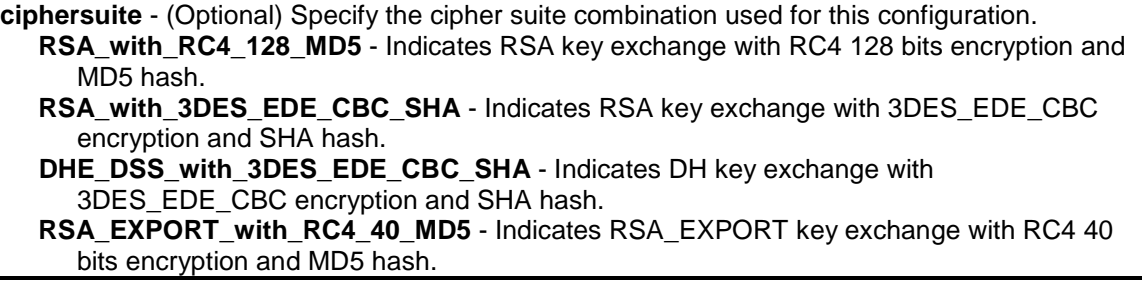

#### **Restrictions**

Only Administrators, Operators and Power-Users can issue this command.

#### **Example**

To disable SSL ciphersuite for RSA\_with\_RC4\_128\_MD5:

```
DGS-3000-26TC:admin#disable ssl ciphersuite RSA_with_RC4_128_MD5
Command: disable ssl ciphersuite RSA_with_RC4_128_MD5
Success.
DGS-3000-26TC:admin#
```
To disable SSL:

```
DGS-3000-26TC:admin#disable ssl
Command: disable ssl
```
Success.

DGS-3000-26TC:admin#

## 75-4 show ssl

#### **Description**

This command is used to display the certificate status. User must download specified certificate type according to desired key exchange algorithm. The options may be no certificate, RSA type or DSA type certificate

#### **Format**

**show ssl {certificate}**

#### **Parameters**

**certificate** - (Optional) Specify that the SSL certificate will be displayed.

#### **Restrictions**

None.

#### **Example**

To show SSL:

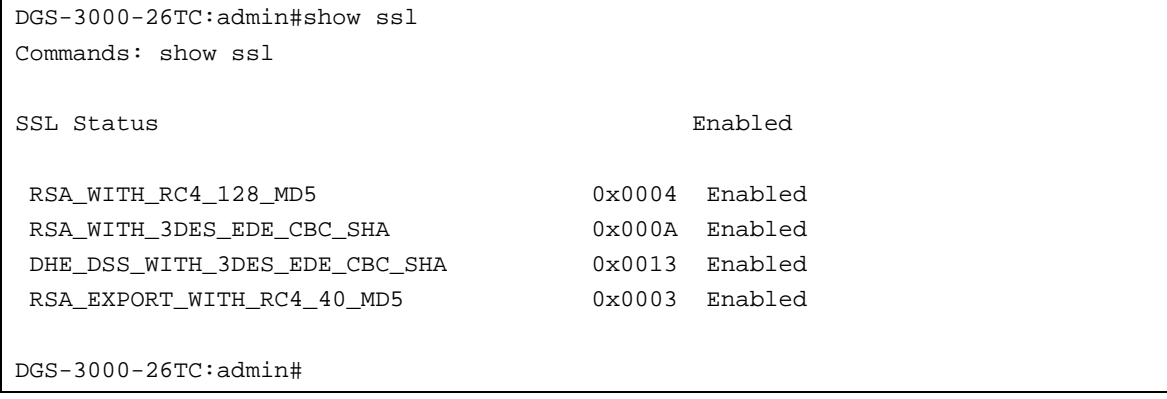

To show certificate:

```
DGS-3000-26TC:admin#show ssl certificate
Command: show ssl certificate
Loaded with RSA Certificate!
```
DGS-3000-26TC:admin#

## 75-5 show ssl cachetimeout

#### **Description**

This command is used to show cahce timeout value which is designed for dlktimer library to remove the session id after expired. In order to support the resume session feature, the SSL library keep the session id in web server, and invoking the dlktimer library to remove this session id by cache timeout value.

#### **Format**

**show ssl cachetimeout**

#### **Parameters**

None.

#### **Restrictions**

None.

#### **Example**

To show SSL cache timeout:

```
DGS-3000-26TC:admin#show ssl cachetimeout
Commands: show ssl cachetimeout
Cache timeout is 600 second(s)
DGS-3000-26TC:admin#
```
## 75-6 config ssl cachetimeout

## **Description**

This command is used to configure cahce timeout value which is designed for dlktimer library to remove the session id after expired. In order to support the resume session feature, the SSL library keep the session id in web server, and invoking the dlktimer library to remove this session id by cache timeout value. The unit of argument's value is second and it's boundary is between 60 (1 minute) and 86400 (24 hours). Default value is 600 seconds.

#### **Format**

**config ssl cachetimeout <value 60-86400>**

#### **Parameters**

**<value 60-86400>** - Enter the timeout value here. This value must be between 60 and 86400.

#### **Restrictions**

Only Administrators, Operators and Power-Users can issue this command.

#### **Example**

To configure the SSL cache timeout value to 60:

DGS-3000-26TC:admin#config ssl cachetimeout 60 Commands: config ssl cachetimeout 60

Success.

DGS-3000-26TC:admin#

## Chapter 76 Show Technical Support Command List

**show tech\_support** upload tech\_support\_toTFTP {<ipaddr> <path\_filename 64>}

## 76-1 show tech\_support

#### **Description**

This command is especially used by the technical support personnel to dump the device overall operation information.

- Basic System Information
- System Log<br>• Running Cor
- Running Configuration
- Layer 1 Information
- Layer 2 Information
- Storm Control
- Layer 2 Multicast
- Layer 3 Information
- Security
- Application
- OS Status
- **Management**

This command can be interrupted by Ctrl-C or ESC when it is executing.

#### **Format**

**show tech\_support**

#### **Parameters**

None.

#### **Restrictions**

Only Administrators and Operators can issue this command.

#### **Example**

To show the information of technique's support:

```
DGS-3000-26TC:admin#show tech_support 
Command: show tech_support
                   #------------------------------------------------------------------------------
-
# DGS-3000-26TC Gigabit Ethernet Switch
# Technical Support Information
#
# Firmware: Build 1.10.013
# Copyright(C) 2014 D-Link Corporation. All rights reserved.
#------------------------------------------------------------------------------
-
******************* Basic System Information ********************
[SYS 2014-2-20 03:09:28]
Boot Time : 20 Feb 2014 00:53:18
RTC Time : 2014/02/20 03:09:28
Boot PROM Version : Build 1.00.002
Firmware Version : Build 1.10.013
Hardware Version : A1
MAC Address : 00-01-02-03-04-00
[ERROR_LOG 2014-2-20 03:09:28]
**************************************************************************
# debug log: 1
# firmware version: 0.00.000
# level: CPU exception
# clock: 9710 ms
# time : 2014-01-01 00:00:10
```
## 76-2 upload tech\_support\_toTFTP

#### **Description**

This command is used to upload the information of technique's support to TFTP server.

- Basic System Information
- System Log
- Running Configuration
- Layer 1 Information
- Layer 2 Information
- **Storm Control**
- Layer 2 Multicast
- Layer 3 Information
- **Security**
- **Application**
- **OS Status**
- **Management**

This command can be interrupted by Ctrl-C or ESC when it is executing.

#### **Format**

upload tech\_support\_toTFTP {<ipaddr> <path\_filename 64>}

#### **Parameters**

```
<ipaddr> - (Optional) Enter the IP address of TFTP server.
<path_filename 64> - (Optional) Enter the file name to store the information of technique's 
   support in TFTP server. The max size of the file name is 64.
```
#### **Restrictions**

Only Administrators and Operators can issue this command.

#### **Example**

To upload the information of technique's support:

```
DGS-3000-26TC:admin#upload tech_support_toTFTP 10.0.0.66 tech_report.txt
Command: upload tech_support_toTFTP 10.0.0.66 tech_report.txt
Connecting to server..................... Done.
Upload techsupport file................ Done.
 Success.
DGS-3000-26TC:admin#
```
## Chapter 77 Simple Mail Transfer Protocol (SMTP) Command List

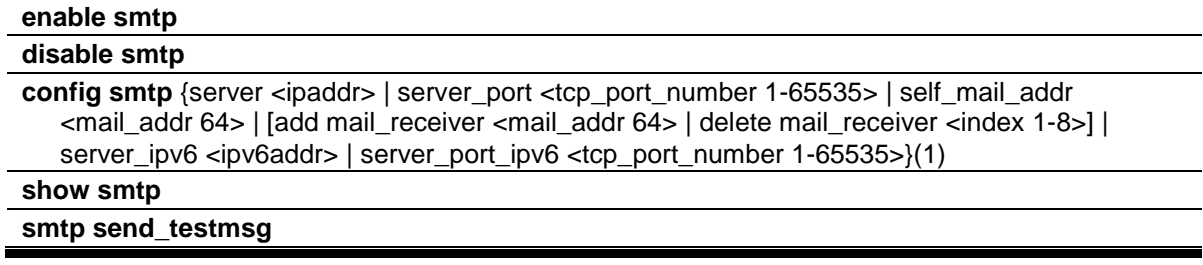

## 77-1 enable smtp

#### **Description**

This command is used to enable the SMTP status.

#### **Format**

**enable smtp**

#### **Parameters**

None.

#### **Restrictions**

Only Administrators can issue this command.

#### **Example**

To enable SMTP status:

```
DGS-3000-26TC:admin#enable smtp
Command: enable smtp
```
Success.

```
DGS-3000-26TC:admin#
```
## 77-2 disable smtp

#### **Description**

This command is used to disable SMTP status.

## **Format**

**disable smtp**

## **Parameters**

None.

## **Restrictions**

Only Administrators can issue this command.

## **Example**

To disable SMTP status:

```
DGS-3000-26TC:admin#disable smtp
Command: disable smtp
```
Success.

DGS-3000-26TC:admin#

## 77-3 config smtp

## **Description**

This command is used to configure SMTP client parameters.

## **Format**

config smtp {server <ipaddr> | server\_port <tcp\_port\_number 1-65535> | self\_mail\_addr **<mail\_addr 64> | [add mail\_receiver <mail\_addr 64> | delete mail\_receiver <index 1-8>] | server\_ipv6 <ipv6addr> | server\_port\_ipv6 <tcp\_port\_number 1-65535>}(1)**

#### **Parameters**

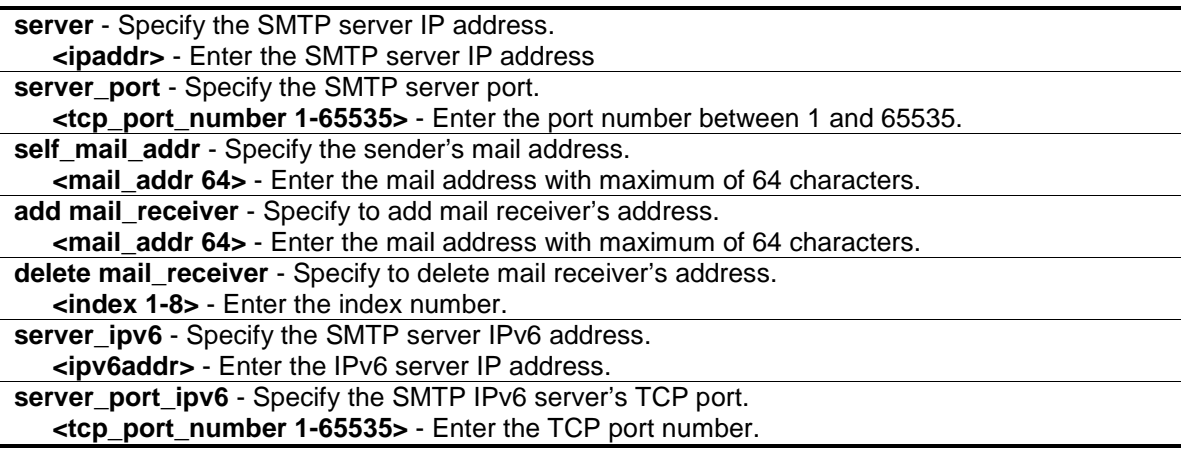

#### **Restrictions**

Only Administrators can issue this command.

#### **Example**

To configure an SMTP server IP address, this demonstrates how to configure the server IP to 172.18.208.9 and the TCP port to 25:

```
DGS-3000-26TC:admin# config smtp server 172.18.208.9 server_port 25
Command: config smtp server 172.18.208.9 server_port 25
Success.
```
DGS-3000-26TC:admin#

To configure the mail's sender address as: [sender@m](mailto:smtp@30xx.dev)ail.com:

```
DGS-3000-26TC:admin# config smtp self_mail_addr sender@mail.com
Command: config smtp self_mail_addr sender@mail.com
```
Success.

DGS-3000-26TC:admin#

To configure how to add the mail's receiver address as receiver@mail.com:

```
DGS-3000-26TC:admin# config smtp add mail_receiver receiver@mail.com
Command: config smtp add mail_receiver receiver@mail.com
```
Success.

DGS-3000-26TC:admin#

To demonstrates how to delete a mail receiver address:

```
DGS-3000-26TC:admin# config smtp delete mail_receiver 2
Command: config smtp delete mail_receiver 2
```
Success.

DGS-3000-26TC:admin#

To configure the IPv6 server to 172:18:208::9 and the TCP port to 25:

DGS-3000-26TC:admin# config smtp server 172:18:208::9 server\_port\_ipv6 25 Command: config smtp server 172:18:208::9 server\_port\_ipv6 25

Success.

DGS-3000-26TC:admin#

## 77-4 show smtp

#### **Description**

This command is display the current SMTP information.

#### **Format**

**show smtp**

#### **Parameters**

None.

## **Restrictions**

None.

## **Example**

To display the current SMTPv6 information:

```
DGS-3000-26TC:admin#show smtp
Command: show smtp
SMTP Status : Enabled
SMTP Server Address : 172.18.208.9
SMTP Server Port : 25
SMTP IPv6 Server Address: 172:18:208::9
SMTP IPv6 Server Port : 25
Self Mail Address : Smtp@30xx.dev
Index Mail Receiver Address
----- ----------------------
1 Black@alpha.com
2 Smith@alpha.com
3 Christiana@alpha.com
4 John@alpha.com
5 Bob@alpha.com
6 Alice@alpha.com
7 Julia@alpha.com
8 Rogger@alpha.com
DGS-3000-26TC:admin#
```
## 77-5 smtp send\_testmsg

#### **Description**

This command is used to test whether the SMTP server can be reached.

#### **Format**

**smtp send\_testmsg**

#### **Parameters**

None.

#### **Restrictions**

Only Administrators can issue this command.

#### **Example**

To test whether the SMTP server can be reached:

DGS-3000-26TC:admin#smtp send\_testmsg Command: smtp send\_testmsg Subject:e-mail heading Content:e-mail content Sending mail, please wait... Success. DGS-3000-26TC:admin#

# Chapter 78 Simple Network Management Protocol (SNMP) Command List

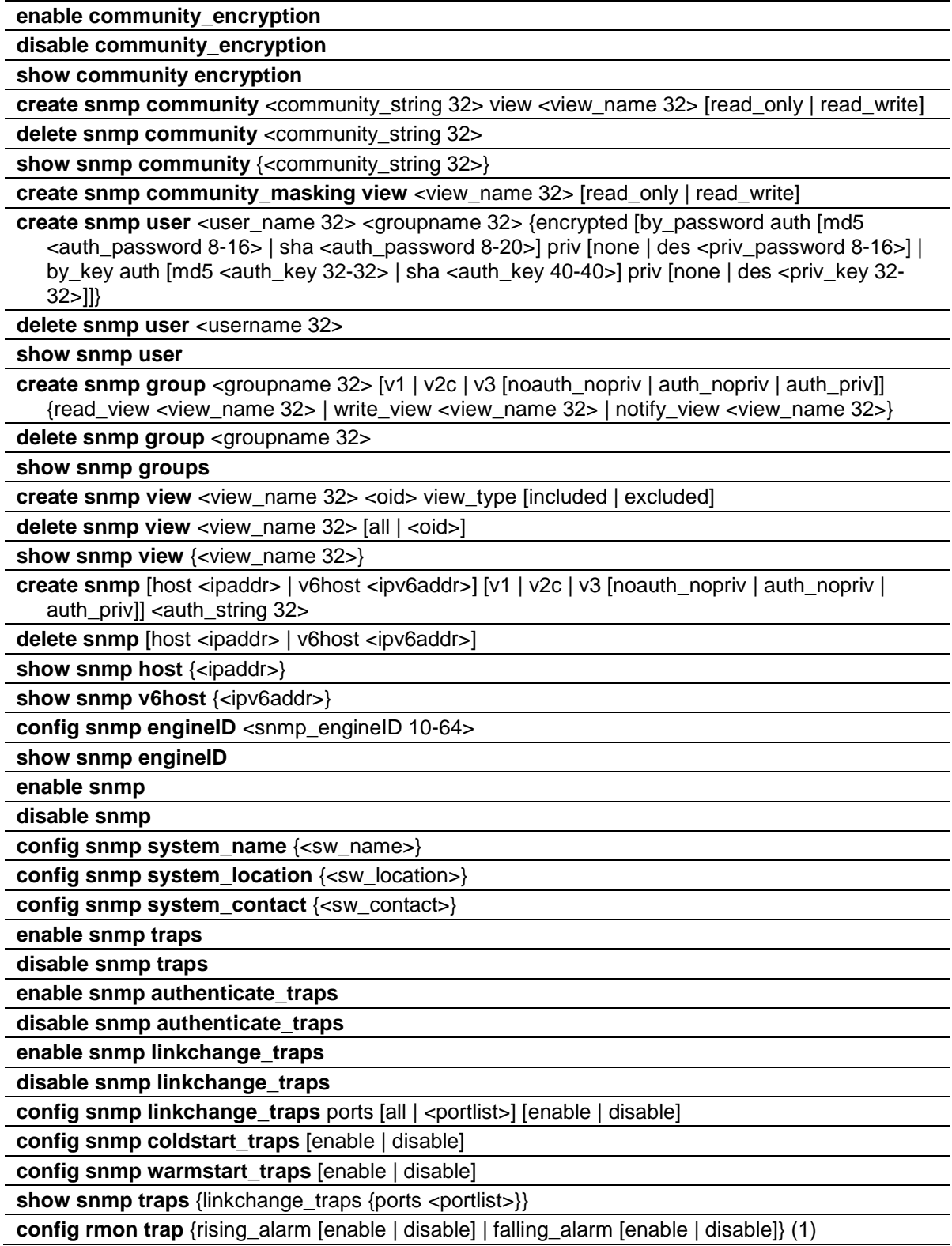

#### **show rmon**

### 78-1 enable community\_encryption

#### **Description**

This command is used to enable the encryption state on the SNMP community string.

#### **Format**

**enable community\_encryption**

#### **Parameters**

None.

#### **Restrictions**

Only Administrators can issue this command.

#### **Example**

To enable the encryption state on an SNMP community string:

```
DGS-3000-26TC:admin# enable community_encryption
Command: enable community_encryption
```
Success.

```
DGS-3000-26TC:admin#
```
## 78-2 disable community\_encryption

#### **Description**

This command is used to disable the encryption state on the SNMP community string.

#### **Format**

**disable community\_encryption**

#### **Parameters**

None.

#### **Restrictions**

Only Administrators can issue this command.

### **Example**

To disable the encryption state on the SNMP community string:

```
DGS-3000-26TC:admin# disable community_encryption
Command: disable community_encryption
Success.
```
## 78-3 show community\_encryption

#### **Description**

This command is used to display the encryption state on the SNMP community string.

#### **Format**

**show community\_encryption**

DGS-3000-26TC:admin#

#### **Parameters**

None.

#### **Restrictions**

None.

#### **Example**

To show the encryption state on the SNMP community string:

```
DGS-3000-26TC:admin# show community_encryption
Command: show community_encryption
```
SNMP Community Encryption State : Enabled

DGS-3000-26TC:admin#

## 78-4 create snmp community

#### **Description**

This command is used to create an SNMP community string.

Use an SNMP community string to define the relationship between the SNMP manager and the agent. The community string acts like a password to permit access to the agent on the Switch. You can specify one or more of the following characteristics associated with the string:

An access list of IP addresses of the SNMP managers that are permitted to use the community string to gain access to the agent.

A MIB view, which defines the subset of all MIB objects accessible to the given community.

Read and write or read-only permission for the MIB objects accessible to the community.

#### **Format**

**create snmp community <community\_string 32> view <view\_name 32> [read\_only | read\_write]**

#### **Parameters**

**<community\_string 32>** - Enter the community string value here. This string can be up to 32 characters long. **view name** - Specify the view name of the MIB.

**<view\_name 32>** - Enter the MIB view name here. This name can be up to 32 characters long.

**read\_only** - Allows the user to use the above mentioned community string to have read-only access to the Switch's SNMP agent. The default read-only community string is public.

**read\_write** - Allows the user to use the above mentioned community string to have read and write access to the Switch's SNMP agent. The default read-write community string is private.

#### **Restrictions**

Only Administrators can issue this command.

#### **Example**

To create a read-only level SNMP community "System" with a "CommunityView" view:

DGS-3000-26TC:admin#create snmp community System view CommunityView read\_only Command: create snmp community System view CommunityView read\_only

Success.

DGS-3000-26TC:admin#

## 78-5 delete snmp community

#### **Description**

This command is used to delete an SNMP community string.

#### **Format**

**delete snmp community <community\_string 32>**

#### **Parameters**

**<community\_string 32>** - Enter the community string value here. This value can be up to 32 characters long.

#### **Restrictions**

Only Administrators can issue this command.

#### **Example**

To delete a SNMP community "System":

```
DGS-3000-26TC:admin#delete snmp community System
Command: delete snmp community System
```
Success.

DGS-3000-26TC:admin#

## 78-6 show snmp community

#### **Description**

This command is used to display the community string configurations.

#### **Format**

**show snmp community {<community\_string 32>}**

#### **Parameters**

```
<community_string 32> - (Optional) Enter the Community string.
If no parameter is specified, all community string information will be displayed.
```
#### **Restrictions**

None.

## **Example**

To display SNMP community:

```
DGS-3000-26TC:admin#show snmp community
Command: show snmp community
SNMP Community Table
Community Name View Name Access Right
------------------------------- ---------------------- ------------
private CommunityView read_write
public CommunityView read_only
Total Entries : 2
DGS-3000-26TC:admin#
```
# 78-7 create snmp community\_masking view

## **Description**

This command is used to choose a security method for creating an SNMP community string, but the community string encrypted or not depends on the SNMP community encryption state.

If users use this command to create an SNMP community string, the community string that the user inputs will be displayed as "\*", and the user will have to double input (confirm) the SNMP community string when creating an SNMP community.

## **Format**

**create snmp community\_masking view <view\_name 32> [read\_only | read\_write]**

#### **Parameters**

**<view\_name 32>** - Enter the MIB view name used here. This name can be up to 32 characters long.

**read\_only** - Specify that the user, using the community string, will have read only access to the switch's SNMP agent.

**read\_write** - Specify that the user, using the community string, will have read/write access to the switch's SNMP agent.

# **Restrictions**

Only Administrators can issue this command.

## **Example**

To create an SNMP community string called "community123" with the "read\_only" security method:

```
DGS-3000-26TC:admin# create snmp community_masking view CommunityView read_only
Command: create snmp community_masking view CommunityView read_only
Enter a case-sensitive community: *************
Enter the community again for confirmation: *************
Success.
DGS-3000-26TC:admin#
```
# 78-8 create snmp user

## **Description**

This command is used to create a new user to an SNMP group originated by this command.

## **Format**

**create snmp user <user\_name 32> <groupname 32> {encrypted [by\_password auth [md5 <auth\_password 8-16> | sha <auth\_password 8-20>] priv [none | des <priv\_password 8-16>] | by\_key auth [md5 <auth\_key 32-32> | sha <auth\_key 40-40>] priv [none | des <priv\_key 32- 32>]]}**

#### **Parameters**

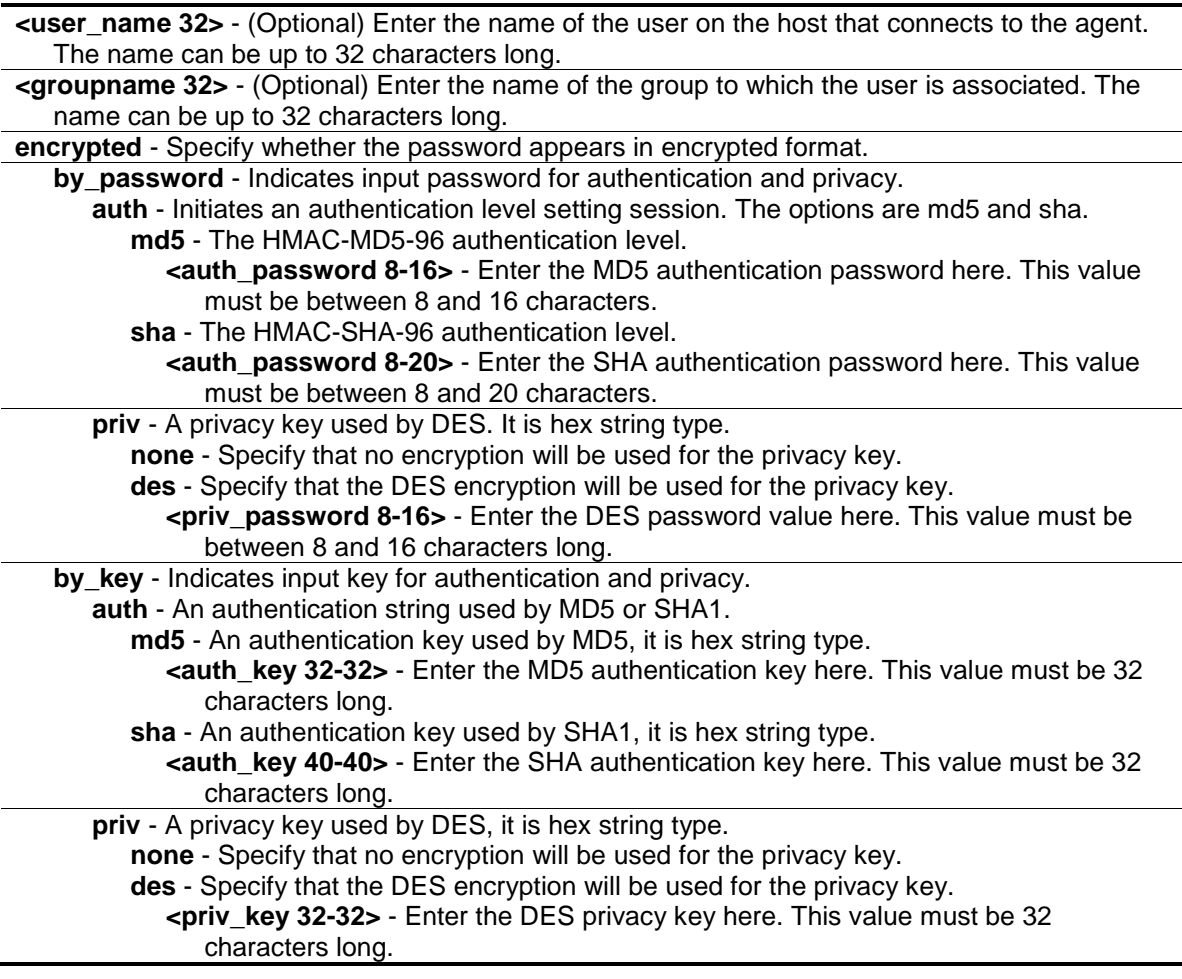

# **Restrictions**

Only Administrators can issue this command.

# **Example**

To create a SNMP user "user123" with group "group123":

```
DGS-3000-26TC:admin#create snmp user user123 group123 encrypted by_password 
auth md5 12345678 priv des 12345678
Command: create snmp user user123 group123 encrypted by_password auth md5 
12345678 priv des 12345678
Success.
DGS-3000-26TC:admin#
```
# 78-9 delete snmp user

#### **Description**

This command is used to remove a user from an SNMP group and delete the associated group in SNMP group.

#### **Format**

**delete snmp user <username 32>**

#### **Parameters**

**<username 32>** - Enter the name of the user on the host that connects to the agent. The name can be up to 32 characters long.

#### **Restrictions**

Only Administrators can issue this command.

#### **Example**

To delete a SNMP user "user123":

```
DGS-3000-26TC:admin#delete snmp user user123
Command: delete snmp user user123
```
Success.

DGS-3000-26TC:admin#

# 78-10 show snmp user

## **Description**

This command is used to display information on each SNMP username in the group username table.

## **Format**

**show snmp user**

## **Parameters**

None.

## **Restrictions**

None.

# **Example**

To show SNMP user:

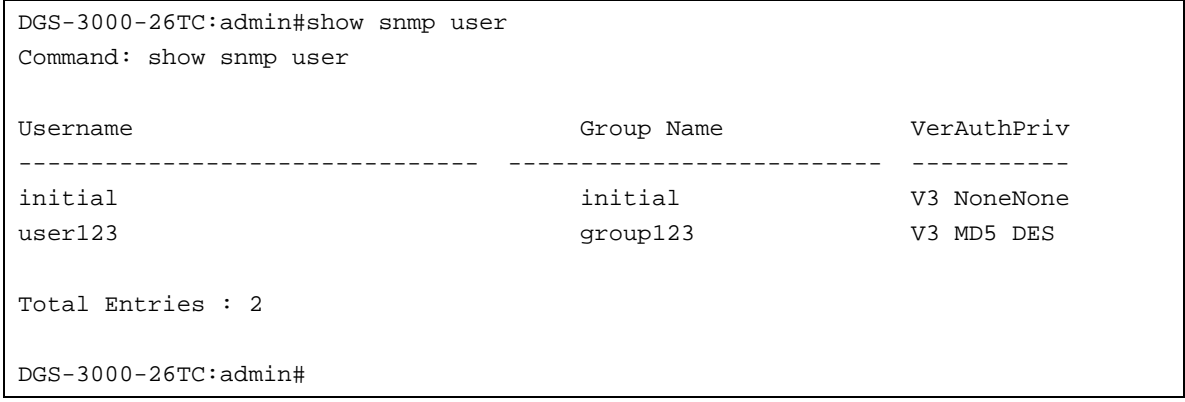

# 78-11 create snmp group

#### **Description**

This command is used to create a new SNMP group, or a table that maps SNMP users to SNMP views.

#### **Format**

**create snmp group <groupname 32> [v1 | v2c | v3 [noauth\_nopriv | auth\_nopriv | auth\_priv]] {read\_view <view\_name 32> | write\_view <view\_name 32> | notify\_view <view\_name 32>}**

#### **Parameters**

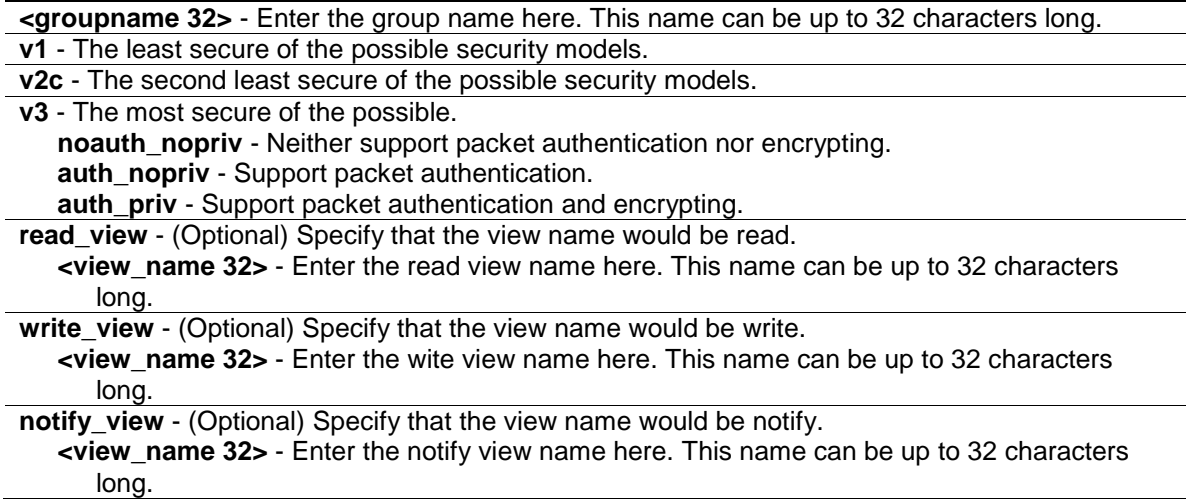

## **Restrictions**

Only Administrators can issue this command.

## **Example**

To create SNMP group "group123":

DGS-3000-26TC:admin#create snmp group group123 v3 auth\_priv read\_view CommunityView write\_view CommunityView notify\_view CommunityView Command: create snmp group group123 v3 auth\_priv read\_view CommunityView write\_view CommunityView notify\_view CommunityView

Success.

DGS-3000-26TC:admin#

# 78-12 delete snmp group

#### **Description**

This command is used to remove a SNMP group.

#### **Format**

**delete snmp group <groupname 32>**

#### **Parameters**

**<groupname 32>** - Enter the group name to be deleted.

#### **Restrictions**

Only Administrators can issue this command.

#### **Example**

To delete SNMP group "group123":

```
DGS-3000-26TC:admin#delete snmp group group123
Command: delete snmp group group123
Success.
```
DGS-3000-26TC:admin#

# 78-13 show snmp groups

## **Description**

This command is used to display the names of groups on the Switch and the security model, level, the status of the different views.

## **Format**

#### **show snmp groups**

#### **Parameters**

None.

## **Restrictions**

None.

## **Example**

To show SNMP groups:

```
DGS-3000-26TC:admin#show snmp groups
Command: show snmp groups
Vacm Access Table Settings
Group Name : public
ReadView Name : CommunityView
WriteView Name :
Notify View Name : CommunityView
Securiy Model : SNMPv1
Securiy Level : NoAuthNoPriv
Group Name : public
ReadView Name : CommunityView
WriteView Name :
Notify View Name : CommunityView
Securiy Model : SNMPv2
Securiy Level : NoAuthNoPriv
Group Name : initial
ReadView Name : restricted
WriteView Name :
Notify View Name : restricted
Securiy Model : SNMPv3
Securiy Level : NoAuthNoPriv
Group Name : WriteGroup
ReadView Name : CommunityView
WriteView Name : CommunityView
Notify View Name : CommunityView
Securiy Model : SNMPv2
Securiy Level : NoAuthNoPriv
Total Entries: 10
DGS-3000-26TC:admin#
```
# 78-14 create snmp view

#### **Description**

This command is used to assign views to community strings to limit which MIB objects an SNMP manager can access.

#### **Format**

**create snmp view <view\_name 32> <oid> view\_type [included | excluded]**

#### **Parameters**

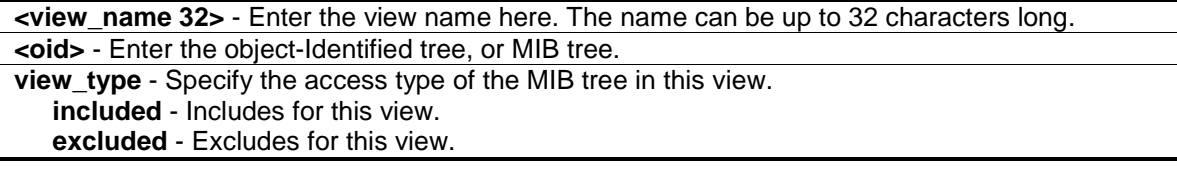

#### **Restrictions**

Only Administrators can issue this command.

#### **Example**

To create SNMP view "view123":

```
DGS-3000-26TC:admin#create snmp view view123 1.3.6 view_type included
Command: create snmp view view123 1.3.6 view_type included
```
Success.

DGS-3000-26TC:admin#

# 78-15 delete snmp view

#### **Description**

This command is used to remove a view record.

#### **Format**

**delete snmp view <view\_name 32> [all | <oid>]**

#### **Parameters**

**<view\_name 32>** - Enter the view name to be deleted. The name can be up to 32 characters long

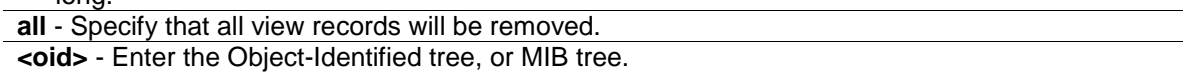

# **Restrictions**

Only Administrators can issue this command.

# **Example**

To delete SNMP view "view123":

```
DGS-3000-26TC:admin#delete snmp view view123 all
Command: delete snmp view view123 all
```
Success.

DGS-3000-26TC:admin#

# 78-16 show snmp view

## **Description**

This command is used to display the SNMP view record.

# **Format**

**show snmp view {<view\_name 32>}**

## **Parameters**

**<view\_name 32>** - Enter the view name to be displayed. The name can be up to 32 characters long.

# **Restrictions**

None.

# **Example**

To show SNMP view:

```
DGS-3000-26TC:admin#show snmp view
Command: show snmp view
Vacm View Table Settings
View Name Subtree View Type
--------------------- ------------------------ ----------
view123 1.3.6 Included
restricted 1.3.6.1.2.1.1 Included
restricted 1.3.6.1.2.1.11 Included
restricted 1.3.6.1.6.3.10.2.1 Included
restricted 1.3.6.1.6.3.11.2.1 Included
restricted 1.3.6.1.6.3.15.1.1 Included
CommunityView 1 Included
CommunityView 1.3.6.1.6.3 Excluded
CommunityView 1.3.6.1.6.3.1 Included
Total Entries: 9
DGS-3000-26TC:admin#
```
# 78-17 create snmp

## **Description**

This command is used to create a recipient of an SNMP trap operation.

#### **Format**

**create snmp [host <ipaddr> | v6host <ipv6addr>] [v1 | v2c | v3 [noauth\_nopriv | auth\_nopriv | auth\_priv]] <auth\_string 32>**

#### **Parameters**

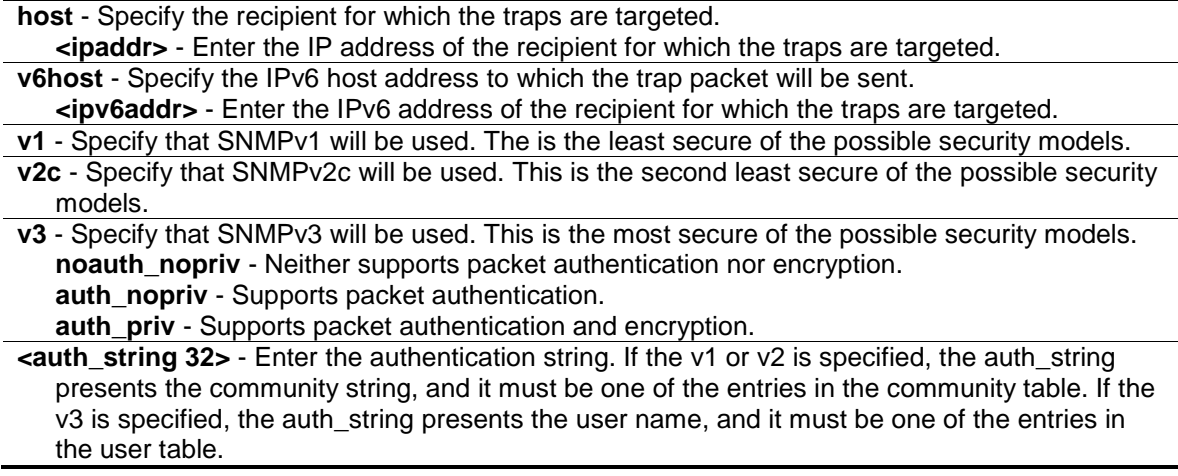

## **Restrictions**

Only Administrators can issue this command.

## **Example**

To create SNMP host "10.0.0.1" with community string "public":

```
DGS-3000-26TC:admin#create snmp host 10.0.0.1 v1 public
Command: create snmp host 10.0.0.1 v1 public
```
Success.

DGS-3000-26TC:admin#

# 78-18 delete snmp

#### **Description**

This command is used to delete a recipient of an SNMP trap operation.

#### **Format**

**delete snmp [host <ipaddr> | v6host <ipv6addr>]**

## **Parameters**

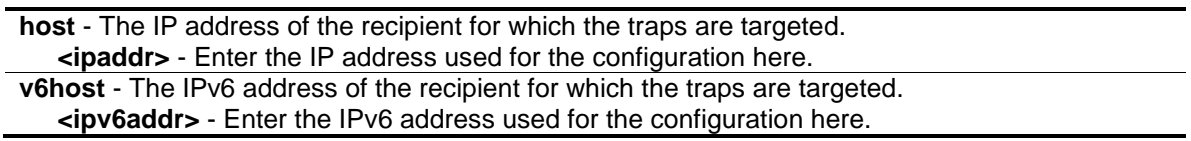

## **Restrictions**

Only Administrators can issue this command.

## **Example**

To delete SNMP host "10.0.0.1":

```
DGS-3000-26TC:admin#delete snmp host 10.0.0.1
Command: delete snmp host 10.0.0.1
Success.
DGS-3000-26TC:admin#
```
# 78-19 show snmp host

## **Description**

This command is used to display the recipient for which the traps are targeted.

## **Format**

**show snmp host {<ipaddr>}**

#### **Parameters**

```
<ipaddr> - (Optional) Enter the IP address of the recipient for which the traps are targeted.
If no parameter specified, all SNMP hosts will be displayed.
```
#### **Restrictions**

None.

## **Example**

To show SNMP host:

```
DGS-3000-26TC:admin#show snmp host
Command: show snmp host
SNMP Host Table
Host IP Address SNMP Version Community Name / SNMPv3 User Name
--------------- --------------- ---------------------------------
10.90.90.3 V3 noauthnopriv initial
10.90.90.2 V2c private
10.90.90.1 V1 public
10.90.90.4 V3 authnopriv user123
10.90.90.5 V3 authpriv user234 
Total Entries : 5
DGS-3000-26TC:
```
# 78-20 show snmp v6host

## **Description**

This command is used to display the SNMP version 6 hosts.

## **Format**

**show snmp v6host {<ipv6addr>}**

## **Parameters**

```
<ipv6addr> - (Optional) Enter the IPv6 host address used for the configuration here.
If no parameter specified, SNMP version 6 hosts will be displayed.
```
## **Restrictions**

None.

# **Example**

To show SNMP v6 host:

```
DGS-3000-26TC:admin#show snmp v6host
Command: show snmp v6host
SNMP Host Table
------------------------------------------------------------------
Host IPv6 Address : 3FFE::3
SNMP Version : V3 na/np
Community Name/SNMPv3 User Name : initial
Host IPv6 Address : 3FFE::2
SNMP Version : V2c
Community Name/SNMPv3 User Name : private
Host IPv6 Address : 3FFE::1
SNMP Version : V1
Community Name/SNMPv3 User Name : public
Host IPv6 Address : 3FFE::3
SNMP Version : V3 a/np
Community Name/SNMPv3 User Name : user123
Host IPv6 Address : 3FFE::3
SNMP Version : V3 a/ p
Community Name/SNMPv3 User Name : user234
Total Entries: 5
DGS-3000-26TC:admin#
```
# 78-21 config snmp engineID

## **Description**

This command is used to configure a identifier for the SNMP engine on the Switch.

## **Format**

**config snmp engineID <snmp\_engineID 10-64>**

#### **Parameters**

**<snmp\_engineID 10-64>** - Enter the SNMP engine ID here. It is octet string type. It accepts the hex number directly.This value must be between 10 and 64.

## **Restrictions**

Only Administrators can issue this command.

# **Example**

To configure SNMP engine ID to "1023457890":

```
DGS-3000-26TC:admin#config snmp engineID 1023457890
Command: config snmp engineID 1023457890
Success.
DGS-3000-26TC:admin#
```
# 78-22 show snmp engineID

## **Description**

This command is used to display the identification of the SNMP engine on the Switch. The default value is suggested in RFC2271. The very first bit is 1, and the first four octets are set to the binary equivalent of the agent's SNMP management private enterprise number as assigned by IANA, D\_Link is 171. The fifth octet is 03 to indicates the rest is the MAC address of this device. The 6th –11th octets is MAC address.

#### **Format**

**show snmp engineID**

#### **Parameters**

None.

#### **Restrictions**

None.

## **Example**

To show SNMP engine ID:

```
DGS-3000-26TC:admin#show snmp engineID
Command: show snmp engineID
```

```
SNMP Engine ID : 1023457890
```
DGS-3000-26TC:admin#

# 78-23 enable snmp

## **Description**

This command is used to enable the SNMP function.

## **Format**

**enable snmp**

## **Parameters**

None.

# **Restrictions**

Only Administrators and Operators can issue this command.

# **Example**

To enable SNMP:

```
DGS-3000-26TC:admin#enable snmp
Command: enable snmp
```
Success.

DGS-3000-26TC:admin#

# 78-24 disable snmp

# **Description**

This command is used to disable the SNMP function.

## **Format**

**disable snmp**

# **Parameters**

None.

## **Restrictions**

Only Administrators and Operators can issue this command.

# **Example**

To disable SNMP:

```
DGS-3000-26TC:admin#disable snmp
Command: disable snmp
```
Success.

DGS-3000-26TC:admin#

# 78-25 config snmp system\_name

## **Description**

This command is used to configure the name for the Switch.

## **Format**

```
config snmp system_name {<sw_name>}
```
# **Parameters**

```
<sw_name> - (Optional) Enter the SNMP system name used here. This name can be up to 255
  characters long.
```
## **Restrictions**

Only Administrators and Operators can issue this command.

#### **Example**

To configure the Switch name for "DGS-30xx":

```
DGS-3000-26TC:admin#config snmp system_name DGS-30xx
Command: config snmp system_name DGS-30xx
```
Success.

```
DGS-3000-26TC:admin#
```
# 78-26 config snmp system\_location

## **Description**

This command is used to enter a description of the location of the Switch.

#### **Format**

**config snmp system\_location {<sw\_location>}**

#### **Parameters**

```
<sw_location> - (Optional) Enter the SNMP system location string here. This string can be up to 
   255 characters long.
```
## **Restrictions**

Only Administrators and Operators can issue this command.

## **Example**

To configure the Switch location for "HQ 5F":

DGS-3000-26TC:admin#config snmp system\_location HQ 5F Command: config snmp system\_location HQ 5F

Success.

DGS-3000-26TC:admin#

# 78-27 config snmp system\_contact

#### **Description**

This command is used to enter the name of a contact person who is responsible for the Switch.

#### **Format**

**config snmp system\_contact {<sw\_contact>}**

#### **Parameters**

```
<sw_contact> - (Optional) Enter the SNMP system contact string here. This name can be up to 
  255 characters long.
```
## **Restrictions**

Only Administrators and Operators can issue this command.

#### **Example**

To configure the Switch contact to "MIS Department II":

```
DGS-3000-26TC:admin#config snmp system_contact "MIS Department II"
Command: config snmp system_contact "MIS Department II"
```
Success.

DGS-3000-26TC:admin#

# 78-28 enable snmp traps

#### **Description**

This command is used to enable SNMP trap support.

#### **Format**

**enable snmp traps**

#### **Parameters**

None.

## **Restrictions**

Only Administrators and Operators can issue this command.

# **Example**

To enable SNMP trap support:

DGS-3000-26TC:admin#enable snmp traps Command: enable snmp traps

Success.

DGS-3000-26TC:admin#

# 78-29 disable snmp traps

# **Description**

This command is used to disable SNMP trap support on the Switch.

# **Format**

**disable snmp traps**

# **Parameters**

None.

## **Restrictions**

Only Administrators and Operators can issue this command.

# **Example**

To prevent SNMP traps from being sent from the Switch:

```
DGS-3000-26TC:admin#disable snmp traps
Command: disable snmp traps
Success.
DGS-3000-26TC:admin#
```
# 78-30 enable snmp authenticate\_traps

## **Description**

This command is used to enable SNMP authentication failure trap support.

# **Format**

**enable snmp authenticate\_traps**

# **Parameters**

None.

# **Restrictions**

Only Administrators and Operators can issue this command.

# **Example**

To enable SNMP authentication trap support:

```
DGS-3000-26TC:admin#enable snmp authenticate_traps
Command: enable snmp authenticate_traps
```
Success.

DGS-3000-26TC:admin#

# 78-31 disable snmp authenticate\_traps

# **Description**

This command is used to disable SNMP authentication failure trap support.

## **Format**

**disable snmp authenticate\_traps**

## **Parameters**

None.

## **Restrictions**

Only Administrators and Operators can issue this command.

## **Example**

To disable SNMP authentication trap support:

```
DGS-3000-26TC:admin#disable snmp authenticate_traps
Command: disable snmp authenticate_traps
Success.
DGS-3000-26TC:admin#
```
# 78-32 enable snmp linkchange\_traps

# **Description**

This command is used to configure the sending of linkchange traps.

# **Format**

**enable snmp linkchange\_traps**

## **Parameters**

None.

# **Restrictions**

Only Administrators and Operators can issue this command.

# **Example**

To enable the sending of linkchange traps:

```
DGS-3000-26TC:admin#enable snmp linkchange_traps
Command: enable snmp linkchange_traps
```
Success.

DGS-3000-26TC:admin#

# 78-33 disable snmp linkchange\_traps

## **Description**

This command is used to configure the sending of linkchange traps.

## **Format**

**disable snmp linkchange\_traps**

## **Parameters**

None.

## **Restrictions**

Only Administrators and Operators can issue this command.

## **Example**

To disable the sending of linkchange traps:

```
DGS-3000-26TC:admin#disable snmp linkchange_traps
Command: disable snmp linkchange_traps
```
Success.

DGS-3000-26TC:admin#

# 78-34 config snmp linkchange\_traps ports

#### **Description**

This command is used to configure the sending of linkchange traps and per port control for sending of change trap.

#### **Format**

config snmp linkchange\_traps ports [all | <portlist>] [enable | disable]

#### **Parameters**

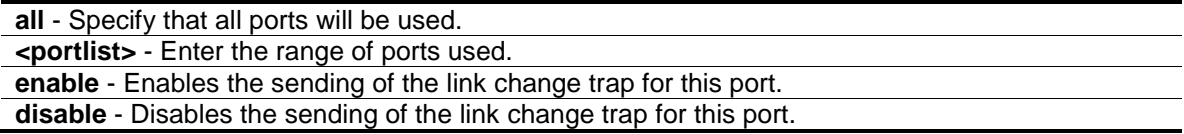

## **Restrictions**

Only Administrators can issue this command.

## **Example**

To configure the sending of linkchange traps:

```
DGS-3000-26TC:admin#config snmp linkchange_traps ports 1-4 enable
Command: config snmp linkchange_traps ports 1-4 enable
```
Success.

DGS-3000-26TC:admin#

# 78-35 config snmp coldstart\_traps

#### **Description**

This command is used to configure the trap for coldstart event.

## **Format**

**config snmp coldstart\_traps [enable | disable]**

#### **Parameters**

**enable** - Enables the trap of the coldstart event. The default state is enabled. **disable** - Disables the trap of the coldstart event.

#### **Restrictions**

Only Administrators can issue this command.

#### **Example**

To configure the trap for coldstart event:

```
DGS-3000-26TC:admin#config snmp coldstart_traps enable
Command: config snmp coldstart_traps enable
Success.
```
DGS-3000-26TC:admin#

# 78-36 config snmp warmstart\_traps

#### **Description**

This command is used to configure the trap state for warmstart event.

#### **Format**

**config snmp warmstart\_traps [enable | disable]**

#### **Parameters**

```
enable - Enables the trap of the warmstart event. The default state is enabled.
disable - Disables the trap of the warmstart event.
```
# **Restrictions**

Only Administrators can issue this command.

## **Example**

To configure the trap state for warmstart event:

```
DGS-3000-26TC:admin#config snmp warmstart_traps enable
Command: config snmp warmstart_traps enable
```
Success.

DGS-3000-26TC:admin#

# 78-37 show snmp traps

#### **Description**

This command is used to display the SNMP trap sending status.

#### **Format**

show snmp traps {linkchange\_traps {ports <portlist>}}

## **Parameters**

```
linkchange_traps - (Optional) Specify that the SNMP trap sending status will be displayed.
ports - (Optional) Specify the ports for the display.
    <portlist> - Enter the list of ports used for the display here.
```
#### **Restrictions**

None.

#### **Example**

```
DGS-3000-26TC:admin#show snmp traps
Command: show snmp traps
SNMP Traps : Enabled
Authenticate Trap : Enabled
Linkchange Traps : Enabled
Coldstart Traps : Enabled<br>Warmstart Traps : Enabled
Warmstart Traps
DGS-3000-26TC:admin#
```
# 78-38 config rmon trap

## **Description**

This command is used to configure the trap state for RMON events.

#### **Format**

**config rmon trap {rising\_alarm [enable | disable] | falling\_alarm [enable | disable]} (1)**

## **Parameters**

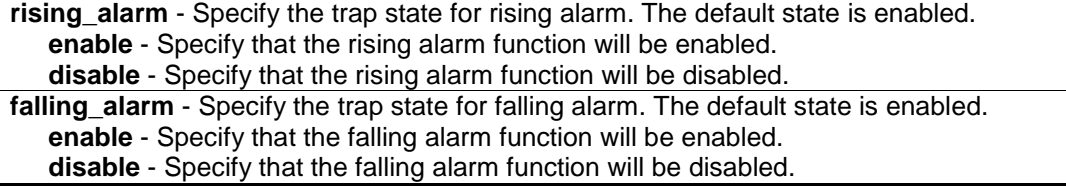

## **Restrictions**

Only Administrators can issue this command.

# **Example**

To configure the trap state for RMON events:

```
DGS-3000-26TC:admin#config rmon trap rising_alarm disable
Command: config rmon trap rising_alarm disable
```
Success.

```
DGS-3000-26TC:admin#
```
# 78-39 show rmon

# **Description**

This command is used to display the RMON related setting.

# **Format**

**show rmon**

## **Parameters**

None.

## **Restrictions**

None.

# **Example**

To display the RMON related setting:

```
DGS-3000-26TC:admin#show rmon
Command: show rmon
RMON Rising Alarm Trap : Enabled
RMON Falling Alarm Trap : Enabled
DGS-3000-26TC:admin#
```
# Chapter 79 Simple RED Command List

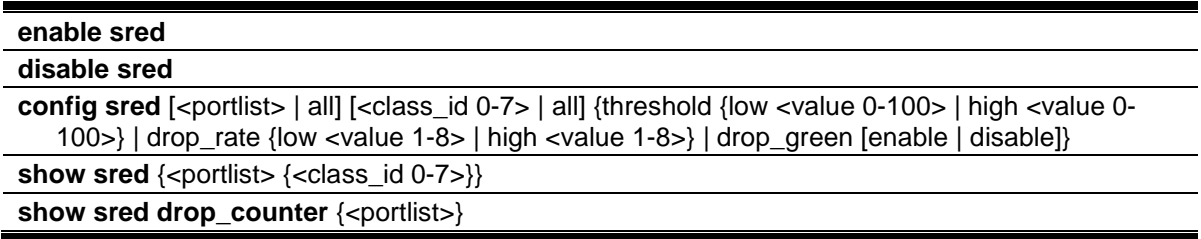

# 79-1 enable sred

# **Description**

This command is used to enable the sRED function. By default, sRED is disabled.

## **Format**

**enable sred**

# **Parameters**

None.

# **Restrictions**

Only Administrators, Operators and Power-Users can issue this command.

# **Example**

#### To enable sRED:

```
DGS-3000-26TC:admin#enable sred
Command: enable sred
```
Success.

DGS-3000-26TC:admin#

# 79-2 disable sred

# **Description**

This command is used to disable the sRED function.

# **Format**

**disable sred**

# **Parameters**

None.

## **Restrictions**

Only Administrators, Operators and Power-Users can issue this command.

## **Example**

To disable sRED:

DGS-3000-26TC:admin#disable sred Command: disable sred

Success.

DGS-3000-26TC:admin#

# 79-3 config sred

# **Description**

This command is used to configure the sRED port's queue settings.

## **Format**

**config sred [<portlist> | all] [<class\_id 0-7> | all] {threshold {low <value 0-100> | high <value 0-100>} | drop\_rate {low <value 1-8> | high <value 1-8>} | drop\_green [enable | disable]}**

#### **Parameters**

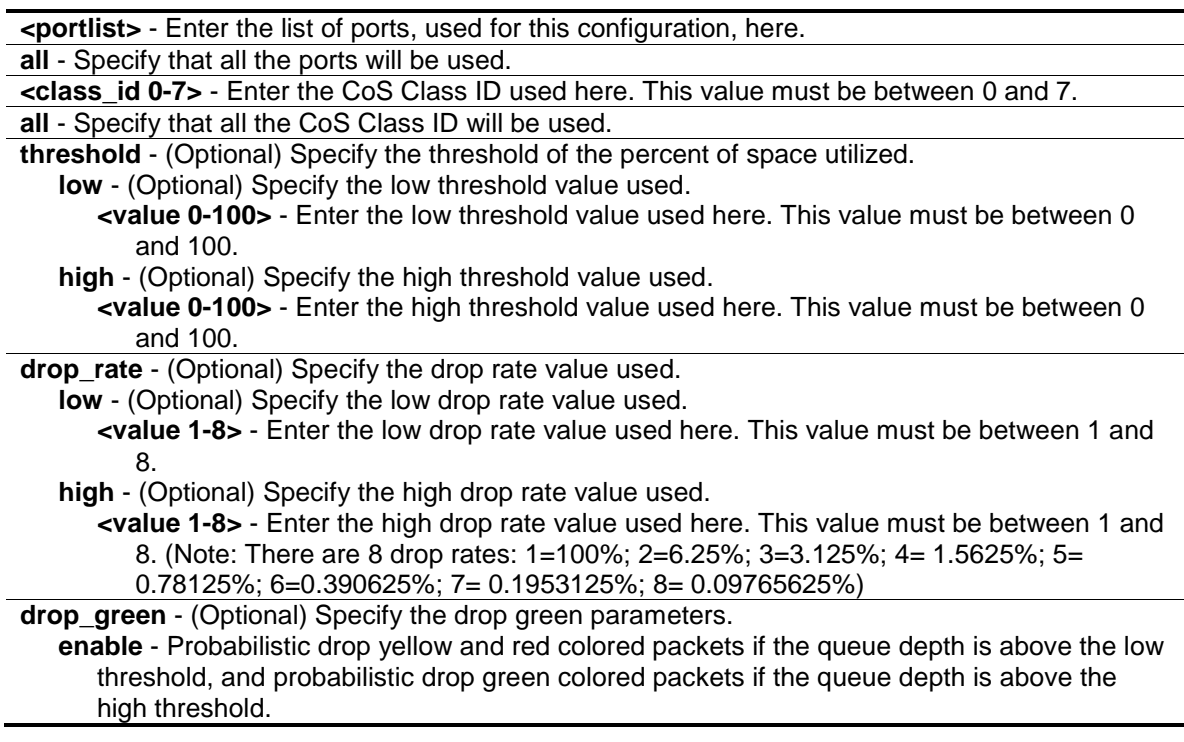

**disable** - Probabilistic drop red colored packets if the queue depth is above the low threshold, and probabilistic drop yellow colored packets if the queue depth is above the high threshold.

## **Restrictions**

Only Administrators, Operators and Power users can issue this command.

#### **Example**

To configure sRED:

```
DGS-3000-26TC:admin#config sred all all threshold low 64 high 80 drop_rate low 
8 high 8 drop_green disable
Command: config sred all all threshold low 64 high 80 drop_rate low 8 high 8 
drop_green disable
Success.
DGS-3000-26TC:admin#
```
# 79-4 show sred

## **Description**

This command is used to display the current thresholds (per port and per queue) parameters in use on the Switch

#### **Format**

**show sred {<portlist> {<class\_id 0-7>}}**

#### **Parameters**

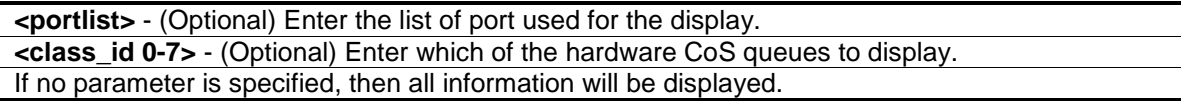

## **Restrictions**

None.

## **Example**

To display sRED information:

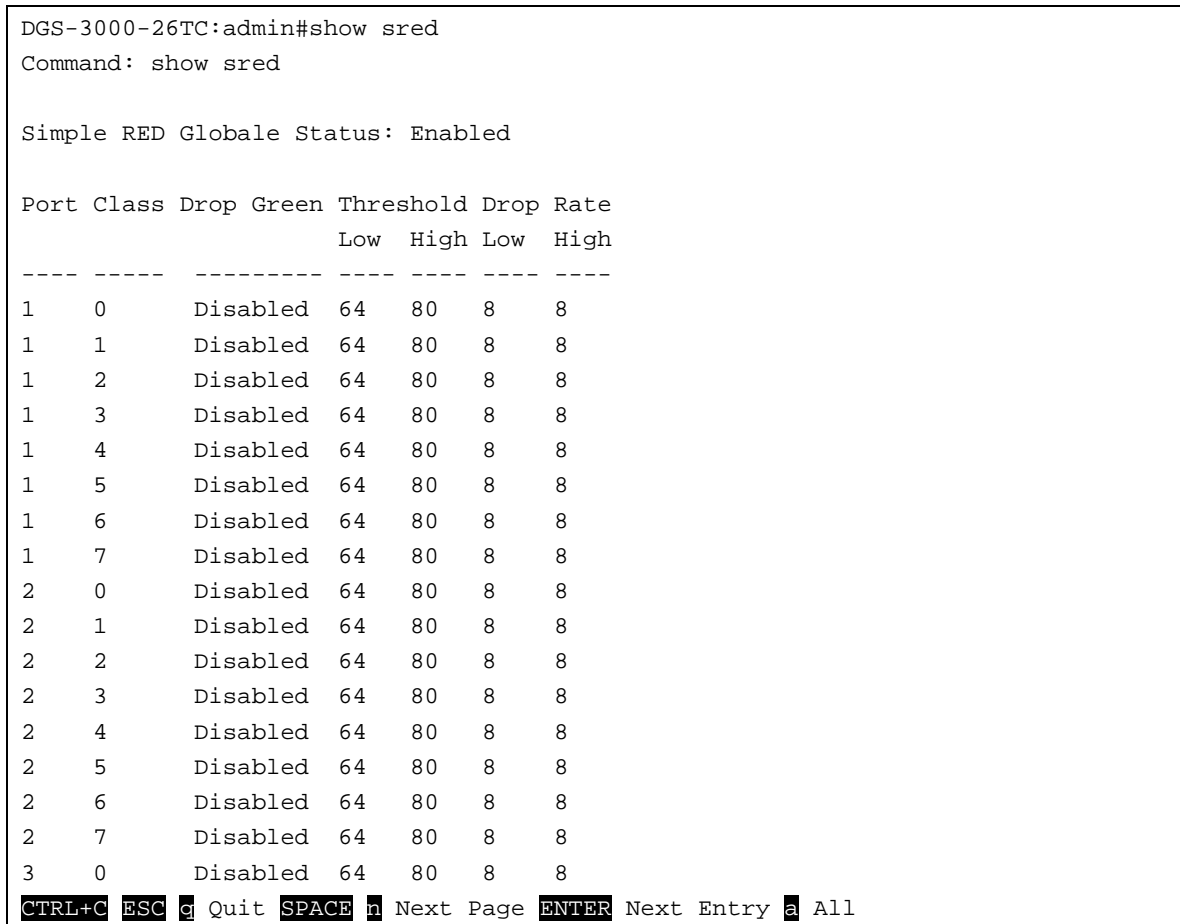

# 79-5 show sred drop\_counter

#### **Description**

This command is used to display the dropped packet count of egress ports.

## **Format**

**show sred drop\_counter {<portlist>}**

#### **Parameters**

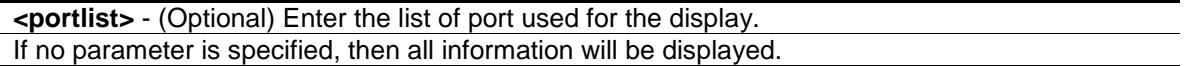

## **Restrictions**

None.

# **Example**

To display the dropped packet count of egress ports:

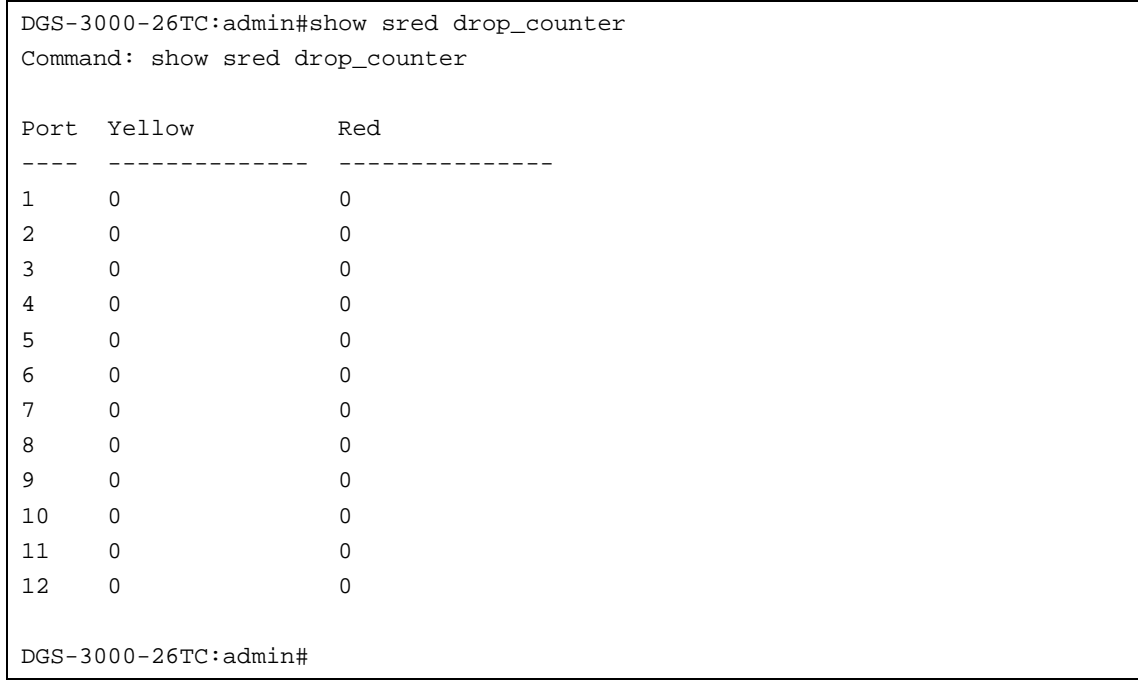

# Chapter 80 Single IP Management Command List

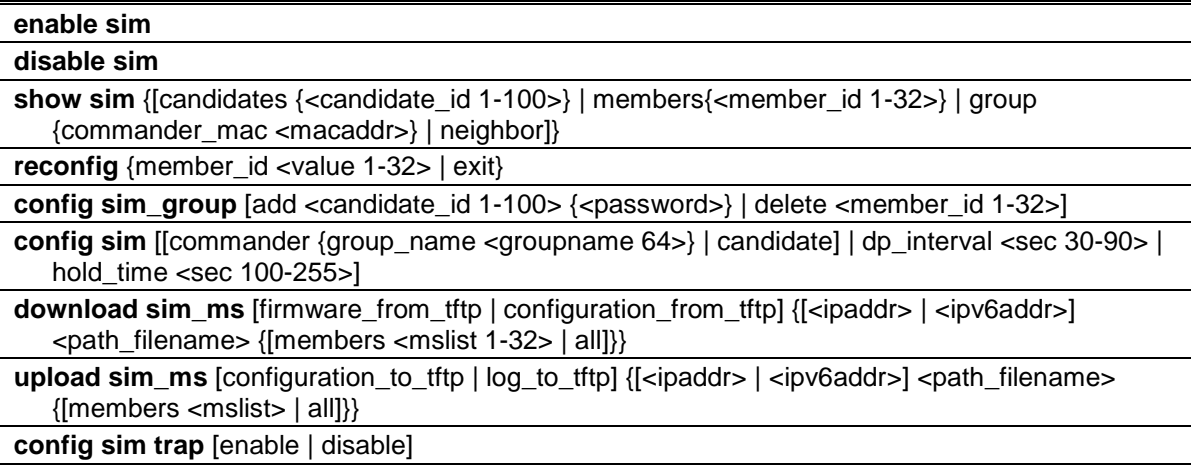

# 80-1 enable sim

# **Description**

This command is used to configure the single IP management on the Switch as enabled.

## **Format**

**enable sim**

## **Parameters**

None.

## **Restrictions**

Only Administrators, Operators and Power-Users can issue this command.

## **Example**

## To enable SIM:

```
DGS-3000-26TC:admin#enable sim
Command: enable sim
Success.
DGS-3000-26TC:admin#
```
# 80-2 disable sim

## **Description**

This command is used to disable single IP management on the Switch.

## **Format**

**disable sim**

#### **Parameters**

None.

## **Restrictions**

Only Administrators, Operators and Power-Users can issue this command.

## **Example**

To disable SIM:

```
DGS-3000-26TC:admin#disable sim
Command: disable sim
```
Success.

DGS-3000-26TC:admin#

# 80-3 show sim

## **Description**

This command is used to display the current information of the specific sort of devices.

## **Format**

```
show sim {[candidates {<candidate_id 1-100>} | members{<member_id 1-32>} | group 
{commander_mac <macaddr>} | neighbor]}
```
## **Parameters**

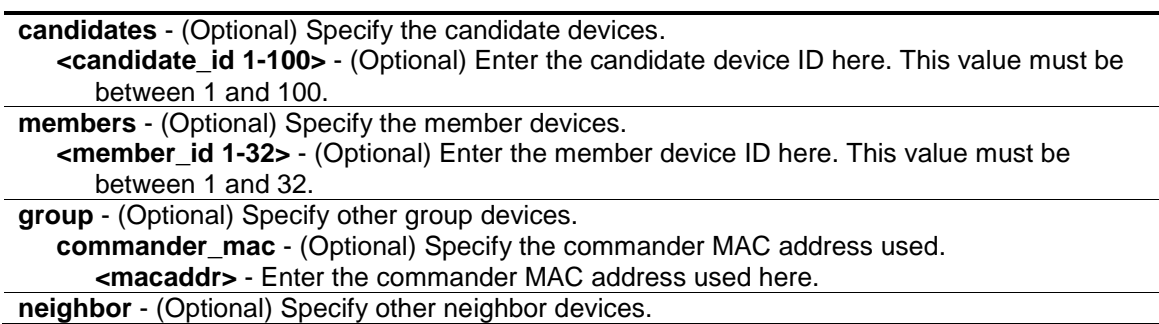

# **Restrictions**

None.

# **Example**

To show the self information in detail:

```
DGS-3000-26TC:admin#show sim
Command: show sim
SIM Version : VER-1.61
Firmware Version : 1.10.013
Device Name :
MAC Address : 00-01-02-03-04-00Capabilities : L2
Platform : DGS-3000-26TC L2 Switch
SIM State : Disabled
Role State : Candidate
Discovery Interval : 30 sec
Hold Time : 100 sec
DGS-3000-26TC:admin#
```
To show the candidate information in summary, if user specify candidate id, it would show information in detail:

```
DGS-3000-26TC:admin#show sim candidates
Command: show sim candidates
ID MAC Address Platform / Hold Firmware Device Name
                    Capability Time Version
--- ----------------- ------------------------ ----- --------- ----------------
1 00-01-02-03-04-00 DGS-3000-26TC L2 Switch 40 1.10.013 Device
2 00-55-55-00-55-00 DGS-3000-26TC L2 Switch 140 1.10.013 Device2
Total Entries: 2
DGS-3000-26TC:admin#
```
To show the member information in summary, if user specify member id, it will show information in detail:

```
DGS-3000-26TC:admin#show sim members
Command: show sim members
ID MAC Address Platform / Hold Firmware Device Name
                   Capability Time Version
--- ----------------- ------------------------ ----- --------- ----------------
1 00-01-02-03-04-00 DGS-3000-26TC L2 Switch 40 1.10.010 Device
2 00-55-55-00-55-00 DGS-3000-26TC L2 Switch 140 1.10.010 Device2
Total Entries: 2
DGS-3000-26TC:admin#
```
To show other groups information in summary, if user specify group name, it will show information in detail:

```
DGS-3000-26TC:admin#show sim group
Command: show sim group
SIM Group Name : default
ID MAC Address Platform / Hold Firmware Device Name
Capability Time Version
--- ----------------- ------------------------ ----- --------- ----------------
*1 00-01-02-03-04-00 DGS-3000-26TC L2 Switch 40 1.10.010 Device
  2 00-55-55-00-55-00 
SIM Group Name : SIM2
ID MAC Address Platform / Hold Firmware Device Name
Capability Time Version
--- ----------------- ------------------------ ----- --------- ----------------
*1 00-01-02-03-04-00 DGS-3000-26TC L2 Switch 40 1.10.010 Device
  2 00-55-55-00-55-00 
  3 00-55-55-00-55-11
Total Entries: 2
DGS-3000-26TC:admin#
```
To show neighbor table of SIM:

```
DGS-3000-26TC:admin#show sim neighbor
Command: show sim neighbor
Neighbor Table
Port MAC Address Role
------ ------------------ ---------
23 00-35-26-00-11-99 Commander
23 00-35-26-00-11-91 Member
24 00-35-26-00-11-90 Candidate
Total Entries: 3
DGS-3000-26TC:admin#
```
# 80-4 reconfig

#### **Description**

This command is used to re-Telnet to member.

#### **Format**

**reconfig {member\_id <value 1-32> | exit}**

#### **Parameters**

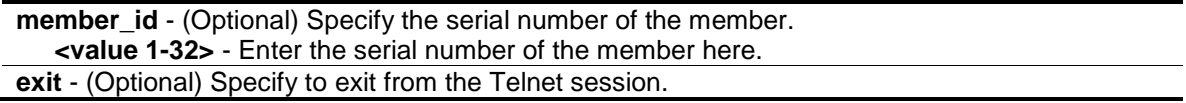

## **Restrictions**

Only Administrators, Operators and Power-Users can issue this command.

#### **Example**

To re-Telnet to member:

```
DGS-3000-26TC:admin#reconfig member_id 1
Command: reconfig member_id 1
DGS-3000-26TC:admin#
Login:
```
# 80-5 config sim\_group

## **Description**

This command is used to configure group information.

## **Format**

#### **config sim\_group [add <candidate\_id 1-100> {<password>} | delete <member\_id 1-32>]**

#### **Parameters**

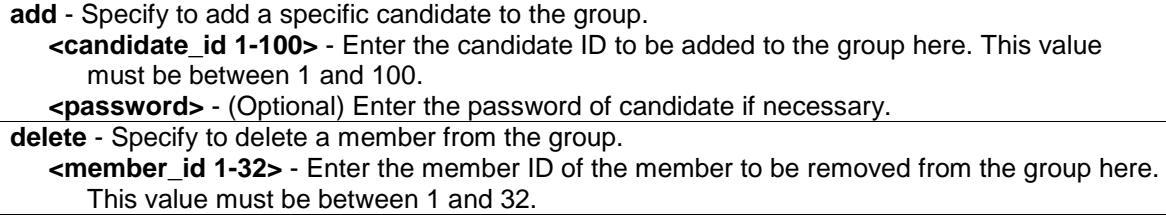

## **Restrictions**

Only Administrators, Operators and Power-Users can issue this command.

## **Example**

To add a member:

```
DGS-3000-26TC:admin#config sim_group add 2
Command: config sim_group add 2
Please wait for ACK !!!
SIM Configure Success !!!
Success.
DGS-3000-26TC:admin#
```
#### To delete a member:

```
DGS-3000-26TC:admin#config sim_group delete 1
Command: config sim_group delete 1
Please wait for ACK !!!
SIM Configure Success !!!
Success.
DGS-3000-26TC:admin#
```
# 80-6 config sim

## **Description**

This command is used to configure the role state and the parameters of the discovery protocol on the Switch.

## **Format**

**config sim [[commander {group\_name <groupname 64>} | candidate] | dp\_interval <sec 30- 90> | hold\_time <sec 100-255>]**

#### **Parameters**

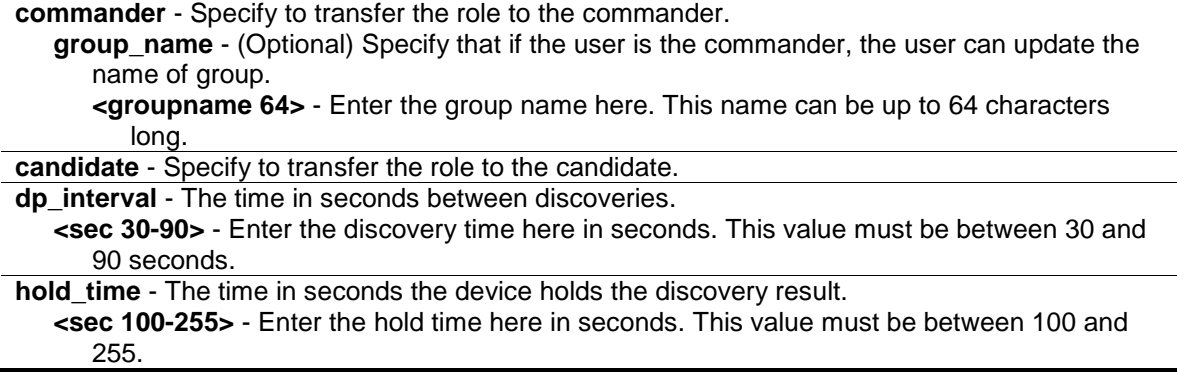

#### **Restrictions**

Only Administrators, Operators and Power-Users can issue this command.

#### **Example**

To transfer to commander:

DGS-3000-26TC:admin#config sim commander Command: config sim commander

Success.

DGS-3000-26TC:admin#

#### To transfer to candidate:

DGS-3000-26TC:admin#config sim candidate Command: config sim candidate Success.

DGS-3000-26TC:admin#

#### To update name of group:

```
DGS-3000-26TC:admin#config sim commander group_name mygroup
Command: config sim commander group_name mygroup
```
Success.

DGS-3000-26TC:admin#

To change the time interval of discovery protocol:

```
DGS-3000-26TC:admin#config sim dp_interval 30
Command: config sim dp_interval 30
Success.
```
DGS-3000-26TC:admin#

To change the hold time of discovery protocol:

```
DGS-3000-26TC:admin#config sim hold_time 200 
Command: config sim hold_time 200
```
Success.

DGS-3000-26TC:admin#

# 80-7 download sim\_ms

#### **Description**

This command is used to download firmware or configuration from TFTP server to indicated devices.

#### **Format**

**download sim\_ms [firmware\_from\_tftp | configuration\_from\_tftp] {[<ipaddr> | <ipv6addr>] <path\_filename> {[members <mslist 1-32> | all]}}**

#### **Parameters**

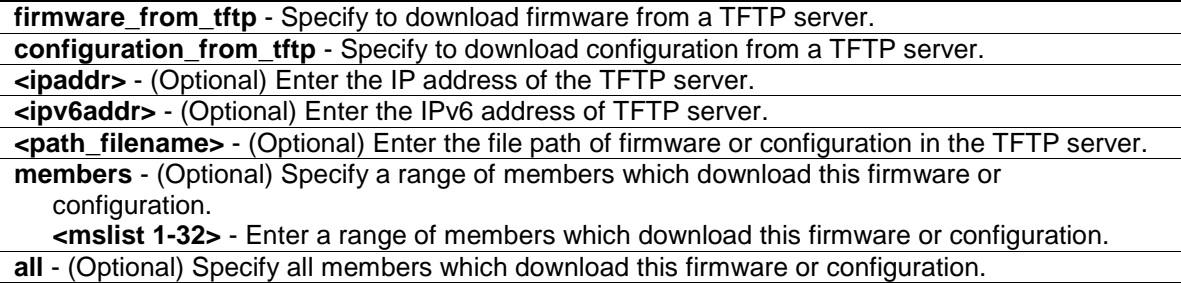

#### **Restrictions**

Only Administrators, Operators and Power-Users can issue this command.

## **Example**

To download firmware:
```
DGS-3000-26-TCS:admin# download sim_ms firmware_from_tftp 10.55.47.1 
D:\firmware.had members 1
Commands: download sim_ms firmware_from_tftp 10.55.47.1 D:\firmware.had members 
1
This device is updating firmware. Please wait...
Download Status :
ID MAC Address Result
--- ----------------- ----------------
1 00-01-02-03-04-00 Success
2 00-07-06-05-04-03 Fail
DGS-3000-26TC:admin#
```
#### To download configuration:

```
DGS-3000-25TC:admin# download sim_ms configuratin_from_tftp 10.55.47.1 
D:\config.cfg 1 
Commands: download sim_ms configuratin_from_tftp 10.55.47.1 D:\config.cfg 1 
This device is updating configuration. Please wait...
Download Status :
ID MAC Address Result
--- ----------------- ----------------
1 00-01-02-03-04-00 Success
2 00-07-06-05-04-03 Fail
3 00-07-06-05-04-03 Fail
DGS-3000-26TC:admin#
```
To download configuration via IPv6:

```
DGS-3000-26TC:admin# download sim_ms configuratin_from_tftp 2001::1234 
D:\config.cfg 1 
Commands: download sim_ms configuratin_from_tftp 2001::1234 D:\config.cfg 1 
This device is updating configuration. Please wait several minutes ...
Download Status :
ID MAC Address Result
--- ----------------- ----------------
1 00-01-02-03-04-00 Success
2 00-07-06-05-04-03 Fail
DGS-3000-26TC:admin#
```
# 80-8 upload sim\_ms

#### **Description**

This command is used to upload configuration or logs from indicated devices to the TFTP server.

#### **Format**

**upload sim\_ms [configuration\_to\_tftp | log\_to\_tftp] {[<ipaddr> | <ipv6addr>] <path\_filename> {[ members <mslist> | all]}}**

#### **Parameters**

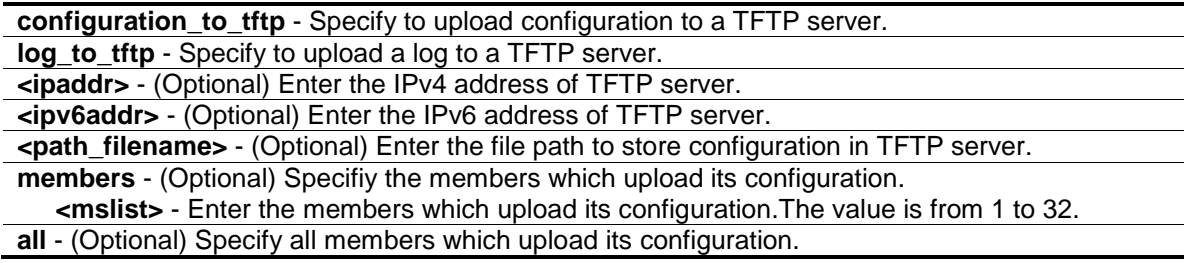

# **Restrictions**

Only Administrators, Operators and Power-Users can issue this command.

#### **Example**

To upload configuration:

```
DGS-3000-26TC:admin#upload sim_ms configuration_to_tftp 10.55.47.1 D:\config.cfg
members 1
Command: upload sim_ms configuration_to_tftp 10.55.47.1 D:\config.cfg members 1
Done.
```
DGS-3000-26TC:admin#

#### To upload log via IPv6:

```
DGS-3000-26TC:admin#upload sim_ms log_to_tftp 2001::1234 D:\log.txt members 1
Command: upload sim_ms log_to_tftp 2001::1234 D:\log.txt members 1
This device is uploading log. Please wait several minutes ...
Upload Status :
ID MAC Address Result 
     --- ----------------- ----------------
00-01-02-03-04-00 Success 
DGS-3000-26TC:admin
```
# 80-9 config sim trap

# **Description**

This command is used to control sending of traps issued from the member switch.

# **Format**

**config sim trap [enable | disable]**

# **Parameters**

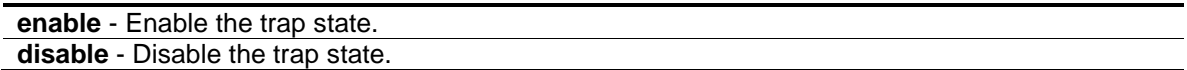

# **Restrictions**

Only Administrators, Operators and Power-Users can issue this command.

# **Example**

To enable SIM trap:

DGS-3000-26TC:admin#config sim trap enable

Command: config sim trap enable

Success.

DGS-3000-26TC:admin#

# Chapter 81 Super VLAN Command List

**create super\_vlan** [<vlan\_name 32> | vlanid <vlanid 1-4094>] {sub\_vlan <vidlist>}

**config super\_vlan** [<vlan\_name 32> | vlanid <vlanid 1-4094>] [add | delete] sub\_vlan <vidlist> **delete super\_vlan** [<vlan\_name 32> | vlanid <vlanid 1-4094>]

**config sub\_vlan** [<vlan\_name 32> | vlanid <vlanid 1-4094>] [add | delete] ip\_range <ipaddr> to <ipaddr>

**show super\_vlan** {[<vlan\_name 32> | vlanid <vlanid 1-4094>]}

**show sub\_vlan** {[<vlan\_name 32> | vlanid <vidlist>]}

# 81-1 create super\_vlan

#### **Description**

This command is used to create a super VLAN. The specified VLAN must be an 802.1Q VLAN. If the specified VLAN does not exist, the operation will fail.

**NOTE:** A Layer 3 Routing Protocol, like VRRP, the Multicast Protocol, and the IPv6 Protocol cannot run on a super VLAN interface.

Super VLANs are used to aggregate multiple sub-VLANs in the same IP subnet. A sub-VLAN is a Layer 2, separated broadcast domain. The super VLAN cannot have any physical member ports and hosts that resides within any sub-VLANs. Once an IP interface is bound to a super VLAN, the proxy ARP will be enabled automatically on the specified interface for the communication between its sub-VLANs. If an IP interface is bound to a super VLAN, it cannot be bound to any other VLANs. A super VLAN cannot be a sub-VLAN of other super VLANs.

# **Format**

**create super\_vlan [<vlan\_name 32> | vlanid <vlanid 1-4094>] {sub\_vlan <vidlist>}**

#### **Parameters**

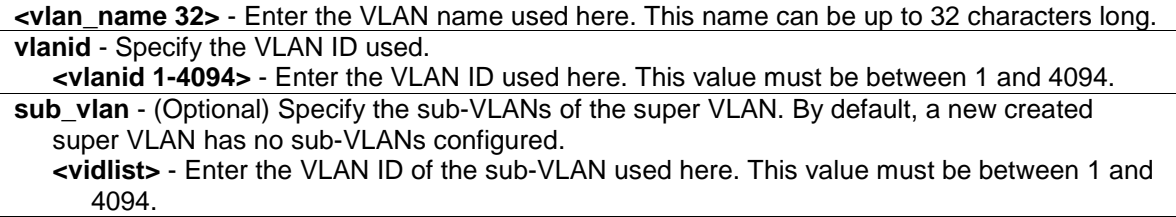

# **Restrictions**

Only Administrators, Operators and Power-Users can issue this command.

# **Example**

To create super VLAN 10:

```
DGS-3000-26TC:admin# create super_vlan vlanid 10
Command: create super_vlan vlanid 10
```
Success.

DGS-3000-26TC:admin#

# 81-2 config super\_vlan

#### **Description**

This command is used to configure the sub-VLANs of a super VLAN. A sub-VLAN only can belong to one super VLAN and you cannot bind an IP interface on it.

#### **Format**

config super\_vlan [<vlan\_name 32> | vlanid <vlanid 1-4094>] [add | delete] sub\_vlan **<vidlist>**

#### **Parameters**

**<vlan\_name 32>** - Enter the VLAN name used here. This name can be up to 32 characters long. **vlanid** - Specify the VLAN ID used.

**<vlanid 1-4094>** - Enter the VLAN ID used here. This value must be between 1 and 4094. **add** - Specify the sub-VLAN ID list to add to the super VLAN. The sub-VLAN shall be an existent 802.1Q VLAN.

**delete** - Specify the sub-VLAN ID list to delete from the super VLAN.

**sub\_vlan** - Specify the sub-VLANs of the super VLAN. By default, a new created super VLAN has no sub-VLANs configured.

**<vidlist>** - Enter the VLAN ID of the sub-VLAN used here. This value must be between 1 and 4094.

# **Restrictions**

Only Administrators, Operators and Power-Users can issue this command.

#### **Example**

To add sub VLAN 2-4 into super VLAN 10:

```
DGS-3000-26TC:admin# config super_vlan 10 add sub_vlan 2-4
Command: config super_vlan 10 add sub_vlan 2-4
```
Success.

```
DGS-3000-26TC:admin#
```
# 81-3 delete super vlan

# **Description**

This command is used to delete a super VLAN.

# **Format**

**delete super\_vlan [<vlan\_name 32> | vlanid <vlanid 1-4094>]**

# **Parameters**

**<vlan\_name 32>** - Enter the VLAN name used here. This name can be up to 32 characters long. **vlanid** - Specify the VLAN ID used. **<vlanid 1-4094>** - Enter the VLAN ID used here. This value must be between 1 and 4094.

# **Restrictions**

Only Administrators, Operators and Power-Users can issue this command.

# **Example**

To delete the super VLAN by specify the VLAN ID 10:

DGS-3000-26TC:admin# delete super\_vlan vlanid 10

Command: delete super\_vlan vlanid 10

Success.

DGS-3000-26TC:admin#

# 81-4 config sub\_vlan

# **Description**

This command is used to configure the IP range of the sub-VLAN.

A sub-VLAN can has one or more IP ranges. Configuring IP range of sub-VLAN can reduce the ARP traffic in the super VLAN. That is multiple IP (ranges) is allowed to map to one sub-VLAN. One IP can not map to multiple sub-VLANs, if one IP is mapped to multiple VLAN it may cause traffic forwarding to the wrong VLAN.

# **Format**

**config sub\_vlan [<vlan\_name 32> | vlanid <vlanid 1-4094>] [add | delete] ip\_range <ipaddr> to <ipaddr>**

# **Parameters**

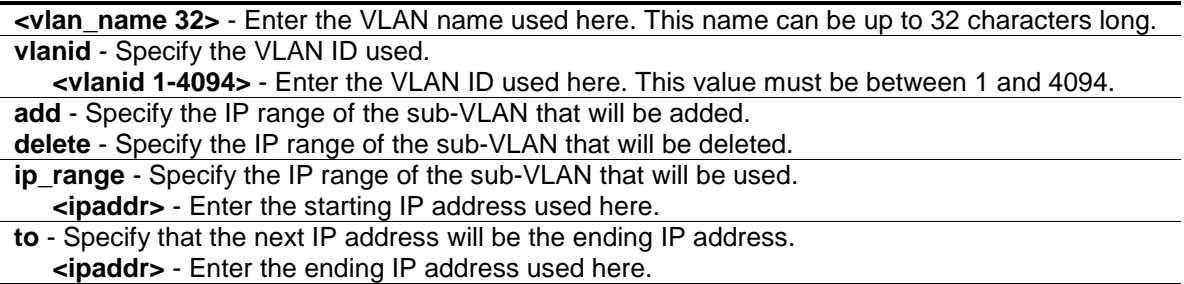

# **Restrictions**

Only Administrators, Operators and Power-Users can issue this command.

# **Example**

To configure IP range of sub VLAN 1 to 10.1.1.1-10.1.1.3:

```
DGS-3000-26TC:admin# config sub_vlan vlanid 1 add ip_range 10.1.1.1 to 10.1.1.3
Command: config sub_vlan vlanid 1 add ip_range 10.1.1.1 to 10.1.1.3
```
Success.

DGS-3000-26TC:admin#

# 81-5 show super\_vlan

# **Description**

This command is used to display the super VLAN parameters.

# **Format**

**show super\_vlan {[<vlan\_name 32> | vlanid <vlanid 1-4094>]}**

# **Parameters**

**<vlan\_name 32>** - (Optional) Enter the super VLAN name used here. This name can be up to 32 characters long. **vlanid** - (Optional) Specify the super VLAN ID used. **<vlanid 1-4094>** - Enter the super VLAN ID used here. This value must be between 1 and 4094. If the super VLAN is not specified, all super VLANs will be displayed

# **Restrictions**

None.

# **Example**

To show super VLAN:

```
DGS-3000-26TC:admin# show super_vlan
Command: show super_vlan
Super VID : 3
VLAN Name : super3
IP Subnet: 172.6.0.254/16
Status : Inactive
Sub VID : 200-204
Total Entries: 1
DGS-3000-26TC:admin#
```
# 81-6 show sub\_vlan

### **Description**

This command is used to show sub\_VLAN.

#### **Format**

**show sub\_vlan {[<vlan\_name 32> | vlanid <vidlist>]}**

### **Parameters**

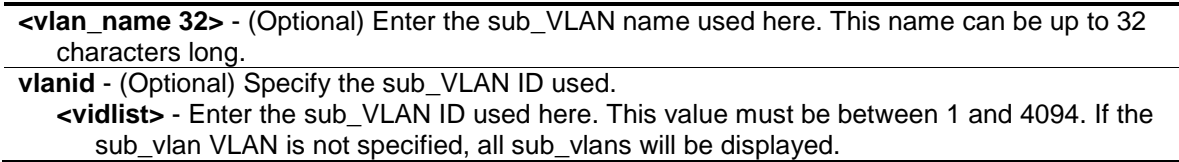

# **Restrictions**

None.

# **Example**

To show all sub\_VLAN:

```
DGS-3000-26TC:admin# show sub_vlan
Command: show sub_vlan
Sub VID Status Super VID IP Range
------- ------- ---------- ------------------------
 1 Active 10 10.1.1.1-10.1.1.10
         10.1.2.1-10.1.2.20<br>Active 10 10.1.3.0-10.1.3.10
  2 Active 10 10.1.3.0-10.1.3.100
  3 Inactive 10 10.1.4.0-10.1.4.255
  4 Active 20 10.1.5.0-10.1.5.255
  5 Inactive 20 10.1.6.0-10.1.6.255
Total Entries: 5
DGS-3000-26TC:admin#
```
# Chapter 82 Syslog and Trap Sourceinterface Command List

**config syslog source\_ipif** [<ipif\_name 12> {<ipaddr> | <ipv6addr> } | none]

**show syslog source\_ipif**

**config trap source\_ipif** [<ipif\_name 12> {<ipaddr> | <ipv6addr> } | none]

**show trap source\_ipif**

# 82-1 config syslog source\_ipif

# **Description**

This command is used to configure syslog source IP interface.

# **Format**

**config syslog source\_ipif [<ipif\_name 12> {<ipaddr> | <ipv6addr> } | none]**

#### **Parameters**

**<ipif\_name 12>** - Enter the IP interface name. If only specify this parameter, the least IPv4 address and the smallest IPv6 address of ipif\_name will be used as source IP addresses. This name can be up to 12 characters long. **<ipaddr>** - (Optional) Enter the IP address used for the configuration here. **<ipv6addr>** - (Optional) Enter the IPv6 address used for the configuration here. **none** - Specify to clear the configured source IP interface.

# **Restrictions**

Only Administrators and Operators can issue this command.

# **Example**

Configure syslog source IP interface:

```
DGS-3000-26TC:admin#config syslog source_ipif ipif3 14.0.0.5
Command: config syslog source_ipif ipif3 14.0.0.5
```
Success

DGS-3000-26TC:admin#

To clear the configured source IP interface for syslog:

```
DGS-3000-26TC:admin#config syslog source_ipif none
Command: config syslog source_ipif none
```
Success

```
DGS-3000-26TC:admin#
```
# 82-2 show syslog source\_ipif

#### **Description**

This command is used to display the syslog source IP interface.

#### **Format**

**show syslog source\_ipif**

# **Parameters**

None.

# **Restrictions**

None.

# **Example**

Show syslog source IP interface:

```
DGS-3000-26TC:admin#show syslog source_ipif
Command: show syslog source_ipif
Syslog Source IP Interface Configuration:
IP Interface : ipif3
IPv4 Address : 14.0.0.5
IPv6 Address : None
DGS-3000-26TC:admin#
```
# 82-3 config trap source\_ipif

# **Description**

This command is used to configure trap source IP interface.

# **Format**

**config trap source\_ipif [<ipif\_name 12> {<ipaddr> | <ipv6addr> } | none]**

### **Parameters**

**<ipif\_name 12>** - Enter the IP interface name here. This name can be up to 12 characters long. **<ipaddr>** - (Optional) Enter the IP address used for the configuration here. **<ipv6addr>** - (Optional) Enter the IPv6 address used for the configuration here. **none** - Specify to clear the configured source IP interface.

# **Restrictions**

Only Administrators and Operators can issue this command.

#### **Example**

Configure trap source IP interface:

```
DGS-3000-26TC:admin#config trap source_ipif System
Command: config trap source_ipif System
Success
```
DGS-3000-26TC:admin#

To clear the configured trap source IP interface:

DGS-3000-26TC:admin#config trap source\_ipif none Command: config trap source\_ipif none

Success

DGS-3000-26TC:admin#

# 82-4 show trap source\_ipif

#### **Description**

This command is used to display the trap source IP interface.

#### **Format**

**show trap source\_ipif**

#### **Parameters**

None.

#### **Restrictions**

None.

# **Example**

Show trap source IP interface:

DGS-3000-26TC:admin#show trap source\_ipif Command: show trap source\_ipif Trap Source IP Interface Configuration: IP Interface : System IPv4 Address : None IPv6 Address : None DGS-3000-26TC:admin#

# Chapter 83 System Log Command List

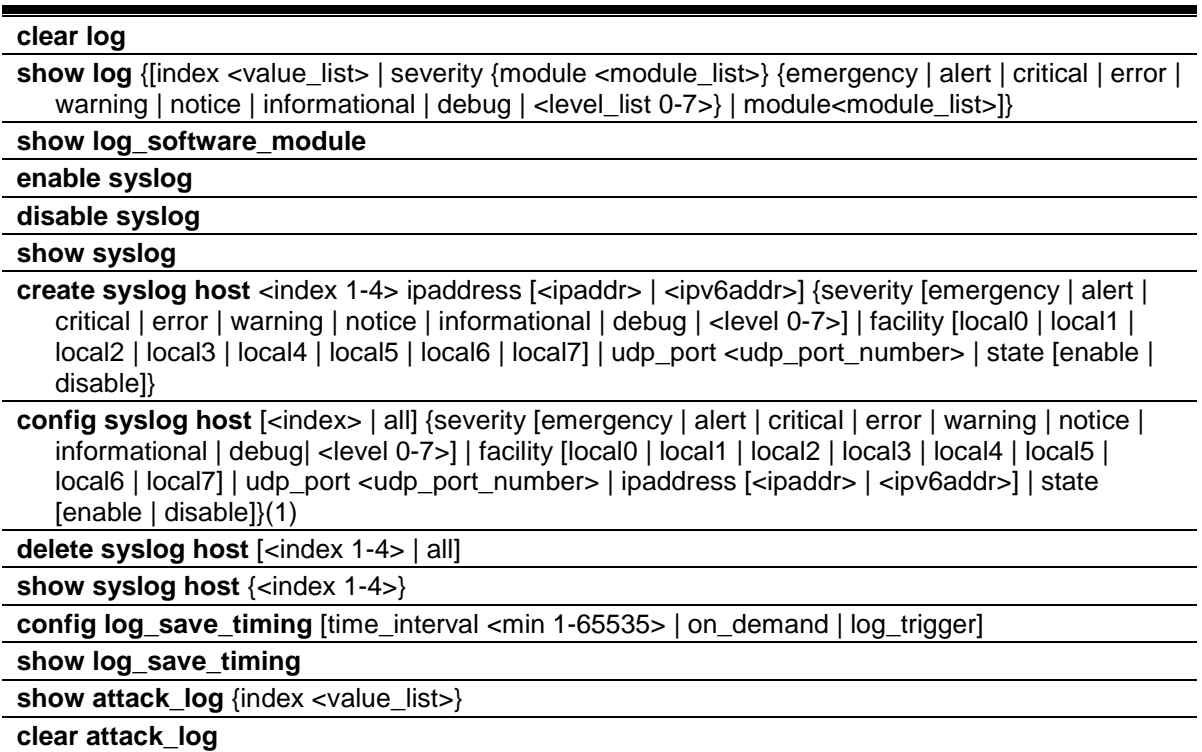

# 83-1 clear log

# **Description**

This command is used to clear the Switch's history log.

# **Format**

**clear log**

#### **Parameters**

None.

# **Restrictions**

Only Administrators and Operators can issue this command.

# **Example**

To clear the Switch's history log:

```
DGS-3000-26TC:admin#clear log
Command: clear log
```
Success.

DGS-3000-26TC:admin#

# 83-2 show log

# **Description**

This command is used to display the Switch's history log.

# **Format**

show log {[index <value\_list> | severity {module <module\_list>} {emergency | alert | critical | **error | warning | notice | informational | debug | <level\_list 0-7>} | module<module\_list>]}**

## **Parameters**

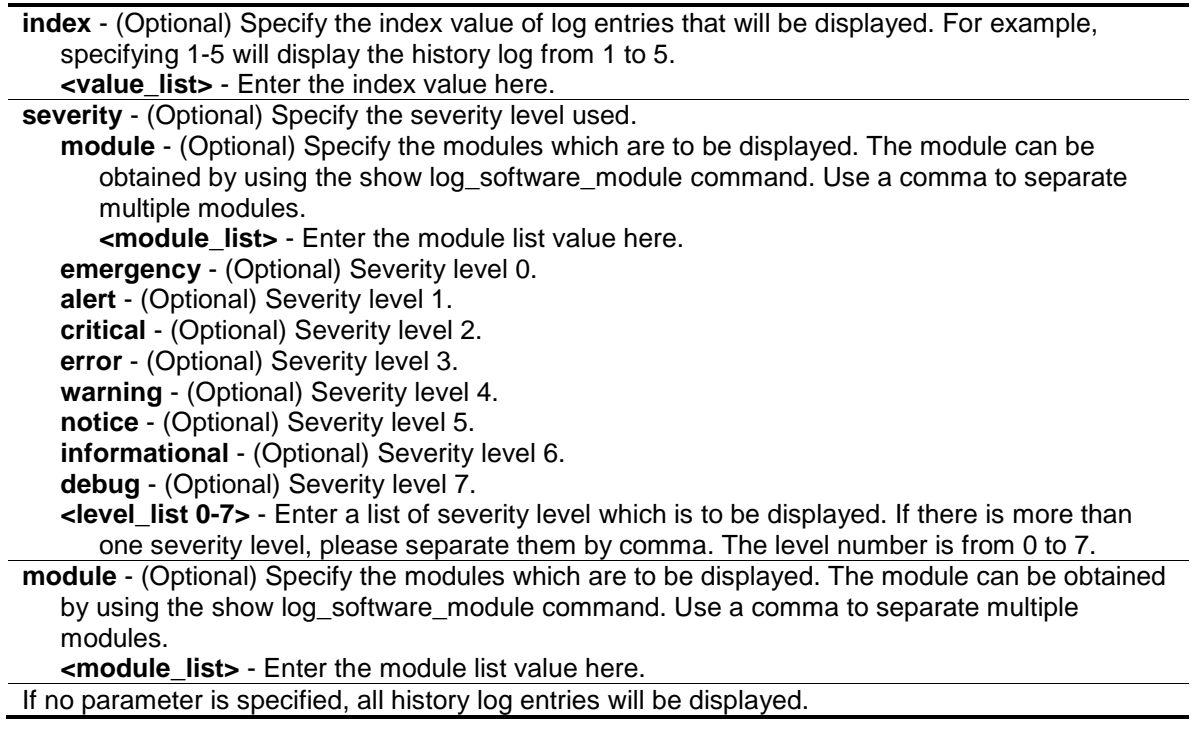

#### **Restrictions**

None.

#### **Example**

To display the Switch's history log:

```
DGS-3000-26TC:admin#show log index 1-3
Command: show log index 1-3
Index Date Time Level Log Text
----- ---------- -------- ------- ----------------------------------------------
3 2000-01-01 00:00:40 CRIT(2) System started up
2 2000-01-01 00:00:40 CRIT(2) System cold start
1 2000-01-01 01:49:30 INFO(6) Anonymous: execute command "reset system".
DGS-3000-26TC:admin#
```
# 83-3 show log\_software\_module

#### **Description**

This command is used to display the protocols or applications that support the enhanced log. The enhanced log adds the module name and module ID. Network administrators can display logs by module name or module ID.

#### **Format**

**show log\_software\_module**

#### **Parameters**

None.

#### **Restrictions**

None.

# **Example**

To display the protocols or applications that support the enhanced log:

```
DGS-3000-26TC:admin#show log_software_module
Command: show log_software_module
ERPS ERROR_LOG MSTP
DGS-3000-26TC:admin#
```
# 83-4 enable syslog

# **Description**

This command is used to enable the sending of syslog messages.

# **Format**

**enable syslog**

# **Parameters**

None.

# **Restrictions**

Only Administrators and Operators can issue this command.

# **Example**

To enable the sending of syslog messages:

```
DGS-3000-26TC:admin#enable syslog
Command: enable syslog
```
Success.

DGS-3000-26TC:admin#

# 83-5 disable syslog

# **Description**

This command is used to disable the sending of syslog messages.

# **Format**

**disable syslog**

# **Parameters**

None.

# **Restrictions**

Only Administrators and Operators can issue this command.

# **Example**

To disable the sending of syslog messages:

```
DGS-3000-26TC:admin#disable syslog
Command: disable syslog
Success.
```

```
DGS-3000-26TC:admin#
```
# 83-6 show syslog

# **Description**

This command is used to display the syslog protocol global state.

# **Format**

**show syslog**

# **Parameters**

None.

# **Restrictions**

None.

# **Example**

To display the syslog protocol global state:

```
DGS-3000-26TC:admin#show syslog
Command: show syslog
Syslog Global State: Enabled
```
DGS-3000-26TC:admin#

# 83-7 create syslog host

# **Description**

This command is used to create a new syslog host. The user can choose and report specific levels of messages to a specific host. When the user chooses a specific level for a specific host, messages which are at that severity level or higher will be reported to that host.

# **Format**

**create syslog host <index 1-4> ipaddress [<ipaddr> | <ipv6addr>] {severity [emergency | alert | critical | error | warning | notice | informational | debug | <level 0-7>] | facility [local0 | local1 | local2 | local3 | local4 | local5 | local6 | local7] | udp\_port <udp\_port\_number> | state [enable | disable]}**

#### **Parameters**

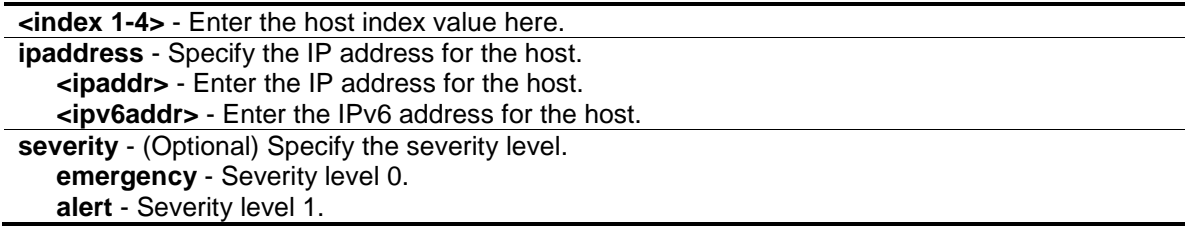

**critical** - Severity level 2. **error** - Severity level 3. **warning** - Severity level 4. **notice** - Severity level 5. **informational** - Severity level 6. **debug** - Severity level 7. **<level 0-7>** - Enter the severity level value here. This value must be between 0 and 7. **facility** - (Optional) Some of the operating system daemons and processes have been assigned Facility values. Processes and daemons that have not been explicitly assigned a Facility may use any of the "local use" facilities or they may use the "user-level" Facility. Those Facilities that have been designated are shown below. This facility setting will be put in the syslog packet when it is sent to a specific syslog server. **local0** - Specify that the user-defined facility will be set to local 0. **local1** - Specify that the user-defined facility will be set to local 1. **local2** - Specify that the user-defined facility will be set to local 2. **local3** - Specify that the user-defined facility will be set to local 3. **local4** - Specify that the user-defined facility will be set to local 4. **local5** - Specify that the user-defined facility will be set to local 5. **local6** - Specify that the user-defined facility will be set to local 6. **local7** - Specify that the user-defined facility will be set to local 7. **udp\_port** - (Optional) Specify the UDP port number. **<udp\_port\_number>** - Enter the UDP port number used here. **state** - (Optional) The syslog protocol is used for the transmission of event notification messages across networks to a host. The option enables or disables the host to receive such messages.

**enable** - Specify that the host to receive such messages will be enabled.

**disable** - Specify that the host to receive such messages will be disabled.

# **Restrictions**

Only Administrators and Operators can issue this command.

# **Example**

Adds a new syslog host:

```
DGS-3000-26TC:admin#create syslog host 1 ipaddress 10.90.90.1 severity debug 
facility local0
Command: create syslog host 1 ipaddress 10.90.90.1 severity debug facility 
local0
Success.
DGS-3000-26TC:admin#
```
# 83-8 config syslog host

# **Description**

This command is used to configure the syslog host configurations. The user can choose and report a specific level of messages to a specific host. When the user chooses a specific level for a specific host, messages which are at that severity level or higher will be reported to the specified host.

# **Format**

**config syslog host [<index> | all] {severity [emergency | alert | critical | error | warning | notice | informational | debug| <level 0-7>] | facility [local0 | local1 | local2 | local3 | local4 | local5 | local6 | local7] | udp\_port <udp\_port\_number> | ipaddress [<ipaddr> | <ipv6addr>] | state [enable | disable]}(1)**

### **Parameters**

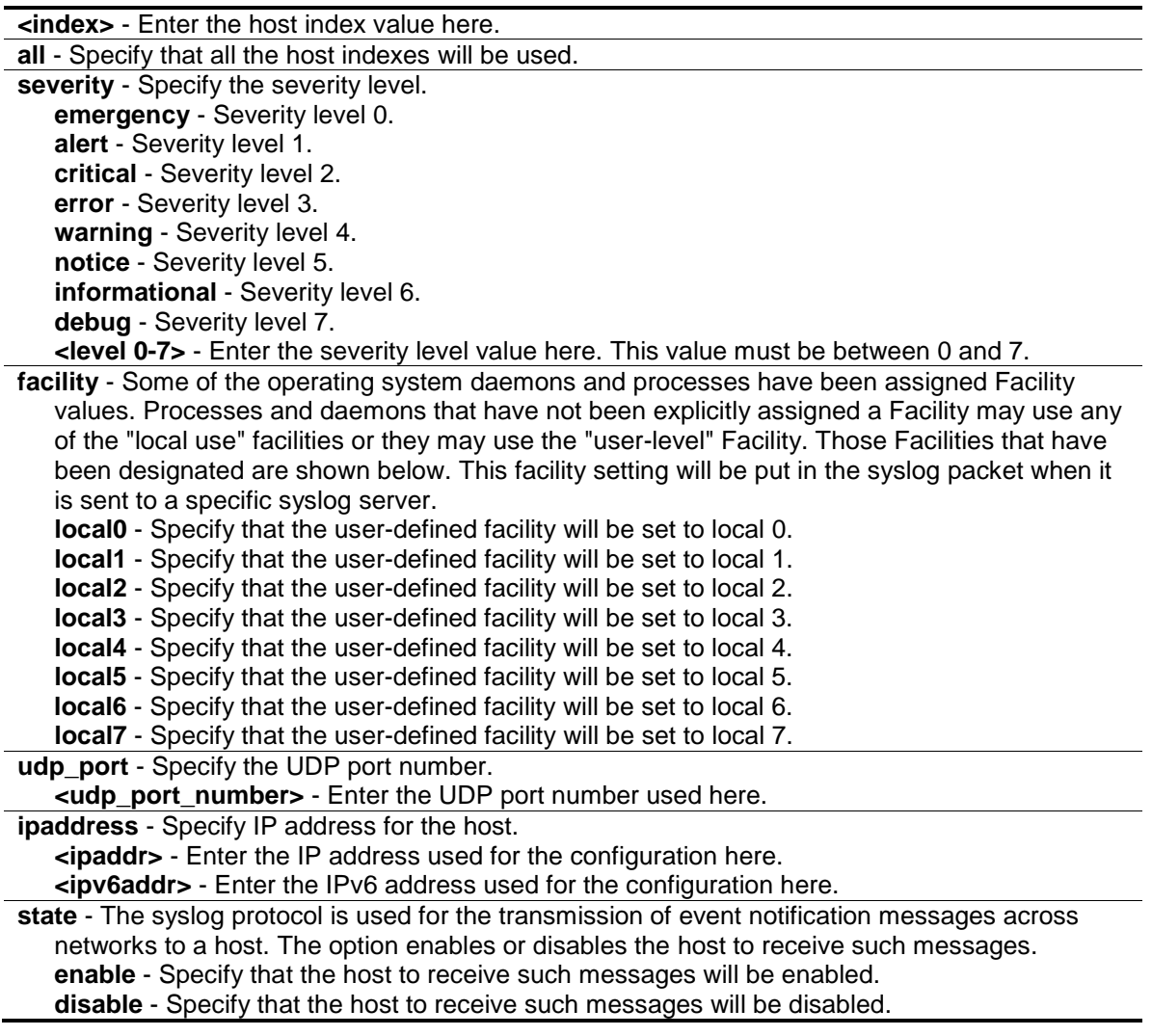

# **Restrictions**

Only Administrators and Operators can issue this command.

# **Example**

To configure the syslog host configuration:

DGS-3000-26TC:admin#config syslog host all severity debug facility local0 Command: config syslog host all severity debug facility local0

Success.

DGS-3000-26TC:admin#

# 83-9 delete syslog host

#### **Description**

This command is used to delete the syslog host(s).

#### **Format**

**delete syslog host [<index 1-4> | all]**

#### **Parameters**

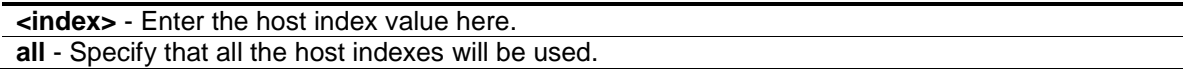

#### **Restrictions**

Only Administrators and Operators can issue this command.

#### **Example**

To delete the specific syslog host:

```
DGS-3000-26TC:admin#delete syslog host 4
Command: delete syslog host 4
```
Success.

DGS-3000-26TC:admin#

# 83-10 show syslog host

#### **Description**

This command is used to display the syslog host configurations.

### **Format**

**show syslog host {<index 1-4>}**

#### **Parameters**

**<index>** - (Optional) Enter the host index value here.

If no parameter is specified, all hosts will be displayed.

### **Restrictions**

None.

# **Example**

To show the syslog host information:

```
DGS-3000-26TC:admin#show syslog host
Command: show syslog host
Syslog Global State: Disabled
Host 1
  IP Address : 10.90.90.1
 Severity : Debug(7)
 Facility : Local0
 UDP Port : 514
  Status : Disabled
Total Entries : 1
DGS-3000-26TC:admin#
```
# 83-11 config log\_save\_timing

# **Description**

This command is used to set the method for saving the log.

# **Format**

**config log\_save\_timing [time\_interval <min 1-65535> | on\_demand | log\_trigger]**

# **Parameters**

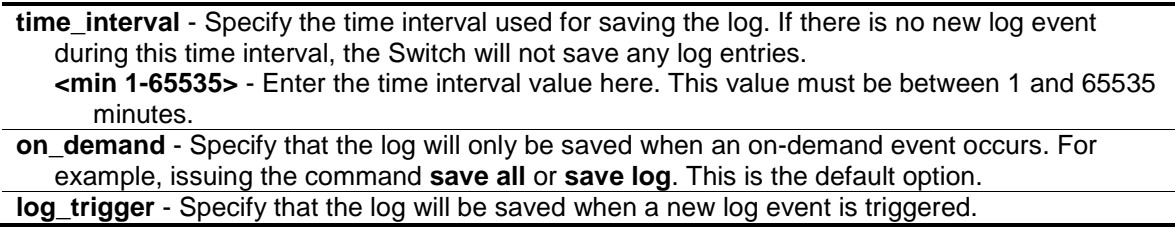

# **Restrictions**

Only Administrators and Operators can issue this command.

# **Example**

To configure the method for saving a log as on demand:

```
DGS-3000-26TC:admin#config log_save_timing on_demand
Command: config log_save_timing on_demand
Success.
```
DGS-3000-26TC:admin#

# 83-12 show log\_save\_timing

# **Description**

This command is used to show the method for saving the log.

#### **Format**

**show log\_save\_timing**

#### **Parameters**

None.

# **Restrictions**

None.

# **Example**

To show the timing method used for saving the log:

```
DGS-3000-26TC:admin#show log_save_timing
Command: show log_save_timing
Saving Log Method: On_demand
DGS-3000-26TC:admin#
```
# 83-13 show attack\_log

# **Description**

This command is used to display the attack log messages. The attack log message refers to log messages driven by modules such as DOS. This type of log message may generate a large amount of messages and quickly cause the system to run out of system log storage. Therefore, for this type of log messages only the first log that is generated each minute can be stored in the system log, with the rest of them being stored in a separate table named attack log.

# **Format**

**show attack\_log {index <value\_list>}**

# **Parameters**

**index** - (Optional) Specify the list of index numbers of the entries that need to be displayed. For example, the index 1-5 will display the attack log messages from 1 to 5. **<value\_list>** - Enter the index numbers of the entries that needs to be displayed here. If no parameter is specified, all entries in the attack log will be displayed.

# **Restrictions**

None.

# **Example**

To show dangerous messages on the master:

```
DGS-3000-26TC:admin#show attack_log index 1
Command: show attack_log index 1
Index Date Time Level Log Text
----- ---------- -------- -------- ---------------------------------------------
1 2014-05-17 15:00:14 CRIT(2) Possible spoofing attack from IP: , MAC: 
                                   0A-00-00-5A-00-01, port: 3
DGS-3000-26TC:admin#
```
# 83-14 clear attack\_log

# **Description**

This command is used to clear the attack log.

# **Format**

**clear attack\_log**

# **Parameters**

None.

# **Restrictions**

Only Administrators and Operators can issue this command.

# **Example**

To clear the master's attack log:

DGS-3000-26TC:admin#clear attack\_log Command: clear attack\_log

Success.

DGS-3000-26TC:admin#

# Chapter 84 System Severity Command List

**config system\_severity** [trap | log | all] [emergency | alert| critical | error | warning | notice | information | debug | <level 0-7>]

**show system\_severity**

# 84-1 config system\_severity

# **Description**

This command is used to configure the severity level control for the system.

When the user chooses a specific level to log or trap, messages at that severity level or more will be logged or trapped to SNMP managers.

# **Format**

**config system\_severity [trap | log | all] [emergency | alert| critical | error | warning | notice | information | debug | <level 0-7>]**

#### **Parameters**

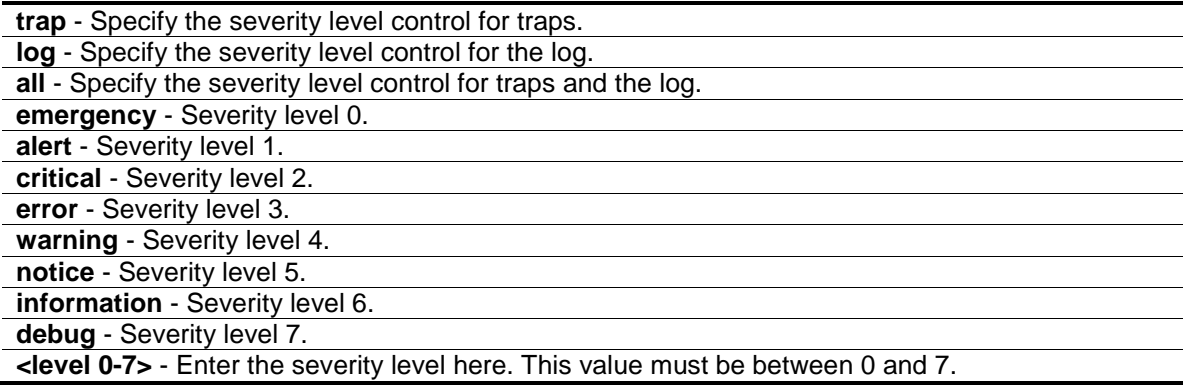

# **Restrictions**

Only Administrators and Operators can issue this command.

# **Example**

To configure severity level control as information level for trap:

DGS-3000-26TC:admin#config system\_severity trap warning Command: config system\_severity trap warning

Success.

```
DGS-3000-26TC:admin#
```
# 84-2 show system\_severity

# **Description**

This command is used to display the severity level controls for the system.

#### **Format**

**show system\_severity**

### **Parameters**

None.

# **Restrictions**

None.

# **Example**

To show severity level control for system:

```
DGS-3000-26TC:admin#show system_severity
Command: show system_severity
System Severity Trap : warning(4)
System Severity Log : information(6)
```
DGS-3000-26TC:admin#

# Chapter 85 Telnet Client Command List

**telnet** [<ipaddr> | <domain\_name 255> |<ipv6addr>] {tcp\_port <value 1-65535>}

# 85-1 telnet

#### **Description**

This command is used to start the Telnet client to connect to the specific Telnet server. The parameters specified by the command will only be used for the establishment of this specific session. They will not affect the establishment of other sessions.

#### **Format**

**telnet [<ipaddr> | <domain\_name 255> |<ipv6addr>] {tcp\_port <value 1-65535>}**

#### **Parameters**

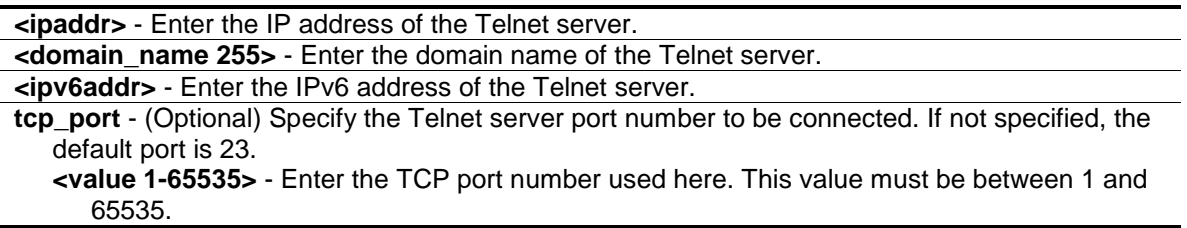

#### **Restrictions**

Only Administrators, Operators and Power-Users can issue this command.

#### **Example**

Telnet to a Switch by specifying the IP address:

```
DGS-3000-26TC:admin#telnet 10.90.90.90
Command: telnet 10.90.90.90
                     DGS-3000-26TC Gigabit Ethernet Switch
                              Command Line Interface
                            Firmware: Build 1.10.013
            Copyright(C) 2014 D-Link Corporation. All rights reserved.
UserName:
```
# Chapter 86 TFTP Client Command List

**download** Ifirmware fromTFTP {I<ipaddr> | <ipv6addr> | <domain\_name 255>] src\_file <path\_filename 64> {dest\_file <pathname 64>} {boot\_up}} | cfg\_fromTFTP{ [<ipaddr> | <ipv6addr> | <domain\_name 255>] src\_file <path\_filename 64> {dest\_file <pathname 64>}}]

- upload  $[cfg_toTFTP$   ${[$   $\leq$   $\leq$   $\leq$   $\leq$   $\leq$   $\leq$   $\leq$   $\leq$   $\leq$   $\leq$   $\leq$   $\leq$   $\leq$   $\leq$   $\leq$   $\leq$   $\leq$   $\leq$   $\leq$   $\leq$   $\leq$   $\leq$   $\leq$   $\leq$   $\leq$  <{src\_file <pathname 64>} {[include | exclude | begin] <filter\_string 80> {<filter\_string 80> {<filter\_string 80>}} {[include | exclude | begin ] <filter\_string 80> {<filter\_string 80> {<filter\_string 80>}} {[include | exclude | begin ] <filter\_string 80> {<filter\_string 80> {<filter\_string 80>}}}}}} | log\_toTFTP{[<ipaddr> | <ipv6addr> | <domain\_name 255>] dest\_file <path\_filename 64>} | attack\_log\_toTFTP {[<ipaddr> | <ipv6addr> | <domain\_name 255>] dest\_file <path\_filename 64>} | firmware\_toTFTP {[<ipaddr> | <ipv6addr> | <domain\_name 255>] dest file <path\_filename 64> {src\_file <path\_filename 64>}}]
- config tftp {server <ipaddr> | firmware\_file <path\_filename 64> | cfg\_file <path\_filename 64> | log file <path\_filename 64> | attack\_log\_file <path\_filename 64> | certificate\_file  $\epsilon$  <path filename 64> | key file <path filename 64> | tech\_support\_file <path\_filename 64> | debug\_error\_log\_file <path\_filename 64> | sim\_firmware\_file <path\_filename 64> | sim\_cfg\_file  $\epsilon$  <path\_filename 64> | sim\_log\_file <path\_filename 64>}

**show tftp**

# 86-1 download

# **Description**

This command is used to download a new firmware or a switch configuration file.

# **Format**

download [firmware\_fromTFTP {[<ipaddr> | <ipv6addr> | <domain\_name 255>] src\_file **<path\_filename 64> {dest\_file <pathname 64>} {boot\_up}} | cfg\_fromTFTP{[<ipaddr> |**   $\langle$ ipv6addr> | <domain\_name 255>] src\_file <path\_filename 64> {dest\_file <pathname 64>}}]

# **Parameters**

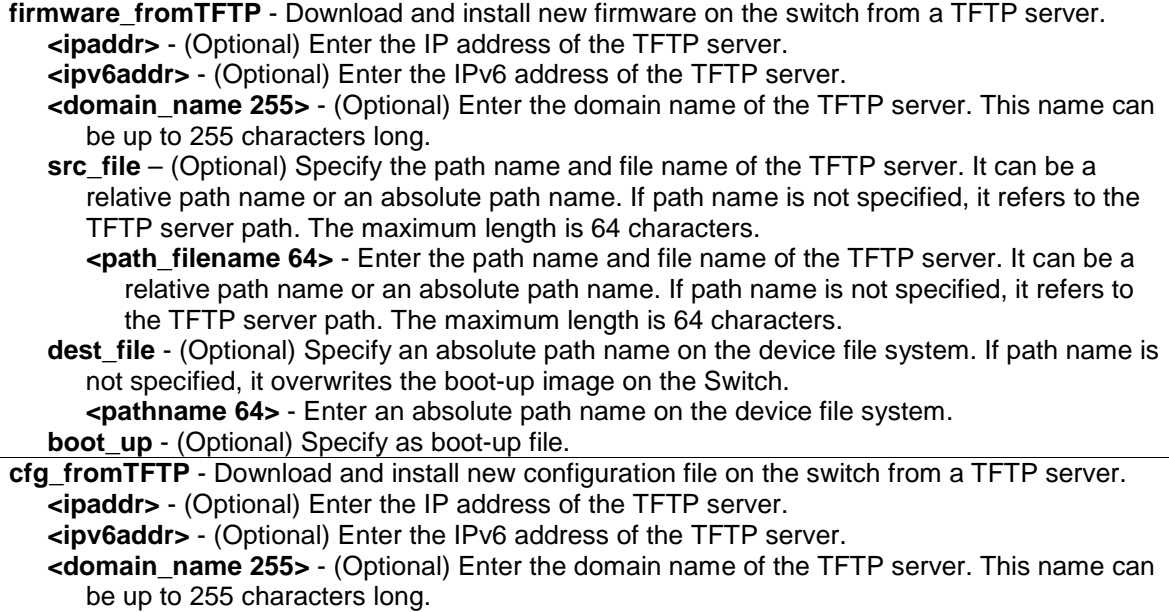

**src** file - Specify the path name and file name of the FTP server. It can be a relative path name or an absolute path name. If path name is not specified, it refers to the TFTP server path. The maximum length is 64 characters.

**<path\_filename 64>** - Enter the path name and file name of the FTP server. It can be a relative path name or an absolute path name. If path name is not specified, it refers to the TFTP server path. The maximum length is 64 characters.

**dest\_file** - (Optional) Specify an absolute path name on the device. If path name is not specified, it refers to the boot-up configuration file.

**<pathname 64>** - Enter an absolute path name on the device.

# **Restrictions**

Only Administrator-level users can issue this command.

# **Example**

To download runtime firmware from a TFTP server:

```
DGS-3000-26TC:admin#download firmware_fromTFTP 10.0.0.66 src_file runtime.had 
dest_file runtime.had
Command: download firmware_fromTFTP 10.0.0.66 src_file runtime.had dest_file 
runtime.had
Connecting to server................... Done.
Download firmware........................ Done. Do not power off!
Please wait, programming flash......... Done.
DGS-3000-26TC:admin#
```
# 86-2 upload

# **Description**

This command is used to upload the firmware, configuration file, system log, or attack log to the TFTP server.

# **Format**

**upload [cfg\_toTFTP {[<ipaddr> | <ipv6addr> | <domain\_name 255>] dest\_file <path\_filename 64> {src\_file <pathname 64>} {[include | exclude | begin] <filter\_string 80> {<filter\_string 80> {<filter\_string 80>}} {[include | exclude | begin ] <filter\_string 80> {<filter\_string 80> {<filter\_string 80>}} {[include | exclude | begin ] <filter\_string 80> {<filter\_string 80> {<filter\_string 80>}}}}}} | log\_toTFTP{[<ipaddr> | <ipv6addr> | <domain\_name 255>] dest\_file <path\_filename 64>} | attack\_log\_toTFTP {[<ipaddr> | <ipv6addr> | <domain\_name 255>] dest\_file <path\_filename 64>} | firmware\_toTFTP {[<ipaddr> | <ipv6addr> | <domain\_name 255>] dest\_file <path\_filename 64> {src\_file <path\_filename 64>}}]**

#### **Parameters**

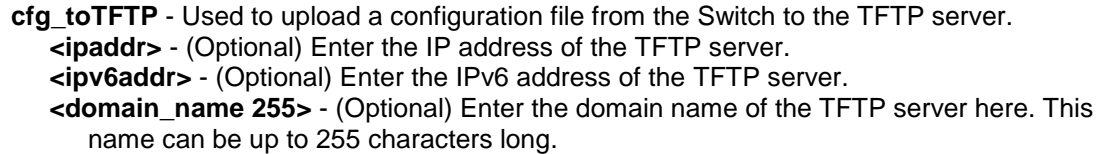

**dest file** – (Optional) Specify the path name on the TFTP server.

- **<path\_filename 64>** Enter the location of the Switch configuration file on the TFTP server. This file will be replaced by the uploaded file from the Switch. The maximum length is 64 characters.
- **src\_file** (Optional) Specify the source file's path name on the Switch file system. If the path name is not specified, it refers to the boot-up configuration file.

**<path\_filename 64>** - Enter the location of the Switch configuration file on device. The maximum length is 64 characters.

**include** - (Optional) Includes lines that contain the specified filter string.

**exclude** - (Optional) Excludes lines that contain the specified filter string.

- **begin** (Optional) The first line that contains the specified filter string will be the first line of the output.
	- **<filter string 80>** (Optional) Enter a filter string enclosed by the quotation mark symbol. Thus, the filter string itself cannot contain the quotation mark character. The filter string is case sensitive.

**<filter\_string 80>** - (Optional) Enter a filter string enclosed by the quotation mark symbol. **<filter string 80>** - (Optional) Enter a filter string enclosed by the quotation mark symbol.

**include** - (Optional) Includes lines that contain the specified filter string.

**exclude** - (Optional) Excludes lines that contain the specified filter string.

**begin** - (Optional) The first line that contains the specified filter string will be the first line of the output.

**<filter string 80>** - (Optional) Enter a filter string enclosed by the quotation mark symbol. Thus, the filter string itself cannot contain the quotation mark character. The filter string is case sensitive.

**<filter\_string 80>** - (Optional) Enter a filter string enclosed by the quotation mark symbol. **<filter string 80>** - (Optional) Enter a filter string enclosed by the quotation mark symbol.

**log to TFTP** - Used to upload the log file from the Switch to the TFTP server.

**<ipaddr>** - Enter the IP address of the TFTP server.

**<ipv6addr>** - Enter the IPv6 address of the TFTP server.

**<domain\_name 255>** - Enter the domain name of the TFTP server here. This name can be up to 255 characters long.

**dest file** - Specify the path name to the TFTP server.

**<path\_filename 64>** - Enter the path name to the TFTP server.

**attack log toFTP** - Used to upload the attack log from the Switch to the TFTP server.

**<ipaddr>** - Enter the IP address of the TFTP server.

**<ipv6addr>** - Enter the IPv6 address of the TFTP server.

**<domain\_name 255>** - Enter the domain name of the TFTP server here. This name can be up to 255 characters long.

**firmware\_toTFTP** - Used to upload firmware from the Switch to the TFTP server.

**<ipaddr>** - Enter the IP address of the TFTP server.

**<ipv6addr>** - Enter the IPv6 address of the TFTP server.

**<domain\_name 255>** - Enter the domain name of the TFTP server here. This name can be up to 255 characters long.

**dest\_file** - Specify the path name to the TFTP server.

**<path\_filename 64>** - Enter the path name to the TFTP server.

**src\_file** - (Optional) Specify the source file's path name on the Switch file system. If the path name is not specified, it refers to the boot-up image.

**<pathname>** - Enter the source file's path name on the Switch file system. If the path name is not specified, it refers to the boot-up image.

# **Restrictions**

Only Administrators and Operators can issue this command.

# **Example**

To upload firmware from a file system device to a TFTP server:

```
DGS-3000-26TC:admin#upload firmware_toTFTP 10.90.90.10 dest_file 
d:\firmware.had
Command: upload firmware_toTFTP 10.90.90.10 dest_file d:\firmware.had
Connecting to server.................... Done.
Upload firmware......................... Done.
Success.
```
DGS-3000-26TC:admin#

To display a scenario where the uploading of the firmware to the TFTP server failed, because of an incorrect or missing filename from the source. This error can also be found if the directory, on the source, does not exit.

```
DGS-3000-26TC:admin#upload firmware_toTFTP 10.90.90.10 dest_file 
D:/firmware.had src_file 4.00.020.had
Command: upload firmware_toTFTP 10.90.90.10 dest_file D:/firmware.had src_file 
4.00.020.had
No such file or directory.
Fail!
DGS-3000-26TC:admin#
```
To upload configuration from TFTP:

```
DGS-3000-26TC:admin#upload cfg_toTFTP 10.90.90.10 dest_file d:\config.cfg
Command: upload cfg_toTFTP 10.90.90.10 dest_file d:\config.cfg
Connecting to server..................... Done.
Upload configuration................... Done.
Success.
```
DGS-3000-26TC:admin#

To display a scenario where the uploading of the config file to the TFTP server failed, because of an incorrect or missing filename from the source. This error can also be found if the directory, on the source, does not exit.

```
DGS-3000-26TC:admin#upload cfg_toTFTP 10.90.90.10 dest_file d:\config.cfg 
src_file missing.cfg
Command: upload cfg_toTFTP 10.90.90.10 dest_file d:\config.cfg src_file 
missing.cfg
No such file or directory.
Fail!
DGS-3000-26TC:admin#
```
To upload the attack log from the Switch to the TFTP server:

```
DGS-3000-26TC:admin#upload attack_log_toTFTP 10.90.90.10 dest_file 
d:\attack.txt
Command: upload attack_log_toTFTP 10.90.90.10 dest_file d:\attack.txt
Success.
DGS-3000-26TC:admin#
```
# 86-3 config tftp

# **Description**

This command is used to configure the TFTP server and file pathname on the TFTP server.

#### **Format**

config tftp {server <ipaddr> | firmware\_file <path\_filename 64> | cfg\_file <path\_filename 64> **| log\_file <path\_filename 64> | attack\_log\_file <path\_filename 64> | certificate\_file <path\_filename 64> | key\_file <path\_filename 64> | tech\_support\_file <path\_filename 64> | debug\_error\_log\_file <path\_filename 64> | sim\_firmware\_file <path\_filename 64> | sim\_cfg\_file <path\_filename 64> | sim\_log\_file <path\_filename 64>}(1)**

#### **Parameters**

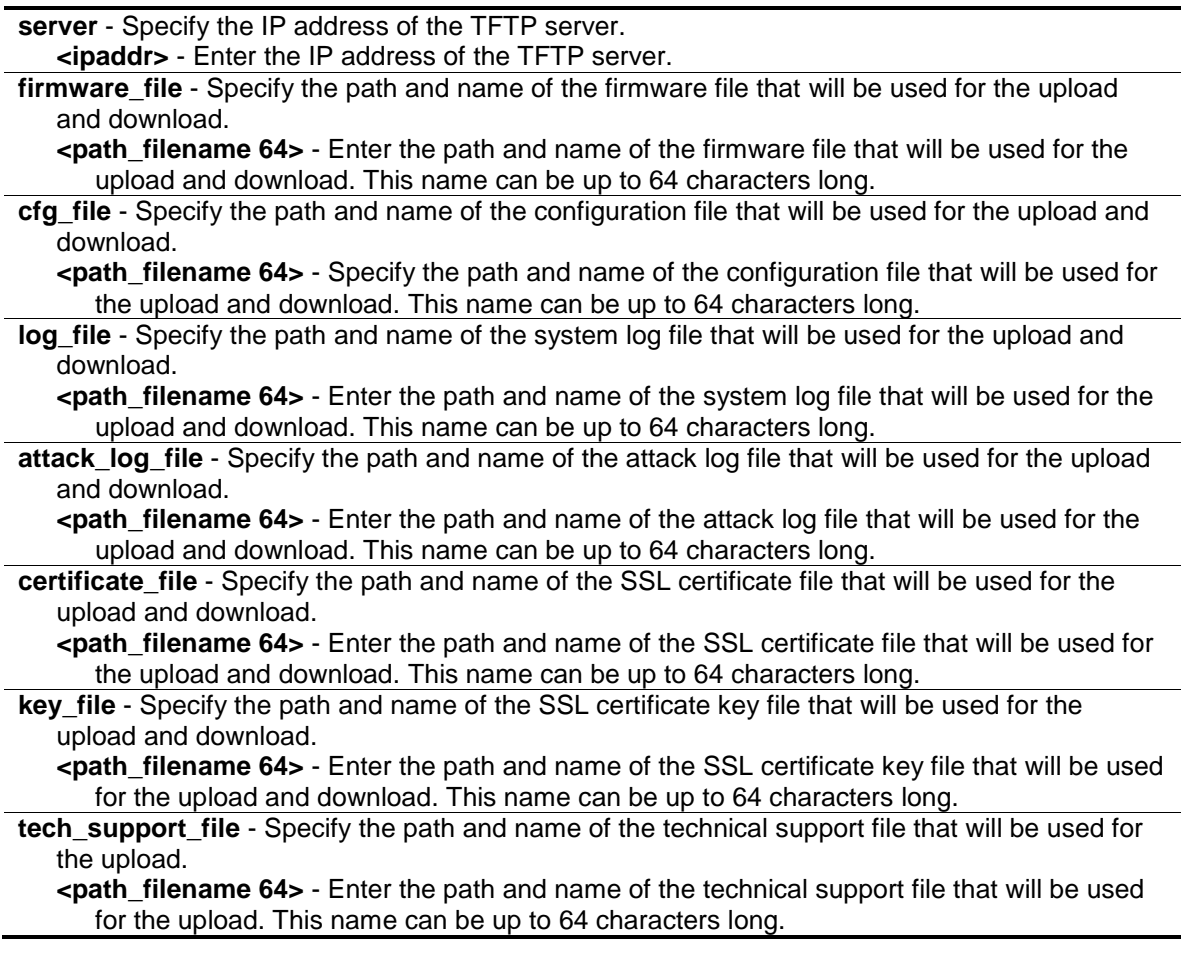

debug error log file - Specify the path and name of the debugged error log file that will be used for the upload.

**<path\_filename 64>** - Enter the path and name of the debugged error log file that will be used for the upload. This name can be up to 64 characters long.

**sim\_firmware\_file** - Specify the path and name of the SIM firmware file that will be used for the upload and download.

**<path\_filename 64>** - Enter the path and name of the SIM firmware file that will be used for the upload and download. This name can be up to 64 characters long.

**sim cfg file** - Specify the path and name of the SIM configuration file that will be used for the upload and download.

**<path\_filename 64>** - Enter the path and name of the SIM configuration file that will be used for the upload and download. This name can be up to 64 characters long.

**sim\_log\_file** - Specify the path and name of the SIM system log file that will be used for the upload and download.

**<path\_filename 64>** - Enter the path and name of the SIM system log file that will be used for the upload and download. This name can be up to 64 characters long.

#### **Restrictions**

Only Administrators, Operators and Power-Users can issue this command.

#### **Example**

To configure the IP address of the TFTP server:

DGS-3000-26TC:admin#config tftp server 10.90.90.10

Command: config tftp server 10.90.90.10

Success.

DGS-3000-26TC:admin#

To configure the TFTP server and specify the pre-defined firmware and log filenames:

```
DGS-3000-26TC:admin#config tftp server 10.90.90.1 firmware_file runtime.had 
cfg_file log_tmp
Command: config tftp server 10.90.90.1 firmware_file runtime.had cfg_file 
log_tmp
Success.
```
DGS-3000-26TC:admin#

# 86-4 show tftp

#### **Description**

This command is used to display the TFTP server's settings.

#### **Format**

**show tftp**

# **Parameters**

None.

# **Restrictions**

None.

# **Example**

To display the TFTP server's settings:

```
DGS-3000-26TC:admin#show tftp
Command: show tftp
TFTP Server Settings
IPv4 Address :
File Type Path_filename
                        -------------------- ----------------------
firmware_file
cfg_file
log_file
attack_log_file
 certificate_file
key_file
 tech_support_file
debug_error_log_file
sim_firmware_file
 sim_cfg_file
 sim_log_file
```
DGS-3000-26TC:admin#

# Chapter 87 Time and SNTP Command List

**config sntp** {primary <ipaddr> | secondary <ipaddr> | poll-interval <int 30-99999>}(1)

**config sntp ipv6server** {primary <ipv6addr> | secondary <ipv6addr> }(1)

**show sntp**

**enable sntp**

**disable sntp**

config time <date ddmthyyyy> <time hh:mm:ss>

**config time\_zone** {operator  $[+]$  -] | hour <gmt\_hour 0-13> | min <minute 0-59>}

**config dst** [disable | repeating {s\_week <start\_week 1-4,last> | s\_day <start\_weekday sun-sat> | s\_mth <start\_mth 1-12> | s\_time <start\_time hh:mm> | e\_week <end\_week 1-4, last> | e\_day  $\leq$ end weekday sun-sat>  $\leq$  e\_mth  $\leq$ end mth 1-12>  $\leq$  e\_time  $\leq$ end\_time hh:mm>  $\leq$  offset [30 | 60 | 90 | 120]} | annual {s\_date <start\_date 1-31> | s\_mth<start\_mth 1-12> | s\_time <start\_time hh:mm>  $|e_{\text{data}}$  <end\_date 1-31>  $|e_{\text{data}}$  <end\_mth 1-12>  $|e_{\text{time}}$  <end\_time hh:mm>  $|e_{\text{data}}|$ offset [30 | 60 | 90 | 120]}]

**show time**

# 87-1 config sntp

# **Description**

This command is used to change SNTP configurations.

# **Format**

**config sntp {primary <ipaddr> | secondary <ipaddr> | poll-interval <int 30-99999>}(1)**

# **Parameters**

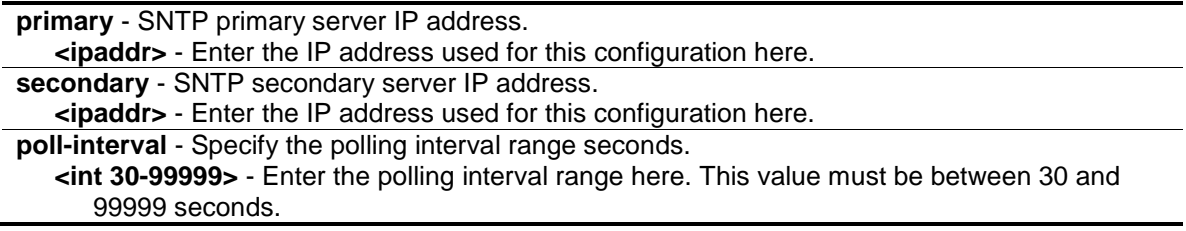

# **Restrictions**

Only Administrators, Operators and Power-Users can issue this command.

# **Example**

To configure SNTP:
```
DGS-3000-26TC:admin#config sntp primary 10.1.1.1 secondary 10.1.1.2 poll-
interval 30
Command: config sntp primary 10.1.1.1 secondary 10.1.1.2 poll-interval 30
Success.
```
DGS-3000-26TC:admin#

## 87-2 config sntp ipv6server

#### **Description**

This command is used to configure the SNTP IPv6 server information.

#### **Format**

```
config sntp ipv6server {primary <ipv6addr> | secondary <ipv6addr> }(1)
```
#### **Parameters**

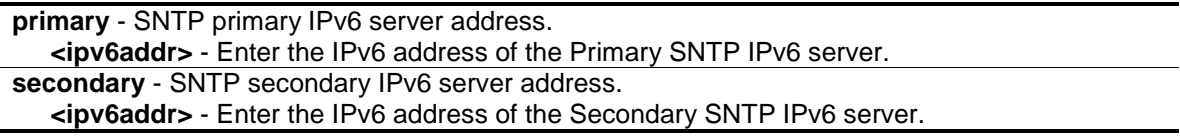

## **Restrictions**

Only Administrators, Operators and Power-Users can issue this command.

#### **Example**

To configure SNTP (primary IPv6 server: 1000::1, secondary IPv6 server: 1000::2):

```
DGS-3000-26TC:admin#config sntp ipv6server primary 1000::1 secondary 1000::2
Command: config sntp ipv6server primary 1000::1 secondary 1000::2
Success.
```
DGS-3000-26TC:admin#

## 87-3 show sntp

#### **Description**

This command is used to display SNTP current time source and configuration.

#### **Format**

**show sntp**

## **Parameters**

None.

## **Restrictions**

None.

## **Example**

To show SNTP:

```
DGS-3000-26TC:admin#show sntp
Command: show sntp
Current Time Source : System Clock
SNTP : Disabled
IPv4 Primary SNTP Server : 10.1.1.1
IPv4 Secondary SNTP Server: 10.1.1.2
IPv6 Primary SNTP Server : ::
IPv6 Secondary SNTP Server: ::
SNTP Poll Interval : 30 sec
DGS-3000-26TC:admin#
```
## 87-4 enable sntp

## **Description**

This command is used to turn on SNTP support.

## **Format**

**enable sntp**

## **Parameters**

None.

## **Restrictions**

Only Administrators, Operators and Power-Users can issue this command.

## **Example**

To enable SNTP:

```
DGS-3000-26TC:admin#enable sntp 
Command: enable sntp
```
Success.

DGS-3000-26TC:admin#

## 87-5 disable sntp

#### **Description**

This command is used to turn off SNTP support.

#### **Format**

**disable sntp**

#### **Parameters**

None.

## **Restrictions**

Only Administrators, Operators and Power-Users can issue this command.

## **Example**

To disable SNTP:

DGS-3000-26TC:admin#disable sntp Command: disable sntp

Success.

DGS-3000-26TC:admin#

## 87-6 config time

## **Description**

This command is used to configure time and date settings of the device.

## **Format**

**config time <date ddmthyyyy> <time hh:mm:ss>**

## **Parameters**

**<date ddmthyyyy>** - Enter the system clock date. An example would look like this: '30jun2010'. **<time hh:mm:ss>** - Enter the system clock time. An example would look like this: '12:00:00'.

## **Restrictions**

Only Administrators, Operators and Power-Users can issue this command.

#### **Example**

To configure time:

```
DGS-3000-26TC:admin#config time 30jun2014 16:30:30
Command: config time 30jun2014 16:30:30
```
Success.

```
DGS-3000-26TC:admin#
```
## 87-7 config time\_zone

#### **Description**

This command is used to configure time zone of the device.

#### **Format**

**config time\_zone {operator [+ | -] | hour <gmt\_hour 0-13> | min <minute 0-59>}**

#### **Parameters**

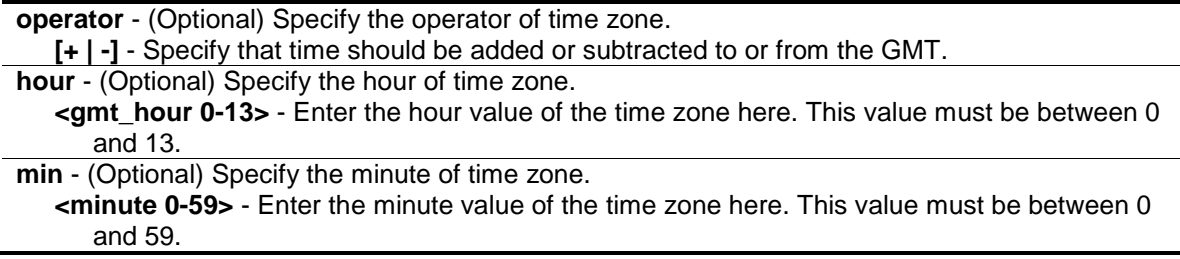

#### **Restrictions**

Only Administrators, Operators and Power-Users can issue this command.

## **Example**

To configure time\_zone:

```
DGS-3000-26TC:admin#config time_zone operator + hour 2 min 30
Command: config time_zone operator + hour 2 min 30
Success.
DGS-3000-26TC:admin#
```
## 87-8 config dst

## **Description**

This command is used to configure Daylight Saving Time of the device.

## **Format**

**config dst [disable | repeating {s\_week <start\_week 1-4,last> | s\_day <start\_weekday sun**sat> | s\_mth <start\_mth 1-12> | s\_time <start\_time hh:mm> | e\_week <end\_week 1-4,last> | **e\_day <end\_weekday sun-sat> | e\_mth <end\_mth 1-12> | e\_time <end\_time hh:mm> | offset [30 | 60 | 90 | 120]} | annual {s\_date <start\_date 1-31> | s\_mth<start\_mth 1-12> | s\_time <start\_time hh:mm> | e\_date <end\_date 1-31> | e\_mth <end\_mth 1-12> | e\_time <end\_time hh:mm> | offset [30 | 60 | 90 | 120]}]**

#### **Parameters**

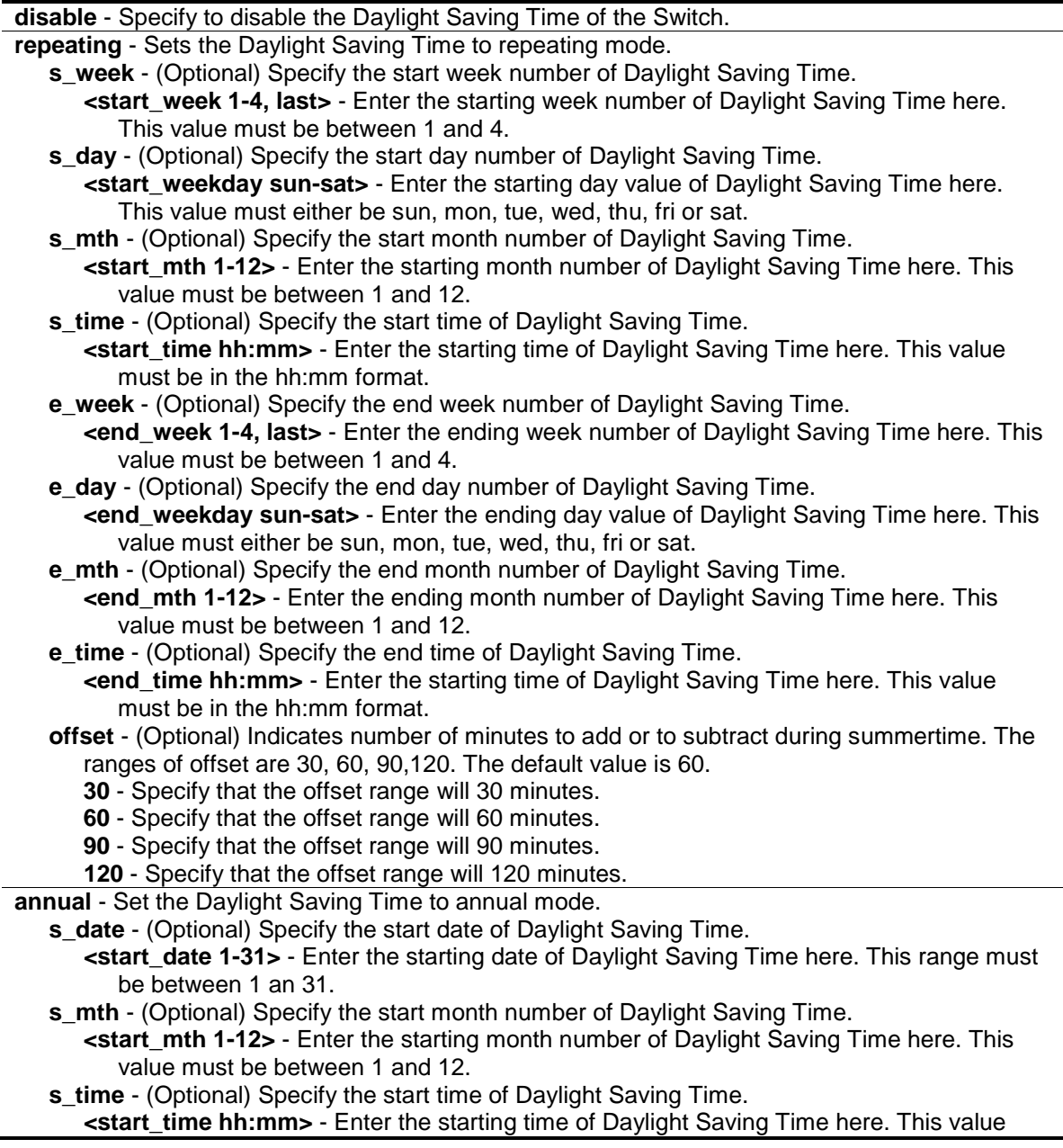

must be in the hh:mm format. **e** date - (Optional) Specify the end date of Daylight Saving Time. **<end\_date 1-31>** - Enter the ending date of Daylight Saving Time here. This range must be between 1 an 31. **e\_mth** - (Optional) Specify the end month number of Daylight Saving Time. **<end\_mth 1-12>** - Enter the ending month number of Daylight Saving Time here. This value must be between 1 and 12. **e\_time** - (Optional) Specify the end time of Daylight Saving Time. **<end\_time hh:mm>** - Enter the starting time of Daylight Saving Time here. This value must be in the hh:mm format. **offset** - (Optional) Indicates number of minutes to add or to subtract during summertime. The ranges of offset are 30, 60, 90,120; default value is 60. **30** - Specify that the offset range will 30 minutes. **60** - Specify that the offset range will 60 minutes. **90** - Specify that the offset range will 90 minutes.

#### **120** - Specify that the offset range will 120 minutes.

#### **Restrictions**

Only Administrators, Operators and Power-Users can issue this command.

#### **Example**

To configure time:

DGS-3000-26TC:admin#config dst repeating s\_week 2 s\_day tue s\_mth 4 s\_time 15:00 e\_week2 e\_day wed e\_mth 10 e\_time 15:30 offset 30 Command: config dst repeating  $s$ \_week 2 s\_day tue s\_mth 4 s\_time 15:00 e\_week 2 e\_day wed e\_mth 10 e\_time 15:30 offset 30

Success.

DGS-3000-26TC:admin#

## 87-9 show time

#### **Description**

This command is used to display time states.

#### **Format**

**show time**

#### **Parameters**

None.

#### **Restrictions**

None.

## **Example**

To show time:

```
DGS-3000-26TC:admin#show time
Command: show time
     Current Time Source : System Clock
     Boot Time : 9 May 2014 06:20:55
     Current Time : 9 May 2014 07:46:10
     Time Zone : GMT +00:00
     Daylight Saving Time : Disabled
         Offset In Minutes : 60
         Repeating From : Apr 1st Sun 00:00
                     To : Oct last Sun 00:00
        Annual From : 29 Apr 00:00
                     To : 12 Oct 00:00
```
DGS-3000-26TC:admin#

## Chapter 88 Trace Route Command List

**traceroute** [<ipaddr> | <domain\_name 255>] {ttl <value 1-60> | port <value 30000-64900> | timeout <sec 1-65535> | probe <value 1-9>}

**traceroute6** [<ipv6addr> | <domain\_name 255>] {ttl <value 1-60> | port <value 30000-64900> | timeout <sec 1-65535> | probe <value 1-9>}

## 88-1 traceroute

## **Description**

This command is used to trace the routed path between the Switch and a destination end station.

## **Format**

**traceroute [<ipaddr> | <domain\_name 255>] {ttl <value 1-60> | port <value 30000-64900> | timeout <sec 1-65535> | probe <value 1-9>}**

#### **Parameters**

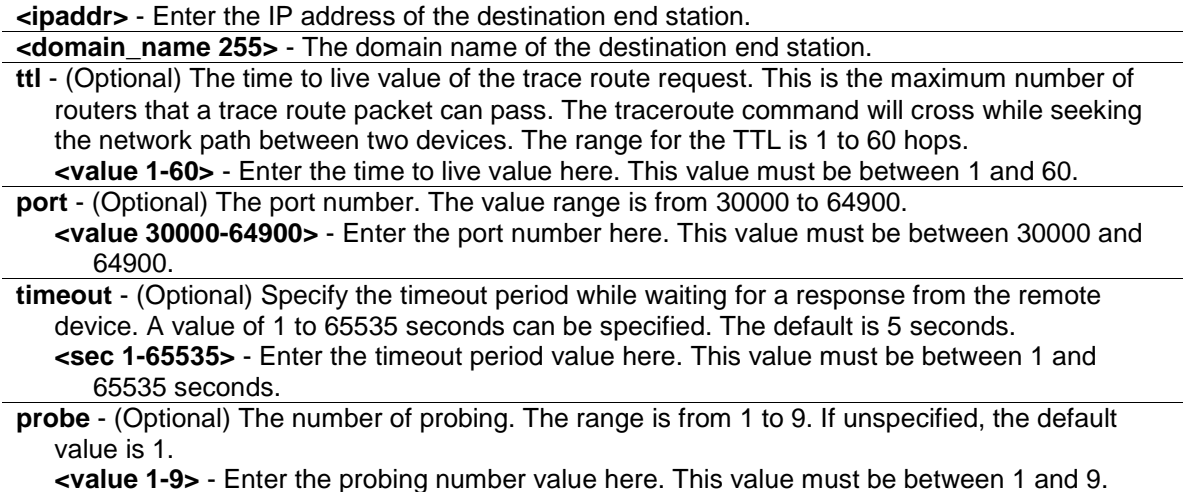

Only Administrators, Operators and Power-Users can issue this command.

## **Example**

**Restrictions**

To trace the routed path between the Switch and 10.48.74.121:

```
DGS-3000-26TC:admin#traceroute 10.48.74.121 probe 3
Command: traceroute 10.48.74.121 probe 3
1 <10 ms. 10.12.73.254
2 <10 ms. 10.19.68.1
3 <10 ms. 10.48.74.121
Trace complete.
DGS-3000-26TC:admin#
```
## 88-2 traceroute6

## **Description**

This command is used to trace the IPv6 routed path between the Switch and a destination end station.

## **Format**

**traceroute6 [<ipv6addr> | <domain\_name 255>] {ttl <value 1-60> | port <value 30000-64900> | timeout <sec 1-65535> | probe <value 1-9>}**

#### **Parameters**

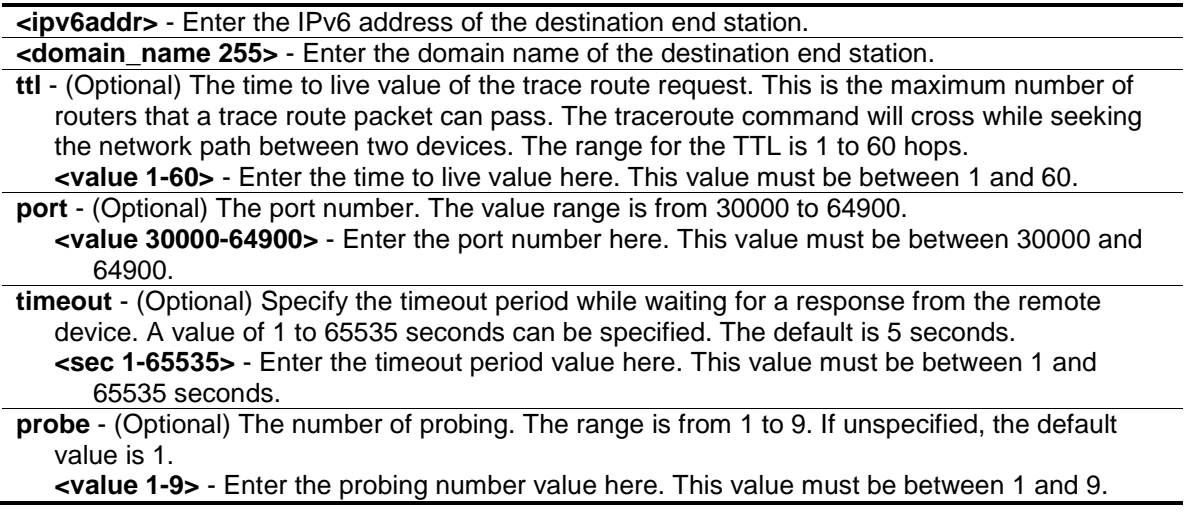

## **Restrictions**

Only Administrators, Operators and Power-Users can issue this command.

## **Example**

To trace the IPv6 routed path between the Switch and 3000::1:

```
DGS-3000-26TC:admin#traceroute6 3000::1 probe 3
Command: traceroute6 3000::1 probe 3
1 <10 ms.  1345:142::11
2 <10 ms. 2011:14::100
3 <10 ms. 3000::1
Trace complete.
DGS-3000-26TC:admin#
```
To trace the IPv6 routed path between the Switch and 1210:100::11 with port 40000:

```
DGS-3000-26TC:admin#traceroute6 1210:100::11 port 40000
Command: traceroute6 1210:100::11 port 40000
1 <10 ms. 3100::25
2 <10 ms. 4130::100
3 <10 ms. 1210:100::11
Trace complete.
DGS-3000-26TC:admin#
```
## Chapter 89 Traffic Control Command List

**config traffic control**  $\left[\text{$  of } 2\right]  $\left[\text{div } 2\right]$  {broadcast  $\left[\text{enable}\right]$  disable] | multicast  $\left[\text{enable}\right]$  disable] | unicast [enable | disable] | action [drop | shutdown] | threshold <value 0-255000> | countdown [<min 0> | <min 3-30> | disable] | time\_interval <sec 5-600>}(1)

**config traffic trap** [none | storm\_occurred | storm\_cleared | both]

**show traffic control** {<portlist>}

**config traffic control log state** [enable | disable]

**config traffic control auto recover time** [<min 0> | <min 1-65535>]

## 89-1 config traffic control

#### **Description**

This command is used to configure broadcast/ multicast/ unicast packet storm control. Shutdown mode is provided to monitor the traffic rate in addition to the storm control drop mode. If traffic rate is too high, this port will be shut down.

#### **Format**

**config traffic control [<portlist> | all] {broadcast [enable | disable] | multicast [enable | disable] | unicast [enable | disable] | action [drop | shutdown] | threshold <value 0-255000> | countdown [<min 0> | <min 3-30> | disable] | time\_interval <sec 5-600>}(1)**

#### **Parameters**

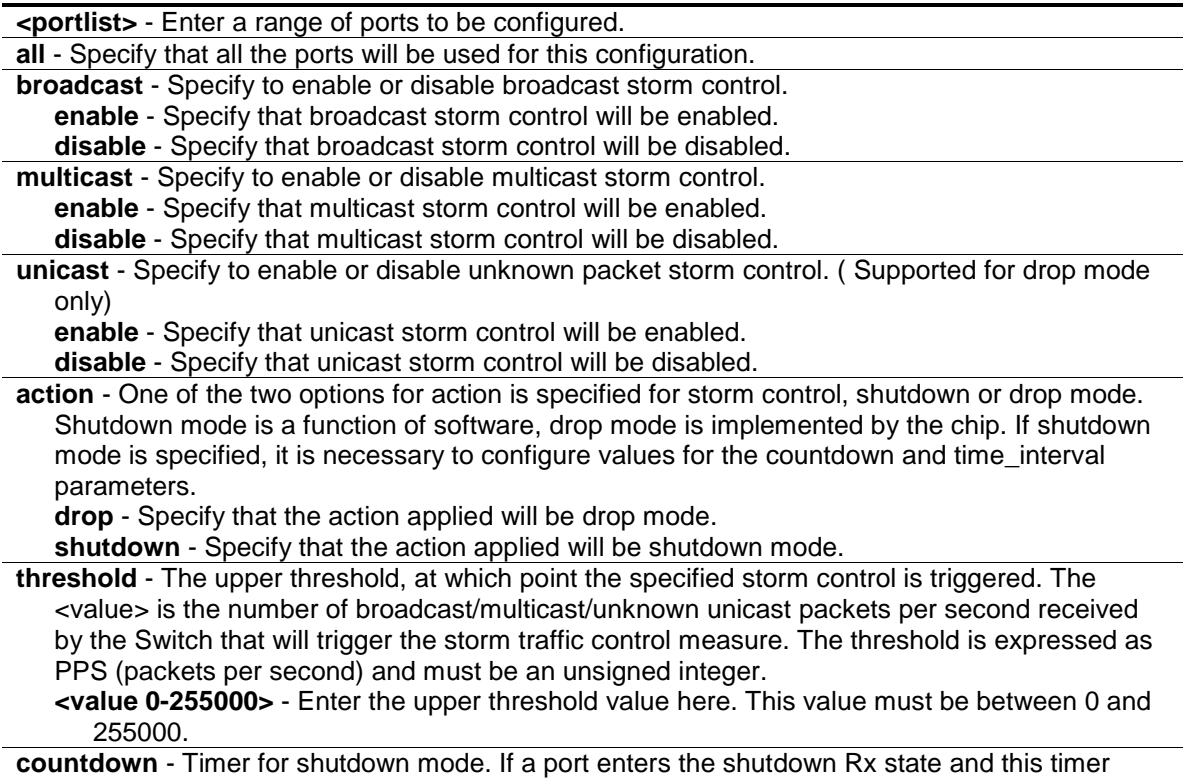

runs out, port will be shutdown forever. The parameter is not applicable if "drop" (mode) is specified for the "action" parameter.

**<min 0>** - Enter 0 to disable the forever state, meaning that the port will not enter the shutdown forever state.

**<min 3-30>** - Enter the countdown timer value here. This value must be between 3 and 30. **disable** – Specify that the countdown timer will be disabled.

**time** interval - The sampling interval of received packet counts. The possible value will be m-n seconds. The parameter is not applicable if "drop" (mode) is specified for the "action" parameter.

**<sec 5-600>** - Enter the time interval value here. This value must be between 5 and 600.

#### **Restrictions**

Only Administrators, Operators and Power-Users can issue this command.

#### **Example**

To configure the parameters so that the traffic control status is enabled on ports 1-12:

```
DGS-3000-26TC:admin#config traffic control 1-12 broadcast enable action 
shutdown threshold 1 countdown 5 time_interval 10
Command: config traffic control 1-12 broadcast enable action shutdown threshold
1 countdown 5 time_interval 10
Success.
```
DGS-3000-26TC:admin#

## 89-2 config traffic trap

## **Description**

This command is used to configure trap modes.

- **Occurred Mode:** This trap is sent when a packet storm is detected by the packet storm mechanism.
- **Cleared Mode:** This trap is sent when the packet storm is cleared by the packet storm mechanism.

#### **Format**

#### **config traffic trap [none | storm\_occurred | storm\_cleared | both]**

## **Parameters**

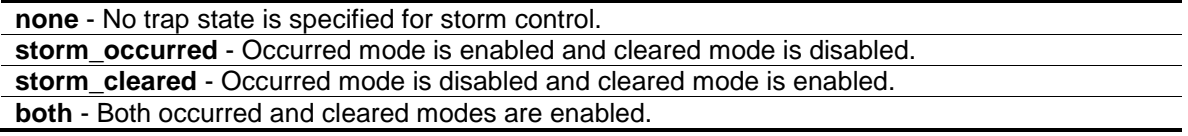

#### **Restrictions**

Only Administrators, Operators and Power-Users can issue this command.

## **Example**

To enable both the occurred mode and cleared mode traffic control traps:

```
DGS-3000-26TC:admin#config traffic trap both
Command: config traffic trap both
Success.
DGS-3000-26TC:admin#
```
## 89-3 show traffic control

## **Description**

This command is used to display the current traffic control settings.

## **Format**

show traffic control {<portlist>}

#### **Parameters**

**<portlist>** - (Optional) Enter the range of ports to be shown. If no parameter is specified, the system will display the packet storm control configuration for all ports.

## **Restrictions**

None.

## **Example**

To display the traffic control parameters for ports 1 to 10:

```
DGS-3000-26TC:admin#show traffic control 1-10
Command: show traffic control 1-10
Traffic Control Trap : [Both]
Traffic Control Log : Enabled
Traffic Control Auto Recover Time: 0 Minutes
Port Thres Broadcast Multicast Unicast Action Count Time Shutdown
    hold Storm Storm Storm down Interval Forever
---- ------ --------- --------- -------- -------- -------- -------- --------
1 1 Enabled Disabled Disabled shutdown 5 10
2 1 Enabled Disabled Disabled shutdown 5 10
3 1 Enabled Disabled Disabled shutdown 5 10
4 1 Enabled Disabled Disabled shutdown 5 10
5 1 Enabled Disabled Disabled shutdown 5 10
6 1 Enabled Disabled Disabled shutdown 5 10
7 1 Enabled Disabled Disabled shutdown 5 10
8 1 Enabled Disabled Disabled shutdown 5 10
9 1 Enabled Disabled Disabled shutdown 5 10
10 1 Enabled Disabled Disabled shutdown 5 10
DGS-3000-26TC:admin#
```
## 89-4 config traffic control log state

#### **Description**

This command is used to configure the traffic control log state. When the log state is enabled, traffic control states are logged when a storm occurs and when a storm is cleared. If the log state is disabled, traffic control events are not logged.

**NOTE:** The log state is only applicable for shutdown mode. Since shutdown mode only support broadcast and multicast storm control, doesn't support unicast storm control. The log only generate for broadcast and multicast storm control.

#### **Format**

**config traffic control log state [enable | disable]**

#### **Parameters**

```
enable - Both occurred and cleared are logged.
disable - Neither occurred nor cleared is logged.
```
#### **Restrictions**

Only Administrators, Operators and Power-Users can issue this command.

## **Example**

To configure the traffic log state on the Switch:

```
DGS-3000-26TC:admin#config traffic control log state enable
Command: config traffic control log state enable
Success.
DGS-3000-26TC:admin#
```
## 89-5 config traffic control auto\_recover\_time

## **Description**

This command is used to configure the traffic auto-recovery time that is allowed for a port to recover from the shutdown forever status. When the auto-recovery option is disabled on a port, the port will remain in the shutdown mode. The only way to restore the port to the forwarding state is by entering the **config ports [ <portlist> | all ] state enable** command manually.

#### **Format**

**config traffic control auto\_recover\_time [<min 0> | <min 1-65535>]**

#### **Parameters**

```
<min 0> - Enter that the auto-recovery option will be disabled. This is the default value.
<min 1-65535> - Enter the auto-recovery from shutdown time value here. This value must be 
   between 1 and 65535.
```
## **Restrictions**

Only Administrators, Operators and Power-Users can issue this command.

## **Example**

To configure the auto-recovery time to 5 minutes:

```
DGS-3000-26TC:admin#config traffic control auto_recover_time 5
Command: config traffic control auto_recover_time 5
```
Success.

```
DGS-3000-26TC:admin#
```
# Chapter 90 Traffic Segmentation Command List

config traffic\_segmentation  $[\langle\text{portlist}\rangle \mid \text{all}]$  forward\_list  $[\text{null} \mid \text{all}] \langle\text{portlist}\rangle]$ show traffic\_segmentation {<portlist>}

## 90-1 config traffic\_segmentation

## **Description**

This command is used to configure the traffic segmentation.

## **Format**

config traffic\_segmentation [<portlist> | all] forward\_list [null | all | <portlist>]

#### **Parameters**

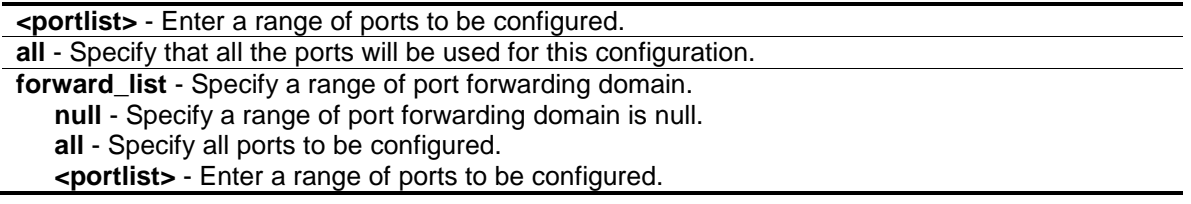

## **Restrictions**

Only Administrators, Operators and Power-Users can issue this command.

## **Example**

To configure traffic segmentation:

DGS-3000-26TC:admin#config traffic\_segmentation 1-10 forward\_list 11-15 Command: config traffic\_segmentation 1-10 forward\_list 11-15

Success.

DGS-3000-26TC:admin#

## 90-2 show traffic\_segmentation

## **Description**

This command is used to display current traffic segmentation table.

## **Format**

show traffic\_segmentation {<portlist>}

## **Parameters**

```
<portlist> - (Optional) Enter a range of ports to be displayed.
If no parameter is specified, the system will display all current traffic segmentation tables.
```
## **Restrictions**

None.

## **Example**

To display traffic segmentation table:

```
DGS-3000-26TC:admin#show traffic_segmentation 1-10
Command: show traffic_segmentation 1-10
Traffic Segmentation Table
Port Forward Portlist
---- ------------------------------------------------------------------------
1 11-15
2 11-15
3 11-15
4 11-15
5 11-15
6 11-15
7 11-15
8 11-15
9 11-15
10 11-15
DGS-3000-26TC:admin#
```
## Chapter 91 Trusted Host Command List

**create trusted\_host** [<ipaddr> | <ipv6addr> | network <network\_address> | ipv6\_prefix <ipv6networkaddr>] {snmp | telnet | ssh | http | https | ping}

delete trusted\_host [ipaddr <ipaddr> | ipv6address <ipv6addr> | network <network address> | ipv6\_prefix <ipv6networkaddr > | all]

**config trusted host** [<ipaddr> | <ipv6addr> | network <network address> | ipv6 prefix <ipv6networkaddr>] [add | delete] {snmp | telnet | ssh | http | https | ping | all}

**show trusted\_host**

## 91-1 create trusted\_host

## **Description**

This command is used to create the trusted host. The switch allows you to specify up to ten IPv4 and IPv6 addresses that are allowed to manage the Switch via in-band SNMP, Telnet or WEB based management software. These IPv4 or IPv6 addresses must be members of the Management VLAN. If no IPv4 or IPv6 addresses are specified, then there is nothing to prevent any IPv4 or IPv6 addresses from accessing the Switch, provided the user knows the Username and Password.

When the access interface is not specified, the trusted host will be created for all interfaces.

## **Format**

**create trusted\_host [<ipaddr> | <ipv6addr> | network <network\_address> | ipv6\_prefix <ipv6networkaddr>] {snmp | telnet | ssh | http | https | ping}**

#### **Parameters**

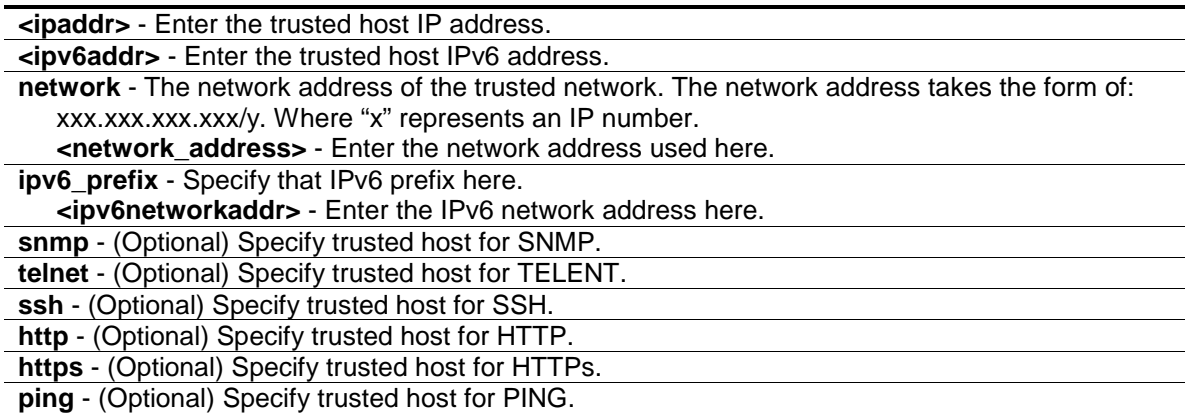

#### **Restrictions**

Only Administrators and Operators can issue this command.

## **Example**

To create the trusted host:

```
DGS-3000-26TC:admin#create trusted_host 10.48.74.121
Command: create trusted_host 10.48.74.121
```
Success.

DGS-3000-26TC:admin#

## 91-2 delete trusted\_host

#### **Description**

This command is used to delete a trusted host entry made using the create trusted\_host command above.

#### **Format**

```
delete trusted_host [ipaddr <ipaddr> | ipv6address <ipv6addr> | network 
<network_address> | ipv6_prefix <ipv6networkaddr > | all]
```
#### **Parameters**

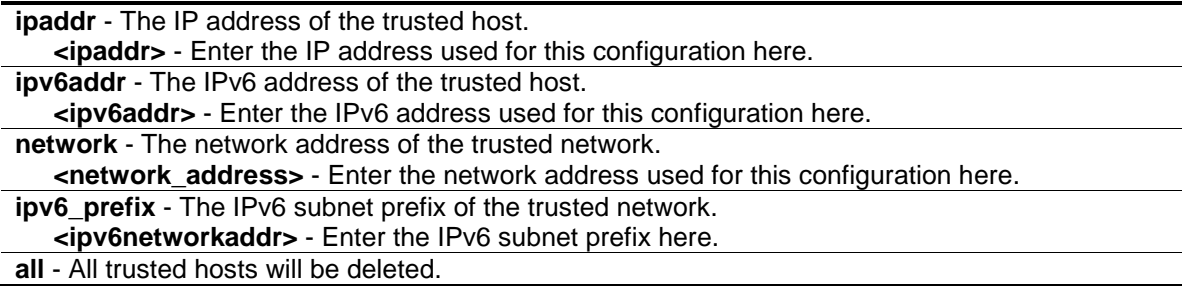

## **Restrictions**

Only Administrators and Operators can issue this command.

#### **Example**

To delete the trusted host:

```
DGS-3000-26TC:admin#delete trusted_host ipaddr 10.48.74.121
Command: delete trusted_host ipaddr 10.48.74.121
```
Success.

DGS-3000-26TC:admin#

## 91-3 config trusted\_host

## **Description**

This command is used to configure the access interfaces for the trusted host.

## **Format**

**config trusted\_host [<ipaddr> | <ipv6addr> | network <network\_address> | ipv6\_prefix <ipv6networkaddr>] [add | delete] {snmp | telnet | ssh | http | https | ping | all}**

#### **Parameters**

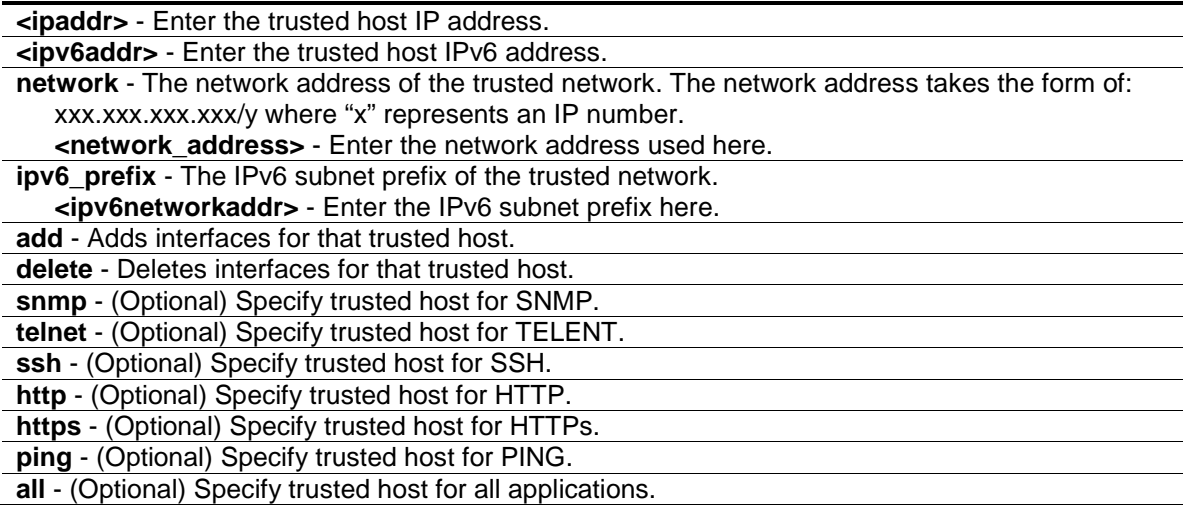

## **Restrictions**

Only Administrators and Operators can issue this command.

## **Example**

To configure the trusted host:

```
DGS-3000-26TC:admin#config trusted_host 10.48.74.121 add ssh telnet
Command: config trusted_host 10.48.74.121 add ssh telnet
```
Success.

DGS-3000-26TC:admin#

## 91-4 show trusted\_host

#### **Description**

This command is used to display a list of trusted hosts entered on the Switch using the **create trusted\_host** command above.

#### **Format**

**show trusted\_host**

#### **Parameters**

None.

## **Restrictions**

None.

## **Example**

To display trusted host:

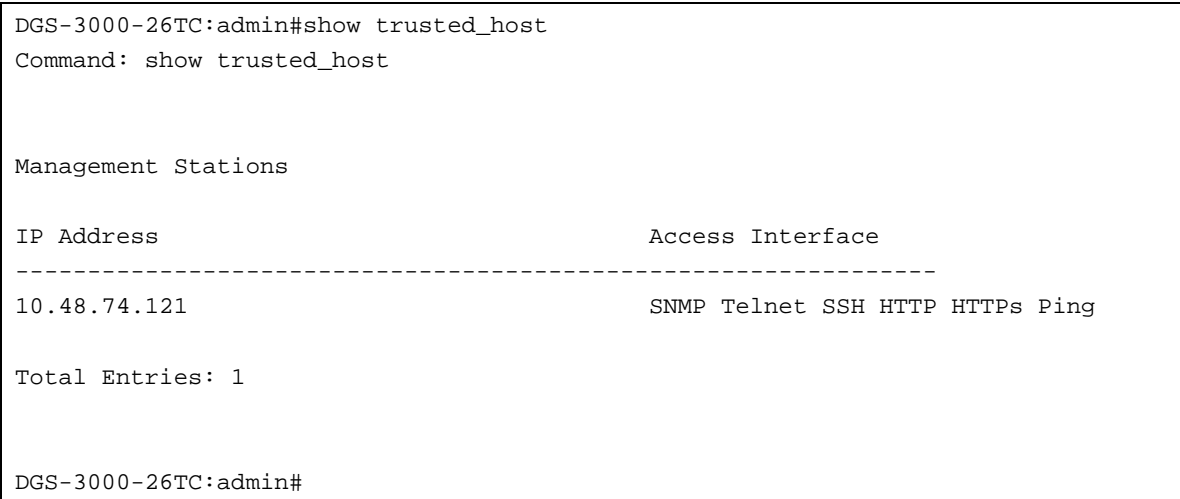

## Chapter 92 Unicast Routing Command List

**create iproute**  $\left[$ default  $\right]$  <network\_address> $\left]$  <ipaddr>  $\left\{$  <metric 1-65535> $\right\}$  {[primary  $\left[$  backup]} **delete iproute** [default | <network\_address>] <ipaddr> **show iproute** {<network\_address> | <ipaddr>} {static}

## 92-1 create iproute

## **Description**

This command is used to create an IP route entry in the Switch's IP routing table. "Primary" and "backup" are mutually exclusive. Users can select only one when creating one new route. If a user sets neither of these, the system will try to set the new route first by primary and second by backup and not set this route to be a multipath route.

## **Format**

create iproute [default | <network\_address>] <ipaddr> {<metric 1-65535>} {[primary | **backup]}**

#### **Parameters**

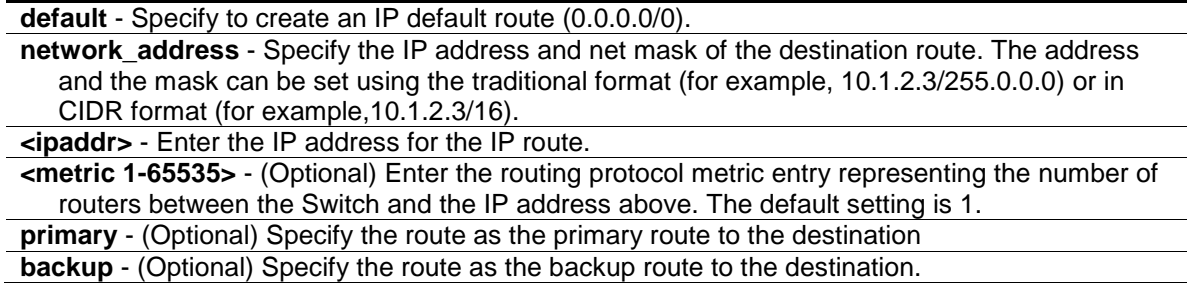

## **Restrictions**

Only Administrators, Operators and Power-Users can issue this command.

## **Example**

To add an IP default route:

```
DGS-3000-26TC:admin# create iproute 10.48.74.121/255.0.0.0 10.1.1.254 primary
Command: create iproute 10.48.74.121/8 10.1.1.254 primary
DGS-3000-26TC:admin# create iproute 11.53.73.131/8 10.1.2.11
Command: Command: create iproute 11.53.73.131/8 10.1.2.11
Success.
```
DGS-3000-26TC:admin#

## 92-2 delete iproute

#### **Description**

This command is used to delete an IP route entry from the Switch's IP routing table.

#### **Format**

**delete iproute [default | <network\_address>] <ipaddr>**

#### **Parameters**

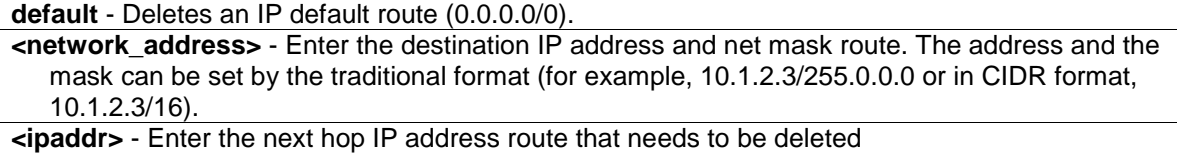

#### **Restrictions**

Only Administrators, Operators and Power-Users can issue this command.

## **Example**

To delete an IP default route:

```
DGS-3000-26TC:admin# delete iproute 10.48.74.121/255.0.0.0 10.1.1.254
Command: delete iproute 10.48.74.121/8 10.1.1.254
```
Success.

```
DGS-3000-26TC:admin#
```
## 92-3 show iproute

## **Description**

This command is used to display the switch's IP routing table.

## **Format**

**show iproute {<network\_address> | <ipaddr>} {static}**

## **Parameters**

**<network\_address>** - (Optional) Enter the destination network address of the route to be displayed. **<ipaddr>** - (Optional) Enter the destination IP address of the route to be displayed. The longest prefix matched route will be displayed **static** - (Optional) Specify to display only static routes. One static route may be active or inactive.

## **Restrictions**

None.

## **Example**

To display the contents of the IP routing table:

```
DGS-3000-26TC:admin#show iproute
Command: show iproute
Routing Table
IP Address/Netmask Gateway Interface Cost Protocol
------------------ --------------- ------------ -------- --------
10.1.1.0/24 0.0.0.0 System 1 Local
192.168.1.0/24 0.0.0.0 ip1 1 Local
Total Entries : 2
DGS-3000-26TC:admin#show iproute static
Command: show iproute static
Routing Table
IP Address/Netmask Gateway Cost Protocol Backup Status
------------------ ------------- ----- -------- -------- ------ 
0.0.0.0/0 10.1.1.11 1 Default Primary Active
100.1.1.0/24    10.1.1.11    1    Static Primary Active<br>101.1.1.0/24    10.1.1.12    1    Static Primary Inactiv
101.1.1.0/24 10.1.1.12 1 Static Primary Inactive
102.1.1.0/24 tn1 1 Static Primary Inactive
103.1.1.0/24 tn2 1 Static Primary Active
Total Entries : 5
DGS-3000-26TC:admin#
```
## Chapter 93 VLAN Trunking Command List

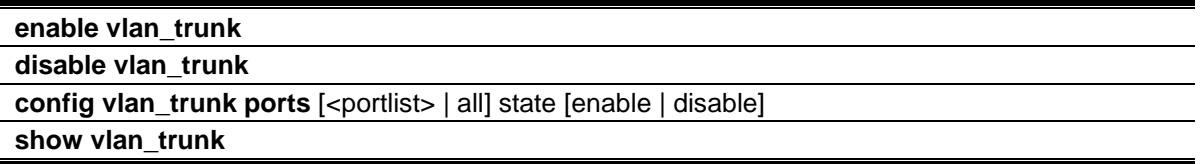

## 93-1 enable vlan\_trunk

## **Description**

This command is used to enable the VLAN trunk function. When the VLAN trunk function is enabled, the VLAN trunk ports shall be able to forward all tagged frames with any VID.

## **Format**

**enable vlan\_trunk**

## **Parameters**

None.

## **Restrictions**

Only Administrators can issue this command.

## **Example**

To enable the VLAN Trunk:

```
DGS-3000-26TC:admin#enable vlan_trunk
Command: enable vlan_trunk
Success.
```

```
DGS-3000-26TC:admin#
```
## 93-2 disable vlan\_trunk

## **Description**

This command is used to disable the VLAN trunk function.

## **Format**

**disable vlan\_trunk**

#### **Parameters**

None.

## **Restrictions**

Only Administrators can issue this command.

## **Example**

To disable the VLAN Trunk:

```
DGS-3000-26TC:admin#disable vlan_trunk
Command: disable vlan_trunk
```
Success.

DGS-3000-26TC:admin#

## 93-3 config vlan\_trunk ports

## **Description**

This command is used to configure a port as a VLAN trunk port. By default, none of the port is a VLAN trunk port.

If the user enables the global VLAN trunk function and configurethe VLAN trunk ports, then the trunk port will be member port of all VLANs. That is, if a VLAN is already configured by the user, but the trunk port is not member port of that VLAN, this trunk port will atutomatically become tagged member port of that VLAN. If a VLAN is not created yet, the VLAN will be automatically created, and the trunk port will become tagged member of this VLAN.

When the user disables the VLAN trunk globally, all VLANs automatically created by VLAN Trunk enabled shall be destroyed, and all the automatically added port membership will be removed.

A VLAN trunk port and a non-VLAN trunk port cannot be grouped as an aggregated link. To change the VLAN trunk setting for an aggregated link, the user must apply the command to the master port. However, this setting will disappear as the aggregated link is destroyed, and the VLAN trunk setting of the individual port will follow the original setting of the port.

If the command is applied to link aggregation member port excluding the master, the command will be rejected.

The ports with different VLAN configurations are not allowed to form an aggregated link. However, if they are specified as VLAN trunk port, they are allowed to form an aggregated link.

For a VLAN trunk port, the VLANs on which the packets can be by passed will not be advertised by GVRP on this port. However, since the traffic on these VLANs are forwarded, this vlan trunk port should participate the MSTP instances corresponding to these VLAN.

## **Format**

**config vlan\_trunk ports [<portlist> | all] state [enable | disable]**

#### **Parameters**

**<portlist>** - Enter a list of ports used for the configuration here. **all** - Specify that all the ports will be used for this configuration.

**state** - Specify that the port is a VLAN trunk port or not. **enable** - Specify that the port is a VLAN trunk port. **disable** - Specify that the port is not a VLAN trunk port.

#### **Restrictions**

Only Administrators can issue this command.

#### **Example**

To configure VLAN trunk ports:

DGS-3000-26TC:admin#

```
DGS-3000-26TC:admin#config vlan_trunk ports 1-5 state enable
Command: config vlan_trunk ports 1-5 state enable
Success.
```
Port 6 is LA-1 member port; port 7 is LA-2 master port:

```
DGS-3000-26TC:admin#config vlan_trunk ports 6-7 state enable
Command: config vlan_trunk ports 6-7 state enable
Warning: Port 6 is a Link Aggregation member port, VLAN trunk is not enabled on 
port 6.
Success.
DGS-3000-26TC:admin#config vlan_trunk ports 7 state disable
Command: config vlan_trunk ports 7 state disable
Success.
DGS-3000-26TC:admin#config vlan_trunk ports 6-7 state disable
Command: config vlan_trunk ports 6-7 state disable
Warning: Port 6 is a Link Aggregation member port, VLAN trunk is not enabled on 
port 6.
Success.
DGS-3000-26TC:admin#
```
Port 6 is LA-1 member port; port 7 is LA-1 master port:

```
DGS-3000-26TC:admin#config vlan_trunk ports 6-7 state enable
Command: config vlan_trunk ports 6-7 state enable
Success.
DGS-3000-26TC:admin#
```
Port 6, 7 have the same VLAN configuration before enabling VLAN trunk.

Port 6 is LA-1 member port; port 7 is LA-1 master port.

```
DGS-3000-26TC:admin#config vlan_trunk ports 7 state disable
Command: config vlan_trunk ports 7 state disable
Success.
DGS-3000-26TC:admin#config vlan_trunk ports 6-7 state disable
Command: config vlan_trunk ports 6-7 state disable
Success.
```
DGS-3000-26TC:admin#

## 93-4 show vlan\_trunk

#### **Description**

This command is used to show the VLAN trunk configuration.

#### **Format**

**show vlan\_trunk**

#### **Parameters**

None.

## **Restrictions**

None.

## **Example**

To show the VLAN Trunk information:

```
DGS-3000-26TC:admin#show vlan_trunk
Command: show vlan_trunk
VLAN Trunk Global Setting
----------------------------
VLAN Trunk Status : Disabled
VLAN Trunk Member Ports : 1-5
DGS-3000-26TC:admin#
```
The following example displays the VLAN information which will also display VLAN trunk setting:

```
DGS-3000-26TC:admin#show vlan
Command: show vlan
VLAN Trunk State : Enabled
VLAN Trunk Member Ports : 1-5
VID : 1 VLAN Name : default
VLAN Type : Static Advertisement : Enabled
Member Ports : 1-26
Static Ports : 1-26
Current Tagged Ports :
Current Untagged Ports: 1-26
Static Tagged Ports :
Static Untagged Ports : 1-26
Forbidden Ports :
Total Static VLAN Entries: 1
Total GVRP VLAN Entries: 0
```
DGS-3000-26TC:admin#

## Chapter 94 Voice VLAN Command List

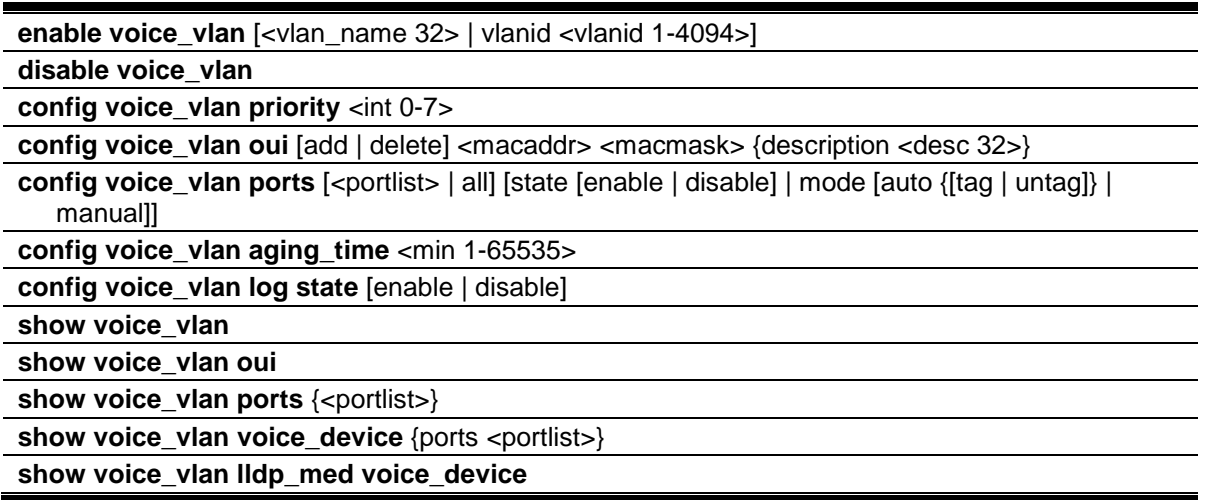

## 94-1 enable voice\_vlan

## **Description**

This command is used to enable the global voice VLAN function on a switch. To enable the voice VLAN, the voice VLAN must be also assigned .At the same time, the VLAN must be an existing static 802.1Q VLAN. To change the voice VLAN, the user must disable the voice VLAN function, and re-issue this command. By default, the global voice VLAN state is disabled.

## **Format**

**enable voice\_vlan [<vlan\_name 32> | vlanid <vlanid 1-4094>]**

#### **Parameters**

**<vlan\_name 32>** - Enter the name of the voice VLAN here. This name can be up to 32 characters long. **vlanid** - Specify the VLAN ID of the voice VLAN. **<vlanid 1-4094>** - Enter the voice VLAN ID here. This value must be between 1 and 4094.

## **Restrictions**

Only Administrators, Operators and Power-Users can issue this command.

## **Example**

To enable a voice VLAN with name "v2":

```
DGS-3000-26TC:admin#enable voice_vlan v2
Command: enable voice_vlan v2
```
Success.

```
DGS-3000-26TC:admin#
```
## 94-2 disable voice\_vlan

#### **Description**

This command is used to disable the voice VLAN function on a switch. When the voice VLAN function is disabled, the voice VLAN will become unassigned.

#### **Format**

**disable voice\_vlan**

#### **Parameters**

None.

#### **Restrictions**

Only Administrators, Operators and Power-Users can issue this command.

## **Example**

To disable the voice VLAN:

```
DGS-3000-26TC:admin#disable voice_vlan
Command: disable voice_vlan
Success.
```
DGS-3000-26TC:admin#

## 94-3 config voice\_vlan priority

#### **Description**

This command is used to configure the voice VLAN priority. The voice VLAN priority will be the priority associated with the voice VLAN traffic to distinguish the QoS of the voice traffic from data traffic.

## **Format**

**config voice\_vlan priority <int 0-7>**

## **Parameters**

**<int 0-7>** - Enter the priotity of the voice VLAN. This value must be between 0 and 7. The default priority is 5.

## **Restrictions**

Only Administrators, Operators and Power-Users can issue this command.

## **Example**

To set the priority of the voice VLAN to be 6:

```
DGS-3000-26TC:admin#config voice_vlan priority 6
Command: config voice_vlan priority 6
Success.
```

```
DGS-3000-26TC:admin#
```
## 94-4 config voice\_vlan oui

## **Description**

This command is used to configure the user-defined voice traffic's OUI. The OUI is used to identify the voice traffic. There are a number of pre-defined OUIs. The user can further define the userdefined OUIs if needed.The user-defined OUI cannot be the same as the pre-defined OUI.

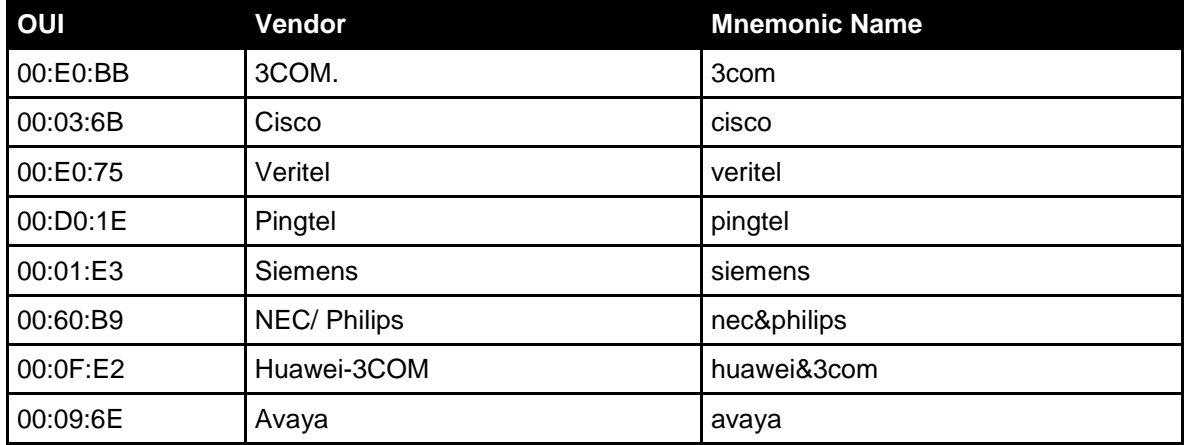

The following are the pre-defined voice traffic's OUI:

## **Format**

**config voice\_vlan oui [add | delete] <macaddr> <macmask> {description <desc 32>}**

## **Parameters**

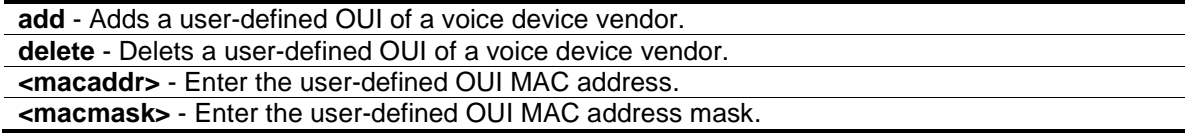

**description** - (Optional) The description for the user-defined OUI. **<desc 32>** - Enter the description here. This value can be up to 32 characters long.

#### **Restrictions**

Only Administrators, Operators and Power-Users can issue this command.

#### **Example**

To add a user-defined OUI for a voice device:

```
DGS-3000-26TC:admin#config voice_vlan oui add 00-0A-0B-00-00-00 FF-FF-FF-00-00-
00
Command: config voice_vlan oui add 00-0A-0B-00-00-00 FF-FF-FF-00-00-00
Success.
DGS-3000-26TC:admin#
```
## 94-5 config voice\_vlan ports

## **Description**

This command is used to enable or disable the voice VLAN function on ports.

#### **Format**

**config voice\_vlan ports [<portlist> | all] [state [enable | disable] | mode [auto {[tag | untag]} | manual]]**

#### **Parameters**

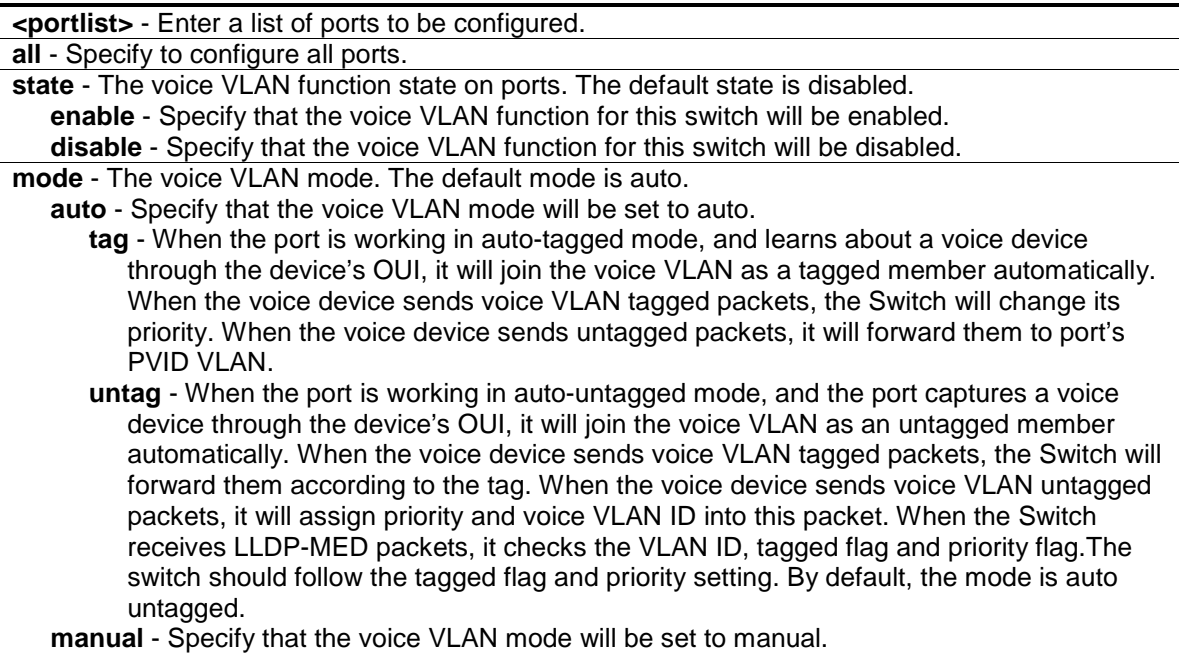

## **Restrictions**

Only Administrators, Operators and Power-Users can issue this command.

## **Example**

To configure voice VLAN ports 4-6 to enable:

```
DGS-3000-26TC:admin#config voice_vlan ports 4-6 state enable
Command: config voice_vlan ports 4-6 state enable
```
Success.

DGS-3000-26TC:admin#

To set the mode auto to voice VLAN ports 3-5:

```
DGS-3000-26TC:admin#config voice_vlan ports 3-5 mode auto
Command: config voice_vlan ports 3-5 mode auto
```
Success.

DGS-3000-26TC:admin#

## 94-6 config voice\_vlan aging\_time

## **Description**

This command is used to set the aging time of the voice VLAN. The aging time is used to remove a port from voice VLAN if the port is an automatic VLAN member. When the last voice device stops sending traffic and the MAC address of this voice device is aged out, the voice VLAN aging timer will be started. The port will be removed from the voice VLAN after expiration of the voice VLAN aging timer.

If the voice traffic resumes during the aging time, the aging timer will be stopped and reset.

## **Format**

**config voice\_vlan aging\_time <min 1-65535>**

#### **Parameters**

**<min 1-65535>** - Enter the aging time between 1 and 65535.

## **Restrictions**

Only Administrators, Operators and Power-Users can issue this command.

## **Example**

To set 60 minutes as the aging time of voice VLAN:

```
DGS-3000-26TC:admin#config voice_vlan aging_time 60
Command: config voice_vlan aging_time 60
```
Success.

DGS-3000-26TC:admin#

## 94-7 config voice\_vlan log state

#### **Description**

This command is used to configure the log state for voice VLAN. If there is a new voice device detected/or a port joins/leaves the voice VLAN dynamically, and the log is enabled, a log will be triggered.

#### **Format**

#### **config voice\_vlan log state [enable | disable]**

#### **Parameters**

```
enable - Specify that the sending of a voice VLAN log will be enabled.
disable - Specify that the sending of a voice VLAN log will be disabled.
```
#### **Restrictions**

Only Administrators, Operators and Power-Users can issue this command.

#### **Example**

To enable the log state for voice VLAN:

```
DGS-3000-26TC:admin#config voice_vlan log state enable
Command: config voice_vlan log state enable
```
Success.

DGS-3000-26TC:admin#

## 94-8 show voice\_vlan

#### **Description**

This command is used to show the voice VLAN global information.

#### **Format**

**show voice\_vlan**

#### **Parameters**

None.

## **Restrictions**

None.

## **Example**

To display the voice VLAN global information when voice VLAN is enabled:

```
DGS-3000-26TC:admin#show voice_vlan
Command: show voice_vlan
Voice VLAN State : Enabled
VLAN ID : 2
VLAN Name : v2
Priority : 6
Aging Time : 60 minutes
Log State : Enabled
Member Ports :
Dynamic Member Ports :
DGS-3000-26TC:admin#
```
To display the voice VLAN global information when voice VLAN is disabled:

```
DGS-3000-26TC:admin#show voice_vlan
Command: show voice_vlan
Voice VLAN State : Disabled
Voice VLAN : Unassigned
Priority : 6
Aging Time : 60 minutes
Log State : Enabled
DGS-3000-26TC:admin#
```
## 94-9 show voice\_vlan oui

## **Description**

This command is used to display OUI information of voice VLAN.

## **Format**

**show voice\_vlan oui**

#### **Parameters**

None.
## **Restrictions**

None.

## **Example**

To display the OUI information of voice VLAN:

```
DGS-3000-26TC:admin#show voice_vlan oui
Command: show voice_vlan oui
OUI Address Mask Mask Description
------------------ ------------------ --------------
00-01-E3-00-00-00 FF-FF-FF-00-00-00 Siemens
00-03-6B-00-00-00 FF-FF-FF-00-00-00 Cisco
00-09-6E-00-00-00 FF-FF-FF-00-00-00 Avaya
00-0A-0B-00-00-00 FF-FF-FF-00-00-00
00-0F-E2-00-00-00 FF-FF-FF-00-00-00 Huawei&3COM
00-60-B9-00-00-00 FF-FF-FF-00-00-00 NEC&Philips
00-D0-1E-00-00-00 FF-FF-FF-00-00-00 Pingtel
00-E0-75-00-00-00 FF-FF-FF-00-00-00 Veritel
00-E0-BB-00-00-00 FF-FF-FF-00-00-00 3COM
Total Entries: 9
DGS-3000-26TC:admin#
```
# 94-10 show voice\_vlan ports

## **Description**

This command is used to display the port voice VLAN information.

#### **Format**

show voice\_vlan ports {<portlist>}

#### **Parameters**

**<portlist>** - (Optional) Enter a list of ports to be displayed.

#### **Restrictions**

None.

#### **Example**

To display the voice VLAN information of ports 1-5:

```
DGS-3000-26TC:admin#show voice_vlan ports 1-5
Command: show voice_vlan ports 1-5
Ports Status Mode
----- --------- --------------
1 Disabled Auto Untagged
2 Disabled Auto Untagged
3 Disabled Auto Untagged
4 Enabled Auto Untagged
5 Enabled Auto Untagged
DGS-3000-26TC:admin#
```
## 94-11 show voice\_vlan voice\_device

#### **Description**

This command is used to show voice devices that are connected to the ports. The start time is the time when the device is detected on this port and the activate time is the latest time the device sent traffic.

#### **Format**

show voice\_vlan voice\_device {ports <portlist>}

#### **Parameters**

**ports** - (Optional) Specify the list of ports to be configured here. **<portlist>** - Enter a list of ports used to be displayed here.

## **Restrictions**

None.

#### **Example**

To display the voice devices that are connected to the ports 1-5:

```
DGS-3000-26TC:admin#show voice_vlan voice_device ports 1-5
Command: show voice_vlan voice_device ports 1-5
Ports Voice Device Start Time Last Active Time
----- ----------------- ---------------- ----------------
1 00-E0-BB-00-00-01 2008-10-6 09:00 2008-10-6 10:30
1 00-E0-BB-00-00-02 2008-10-6 14:10 2008-10-6 15:00
1 00-E0-BB-00-00-03 2008-10-6 14:20 2008-10-6 15:30
2 00-03-6B-00-00-01 2008-10-6 17:15 2008-10-6 18:00
4 00-E0-75-00-00-02 2008-10-6 18:15 2008-10-6 20:00
5 00-01-E3-01-02-03 2008-10-6 18:30 2008-10-6 20:30
Total Entries : 6
DGS-3000-26TC:admin#
```
# 94-12 show voice\_vlan lldp\_med voice\_device

#### **Description**

This command is used to show the voice devices being discovered by the LLDP-MED.

#### **Format**

**show voice\_vlan lldp\_med voice\_device**

#### **Parameters**

None.

#### **Restrictions**

None.

#### **Example**

To display the voice devices discovered by LLDP-MED:

```
DGS-3000-26TC:admin#show voice_vlan lldp_med voice_device
Command: show voice_vlan lldp_med voice_device
Index : 1
Local Port : 1
Chassis ID Subtype : MAC Address
Chassis ID : 00-E0-BB-00-00-11
Port ID Subtype : Network Address
Port ID : 172.18.1.1
Create Time : 10/6/2008 09:00
Remain Time : 120 Seconds
\begin{tabular}{lllllll} \texttt{Index} & & \texttt{:} & 2 \\ \texttt{Local Port} & & \texttt{:} & 3 \end{tabular}Local Port
Chassis ID Subtype : MAC Address
Chassis ID : 00-E0-BB-00-00-12
Port ID Subtype : Network Address
Port ID : 172.18.1.2
Create Time : 10/6/2008 09:00
Remain Time : 120 Seconds
Total Entries: 2
DGS-3000-26TC:admin#
```
# Chapter 95 Web-based Access Control (WAC) Command List

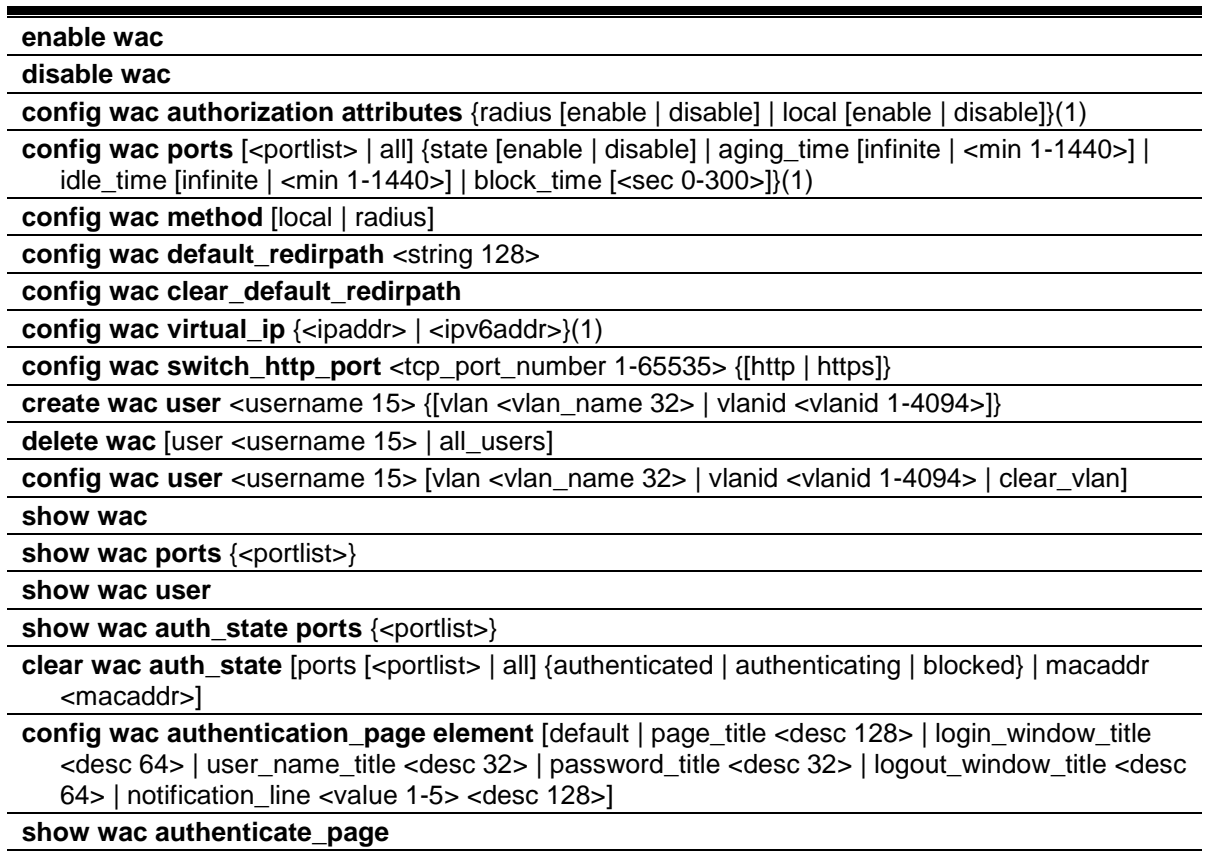

**config wac trap state** [enable | disable]

## 95-1 enable wac

#### **Description**

This command is used to enable the WAC function.

#### **Format**

**enable wac**

#### **Parameters**

None.

## **Restrictions**

Only Administrators, Operators and Power-Users can issue this command.

## **Example**

To enable the WAC function:

DGS-3000-26TC:admin#enable wac Command: enable wac

Success.

DGS-3000-26TC:admin#

# 95-2 disable wac

#### **Description**

This command is used to disable the WAC function.

#### **Format**

**disable wac**

#### **Parameters**

None.

## **Restrictions**

Only Administrators, Operators and Power-Users can issue this command.

#### **Example**

To disable the WAC function:

DGS-3000-26TC:admin#disable wac

Command: disable wac

Success.

DGS-3000-26TC:admin#

# 95-3 config wac authorization attributes

#### **Description**

This command is used to configure the acceptance of an authorized configuration. When the authorization is enabled for WAC's RADIUS, the authorized data assigned by the RADUIS server will be accepted if the global authorization network is enabled. When the authorization is enabled for WAC's local, the authorized data assigned by the local database will be accepted.

#### **Format**

**config wac authorization attributes {radius [enable | disable] | local [enable | disable]}(1)**

#### **Parameters**

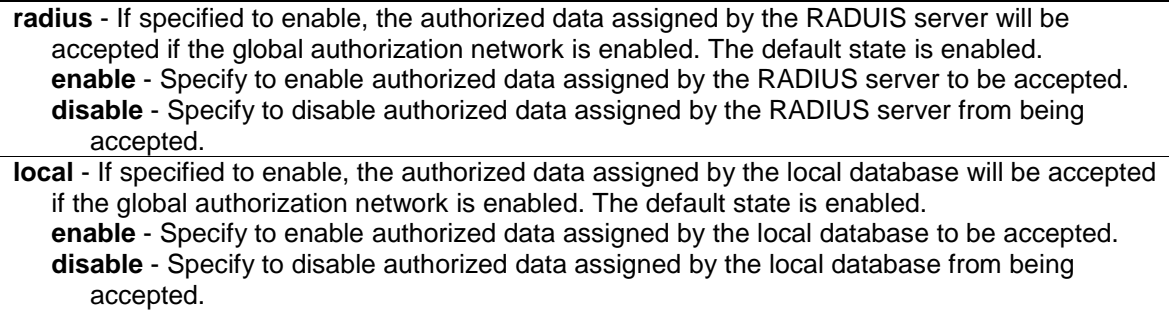

#### **Restrictions**

Only Administrators, Operators and Power-Users can issue this command.

## **Example**

To configure the acceptance of an authorized configuration:

```
DGS-3000-26TC:admin#config wac authorization attributes local disable
Command: config wac authorization attributes local disable
```
Success.

```
DGS-3000-26TC:admin#
```
## 95-4 config wac ports

## **Description**

This command is used to configure the WAC port parameters.

#### **Format**

**config wac ports [<portlist> | all] {state [enable | disable] | aging\_time [infinite | <min 1- 1440>] | idle\_time [infinite | <min 1-1440>] | block\_time [<sec 0-300>]}(1)**

#### **Parameters**

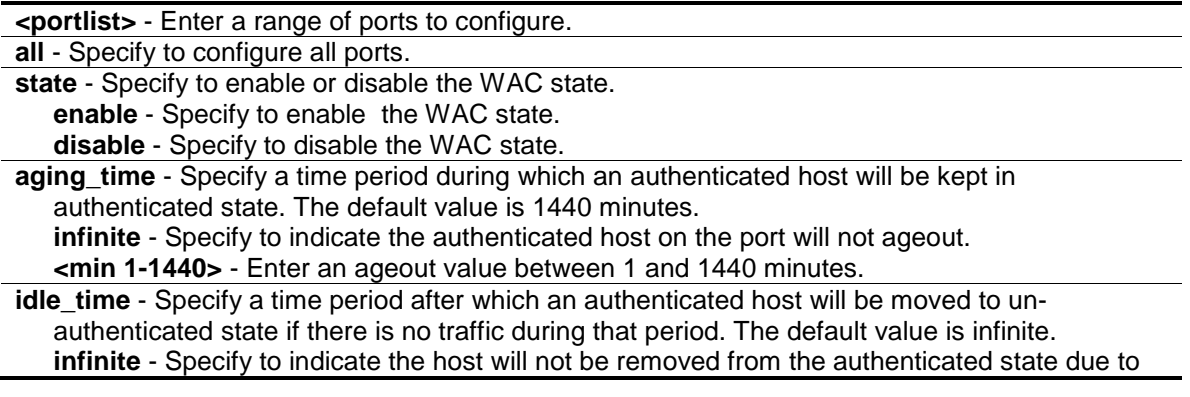

idle of traffic. **<min 1-1440>** - Enter an idle time between 1 and 1440 minutes. **block\_time** - If a host fails to pass the authentication, it will be blocked for this period of time before it can be re-authenticated.The default value is 60 seconds. **<sec 0-300>** - Enter a block time between 0 and 300 seconds.

#### **Restrictions**

Only Administrators, Operators and Power-Users can issue this command.

#### **Example**

To configure the WAC port state:

```
DGS-3000-26TC:admin#config wac ports 1-8 state enable
Command: config wac ports 1-8 state enable 
Success.
DGS-3000-26TC:admin#
```
To configure the WAC port aging time:

```
DGS-3000-26TC:admin#config wac ports 1-5 aging_time 200
Command: config wac ports 1-5 aging_time 200
```
Success.

DGS-3000-26TC:admin#

## 95-5 config wac method

#### **Description**

This command is used to allow specification of the RADIUS protocol used by WAC to complete RADIUS authentication. WAC shares other RADIUS configuration with 802.1X. When using this command to set the RADIUS protocol, users must make sure the RADIUS server added by the config RADIUS command supports the protocol.

#### **Format**

**config wac method [local | radius]**

#### **Parameters**

```
local - Specify the authentication will be done via the local database.
radius - Specify the authentication will be done via the RADIUS server.
```
#### **Restrictions**

Only Administrators, Operators and Power-Users can issue this command.

## **Example**

To configure the WAC authentication method:

```
DGS-3000-26TC:admin#config wac method radius
Command: config wac method radius 
Success.
DGS-3000-26TC:admin#
```
# 95-6 config wac default\_redirpath

## **Description**

This command is used to configure the WAC default redirect path. If default redirect path is configured, the user will be redirected to the default redirect path after successful authentication. When the string is cleared, the client will not be redirected to another URL after successful authentication.

#### **Format**

**config wac default\_redirpath <string 128>**

#### **Parameters**

**<string 128>** - Enter the URL that the client will be redirected to after successful authentication. By default, the redirected path is cleared.

#### **Restrictions**

Only Administrators, Operators and Power-Users can issue this command.

#### **Example**

To configure the WAC default redirect path:

DGS-3000-26TC:admin#config wac default\_redirpath http://www.dlink.com Command: config wac default\_redirpath http://www.dlink.com

Success.

DGS-3000-26TC:admin#

# 95-7 config wac clear\_default\_redirpath

#### **Description**

This command is used to clear the WAC default redirect path. When the string is cleared, the client will not be redirected to another URL after successful authentication.

## **Format**

**config wac clear\_default\_redirpath**

## **Parameters**

None.

## **Restrictions**

Only Administrators, Operators and Power-Users can issue this command.

## **Example**

To clear the WAC default redirect path:

```
DGS-3000-26TC:admin#config wac clear_default_redirpath
Command: config wac clear_default_redirpath
```
Success.

DGS-3000-26TC:admin#

# 95-8 config wac virtual\_ip

## **Description**

This command is used to configure the virtual IP address for WAC. The virtual IP of WAC is used to accept authentication request from unauthenticated host. Only requests sent to this IP will get response correctly.

This IP does not respond to ARP request or ICMP packet!

**NOTE:** The WAC virtual IP address should be configured before enabling WAC because WAC will not work correctly if the virtual IP address is not set. A warning message "Warning! WAC virtual IPv4 or IPv6 address is not configured." will be prompted even when enabling WAC successfully.

#### **Format**

**config wac virtual\_ip {<ipaddr> | <ipv6addr>}(1)**

#### **Parameters**

```
<ipaddr> - Enter the IPv4 address of the virtual IP.
<ipv6addr> - Enter the IPv6 address of the virtual IP
```
#### **Restrictions**

Only Administrators, Operators and Power-Users can issue this command.

## **Example**

Set virtual IP address:

```
DGS-3000-26TC:admin# config wac virtual_ip 1.1.1.1
Command: config wac virtual_ip 1.1.1.1
Success.
DGS-3000-26TC:admin#
```
# 95-9 config wac switch\_http\_port

#### **Description**

This command is used to configure the TCP port which the WAC switch listens to. The TCP port for HTTP or HTTPs is used to identify the HTTP or HTTPs packets that will be trapped to CPU for authentication processing, or to access the login page. If not specified, the default port number for HTTP is 80, and the default port number for HTTPS is 443. If no protocol is specified, the protocol is HTTP.

#### **Format**

#### **config wac switch\_http\_port <tcp\_port\_number 1-65535> {[http | https]}**

#### **Parameters**

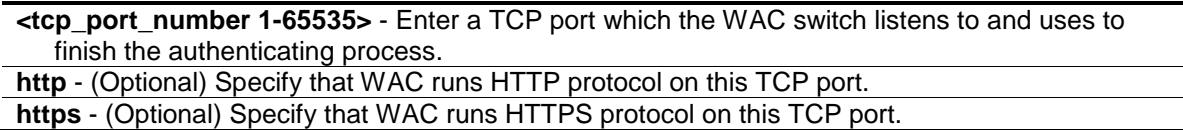

## **Restrictions**

Only Administrators, Operators and Power-Users can issue this command.

#### **Example**

To configure a TCP port which the WAC switch listens to:

```
DGS-3000-26TC:admin# config wac switch_http_port 8888 http
Command: config wac switch_http_port 8888 http
Success.
```
DGS-3000-26TC:admin#

## 95-10 create wac user

#### **Description**

This command is used to create accounts for Web-based Access Control. This user account is independent of the login user account. If VLAN is not specified, the user will not get a VLAN assigned after the authentication.

#### **Format**

**create wac user <username 15> {[vlan <vlan\_name 32> | vlanid <vlanid 1-4094>]}**

#### **Parameters**

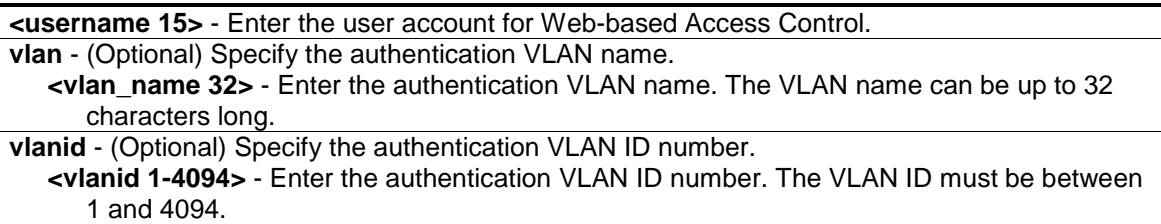

#### **Restrictions**

Only Administrators, Operators and Power-Users can issue this command.

#### **Example**

To create a WAC account:

```
DGS-3000-26TC:admin# create wac user abc vlanid 123
Command: create wac user abc vlanid 123
Enter a case-sensitive new password:**
Enter the new password again for confirmation:**
Success.
```
DGS-3000-26TC:admin#

## 95-11 delete wac

#### **Description**

This command is used to delete an account.

#### **Format**

**delete wac [user <username 15> | all\_users]**

#### **Parameters**

**user** - Specify the user account for Web-based Access Control. **<username 15>** - Enter the user account for Web-based Access Control. The username can be up to 15 characters long.

**all\_users** - Specify this option to delete all current WAC users.

#### **Restrictions**

Only Administrators, Operators and Power-Users can issue this command.

#### **Example**

To delete a WAC account:

```
DGS-3000-26TC:admin#delete wac user duhon
Command: delete wac user duhon
Success.
DGS-3000-26TC:admin#
```
## 95-12 config wac user

## **Description**

This command is used to change the VLAN associated with a user.

#### **Format**

**config wac user <username 15> [vlan <vlan\_name 32> | vlanid <vlanid 1-4094> | clear\_vlan]**

## **Parameters**

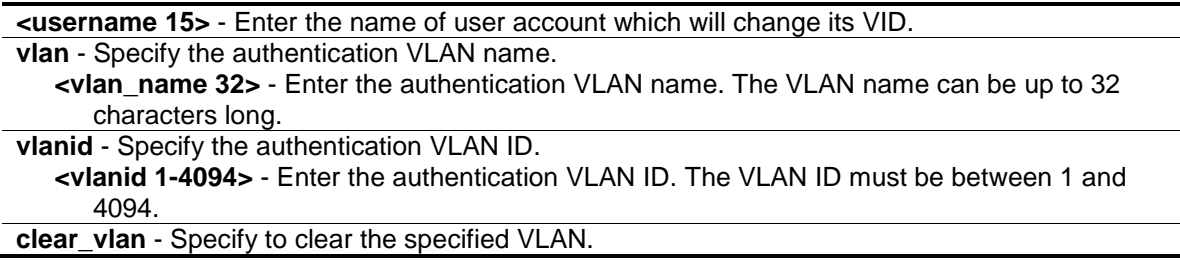

#### **Restrictions**

Only Administrators, Operators and Power-Users can issue this command.

#### **Example**

To configure the user's VLAN:

DGS-3000-26TC:admin# config wac user abc vlanid 100 Command: config wac user abc vlanid 100 Enter a old password:\*\* Enter a case-sensitive new password:\*\* Enter the new password again for confirmation:\*\* Success.

DGS-3000-26TC:admin#

## 95-13 show wac

#### **Description**

This command is used to display the WAC global setting.

#### **Format**

**show wac**

## **Parameters**

None.

#### **Restrictions**

None.

#### **Example**

To show WAC:

```
DGS-3000-26TC:admin# show wac
Command: show wac
Web-based Access Control
-----------------------------------
State : Enabled
Method : RADIUS
Redirect Path : http://www.dlink.com
Virtual IP : 0.0.0.0
Virtual IPv6 : 2000::20
Switch HTTP Port : 80 (HTTP)
RADIUS Authorization : Enabled
Local Authorization : Enabled
Trap State : Enabled
DGS-3000-26TC:admin#
```
## 95-14 show wac ports

#### **Description**

This command is used to display WAC port information.

#### **Format**

**show wac ports {<portlist>}**

## **Parameters**

**<portlist>** - (Optional) Enter a range of member ports to display the status.

#### **Restrictions**

None.

#### **Example**

To display WAC ports 1 to 3:

```
DGS-3000-26TC:admin# show wac ports 1-3
Command: show wac ports 1-3
Port State Aging Time Idle Time Block Time
 (min) (min) (sec)
------- -------- ------------ ---------- -----------
1 Disabled 1440 Infinite 60
2 Disabled 1440 Infinite 60
3 Disabled 1440 Infinite 60
DGS-3000-26TC:admin#
```
## 95-15 show wac user

#### **Description**

This command is used to display WAC user accounts.

#### **Format**

**show wac user**

#### **Parameters**

None.

#### **Restrictions**

None.

## **Example**

To show Web authentication user accounts:

```
DGS-3000-26TC:admin# show wac user
Command: show wac user
User Name Password VID 
----------------- ----------------- ---------
123 ************ 1000
Total Entries : 1
DGS-3000-26TC:admin#
```
# 95-16 show wac auth\_state ports

## **Description**

This command is used to display the authentication state for ports.

## **Format**

show wac auth\_state ports {<portlist>}

## **Parameters**

**<portlist>** - (Optional) Enter the list of ports whose WAC authentication state will be displayed.

## **Restrictions**

None.

## **Example**

To display the WAC authentication status of ports:

```
DGS-3000-26TC:admin# show wac auth_state ports
Command: show wac auth_state ports
P:Port-based Pri:Priority
Port MAC Address Original State VID Pri Aging Time/ Idle
                      RX VID Block Time Time
------ -------------------- ---- -------------- ---- -- ----------- ----
 31  00-05-5D-F9-16-76  1  Authenticating - - 27
Total Authenticating Hosts : 1
Total Authenticated Hosts : 0
Total Blocked Hosts : 0
DGS-3000-26TC:admin#
```
## 95-17 clear wac auth\_state

#### **Description**

This command is used to clear the authentication state of a port. The port will return to unauthenticated state. All the timers associated with the port will be reset.

#### **Format**

clear wac auth state [ports [<portlist> | all] {authenticated | authenticating | blocked} | **macaddr <macaddr>]**

#### **Parameters**

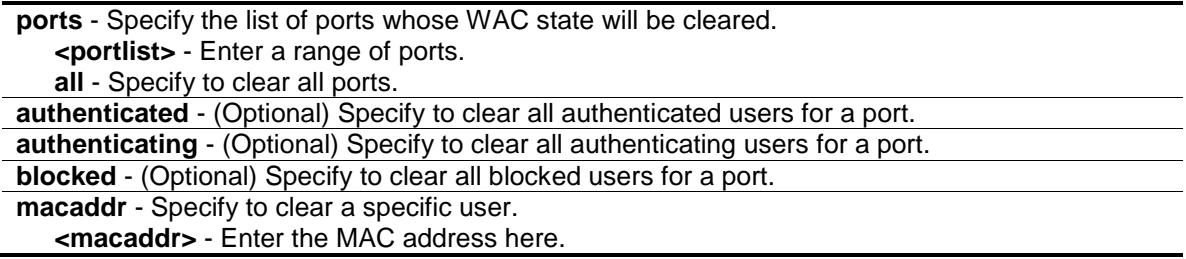

## **Restrictions**

Only Administrators, Operators and Power-Users can issue this command.

#### **Example**

To clear the WAC authentication state of ports 1 to 5:

```
DGS-3000-26TC:admin# clear wac auth_state ports 1-5 
Command: clear wac auth_state ports 1-5
```
Success.

DGS-3000-26TC:admin#

## 95-18 config wac authentication\_page element

#### **Description**

This command is used to customize the authenticate page elements.

#### **Format**

**config wac authentication\_page element [default | page\_title <desc 128> |**  login\_window\_title <desc 64> | user\_name\_title <desc 32> | password\_title <desc 32> | **logout\_window\_title <desc 64> | notification\_line <value 1-5> <desc 128>]**

#### **Parameters**

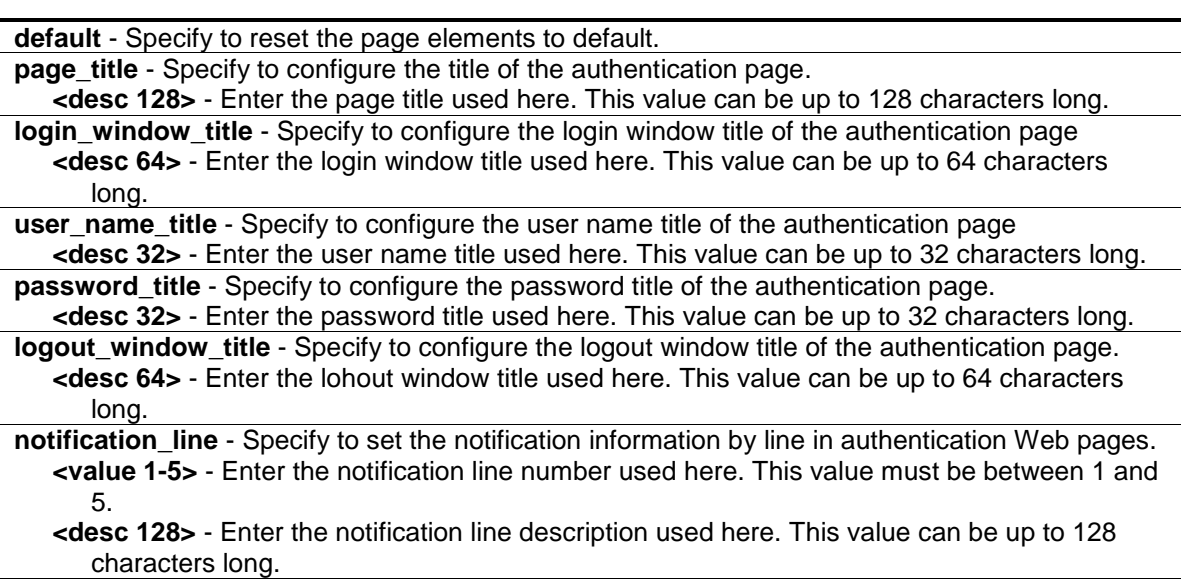

#### **Restrictions**

Only Administrators, Operators and Power-Users can issue this command.

#### **Example**

To customize the authenticate page elements:

DGS-3000-26TC:admin# config wac authentication\_page element notification\_line 1 Copyright @ 2014 D-Link All Rights Reserved Command: config wac authentication\_page element notification\_line 1 Copyright @ 2014 D-Link All Rights Reserved

Success.

DGS-3000-26TC:admin#

## 95-19 show wac authenticate\_page

#### **Description**

This command is used to show the elements of the customized authenticate pages.

#### **Format**

#### **show wac authenticate\_page**

#### **Parameters**

None.

#### **Restrictions**

None.

#### **Example**

The following example displays the authentication page elements:

```
DGS-3000-26TC:admin# show wac authenticate_page
Command: show wac authenticate_page
Page Title : D-Link
Login Window Title \qquad \qquad : Authentication Login
User Name Title \qquad \qquad \qquad : User Name
Password Title \qquad \qquad : Password
Logout Window Title \qquad \qquad : Logout
Notification : 
Copyright @ 2014 D-Link All Rights Reserved
Site: http://support.dlink.com
DGS-3000-26TC:admin#
```
## 95-20 config wac trap state

#### **Description**

This command is used to enable or disable the WAC trap state.

## **Format**

**config wac trap state [enable | disable]**

## **Parameters**

```
enable - Specify to enable the WAC trap state.
disable - Specify to disable the WAC trap state.
```
## **Restrictions**

Only Administrators, Operators and Power-Users can issue this command.

## **Example**

This example show how to enable the WAC trap state.

```
DGS-3000-26TC:admin# config wac trap state enable
Command: config wac trap state enable
```
Success.

DGS-3000-26TC:admin#

# Appendix A Password Recovery **Procedure**

This chapter describes the procedure for resetting passwords on D-Link switches. Authenticating any user who tries to access networks is necessary and important. The basic authentication method used to accept qualified users is through a local login, utilizing a Username and Password. Sometimes, passwords get forgotten or destroyed, so network administrators need to reset these passwords. This chapter explains how the Password Recovery feature can help network administrators reach this goal.

The following steps explain how to use the Password Recovery feature on D-Link devices to easily recover passwords.

Complete these steps to reset the password:

- 1. For security reasons, the Password Recovery feature requires the user to physically access the device. Therefore this feature is only applicable when there is a direct connection to the console port of the device. It is necessary for the user needs to attach a terminal or PC with terminal emulation to the console port of the Switch.
- 2. Power on the Switch. After the 'Starting runtime image' message, the Switch will allow 2 seconds for the user to press the hotkey  $[$ <sup> $\land$ </sup> (Shift + 6) to enter the "Password Recovery Mode." Once the Switch enters the "Password Recovery Mode," all ports on the Switch will be disabled.

```
Boot Procedure V1.10.002-------------------------------------------------------------------------------
  Power On Self Test ........................................ 100 %
  MAC Address : B0-C5-54-30-00-A0
  H/W Version : A1
  Please Wait, Loading V1.10.013 Runtime Image .............. 100 %
  UART init ................................................. 100 %
  Starting runtime image
```
Password Recovery Mode >

#### 3. In the "Password Recovery Mode" only the following commands can be used.

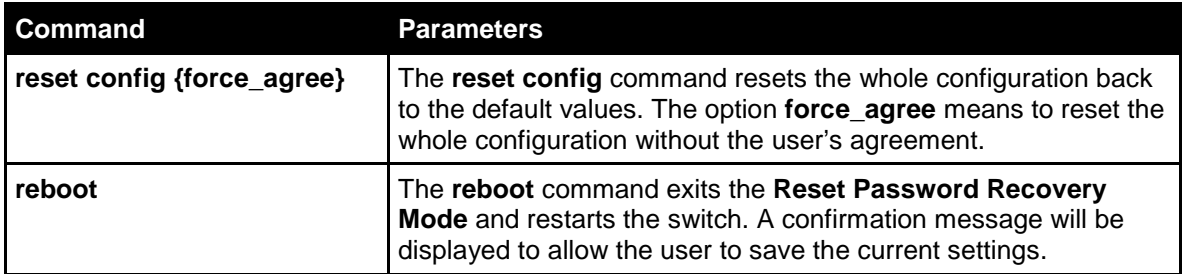

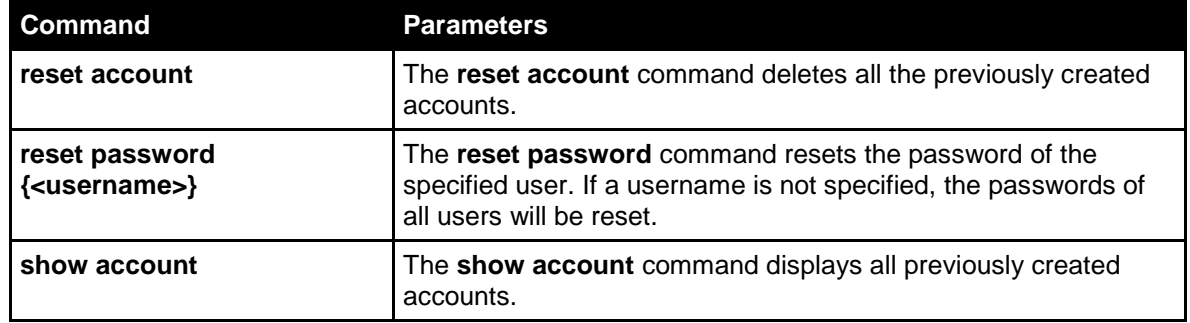

# Appendix B System Log Entries

The following table lists all possible entries and their corresponding meanings that will appear in the System Log of this Switch.

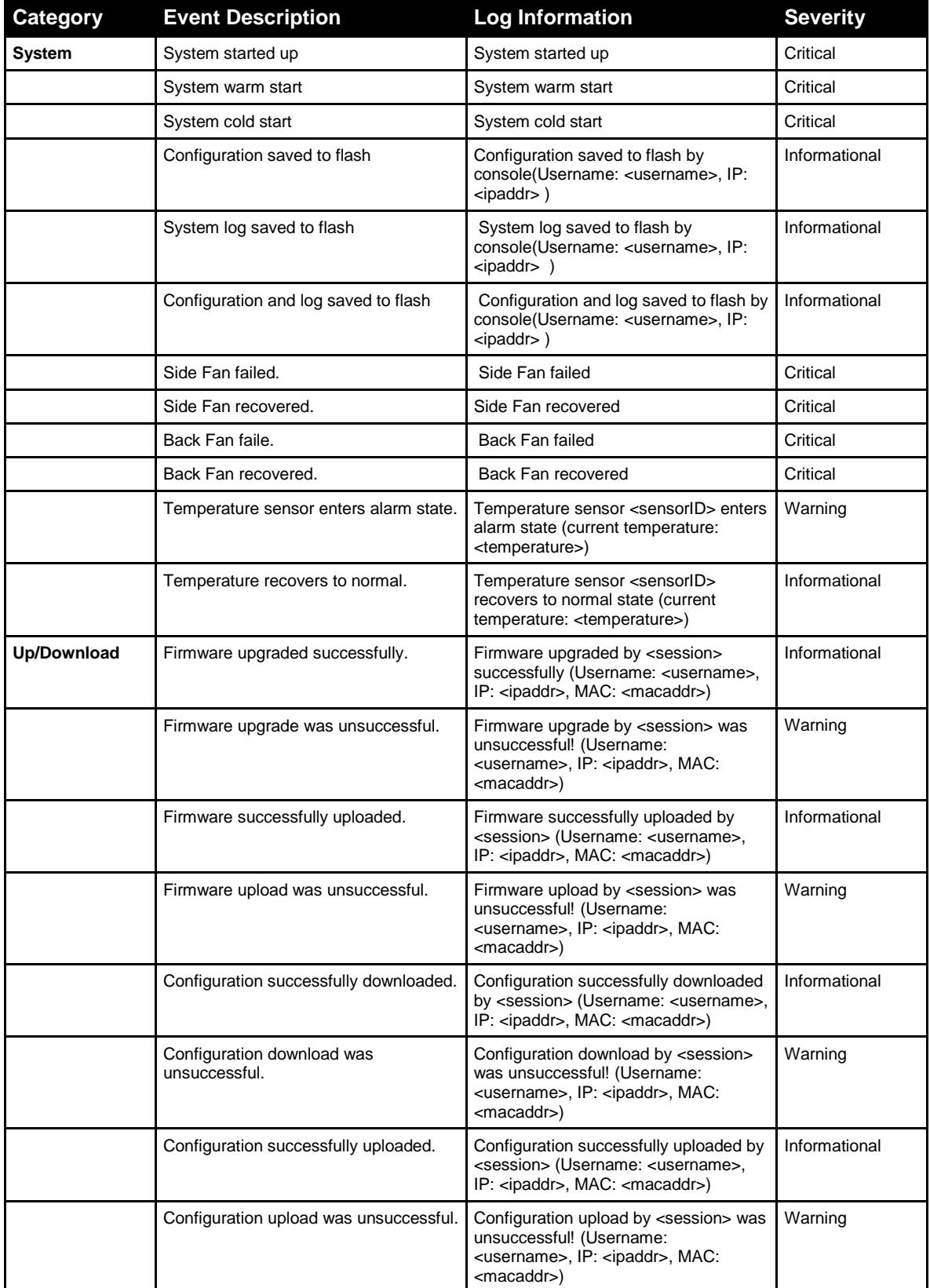

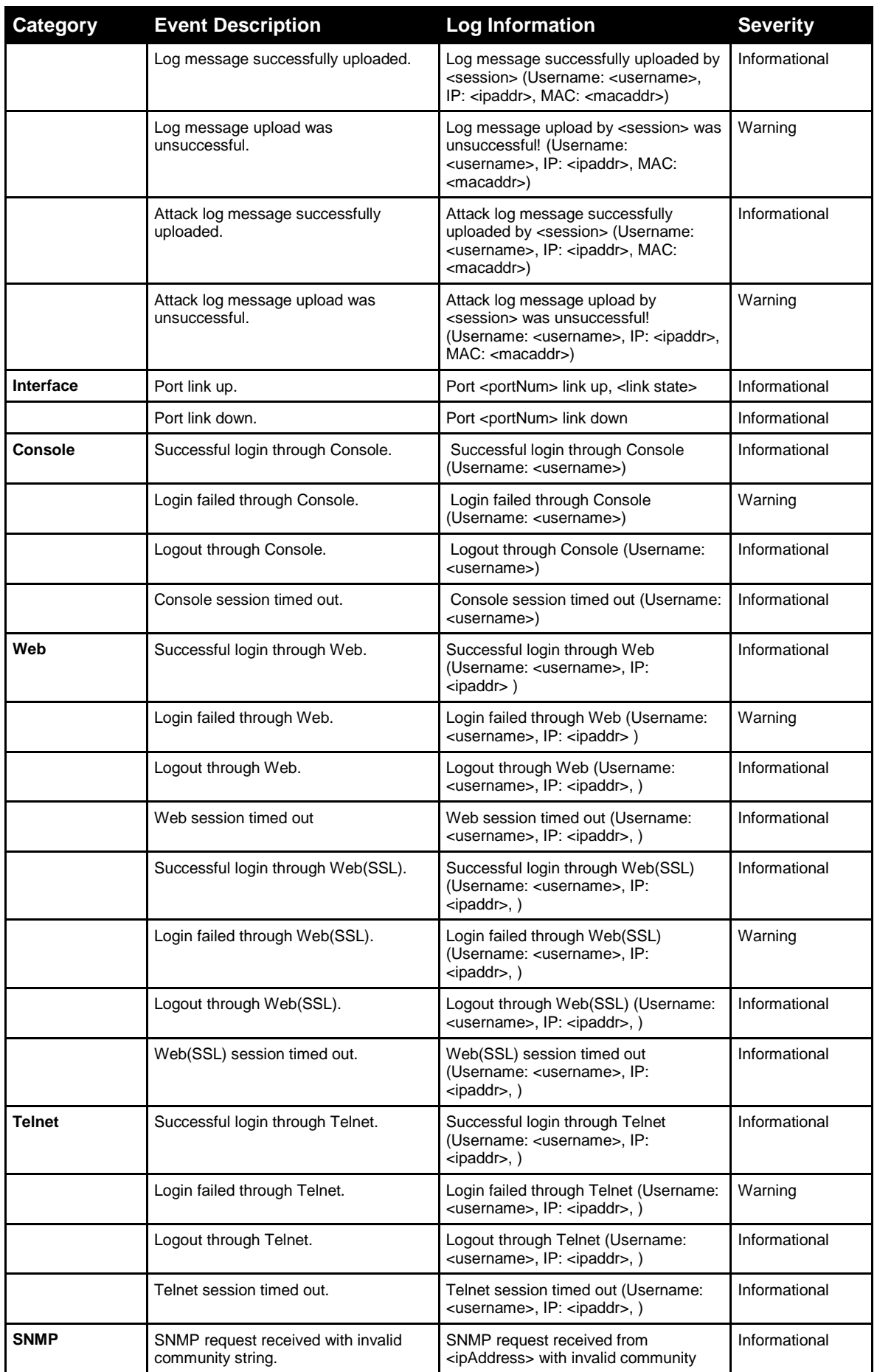

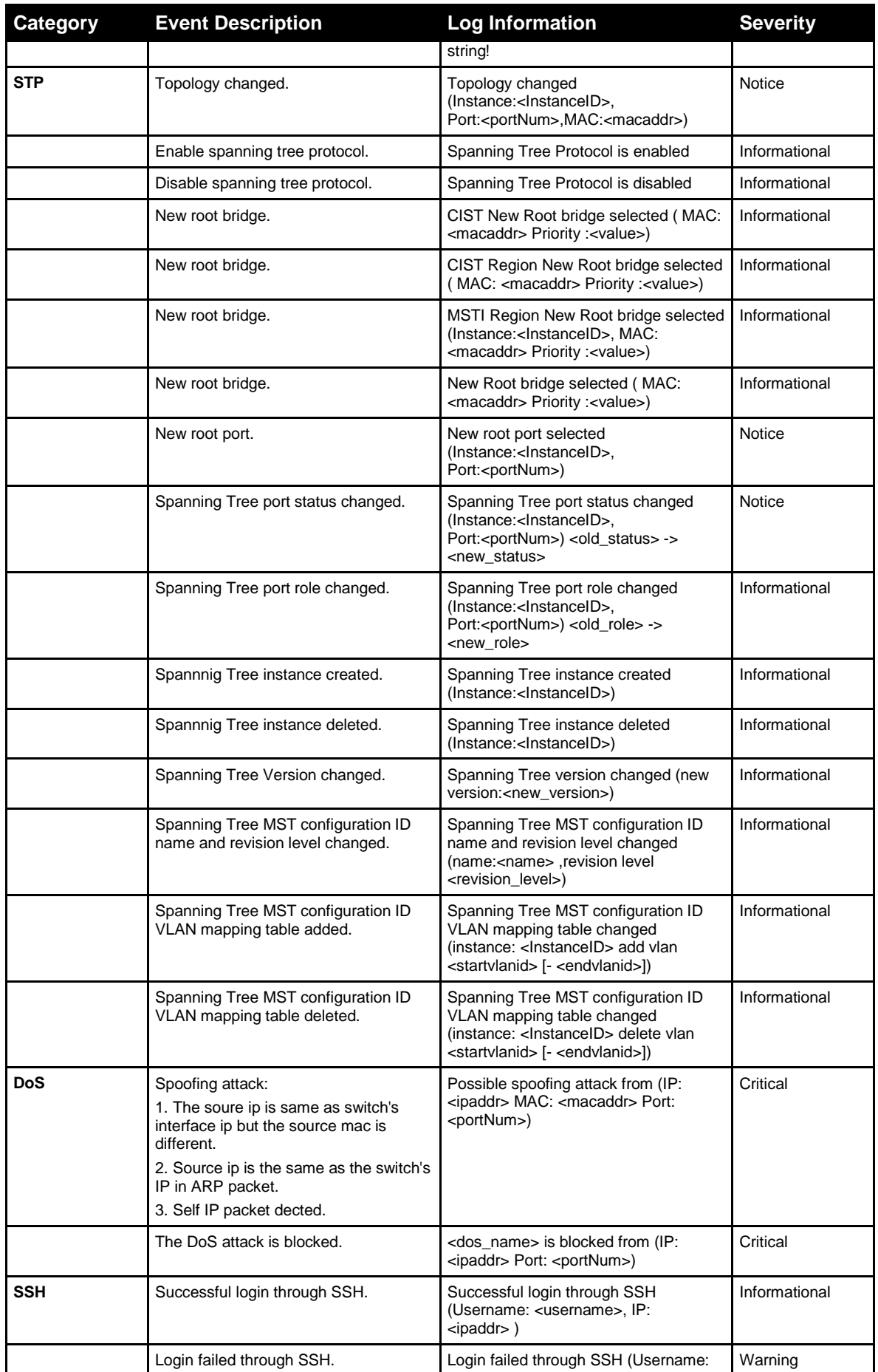

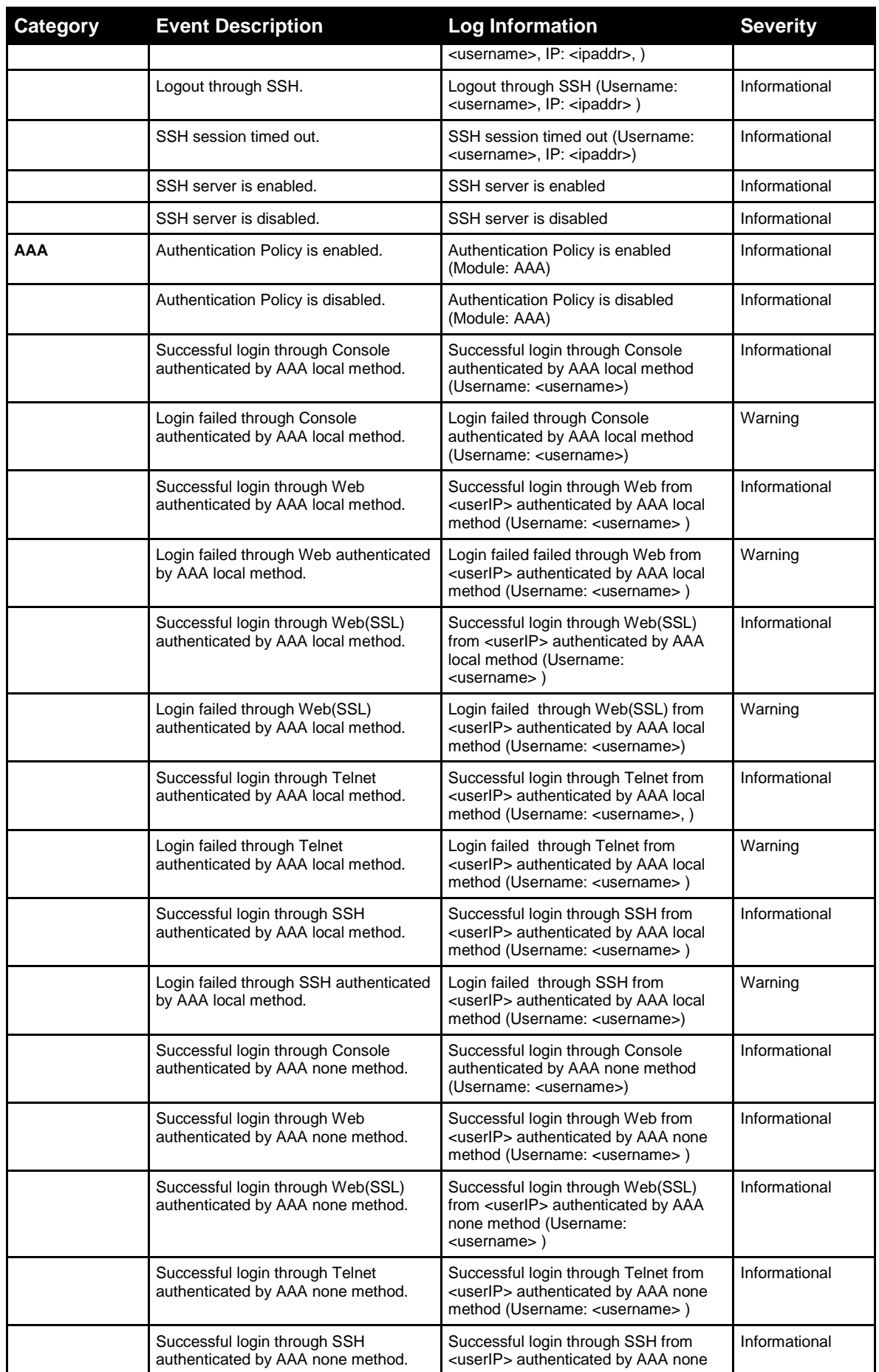

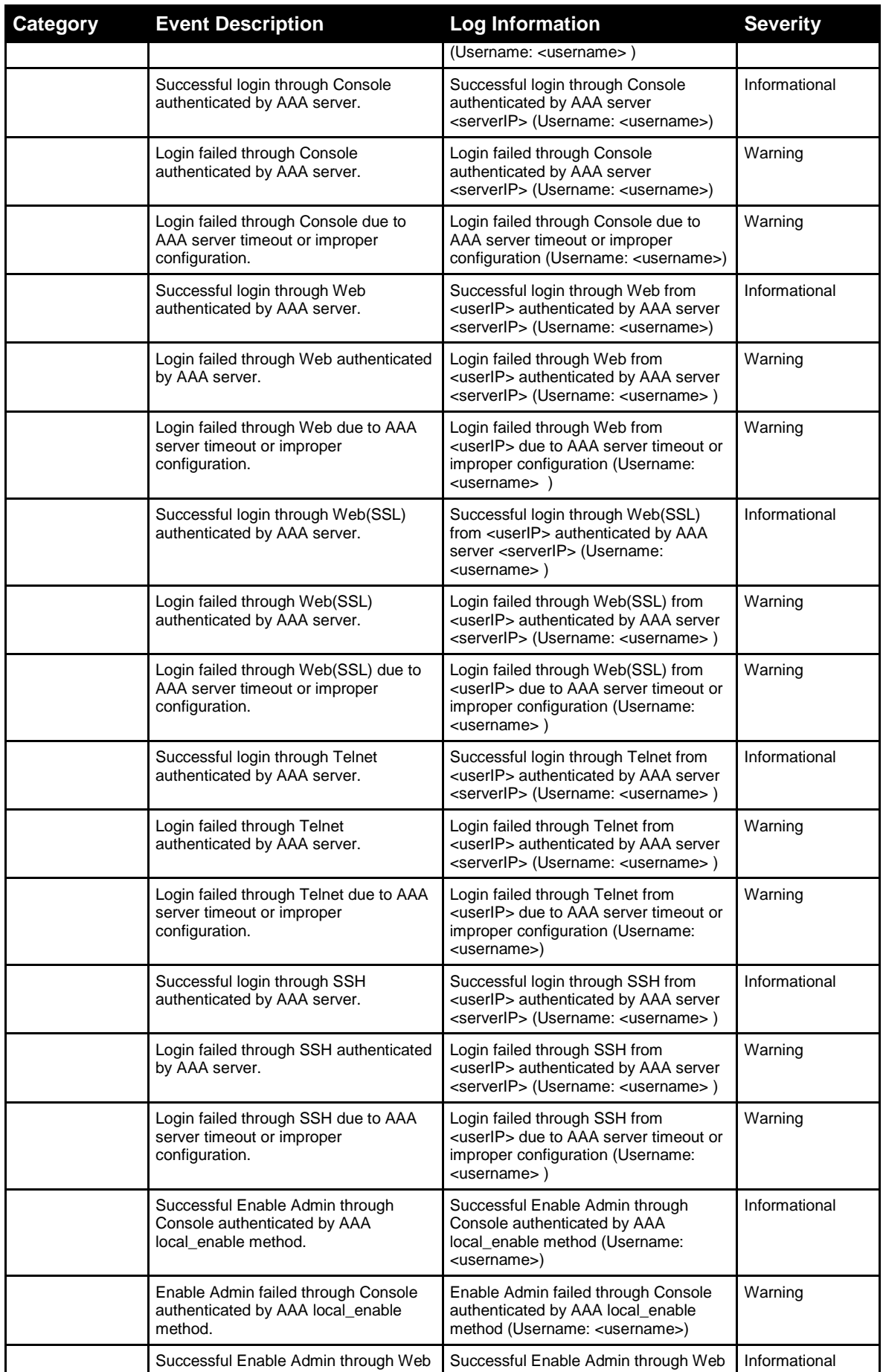

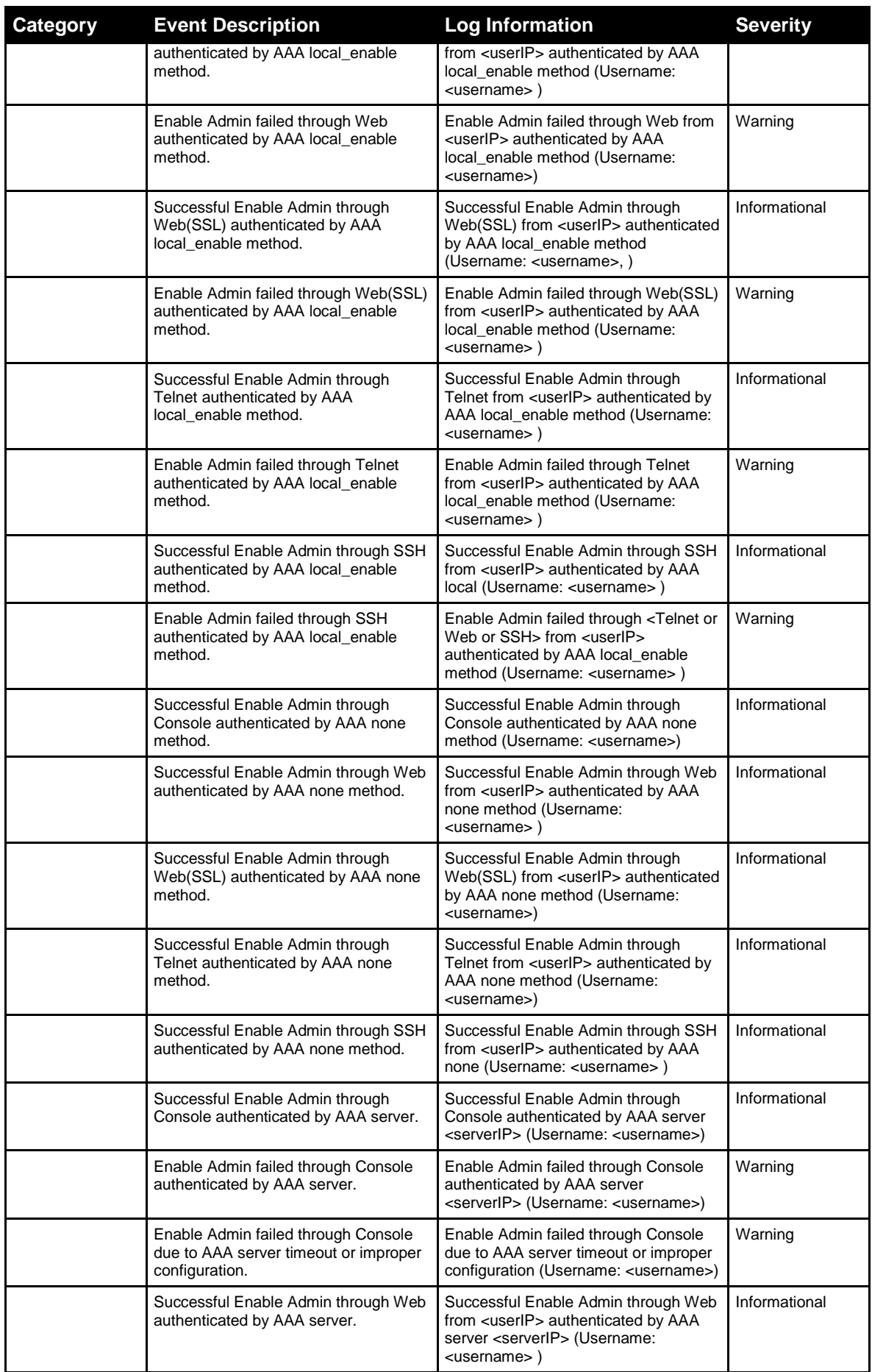

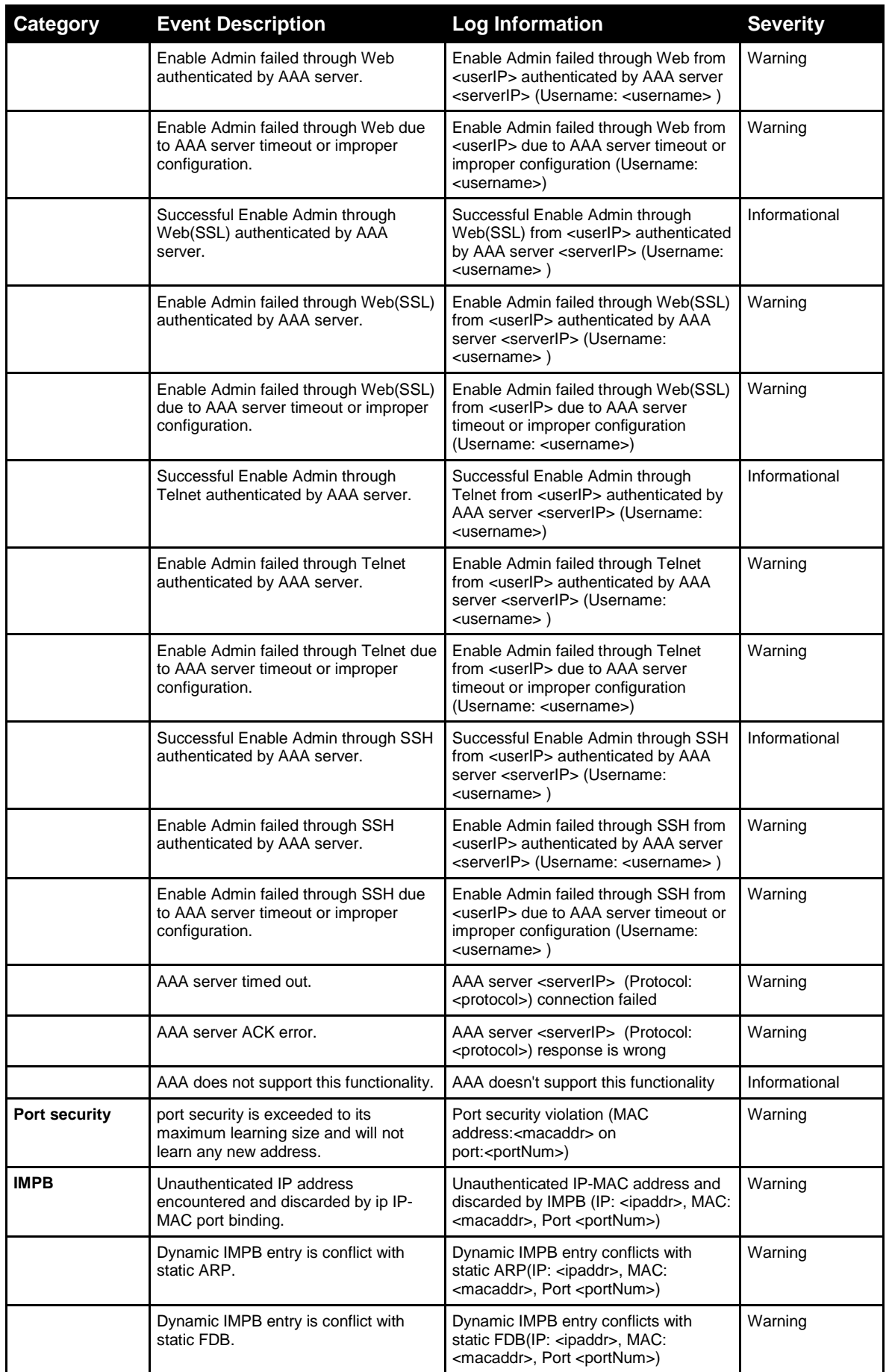

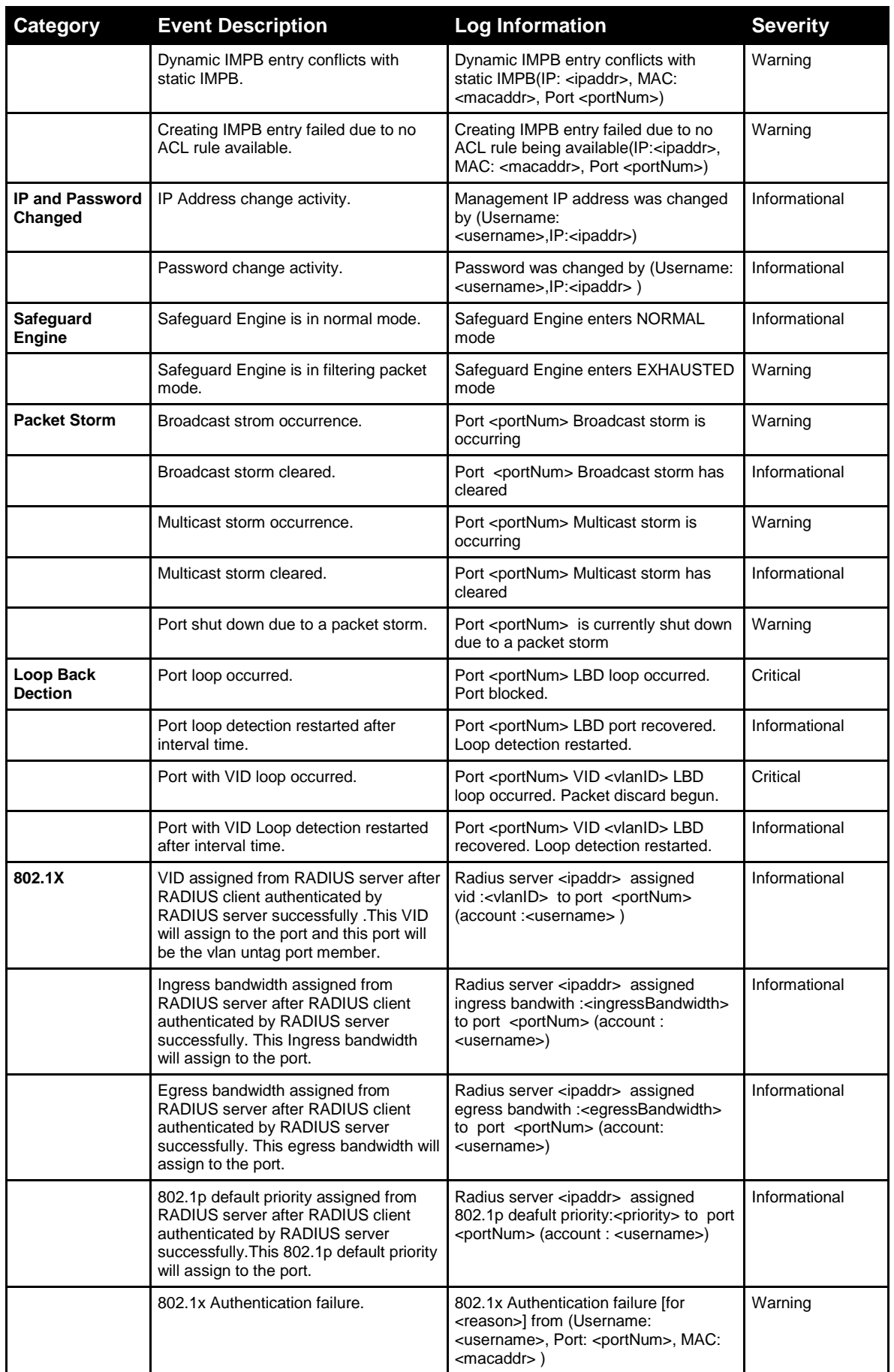

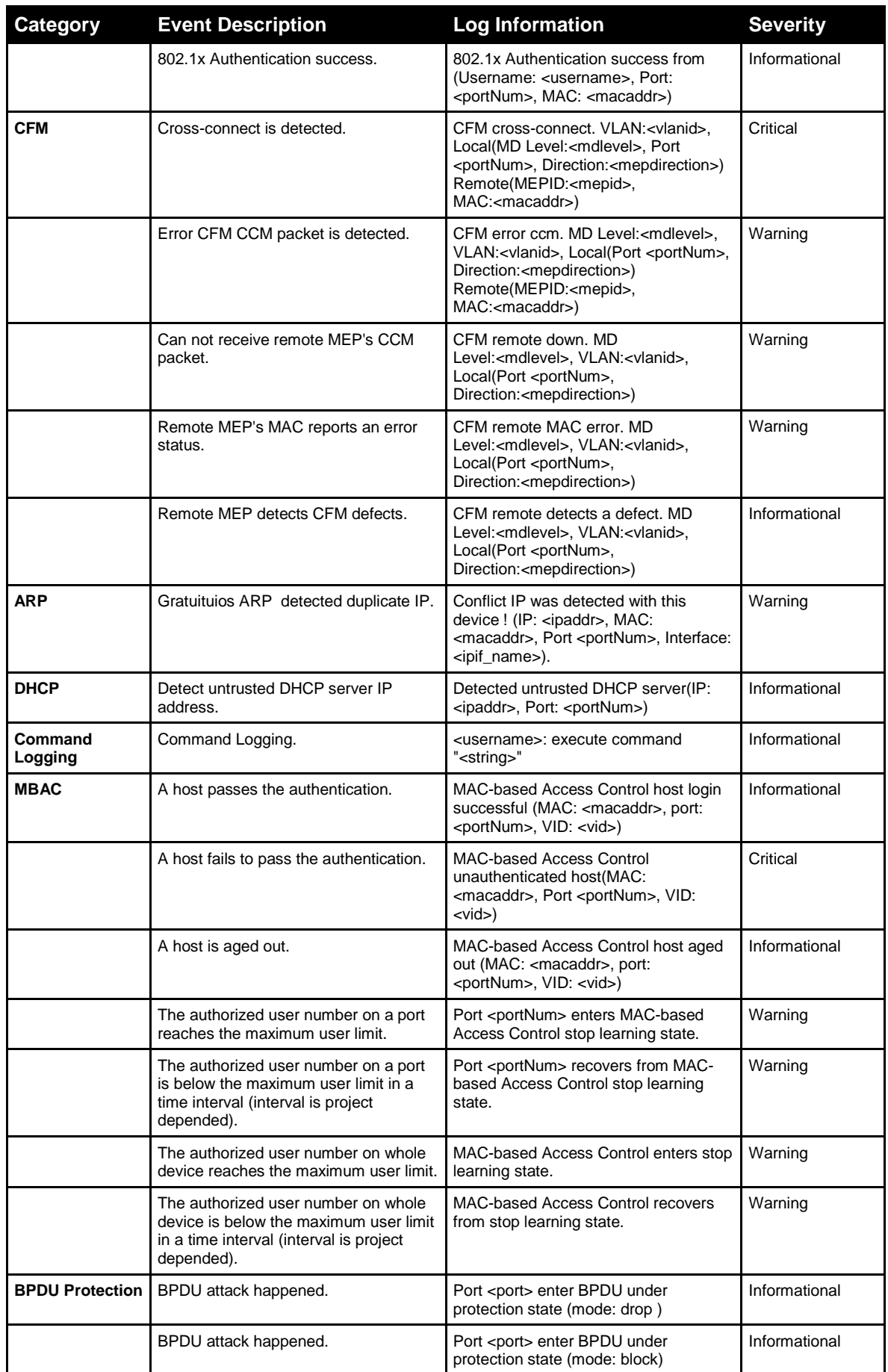

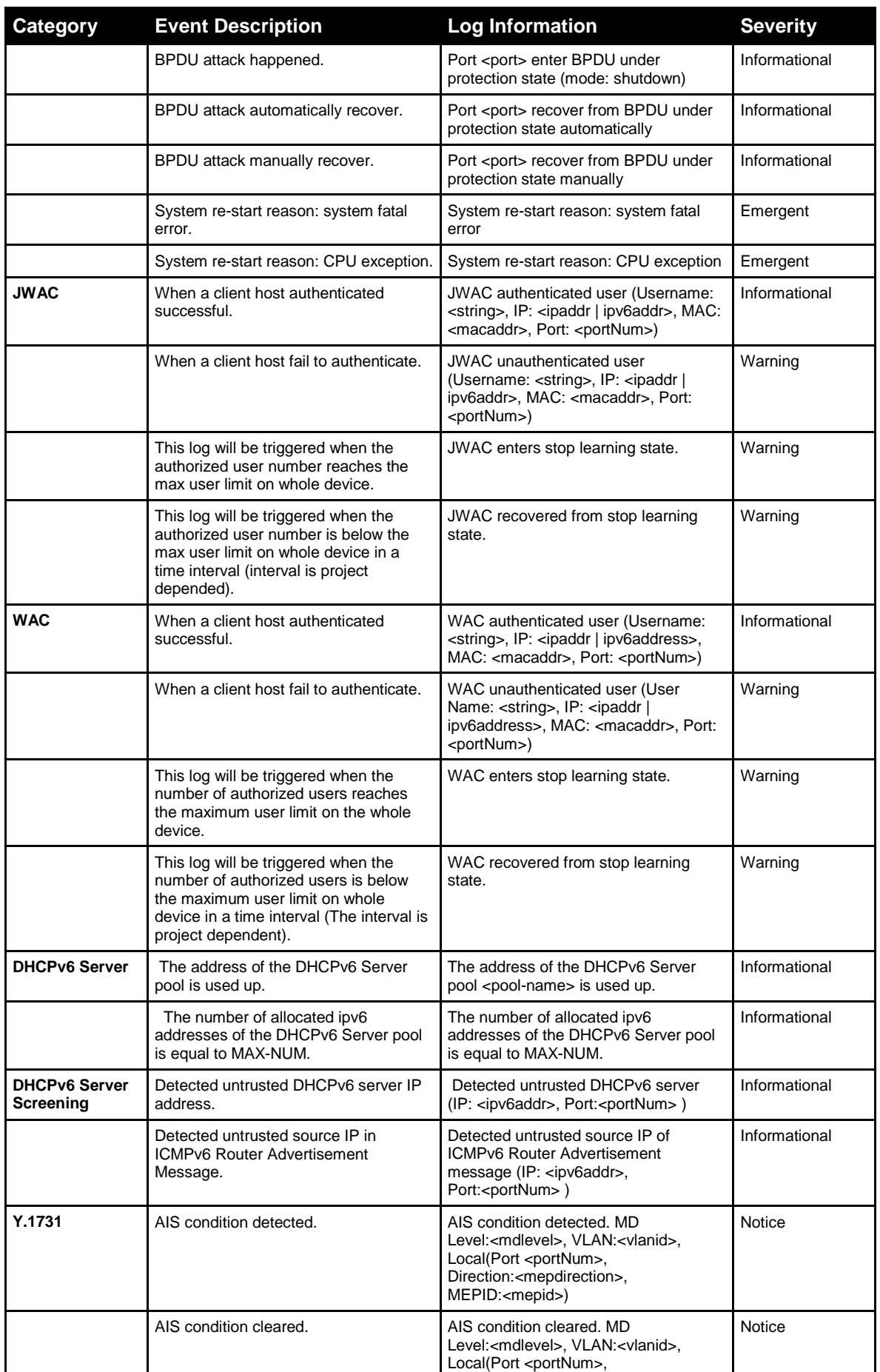

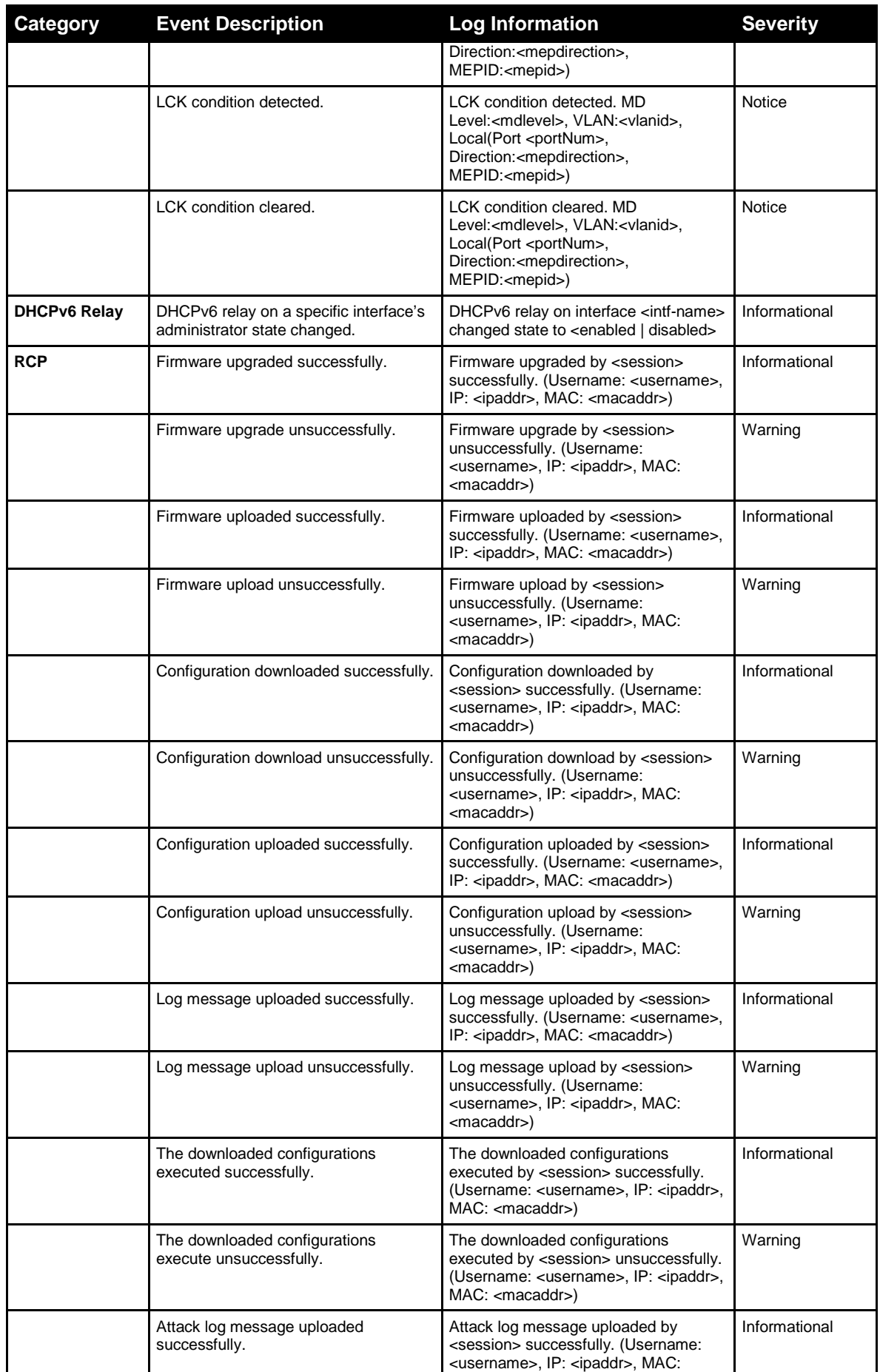

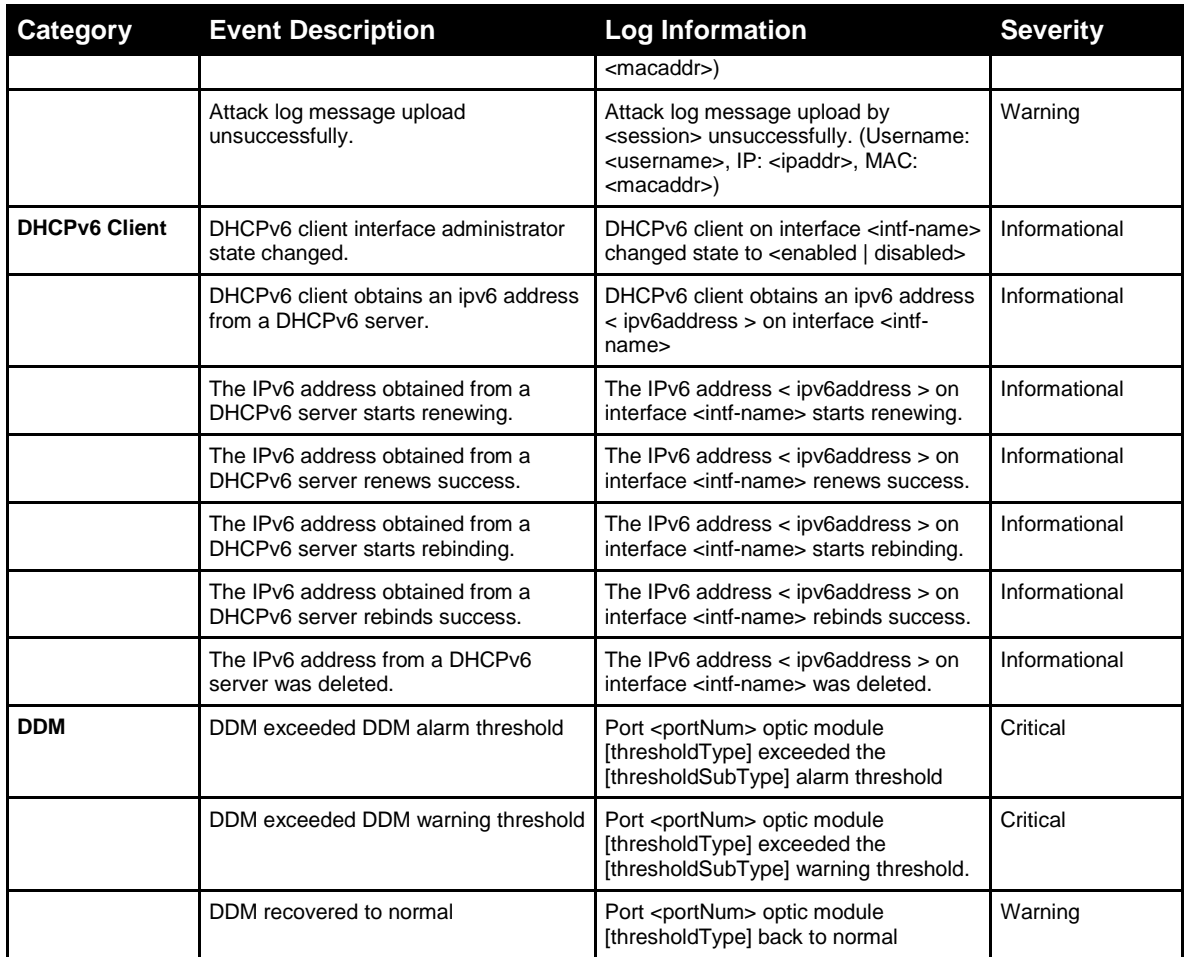

# Appendix C Trap Log Entries

This table lists the trap logs found on the Switch.

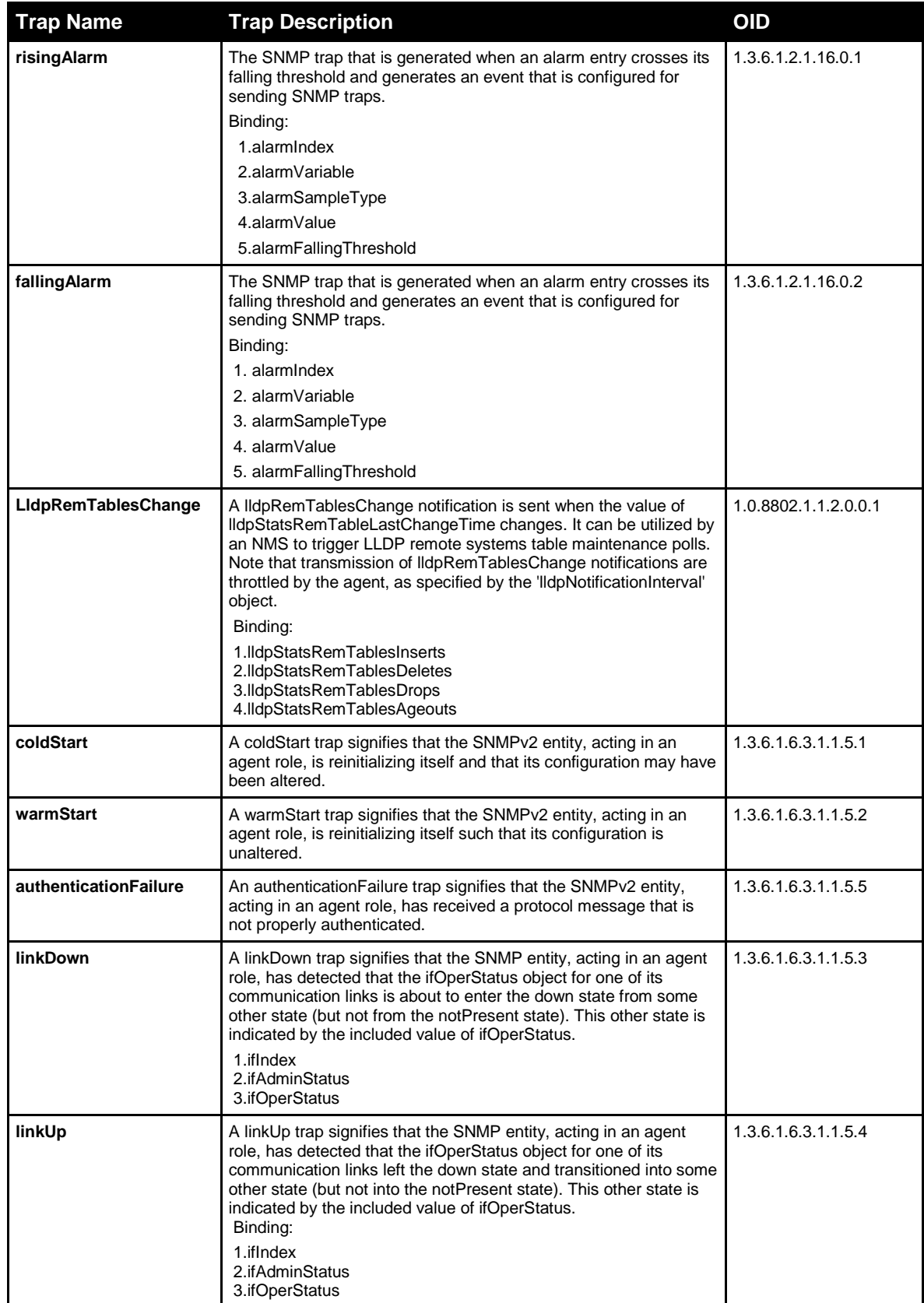

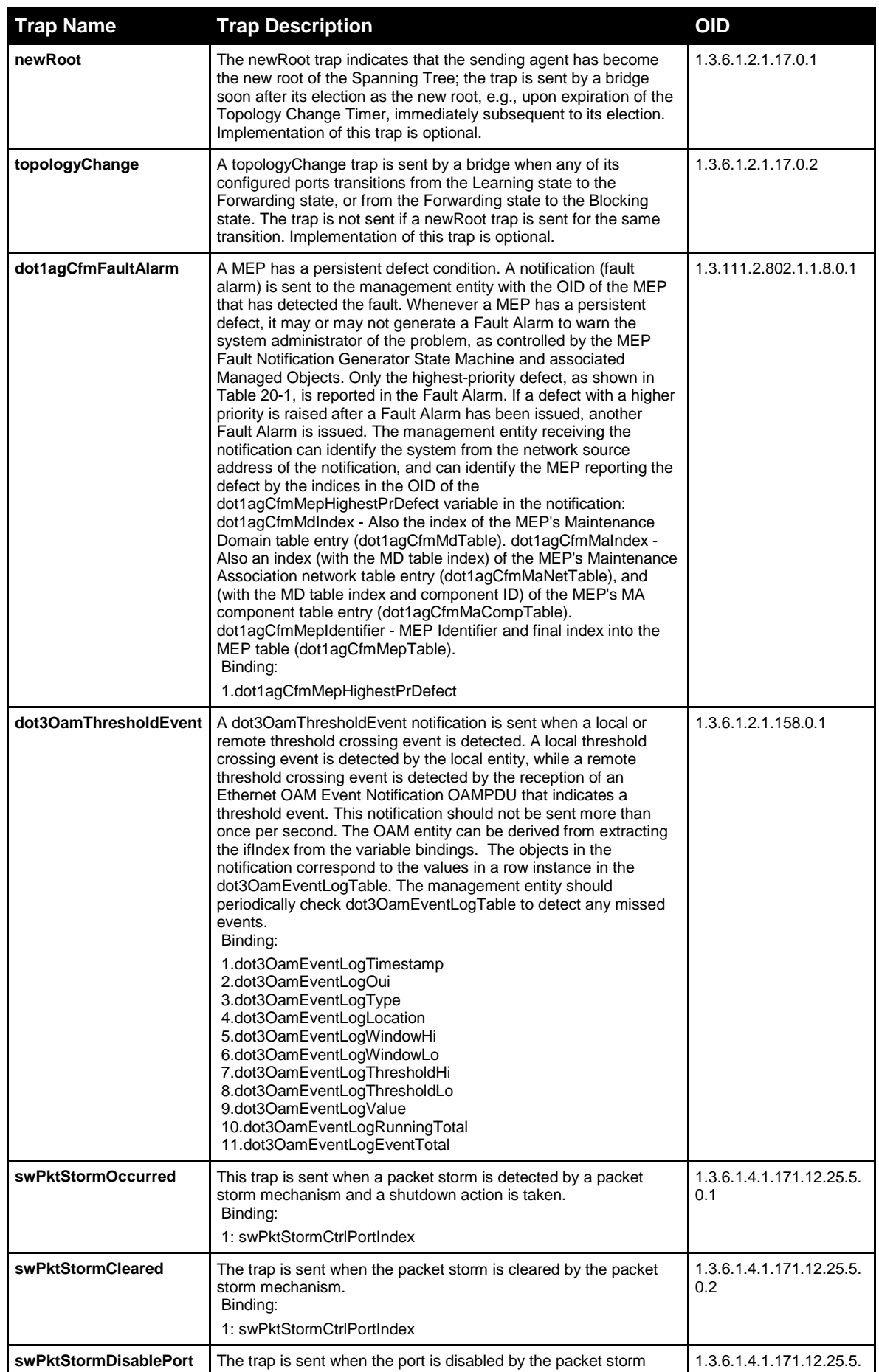
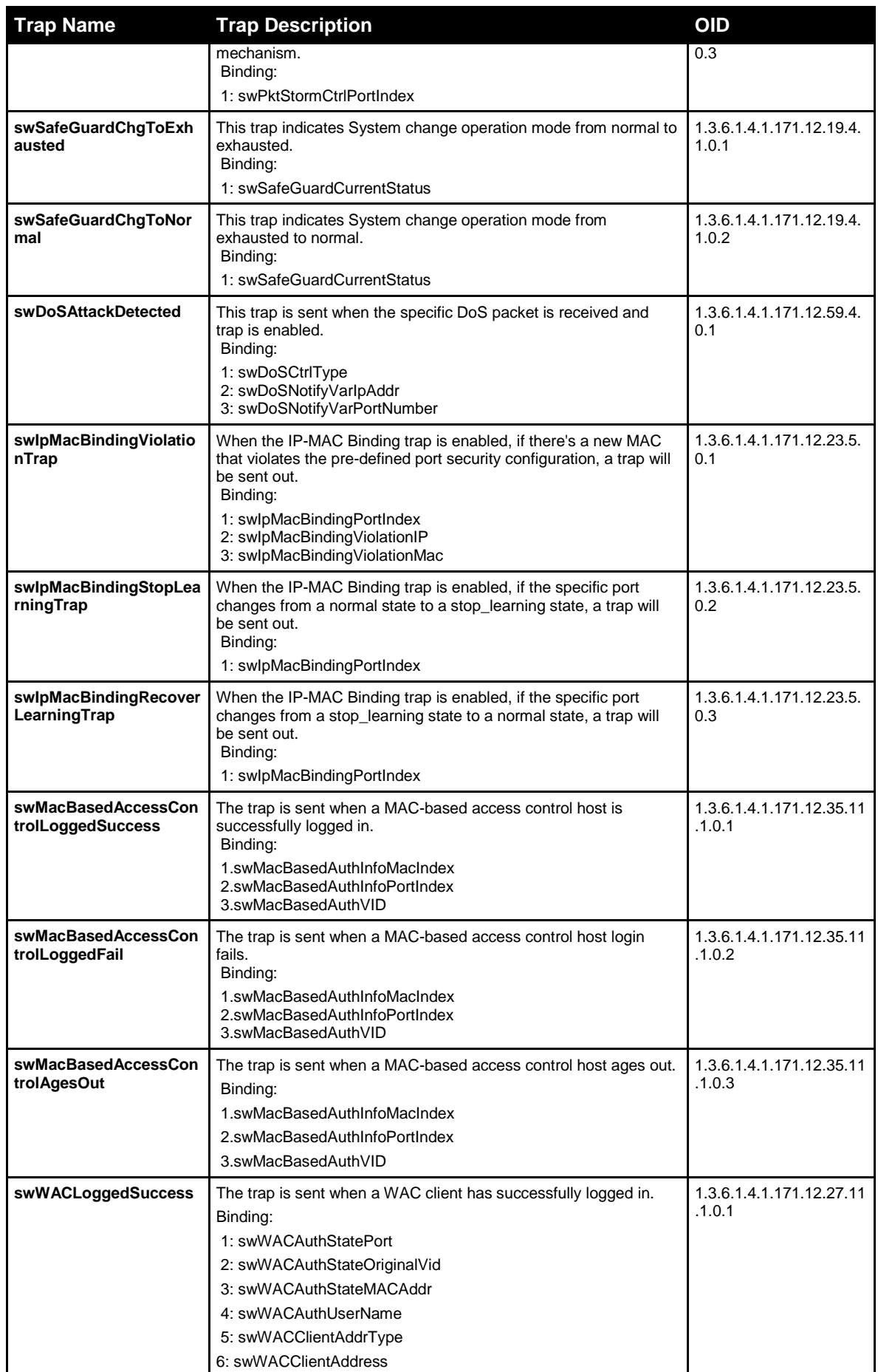

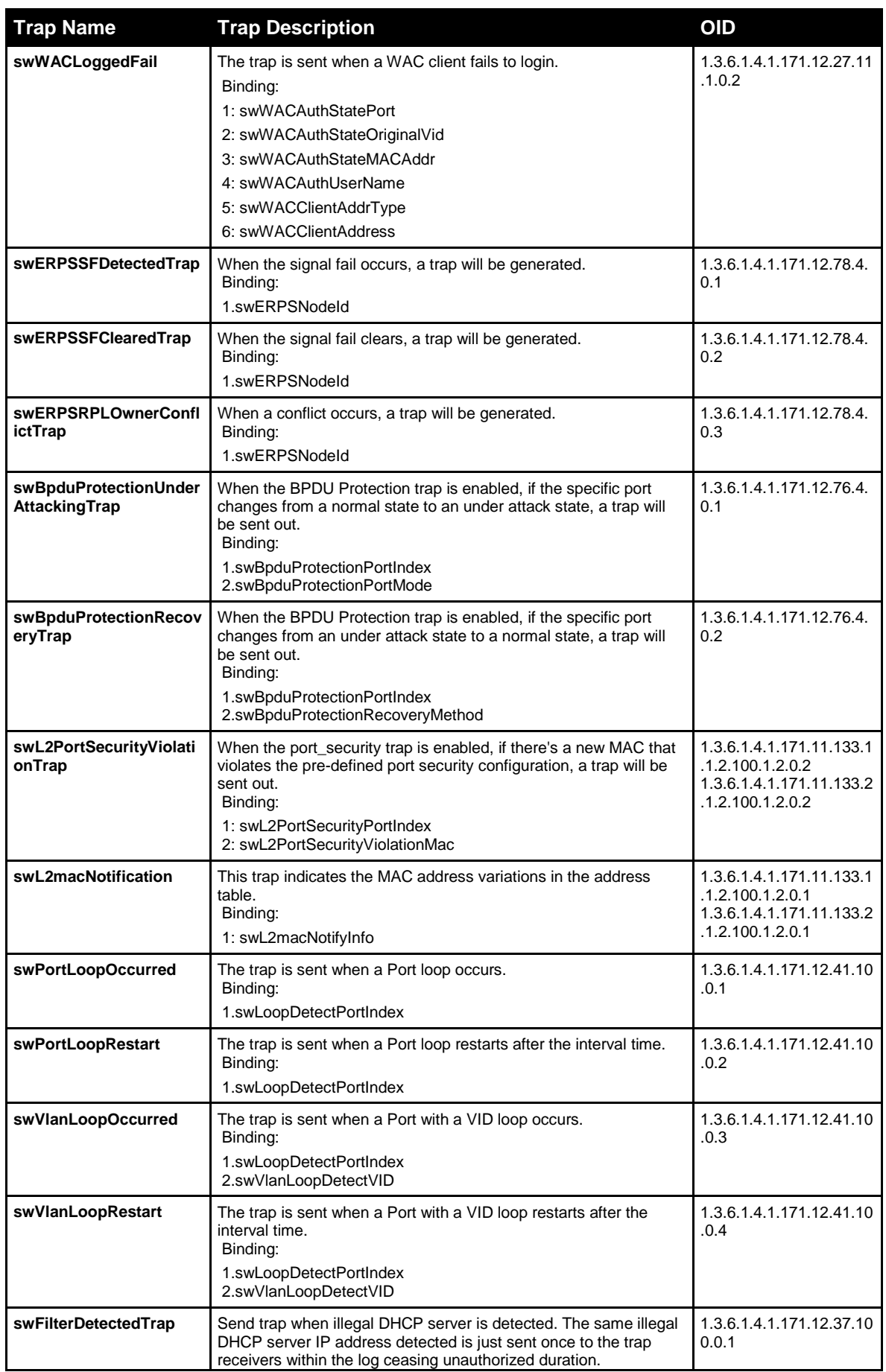

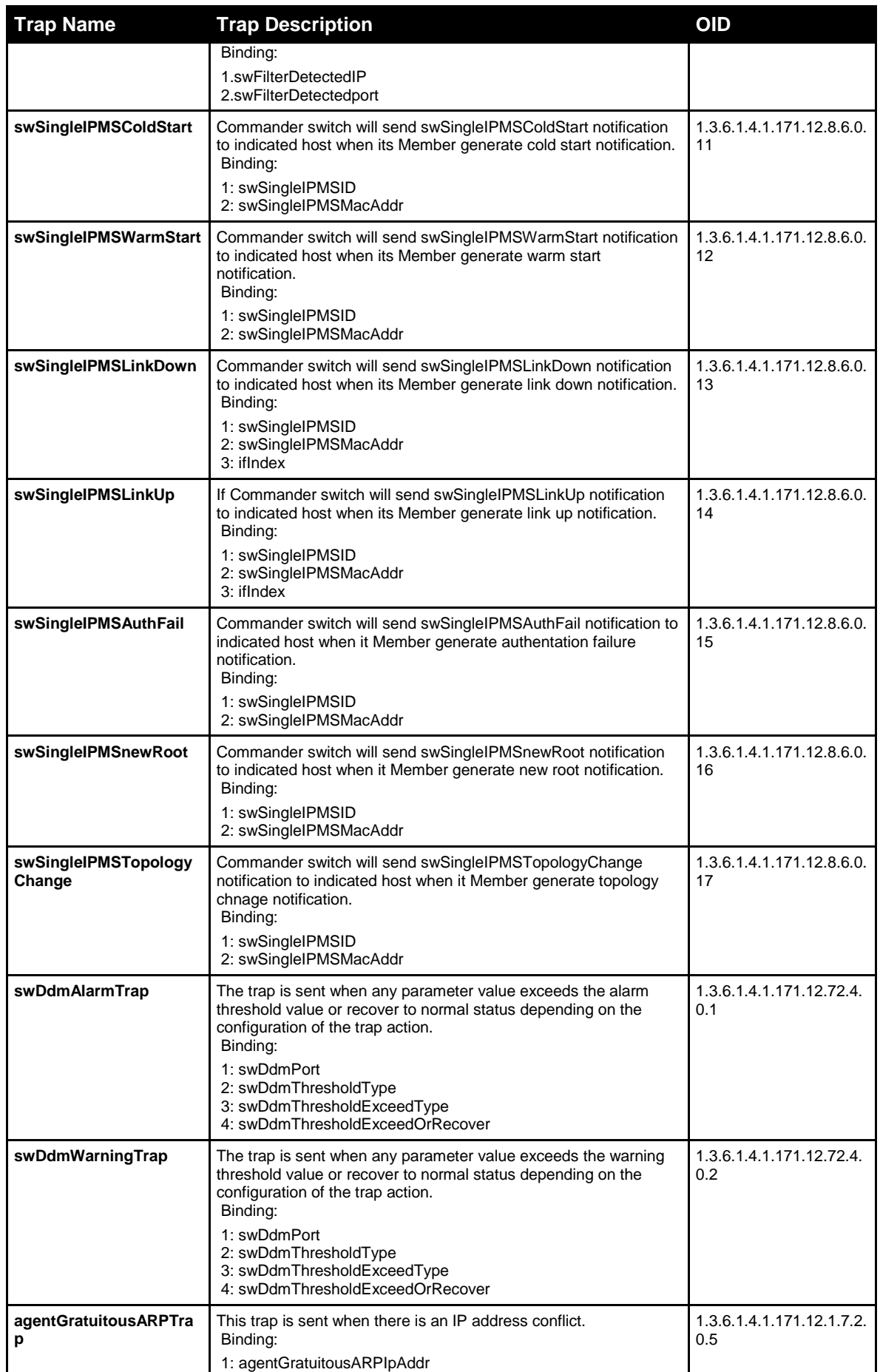

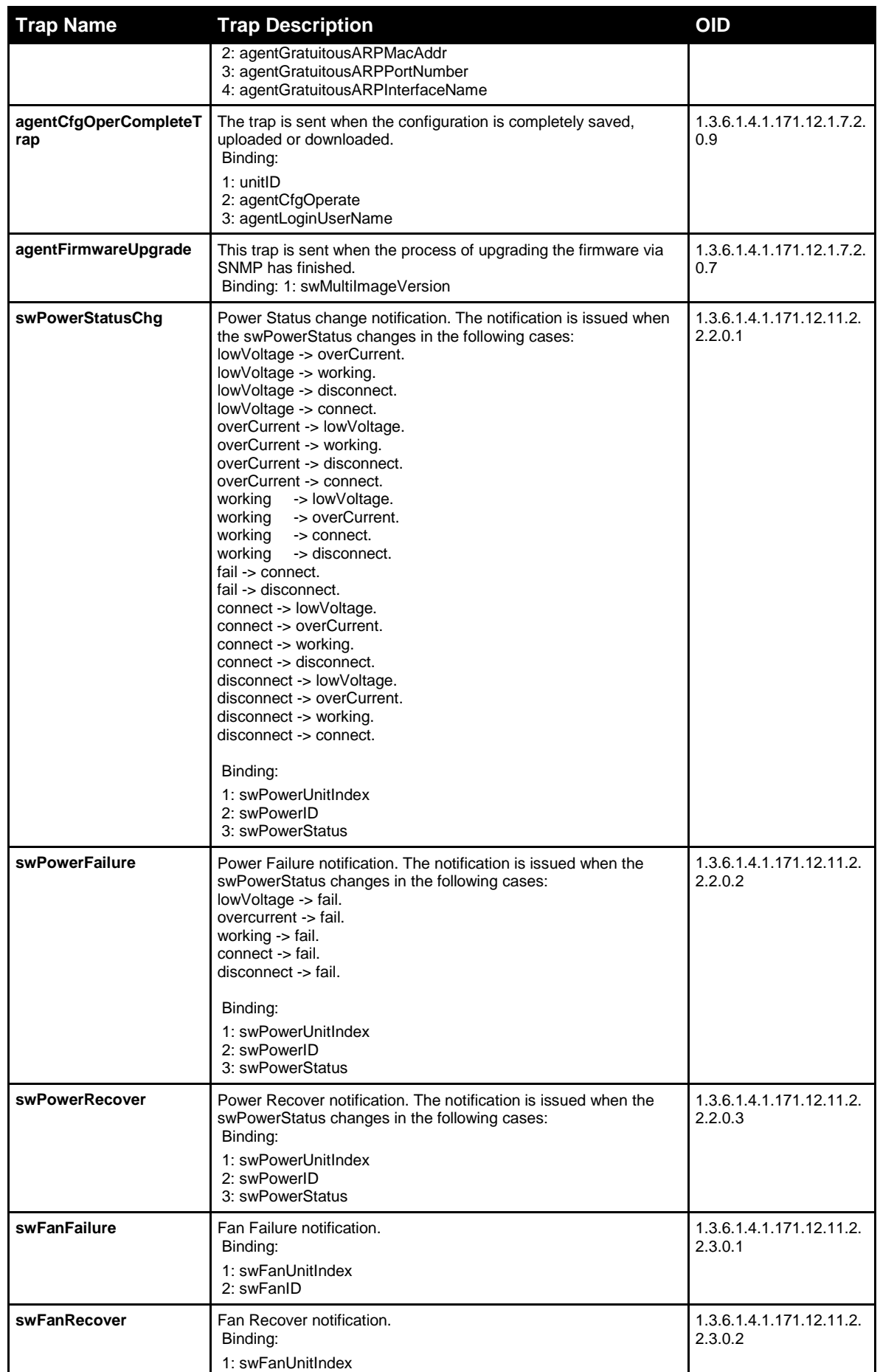

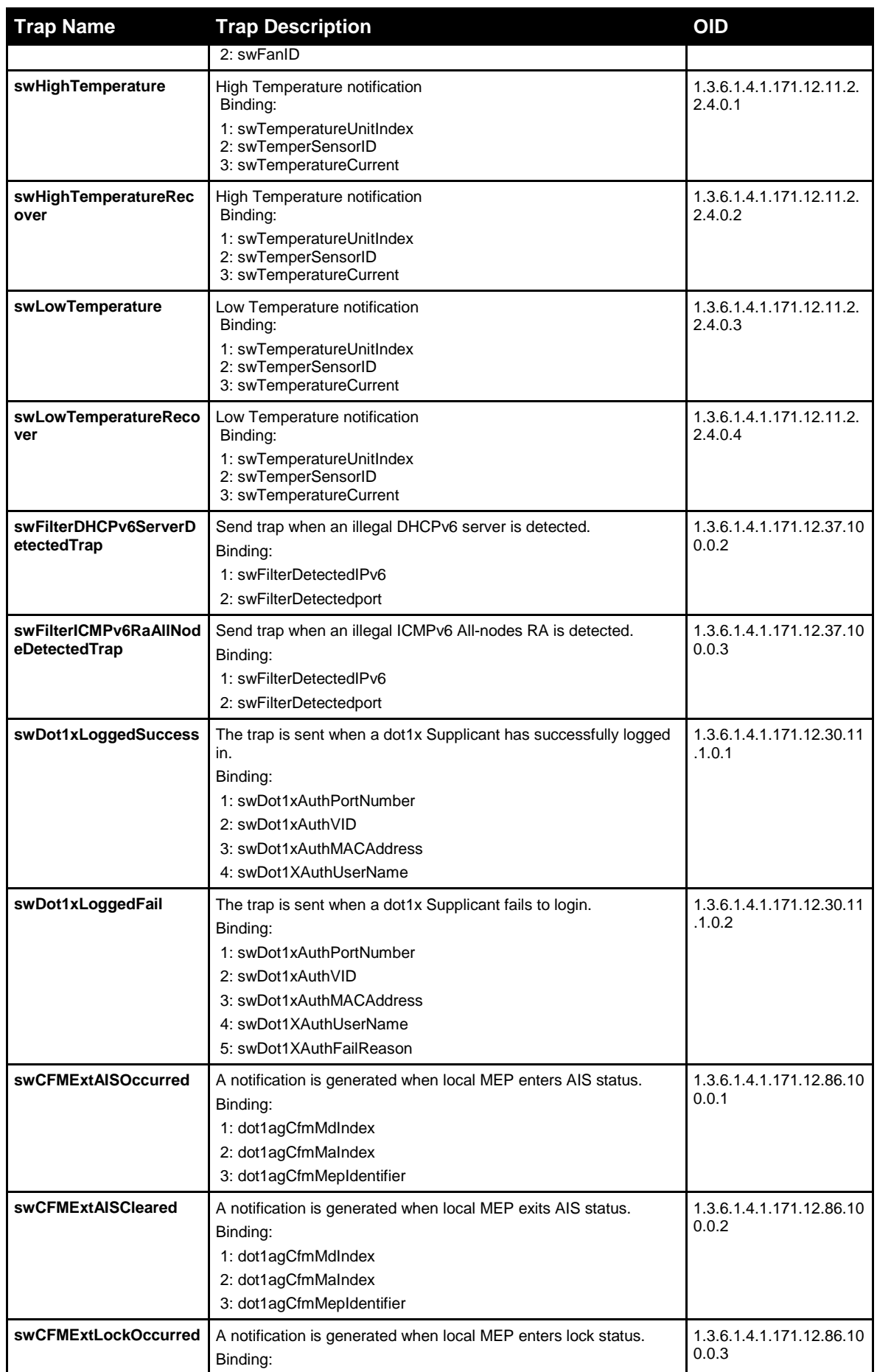

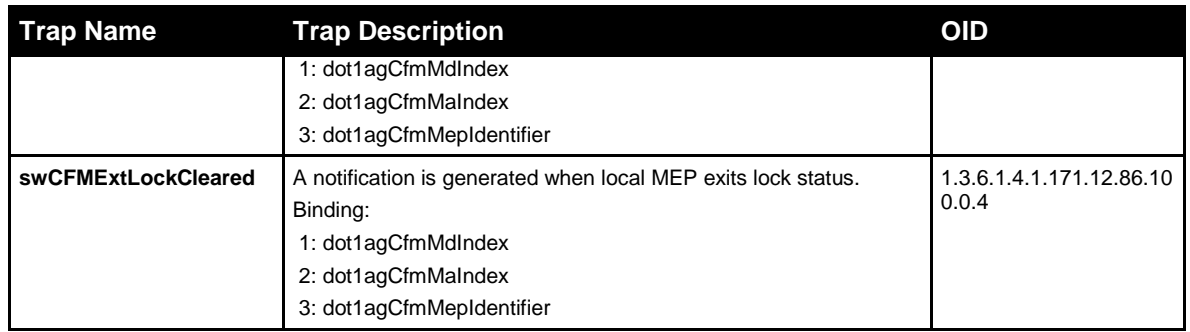

## Appendix D RADIUS Attributes **Assignment**

The RADIUS Attributes Assignment on the Switch is used in the following modules: 802.1X (Portbased and Host-based), and MAC-based Access Control.

The description that follows explains the following RADIUS Attributes Assignment types:

- Ingress/Egress Bandwidth
- 802.1p Default Priority
- VLAN
- **ACL**

To assign **Ingress/Egress bandwidth by RADIUS Server**, the proper parameters should be configured on the RADIUS Server. The tables below show the parameters for bandwidth.

The parameters of the Vendor-Specific attributes are:

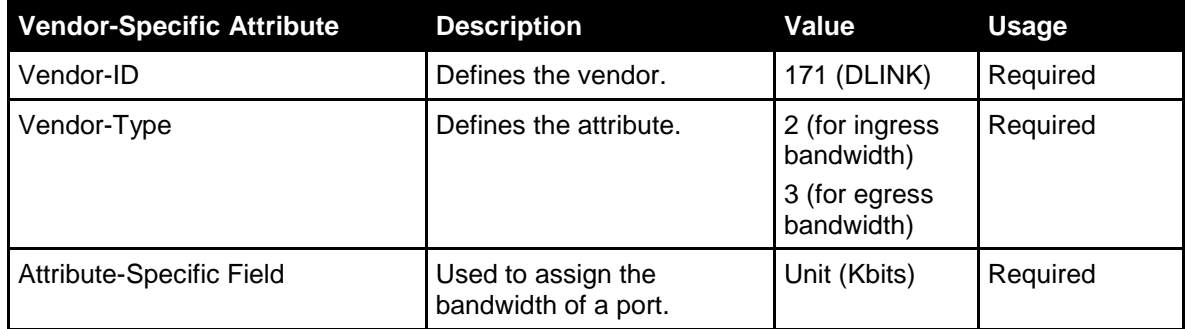

If the user has configured the bandwidth attribute of the RADIUS server (for example, ingress bandwidth 1000Kbps) and the 802.1X authentication is successful, the device will assign the bandwidth (according to the RADIUS server) to the port. However, if the user does not configure the bandwidth attribute and authenticates successfully, the device will not assign any bandwidth to the port. If the bandwidth attribute is configured on the RADIUS server with a value of "0" or more, than the effective bandwidth (100Mbps on an Ethernet port or 1Gbps on a Gigabit port) of the port will be set to *no\_limited*.

To assign **802.1p default priority by RADIUS Server**, the proper parameters should be configured on the RADIUS Server. The tables below show the parameters for 802.1p default priority.

The parameters of the Vendor-Specific attributes are:

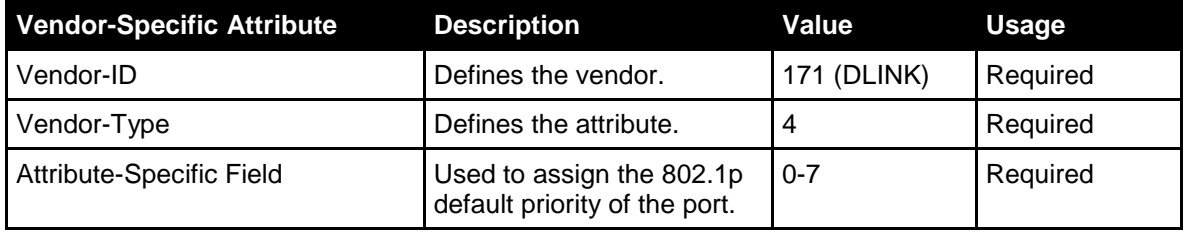

If the user has configured the 802.1p priority attribute of the RADIUS server (for example, priority 7) and the 802.1X, or MAC-based authentication is successful, the device will assign the 802.1p

default priority (according to the RADIUS server) to the port. However, if the user does not configure the priority attribute and authenticates successfully, the device will not assign a priority to this port. If the priority attribute is configured on the RADIUS server is a value out of range (>7), it will not be set to the device.

To assign **VLAN by RADIUS Server**, the proper parameters should be configured on the RADIUS Server. To use VLAN assignment, RFC3580 defines the following tunnel attributes in RADIUS packets.

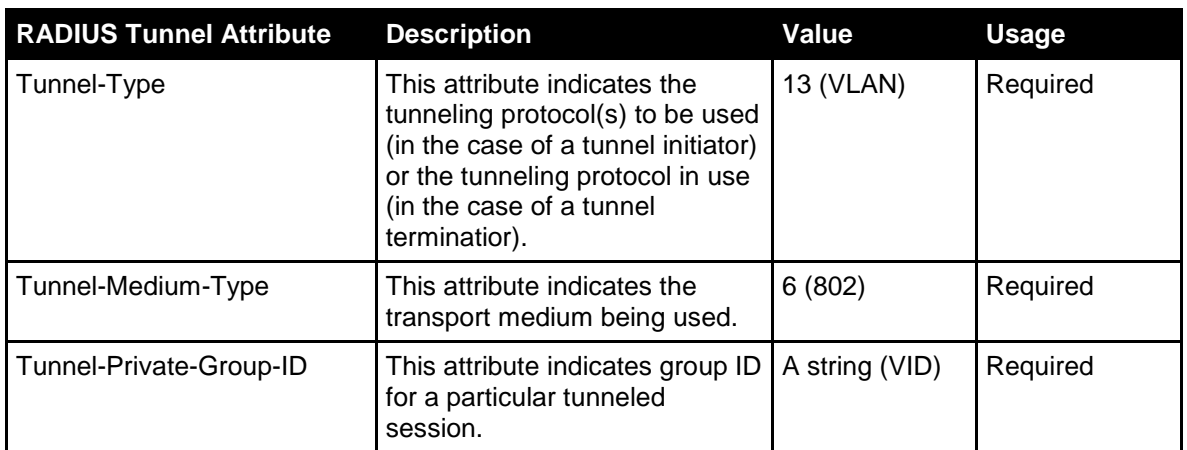

The table below shows the parameters for a VLAN:

If the user has configured the VLAN attribute of the RADIUS server (for example, VID 3) and the 802.1X, or MAC-based Access Control authentication is successful, the port will be added to VLAN 3. However, if the user does not configure the VLAN attribute and authenticates successfully, the port will be kept in its original VLAN. If the VLAN attribute configured on the RADIUS server does not exist, the port will not be assigned to the requested VLAN.

To assign **ACL by RADIUS Server**, the proper parameters should be configured on the RADIUS Server. The table below shows the parameters for an ACL.

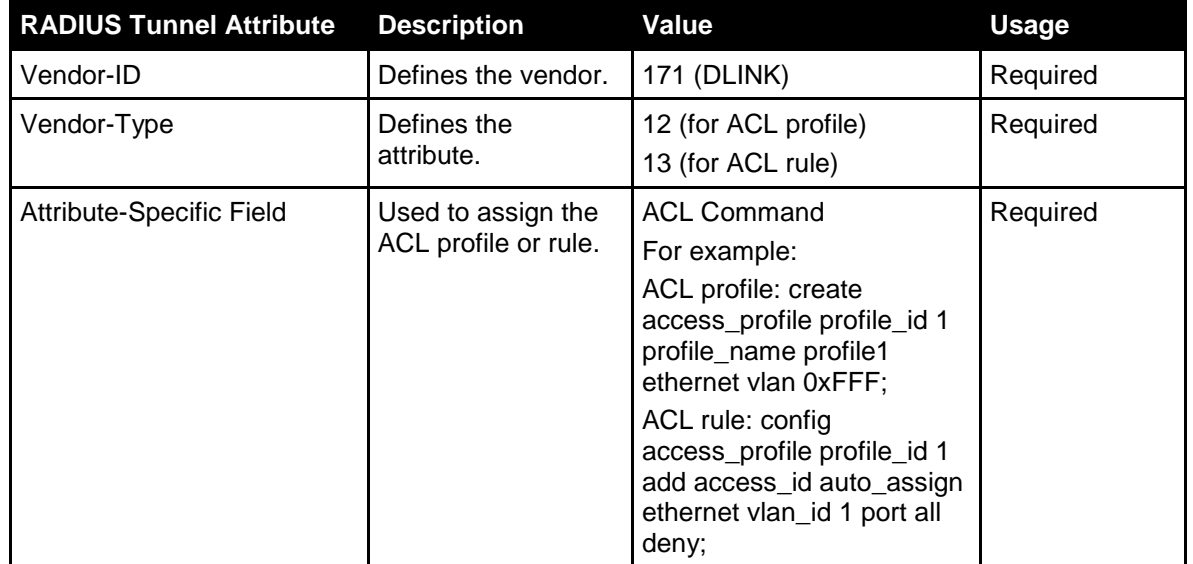

The parameters of the Vendor-Specific Attribute are:

If the user has configured the ACL attribute of the RADIUS server (for example, ACL profile: **create access\_profile profile\_id 1 profile\_name profile1 ethernet vlan 0xFFF**; ACL rule: config access\_profile profile\_id 1 add access\_id auto\_assign ethernet vlan\_id 1 port all **deny**), the device will assign the ACL profiles and rules according to the RADIUS server. For more information about the ACL module, please refer to the ACL chapter.